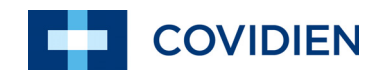

Bedienungsanleitung

# Puritan Bennett<sup>™</sup> Beatmungsgerät der Serie 980

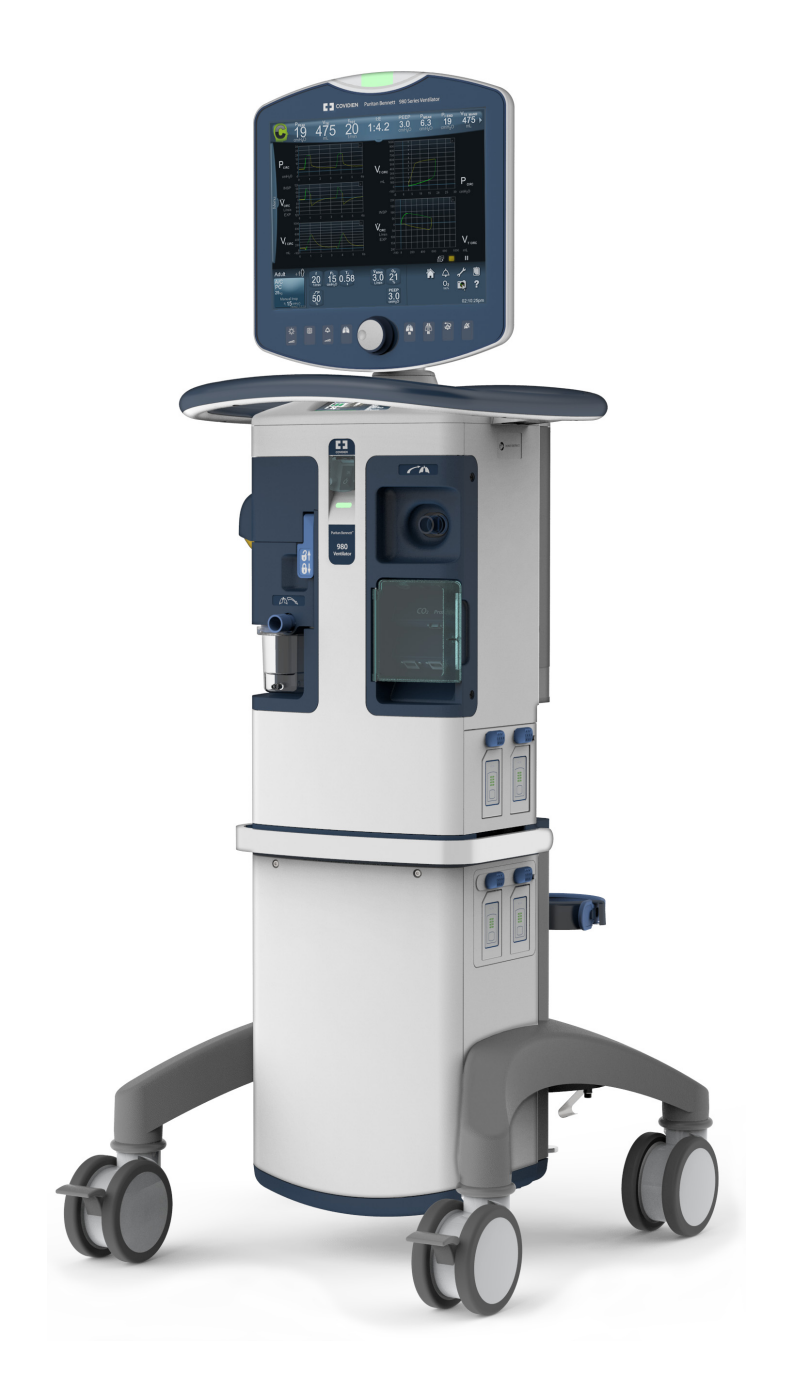

#### **Informationen zum Copyright**

COVIDIEN, COVIDIEN mit Logo und das Covidien-Logo und Positive Results for Life sind in den USA und international eingetragene Marken der Covidien AG. ™\* Marken sind Markenzeichen ihrer jeweiligen Besitzer. Andere Marken sind Markenzeichen eines Covidien-Unternehmens.

©2013, 2015, 2018, 2019 COVIDIEN.

Die in diesem Handbuch enthaltenen Informationen sind das alleinige Eigentum von Covidien und dürfen nicht ohne Erlaubnis vervielfältigt werden. Dieses Handbuch kann jederzeit ohne vorherige Ankündigung durch Covidien überarbeitet oder ersetzt werden. Vergewissern Sie sich, dass dieses Handbuch die zuletzt gültige Fassung enthält. Wenden Sie sich im Zweifelsfall an den technischen Kundendienst von Covidien.

Wenngleich die hierin enthaltenen Informationen als richtig erachtet werden, stellen sie keinen Ersatz für eine fachliche Beurteilung dar.

Das Beatmungsgerät darf nur von geschultem Personal bedient und gewartet werden. Covidiens alleinige Verantwortung hinsichtlich des Beatmungsgeräts und seiner Software sowie seiner Benutzung ist in der gewährten, beschränkten Garantie aufgeführt.

Nichts in diesem Dokument beschränkt oder begrenzt in irgendeiner Weise das Recht von Covidien, das hierin beschriebene Gerät (einschließlich seiner Software) ohne vorherige Ankündigung zu überarbeiten oder zu verändern. Sofern nicht ausdrücklich schriftlich vereinbart, ist Covidien nicht verpflichtet, solche Überarbeitungen, Veränderungen oder Modifikationen dem Eigentümer oder Anwender des hierin beschriebenen Geräts (einschließlich seiner Software) zur Verfügung zu stellen.

#### **Inhaltsverzeichnis**

## **[1 Einleitung](#page-22-0)**

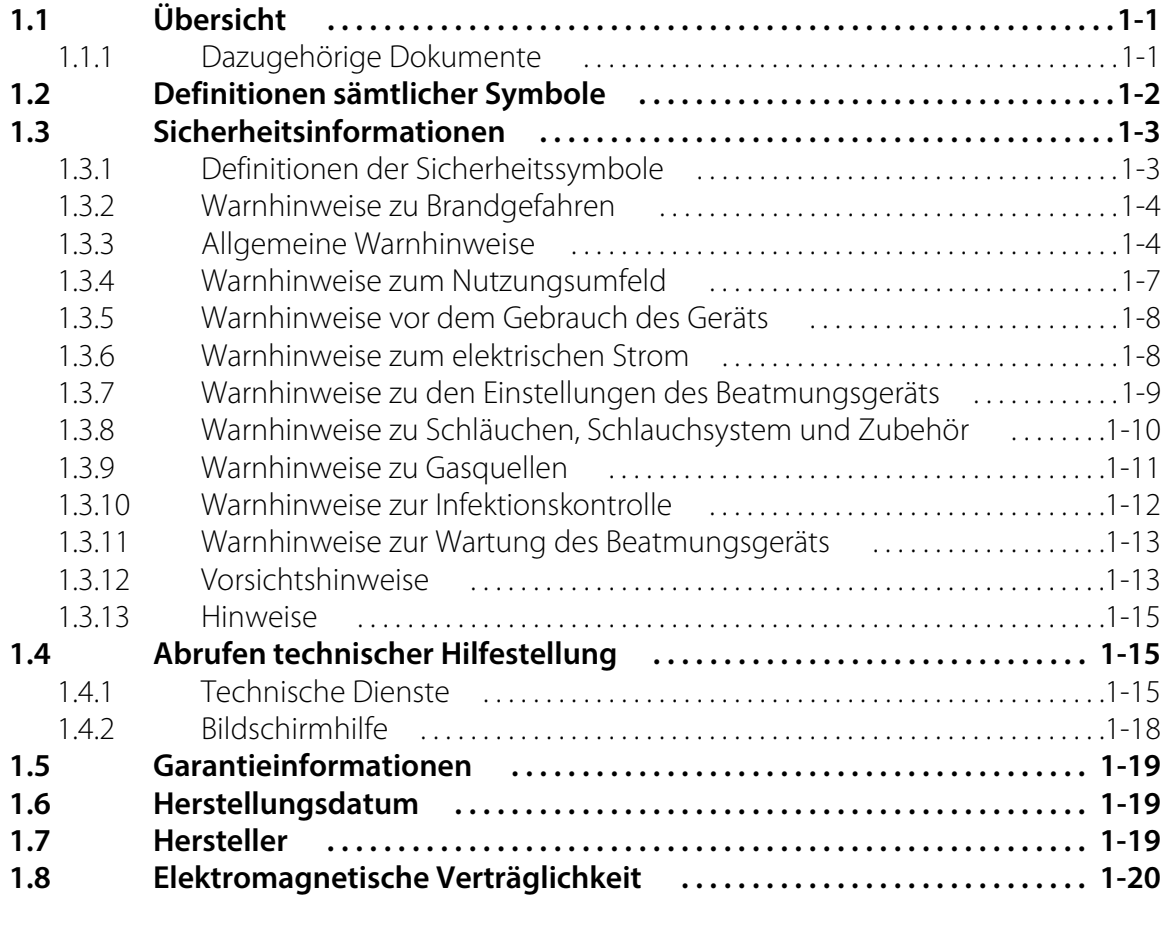

### **[2 Produktübersicht](#page-42-0)**

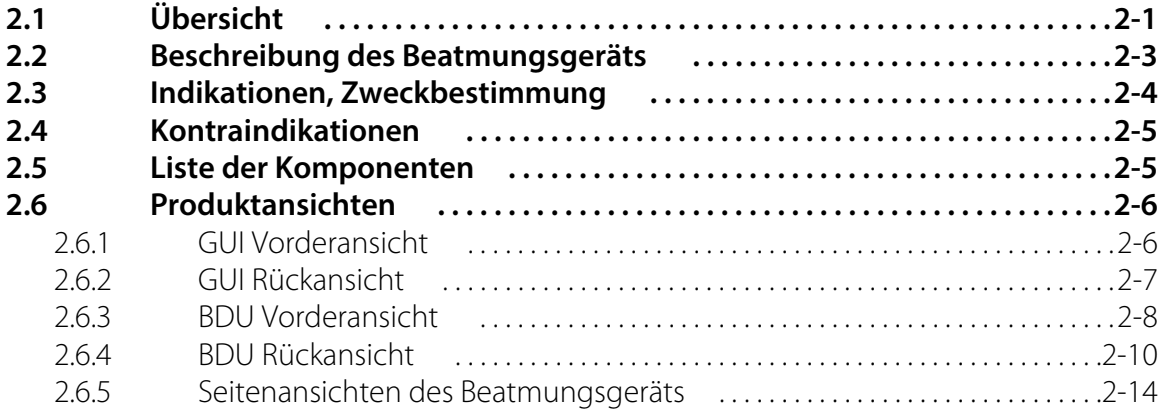

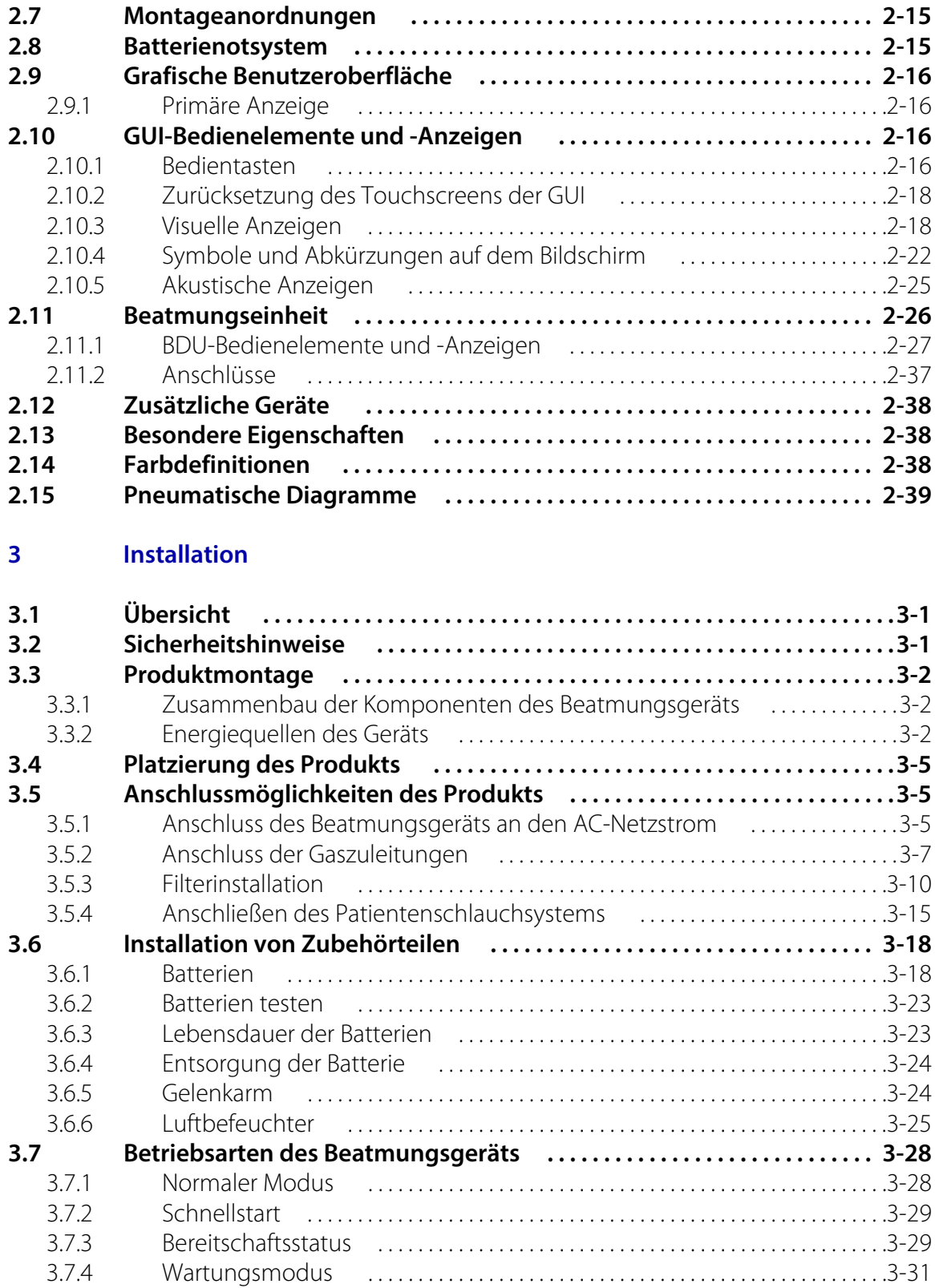

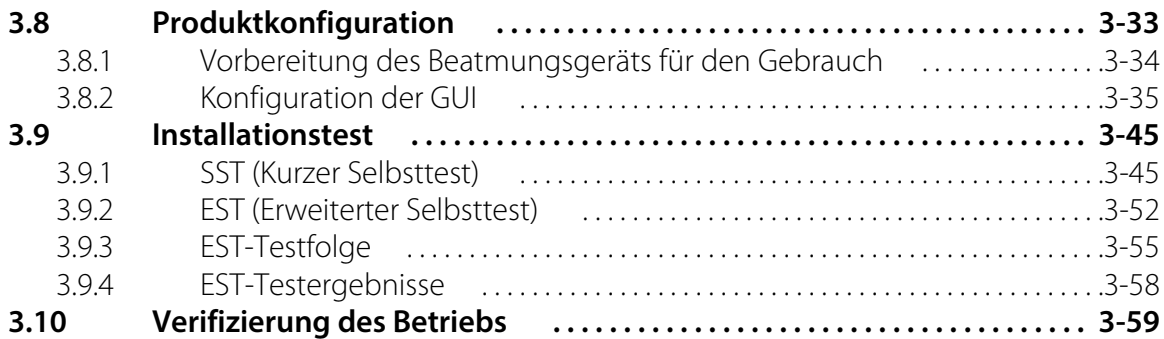

#### **[4 Betrieb](#page-144-0)**

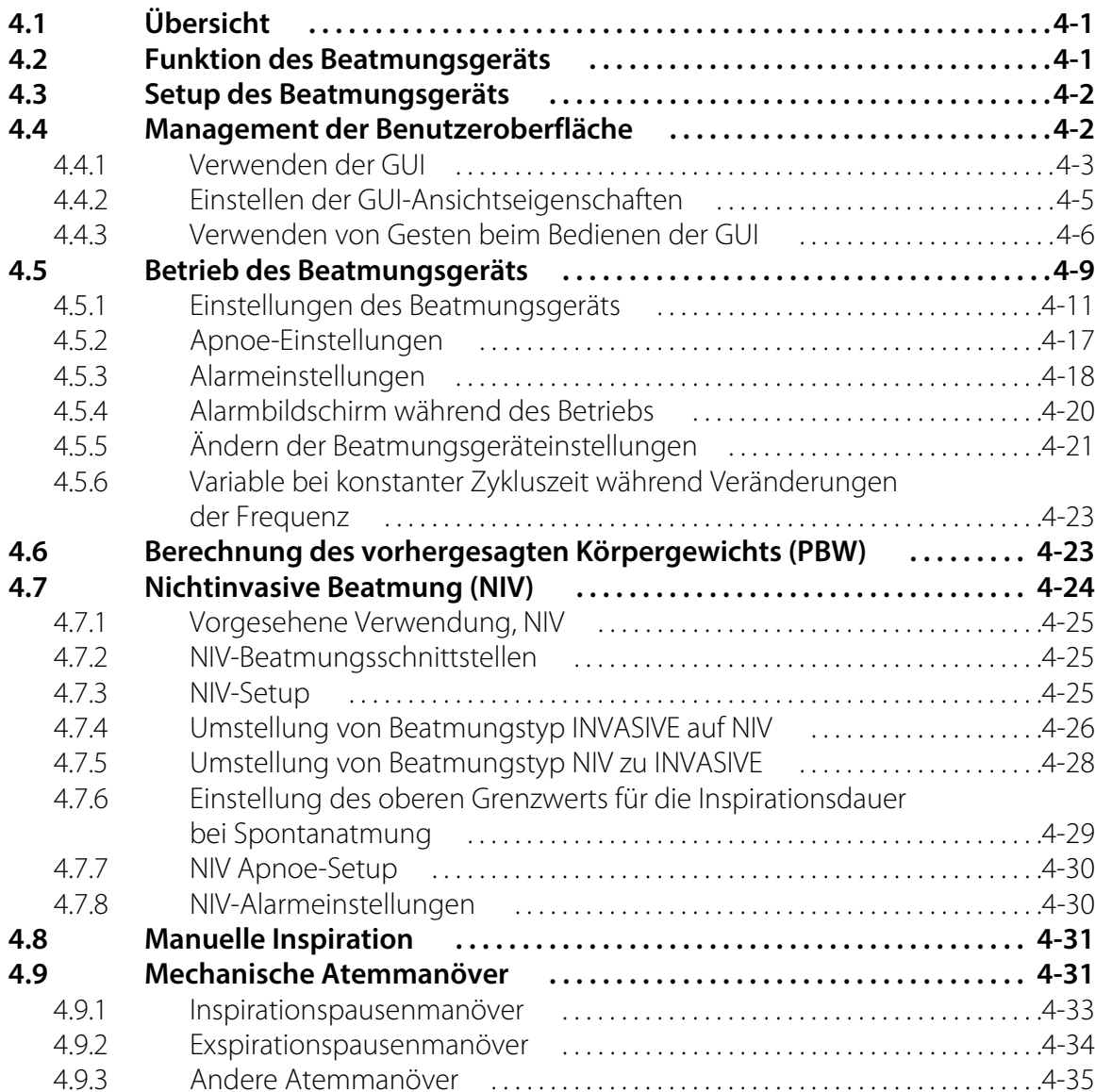

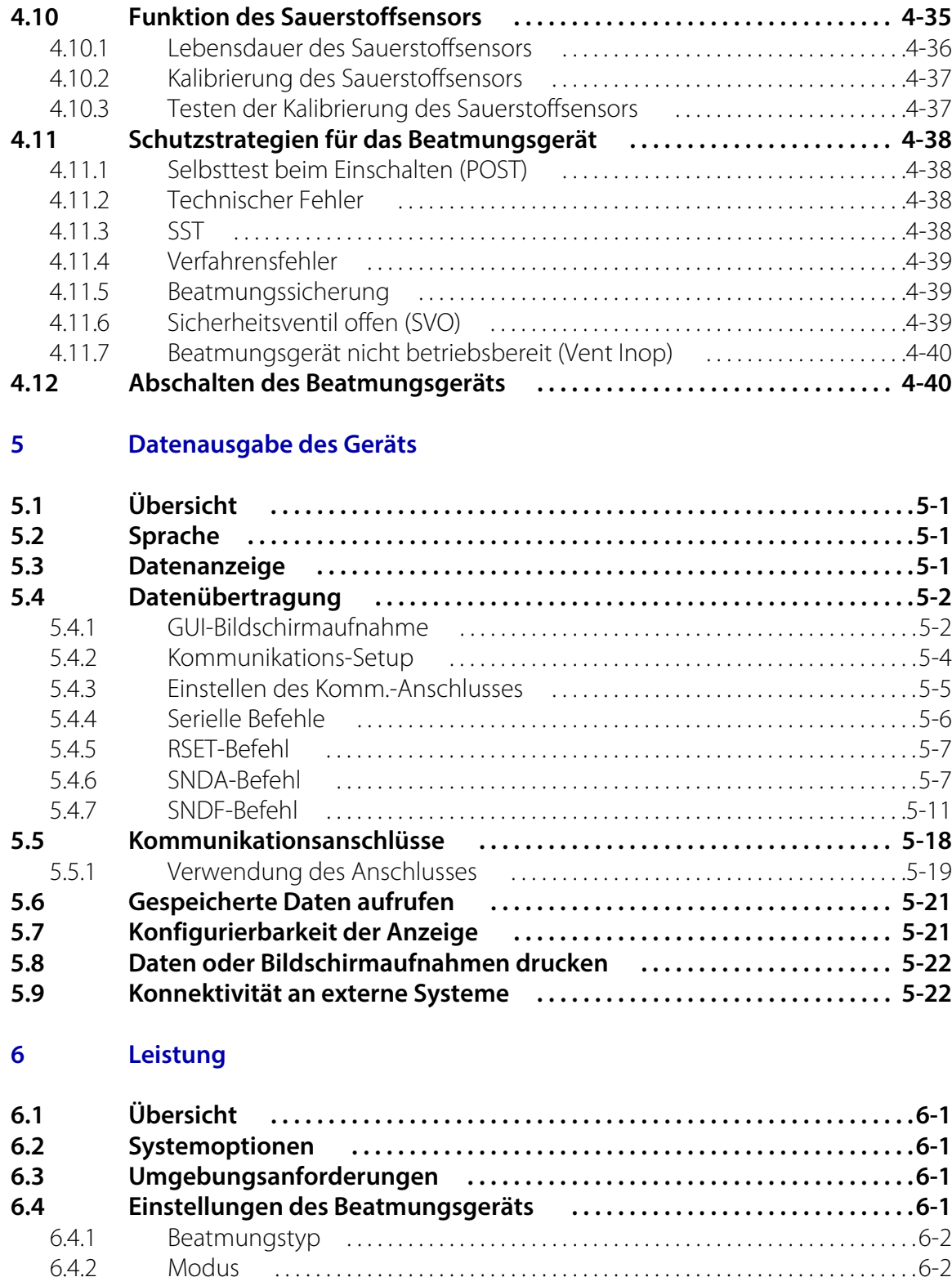

[6.4.3 Beatmungsart . . . . . . . . . . . . . . . . . . . . . . . . . . . . . . . . . . . . . . . . . . . . . . . . . . . . . . . .6-2](#page-207-2)

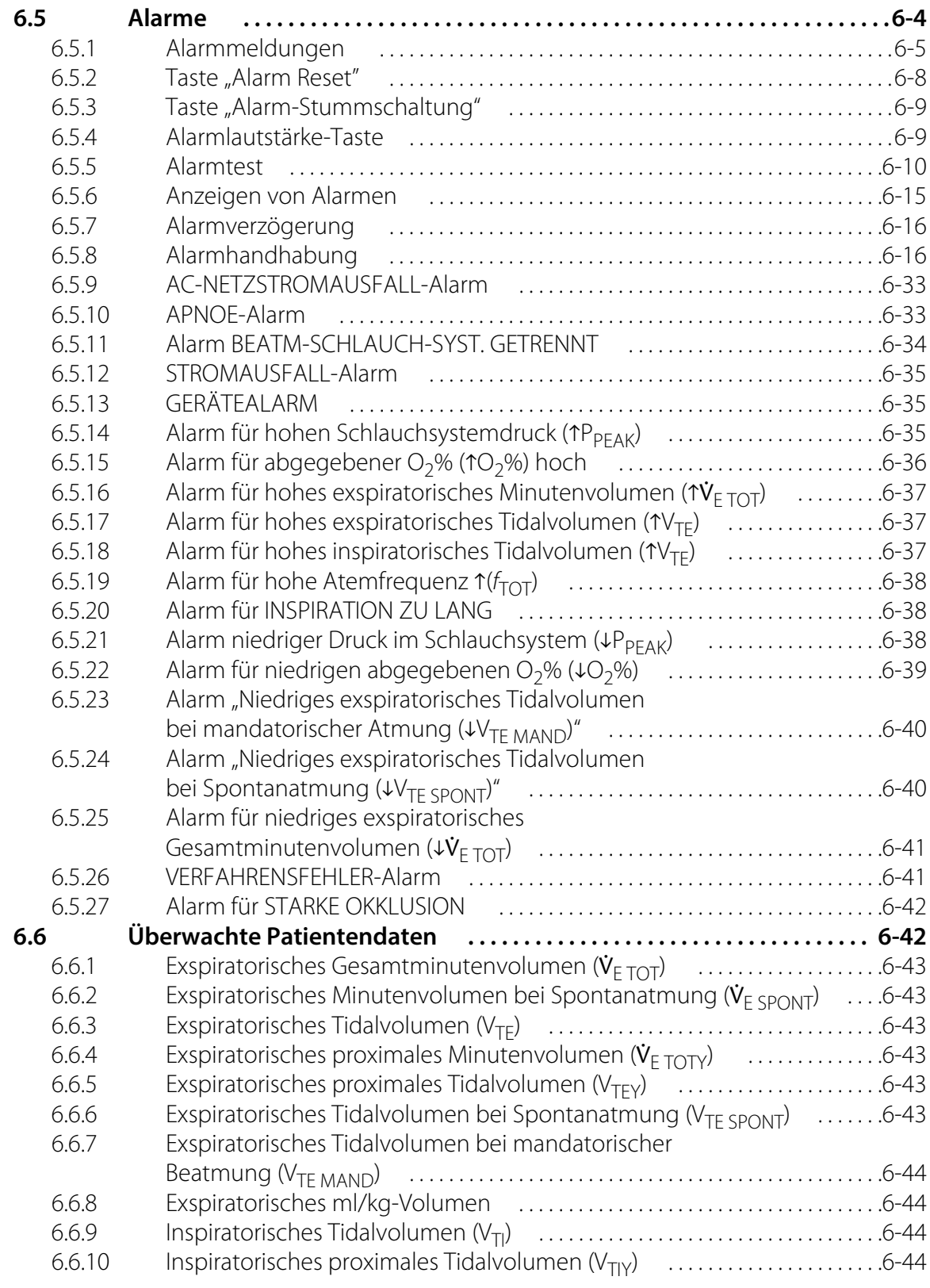

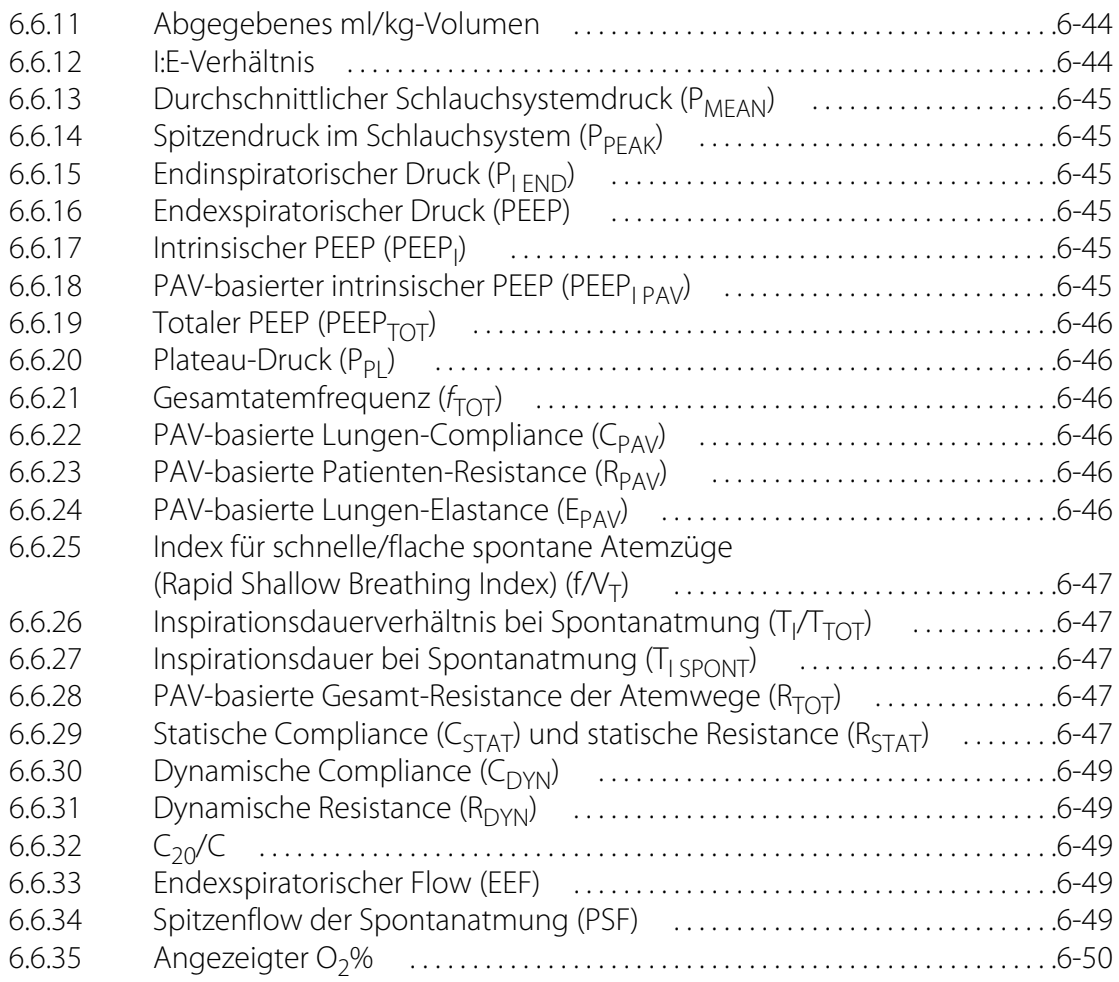

### **[7 Vorbeugende Wartung](#page-256-0)**

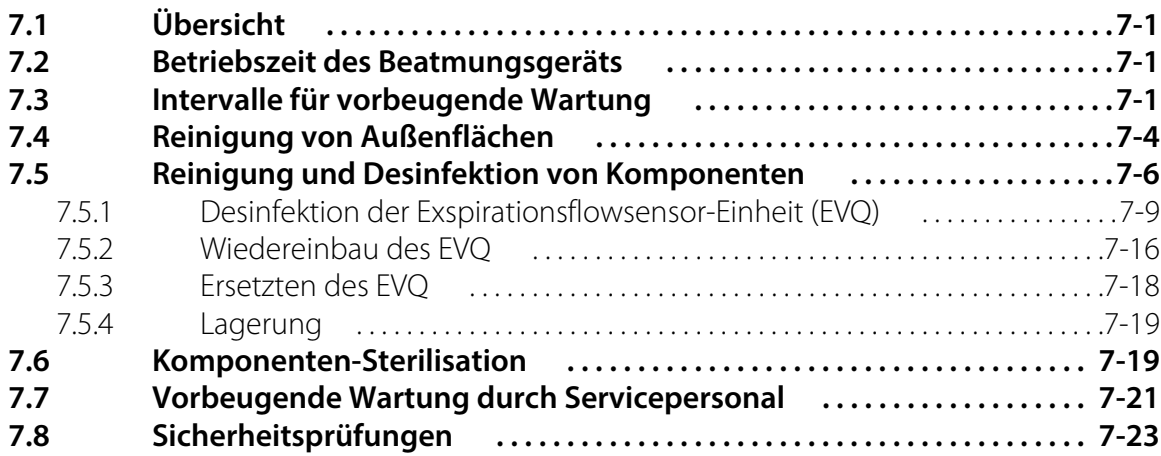

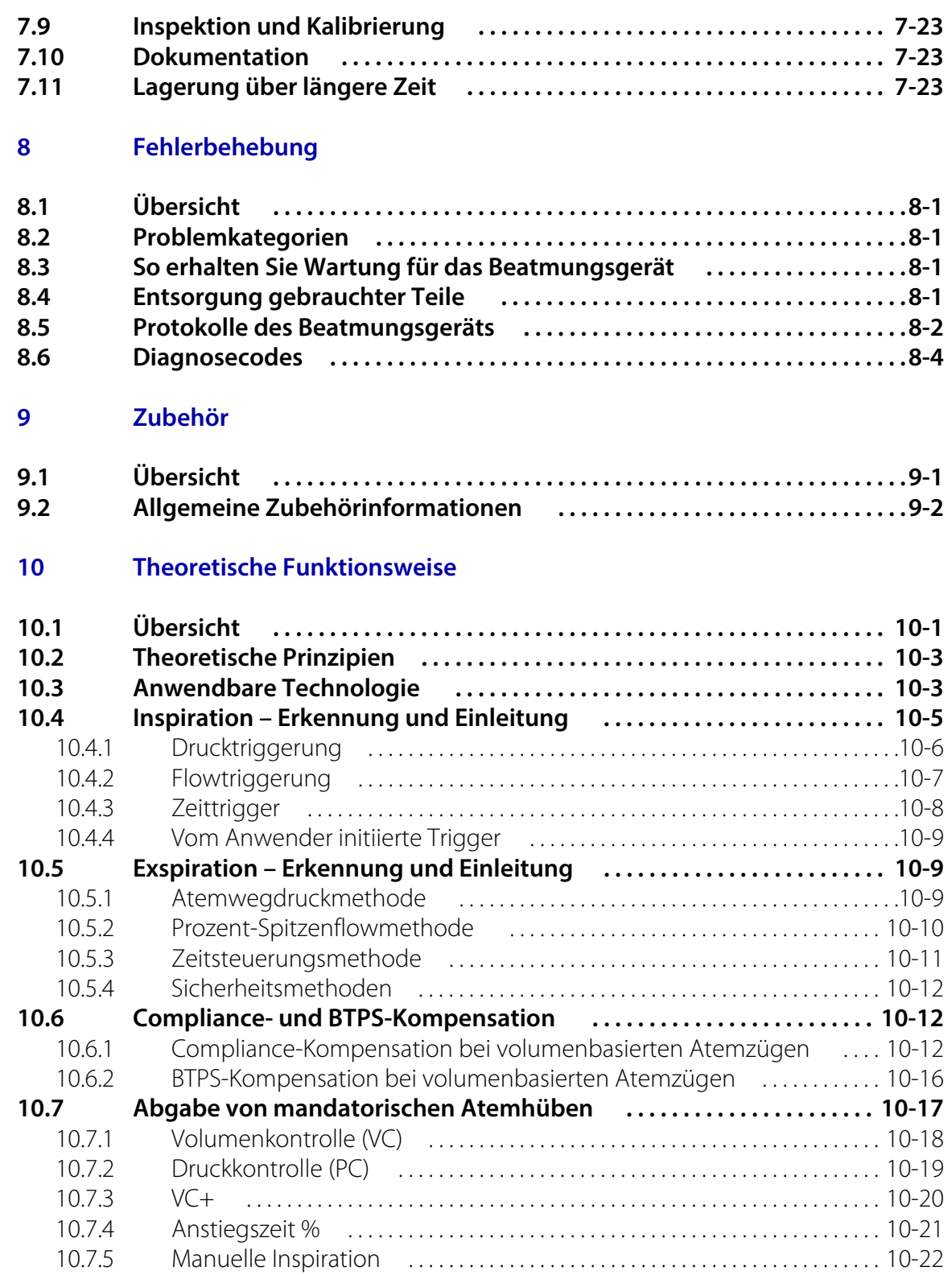

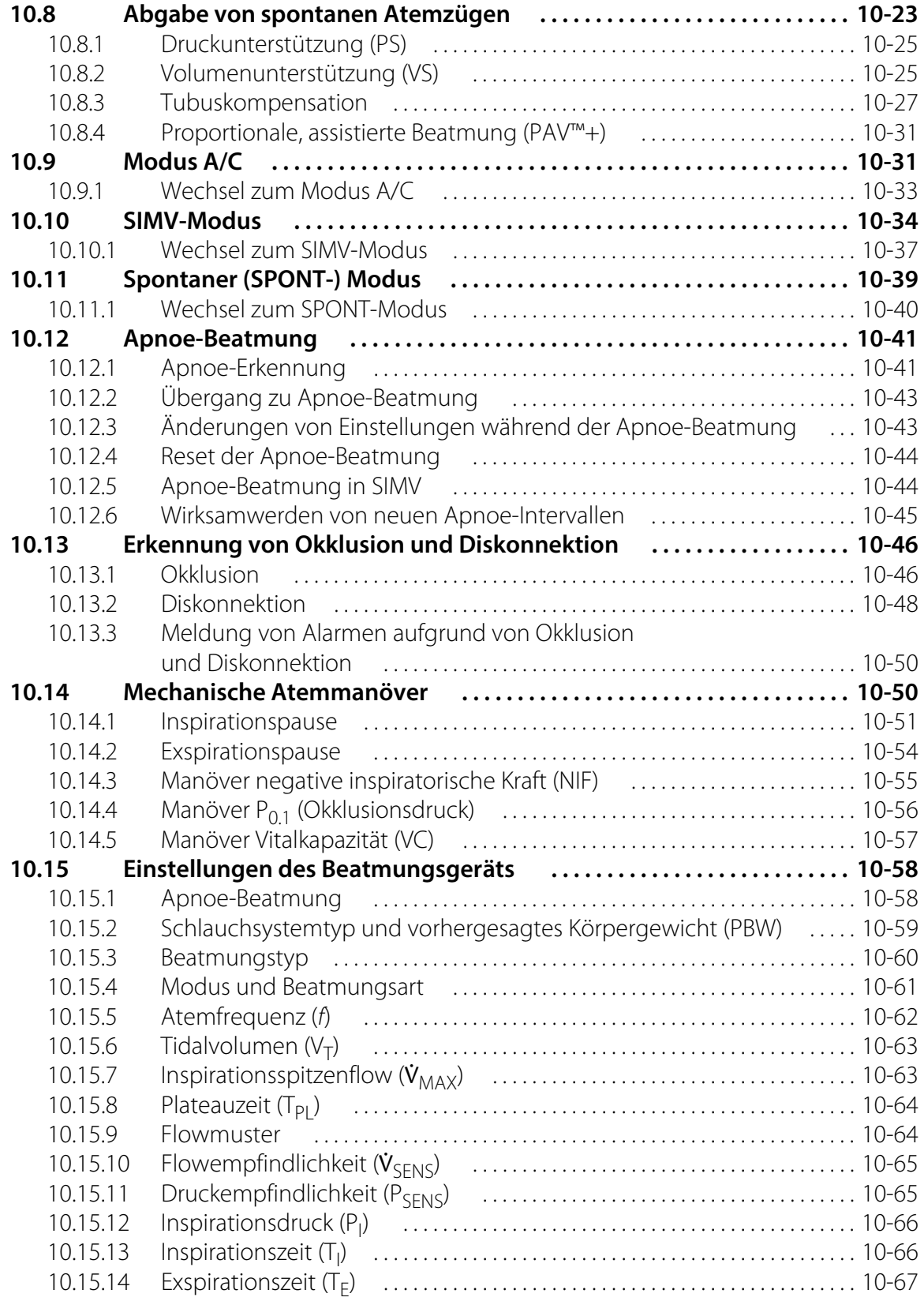

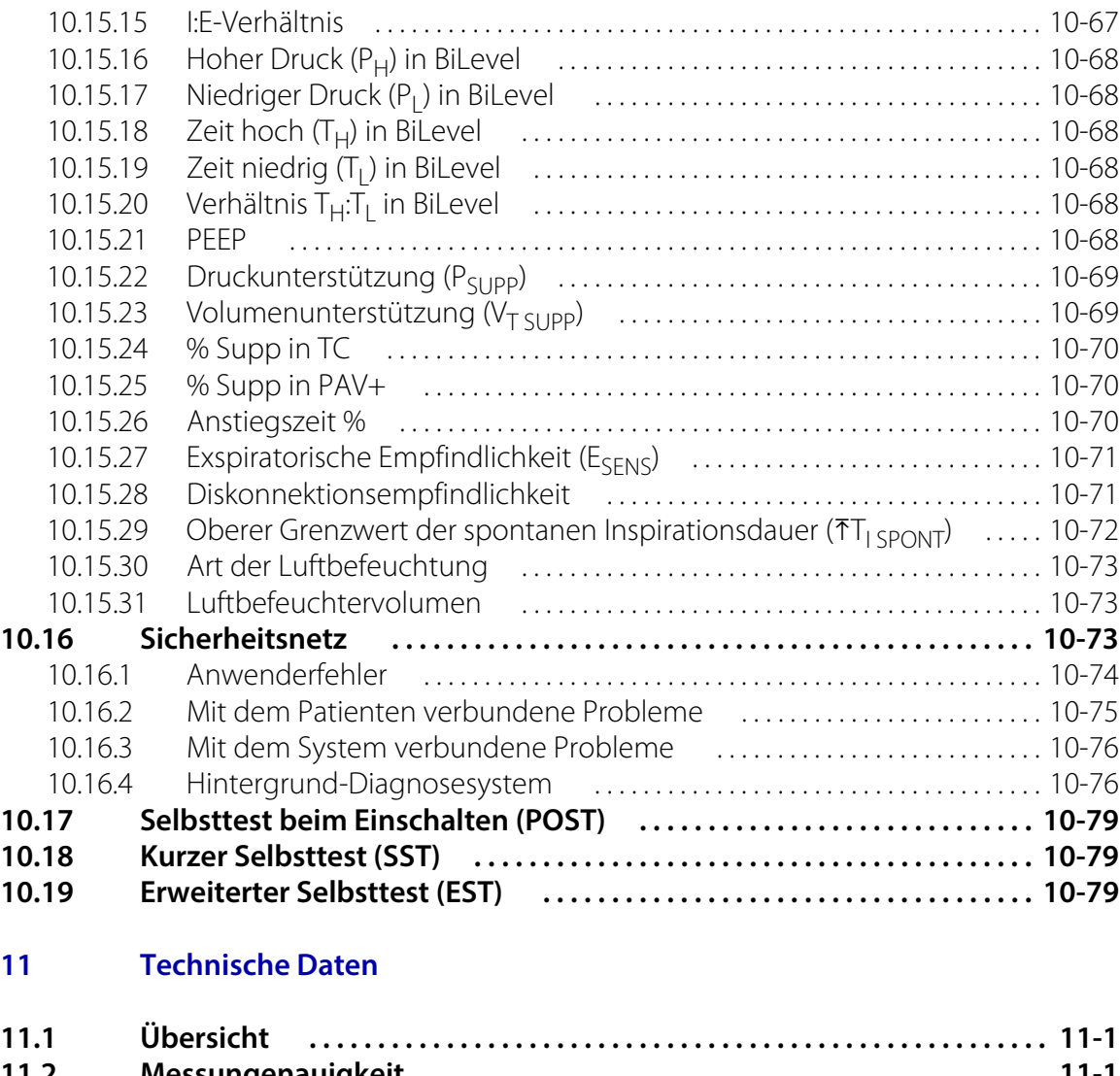

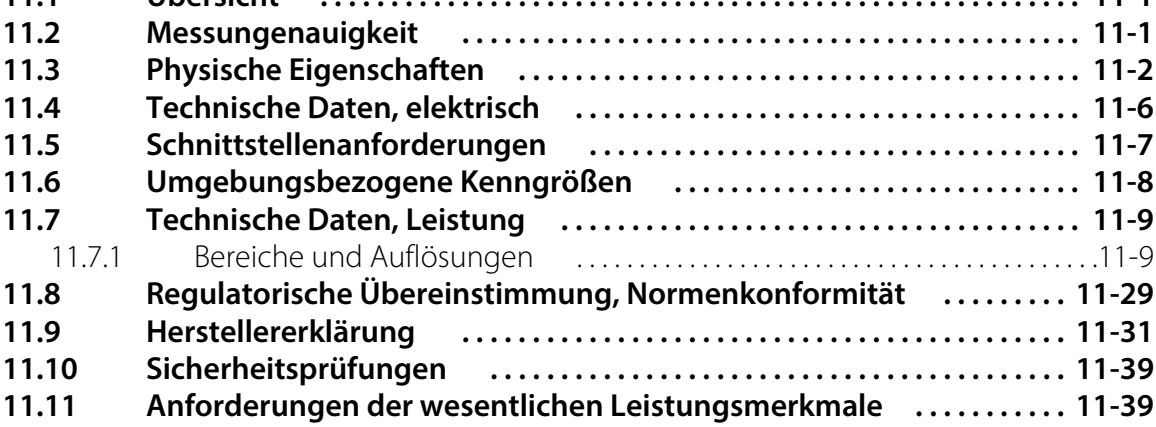

#### **[A BiLevel 2.0](#page-412-0)**

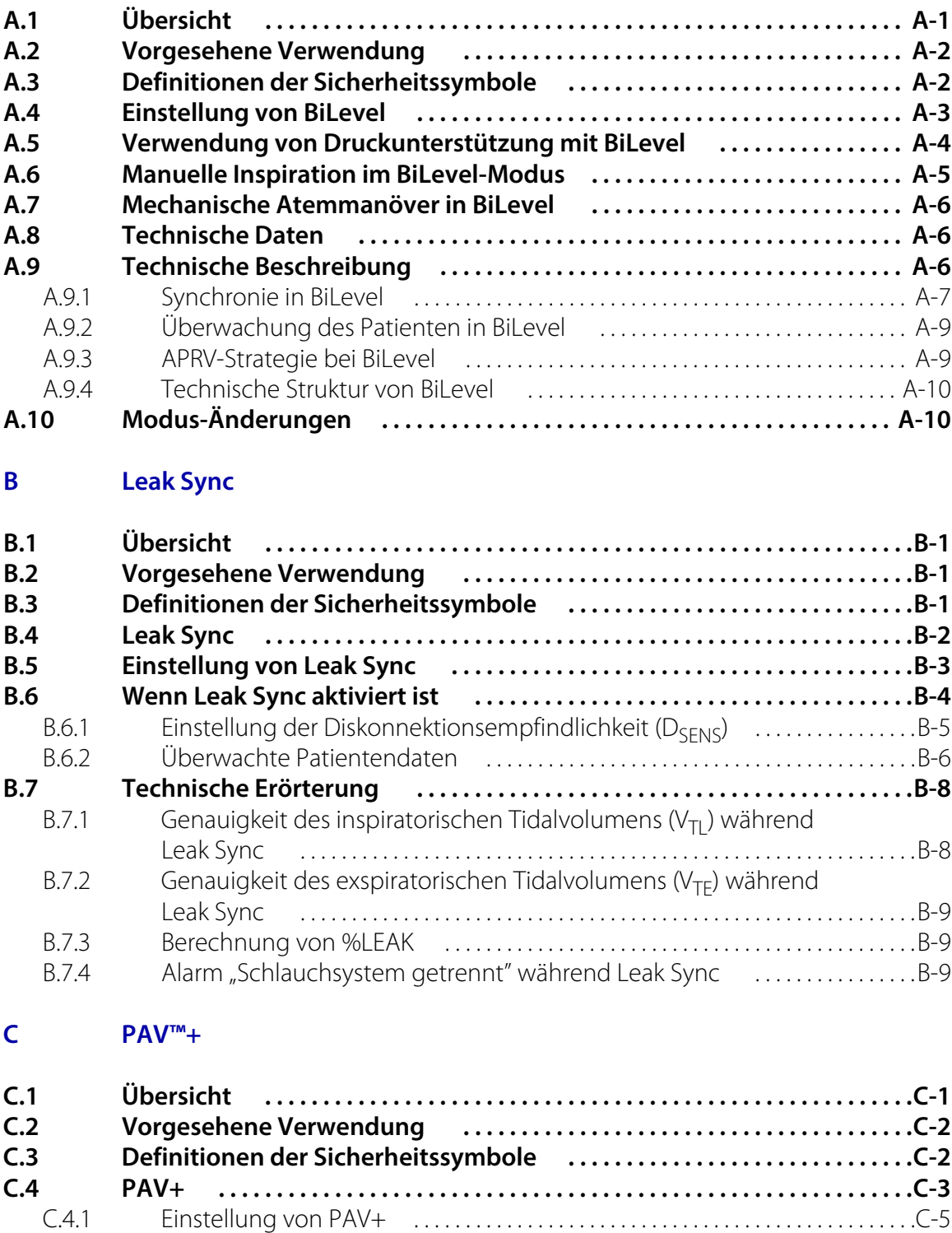

[C.4.2 PBW und Tubus-Innendurchmesser \(ID\) . . . . . . . . . . . . . . . . . . . . . . . . . . . . . .C-7](#page-438-0)

[C.4.3 Einstellung der Apnoe-Parameter . . . . . . . . . . . . . . . . . . . . . . . . . . . . . . . . . . . . .C-8](#page-439-0)

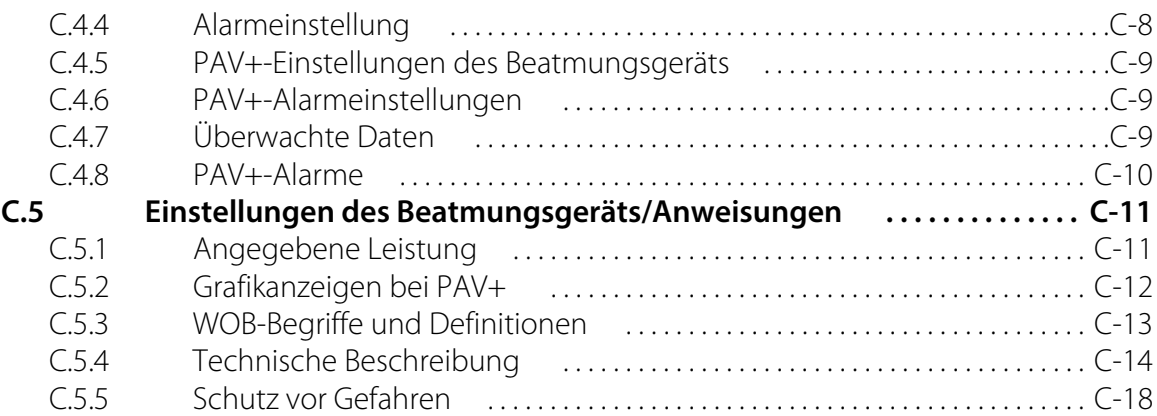

#### **[D NeoMode 2.0](#page-456-0)**

#### **[E Proximaler Flow](#page-458-0)**

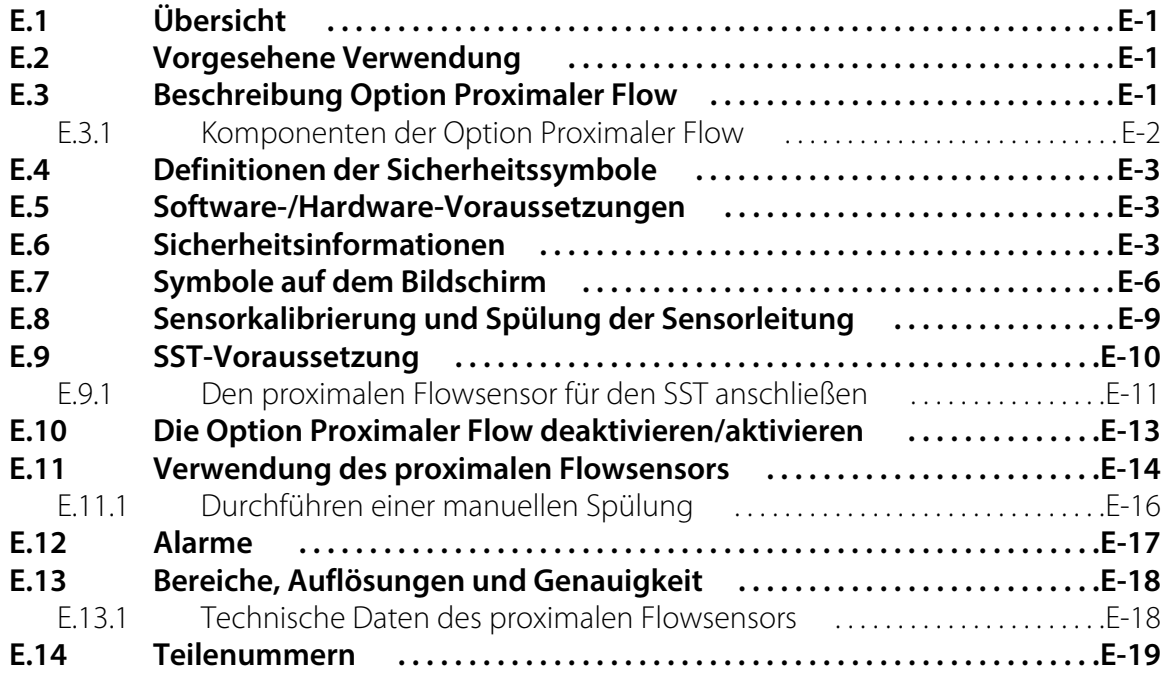

#### **[Glossar](#page-478-0)**

**[Index](#page-490-0)**

Seite ist absichtlich leer

#### **Verzeichnis der Tabellen**

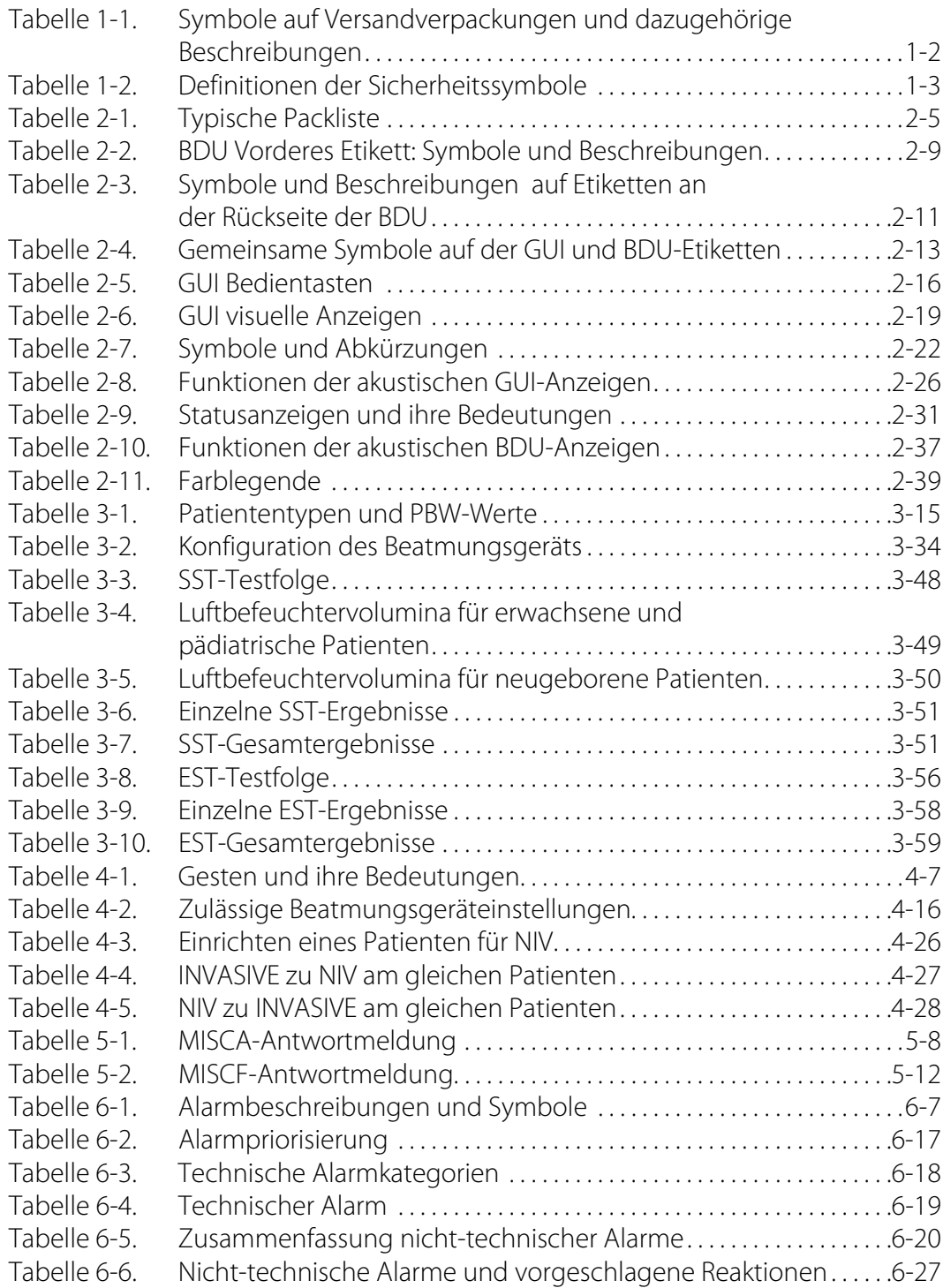

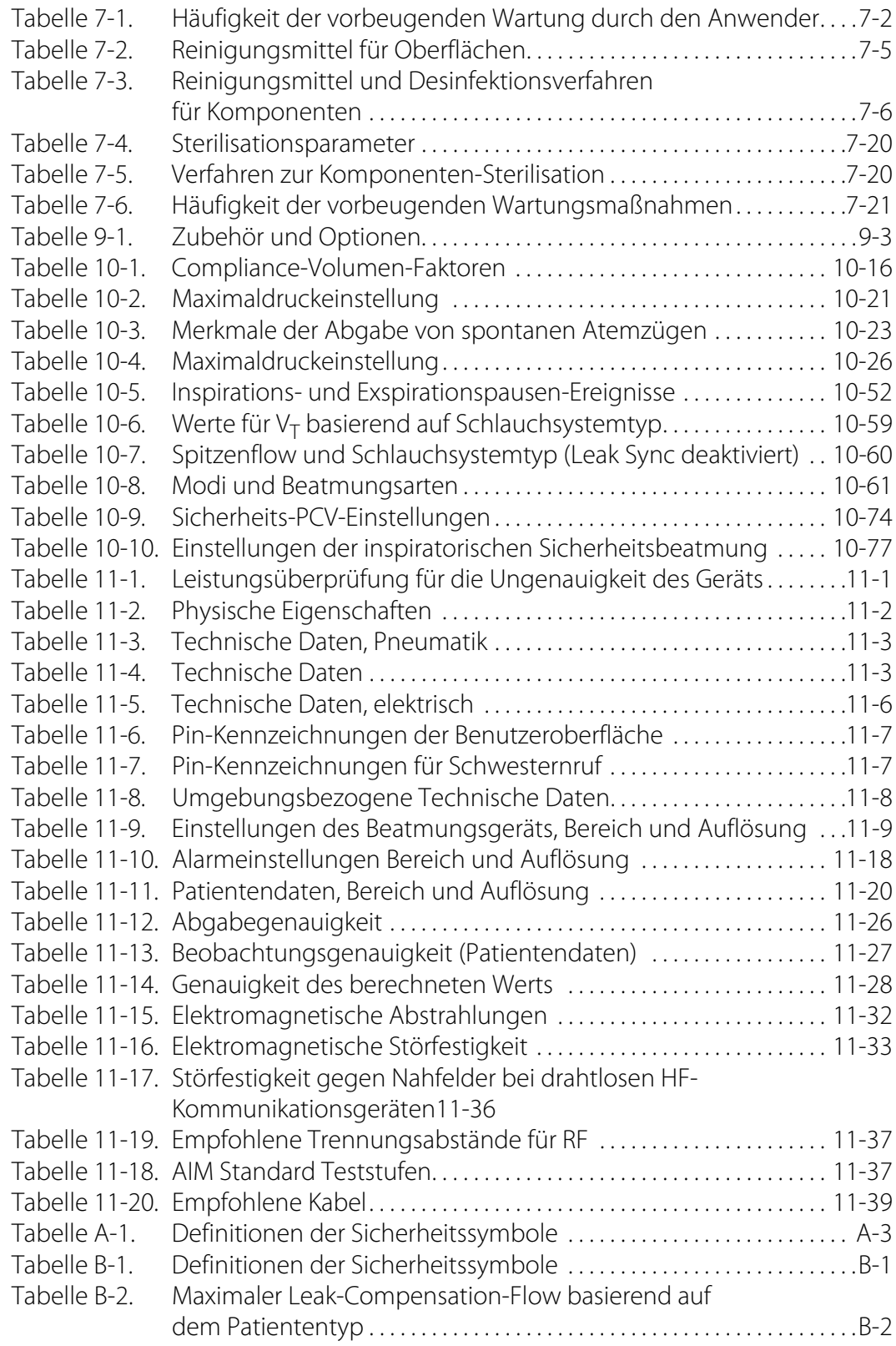

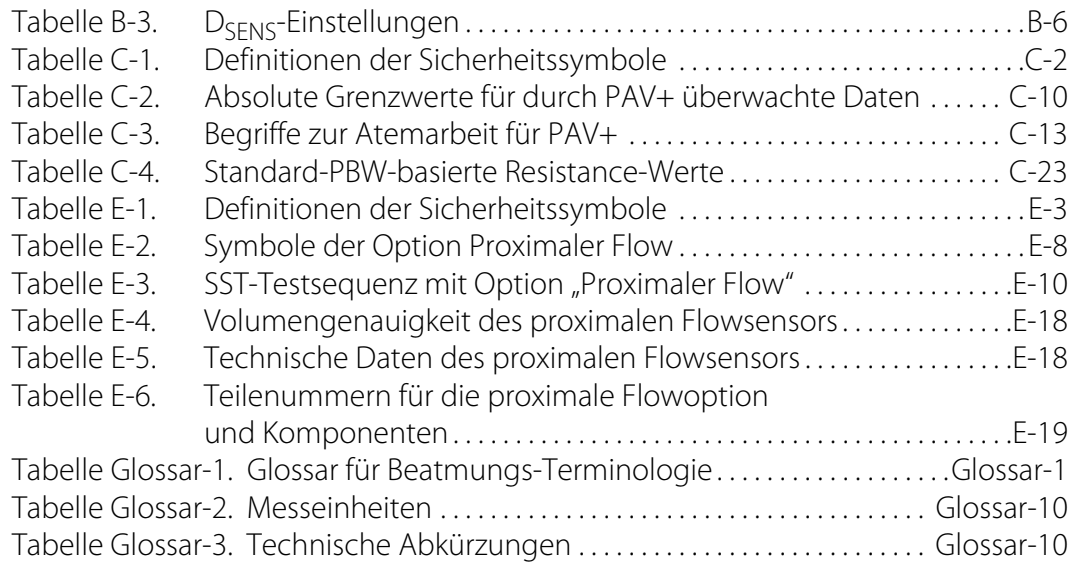

Seite ist absichtlich leer

## **Liste der Abbildungen**

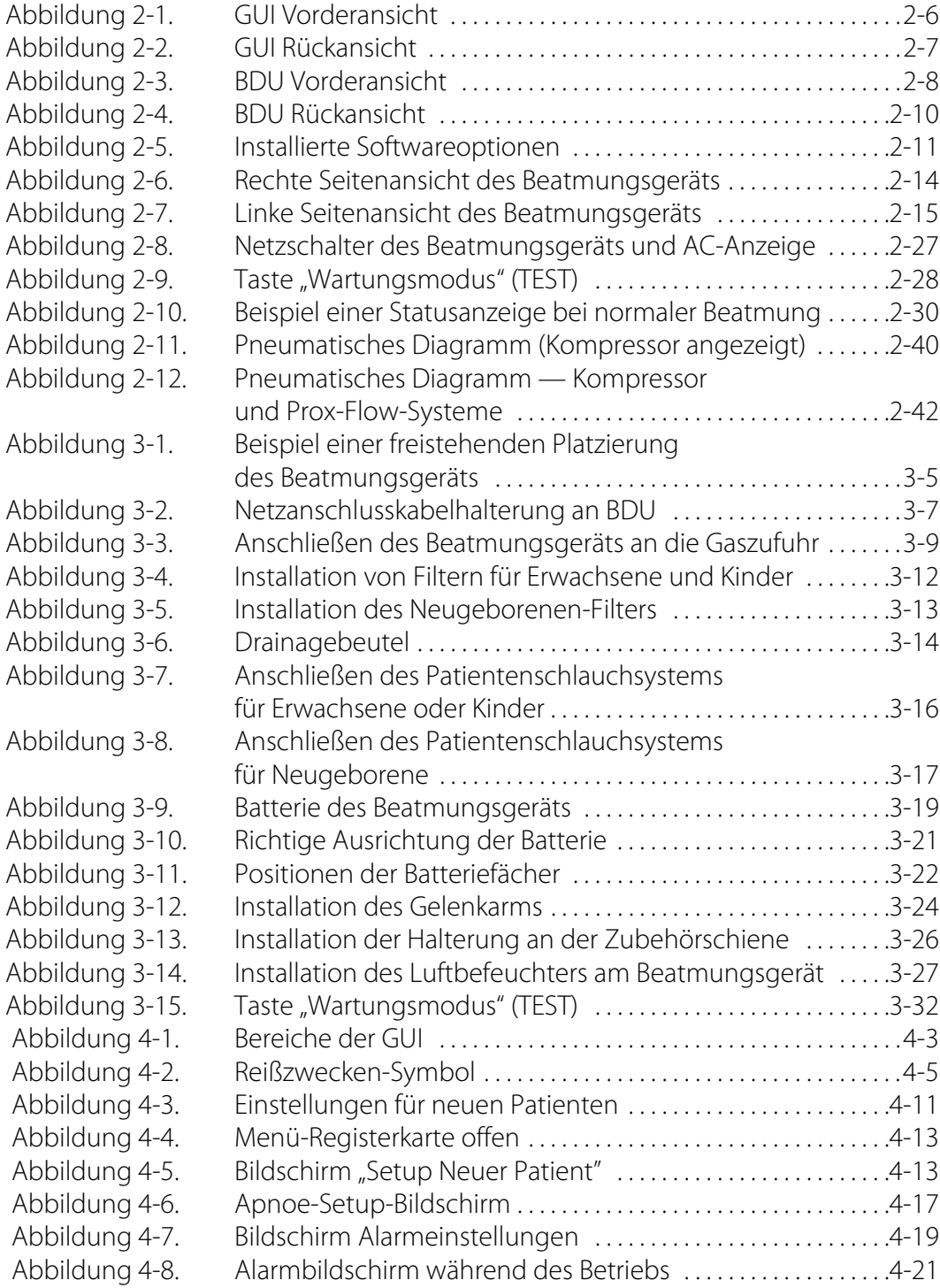

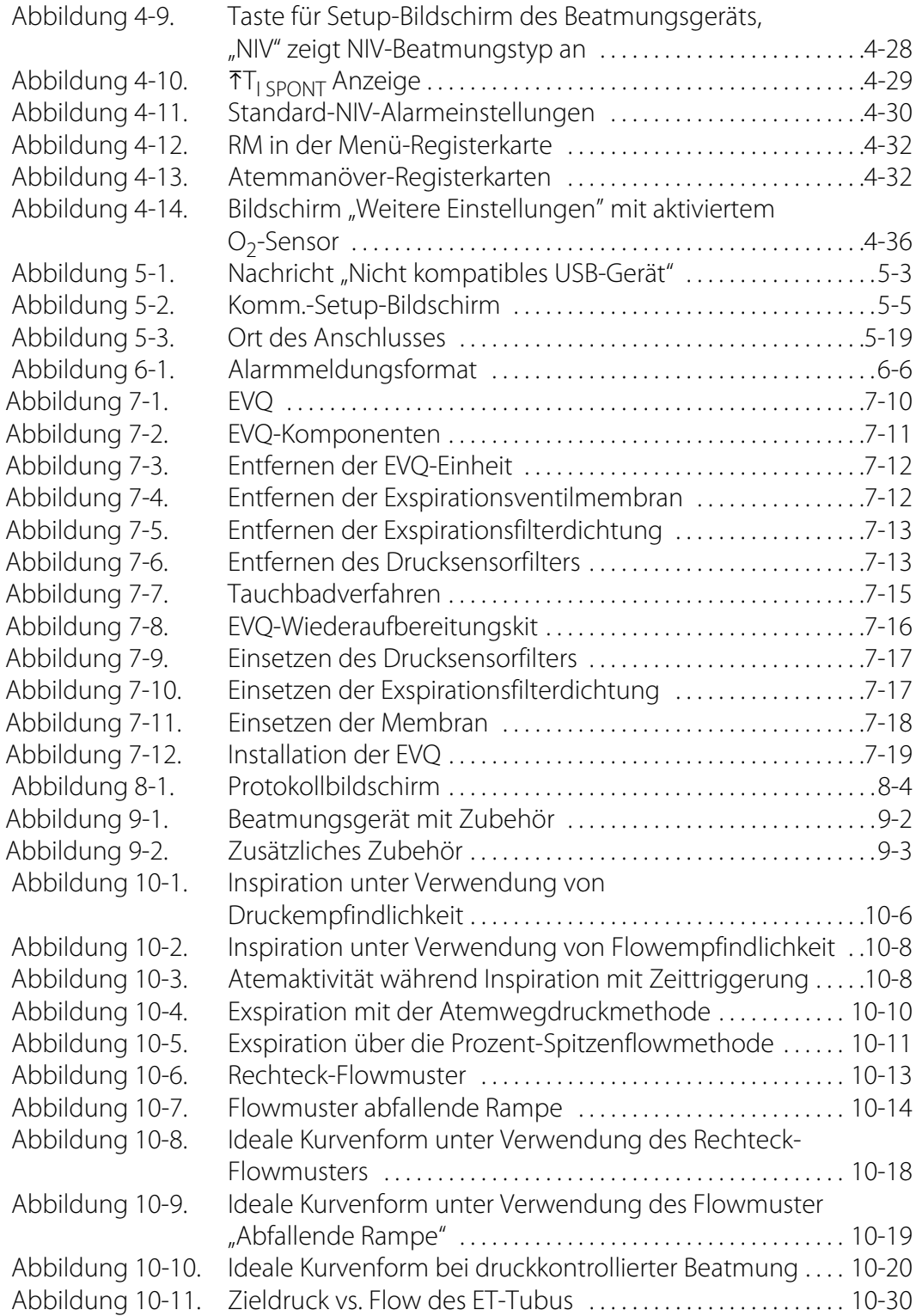

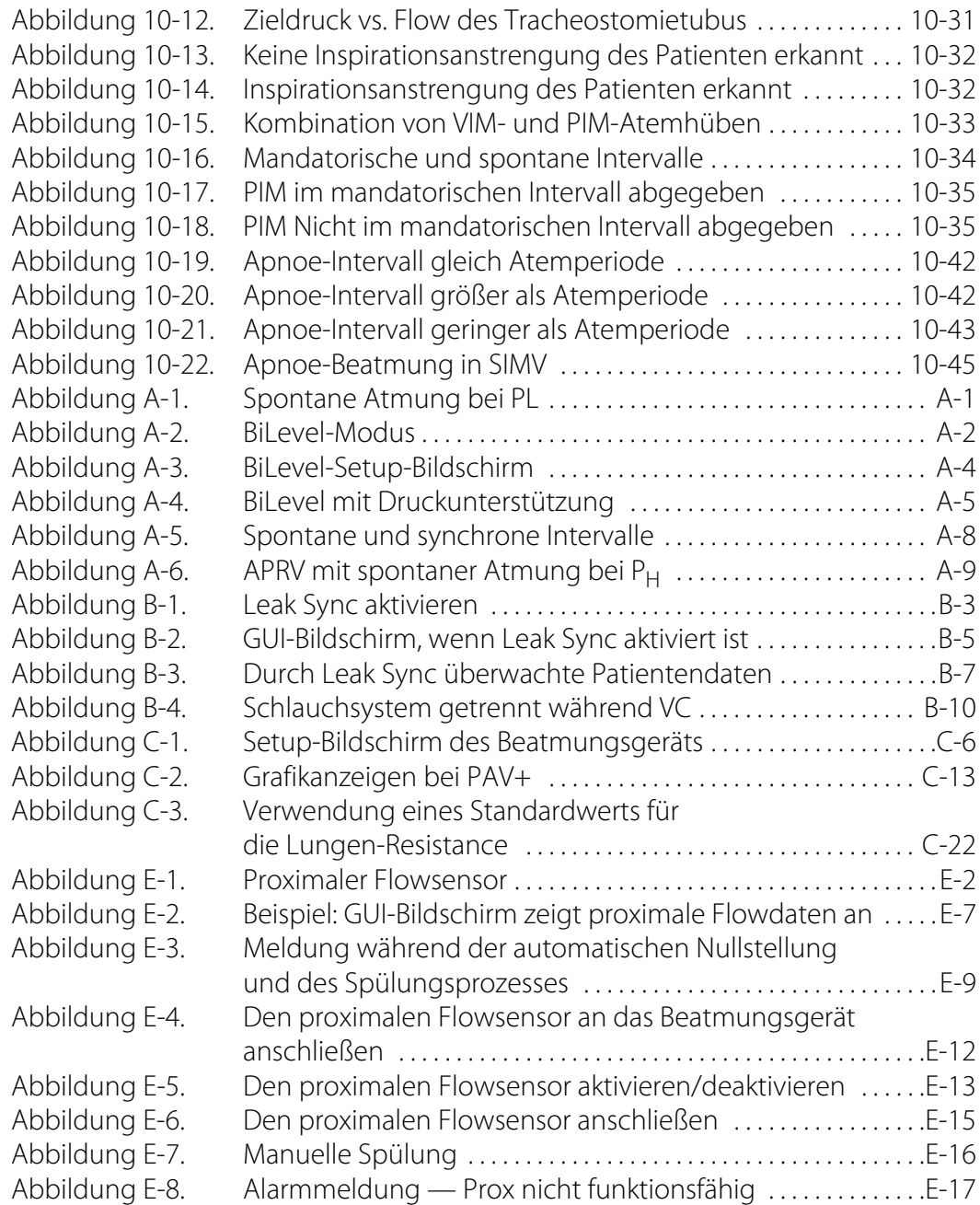

Seite ist absichtlich leer

# <span id="page-22-0"></span>1 Einleitung

## <span id="page-22-1"></span>**1.1 Übersicht**

Dieses Handbuch enthält Informationen zum Betrieb des Beatmungsgeräts Puritan Bennett™ 980. Lesen Sie vor dem Betrieb des Beatmungssystems dieses Handbuch sorgfältig durch.

Um ein zusätzliches Exemplar des Handbuchs zu erhalten, wenden Sie sich an den Covidien Kundendienst oder an Ihren örtlichen Handelsvertreter.

#### <span id="page-22-2"></span>**1.1.1 Dazugehörige Dokumente**

Covidien stellt jegliche notwendige Informationen zur Nutzung und Wartung des Beatmungsgerätes zur Verfügung. Um weitere Informationen zu erhalten, wenden Sie sich an Ihren örtlichen Covidien-Vertreter.

- **Das Benutzerhandbuch für das Beatmungsgerät Puritan Bennett™ 980** enthält grundlegende Informationen zur Bedienung des Beatmungsgerätes und zur Behebung von Fehlern und Fehlfunktionen. Lesen Sie vor der Nutzung des Beatmungsgerätes dieses Handbuch sorgfältig durch.
- **Das Wartungshandbuch für das Beatmungsgerät Puritan Bennett™ 980**  enthält Informationen für qualifizierte Servicetechniker, die ihnen beim Testen, bei der Fehlerbehebung, Reparatur und Aktualisierung des Beatmungsgerätes helfen sollen.

Dieses Kapitel beinhaltet Folgendes:

- Symboldefinitionen
- Sichteheitsinformationen, einschließlich Warnhinweisen, Vorsichtsmaßnahmen und Hinweisen
- Informationen zur technischen Hilfestellung
- Zugriff auf die Bildschirmhilfe
- Zugriff auf Garantieinformationen
- Interpretation der Seriennummer
- Informationen über elektromagnetische Empfindlichkeit

## <span id="page-23-0"></span>**1.2 Definitionen sämtlicher Symbole**

In der folgenden Tabelle werden die Symbole beschrieben, die auf den Versandverpackungen der Beatmungsgeräte abgebildet sind. Andere Symbole, die auf verschiedenen Beschriftungen enthalten sind, werden in [Kapitel 2](#page-42-2) dargestellt.

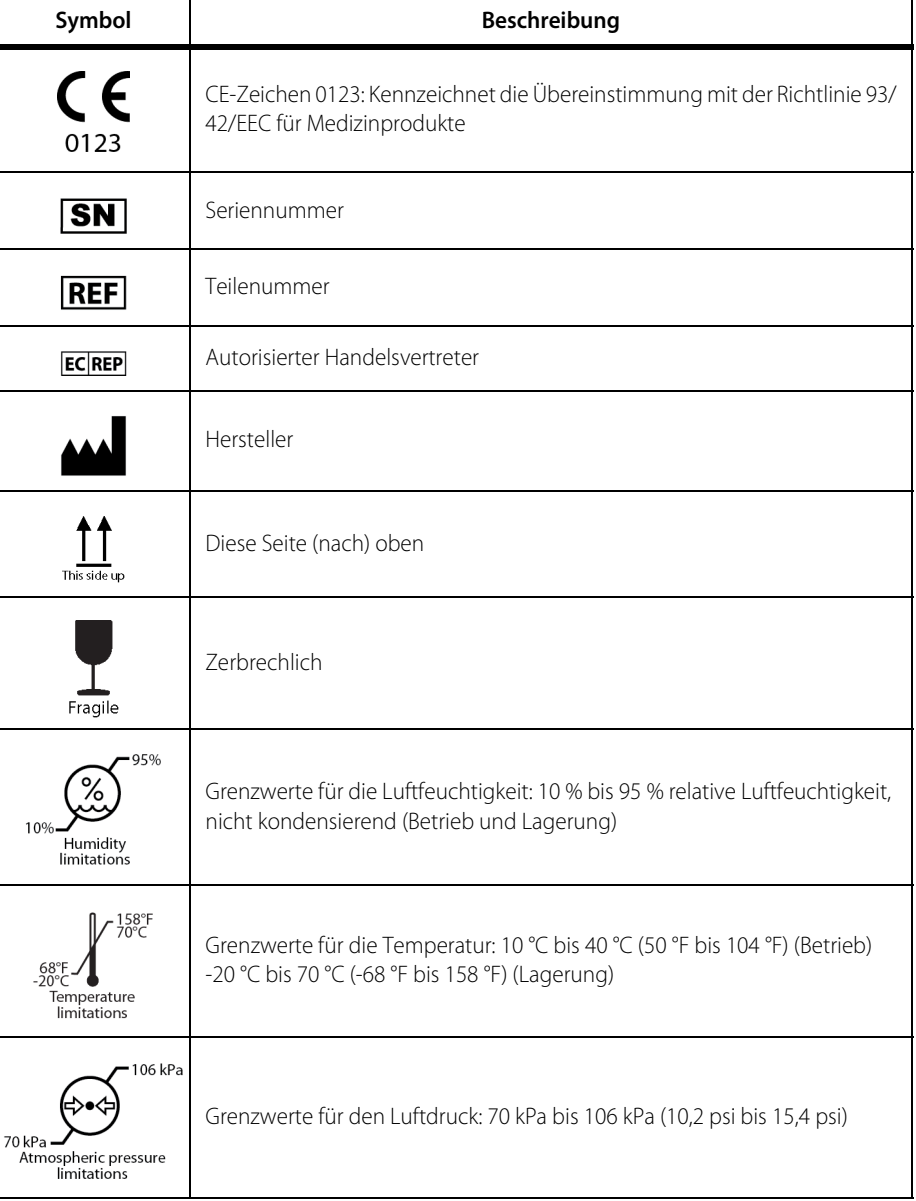

<span id="page-23-1"></span>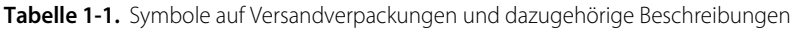

| Symbol            | Beschreibung                                                                                                    |
|-------------------|----------------------------------------------------------------------------------------------------|
| Keep dry          | Vor Nässe schützen                                                                                                    |
|                   | CSA-Zertifizierungskennzeichen, das bedeutet, dass das Produkt<br>entsprechend den geltenden Standards von ANSI/Underwriters<br>Laboratories Inc. (UL) und CSA hinsichtlich der Verwendung in den USA und<br>Kanada evaluiert wurde. |
| Rx<br><b>ONLY</b> | Dieses Produkt darf nur von einem Arzt oder auf dessen Anweisung<br>abgegeben werden.                                                                                                    |
|                   | Informationen hierzu sind in der Bedienungsanleitung enthalten.                                                                                                    |

**Tabelle 1-1.** Symbole auf Versandverpackungen und dazugehörige Beschreibungen (Fortsetzung)

## <span id="page-24-0"></span>**1.3 Sicherheitsinformationen**

### <span id="page-24-1"></span>**1.3.1 Definitionen der Sicherheitssymbole**

Dieser Abschnitt enthält Sicherheitsinformationen für Anwender, die bei der Benutzung des Beatmungsgeräts stets mit der erforderlichen Vorsicht vorgehen sollten.

| Symbol | <b>Definition</b>                                                                                                    |
|--------|----------------------------------------------------------------------------------------------------|
| 'T     | <b>WARNUNG</b><br>Warnungen machen den Anwender auf mögliche schwerwiegende Folgen für den<br>Patienten (Tod, Verletzungen oder unerwünschte Ereignisse) oder die Umwelt<br>aufmerksam. |
|        | Vorsicht<br>Vorsichtshinweise fordern den Anwender auf, die erforderliche Sorgfalt walten zu lassen,<br>um eine sichere und wirksame Benutzung des Produkts sicherzustellen.            |
|        | <b>Hinweis</b><br>Hinweise liefern zusätzliche Empfehlungen oder Informationen.                                                                                                    |

<span id="page-24-2"></span>Tabelle 1-2. Definitionen der Sicherheitssymbole

#### <span id="page-25-0"></span>**1.3.2 Warnhinweise zu Brandgefahren**

#### **WARNUNG:**

**Explosionsgefahr! Nicht in der Nähe entzündlicher Gase verwenden. Eine sauerstoffreiche Umgebung erhöht die Entflammbarkeit.**

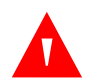

#### **WARNUNG:**

**Um Brandgefahr zu vermeiden, halten Sie alle Komponenten des Systems von Zündquellen (z. B. Streichhölzer, brennende Zigaretten, entzündliche medizinische Gase und/oder Heizgeräte) fern. Sauerstoffreiche Umgebungen erhöhen die Entflammbarkeit.**

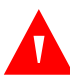

#### **WARNUNG:**

**Treffen Sie bei einem Brand oder bei Brandgeruch umgehend die folgenden Maßnahmen, wenn dies ohne Gefahr möglich ist: Trennen Sie den Patienten vom Beatmungsgerät und trennen Sie das Beatmungsgerät von der Sauerstoffzufuhr, von der Stromquelle der Anlage und von allen Batterien. Stellen Sie für den Patienten gegebenenfalls eine Alternativmethode zur Atmungsunterstützung bereit.**

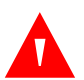

#### **WARNUNG:**

**Der Austausch von Batterien am Beatmungsgerät durch unzureichend geschultes Personal könnte zu einem inakzeptablen Risiko führen, z. B. überhöhte Temperaturen, Brand oder Explosion.**

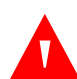

#### **WARNUNG:**

**Um die Brandgefahr zu minimieren, überprüfen und reinigen oder ersetzen Sie gegebenenfalls alle beschädigten Teile des Beatmungsgeräts, die mit Sauerstoff in Kontakt kommen.**

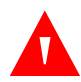

#### **WARNUNG:**

**Um elektrostatische Entladungen (ESD) und potenzielle Brandgefahr zu vermeiden, verwenden Sie im Beatmungsgerät oder in dessen Nähe keine antistatischen oder elektrisch leitenden Schläuche oder Schlauchsysteme.**

#### <span id="page-25-1"></span>**1.3.3 Allgemeine Warnhinweise**

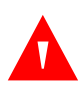

#### **WARNUNG:**

**Um einen ordnungsgemäßen Betrieb zu gewährleisten und mögliche Verletzungen zu vermeiden, sollte nur qualifiziertes medizinisches Personal das Beatmungsgerät einrichten und die Behandlung mit dem Beatmungsgerät durchführen.**

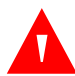

**Bei einem Ausfall des Beatmungsgeräts kann fehlender sofortiger Zugang zu geeigneten alternativen Beatmungsmöglichkeiten zum Tod des Patienten führen. Beim Einsatz des Beatmungsgeräts sollte immer eine alternative Beatmungsquelle zur Verfügung stehen, z. B. ein selbstfüllender, manuell betriebener Beatmungsapparat (mit Maske, wie in ISO 10651-4 spezifiziert).**

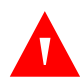

#### **WARNUNG:**

**Patienten unter mechanischer Beatmung sollten vom Arzt auf ordnungsgemäße Beatmung überwacht werden.**

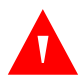

#### **WARNUNG:**

**Das Beatmungsgerätesystem soll nicht als umfassendes Überwachungsgerät dienen und aktiviert Alarme nicht für alle Formen von Bedingungen. Lesen Sie dieses Handbuch vor Verwendung des Beatmungsgerätesystems sorgfältig durch, um sich mit dem Betrieb des Beatmungsgeräts ausführlich vertraut zu machen.**

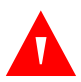

#### **WARNUNG:**

**Um eine Verletzung des Patienten zu verhindern, verwenden Sie das Beatmungsgerät nicht bei bekannter Fehlfunktion. Versuchen Sie niemals, ernsthafte Fehlfunktionen zu übergehen. Ersetzen Sie das Beatmungsgerät und lassen Sie das defekte Gerät von ausgebildetem Servicepersonal reparieren.**

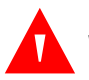

#### **WARNUNG:**

**Um eine Verletzung des Patienten zu vermeiden, nehmen Sie keine unautorisierten Veränderungen am Beatmungsgerät vor.**

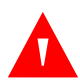

#### **WARNUNG:**

**Um Verletzungen vorzubeugen und störende Auswirkungen auf den Betrieb des Beatmungsgeräts zu vermeiden, führen Sie keine Werkzeuge oder andere Gegenstände in Öffnungen des Beatmungsgeräts ein.**

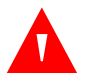

#### **WARNUNG:**

**Die Alarmlautstärke lässt sich einstellen. Der Anwender sollte die Lautstärke auf einen Pegel einstellen, der es dem Anwender erlaubt, den akustischen Alarm vom Hintergrund-Geräuschpegel zu unterscheiden. Siehe [So wird die Alarmtonlautstärke](#page-122-0)  [angepasst](#page-122-0), S. 3-39 für Anweisungen zur Einstellung der Alarmlautstärke.**

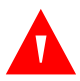

#### **WARNUNG:**

**Verringern oder deaktivieren Sie nicht die Lautstärke des akustischen Alarms am Beatmungsgerät und schalten Sie den akustischen Alarm nicht stumm, wenn die Sicherheit des Patienten gefährdet sein könnte.**

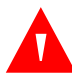

**Wenn während der Beatmung erhöhter Druck beobachtet wird, kann dies auf ein Problem mit dem Beatmungsgerät hindeuten. Nehmen Sie eine Überprüfung auf blockierte Atemwege und Okklusion im Schlauchsystem vor und/oder führen Sie einen SST aus.**

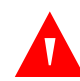

#### **WARNUNG:**

**Die LCD-Anzeige enthält toxische Chemikalien. Defekte LCD-Anzeigen nicht berühren. Physischer Kontakt mit einer defekten LCD-Anzeige kann zur Übertragung oder Aufnahme von toxischen Substanzen führen.**

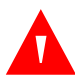

#### **WARNUNG:**

**Wenn die grafische Benutzeroberfläche (GUI)/LCD-Anzeige leer ist oder gestört wird und nicht gelesen werden kann, untersuchen Sie den Patienten und verifizieren Sie dann über die Statusanzeige, ob die Beatmung weiterhin wie eingestellt erfolgt. Da die Beatmung unabhängig von der GUI erfolgt, haben Probleme mit der Anzeige selbst keine Wirkung auf die Beatmung. Das Beatmungsgerät sollte allerdings so bald wie möglich ausgetauscht und von qualifiziertem Servicepersonal repariert werden.**

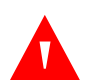

#### **WARNUNG:**

**Das Beatmungsgerät Puritan Bennett™ 980 enthält Phthalate. Bei bestimmungsgemäßem Gebrauch kann eine sehr begrenzte Freisetzung von Phthalaten in Spurenmengen vorkommen. Es gibt keine eindeutigen klinischen Nachweise dafür, dass dieses Expositionsausmaß das klinische Risiko erhöht. Um jedoch das Risiko einer Phthalatfreisetzung bei Kindern und stillenden oder schwangeren Frauen zu verringern, sollte dieses Produkt nur wie vorgeschrieben verwendet werden.**

#### **WARNUNG:**

**Obwohl das Beatmungsgerät der Serie 980 die in Kapitel 11 aufgeführten Standards erfüllt, wird die interne Lithium-Ionen-Batterie des Geräts bei gewerbsmäßigen Transporten als Gefahrgut (DG) der Klasse 9 (Verschiedene gefährliche Stoffe und Gegenstände) eingestuft. Das Beatmungsgerät der Serie 980 und/oder die dazugehörige Lithium-Ionen-Batterie unterliegen strengen Transportbedingungen im Rahmen der Gefahrgutvorschriften für den Lufttransport (IATA: Privatpersonen, die das Gerät transportieren, sind von diesen Vorschriften ausgenommen, obwohl bei Lufttransporten einige Bestimmungen Anwendung finden. Privatpersonen, die das Gerät transportieren, sind von diesen Vorschriften ausgenommen, obwohl bei Lufttransporten einige Bestimmungen Anwendung finden können.**

#### <span id="page-28-0"></span>**1.3.4 Warnhinweise zum Nutzungsumfeld**

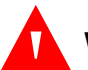

#### **WARNUNG:**

**Positionieren Sie das Beatmungsgerät nicht so, dass die Gaseinlassöffnung oder die Öffnungen für die Zirkulation der Kühlluft, die Gasabluftöffnung, der Lüftereinlass oder der Alarmlautsprecher blockiert oder behindert werden, da dies zu Folgendem führen kann:**

- **Einschränkung der Luftzirkulation im Bereich des Beatmungsgeräts, was potenziell zu Überhitzung führen kann**
- **Einschränkung der Fähigkeit des Beatmungsgeräts, das vom Patienten exspirierte Gas abzugeben, was zu potenziellen Schäden führt**
- **Einschränkung der Fähigkeit von Ärzten, Alarme des Beatmungsgeräts wahrzunehmen.**

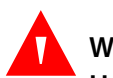

#### **WARNUNG:**

**Um Verletzungen vorzubeugen, positionieren Sie das Beatmungsgerät nicht so, dass es schwierig wird, den Patienten vom Gerät zu trennen.**

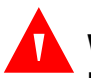

#### **WARNUNG:**

**Um einen ordnungsgemäßen Betrieb zu gewährleisten, positionieren Sie das Beatmungsgerät nicht so, dass der Zugang zum AC-Netzstromkabel schwierig wird.**

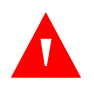

#### **WARNUNG:**

**Verwenden Sie das Beatmungsgerät nicht in einer Überdruckkammer. Es wurde für den Gebrauch in dieser Umgebung nicht validiert.**

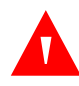

#### **WARNUNG:**

**Verwenden Sie das Beatmungsgerät nicht bei Vorhandensein starker Magnetfelder. Ein solches Vorgehen könnte eine Fehlfunktion des Beatmungsgeräts herbeiführen.**

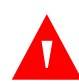

#### **WARNUNG:**

**Verwenden Sie das Beatmungsgerät nicht während einer Strahlentherapie (z. B. eine Krebsbehandlung mit ionisierender Strahlung), da dies zu einer Fehlfunktion des Beatmungsgeräts führen könnte.**

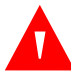

#### **WARNUNG:**

**Um das Risiko einer Fehlfunktion des Beatmungsgeräts zu vermeiden, betreiben Sie das Beatmungsgerät in einer Umgebung, die den Spezifikationen entspricht. Siehe [Umgebungsbezogene Technische Daten](#page-379-1), S. 11-8.**

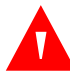

**Verwenden Sie das Beatmungsgerät nicht als Gerät für den Rettungsdienst. Es wurde für diesen Gebrauch nicht zugelassen oder validiert.**

#### <span id="page-29-0"></span>**1.3.5 Warnhinweise vor dem Gebrauch des Geräts**

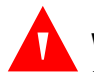

#### **WARNUNG:**

**Überprüfen Sie die Ausrüstung unbedingt auf ordnungsgemäße Funktion, bevor Sie Teile des Beatmungsgeräts aktivieren, und führen Sie gegebenenfalls, wie in diesem Handbuch beschrieben, einen SST aus. Siehe [So wird ein SST durchgeführt](#page-130-0), S. 3-47.**

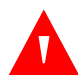

#### **WARNUNG:**

**Überprüfen Sie das Beatmungssystem des Beatmungsgeräts auf Leckagen, indem Sie vor der Beatmung eines Patienten einen SST ausführen.**

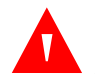

#### **WARNUNG:**

**Verriegeln Sie während des Gebrauchs die Rollen des Beatmungsgeräts, um der Möglichkeit einer Extubation durch versehentliches Verschieben des Beatmungsgeräts vorzubeugen.**

## **WARNUNG:**

**Die Genauigkeit der Werte des Beatmungsgeräts, die in den Einstellungen des Beatmungsgeräts, den Alarmeinstellungen und den Patientendatentabellen in [Kapitel 11](#page-372-4) aufgeführt sind, gelten unter den angegebenen Betriebsbedingungen. Siehe [Umgebungsbezogene Technische Daten](#page-379-1), S. 11-8. Wenn das Beatmungsgerät außerhalb der angegebenen Bereiche betrieben wird, kann es falsche Informationen liefern und die in den zuvor erwähnten Tabellen aufgeführte Genauigkeit der Werte gilt nicht. Ein Biomedizintechniker des Krankenhauses muss bestätigen, dass das Beatmungsgerät unter den angegebenen Umgebungsbedingungen betrieben wird.**

#### <span id="page-29-1"></span>**1.3.6 Warnhinweise zum elektrischen Strom**

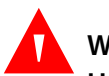

#### **WARNUNG:**

**Um das Risiko eines Stromschlags zu vermeiden:**

- **Verwenden Sie nur Batterien, Adapter und Kabel der Marke Covidien.**
- **Verwenden Sie keine Batterien, Adapter oder Kabel mit sichtbaren Anzeichen von Beschädigung.**
- **Berühren Sie keine internen Komponenten.**

#### <span id="page-30-0"></span>**1.3.7 Warnhinweise zu den Einstellungen des Beatmungsgeräts**

#### **WARNUNG:**

**Das Beatmungsgerät bietet eine Vielzahl von Beatmungsoptionen. Während der Behandlung des Patienten muss der Arzt den Beatmungsmodus und die Einstellungen für den Patienten entsprechend seiner klinischen Erfahrung sorgfältig auswählen. Dabei sollte er den Zustand und die Bedürfnisse des Patienten berücksichtigen und die Vorteile, Einschränkungen und Betriebseigenschaften der Beatmungsoptionen abwägen. Ändert sich der Zustand des Patienten mit der Zeit, sollten die ausgewählten Modi und Einstellungen in regelmäßigen Abständen bewertet werden, um zu entscheiden, ob sie den derzeitigen Bedürfnissen des Patienten entsprechen.**

#### **WARNUNG:**

**Vermeiden Sie Fehlalarme, indem Sie die geeigneten Alarmeinstellungen anwenden.**

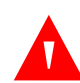

#### **WARNUNG:**

**Um einer unsachgemäßen Beatmung vorzubeugen, wählen Sie den für die Beatmungsanforderungen des Patienten richtigen Tubustyp (ET oder Tracheostomie) und den richtigen Tubus-Innendurchmesser (ID). Die Eingabe einer Einstellung für einen ET-Tubus oder Tracheostomietubus, die größer oder kleiner als der tatsächliche Wert ist, kann eine unsachgemäße Beatmungsunterstützung verursachen, die zu Über- oder Unterbeatmung führt.**

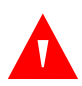

#### **WARNUNG:**

**Das Setzen der Exspirationsvolumenalarme auf AUS erhöht das Risiko, dass ein niedriges zurückgegebenes Volumen nicht erkannt wird.**

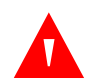

#### **WARNUNG:**

**Das Setzen von Alarmgrenzwerten auf AUS oder auf extrem hohe oder niedrige Werte kann dazu führen, dass der zugehörige Alarm während der Beatmung nicht aktiviert wird, was seine Effizienz im Hinblick auf die Überwachung des Patienten und die Alarmierung des Arztes in Situationen, die Eingriffe erforderlich machen können, reduziert.**

#### <span id="page-31-0"></span>**1.3.8 Warnhinweise zu Schläuchen, Schlauchsystem und Zubehör**

#### **WARNUNG:**

**Um elektrostatische Entladungen (ESD) und potenzielle Brandgefahr zu vermeiden, verwenden Sie im Beatmungsgerät oder in dessen Nähe keine antistatischen oder elektrisch leitenden Schläuche oder Schlauchsysteme.**

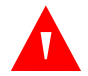

#### **WARNUNG:**

**Das Hinzufügen von Zubehör am Beatmungsgerät kann den Druckgradienten im gesamten Beatmungssystem des Beatmungsgeräts (VBS) verändern und die Leistung des Beatmungsgeräts beeinträchtigen. Stellen Sie sicher, dass alle Änderungen an der Konfiguration des Schlauchsystems am Beatmungsgerät die angegebenen Werte für die Systemcompliance und für die inspiratorische oder exspiratorische Gesamt-Schenkelresistance nicht überschreiten. Siehe [Technische Daten](#page-374-1), S. 11-3. Führen Sie beim Hinzufügen von Zubehör zum Patientenschlauchsystem immer einen SST aus, um die Compliance und Resistance des Schlauchsystems vor der Beatmung des Patienten zu ermitteln.**

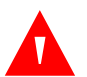

#### **WARNUNG:**

**Die Verwendung eines Verneblers oder Luftbefeuchters kann zu einer Erhöhung der Resistance von Inspirations- und Exspirationsfiltern führen. Überwachen Sie die Filter häufig auf erhöhte Resistance oder Blockade.**

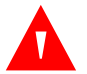

#### **WARNUNG:**

**Während eines Transports kann die Nutzung der Beatmungsschläuche ohne entsprechende gesicherte Schlauchanschlüsse dazu führen, dass das Schlauchsystem sich vom Beatmungsgerät löst.**

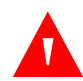

#### **WARNUNG:**

**Das hinzugegebene Gas aus einem externen druckluftbetriebenen Vernebler kann**  die Spirometrie, den abgegebenen O<sub>2</sub>-Prozentsatz, die abgegebenen Tidalvolumina **und die Atemzugstriggerung nachteilig beeinflussen. Zudem können Rückstände aerosolierter Teilchen im Schlauchsystem des Beatmungsgeräts zu einer Erhöhung der Resistance von Exspirationsfiltern führen.**

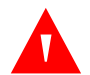

#### **WARNUNG:**

**Verlegen Sie das Patientenschlauchsystem und die Kabel sorgfältig, um die Möglichkeit eines Verfangens oder einer Strangulation des Patienten zu minimieren.**

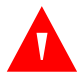

**Verwenden Sie grundsätzlich Filter, die für den Gebrauch mit dem Beatmungsgerät der Serie 980 von Puritan Bennett™ konzipiert sind. Verwenden Sie keine Filter, die für den Gebrauch mit anderen Beatmungsgeräten konzipiert sind. Siehe [Zubehör](#page-286-0)  [und Optionen](#page-286-0), S. 9-3 für Angaben zu relevanten Teilenummern für die Filter.**

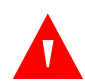

#### **WARNUNG:**

**Um dem Eindringen von Flüssigkeit in das Beatmungsgerät vorzubeugen, entleeren Sie den Exspirationskondensatbehälter, bevor die Flüssigkeit die Linie für den maximalen Füllstand erreicht.**

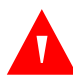

#### **WARNUNG:**

**Zusatzausrüstung, die an die analogen und digitalen Schnittstellen angeschlossen wird, muss nach IEC 60601-1 zertifiziert sein. Zudem sollen alle Konfigurationen dem Systemstandard IEC 60601-1-1 genügen. Jede Person, die zusätzliche Ausrüstung an den Signaleingangsteil oder den Signalausgangsteil des Beatmungsgerätesystems anschließt, konfiguriert ein medizinisches System und ist daher dafür verantwortlich, sicherzustellen, dass das System den Anforderungen des Systemstandards IEC 60601-1-1 genügt. Wenden Sie sich im Zweifelsfall an die technischen Dienste von Covidien unter 1.800.255.6774 oder an Ihren örtlichen Handelsvertreter.**

#### **WARNUNG:**

**Verwenden Sie keine HME (Wärme- und Feuchtigkeitstauscher) und beheizte Luftbefeuchter gemeinsam. Dies könnte dazu führen, dass der HME Wasser absorbiert und blockiert und damit zu hohem Atemwegsdruck führt.**

#### <span id="page-32-0"></span>**1.3.9 Warnhinweise zu Gasquellen**

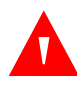

#### **WARNUNG:**

**Nutzen Sie mit dem Beatmungsgerät keinen Stickstoff, kein Helium oder Mischungen mit Helium. Es wurde nicht für den Gebrauch mit diesen Gasgemischen validiert.**

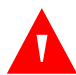

#### **WARNUNG:**

**Um das Risiko einer Fehlfunktion des Beatmungsgeräts zu vermeiden, verwenden Sie das Beatmungsgerät nicht mit Anästhesiegasen.**

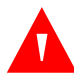

#### **WARNUNG:**

**Verwenden Sie für einen ordnungsgemäßen Betrieb des Beatmungsgeräts beim Beatmen eines Patienten ausschließlich trockene, medizinische Reingase.**

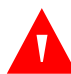

**Die Verwendung nur einer einzigen Gasquelle könnte zum Verlust der Beatmung und/oder Hypoxämie führen, wenn diese einzelne Gasquelle ausfällt und nicht zur Verfügung steht. Schließen Sie daher immer mindestens zwei Gasquellen an das Beatmungsgerät an, damit sichergestellt ist, dass eine konstante Gaszufuhr für den Patienten verfügbar ist, falls eine der Gasquellen ausfällt. Das Beatmungsgerät hat zwei Anschlüsse für Gasquellen: Druckluft-Eingang und Sauerstoffeingang.**

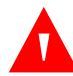

#### **WARNUNG:**

**Der Gebrauch des Beatmungsgeräts in Höhen über oder bei Luftdruck unter den angegebenen Werten kann den Betrieb des Beatmungsgeräts beeinträchtigen. Siehe [Umgebungsbezogene Technische Daten](#page-379-1), S. 11-8, mit einer vollständigen Liste der umgebungsbezogenen technischen Daten.**

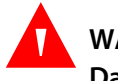

#### **WARNUNG:**

**Das Beatmungsgerät sollte aus folgenden Gründen an ein Gasleitungssystem angeschlossen werden, das konform zu ISO 7396-1:2007 ist:**

- **Bei Installation des Beatmungsgeräts an einem nicht ISO 7396-1:2007 konformen Gasleitungssystem kann die Durchflusskapazität des Leitungsdesigns überschritten werden.**
- **Das Beatmungsgerät ist ein Gerät mit hohem Durchsatz, das den Betrieb anderer Einrichtungen stören kann, die dieselbe Gasquelle verwenden, wenn das Gasleitungssystem nicht konform zu ISO 7396-1:2007 ist**.

#### <span id="page-33-0"></span>**1.3.10 Warnhinweise zur Infektionskontrolle**

#### **WARNUNG:**

**Patienten, die mechanisch beatmet werden, können eine erhöhte Anfälligkeit gegenüber dem Infektionsrisiko aufweisen. Eine verschmutzte oder kontaminierte Ausrüstung ist eine potenzielle Infektionsquelle. Es ist bekannt, dass sich die Praktiken hinsichtlich Reinigung, Sterilisation, Hygiene und Desinfektion unter Gesundheitseinrichtungen stark unterscheiden. Befolgen Sie beim Umgang mit infektiösem Material immer die Richtlinien zur Infektionskontrolle in Ihrem Krankenhaus. Befolgen Sie bei der Reinigung und Sterilisation des Beatmungsgeräts und seiner Komponenten die Anweisungen in diesem Handbuch und die Vorschriften Ihrer Einrichtung. Gebrauchen Sie alle Reinigungsmittel und -produkte vorsichtig. Befolgen Sie die Anweisungen des Herstellers in Hinblick auf einzelne Reinigungsmittel. Siehe [Kapitel 7](#page-256-4) in diesem Handbuch.**

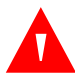

**Stellen Sie zur Vorbeugung gegen Infektion und Kontamination immer sicher, dass die Inspirations- und Exspirationsbakterienfilter installiert sind, bevor Sie den Patienten beatmen.**

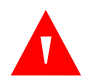

#### **WARNUNG:**

**Versuchen Sie niemals, für den Gebrauch durch einen einzigen Patienten bestimmte Komponenten oder Zubehör wiederzuverwenden. Die Wiederverwendung erhöht das Risiko der Kreuzkontamination und kann die Funktionalität beeinträchtigen, was zu Beatmungsverlust führen kann.**

#### <span id="page-34-0"></span>**1.3.11 Warnhinweise zur Wartung des Beatmungsgeräts**

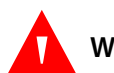

#### **WARNUNG:**

**Um einen ordnungsgemäßen Betrieb zu gewährleisten und der Möglichkeit von Verletzungen vorzubeugen, sollte dieses Beatmungsgerät nur von qualifizierten Technikern gewartet werden, die eine entsprechende Covidien-seitige Schulung in der Wartung dieses Beatmungsgeräts durchlaufen haben.**

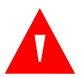

#### **WARNUNG:**

**Führen Sie vorbeugende Wartung entsprechend den angegebenen Zeitabständen durch. Siehe [Häufigkeit der vorbeugenden Wartung durch den Anwender](#page-257-0), S. 7-2. Siehe [Häufigkeit der vorbeugenden Wartungsmaßnahmen](#page-276-1), S. 7-21.**

#### <span id="page-34-1"></span>**1.3.12 Vorsichtshinweise**

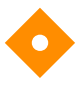

#### **Vorsicht:**

**Stellen Sie zur Vorbeugung eines möglichen Geräteschadens sicher, dass die Rollen verriegelt sind, um ein versehentliches Verschieben des Beatmungsgeräts während der routinemäßigen Wartung oder wenn das Beatmungsgerät auf einer geneigten Fläche steht, zu vermeiden.**

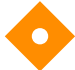

#### **Vorsicht:**

**Verwenden Sie zur Auswahl auf der Anzeige oder der Tastatur keine scharfen Objekte.**

#### **Vorsicht:**

**Um eine optimale Leistung sicherzustellen, halten Sie den GUI-Touchscreen und die Tastatur sauber und frei von Fremdkörpern. Siehe [Reinigung von Außenflächen](#page-259-1), S. 7-4.**

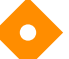

#### **Vorsicht:**

**Um zu vermeiden, dass Feuchtigkeit in das Beatmungsgerät eindringt und möglicherweise eine Fehlfunktion verursacht, empfiehlt Covidien die Verwendung einer Wasserfalle, wenn medizinische Druckluft der zentralen Gasversorgung aus einem Druckluftkompressor der Einrichtung gewonnen wird.**

#### **Vorsicht:**

**Verwenden Sie nur die angegebenen Reinigungsmittel. Siehe [Reinigungsmittel für](#page-260-0)  [Oberflächen](#page-260-0), S. 7-5 für Informationen zu zugelassenen Reinigungsmitteln.**

#### **Vorsicht:**

**Säubern Sie den Einlassfilter für die Druckluft gemäß den in [Kapitel 7](#page-256-4) aufgelisteten Intervallen. Siehe [Häufigkeit der vorbeugenden Wartung durch den Anwender](#page-257-0), S. 7-2.**

## **Vorsicht:**

**Blockieren Sie keine Kühlöffnungen.**

# **Vorsicht:**

**Stellen Sie den ordnungsgemäßen Anschluss und Halt der Inspirations- und Exspirationsfilter sicher.**

# **Vorsicht:**

**Befolgen Sie die Anweisungen zur Befestigung von GUI und BDU (Beatmungseinheit), die in der Installationsanleitungfür das Beatmungsgerät der Serie 980 von Puritan Bennett™ erläutert werden.**

#### **Vorsicht:**

**Befolgen Sie die in diesem Handbuch enthaltenen Anweisung zur ordnungsgemäßen Installation der Batterien.**

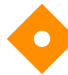

#### **Vorsicht:**

**Wenn Sie das Beatmungsgerät aus Lagerungsbedingungen übernehmen, lassen sie seine Temperatur vor dem Gebrauch auf Umgebungsbedingungen stabilisieren.**

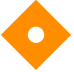

#### **Vorsicht:**

**Nehmen Sie vor dem Transport in einem Fahrzeug die Erweiterungsbatterie und die Hauptbatterie aus dem Beatmungsgerät. Ein Unterlassen dieser Maßnahme könnte in einem Schaden am Beatmungsgerät resultieren.**
### **1.3.13 Hinweise**

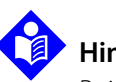

### **Hinweis:**

Beim Einsatz der nichtinvasiven Beatmung (NIV) kann das tatsächliche exspiratorische Volumen des Patienten durch Leckagen im Bereich der Maske von dem exspiratorischen Volumen abweichen, das vom Beatmungsgerät gemeldet wird.

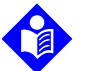

#### **Hinweis:**

Beim Einsatz eines geschlossenen Absaug-Kathethersystems kann das Absaugverfahren mit den bereits bestehenden Modi, Beatmungsarten und Einstellungen durchgeführt werden. Um die Wahrscheinlichkeit von Hypoxämie während des Verfahrens zu reduzieren, kann der zugefügte Sauerstoff durch das Bedienelement O<sub>2</sub>-Erhöhung erhöht werden. Siehe So wird der Betrag des für zwei Minuten abgegebenen erhöhten O<sub>2</sub> angepasst, S. 3-38.

## **1.4 Abrufen technischer Hilfestellung**

### **1.4.1 Technische Dienste**

Wenden Sie sich für technische Informationen und Hilfestellung, zur Bestellung von Teilen oder zur Bestellung eines Benutzerhandbuchs oder eines Wartungshandbuchs an die technischen Dienste von Covidien unter 1.800.255.6774 oder an einen örtlichen Handelsvertreter von Covidien. Service-Zentren in den USA und anderen Ländern finden Sie in der folgenden Tabelle. Das Wartungshandbuch für das Beatmungsgerät der Serie 980 von Puritan Bennett™ enthält Informationen, die für die Wartung oder Reparatur des Beatmungsgeräts durch qualifiziertes, werksseitig geschultes Personal notwendig sind.

Wenn Sie ein Problem beim Gebrauch des Beatmungsgeräts nicht beheben können, wenden Sie sich an die technischen Dienste von Covidien unter 1.800.255.6774 oder an einen örtlichen Handelsvertreter von Covidien. Das Wartungshandbuch bietet bei Gebrauch durch qualifiziertes, werksseitig geschultes Personal zusätzliche Informationen zur Fehlerbehebung.

Halten Sie die Seriennummern von BDU und GUI sowie die Firmware-Versionsnummer des Beatmungsgerätesystems bereit, wenn Sie sich telefonisch an die technischen Dienste von Covidien oder einen örtlichen Handelsvertreter von Covidien wenden.

Die Konfiguration des Beatmungsgeräts ist verfügbar, indem Sie das Schraubenschlüssel-Symbol auf dem GUI-Bildschirm berühren. Halten Sie diese Informationen immer bereit, wenn Sie technische Hilfestellung anfordern.

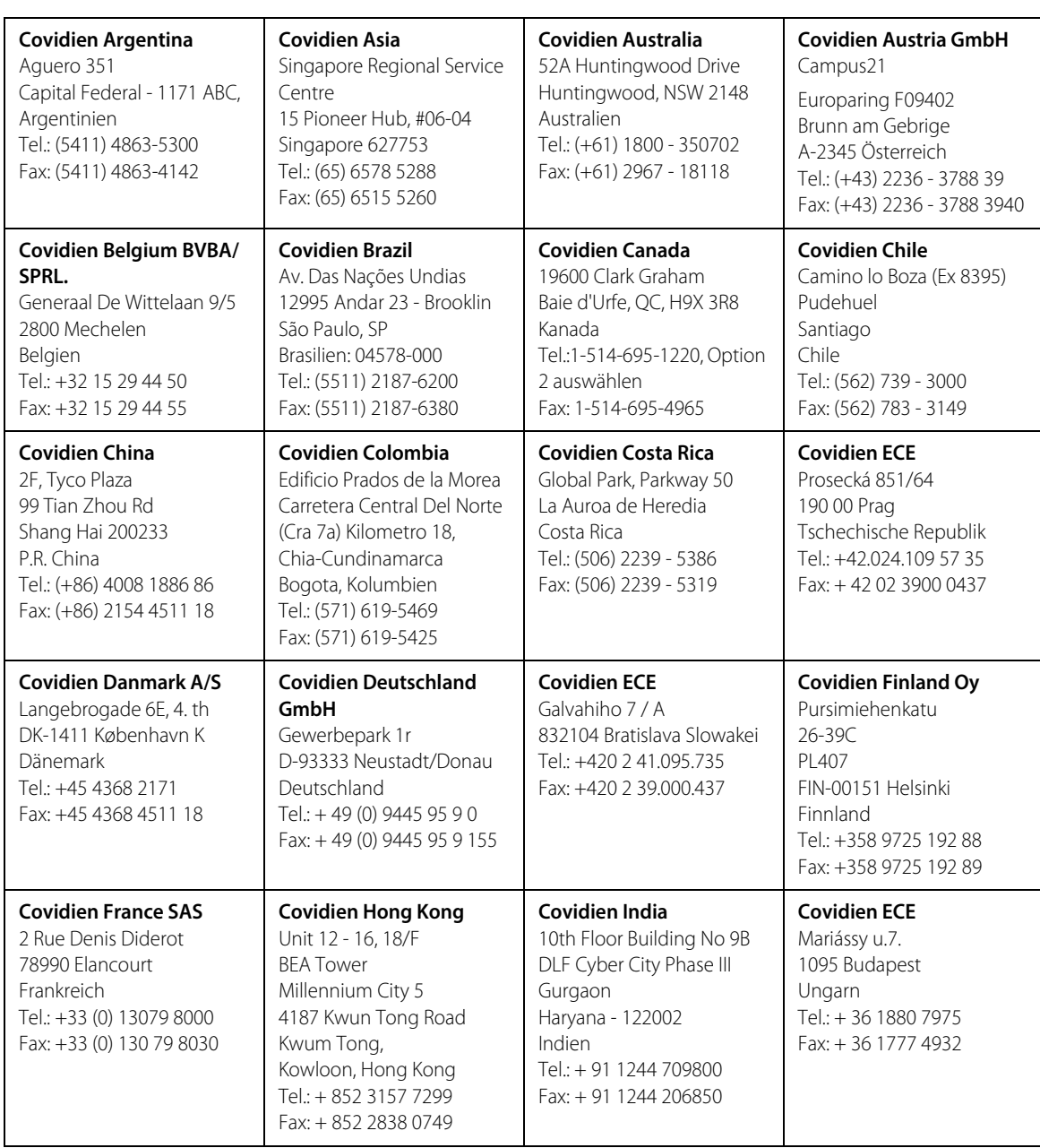

In der folgenden Tabelle sind die Covidien Service-Zentren, Adressen, Telefon- und Faxnummern aufgeführt:

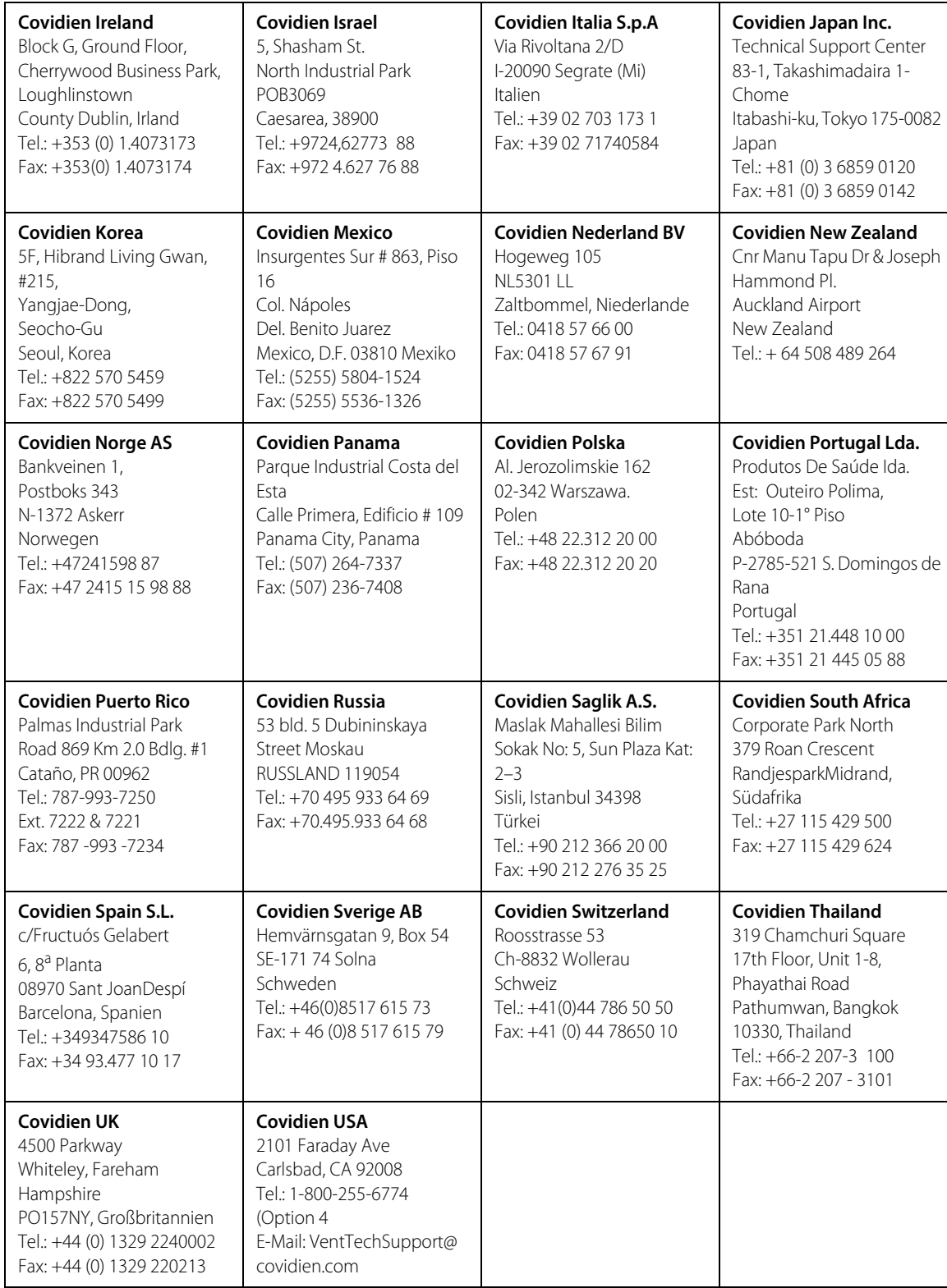

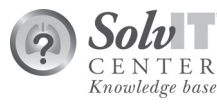

Besuchen Sie für technische Online-Unterstützung die SolvIT<sup>SM</sup> Center Knowledge Base unter www.covidien.com. Das SolvIT Center liefert rund um die Uhr Antworten auf häufig gestellte Fragen über das Beatmungssystem und andere Produkte von Puritan Bennett.

### **1.4.2 Bildschirmhilfe**

Das Beatmungsgerät ist mit einem Bildschirmhilfesystem ausgestattet, das Anwendern ermöglicht, ein Element auf dem Bildschirm auszuwählen und eine Beschreibung dieses Elements anzuzeigen. Befolgen Sie das untenstehende Verfahren, um die Bildschirmhilfe aufzurufen und zu verwenden.

#### **Aufruf der Bildschirmhilfethemen**

Hilfethemen auf dem Beatmungsgerät werden als Tooltips bezeichnet. Wenn ein Tooltip verfügbar ist, wird das betreffende Element leuchtend blau umrandet.

#### **So rufen Sie Tooltips auf:**

1. Drücken Sie mindestens 0,5 s auf das betreffende Element oder ziehen Sie das Hilfesymbol (das Fragezeichen unten rechts auf dem GUI-Bildschirm) auf das betreffende Element. Daraufhin wird ein Tooltip mit einer Kurzbeschreibung des Elements angezeigt. Mit den meisten Bildschirmelementen sind Tooltips verknüpft, die dem Anwender Zugriff auf eine Vielzahl von Hilfethemen bieten.

2. Drücken Sie im Dialogfeld auf "Mehr", um eine längere Beschreibung anzuzeigen.

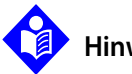

#### **Hinweis:**

- Durch Ziehen des Hilfesymbols auf das Element wird der zugehörige Tooltip in seiner Kurzversion angezeigt.
- Durch das Ziehen des Hilfesymbols und das Pausieren wird ein Tooltip angezeigt. Ziehen Sie weiter auf ein anderes Element, um den letzten Tooltip auszublenden und einen anderen Tooltip anzuzeigen.
- 3. Berühren Sie die Option "Schließen", um das Dialogfeld zu schließen, oder lassen Sie es nach fünf (5) s ausblenden.

#### **Sonstige Quellen**

Zusätzliche Informationsquellen zum Beatmungsgerät finden sich im Wartungshandbuch des Beatmungsgeräts Puritan Bennett™ 980 und den Anhängen in diesem Handbuch für Optionen für BiLevel 2.0, Leak Sync, PAV+, NeoMode 2.0, und proximalen Flowsensor.

## **1.5 Garantieinformationen**

Wenden Sie sich zum Erhalt von Garantieinformationen zu einem garantierten Produkt gegebenenfalls an die technischen Dienste von Covidien unter 1.800.255.6774 oder nehmen Sie telefonisch Kontakt mit einem örtlichen Handelsvertreter von Covidien auf.

## <span id="page-40-0"></span>**1.6 Herstellungsdatum**

Die grafische Benutzeroberfläche (GUI) und die Beatmungseinheit (BDU) besitzen мľ jeweils ein spezifisches Herstellungsjahr, das ausschließlich dieser Baugruppe entspricht. Diese Daten sind in den Seriennummern jeder Baugruppe oder Option enthalten. Seriennummern für die endgültigen Beatmungseinheiten der Serie 980 besitzen zehn Stellen im folgenden Format:

#### 35ZYYXXXXX

Dabei

- gibt 35 an, dass die Einheit in Galway, Irland, hergestellt wurde,
- $Z$  steht für den Produktcode (B = Beatmungseinheit, G = GUI, C = Kompressor, P = Option proximale Flow-Überwachung. Die hier aufgeführten Produktcodes sind die häufigsten. In der Seriennummer können, abhängig von der (den) speziellen Option(en), die gekauft wurden, auch andere Produktcodes aufscheinen.
- YY ist ein zweistelliger Jahrescode, der sich in jedem Jahr ändert.
- XXXXX ist eine laufende Nummer, die zu Beginn jedes neuen Jahres zurückgesetzt wird.

Seriennummern befinden sich auf Etiketten an den Rückseiten von GUI und BDU und an verschiedenen Stellen auf Produktoptionen.

## **1.7 Hersteller**

- Covidien llc, 15 Hampshire Street, Mansfield, MA 02048 USA.
- **ECREP** Covidien Ireland Limited, IDA Business & Technology Park, Tullamore, Irland.

## **1.8 Elektromagnetische Verträglichkeit**

Das Beatmungssystem entspricht den Anforderungen der IEC 60601-1-2:2007, IEC 60601-1-2:2014 (Ergänzungsnorm: Elektromagnetische Verträglichkeit) und AIM-Norm 7351731, Rev. 2.00.2017. Bestimmte Sendegeräte (Mobiltelefone, Walkie-Talkies, Schnurlostelefone, Funkrufsender, RFID-Geräte usw.) senden Funkfrequenzen aus, die den Betrieb des Beatmungsgerätes unterbrechen könnten, wenn sie in einem Bereich zu nahe am Beatmungsgerät betrieben werden. Ärzte sollten sich der möglichen Funkfrequenzstörung bewusst sein, wenn tragbare Geräte in unmittelbarer Nähe des Beatmungsgerätes betrieben werden.

Das Beatmungsgerät Puritan Bennett™ 980 erfordert besondere Vorsichtsmaßnahmen bezüglich der elektromagnetischen Verträglichkeit (EMV) und muss gemäß den EMV-Informationen in [Kapitel 11](#page-372-0) dieses Handbuchs installiert und in Betrieb genommen werden.

## 2 Produktübersicht

## **2.1 Übersicht**

Dieses Kapitel enthält einleitende Informationen zum Beatmungsgerät Puritan Bennett™ 980.

### **Hinweis:**

Elemente in **Fett- und Kursivdruck** sind als Einträge im Glossar enthalten.

Die Kommunikation zwischen der **grafischen Benutzeroberfläche (GUI)** und der **Beatmungseinheit (BDU)** erfolgt kontinuierlich über unabhängige **Prozessoren (CPUs)**.

Siehe [Pneumatisches Diagramm \(Kompressor angezeigt\)](#page-81-0), S. 2-40 und die dazugehörigen Referenzbezeichnungen beim Lesen der folgenden Absätze.

Die Abgabe von Gas beginnt mit dem Anschluss des Beatmungsgeräts an Luft (AIR) und Sauerstoff der zentralen Gasversorgung (oder an Flasche). Das Gas strömt zum Mischmodul, wo der Gasdruck mithilfe des jeweiligen **Proportional-Solenoid-Ventils (PSOL)** geregelt wird. Die PSOLs dosieren die Gase entsprechend der eingegebenen Einstellungen des Beatmungsgeräts. Danach strömen die Gase durch die jeweiligen AIR- und Sauerstoff-Flowsensoren zum Mischen in den Mischungsverteiler und den Akkumulator. Die einzelnen Gasdrücke werden sowohl vor als auch nach dem Mischen der Gase in den Mischungsverteiler- und Akkumulatoreinheiten kontinuierlich überwacht. Das Mischgas strömt danach zum Inspirationspneumatiksystem, wo es durch den Beatmungs-Flowsensor und dann durch das Inspirations-PSOL zur Abgabe an den Patienten geleitet wird.

Bevor das Gas den Patienten erreicht, durchläuft es einen internen Inspirationsbakterienfilter, danach einen externen Inspirationsbakterienfilter, der am Gasauslass des Beatmungsgeräts (dem Anschluss **Zum Patienten**) angebracht ist, an dem das Beatmungsschlauchsystem befestigt ist. Wenn das Gas vom Patienten zurückkehrt, strömt es durch den Exspirationsschenkel des Beatmungsschlauchsystems zum Anschluss **Vom Patienten** am Exspirationsbakterienfilter (der einen Kondensatbehälter enthält), bevor es den Exspirationsflowsensor und das **Exspirationsventil (EV)** durchläuft. Durch eine Gasauslassöffnung kann das exspirierte Gas aus dem Beatmungsgerät austreten und in den Raum strömen.

Das Beatmungsgerät erkennt die Atmungsanstrengung des Patienten durch Drucktriggerung **(**PTRIG**)** oder Flowtriggerung **(**VTRIG**)**. Während der Drucktriggerung verringert sich der Atemwegsdruck, während der Patient einatmet. Der Inspirations-Druckwandler **(PI)** überwacht die Druckverringerung. Fällt der Druck auf mindestens den Wert der Druckempfindlichkeitseinstellung (P<sub>SENS</sub>) ab, löst das Beatmungsgerät einen Atemhub aus. Während der Flowtriggerung wird die Differenz zwischen Inspirations- und Exspirationsflows überwacht. Bei Inspiration des Patienten misst der Exspirationsflowsensor einen geringeren Flow, während der Messwert des Abgabeflowsensors konstant bleibt. Sobald die Differenz zwischen den beiden Messwerten mindestens dem Wert der vom Anwender festgelegten Flowempfindlichkeit (V<sub>SENS</sub>) entspricht, gibt das Beatmungsgerät einen Atemhub ab. Wenn der Patient nicht einatmet, beruht jede Differenz zwischen abgegebenem Flow und exspiratorischem Flow auf Ungenauigkeiten des Flowsensors oder auf Leckagen im Beatmungsschlauchsystem des Beatmungsgeräts. Zur Kompensation von Leckagen, die zu einer Autotriggerung führen können, kann der Arzt die Einstellung  $\dot{v}_{SPNS}$  erhöhen oder Leak Sync aktivieren, falls vorhanden.

#### **Hinweis:**

Leak Sync ist eine Softwareoption. Einzelheiten zum Betrieb sind im Leak Sync-Anhang in diesem Handbuch enthalten.

Eine Sicherheitsdruck-Triggerschwelle von 2 cmH<sub>2</sub>O ist ebenfalls in Kraft. Dies sorgt für ausreichende Druckempfindlichkeit, um die Autotriggerung zu vermeiden, erlaubt aber bei akzeptabler Anstrengung des Patienten immer noch eine Triggerung des Beatmungsgeräts.

Das Exspirationsventil kontrolliert den positiven endexspiratorischen Druck **(PEEP)** mithilfe des Feedbacks aus dem Exspirationsdruckwandler **(PE)**. Die Ventilsteuerung schaltet das Beatmungsgerät zur Exspirationsphase um, wenn die PE-Messung der vom Anwender festgelegten Schlauchsystemdruckgrenze entspricht oder sie übersteigt. Die PE-Messungen steuern auch den Zeitpunkt, zu dem sich das Sicherheitsventil **(SV)** öffnet. Wenn die PE-Messungen im Beatmungsschlauchsystem des Beatmungsgeräts einen Wert von 110 cmH<sub>2</sub>O erreichen oder übersteigen, öffnet sich das Sicherheitsventil, sodass der Patient durch das Ventil Raumluft atmen kann.

## **2.2 Beschreibung des Beatmungsgeräts**

Das Beatmungsgerätesystem ist in drei Modellen erhältlich. Alle Beatmungsgeräte ermöglichen eine kontinuierliche Beatmung von Patienten, die eine Atmungsunterstützung benötigen.

- **• Puritan Bennett™ 980 Beatmungsgerät für Kinder und Erwachsene** Das für Kinder und Erwachsene bestimmte Modell beatmet pädiatrische oder erwachsene Patienten mit einem vorhergesagten Körpergewicht zwischen 3,5 kg und 150 kg und mit Tidalvolumina zwischen 25 ml und 2500 ml.
- **• Puritan Bennett™ 980 Beatmungsgerät für Neugeborene** Das für Neugeborene bestimmte Modell beatmet Neugeborene mit einem vorhergesagten Körpergewicht zwischen 0,3 kg und 7,0 kg und mit Tidalvolumina zwischen 2 ml und 320 ml.
- **• Puritan Bennett™ 980 Universal-Beatmungsgerät** Das Universalmodell beatmet neugeborene, pädiatrische und erwachsene Patienten mit einem vorhergesagten Körpergewicht zwischen 0,3 kg und 150 kg und mit Tidalvolumina zwischen 2 ml und 2500 ml.

Um neugeborene Patienten mit dem Modell für Kinder und Erwachsene oder mit dem Universalmodell zu beatmen, ist die Software-Option NeoMode 2.0 erforderlich. Einzelheiten zur Software-Option NeoMode 2.0 finden Sie im Anhang "NeoMode 2.0" dieses Handbuchs.

Das Beatmungsgerät sollte eine Betriebslebensdauer von etwa 10 Jahren besitzen, sofern der vorbeugende Wartungsplan befolgt wird, der im Wartungshandbuch für das Beatmungsgerät der Serie 980 von Puritan Bennett™ aufgeführt ist.

Die Klassifizierung des Beatmungsgeräts nach IEC 60601-1/EN 60601-1 ist:

- Schutzklasse I
- Typ-BF
- **Beweglich**
- Intern angetrieben
- IP-21-Gerät
- **Dauerbetrieb**
- Nicht für den Gebrauch mit entzündlichen medizinischen Gasen geeignet (weder AP noch APG)

Siehe [Symbole und Beschreibungen auf Etiketten an der Rückseite der BDU](#page-52-0), S. 2-11 für eine Beschreibung der Bedeutung der IP-Klassifizierung.

Das Beatmungsgerätesystem verwendet eine **grafische Benutzeroberfläche (GUI)** zur Eingabe von Patienteneinstellungen und eine **Beatmungseinheit (BDU)** zur Abgabe von Atemhüben an den Patienten. Die GUI enthält elektronische Komponenten, die die Eingaben des Arztes (durch Berührung des Bildschirms) an die BDU übermitteln können, wo die Pneumatik und Elektronik die Atmungsparameter generiert.

## **2.3 Indikationen, Zweckbestimmung**

Das Beatmungsgerätesystem Puritan Bennett™ 980 ist für die Verwendung bei verschieden Patientenpopulations-Größen, von Neugeborenen (NICU) bis zu Erwachsenen, konzipiert, die Atmungsunterstützung oder mechanische Beatmung benötigen und mindestens 0,3 kg (0,66 lb) wiegen. Es eignet sich für den Einsatz in Krankenhäusern (Einrichtungen) und für den Transport innerhalb des Krankenhauses und ermöglicht eine kontinuierliche Beatmungsunterstützung mit positivem Druck mittels medizinischem Sauerstoff und medizinischer Druckluft aus einem internen Luftkompressor oder externen Luftquellen, um Sauerstoffkonzentrationen von 21 % bis 100 % abzugeben. Beatmungsunterstützung kann invasiv oder nichtinvasiv an Patienten, die die folgenden Arten von Beatmungsunterstützung benötigen, abgegeben werden:

- Beatmung mit positivem Druck, invasiv (über einen Endotracheal- oder einen Tracheostomietubus) oder nichtinvasiv (über eine Maske oder nasale Prongs) abgegeben
- Beatmungsmodi assistiert/kontrolliert, SIMV oder spontan

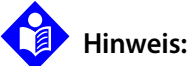

Die vorgesehene Verwendung umfasst für das Beatmungssystem Folgendes:

**Verwendung im Krankenhaus —** Umfasst typischerweise allgemeine Pflegebereiche, Operationssäle, Bereiche für Spezialbehandlung sowie Intensivpflegebereiche innerhalb des Krankenhauses und in krankenhausähnlichen Einrichtungen. Zu krankenhausähnlichen Einrichtungen zählen Einrichtungen niedergelassener Ärzte, Schlaflabors, Pflegeeinrichtungen mit ausgebildetem Personal und subakute Zentren.

**Transport innerhalb des Krankenhauses —** Umfasst den Transport eines Patienten innerhalb des Krankenhauses oder der krankenhausähnlichen Einrichtung. Alle Transporte außerhalb des Krankenhauses oder der krankenhausähnlichen Einrichtung (z. B. im Rettungswagen oder Flugzeug) sind ausgenommen.

## **2.4 Kontraindikationen**

Betreiben Sie das Beatmungsgerät nicht in einer Magnetresonanztomographie-Umgebung (MRT).

## **2.5 Liste der Komponenten**

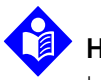

#### **Hinweis:**

Latex ist in keinem Teil des Beatmungsgerätesystems enthalten.

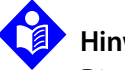

#### **Hinweis:**

Die Komponenten im Gaspfad, die mit Körperflüssigkeiten oder Exspirationsgasen während normaler oder Einzelfehlerzuständen kontaminiert werden können, sind:

- Externer Inspirationsfilter
- Interner Inspirationsfilter
- Exspirationsfilter und Kondensatbehälter
- Exspirationsventil-Baugruppe

Das normale Beatmungsgerätesystem wird mit der folgenden Packliste ausgeliefert. Ihre Liste kann je nach erworbenem Beatmungsgerätesystem davon abweichen.

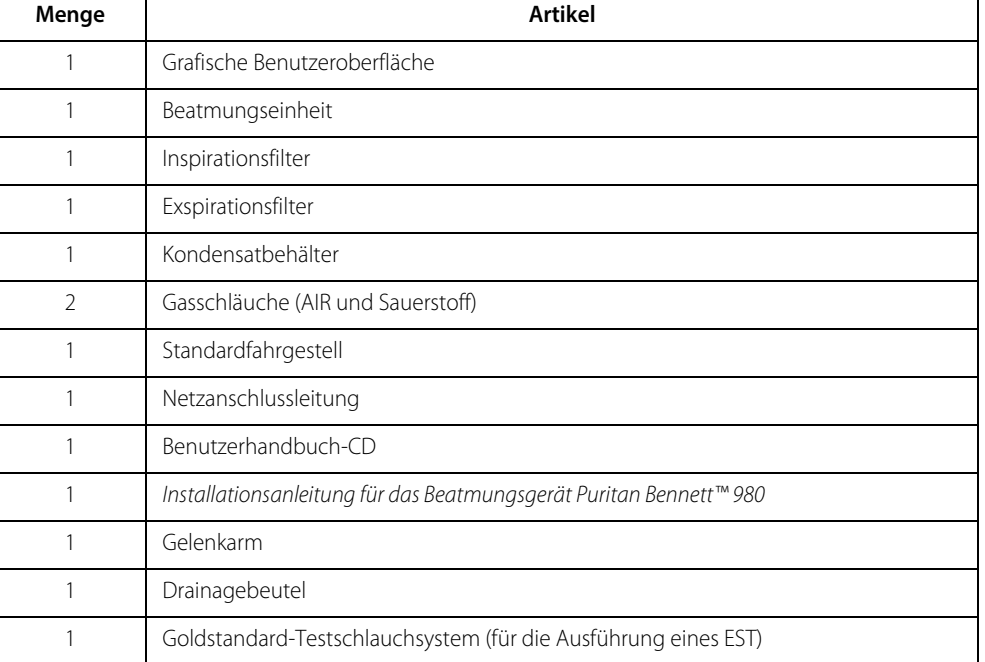

#### Tabelle 2-1. Typische Packliste

## **2.6 Produktansichten**

### **2.6.1 GUI Vorderansicht**

<span id="page-47-0"></span>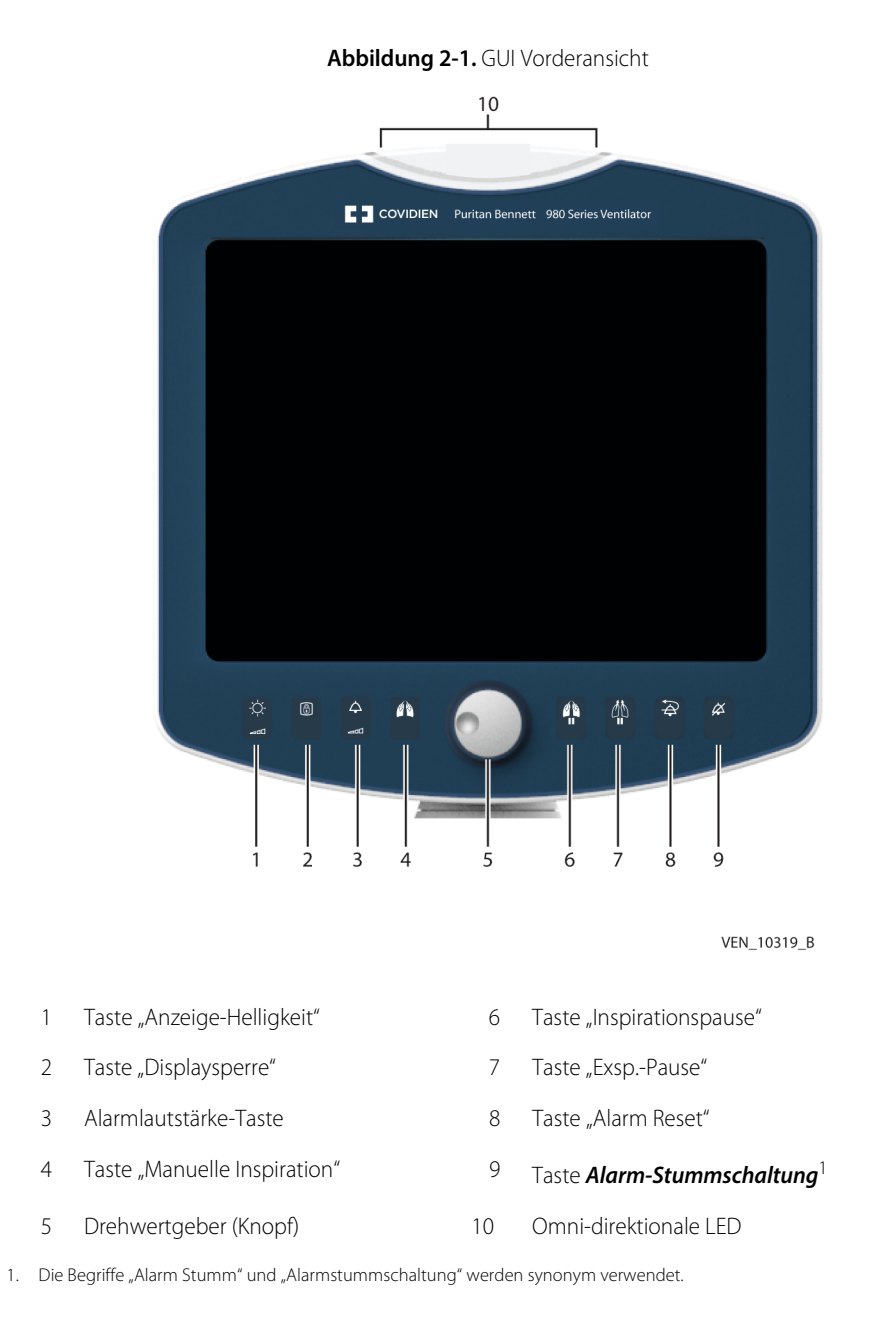

### **2.6.2 GUI Rückansicht**

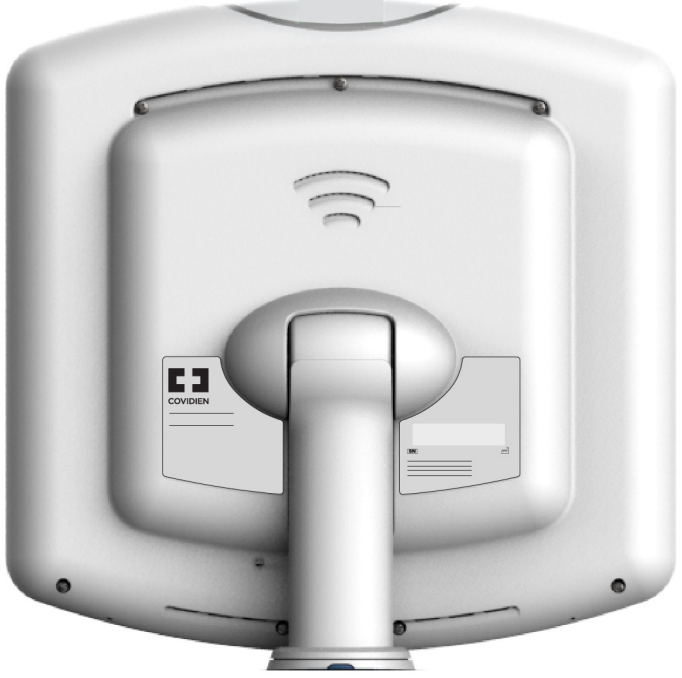

**Abbildung 2-2.** GUI Rückansicht

VEN\_10320\_A

Siehe [Gemeinsame Symbole auf der GUI und BDU-Etiketten](#page-54-0), S. 2-13 für Informationen zu Symbolen auf der GUI oder der BDU. Das Symbol "Nicht stoßen", das sich nur auf der GUI befindet, ist in dieser Tabelle aufgeführt.

### **2.6.3 BDU Vorderansicht**

<span id="page-49-0"></span>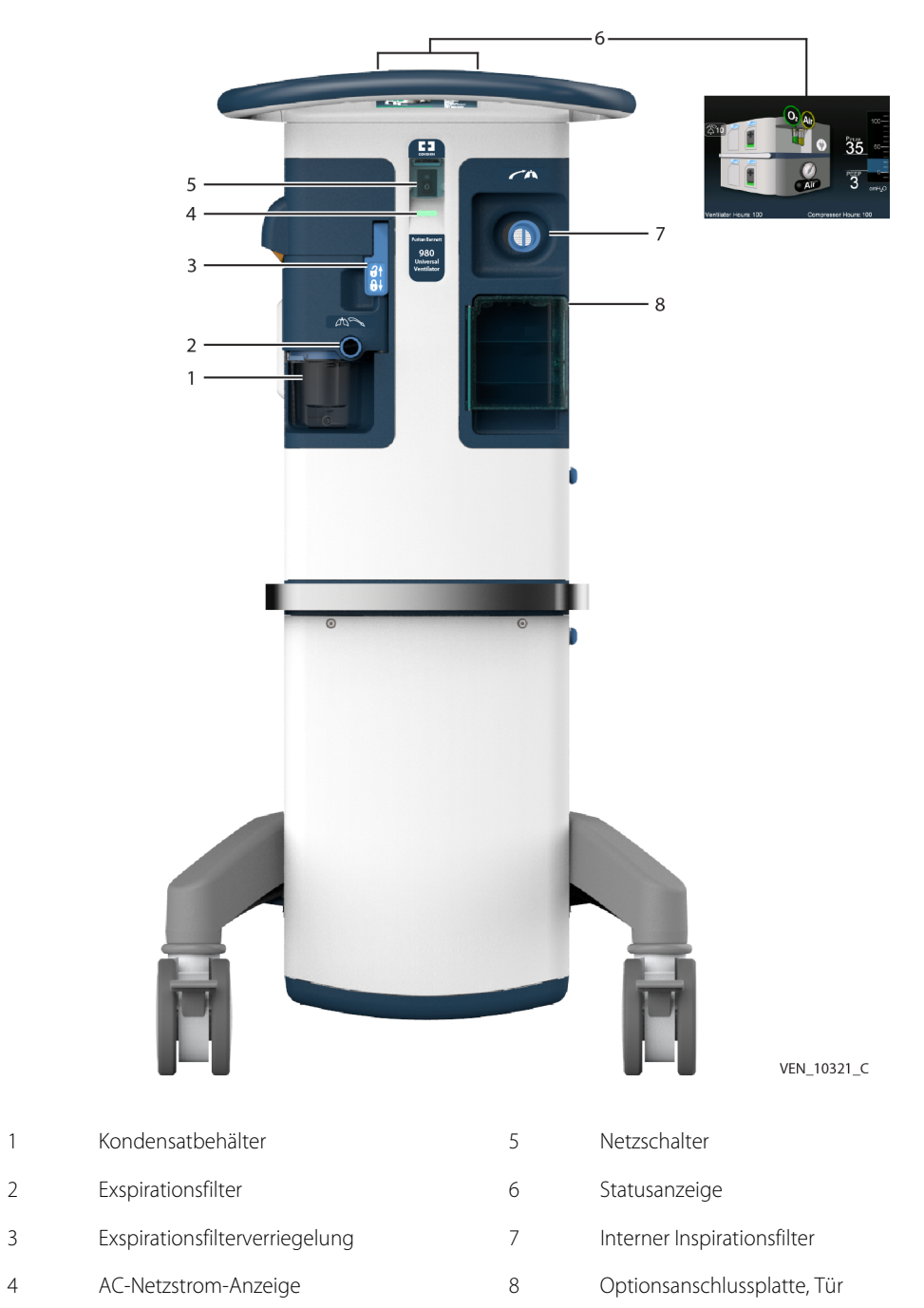

**Abbildung 2-3.** BDU Vorderansicht

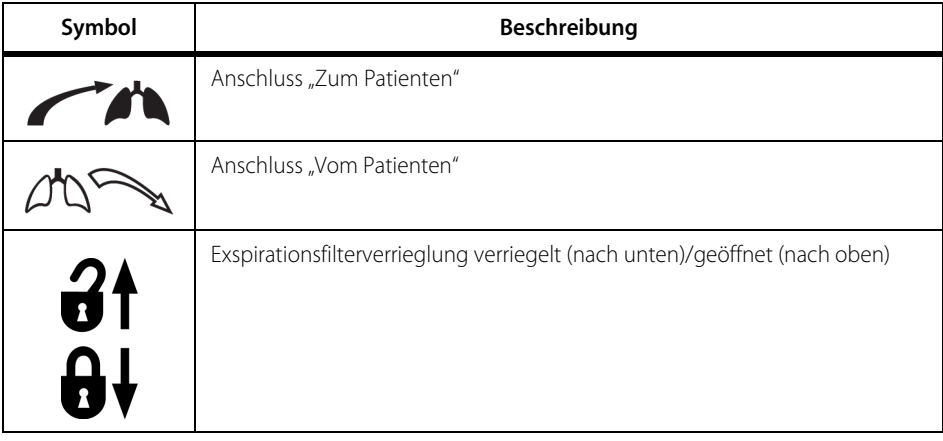

#### **Tabelle 2-2.** BDU Vorderes Etikett: Symbole und Beschreibungen

### **2.6.4 BDU Rückansicht**

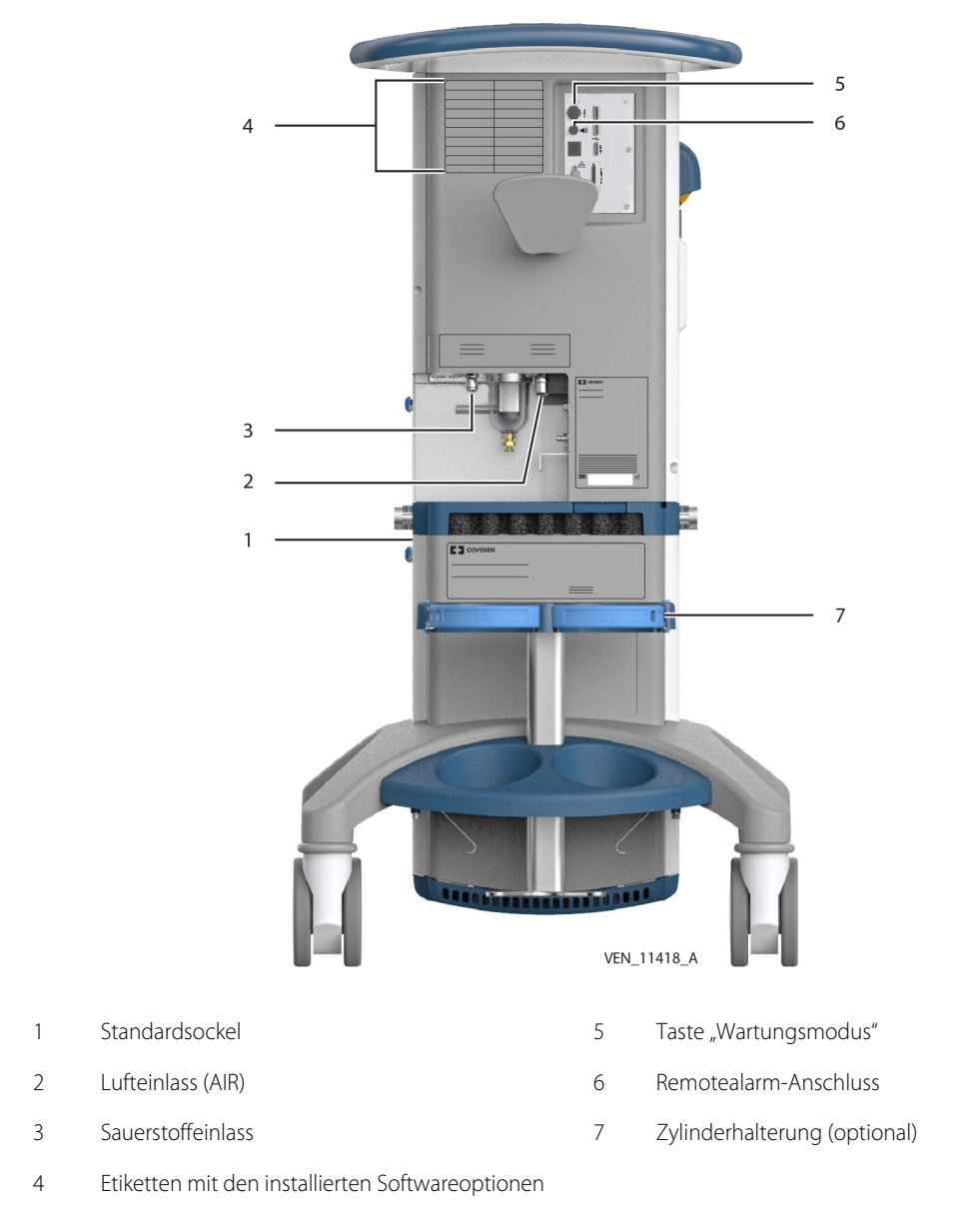

**Abbildung 2-4.** BDU Rückansicht

Etiketten für Softwareoptionen werden auf dem Rasterfeld auf der Rückseite des Beatmungsgeräts angebracht, wie nachfolgend und in der vorherigen Abbildung (Element 4) gezeigt.

**Abbildung 2-5.** Installierte Softwareoptionen

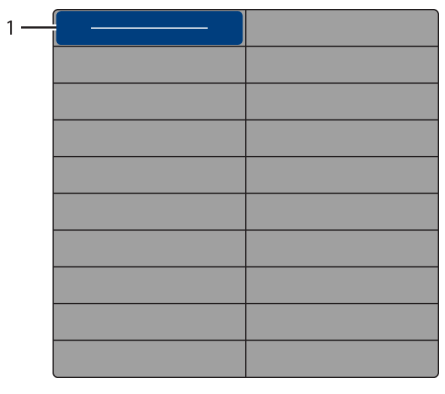

VEN\_10284\_A

In der folgenden Tabelle sind die Symbole, die sich auf den BDU- oder Sockeletiketten befinden, und die zugehörigen Beschreibungen aufgeführt.

<span id="page-52-0"></span>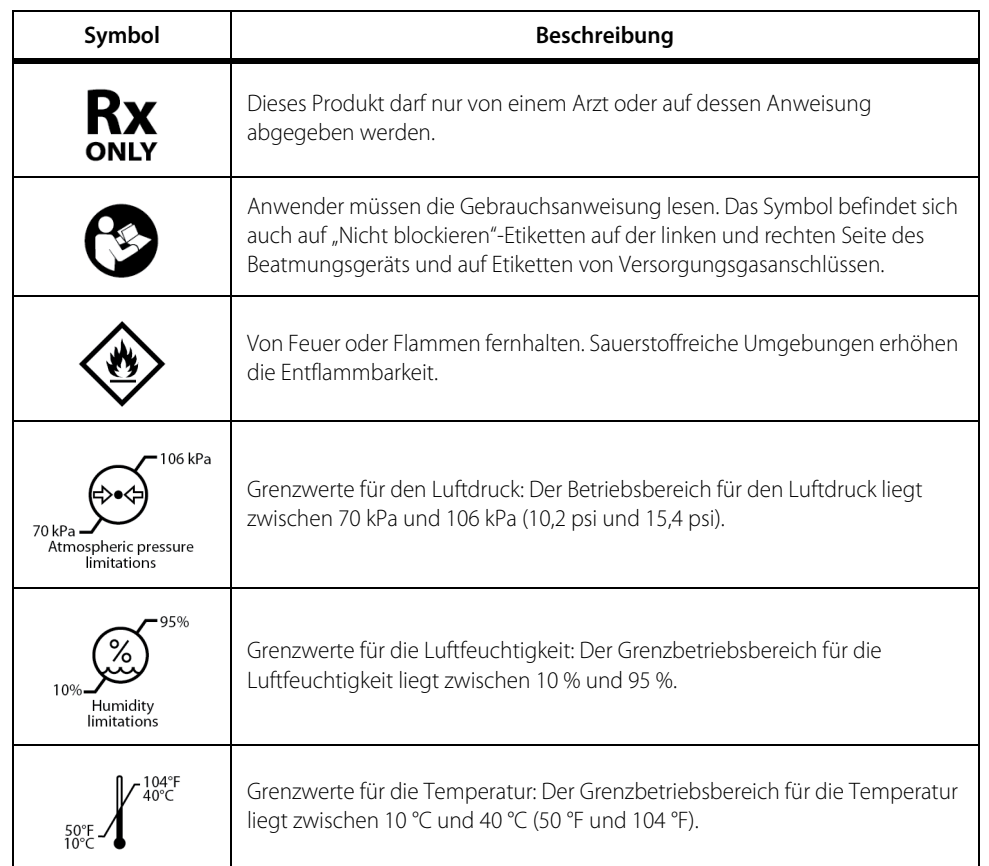

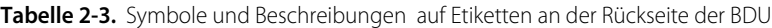

| Symbol                                                        | Beschreibung                                                                                                    |  |
|---------------------------------------------------------------|----------------------------------------------------------------------------------------------------|--|
|                                                               | Typ-BF-Anwendungsteil.                                                                                                    |  |
| <b>IP21</b>                                                   | IEC-Schutzklassifizierung gegen Eindringen: Geschützt gegen das Eindringen<br>von Fingern oder ähnlichen Gegenständen und geschützt vor Kondensation.                                                                                                    |  |
|                                                               | Explosionsgefahr. Nicht in der Nähe entzündlicher Gase verwenden.                                                                                                    |  |
|                                                               | Zum Tragen des CSA-Zertifizierungskennzeichens autorisiert, mit dem gezeigt<br>wird, dass das Produkt entsprechend den geltenden Standards von ANSI/<br>Underwriters Laboratories Inc. (UL) und CSA hinsichtlich der Verwendung in<br>den USA und Kanada evaluiert wurde. |  |
| PH1<br>Contains components<br>manufactured with<br>phthalates | Das Beatmungsgerät enthält Komponenten, die mit Pthalaten hergestellt<br>wurden                                                                                                    |  |
|                                                               | Potentialausgleichspunkt (Masse) (auf der AC-Anschlussplatte).                                                                                                    |  |
| CB1                                                           | BDU-Schutzschalter (auf der AC-Anschlussplatte).                                                                                                    |  |
| CB <sub>2</sub>                                               | Kompressor-Schutzschalter (auf der AC-Anschlussplatte).                                                                                                    |  |
|                                                               | USB-Anschluss (auf der Rückseite des Beatmungsgeräts).                                                                                                    |  |
| н<br>D<br>м                                                   | HDMI-Anschluss (auf der Rückseite des Beatmungsgeräts).                                                                                                    |  |
| <b>SERVICE</b>                                                | Wartungsanschluss (auf der Rückseite des Beatmungsgeräts).                                                                                                    |  |
| <b>TEST</b>                                                   | Wartungsmodus-Schalter (auf der Rückseite des Beatmungsgeräts).                                                                                                    |  |

**Tabelle 2-3.** Symbole und Beschreibungen (Fortsetzung) auf Etiketten an der Rückseite der BDU

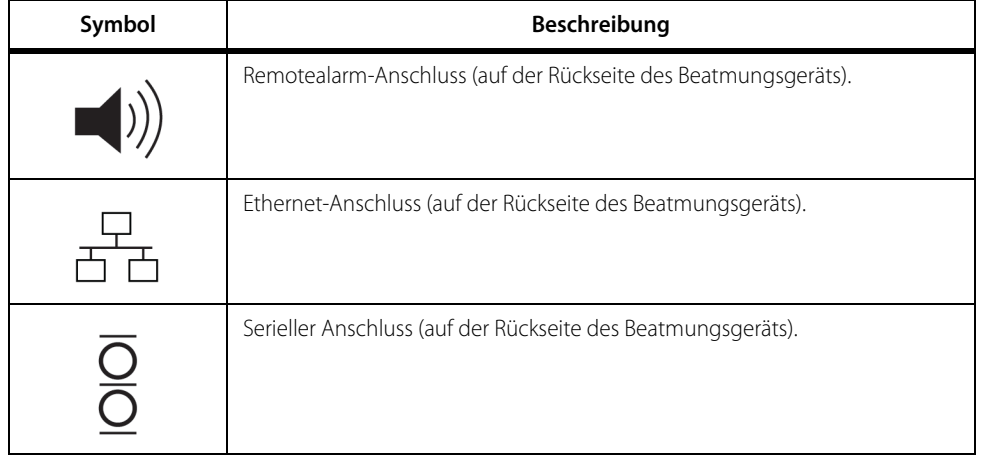

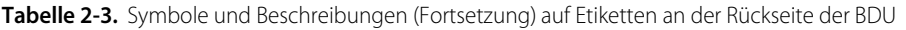

**Tabelle 2-4.** Gemeinsame Symbole auf der GUI und BDU-Etiketten

<span id="page-54-0"></span>

| Symbol       | Beschreibung                                                                                                    |
|--------------|----------------------------------------------------------------------------------------------------|
| CE<br>0123   | CE-Zeichen – Kennzeichnet die Einhaltung der Richtlinie für Medizinprodukte<br>93/42/FWG.                                                                                             |
|              | Nicht stoßen: Stoßen Sie nicht an die GUI                                                                                                    |
|              | Hersteller: Name des Beatmungsgeräteherstellers.                                                                                                    |
| <b>ECREP</b> | Autorisierter Handelsvertreter.                                                                                                    |
| SN           | Seriennummer.                                                                                                    |
|              | Herstellungsdatum: Das Herstellungsdatum ist in der Seriennummer<br>enthalten. Siehe Herstellungsdatum, S. 1-19 für Details zur Interpretation der<br>Seriennummer.                   |
|              | WEEE: Richtlinie zur Entsorgung von Elektro- und Elektronikgeräten. Befolgen<br>Sie bei der Entsorgung von Abfällen, die mit dem WEEE-Symbol<br>gekennzeichnet sind, lokale Auflagen. |

## **2.6.5 Seitenansichten des Beatmungsgeräts**

**Abbildung 2-6.** Rechte Seitenansicht des Beatmungsgeräts

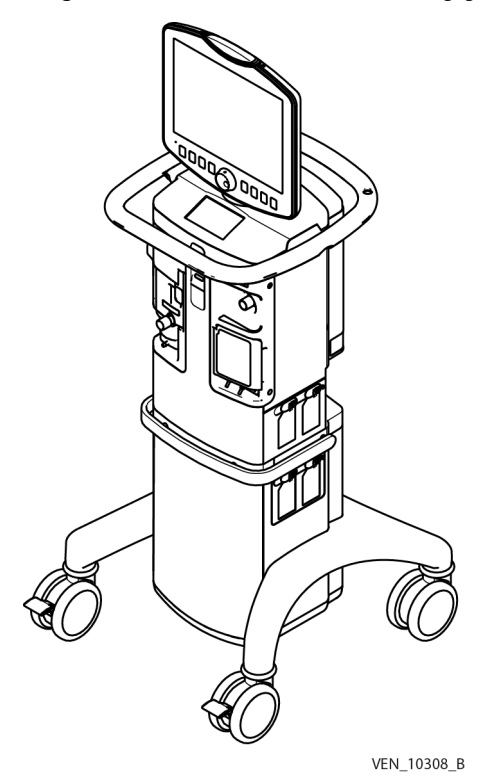

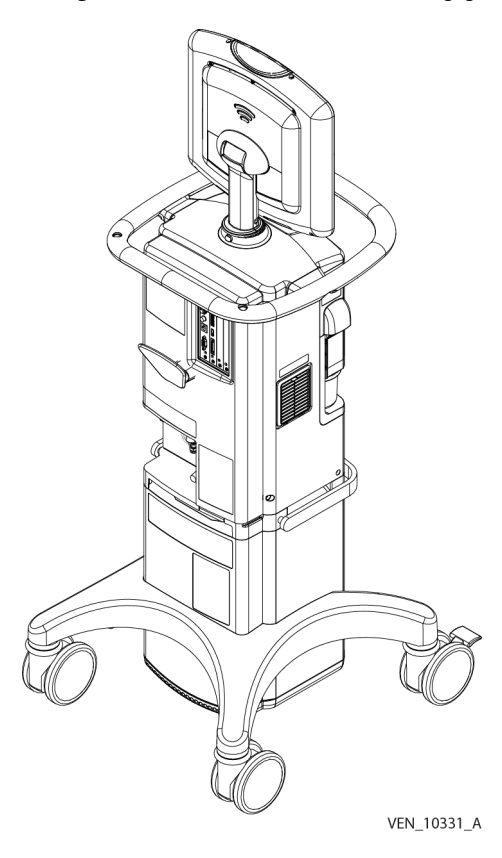

**Abbildung 2-7.** Linke Seitenansicht des Beatmungsgeräts

## **2.7 Montageanordnungen**

Das Beatmungsgerätesystem kann als frei am Krankenbett des Patienten stehende Einheit montiert werden; die BDU mit der GUI wird auf einem Sockel mit Rollen montiert und hat für die einfache Bewegung einen Griff.

## **2.8 Batterienotsystem**

Das Beatmungsgerätesystem verwendet eine Batterie, um bei einem AC-Netzausfall Notstrom zu liefern. Beim Batteriebetrieb zeigt die Statusanzeige das Bild "Batteriebetrieb" und die GUI eine Darstellung des Batterieladungszustands an. Siehe Typische Anzeigen [und Meldungen der Statusanzeige](#page-72-0), S. 2-31 für eine Beschreibung der Bilder und Meldungen der Statusanzeige. Mit einer optional erhältlichen Erweiterungsbatterie kann die Zeitspanne verlängert werden, in der das Beatmungsgerät im Batteriebetrieb laufen kann. Siehe [Verwendung von Batteriestrom](#page-85-0), S. 3-2.

## **2.9 Grafische Benutzeroberfläche**

Es gibt zwei Anzeigen am Beatmungsgerät: die primäre Anzeige (GUI) und die Statusanzeige.

### **2.9.1 Primäre Anzeige**

Die GUI umfasst ein 15-Zoll-Display, das in jeder Richtung um 170° um eine senkrechte Achse schwenkbar ist. Die GUI kann auf bis zu 45° gegen die Senkrechte geneigt werden.

Der Arzt gibt die Beatmungsparameter über den Touchscreen der GUI ein, die auch als primäre Anzeige des Beatmungsgeräts bezeichnet wird. Über die GUI-Tasten werden andere Funktionen des Beatmungsgeräts aktiviert, darunter Bildschirmhelligkeit, Displaysperre, Alarmtonlautstärke, manuelle Inspiration, Inspirationspause, Exspirationspause, Alarm-Reset und Alarmstummschaltung.

Die GUI zeigt je nach Zustand des Beatmungsgeräts die folgenden Informationen an:

- Einstellungen für Beatmungsgerät, Apnoe und Alarme
- Patientendaten
- Kurvendiagramme
- Aktuelle Alarm-Banner

## **2.10 GUI-Bedienelemente und -Anzeigen**

### **2.10.1 Bedientasten**

<span id="page-57-0"></span>Der GUI-Rahmen enthält acht "Off-Screen" Bildschirm-Steuertasten (siehe unten).

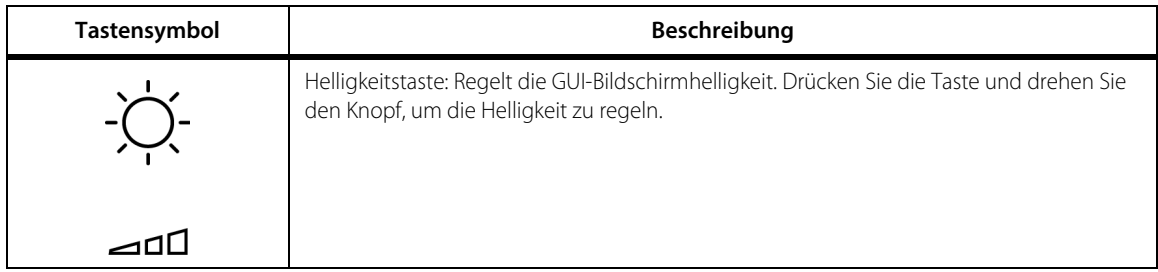

#### Tabelle 2-5. GUI Bedientasten

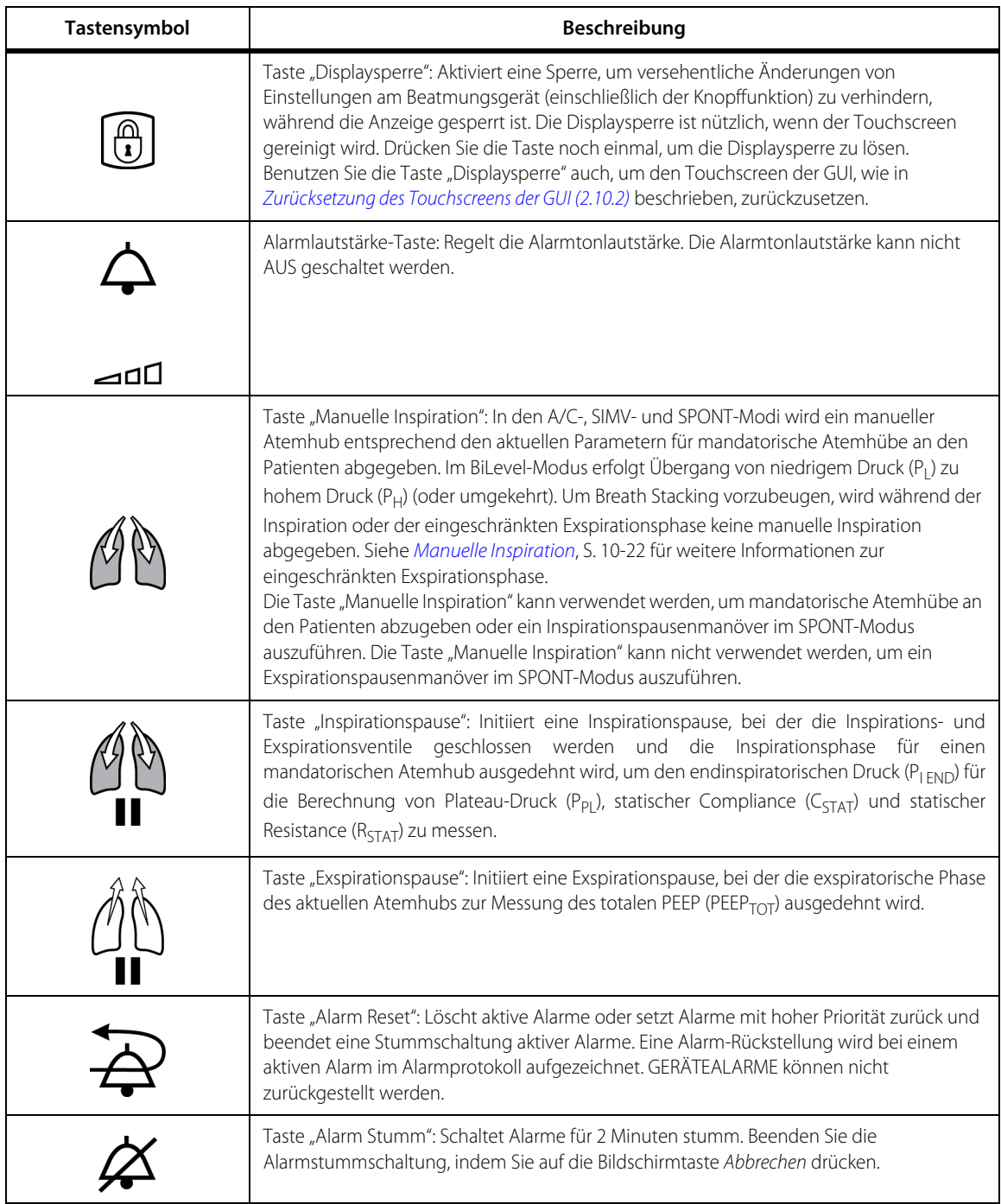

#### Tabelle 2-5. GUI Bedientasten (Fortsetzung)

### <span id="page-59-0"></span>**2.10.2 Zurücksetzung des Touchscreens der GUI**

In seltenen Fällen ist es möglich, dass der Touchscreen der GUI nicht mehr reagiert. Falls Sie feststellen, dass die GUI nicht mehr reagiert bzw. ungenaue oder ungewollte Informationen ausgibt, setzen Sie den Touchscreen zurück, um dessen ordnungsgemäße Funktion wiederherzustellen.

#### **Um den Touchscreen zurückzusetzen:**

- 1. Tippen Sie auf die Taste "Displaysperre" auf dem GUI-Rahmen, um den Bildschirm zu sperren. Auf dem Bildschirm erscheint das Symbol mit dem geschlossenen Vorhängeschloss und die Taste "Displaysperre" leuchtet auf.
- 2. Tippen Sie erneut auf die Taste "Displaysperre". Daraufhin wird unter dem Symbol mit dem geschlossenen Vorhängeschloss ein Fortschrittsbalken angezeigt, nach dessen Ablauf ein geöffnetes Vorhängeschloss erscheint, um anzuzeigen, dass der Touchscreen der GUI erfolgreich zurückgesetzt wurde.

Alternativ stellen Sie sicher, dass **kein** Patient mit dem Beatmungsgerät verbunden ist und schalten Sie dieses aus und wieder ein.

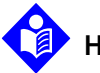

 $\bigcirc$ 

#### **Hinweis:**

Den Bildschirm während dieses Vorgangs (d. h. solange die Displaysperre aktiv ist) nicht berühren.

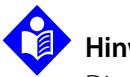

### **Hinweis:**

Die in diesem Abschnitt beschriebene manuelle Zurücksetzung des GUI-Touchscreens unterscheidet sich von der 30-sekündigen, vorübergehenden Zurücksetzung des GUI, wie beschrieben in [Tabelle 2-9.](#page-72-1) 

### **2.10.3 Visuelle Anzeigen**

Die folgende Tabelle zeigt die visuellen GUI-Anzeigen. Siehe [Bereiche der GUI](#page-146-0), S. 4-3 für Bereichsnamen.

Die Alarmstummschaltung hat zwei visuelle Anzeigen: Die Taste "Alarm Stumm" auf dem GUI-Rahmen leuchtet während eines Alarmstummschaltungs-Intervalls gelb und ein visueller Countdown-Zähler, der die verbleibende Zeit der Alarmstummschaltung anzeigt, wird eingeblendet.

| Symbol                                                                                                   | Beschreibung                                                                                                    |
|----------------------------------------------------------------------------------------------------|----------------------------------------------------------------------------------------------------|
| VC<br>50 <sub>kg</sub><br>$6.00$ mL/kg<br>Manuelle Insp.<br>$\vee_{\scriptscriptstyle{\text{T}}} 300$ mL | Taste für das Setup des Beatmungsgeräts (Vent Setup).<br>Befindet sich unten links auf der GUI. Drücken Sie auf<br>diese Taste, um den Setup-Bildschirm des<br>Beatmungsgeräts zu öffnen.                                                                                    |
| Erwachs.                                                                                                 | Anzeige für ein Patientenschlauchsystem für<br>Erwachsene. Zeigt das Erwachsenenschlauchsystem<br>an, das während eines SST getestet wurde und in<br>Gebrauch ist. Wird über der Taste für den Setup-<br>Bildschirm des Beatmungsgeräts angezeigt.                           |
| Kind                                                                                                    | Anzeige für ein Patientenschlauchsystem für Kinder.<br>Zeigt den Schlauchsystemtyp für Kinder an, der<br>während eines SST getestet wurde und in Gebrauch<br>ist. Wird über der Taste für den Setup-Bildschirm des<br>Beatmungsgeräts angezeigt.                             |
| Neuge.                                                                                                   | Anzeige für ein Patientenschlauchsystem für<br>Neugeborene. Zeigt den Schlauchsystemtyp für<br>Neugeborene an, der während eines SST getestet<br>wurde und in Gebrauch ist. Wird über der Taste für<br>den Setup-Bildschirm des Beatmungsgeräts<br>angezeigt.                |
|                                                                                                    | Symbol "Startbildschirm" Ein immer verfügbares<br>Zugriffsymbol. Siehe Bereiche der GUI, S. 4-3. Drücken<br>Sie auf dieses Symbol, um alle offenen Dialogfelder auf<br>dem GUI-Bildschirm zu verwerfen. Die Anzeige zeigt<br>wieder die Kurvendiagramme des Beatmungsgeräts. |
| Manuelles Ereignis                                                                                       | Durch Drücken auf diesen Text wird der Bildschirm<br>"Manuelles Ereignis" aufgerufen, auf dem eine Vielzahl<br>von Ereignissen zur Ansicht im Trending-Layout<br>aufgezeichnet werden kann. Weitere Informationen<br>über Ereignisse finden Sie im Anhang "Trending"         |
|                                                                                                    | Alarme-Symbol. Ein immer verfügbares Zugriffsymbol.<br>Siehe Bereiche der GUI, S. 4-3. Drücken Sie auf dieses<br>Symbol, um den Bildschirm für die<br>Alarmeinstellungen anzuzeigen. Damit können die<br>Alarmgrenzwerte geändert werden.                                    |

Tabelle 2-6. GUI visuelle Anzeigen

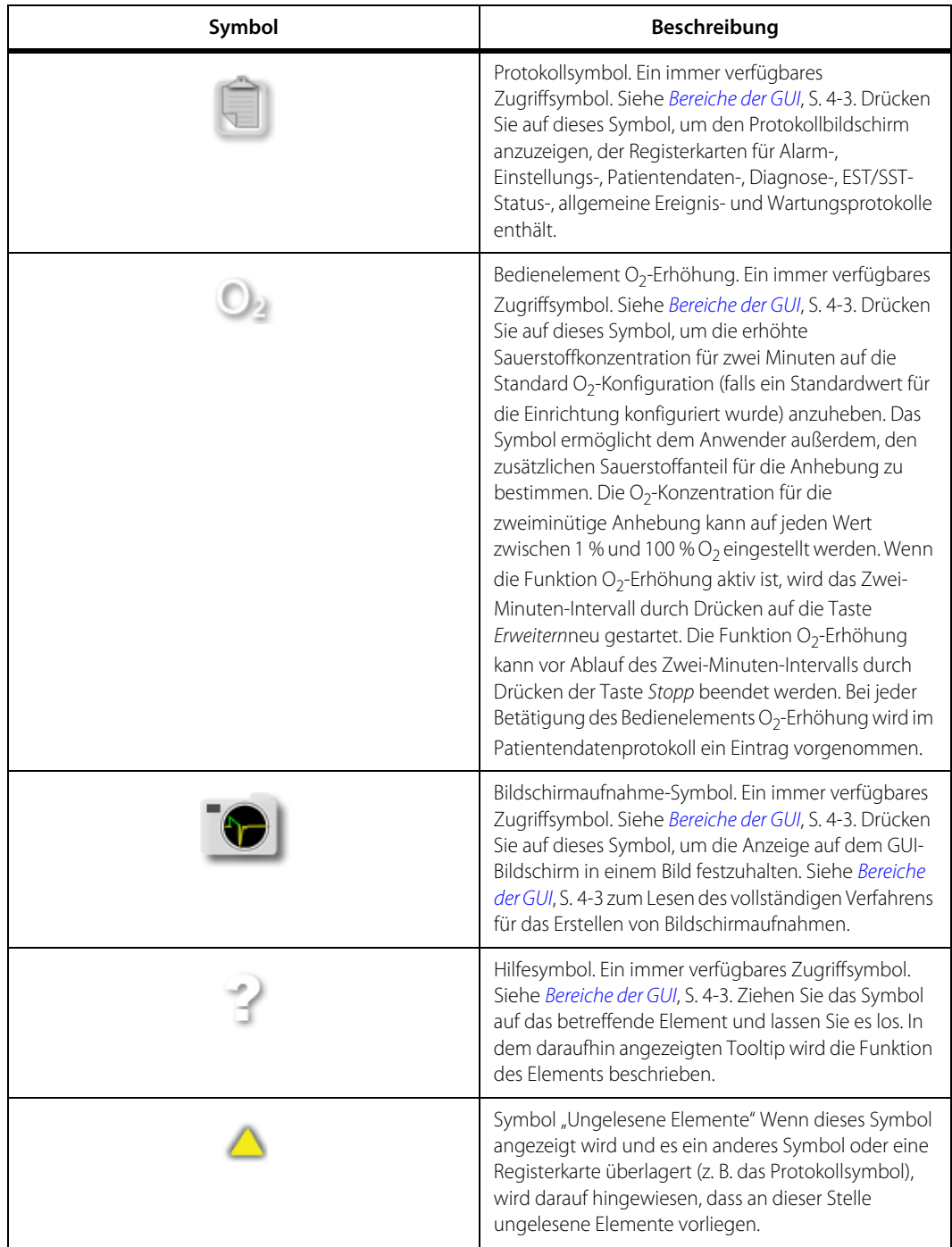

#### **Tabelle 2-6.** GUI visuelle Anzeigen (Fortsetzung)

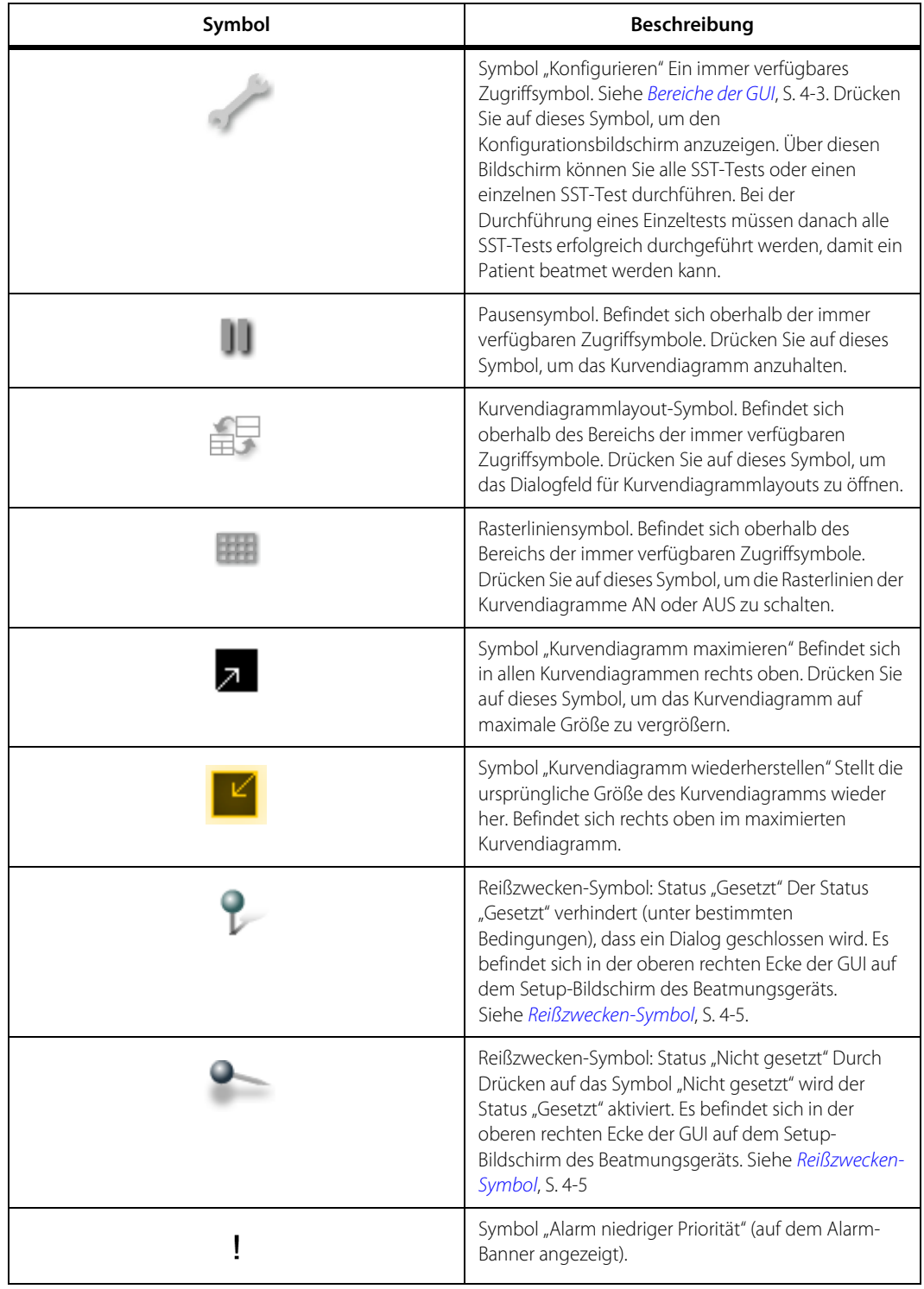

**Tabelle 2-6.** GUI visuelle Anzeigen (Fortsetzung)

| Symbol | <b>Beschreibung</b>                                                      |
|--------|--------------------------------------------------------------------------|
|        | Symbol "Alarm mittlerer Priorität" (auf dem Alarm-<br>Banner angezeigt). |
|        | Symbol "Alarm hoher Priorität" (auf dem Alarm-Banner<br>angezeigt).      |

Tabelle 2-6. GUI visuelle Anzeigen (Fortsetzung)

### **2.10.4 Symbole und Abkürzungen auf dem Bildschirm**

Drücken Sie kurz (0,5 s) auf ein Bildschirmsymbol, um einen Tooltip auf dem GUI-Bildschirm anzuzeigen. Der Tooltip enthält eine Definition des Symbols und eine weitere Beschreibung, die entweder als kurze oder lange Beschreibung verfügbar ist. Wenn Sie im Tooltip-Dialogfeld auf "Mehr" drücken, wird die Kurzbeschreibung erweitert, um weitere Informationen anzuzeigen. Wenn Sie Weniger drücken, wird die lange Beschreibung ausgeblendet. Der Tooltip wird durch Berührung von Schließen geschlossen oder ohne Eingriff des Anwenders in fünf (5) Sekunden ausgeblendet. Das Erweitern des Tooltip-Dialogfelds verhindert, dass der Tooltip nach kurzer Zeit ausgeblendet wird. Bei einer Berührung außerhalb des Tooltips wird das Dialogfeld geschlossen.

In der nachfolgenden Tabelle sind die Symbole und Abkürzungen am Beatmungsgerät zusammengefasst.

| Symbole oder Abkürzungen | <b>Definition</b>                                                                              |
|--------------------------|------------------------------------------------------------------------------------------------|
| $T_A$                    | Apnoe-Intervall                                                                                |
| <b>D</b> <sub>SENS</sub> | Diskonnektionsempfindlichkeit                                                                  |
| $C_{\text{DYN}}$         | Dynamische Compliance                                                                          |
| $R_{DYN}$                | Dynamische Resistance                                                                          |
| EEF                      | Endexspiratorischer Flow                                                                       |
| $P_{IED}$                | Endinspiratorischer Druck                                                                      |
| <b>I FCKAGE</b>          | Exspirationsleckage                                                                            |
| PCIRC                    | Überwachter Gesamtschlauchdruck                                                                |
| <b>LEAK<sub>Y</sub></b>  | Exspirationsleckage bei PEEP (Leak Sync aktiviert), wie vom<br>proximalen Flowsensor gemessen. |
| V <sub>TF MAND</sub>     | Exspiratorisches Tidalvolumen bei mandatorischer Atmung                                        |
| $\dot{V}_{F.TOT}$        | Exspiratorisches Minutenvolumen                                                                |

Tabelle 2-7. Symbole und Abkürzungen

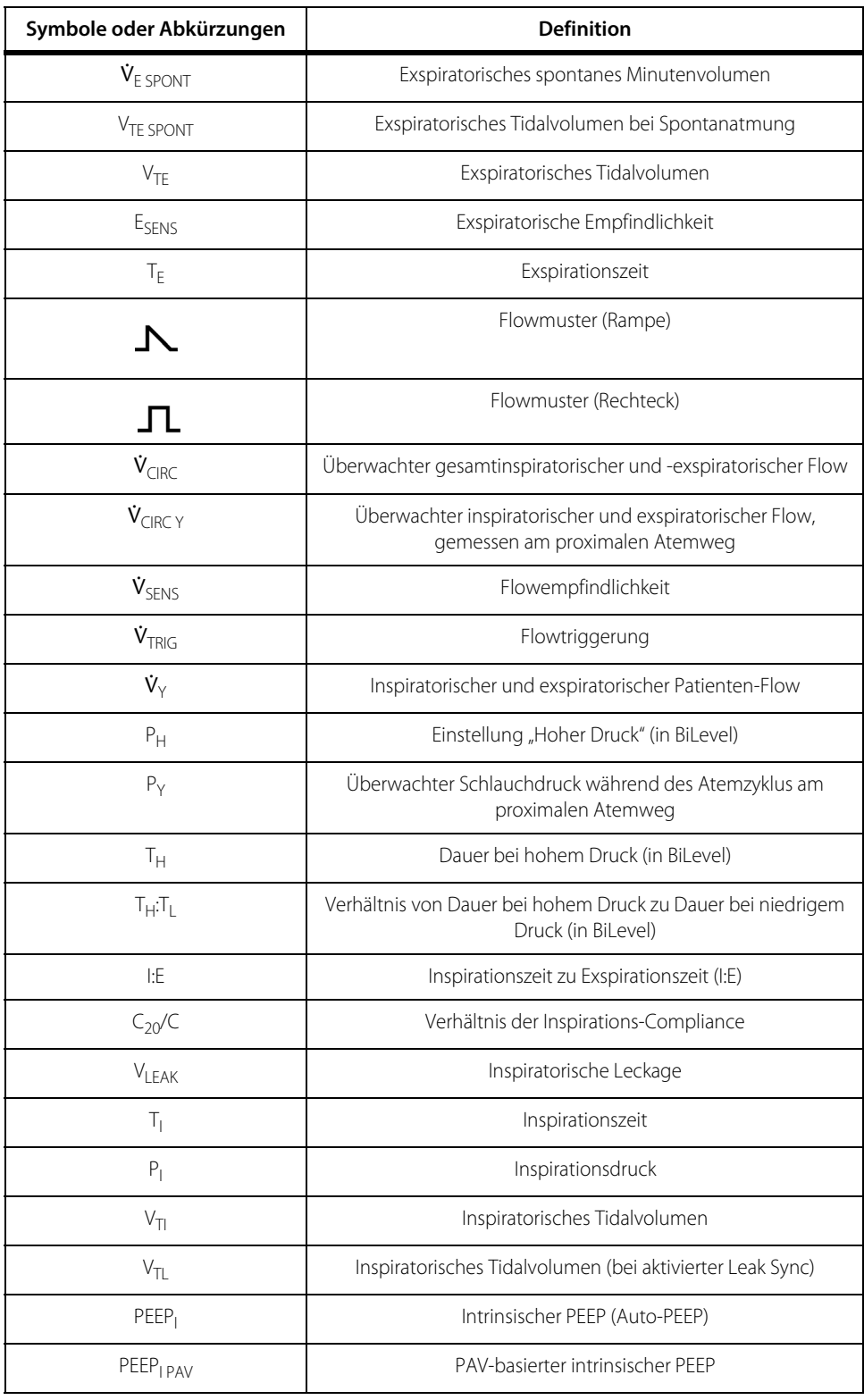

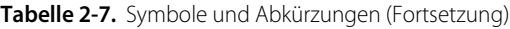

| Symbole oder Abkürzungen | <b>Definition</b>                                                                 |
|--------------------------|-----------------------------------------------------------------------------------|
| $P_{\parallel}$          | Einstellung für niedrigen Druck (in BiLevel)                                      |
| $T_{\rm L}$              | Dauer bei niedrigem Druck (in BiLevel)                                            |
| P <sub>MEAN</sub>        | Durchschnittlicher Schlauchsystemdruck                                            |
| <b>NIF</b>               | Negative inspiratorische Kraft                                                    |
| O <sub>2</sub> %         | Sauerstoffkonzentration                                                           |
| $P_{0.1}$                | Atemwegsokklusionsdruck bei 100 ms                                                |
| $C_{PAV}$                | PAV-basierte Lungen-Compliance                                                    |
| $E_{PAV}$                | PAV-basierte Lungen-Elastance                                                     |
| % Supp                   | Einstellung des Prozentsatzes der Unterstützung für<br>Tubuskompensation und PAV+ |
| R <sub>PAV</sub>         | PAV-basierte Patienten-Resistance                                                 |
| $R_{TOT}$                | PAV-basierte Gesamt-Resistance der Atemwege                                       |
| <b>WOBTOT</b>            | PAV-basierte Atemarbeit von Patient und Beatmungsgerät<br>während der Inspiration |
| P <sub>PEAK</sub>        | Spitzendruck im Schlauchsystem                                                    |
| PEF                      | Exspirationsspitzenflow                                                           |
| $\dot{V}_{MAX}$          | Inspirationsspitzenflow                                                           |
| <b>PSF</b>               | Spitzenflow der Spontanatmung                                                     |
| PEEP                     | Eingestellter oder überwachter positiver endexspiratorischer<br>Druck             |
| %Leak                    | Prozentsatz Leckage                                                               |
| $P_{PL}$                 | Plateau-Druck                                                                     |
| $T_{PI}$                 | Plateauzeit                                                                       |
| P <sub>COMP</sub>        | Kompensationsdruck                                                                |
| P <sub>SENS</sub>        | Druckempfindlichkeit                                                              |
| P <sub>SUPP</sub>        | Druckunterstützungsniveau                                                         |
| $P_{TRIG}$               | Drucktriggerung                                                                   |
| V <sub>TIV</sub>         | Proximales inspiratorisches Tidalvolumen                                          |
| V <sub>TEY</sub>         | Proximales exspiratorisches Tidalvolumen                                          |

**Tabelle 2-7.** Symbole und Abkürzungen (Fortsetzung)

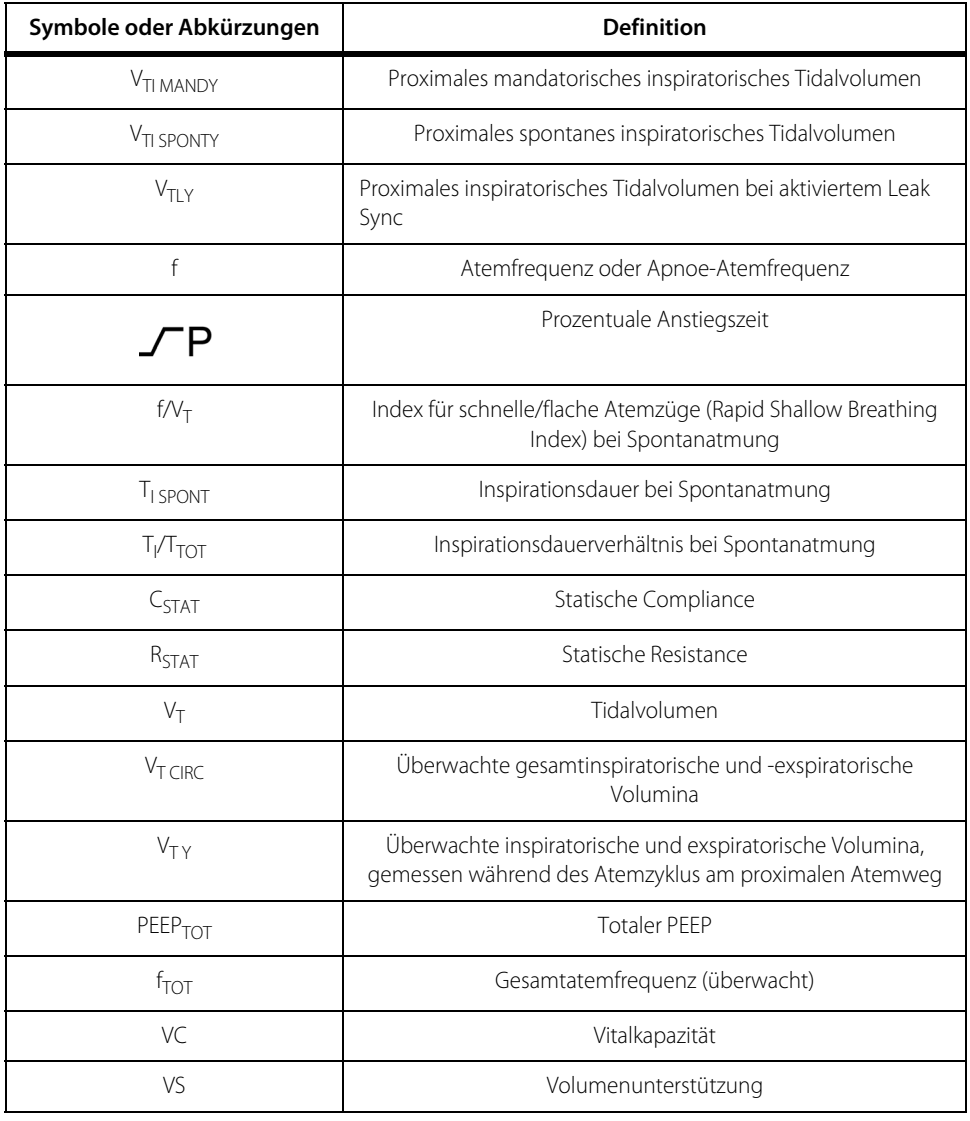

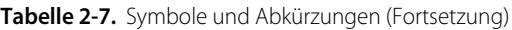

### **2.10.5 Akustische Anzeigen**

Beim Drücken einer Taste auf der GUI und bei Annahme von Einstellungen wird ein Ton ausgegeben. Akustische Anzeigen umfassen abgestimmte Töne, Signaltöne und Tastengeräusche. Tastengeräusche ertönen immer dann, wenn eine Taste auf der GUI betätigt wird. Verschiedene Töne signalisieren Patientenalarme.

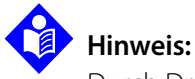

Durch Drücken der Taste Alarm Stumm werden Alarme für 2 Minuten stummgeschaltet.

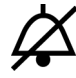

Pflegekräfte können sich entscheiden, Alarme stumm zu schalten, indem sie auf die Taste ALARM STUMM drücken. Während des Intervalls der Alarmstummschaltung wird ein zweiminütiger Countdown auf der GUI angezeigt. Beenden Sie die Alarmstummschaltung, indem Sie auf die Taste Abbrechen drücken.

| <b>Funktion</b>                          | Beschreibung                                                                                                    |
|------------------------------------------|----------------------------------------------------------------------------------------------------|
| Alarmton niedriger Priorität             | Eine Serie von zwei Tönen. Ertönt bei einem Alarm niedriger<br>Priorität                                                                                                    |
| Alarmton mittlerer Priorität             | Fine sich wiederholende Serie von drei Tönen. Ertönt bei einem<br>Alarm mittlerer Priorität.                                                                                                    |
| Alarmton hoher Priorität                 | Eine sich wiederholende Serie von fünf Tönen. Ertönt bei einem<br>Alarm hoher Priorität.                                                                                                    |
| Ton für weiche Grenze                    | Ein Ton. Ertönt, wenn beim Vornehmen von Änderungen an den<br>Einstellungen am Beatmungsgerät eine weiche Grenze erreicht<br>wird. Eine weiche Grenze ist ein ausgewählter Wert, der seinen<br>Grenzwert über- oder unterschreitet und zum Fortfahren eine<br>Bestätigung erfordert.                     |
| Ton für harte Grenze (ungültige Eingabe) | Der Ton für ungültige Eingaben erklingt, wenn bei Änderungen<br>der Einstellungen am Beatmungsgerät eine harte Grenze<br>erreicht wird. Eine harte Grenze definiert den oberen bzw.<br>unteren Grenzwert der Einstellung. Oberhalb bzw. unterhalb<br>dieser harten Grenze ist keine Einstellung möglich. |

Tabelle 2-8. Funktionen der akustischen GUI-Anzeigen

Der Arzt gibt die Beatmungsparameter über den Touchscreen der GUI ein. [Siehe](#page-47-0) GUI [Vorderansicht](#page-47-0), S. 2-6. Über die Tasten werden weitere Funktionen des Beatmungsgeräts aktiviert. Siehe [GUI Bedientasten](#page-57-0), S. 2-16.

## **2.11 Beatmungseinheit**

Die Beatmungseinheit enthält die Hardware und Software, die dem Beatmungsgerät die Bereitstellung der Patientenunterstützung ermöglicht.

## **2.11.1 BDU-Bedienelemente und -Anzeigen**

#### **BDU Bedienelemente**

• AN/AUS-Schalter: Heben Sie die Schalterabdeckung an und schalten Sie das Beatmungsgerät AN oder AUS.

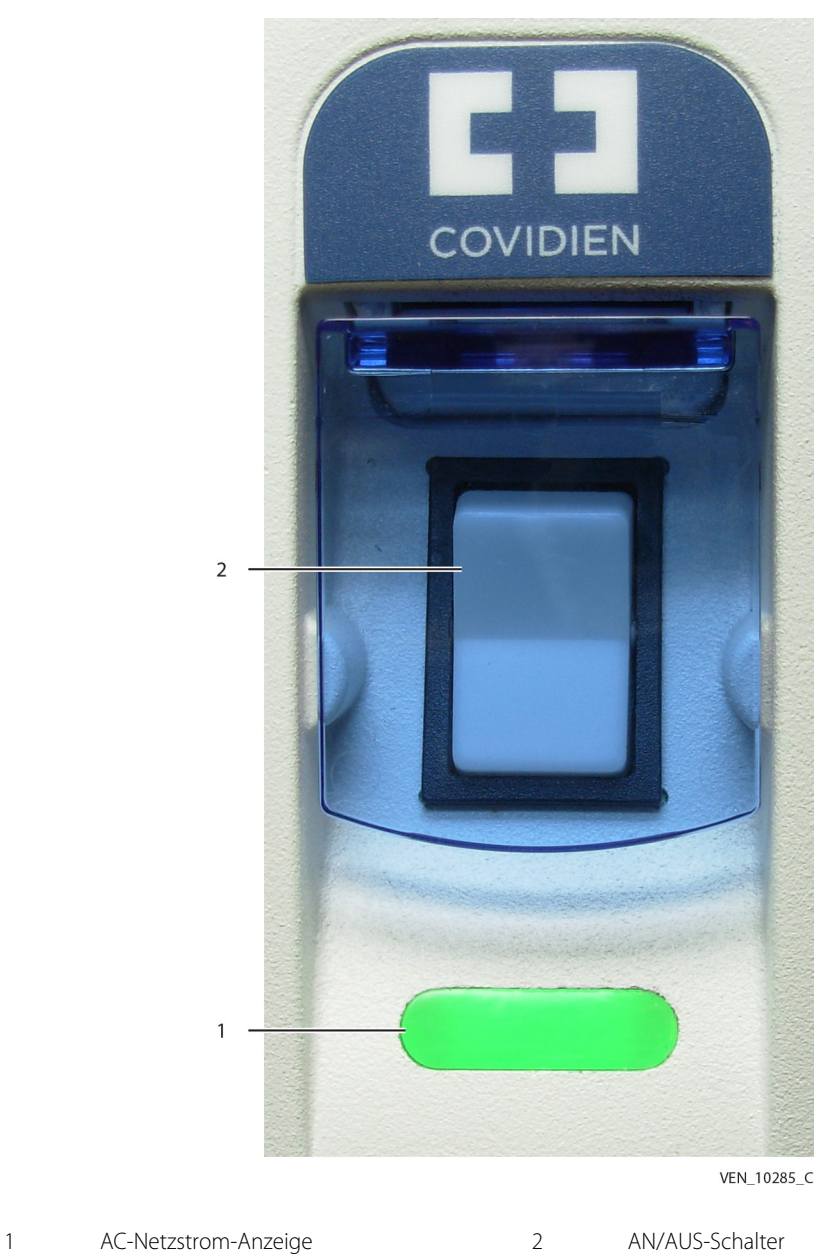

**Abbildung 2-8.** Netzschalter des Beatmungsgeräts und AC-Anzeige

• Taste "Wartungsmodus": Um in den Wartungsmodus zu gehen, drücken Sie diese Taste, wenn nach Einschalten des Beatmungsgeräts der Begrüßungsbildschirm von Covidien auf der Statusanzeige erscheint, und lassen Sie sie dann wieder los.

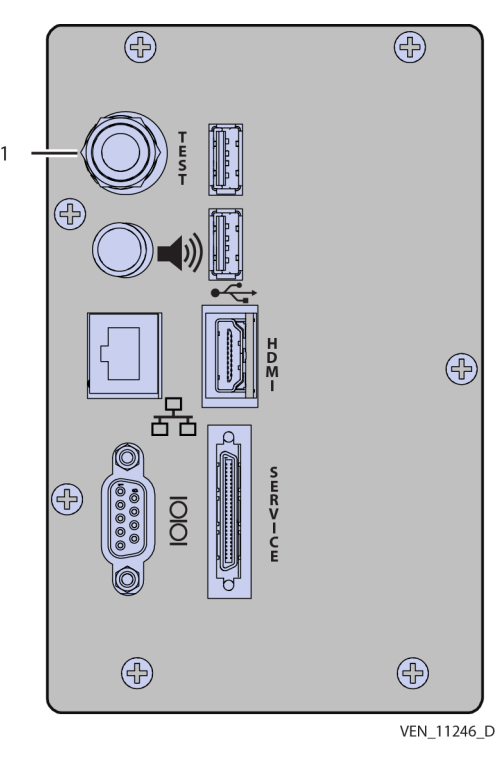

Abbildung 2-9. Taste "Wartungsmodus" (TEST)

Taste "Wartungsmodus"

# **Hinweis:**

Der Begrüßungsbildschirm von Covidien zeigt das Covidien-Logo an und erscheint vorübergehend als Banner auf der Statusanzeige.

### **BDU-AC-Anzeige**

Die Statusanzeige und die AC-Netzstromanzeige sind die einzigen visuellen Anzeigen an der BDU. Die AC-Anzeige leuchtet grün auf, wenn das Beatmungsgerät an den AC-Netzstrom angeschlossen ist. Alle anderen visuellen Anzeigen am Beatmungsgerät befinden sich auf der GUI. Siehe [Typische Anzeigen und Meldungen](#page-72-0)  [der Statusanzeige](#page-72-0), S. 2-31 für eine Beschreibung der Anzeige und Symbole der Statusanzeige. Eine Zusammenfassung der Informationen auf der Statusanzeige finden Sie im nachfolgenden Abschnitt.

#### **Statusanzeige**

Die Statusanzeige ist eine separate Anzeige auf der BDU. Siehe [BDU Vorderansicht](#page-49-0), [S. 2-8,](#page-49-0) Element 6. Die Statusanzeige liefert je nach Zustand des Beatmungsgeräts folgende Informationen:

Während der normalen Beatmung zeigt die Statusanzeige

- aktuelle Stromquelle (AC bzw. Wechselstrom oder DC bzw. Gleichstrom)
- Status sicherer Zustand: Sicherheitsventil offen (SVO) oder Beatmungsgerät nicht betriebsbereit (Vent Inop)
- Vorhandensein von Haupt- und Erweiterungsbatterie und deren Ladezustand
- relativer verfügbarer Batterieladezustand
- graphische Anzeige des Schlauchsystemdrucks mit Druckeinheiten,  $\bar{P}_{\text{PFAK}^-}$ Alarmeinstellung und aktuellen P<sub>PFAK</sub>- und PEEP-Werten
- Anschluss von Luft (AIR) und Sauerstoff
- Betriebsstunden des Beatmungsgeräts
- visuelle Anzeige der aktuellen Alarmtonlautstärke-Einstellung

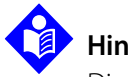

#### **Hinweis:**

Die Statusanzeige ermöglicht eine redundante Überprüfung des Betriebs des Beatmungsgeräts. Falls die GUI ausfällt, wird die Beatmung wie eingestellt fortgesetzt.

Die unten stehende Abbildung zeigt ein Beispiel der Statusanzeige während der normalen Beatmung (Kompressoroption nicht installiert).

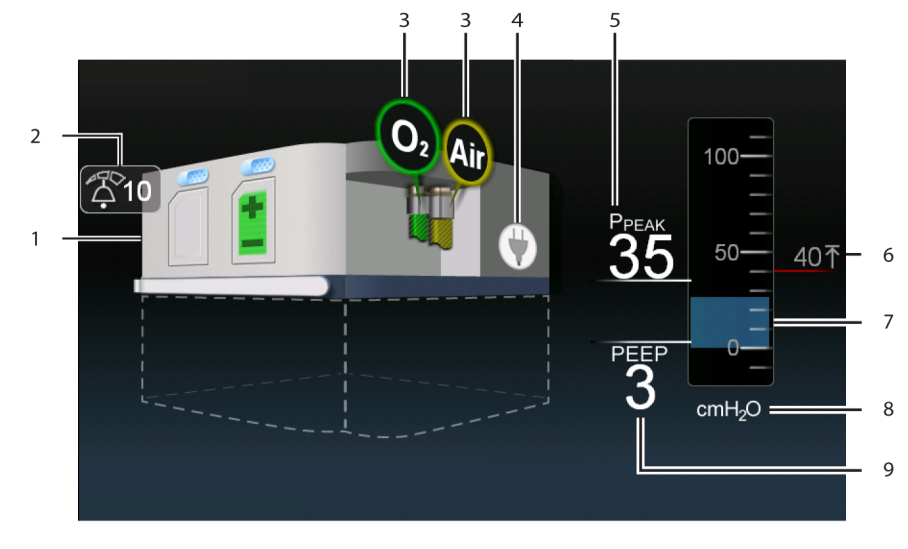

#### **Abbildung 2-10.** Beispiel einer Statusanzeige bei normaler Beatmung

- VEN\_11254\_B
- 1 Status der Haupt- und Erweiterungsbatterie (Vorhandensein oder Fehlen) 6 P<sub>PEAK</sub> Alarmeinstellung
- 
- 3 Gasanschlussstatus 8 Ausgewählte Druckeinheiten
- 4 Status der Stromversorgung 19 Gemessener PEEP
- 5 Gemessener Spitzendruck (wird am Ende des aktuellen Atemhubs aktualisiert)

#### Im Wartungsmodus liefert die Statusanzeige

- Seriennummer(n) des Beatmungsgeräts
- Betriebszeit des Beatmungsgeräts
- EST- und SST-Verlauf
- Status des Selbsttests beim Einschalten (POST)
- Stundenzahl bis zur nächsten fälligen vorbeugenden Wartung
- Gasdruck an den Verteilereinlässen

Siehe [Tabelle 2-9.](#page-72-1)  für Statusanzeigemöglichkeiten.

- 2 Alarmtonlautstärke-Einstellung 7 Gemessener inspiratorischer Druck (ändert sich bei Druckwechseln)
	-
	-
## **Typische Anzeigen und Meldungen der Statusanzeige**

In der folgenden Tabelle sind die Anzeigen und Meldungen aufgeführt, die auf der Statusanzeige erscheinen:

| Anzeige oder Meldung der Statusanzeige                                            | Bedeutung                                                                                                    |
|-----------------------------------------------------------------------------------|----------------------------------------------------------------------------------------------------|
| <b>COVIDIEN</b><br><b>Puritan Bennett 980 Ventilator</b>                          | Begrüßungsbildschirm. Erscheint, wenn der<br>Netzschalter des Beatmungsgeräts eingeschaltet wird.<br>Wenn dieses Bild erscheint, drücken Sie die TEST-Taste<br>an der Hinterseite des Beatmungsgeräts und lassen<br>Sie sie wieder los, um in den Wartungsmodus zu<br>gehen. |
| <b>COVIDIEN</b><br>Puritan Bennett 980 Ventilator<br>LP0125                       | POST-Fehler. Wenn beim Starten des<br>Beatmungsgeräts ein POST-Fehler auftritt, wird dieses<br>Bild zusammen mit dem Fehlercode (in diesem Fall<br>eine fehlende Hauptbatterie) angezeigt.                                                                                   |
| <b>COVIDIEN</b><br><b>Puritan Bennett 980 Ventilator</b><br>EVQ wieder einsetzen. | Ausfall des Exspriationsflowsensors (EVQ) während<br>des Selbsttests beim Einschalten. Überprüfen Sie die<br>richtige Installation des Exspirationsflowsensors und<br>schalten Sie das Beatmungsgerät aus und wieder ein.                                                    |

**Tabelle 2-9.** Statusanzeigen und ihre Bedeutungen

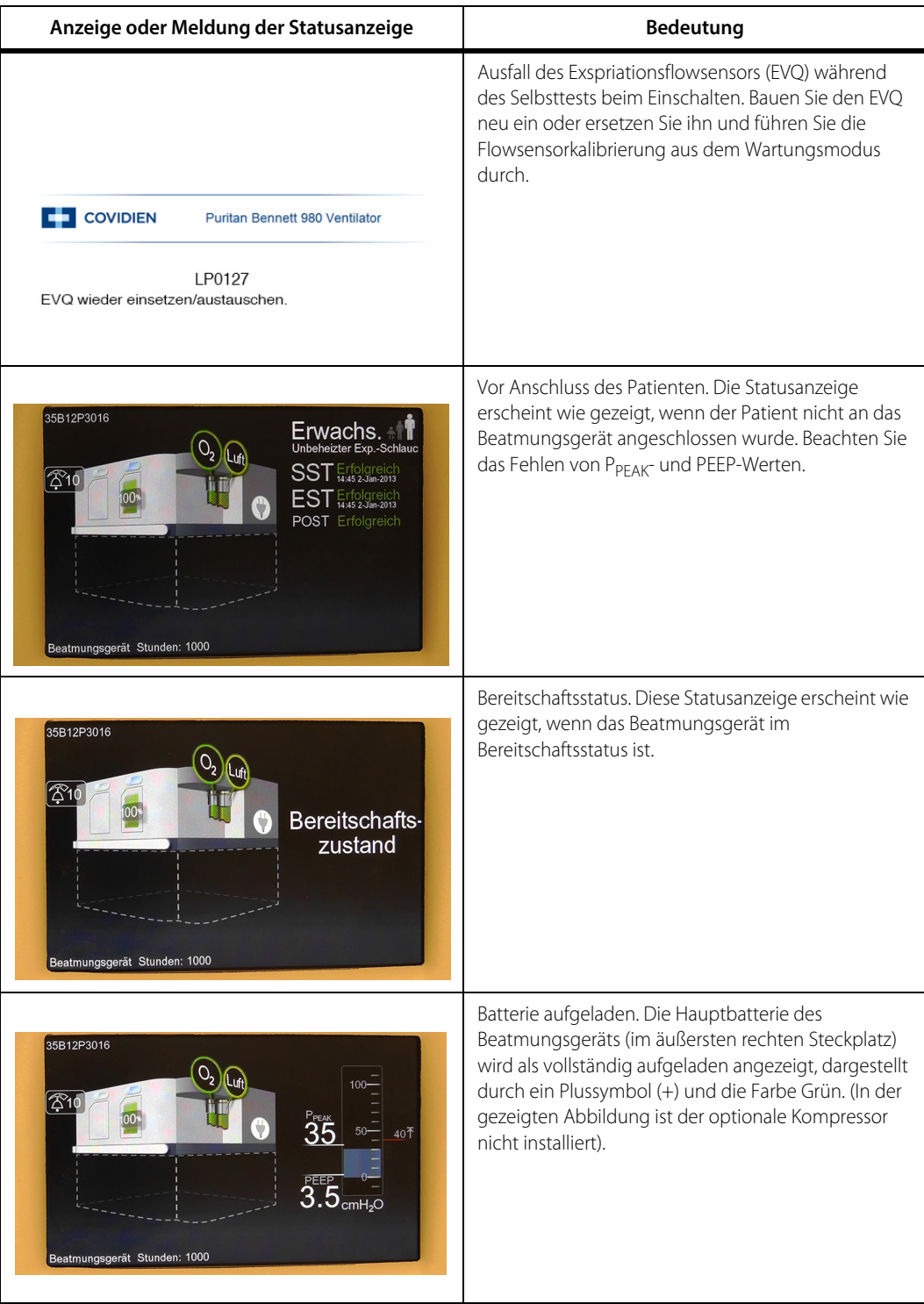

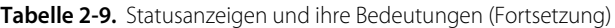

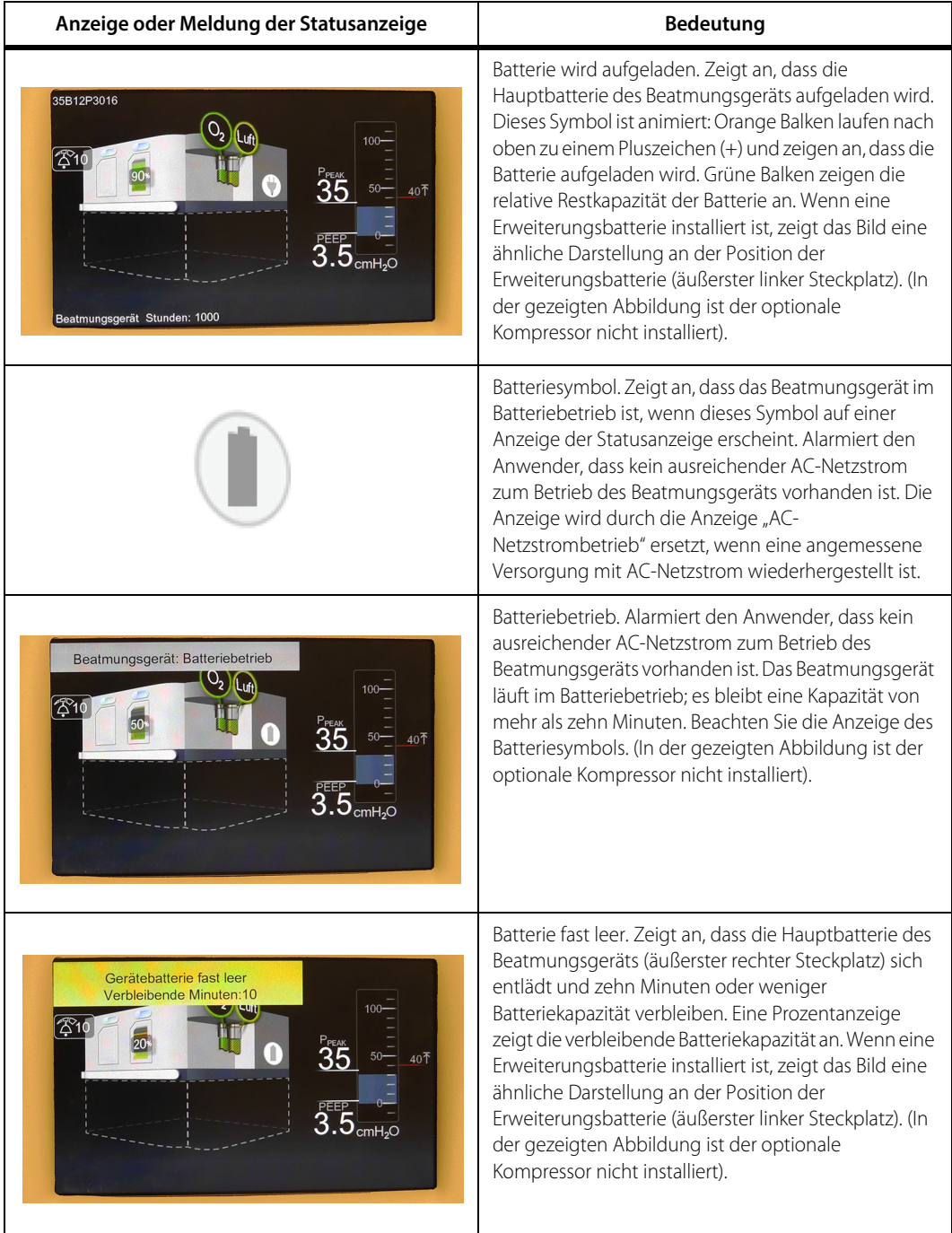

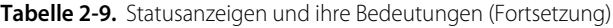

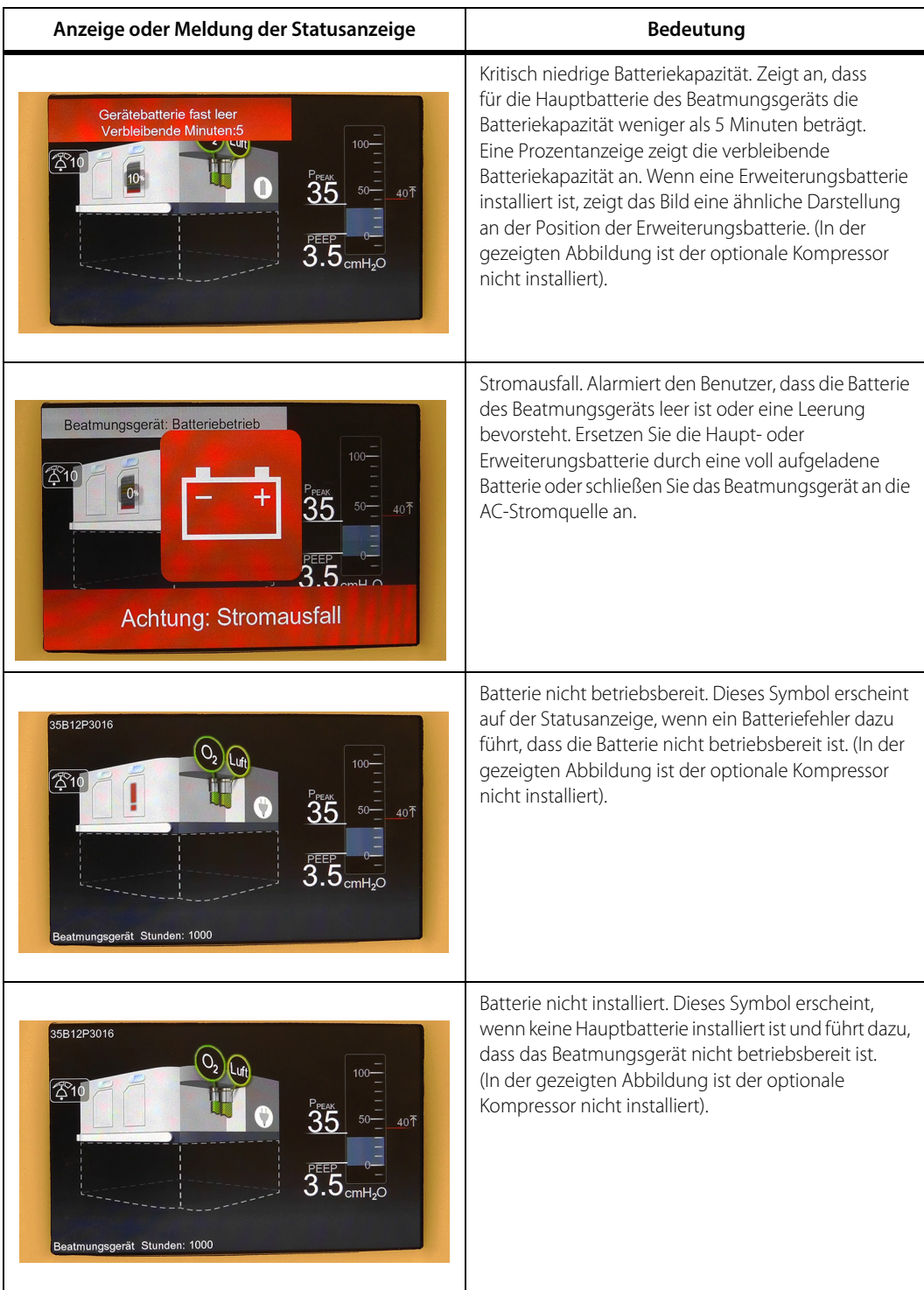

#### **Tabelle 2-9.** Statusanzeigen und ihre Bedeutungen (Fortsetzung)

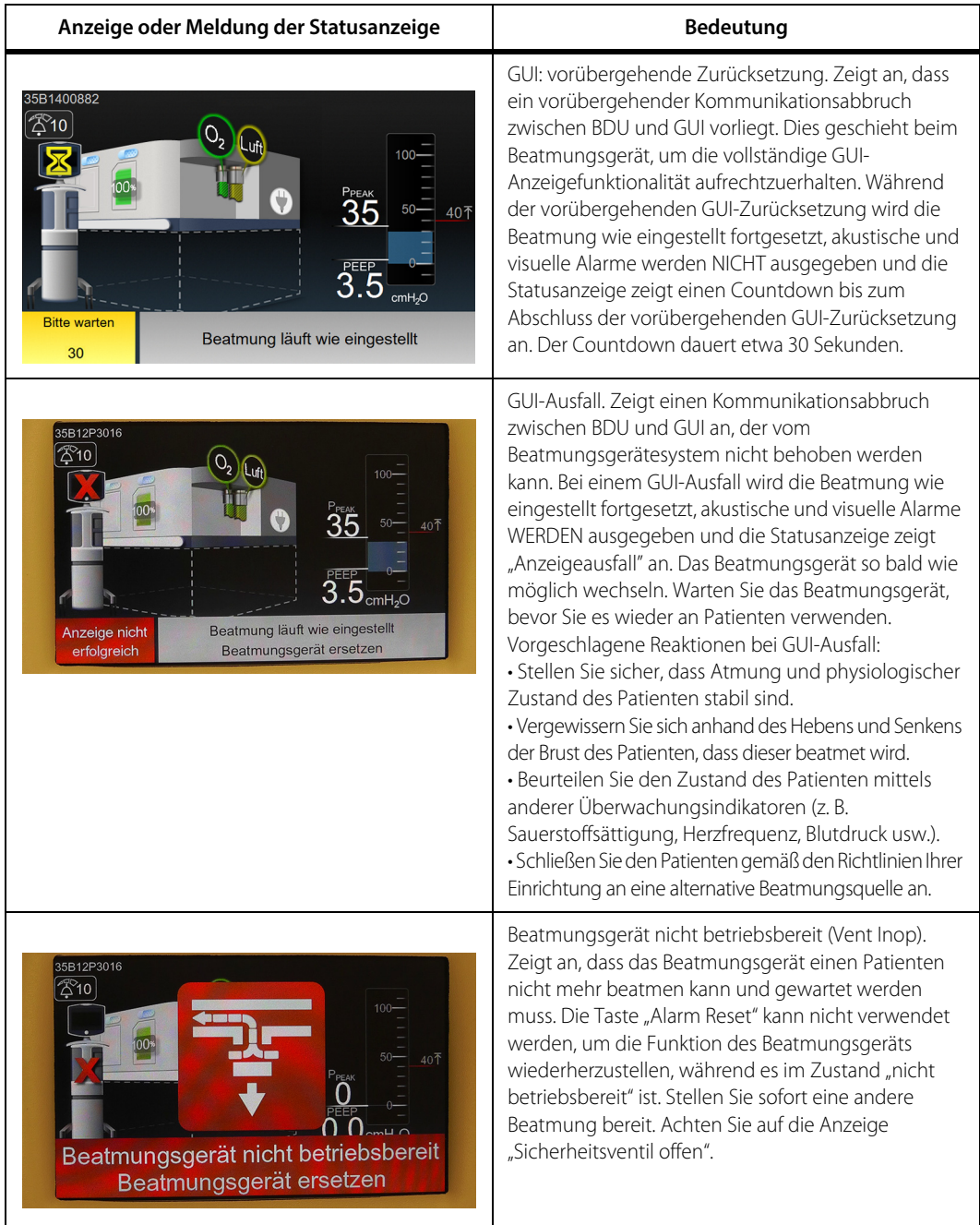

## **Tabelle 2-9.** Statusanzeigen und ihre Bedeutungen (Fortsetzung)

| Anzeige oder Meldung der Statusanzeige                                                                                                    | Bedeutung                                                                                                    |
|----------------------------------------------------------------------------------------------------|----------------------------------------------------------------------------------------------------|
| 35B12P3016<br><b>TWACNS.</b><br>Ibeheizter Exp.-Schlauc<br>Erfolgreich<br>14:45 2-Jan-2013<br>′ሿ′10<br>Sı<br>$E$ rtolgreich<br><b>OST</b> Erfolgreich<br>Sicherheitsventil offen | Anzeige "Sicherheitsventil offen" (SVO) Während SVO<br>kann der Patient durch das Sicherheitsventil Raumluft<br>atmen, sofern er zum Atmen fähig ist.<br>Siehe Sicherheitsventil offen (SVO), S. 4-39.                 |
| 35B12P3001<br>2 10<br>40不<br>cmH <sub>2</sub> O<br>Sicherheitsbeatmung<br>Beatmungsgerät ersetzen                                                                                | Anzeige Sicherheitsbeatmung (BUV). Zeigt an, dass<br>sich das Beatmungsgerät im Sicherheitsbeatmungs-<br>status befindet. Siehe Hintergrund-Diagnosesystem<br>(10.16.4) auf Seite 10-76 für eine Beschreibung von BUV. |
|                                                                                                    | AC-Netzstrom-Anzeige Wenn dieses Symbol auf der<br>Statusanzeige erscheint, zeigt dies an, dass das<br>Beatmungsgerät mit AC-Netzstrom betrieben wird.                                                                 |
| 35B12P3016<br>′ሿገ(<br>Beatmungsgerät Stunden: 1000                                                                                                    | Aussehen der Statusanzeige, wenn das<br>Beatmungsgerät im normalen Modus beatmet.<br>Beachten Sie die Anzeige des AC-Netzstrom-Symbols.                                                                                |

Tabelle 2-9. Statusanzeigen und ihre Bedeutungen (Fortsetzung)

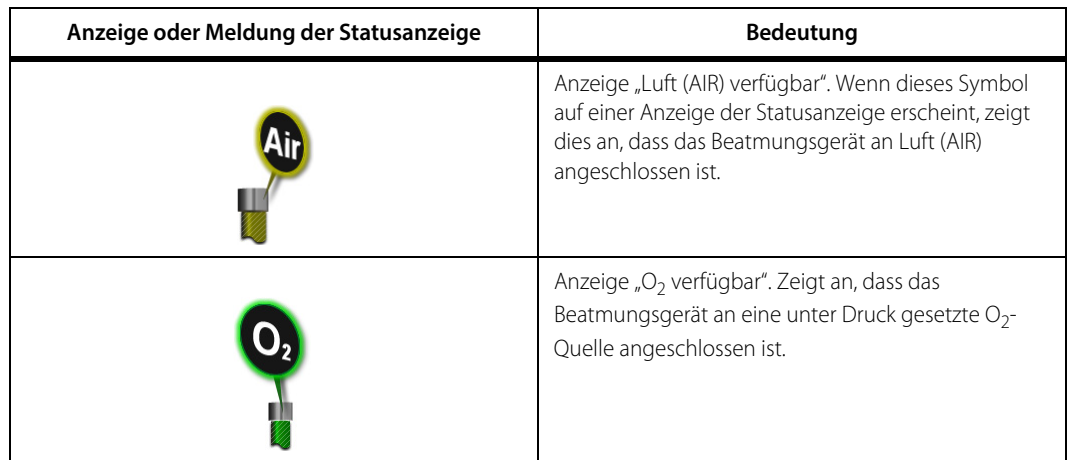

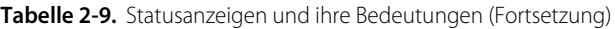

#### **Akustische BDU-Anzeigen**

Der kontinuierliche Alarmton ist die einzige akustische Anzeige in der BDU. Er wird in der nachfolgenden Tabelle Tabelle 2-10. beschrieben.

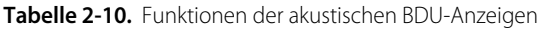

<span id="page-78-0"></span>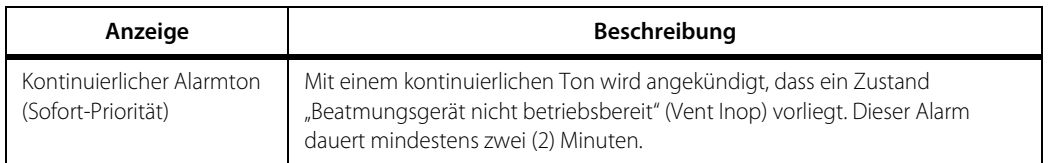

## **2.11.2 Anschlüsse**

Das Beatmungsgerät enthält die folgenden Anschlüsse:

- **• Auslassöffnung des Beatmungsgeräts (Zum Patienten)** Eine konische Koaxialverbindung mit 15 mm Innendurchmesser und 22 mm Außendurchmesser, an die der externe Inspirationsbakterienfilter angeschlossen wird.
- **• Exspirationsanschluss (Vom Patienten)** Der Exspirationsschenkel des Patientenschlauchsystems ist am Einlass des Exspirationsbakterienfilters angebracht. Dieser Anschluss ist mit einer konischen Standardverbindung mit 22 mm Außendurchmesser kompatibel.
- **• Proximaler Flowsensor** Ein verschlüsseltes pneumatisches Anschlussmodul für den proximalen Flowsensor wird mit einer Verriegelungsfunktion bereit gestellt, das unbeabsichtigtes Trennen verhindert. Der proximale Flowsensor misst den Durchfluss und den Druck am Y-Stück des Patientenschlauchsystems. Der proximale Flowsensor ist ein optionaler Sensor. Einzelheiten zum Betrieb sind im Anhang dieses Handbuchs enthalten. Siehe Anhang [E](#page-458-0).

**• Standard-Schnittstellenanschlüsse —** USB-, HDMI- und Ethernet-Anschlüsse sind bereitgestellt. Der USB-Anschluss ermöglicht das Speichern von Bildschirmaufnahmen auf einem externen USB-Speichergerät und die Kommunikation mit einem externen Patientenmonitor mithilfe serieller Übertragung über USB-Protokoll. Der HDMI-Anschluss ermöglicht die Anzeige des GUI-Bildes auf einem externen Videogerät. Der Ethernet-Anschluss ist für Wartungspersonal bestimmt, das so neue Software und Optionen aufspielen kann. Siehe [Verwendung des Anschlusses](#page-202-0), S. 5-19 für weitere Informationen. Siehe [Konfigurieren der Komm.-Anschlüsse](#page-188-0), S. 5-5 für weitere Informationen zur seriellen Datenübertragung über USB, wenn Sie die Komm.-Anschlüsse für externe Geräte konfigurieren.

## **2.12 Zusätzliche Geräte**

Ein optionaler DC-Kompressor ist erhältlich, um Druckluft zu liefern, falls die Luft aus der zentralen Gasversorgung oder aus Flaschen sinkt oder nicht verfügbar ist. Der Kompressor erhält DC-Strom von der eigenen Stromversorgung, wenn AC-Strom vorhanden ist. Ist kein AC-Strom vorhanden, wird der Kompressor von der eigenen internen Batterie angetrieben. Die Leiterplatte (PCBA) der Kompressoren-Schnittstellen kommuniziert mit der BDU CPU PCBA. Siehe Anhang des Benutzerhandbuchs für den Kompressor, um Details über die Handhabung des Kompressors zu erfahren.

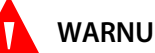

#### **WARNUNG:**

**Der Gebrauch des Kompressors in Höhen über oder Luftdrücken unter den angegebenen Werten kann den Betrieb des Beatmungsgeräts/Kompressors beeinträchtigen. Siehe [Umgebungsbezogene Technische Daten](#page-379-0), S. 11-8.**

## **2.13 Besondere Eigenschaften**

Eine Option für proximalen Flow ist erhältlich. Der proximale Flowsensor misst niedrige Flows und Druck im Zusammenhang mit der Beatmung von Neugeborenen. Ist das Beatmungsgerät mit dieser Option ausgestattet, finden Sie weitere Informationen im [Siehe Anhang E](#page-458-0).

## **2.14 Farbdefinitionen**

Die nachstehende Tabelle zeigt die Bedeutung der Farben, die in den nachfolgenden pneumatischen Diagrammen zur Darstellung der verschiedenen Gase verwendet wurden.

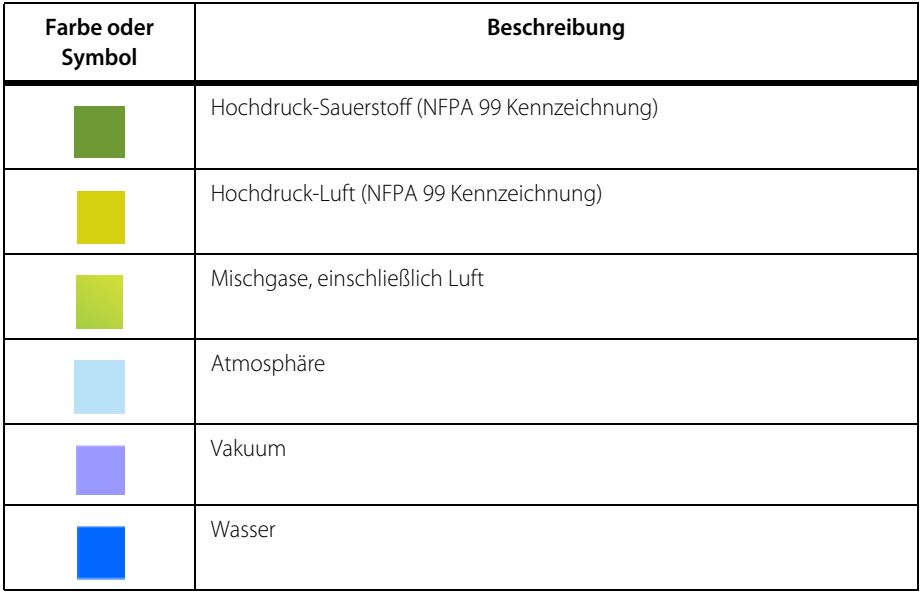

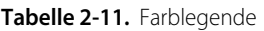

## **2.15 Pneumatische Diagramme**

Die folgenden Abbildungen zeigen die Pneumatik des Beatmungsgeräts mit und ohne das optionale proximale Flowsystem an. Das proximale Flowsystem ist nur für den Gebrauch bei neugeborenen Patienten geeignet.

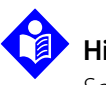

#### **Hinweis:**

Sowohl der Kompressor als auch das proximale Flowsystem sind Hardware-Optionen.

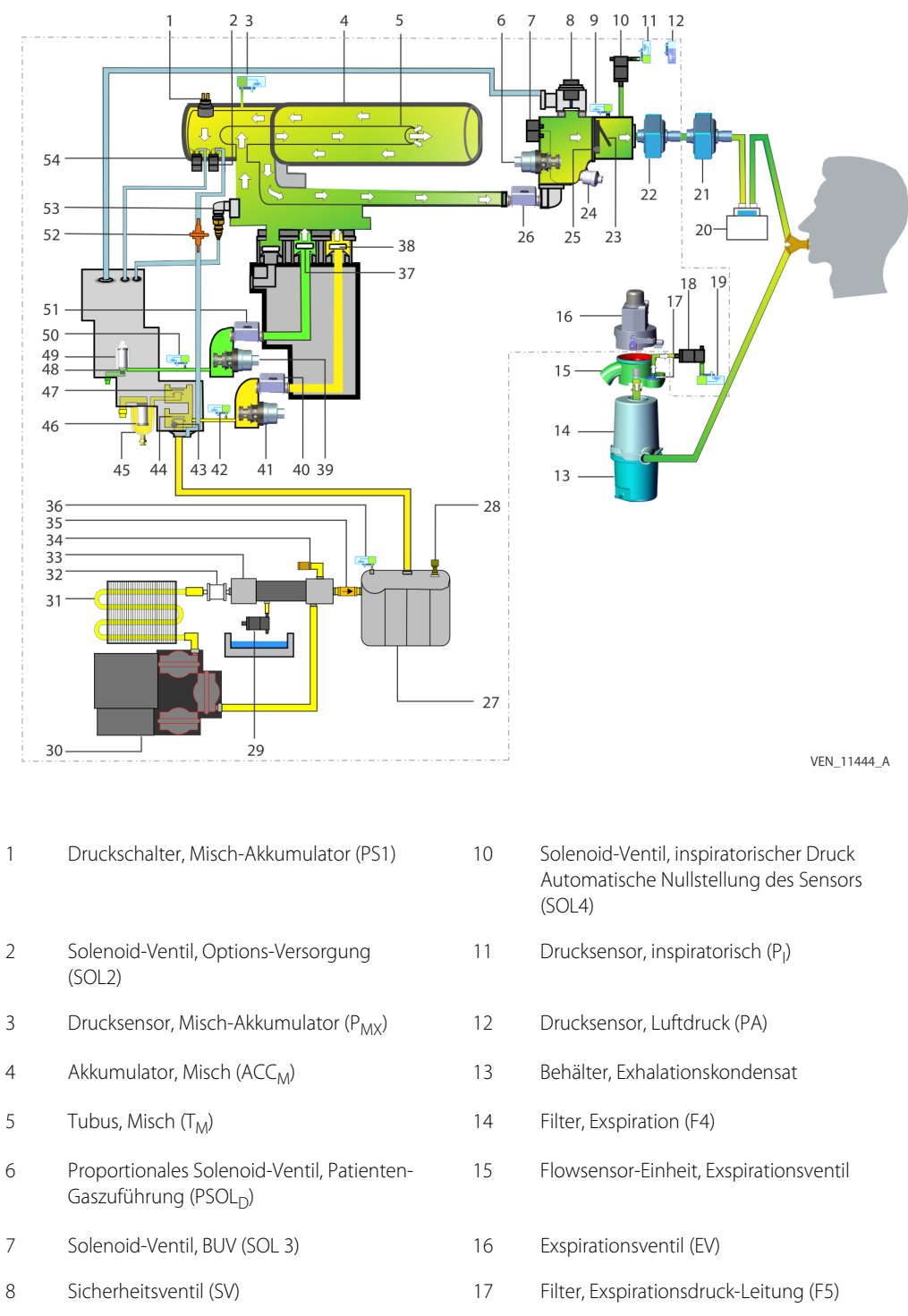

**Abbildung 2-11.** Pneumatisches Diagramm (Kompressor angezeigt)

9 Drucksensor, Sicherheitsventil  $(P_{SV})$  18 Solenoid-Ventil, automatische Nullstellung des Exspirationsdrucks (SOL 5)

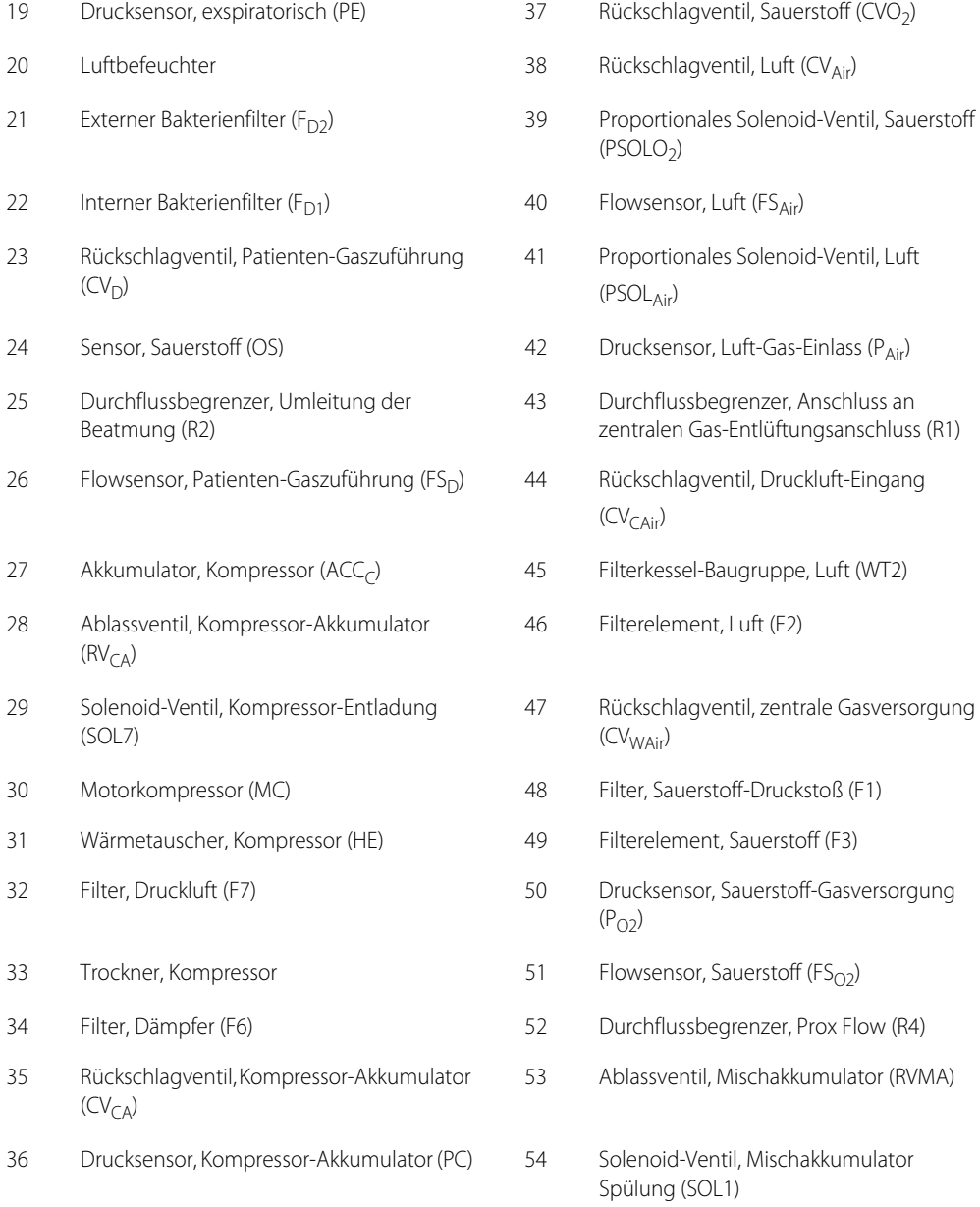

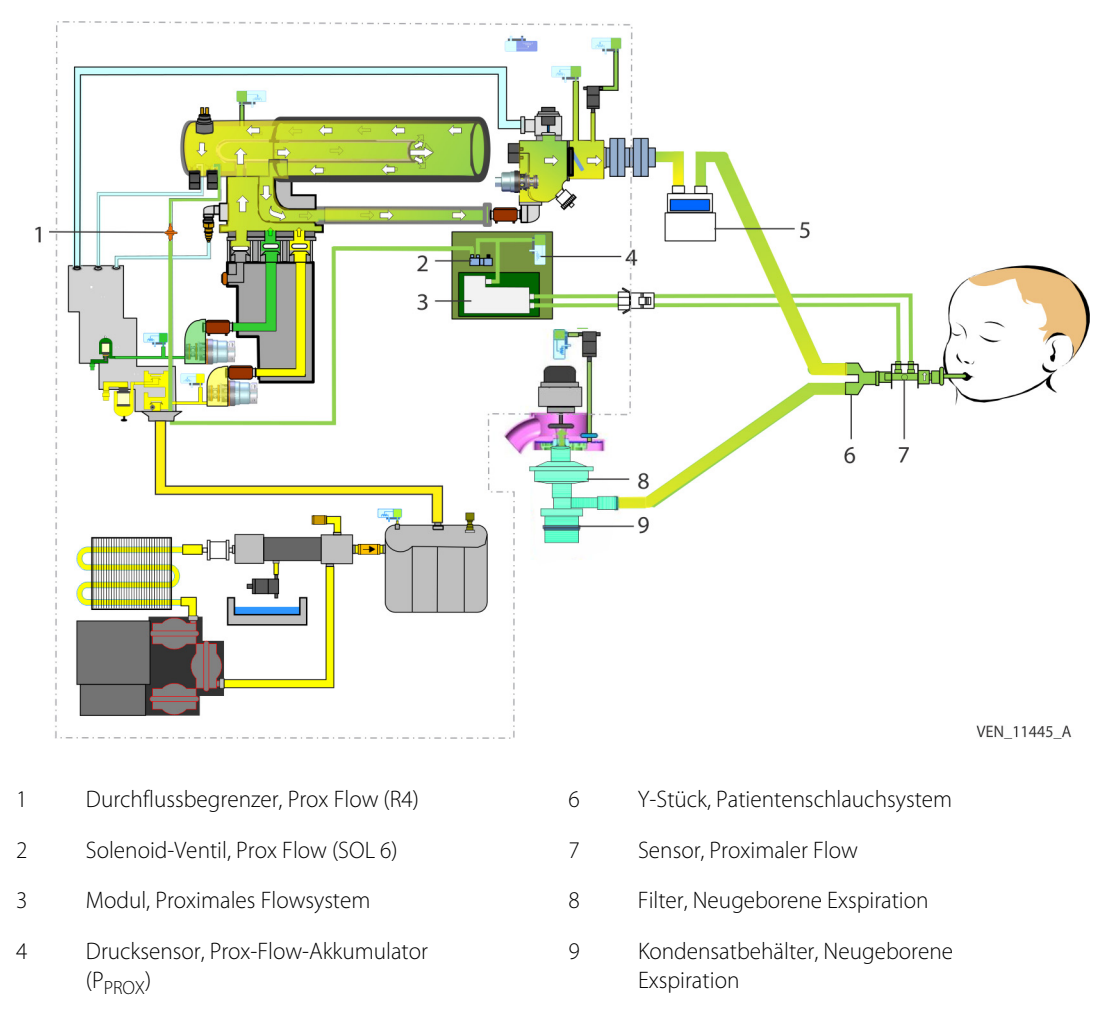

#### **Abbildung 2-12.** Pneumatisches Diagramm — Kompressor und Prox-Flow-Systeme

5 Luftbefeuchter

Von gepunkteten Linien eingefasste Elemente stellen interne Komponenten des Beatmungsgeräts dar.

# 3 Installation

## **3.1 Übersicht**

Dieses Kapitel enthält Informationen für die Installation und Einrichtung des Beatmungsgeräts Puritan Bennett™ 980. Lesen Sie vor dem Betrieb des Beatmungsgerätesystems dieses Benutzerhandbuch sorgfältig durch.

Die Themen umfassen:

- Sicherheitshinweise
- Einstellung des Beatmungsgeräts
- Angaben zur Batterie
- Betriebsarten des Beatmungsgeräts
- Vorbereitung des Beatmungsgeräts für den Gebrauch
- Tests, die vor der Beatmung eines Patienten durchzuführen sind

## **3.2 Sicherheitshinweise**

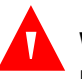

#### **WARNUNG:**

**Explosionsgefahr! Nicht in der Nähe entzündlicher Gase verwenden. Eine sauerstoffreiche Umgebung erhöht die Entflammbarkeit.**

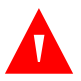

#### **WARNUNG:**

**Um einen ordnungsgemäßen Betrieb zu gewährleisten und mögliche Verletzungen zu vermeiden, darf nur qualifiziertes medizinisches Personal das Beatmungsgerät einrichten und die Behandlung mit dem Beatmungsgerät durchführen.**

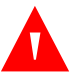

#### **WARNUNG:**

**Um elektrostatische Entladungen (ESD) und potenzielle Brandgefahr zu vermeiden, verwenden Sie im Beatmungsgerät oder in dessen Nähe keine antistatischen oder elektrisch leitenden Schläuche oder Schlauchsysteme.**

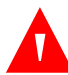

**Verwenden Sie nur von Covidien zugelassene Gasversorgungsschläuche. Andere Schläuche können Funktionen und Betrieb des Beatmungsgeräts einschränken.**

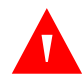

#### **WARNUNG:**

**Um möglichen Verletzungen vorzubeugen, verriegeln Sie die Rollen des Beatmungsgeräts, bevor Sie Komponenten des Beatmungsgeräts installieren oder entfernen.**

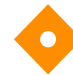

### **Vorsicht:**

**Für eine optimale Leistung empfiehlt Covidien, dass die vorbeugende Wartung nach dem festgelegten Zeitplan von werksseitig geschulten Biomedizin-Ingenieuren/ Medizintechnikern vorgenommen wird. Siehe [Häufigkeit der vorbeugenden](#page-276-0)  [Wartungsmaßnahmen](#page-276-0), S. 7-21.**

## **3.3 Produktmontage**

#### **3.3.1 Zusammenbau der Komponenten des Beatmungsgeräts**

Das Setup des Beatmungsgeräts sowie der EST sollten bereits von werksseitig geschultem Wartungspersonal durchgeführt worden sein. Dieses Handbuch enthält keine Anweisungen zur Montage des Beatmungsgeräts.

### **3.3.2 Energiequellen des Geräts**

#### **Verwendung von AC-Netzstrom**

Das Beatmungsgerät wird normalerweise mit AC-Netzstrom betrieben. Siehe [Anschluss des Beatmungsgeräts an den AC-Netzstrom](#page-88-0), S. 3-5 für Informationen zum Anschluss des Beatmungsgeräts an den AC-Netzstrom.

#### **Verwendung von Batteriestrom**

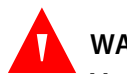

#### **WARNUNG:**

**Verwenden Sie nur Batterien der Marke Covidien. Die Verwendung von Marken anderer Hersteller könnte dazu führen, dass die Batterien das Beatmungsgerät für eine kürzere Zeit als angegeben betreiben oder dass Brandgefahr entsteht.**

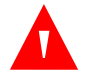

**Für einen ordnungsgemäßen Betrieb des Beatmungsgeräts muss jederzeit eine Hauptbatterie im Hauptbatterie-Steckplatz der BDU installiert sein. Das Beatmungsgerät kann den Startvorgang ohne installierte Hauptbatterie nicht abschließen. Siehe [Positionen der Batteriefächer](#page-105-0), S. 3-22 für Hinweise zur Identifizierung von Batteriesteckplätzen.**

Die Hauptbatterie des Beatmungsgeräts muss vor der Nutzung am Patienten von qualifiziertem Servicepersonal installiert werden (da sie einzeln versandt wird). Wenn die Batterie nicht vorhanden ist, schließt das Beatmungsgerät den **Selbsttest beim Einschalten (POST)** nicht ab und verhindert eine Beatmung. Vergewissern Sie sich vor der Inbetriebnahme des Beatmungsgeräts, dass die Batterie vollständig aufgeladen ist.

Das Beatmungsgerät verwendet ein Batterienotsystem, wenn der AC-Netzstrom nicht mehr vorhanden ist oder unter 90 Volt fällt. Eine neue, vollständig aufgeladene Batterie versorgt das Beatmungsgerät mindestens eine Stunde lang mit Strom, sofern die Umgebungstemperatur zwischen 20 °C (68 °F) und 25 °C (77 °F) liegt, PBW = 70 kg beträgt und werkseitige Einstellungen des Beatmungsgeräts vorliegen.

Die Batterienotsysteme für das Beatmungsgerät und den Kompressor enthalten jeweils eine Hauptbatterie. Das Beatmungsgerät wird bei einem AC-Netzstromausfall mit Batteriestrom versorgt.

Das Beatmungsgerät und der Kompressor verfügen über je einen Steckplatz für eine Erweiterungsbatterie. Wenn sowohl die Hauptbatterie als auch die Erweiterungsbatterie im Beatmungsgerät und im Kompressor vorhanden sind, können diese Batterien das Beatmungsgerät und den Kompressor unter den oben beschriebenen Umgebungsbedingungen zwei Stunden lang betreiben (eine Stunde mit der Hauptbatterie und eine Stunde mit der Erweiterungsbatterie). Bei Verwendung von Batteriestrom werden das Beatmungsgerät und der Kompressor zuerst mit ihren Erweiterungsbatterien betrieben (falls diese vorhanden sind). Danach erfolgt der Wechsel zu den Hauptbatterien. Die Haupt- und Erweiterungsbatterien des Beatmungsgeräts und Kompressors werden immer dann aufgeladen, wenn das Beatmungsgerät an AC-Netzstrom angeschlossen ist (das Beatmungsgerät muss nicht eingeschaltet sein). Wenn das Beatmungsgerät oder der Kompressor mit Batteriestrom betrieben wird, gibt die Statusanzeige die verwendete Batterie, ihren Ladezustand und die Restlaufzeit der Batterie, bis wieder eine Aufladung erforderlich ist, an.

#### <span id="page-87-0"></span>**Aufladen der Batterien**

Batterien werden immer dann aufgeladen, wenn das Beatmungsgerät an den AC-Netzstrom angeschlossen ist, gleichgültig, ob das Gerät in Betrieb ist oder nicht.

Das Beatmungsgerät und der Kompressor laden zunächst die Hauptbatterien, dann die Erweiterungsbatterien auf. Die erforderliche Zeit für das Aufladen einer einzelnen Batterie (entweder Hauptbatterie oder Erweiterungsbatterie) beträgt etwa sechs Stunden bei Raumtemperatur, unabhängig davon, ob das Beatmungsgerät ausgeschaltet (aber an den AC-Netzstrom angeschlossen) oder in Betrieb ist. Die Ladedauer kann jedoch je nach Temperatur oder Entladezustand der Batterie abweichen. Die Statusanzeige gibt die Kapazität der Batterien an.

Das Batterieladesystem des Kompressors (sofern ein Kompressor vorliegt) funktioniert unabhängig vom Ladesystem des Beatmungsgeräts, und die Batterien werden parallel aufgeladen.

Wenn ein Batteriefehler auftritt, wird der Fehler gemeldet und das Aufladen der fehlerhaften Batterie unterbrochen, aber das Aufladen einer anderen, nicht fehlerhaften Batterie wird fortgesetzt. Eine fehlerhafte Batterie führt zu einer Meldung des Fehlers und Batteriestrom steht für das Beatmungsgerät nicht zur Verfügung.

Die Statusanzeige des Beatmungsgeräts zeigt den Ladezustand der installierten Batterien, das Vorliegen eines oder mehrerer Batteriefehler und die Batterie an, die gerade aufgeladen wird.

Wenn die Batterien des Beatmungsgeräts aufgeladen werden, arbeitet das Gerät nicht anders als mit vollständig aufgeladenen Batterien.

Wenn das Beatmungsgerät vom AC-Netzstrom zum Batteriestrom wechselt, setzt es den Betrieb wie festgelegt fort. Ein Symbol in der Statusanzeige leuchtet auf und signalisiert dem Anwender, dass das Beatmungsgerät jetzt im Batteriebetrieb läuft. Außerdem wird der AC-NETZSTROMAUSFALL-Alarm ausgegeben. Ein Alarm mittlerer Priorität wird ausgegeben, wenn die Restlaufzeit des Beatmungsgeräts auf zehn (10) Minuten abfällt. Ein Alarm hoher Priorität wird ausgegeben, wenn die Restlaufzeit auf fünf (5) Minuten abfällt.

## **3.4 Platzierung des Produkts**

Das Beatmungsgerät wird auf seinen Rollen stehend neben dem Krankenbett des Patienten positioniert (siehe Abbildung unten).

Bewegen Sie das Beatmungsgerät mit dem Griff, der die BDU umgibt, und rollen Sie das Beatmungsgerät zur gewünschten Position.

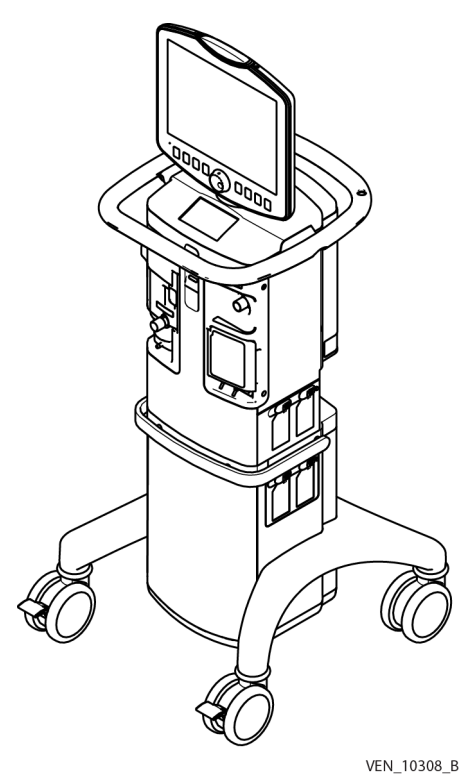

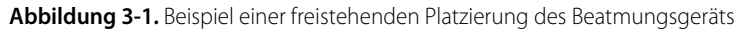

## **3.5 Anschlussmöglichkeiten des Produkts**

## <span id="page-88-0"></span>**3.5.1 Anschluss des Beatmungsgeräts an den AC-Netzstrom**

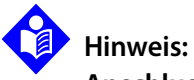

#### **Anschluss an die Netzsteckdose und Position des Netzanschlusskabels —** Stellen Sie sicher, dass die für das Beatmungsgerät verwendete Netzsteckdose leicht zugänglich ist. Die Stromzufuhr für das Beatmungsgerät kann nur durch Trennung von der Netzsteckdose komplett abgeschaltet werden.

#### **So schließen Sie das Netzanschlusskabel an die Netzversorgung an**

- 1. Schließen Sie das Anschlusskabel des Beatmungsgeräts an eine für mindestens 15 A zugelassene, ordnungsgemäß geerdete Netzsteckdose an.
- 2. Überprüfen Sie die Verbindung anhand der AC-Anzeige unter dem Netzschalter an der Vorderseite der BDU. Siehe [Netzschalter des Beatmungsgeräts und AC-Anzeige](#page-68-0), S. 2-27 für die Lage des Netzschalters und der AC-Anzeige.

#### **So schließen Sie das Netzanschlusskabel am Beatmungsgerät an**

- 1. Entfernen Sie die Netzanschlusskabelhalterung und stecken Sie das Ende des Netzanschlusskabels in die Buchse für das Netzkabel des Beatmungsgeräts ein. Siehe [Netzanschlusskabelhalterung an BDU](#page-90-0), S. 3-7.
- 2. Bringen Sie die Netzanschlusskabelhalterung wieder an.

Verwenden Sie den Netzanschlusskabel-Haken an der Rückseite des Beatmungsgeräts für die Lagerung des Netzanschlusskabels.

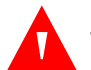

#### **WARNUNG:**

**Schließen Sie das Beatmungsgerät an eine geerdete, für Krankenhäuser geeignete AC-Schutzkontaktsteckdose an, um einen ordnungsgemäßen Betrieb des Beatmungsgeräts zu gewährleisten und dem Risiko eines Stromschlags vorzubeugen.**

<span id="page-90-0"></span>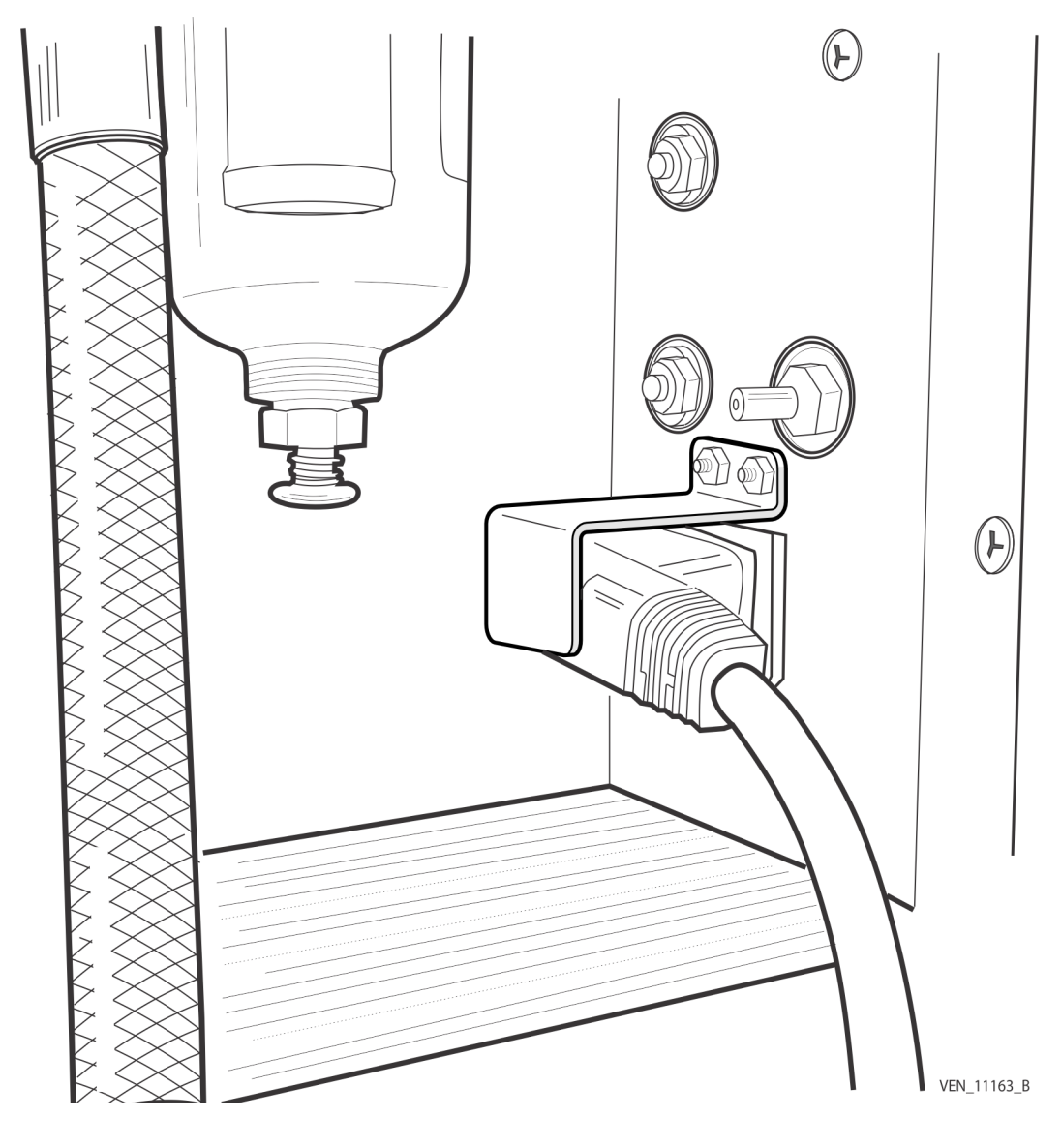

**Abbildung 3-2.** Netzanschlusskabelhalterung an BDU

## **3.5.2 Anschluss der Gaszuleitungen**

Das Beatmungsgerät kann an Luft und Sauerstoff der zentralen Gasversorgung des Krankenhauses oder Flaschen angeschlossen werden. Siehe [Anschließen des](#page-92-0)  [Beatmungsgeräts an die Gaszufuhr](#page-92-0), S. 3-9. Der Zufuhrdruck für Luft und  $O_2$  muss in einem Bereich von 35 bis 87 psig (241,3 kPa bis 599,8 kPa) liegen und der durchschnittlich erforderliche Flow beträgt für beide Gase 60 l/min bei 40,61 psi. Der kurzzeitige Flow wird 200 l/min für ≥ drei (3) s nicht überschreiten.

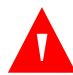

#### **Aufgrund übermäßiger Einengung der Air Liquide™, SIS und Dräger™ Schlauchbaugruppen kann die Verwendung von Sauerstoff- oder Luftzufuhrdrücken von < 50 psi (345 kPa) zu reduzierter Leistung des Beatmungsgeräts führen.**

Der Gaskreuzfluss von einer Hochdruck-Einlassöffnung eines Gastyps zu einer anderen Hochdruck-Einlassöffnung eines anderen Gases wird unter normalen Bedingungen oder bei Einzelfehlerzuständen 100 ml/h nicht überschreiten. Wenn der Kreuzfluss bei einem Einzelfehlerzustand 100 ml/h übersteigt, wird ein akustischer Alarm ausgegeben.

## **WARNUNG:**

**Die Verwendung nur einer einzigen Gasquelle könnte zum Verlust der Beatmung und/oder Hypoxämie führen, wenn diese einzelne Gasquelle ausfällt und nicht zur Verfügung steht. Schließen Sie daher immer mindestens zwei Gasquellen an das Beatmungsgerät an, damit sichergestellt ist, dass eine konstante Gaszufuhr für den Patienten verfügbar ist, falls eine der Gasquellen ausfällt. Das Beatmungsgerät verfügt über zwei Anschlüsse für Gasquellen: Lufteinlass und Sauerstoffeinlass. Siehe [Zusammenfassung nicht-technischer Alarme](#page-225-0), S. 6-20 für Alarme, die aufgrund der fehlenden Zufuhr eines der beiden Gase auftreten.**

#### **So werden die Gasquellen angeschlossen**

- 1. Verbinden Sie den Sauerstoffschlauch wie abgebildet mit dem Sauerstoffeinlass-Verbindungsstück (Element 1). Stellen Sie die Verwendung einer medizinischen Sauerstoffquelle sicher.
- 2. Verbinden Sie den Luftschlauch (AIR) mit dem Lufteinlass-Verbindungsstück (Element 2). Siehe [Anschließen des Beatmungsgeräts an die Gaszufuhr](#page-92-0), S. 3-9.

<span id="page-92-0"></span>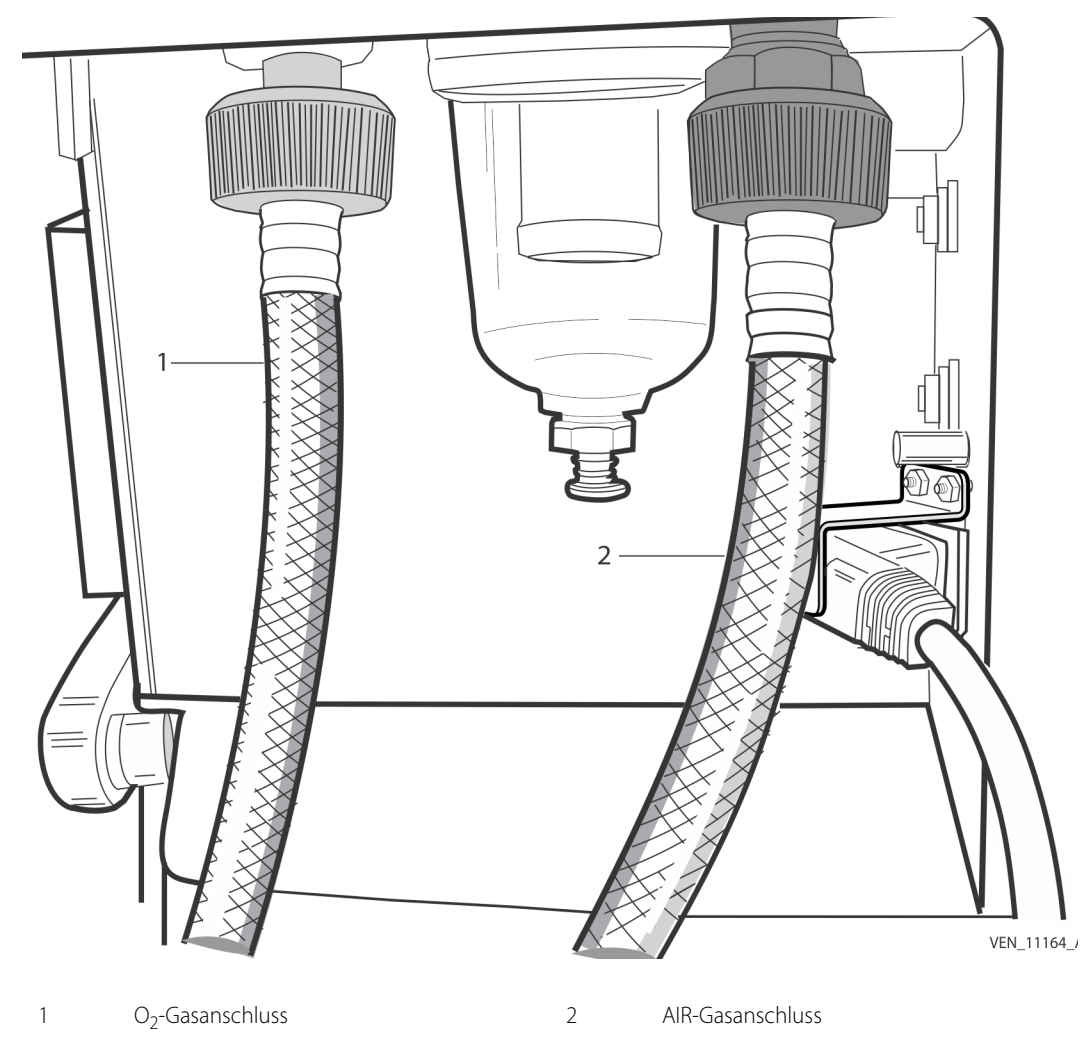

**Abbildung 3-3.** Anschließen des Beatmungsgeräts an die Gaszufuhr

**Um potenzielle Brandgefahr und einen möglichen Schaden am Beatmungsgerät zu vermeiden, stellen Sie sicher, dass die Anschlüsse zu den Gaszuleitungen sauber und nicht eingefettet sind und dass sich kein Wasser im zugeführten Gas befindet. Wenn Wasser vermutet wird, verwenden Sie eine externe Wasserfalle für die zentrale Gasversorgung, um Schäden am Beatmungsgerät oder seinen Komponenten zu vermeiden.**

Das Beatmungsgerätesystem kann mit den folgenden Gaseinlass-Verbindungsstücken für Luft (AIR) und O<sub>2</sub>erworben werden: BOC, DISS, DISS weiblich, NIST, Air Liquide, SIS und Dräger.

Siehe [Zubehör und Optionen](#page-286-0), S. 9-3 für Artikelnummern von Gasschläuchen. Bei Ländern außerhalb der USA wenden Sie sich für die richtigen Gasschläuche an Ihren örtlichen Ansprechpartner von Covidien.

### **3.5.3 Filterinstallation**

Das Beatmungsgerät wird mit internen und externen Inspirationsfiltern ausgeliefert. Siehe [Zubehör und Optionen](#page-286-0), S. 9-3. Um Infektionen und Kontamination vorzubeugen, müssen bei dem Beatmungsgerät sowohl Inspirationsfilter als auch Exspirationsfilter verwendet werden.

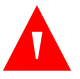

#### **WARNUNG:**

**Um das Infektionsrisiko zu reduzieren, verwenden Sie das Beatmungsgerät immer mit Inspirations- und Exspirationsbakterienfiltern.**

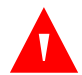

#### **WARNUNG:**

**Verwenden Sie keine Inspirations- oder Exspirationsfilter, die für andere Beatmungsgeräte als Puritan Bennett™ 980 konzipiert sind. Siehe [Zubehör und](#page-286-0)  [Optionen](#page-286-0), S. 9-3 für relevante Teilenummern.**

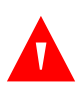

#### **WARNUNG:**

**Details wie die Reinigungs- und Sterilisationsanforderungen, die Filterungseffizienz, die ordnungsgemäße Nutzung des Filters und die maximale Filter-Resistance speziell bei Verwendung aerosolierter Medikation finden Sie in der Gebrauchsanweisung des Filters.**

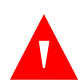

#### **WARNUNG:**

**Informationen zur Reinigung und Sterilisation wiederverwendbarer Filter und zur Filtereffizienz finden Sie in der Gebrauchsanweisung (IFU) des Exspirationsfilters.**

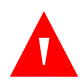

#### **WARNUNG:**

**Verwenden Sie Einweg-Inspirations- oder Exspirationsfilter nicht mehrmals und entsorgen Sie sie gemäß der Richtlinien Ihrer Einrichtung zur Entsorgung von kontaminierten Abfällen.**

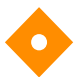

#### **Vorsicht:**

**Stellen Sie sicher, dass sowohl Inspirationsfilter als auch Exspirationsfilter ordnungsgemäß am Beatmungsgerät angebracht sind.**

#### **So wird der Inspirationsfilter installiert:**

- 1. Bringen Sie den Inspirationsfilter am Anschluss **Zum Patienten** an.
- 2. Stellen Sie sicher, dass der Flow-Pfeil nach außen zum Inspirationsschenkel des Patientenschlauchsystems weist.

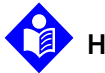

### **Hinweis:**

Informationen zur sachgemäßen Nutzung und Handhabung des Filters finden Sie in der Gebrauchsanweisung des Inspirationsfilters.

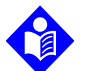

## **Hinweis:**

Informationen zur sachgemäßen Nutzung und Handhabung des Filters und zum Entleeren des Kondensatbehälters für erwachsene und pädiatrische Patienten finden Sie in der Gebrauchsanweisung des Exspirationsfilters. [Siehe Anhang D](#page-456-0) für Informationen über das Entleeren des Kondensatbehälters bei der Nutzung von Exspirationsfiltern für Neugeborene.

Der Kondensatbehälter muss mit dem wiederverwendbaren Exspirationsfilter zusammengesetzt werden, bevor die Baugruppe am Beatmungsgerät installiert wird.

#### **So werden der wiederverwendbare Exspirationsfilter für Erwachsene und Kinder und der Kondensatbehälter zusammengesetzt:**

- 1. Setzen Sie den Filter auf den Kondensatbehälter und stellen Sie dabei sicher, dass die Dichtung des Kondensatbehälters an der passenden Seite des Exspirationsfilters ausgerichtet ist.
- 2. Drehen Sie den Kondensatbehälter entgegen dem Uhrzeigersinn, bis die Anschläge am Behälter und am Exspirationsfilter aneinanderstoßen.

## **WARNUNG:**

**Bedienen Sie die Exspirationsfilter-Verriegelung nicht während der Beatmung eines Patienten. Das Öffnen der Verriegelung während der Beatmung führt zur Trennung des Patienten und einem entsprechenden Alarm.**

#### **So wird der Exspirationsfilter für Erwachsene und Kinder installiert:**

1. Entfernen Sie gegebenenfalls den Exspirationsschenkel des Patientenschlauchsystems vom Exspirationsfilter.

2. Heben Sie die Verriegelung des Exspirationsfilters an, um sie zu lösen (Element 6). Dadurch wird die Exspirationsventil-Baugruppe angehoben und die Filterklappe kann vom Beatmungsgerät weggeschwenkt werden. Siehe [Installation von Filtern für](#page-95-0)  [Erwachsene und Kinder](#page-95-0), S. 3-12.

Öffnen Sie die Exspirationsfilterklappe.

- 4. Entfernen Sie den vorhandenen Filter.
- 5. Setzen Sie den neuen Filter ein, indem Sie den Filter entlang der Schienen in der Klappe schieben. Stellen Sie sicher, dass der Anschluss **Vom Patienten** an dem Ausschnitt in der Klappe ausgerichtet ist und vom Beatmungsgerät weg weist.
- 6. Schließen Sie die Exspirationsfilterklappe.

4 Dichtung des Kondensatbehälters

<span id="page-95-0"></span>7. Lassen Sie die Exspirationsfilterverriegelung herab, um den Filter zu fixieren.

3 6 7 VEN\_11155\_A 1 Kondensat-Drainageanschluss 5 Verschluss des Kondensat-Drainageanschlusses 2 Kondensatbehälter 6 Exspirationsfilterverrieglung 3 Exspirationsfilter 7 Exspirationsfilterklappe

**Abbildung 3-4.** Installation von Filtern für Erwachsene und Kinder

#### **Installation der Adapterklappe des Exspirationsfilters für Neugeborene**

- 1. Entfernen Sie gegebenenfalls den Exspirationsschenkel des Patientenschlauchsystems vom Exspirationsfilter.
- 2. Heben Sie die Exspirationsfilterverriegelung an. Siehe Installation des Neugeborenen-Filters, S. 3-15 (Element 3).
- 3. Entfernen Sie die vorhandene Exspirationsfilterklappe, indem Sie sie aus den Angeln heben.
- 4. Bringen Sie die Adapterklappe für Neugeborene an den Angeln an.

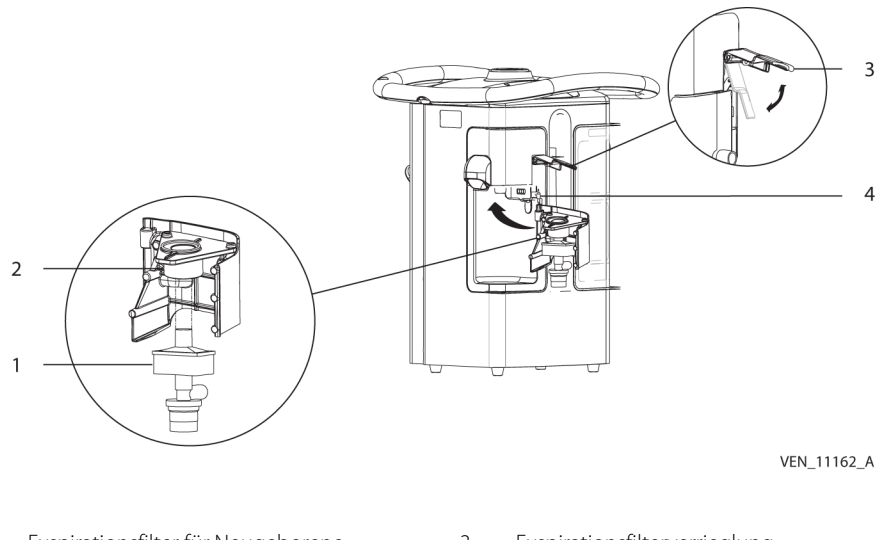

**Abbildung 3-5.** Installation des Neugeborenen-Filters

- 1 Exspirationsfilter für Neugeborene 3 Exspirationsfilterverrieglung
- 2 Adapterklappe für Neugeborene 14 Angel der Filterklappe
- 

#### **So installieren Sie die Exspirationsfilter-Einheit für Neugeborene**

- 1. Schieben Sie die Neugeborenen-Filtereinheit bei geöffneter Klappe gerade nach oben in den Adapter.
- 2. Schließen Sie die Klappe.
- 3. Senken Sie die Exspirationsfilterverriegelung.
- 4. Befestigen Sie den Exspirationsschenkel des Patientenschlauchsystems wieder am Exspirationsfilter.

#### **So wird der Drainagebeutel verwendet**

- 1. Entfernen Sie die Verschlusskappe des Drainageanschlusses vom Drainageanschluss des Exspirationsfilter-Kondensatbehälters.
- 2. Bringen Sie den Drainagebeutelschlauch am Drainageanschluss des Kondensatbehälters an.
- <span id="page-97-0"></span>3. Hängen Sie den Drainagebeutel an den Halter, der sich an der Zubehörschiene des Beatmungsgeräts befindet (siehe Abbildung). Siehe [Drainagebeutel](#page-97-0), S. 3-14. Siehe [Zubehör und Optionen](#page-286-0), S. 9-3 für die Teilenummer des Drainagebeutelhalters.

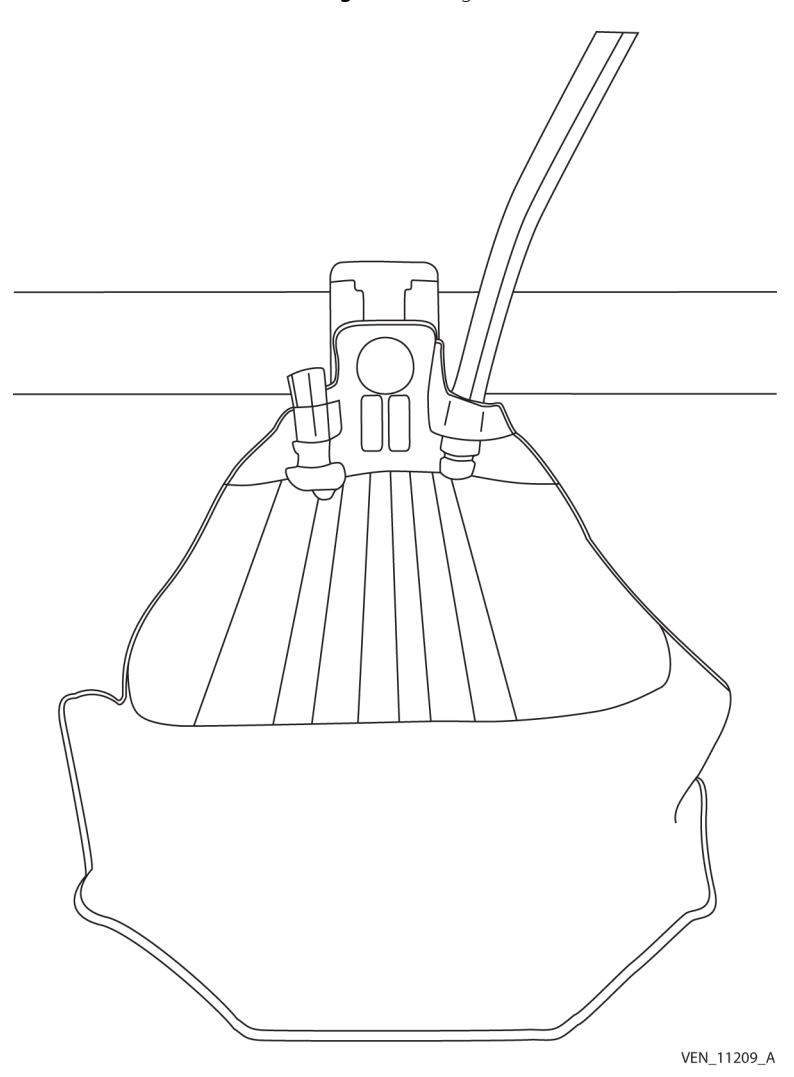

**Abbildung 3-6.** Drainagebeutel

## **3.5.4 Anschließen des Patientenschlauchsystems**

Siehe [Anschließen des Patientenschlauchsystems für Erwachsene oder Kinder](#page-99-0), S. 3-16 oder Siehe [Anschließen des Patientenschlauchsystems für Neugeborene](#page-100-0), S. 3-17 für den Anschluss von Schlauchsystemen für Erwachsene, Kinder und Neugeborene.

## **WARNUNG:**

**Verwenden Sie das Beatmungsgerätesystem mit Patientenschlauchsystemen mit möglichst niedriger Compliance, um eine optimale Compliance-Kompensation zu gewährleisten und zu vermeiden, dass die Sicherheitsgrenze des fünffachen festgelegten Tidalvolumens oder der Grenzwert der Compliance-Kompensation erreicht wird. Hinweise zu Schlauchsystemtypen, die dem vorhergesagten Körpergewicht (PBW) entsprechen, finden Sie in der nachfolgenden Tabelle.**

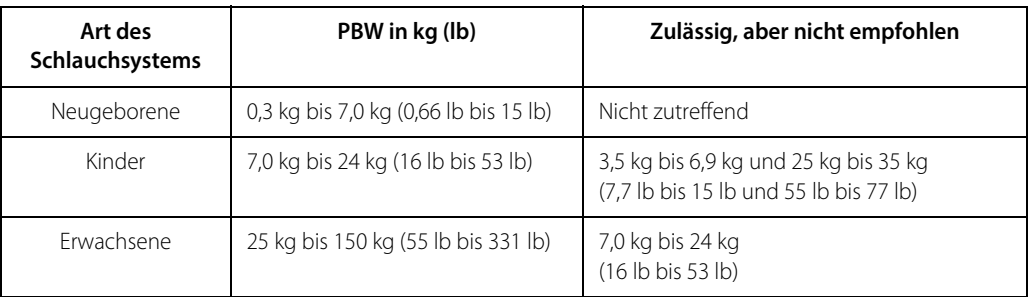

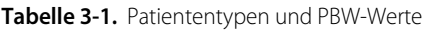

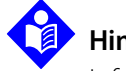

## **Hinweis:**

Informationen zur ordnungsgemäßen Verwendung, Handhabung, Pflege und Wartung des Schlauchsystems finden Sie in der Gebrauchsanweisung des Patientenschlauchsystems.

Eine Liste der Komponenten und Zubehörteile des Beatmungssystems wird mitgeliefert. Siehe [Zubehör und Optionen](#page-286-0), S. 9-3. Verwenden Sie im Patientenschlauchsystem nur Covidien-Komponenten und -Zubehörteile.

Befolgen Sie die Vorschriften Ihrer Einrichtung für die sichere Entsorgung des Patientenschlauchsystems.

Befolgen Sie zur Reinigung und Desinfektion wiederverwendbarer Schlauchsysteme die Gebrauchsanweisung des Patientenschlauchsystems (IFU).

Richten Sie das Patientenschlauchsystem aus, indem Sie es in die Haltevorrichtungen für das Schlauchsystem hängen, die mit dem Gelenkarm geliefert werden.

<span id="page-99-0"></span>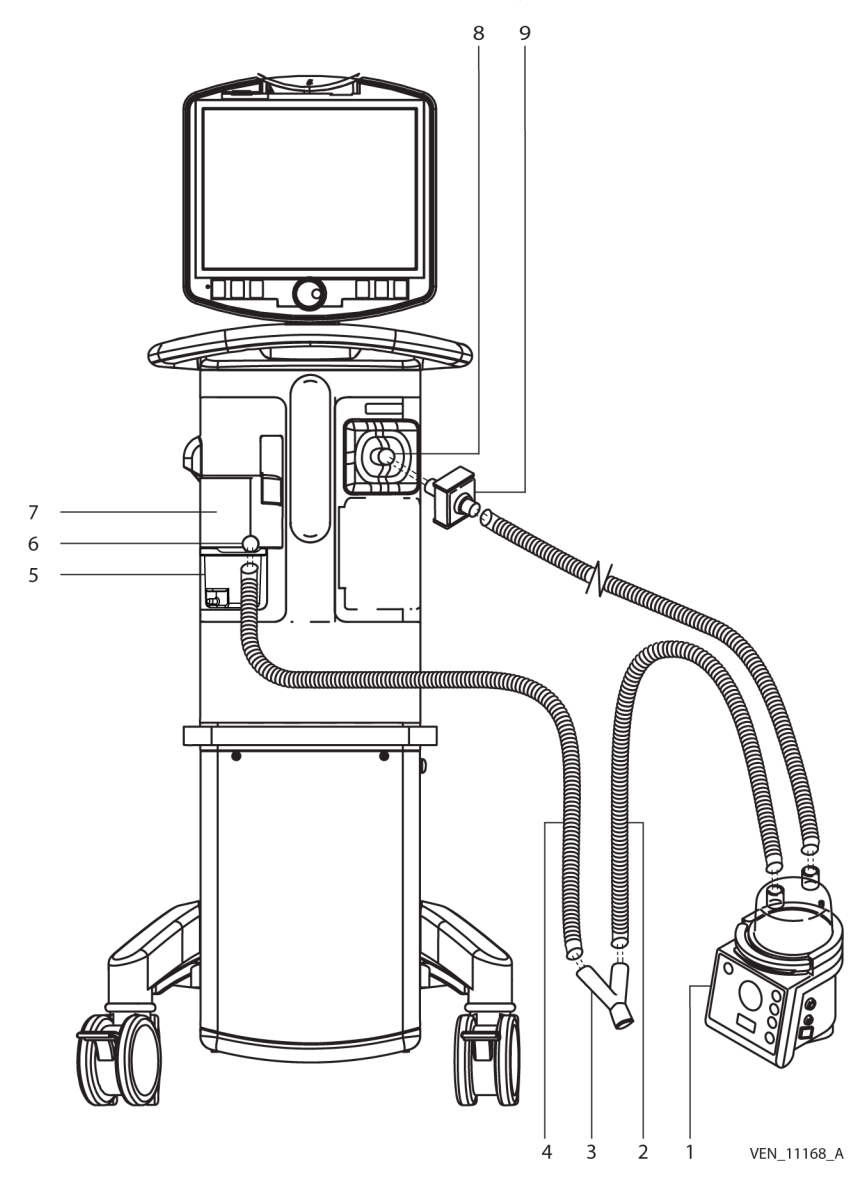

**Abbildung 3-7.** Anschließen des Patientenschlauchsystems für Erwachsene oder Kinder

- 
- 2 Inspirationsschenkel 7 Exspirationsfilter
- 3 Schlauchsystem-Y-Stück 8 Anschluss "Zum Patienten"
- 4 Exspirationsschenkel 9 Inspirationsfilter
- 5 Kondensatbehälter
- 1 Luftbefeuchter 1 Communication of Anschluss "Vom Patienten"
	-
	-
	-

<span id="page-100-0"></span>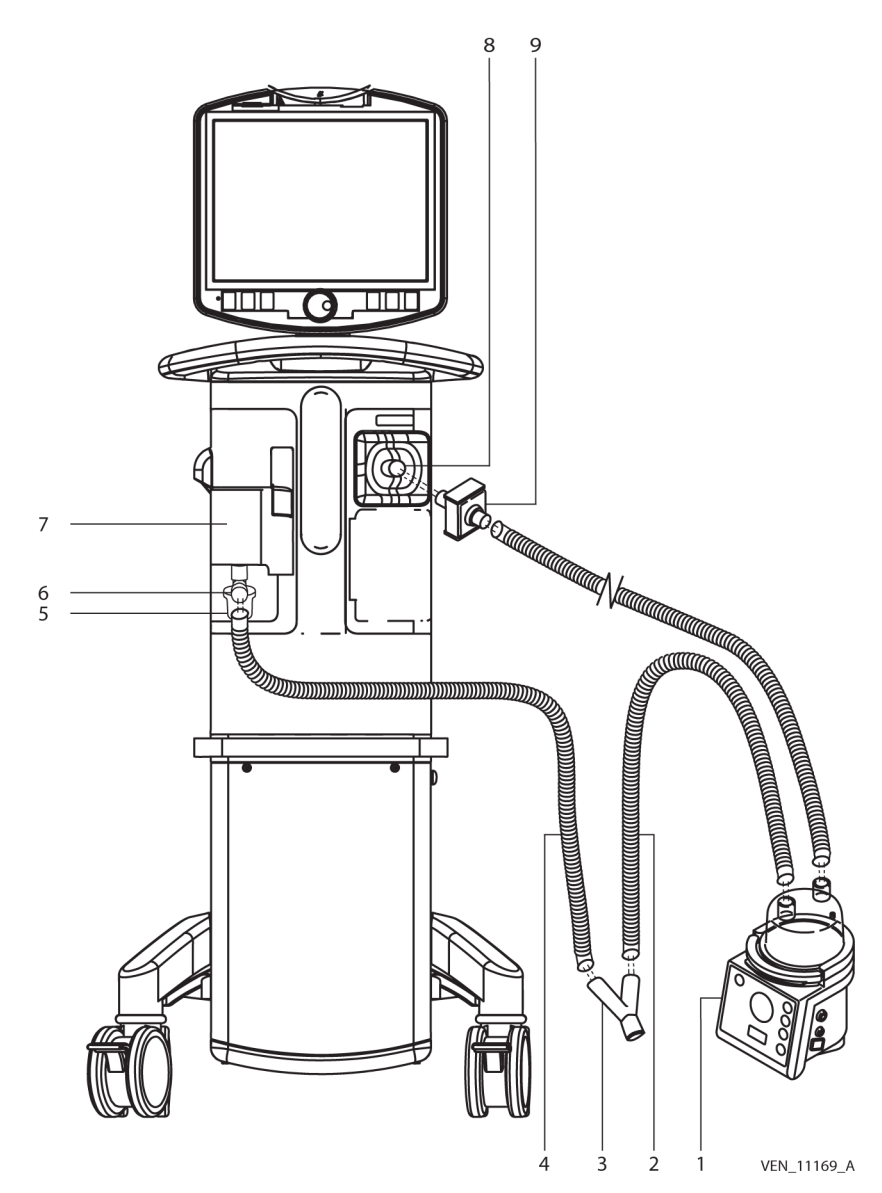

**Abbildung 3-8.** Anschließen des Patientenschlauchsystems für Neugeborene

- 
- 2 Inspirationsschenkel des Patientenschlauchsystems
- 
- 4 Exspirationsschenkel des Patientenschlauchsystems
- 5 Kondensatbehälter
- 1 Luftbefeuchter 6 Anschluss "Vom Patienten"
	- 7 Exspirationsfilter für Neugeborene (in Adapterklappe installiert)
- 3 Schlauchsystem-Y-Stück 8 Anschluss "Zum Patienten"
	- 9 Inspirationsfilter

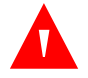

**Versuchen Sie nicht, Schlauchsysteme, die für den Einmalgebrauch bestimmt sind, zu sterilisieren.**

## **3.6 Installation von Zubehörteilen**

#### **3.6.1 Batterien**

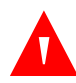

## **WARNUNG:**

**Verwenden Sie nur Batterien der Marke Covidien. Die Verwendung von Marken anderer Hersteller oder von Batterien aus wieder aufgearbeitetem Material könnte dazu führen, dass die Batterien das Beatmungsgerät für eine kürzere Zeit als angegeben betreiben oder dass Brandgefahr entsteht.**

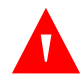

#### **WARNUNG:**

**Um das Infektionsrisiko durch Kreuzkontamination zu reduzieren, verwenden Sie ein mit einer der aufgeführten Lösungen befeuchtetes Tuch, um die Batterien vor der Installation und bei jedem Transfer zu oder von einem anderen Beatmungsgerät zu desinfizieren. Reinigen Sie während des Gebrauchs gegebenenfalls die Außenseite der Batterien. Siehe [Reinigungsmittel für Oberflächen](#page-260-0), S. 7-5. Sprühen Sie kein Desinfektionsmittel direkt auf die Batterie oder ihre Kontakte.**

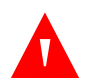

### **WARNUNG:**

**Auch wenn das Beatmungsgerät der Serie 980 von Puritan Bennett™ die Standards erfüllt, die in [Kapitel 11](#page-372-0) aufgeführt sind, wird die interne Lithium-Ionen-Batterie des Geräts bei gewerbsmäßigen Transporten als Gefahrgut der Klasse 9 (Verschiedene gefährliche Stoffe und Gegenstände) angesehen. Daher unterliegen das Beatmungsgerät der Serie 980 von Puritan Bennett™ und/oder die dazugehörige Lithium-Ionen-Batterie strengen Transportbedingungen im Rahmen der Gefahrgutvorschriften für den Lufttransport (IATA: Internationale Flug-Transport-Vereinigung), dem International Maritime Dangerous Goods Regelwerk für die See und dem europäischen ADR-Vertrag über die internationale Beförderung von Gefahrgut auf Straßen für Europa. Privatpersonen, die das Gerät transportieren, sind von diesen Vorschriften ausgenommen, obwohl bei Lufttransporten einige Bestimmungen Anwendung finden können.**

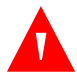

**Um dem Risiko von Feuer, Explosion, Stromschlag oder Verbrennungen vorzubeugen, schließen Sie die Batterie nicht kurz, durchstechen oder quetschen Sie sie nicht, erwärmen Sie sie nicht über 60 °C, verbrennen oder demontieren Sie sie nicht und tauchen Sie sie nicht in Wasser ein.**

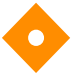

#### **Vorsicht:**

**Stellen Sie sicher, dass die Batterien richtig ausgerichtet sind. Siehe [Richtige](#page-104-0)  [Ausrichtung der Batterie](#page-104-0), S. 3-21.**

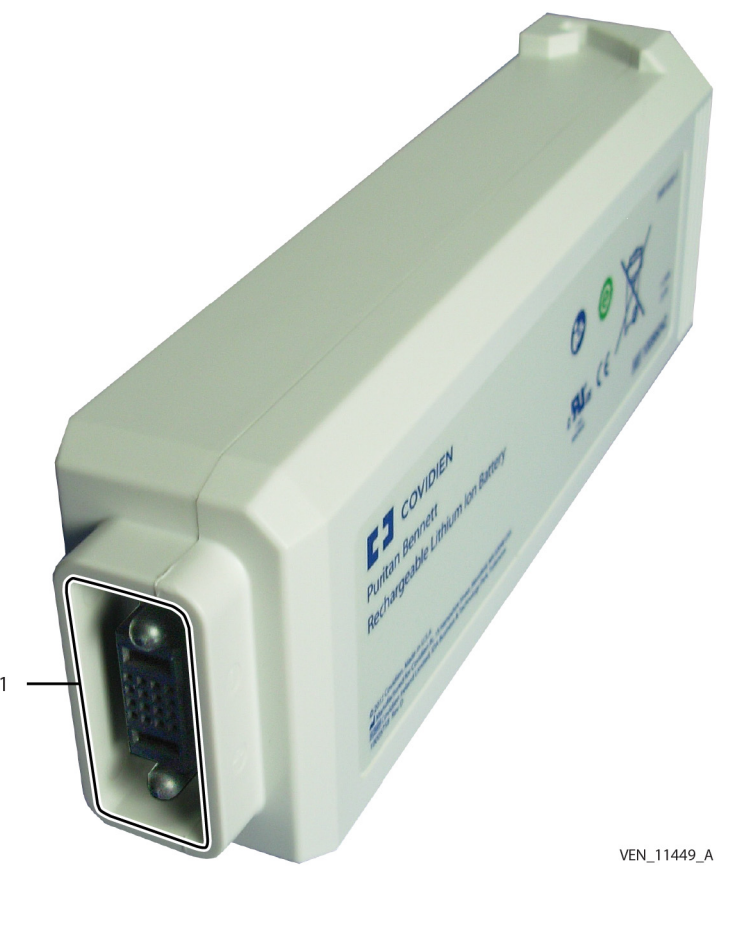

**Abbildung 3-9.** Batterie des Beatmungsgeräts

1 Batterieanschluss

#### **Hauptbatterien**

Die Hauptbatterie des Beatmungsgeräts befindet sich im nach hinten ausgerichteten Batteriefach rechts der BDU. Die Hauptbatterie des Kompressors befindet sich im nach hinten ausgerichteten Batteriefach in der Kompressor-Basis. Siehe [Positionen der Batteriefächer](#page-105-0), S. 3-22. Die Hauptbatterie ist hot-swap-fähig, kann also ausgetauscht werden, während das Beatmungsgerät in Betrieb ist.

#### **So installieren oder ersetzen Sie die Hauptbatterie in der BDU oder im Kompressor**

- 1. Überprüfen Sie den Ladezustand, indem Sie auf die Ladezustandstaste an der Batterie drücken und überprüfen, ob die Ladezustands-LEDs leuchten. Siehe [Richtige](#page-104-0)  [Ausrichtung der Batterie](#page-104-0), S. 3-21 zur Position der Ladezustandstaste. Fünf grüne LED-Segmente leuchten und zeigen damit eine Batteriekapazität von ≥ 90 % an. Von unten nach oben: Die erste LED zeigt eine Kapazität von ≥ 10 % an, die zweite LED zeigt eine Kapazität von ≥ 25 % an, die dritte LED zeigt eine Kapazität von ≥ 50 % an und die vierte LED zeigt eine Kapazität von ≥ 75 % an. Eine leuchtende rote LED oben auf der Batterie weist auf einen Batteriefehler hin. Wenn keine LED leuchtet, bedeutet dies, dass die Restkapazität der Batterie < 10 % beträgt.
- 2. Ist der Ladezustand ausreichend, richten Sie die Batterie wie gezeigt aus: Lokalisieren Sie die Batteriefächer von vorne betrachtet rechts am entsprechenden Modul. Siehe [Positionen der Batteriefächer](#page-105-0), S. 3-22. Das Fach, das zur Rückseite des Beatmungsgeräts ausgerichtet ist, ist für die Hauptbatterie bestimmt, während das Fach, das zur Vorderseite des Beatmungsgeräts ausgerichtet ist, die Erweiterungsbatterie aufnimmt.
- 3. Die Hauptbatterie wird mit einer Rändelschraube (Element 3) fixiert. Lösen Sie die Rändelschraube mit etwa vier bis fünf Drehungen, damit die Batterie installiert werden kann.
- 4. Setzen Sie die Batterie ein und drücken Sie sie vollständig in ihren Sockel, bis sie hörbar einrastet. Die Batterie passt nur in einer Richtung in den Steckplatz.

<span id="page-104-0"></span>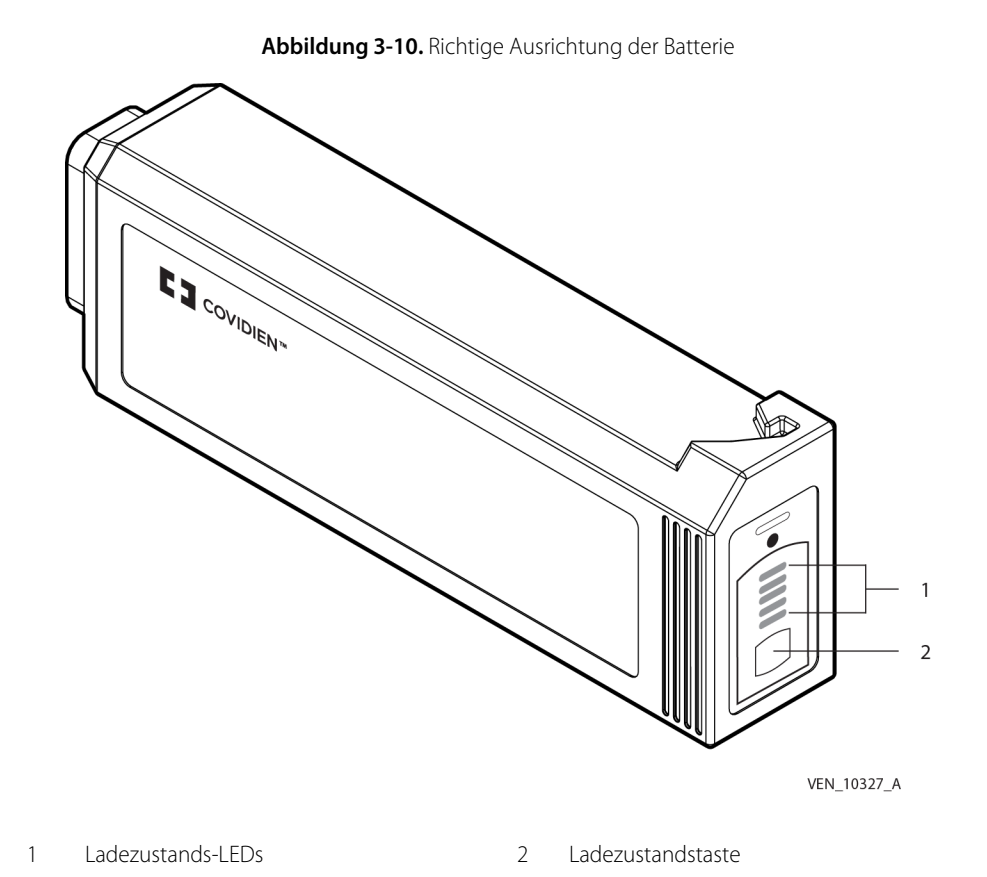

5. Ziehen Sie die Rändelschraube fest, um die Batterie zu sichern und zu verhindern, dass die Hauptbatterie entfernt wird.

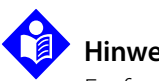

#### **Hinweis:**

Entfernen Sie die Hauptbatterie, indem Sie die Schritte umkehren. Schieben Sie die Auswurfvorrichtung der Batterie nach dem Lösen der Rändelschraube nach links, um die Batterie auszuwerfen.

<span id="page-105-0"></span>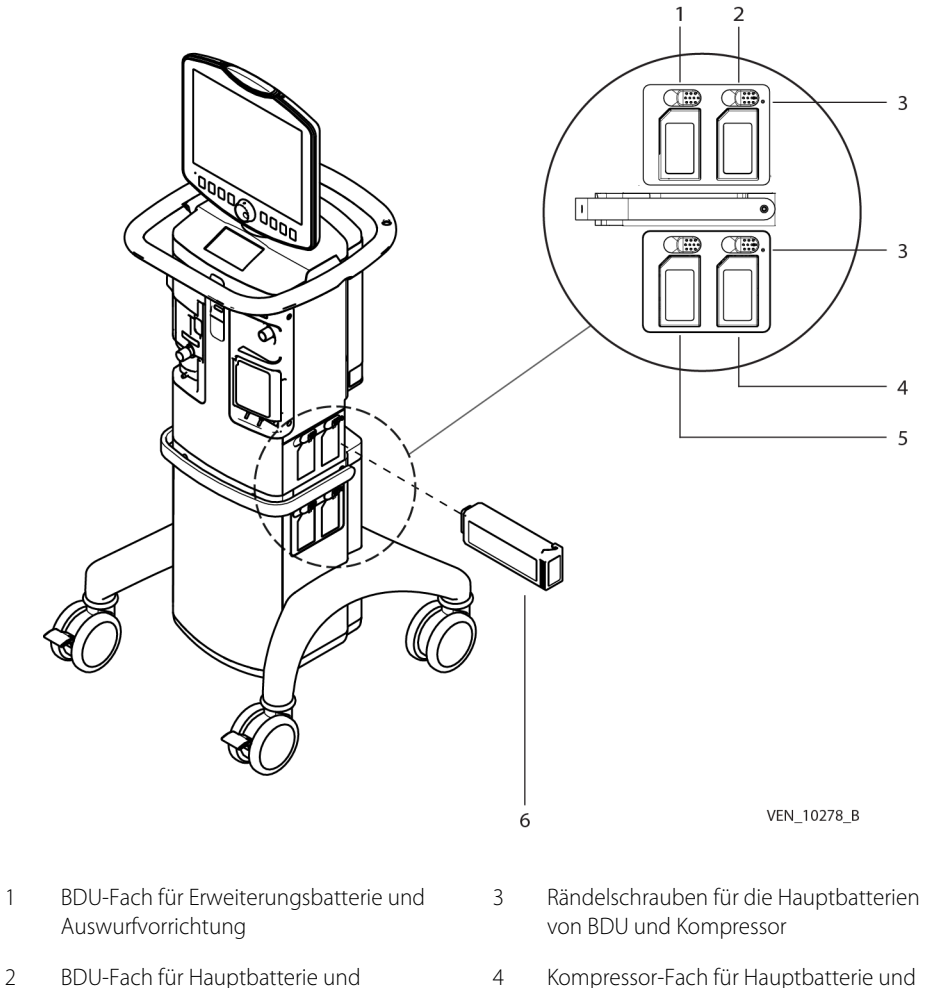

#### **Abbildung 3-11.** Positionen der Batteriefächer

- Auswurfvorrichtung
- 5 Kompressor-Fach für Erweiterungsbatterie undAuswurfvorrichtung
- Auswurfvorrichtung
- 6 BDU-Hauptbatterie (für die Installation positioniert)

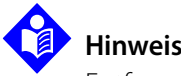

## **Hinweis:**

Entfernen Sie die Hauptbatterien, indem Sie die Auswurfvorrichtung der Batterie nach links schieben. Die Batterie löst sich aus ihrem Fach.

#### **Erweiterungsbatterien**

Das Erweiterungsbatteriefach befindet sich vor der Hauptbatterie. Wie die Hauptbatterie ist auch die Erweiterungsbatterie hot-swap-fähig.

#### **So installieren Sie eine Erweiterungsbatterie in der BDU oder im Kompressor**

- 1. Richten Sie die Batterie wie dargestellt aus. Siehe [Richtige Ausrichtung der Batterie](#page-104-0), S. 3-21.
- 2. Drücken Sie die Batterie vollständig in das vordere Fach des entsprechenden Moduls des Beatmungsgeräts, bis sie hörbar einrastet. Siehe [Positionen der Batteriefächer](#page-105-0), S. 3-22.

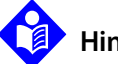

## **Hinweis:**

Entfernen Sie die Batterie, indem Sie die Auswurfvorrichtung der Batterie nach links schieben. Die Batterie löst sich aus ihrem Fach. Die Erweiterungsbatterien werden nicht durch Rändelschrauben gesichert.

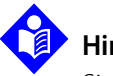

## **Hinweis:**

Siehe [Aufladen der Batterien](#page-87-0), S. 3-4 für Informationen zum Laden, wenn die Batterien im Beatmungsgerät installiert sind.

## **3.6.2 Batterien testen**

#### **So werden die Batterien getestet**

1. Drücken Sie auf die Batterieladezustandstaste an der Batterie. Eine Reihe von LEDs leuchtet und zeigt den Ladezustand der Batterie an. Wenn die untere LED leuchtet, liegt die Kapazität bei ≥ 10 %. Die nächste LED leuchtet auf, wenn die Kapazität ≥ 25 % beträgt. Die dritte Lampe leuchtet auf, wenn eine Kapazität von ≥ 50 % zur Verfügung steht. Die vierte LED leuchtet, wenn die Kapazität ≥ 75 % ist. Wenn die obere LED leuchtet, steht sie für eine Kapazität von ≥ 90 %. Siehe [Richtige Ausrichtung der Batterie](#page-104-0), [S. 3-21](#page-104-0) für Angaben zur Batterietest-Taste und den LEDs.

### **3.6.3 Lebensdauer der Batterien**

Die Lebensdauer der Batterien beträgt etwa drei (3) Jahre. Die tatsächliche Lebensdauer der Batterien ist vom Verwendungsverlauf und den Umgebungsbedingungen abhängig.

### **3.6.4 Entsorgung der Batterie**

Die Batterie wird als Elektroabfall angesehen und muss entsprechend der örtlichen  $\boxtimes$ Vorschriften entsorgt werden. Befolgen Sie bei Entsorgung oder Recycling der Batterie die lokalen Auflagen und Recycling-Pläne.

### **3.6.5 Gelenkarm**

<span id="page-107-0"></span>Verwenden Sie den Gelenkarm, um das Patientenschlauchsystem zwischen dem Patienten und dem Beatmungsgerät abzustützen. Siehe [Installation des Gelenkarms](#page-107-0) zur Veranschaulichung der Installation des Gelenkarms in den vorgesehenen Sockeln.

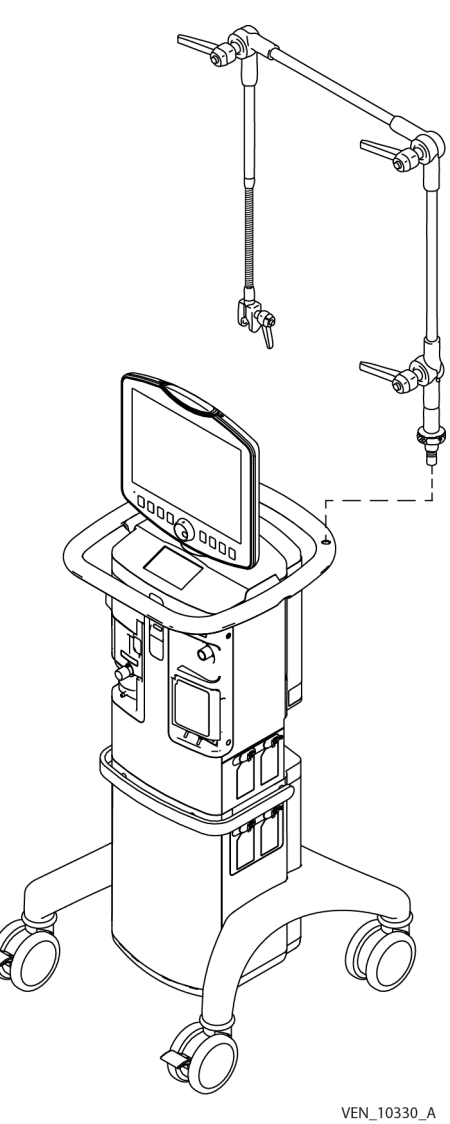

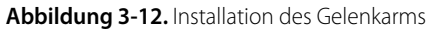
#### **So wird der Gelenkarm angebracht oder entfernt**

- 1. Lokalisieren Sie die Gewindeeinsätze im Griff des Beatmungsgeräts.
- 2. Befestigen Sie den Gelenkarm in einem dieser Einsätze.
- 3. Hängen Sie das Patientenschlauchsystem an die Haltevorrichtungen für das Schlauchsystem, die im Lieferumfang des Gelenkarms enthalten sind.
- 4. Entfernen Sie den Gelenkarm, indem Sie zuerst das Patientenschlauchsystem entfernen und dann den Gelenkarm aus der Gewindehalterung im Griff lösen.

## **3.6.6 Luftbefeuchter**

Verwenden Sie den Luftbefeuchter, um dem eingeatmeten Gas Wärme und Feuchtigkeit zuzuführen. Schließen Sie den Luftbefeuchter an eine für Krankenhäuser geeignete Schutzkontaktsteckdose an. Wählen Sie den Luftbefeuchter (Typ und Volumen für den Patienten geeignet). Der Luftbefeuchter kann mit der Luftbefeuchterhalterung wie dargestellt befestigt werden. Siehe [Installation der Halterung an der Zubehörschiene](#page-109-0), S. 3-26. Siehe [Zubehör und](#page-286-0)  [Optionen](#page-286-0), S. 9-3 für Angaben zur Teilenummer der Luftbefeuchterhalterung.

# **WARNUNG:**

**Die Auswahl des falschen Luftbefeuchtertyps und/oder des falschen Luftbefeuchtervolumens während eines SST oder während der Beatmung des Patienten kann die Genauigkeit des an den Patienten abgegebenen Volumens beeinträchtigen, da das Beatmungsgerät den bei der Beatmung verwendeten Compliance-Korrekturfaktor dadurch falsch berechnet. Dies kann ein Problem darstellen, da das für die Kompensation der Schlauchsystemkomprimierbarkeit erforderliche zusätzliche Volumen falsch berechnet werden könnte, was zu einer Über- oder Unterschreitung des gewünschten Abgabevolumens führen kann.**

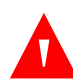

### **WARNUNG:**

**Um richtige Berechnungen von Compliance und Resistance zu gewährleisten, führen Sie mit dem Luftbefeuchter und allen Zubehörteilen, die für die Beatmung des Patienten verwendet werden und im Beatmungssystem des Beatmungsgeräts installiert sind, einen SST durch.**

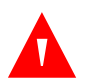

### **WARNUNG:**

**Befolgen Sie bei Verwendung eines Luftbefeuchters bei der Beatmung eines Patienten die Gebrauchsanweisung des Herstellers für den Luftbefeuchter.**

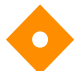

#### **Vorsicht:**

#### **Befolgen Sie für einen ordnungsgemäßen Betrieb des Luftbefeuchters die Gebrauchsanweisung des Herstellers für den Luftbefeuchter.**

#### **So wird der Luftbefeuchter installiert**

1. Bringen Sie die Luftbefeuchterhalterung an der Zubehörschiene des Beatmungsgeräts an, indem Sie die Halterung hinter der Schiene platzieren und die Halteklammer mit vier (4) Sechskantschrauben (5/32 Zoll) an der Halterung befestigen. Dabei wird die Schiene zwischen Halterung und Klemme eingefasst. Stellen Sie sicher, dass die Montageschlitze für den Luftbefeuchter nach außen vom Beatmungsgerät weg weisen.

<span id="page-109-0"></span>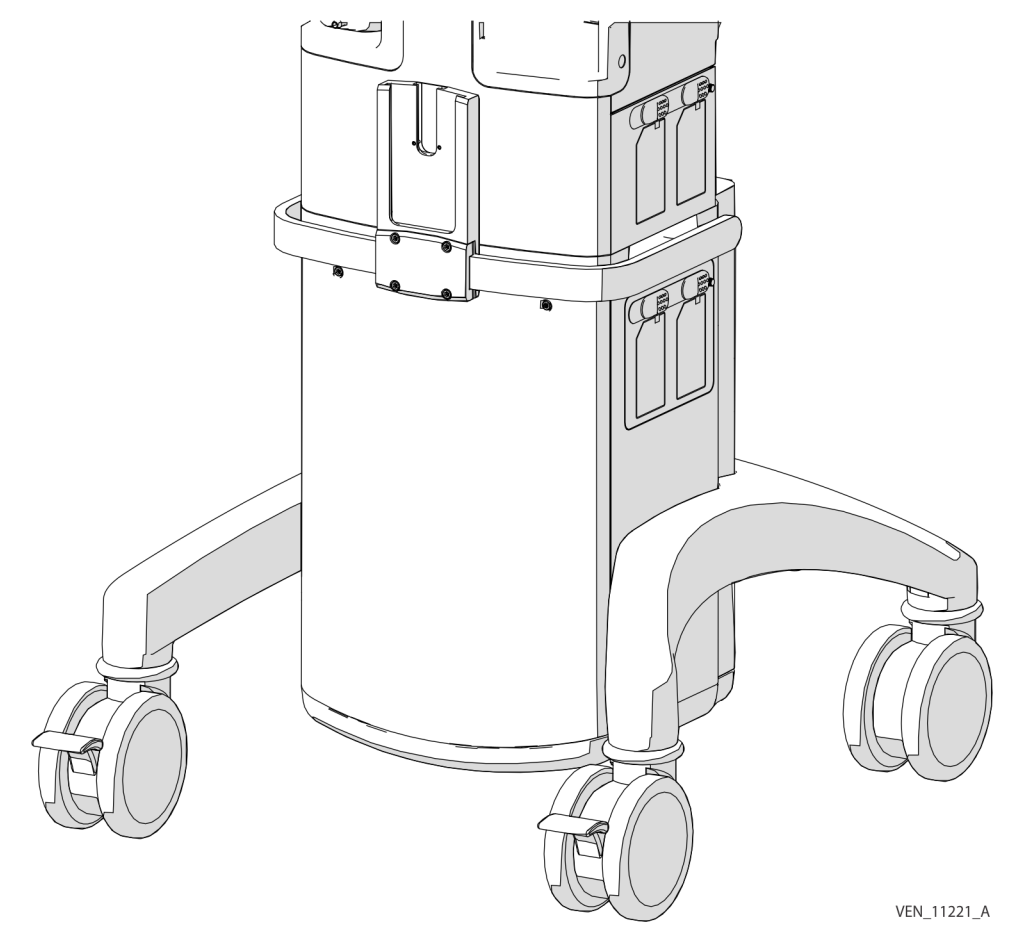

**Abbildung 3-13.** Installation der Halterung an der Zubehörschiene

#### **So wird der Luftbefeuchter installiert**

1. Schieben Sie die Rückseite des Luftbefeuchters in den entsprechenden Aufnahmeschlitz an der Luftbefeuchterhalterung, bis sie fest sitzt. Siehe Installation des Luftbefeuchters am [Beatmungsgerät](#page-110-0), S. 3-27. Manche Luftbefeuchter lassen sich in den schmalen Schlitz in der Luftbefeuchterhalterung schieben, andere Luftbefeuchter verwenden den breiten Schlitz.

<span id="page-110-0"></span>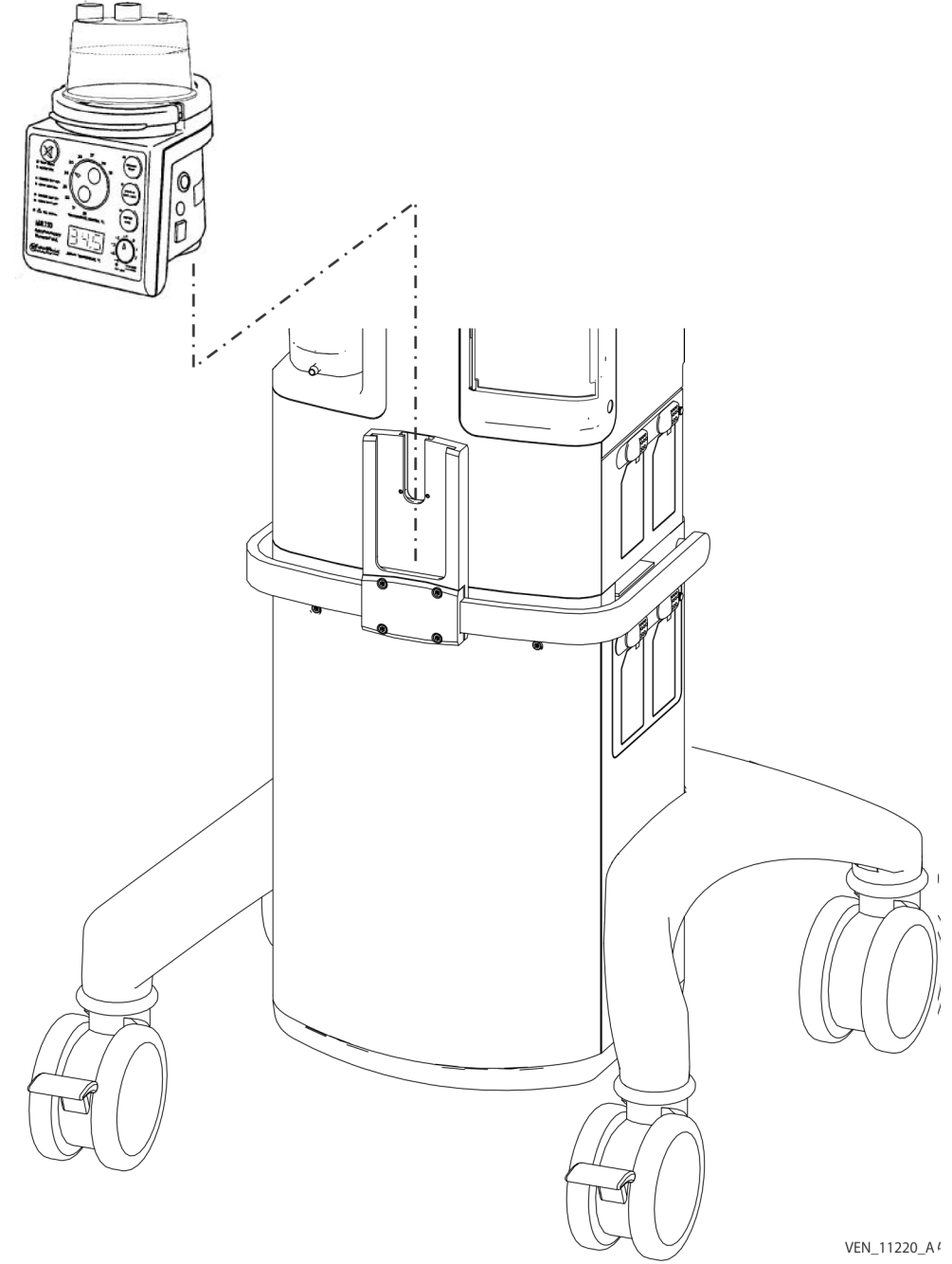

**Abbildung 3-14.** Installation des Luftbefeuchters am Beatmungsgerät

- 2. Befüllen Sie den Luftbefeuchter bis zum gewünschten Füllvolumen mit Wasser.
- 3. Installieren Sie die Kammer am Luftbefeuchter, schließen Sie das Patientenschlauchsystem an und führen Sie dann einen SST durch.
- 4. Schließen Sie den Luftbefeuchter an eine geerdete krankenhausgeeignete Schutzkontaktsteckdose an.
- 5. Schalten Sie den Luftbefeuchter ein.

# **Hinweis:**

Die vollständige Anleitung für die Installation der Luftbefeuchterhalterung und des Luftbefeuchters ist in der Installationsanleitung für dieLuftbefeuchterhalterung des Beatmungsgeräts der Serie 980 von Puritan Bennett™ zu finden, die auch die Artikelnummern und Beschreibungen für die Luftbefeuchterhalterung enthält.

# **3.7 Betriebsarten des Beatmungsgeräts**

## **3.7.1 Normaler Modus**

Der normale Modus ist der Standardmodus für die Beatmung von Patienten. Nachdem das Beatmungsgerät eingeschaltet und POST abgeschlossen wurde, das Beatmungsgeräte-Setup durchgeführt und die Beatmungsparameter eingegeben wurden, geht das Beatmungsgerät in den normalen Modus über. Wenn der Arzt dies wünscht, kann er nach Eingabe des PBW den Schnellstartmodus auswählen, der Standardwerte oder Einstellungen zur Beatmung verwendet, die institutionell konfiguriert wurden. Der Übergang in den normalen Modus ist nicht zulässig, wenn in der BDU des Beatmungsgeräts keine Hauptbatterie erkannt wird, ein schwerwiegender POST-Fehler auftritt, ein nicht behobener schwerwiegender Systemfehler vorliegt, nicht behobene Fehler beim **kurzen Selbsttest (SST)** oder beim **erweiterten Selbsttest (EST)** oder nicht aufgehobene Alarme vorliegen.

Im normalen Modus leuchtet die omni-direktionale LED oben an der GUI stetig grün. Wenn ein Alarm auftritt, blinkt die LED in einer Farbe, die der Priorität des Alarms entspricht. Siehe [Alarmpriorisierung](#page-222-0), S. 6-17 für Details bezüglich der Alarmpriorität. Wenn gleichzeitig mit einem bestehenden Alarm ein weiterer Alarm auftritt, zeigt die LED die Farbe, die der höchsten Priorität entspricht. Wenn der Alarm herabgestuft wird, zeigt der gehaltene Bereich der Alarm-LED (auf jeder Seite der Alarm-LED) die Farbe des Alarms mit der höchsten Priorität an, während die Mitte der LED die Farbe für die Priorität des aktuellen Alarms anzeigt. Für weitere Informationen zu speziellen Alarmen drücken Sie auf das Protokollsymbol im GUI-Bereich der immer verfügbaren Zugriffsymbole.

## **3.7.2 Schnellstart**

Der Schnellstart ist eine Erweiterung des normalen Modus, in dem nach Eingabe des PBW oder von Geschlecht und Körpergröße des Patienten Standardeinstellungen angewendet werden, die institutionell konfiguriert wurden. Durch Drücken auf die Taste Schnellstartwird die Beatmung gestartet.

# **3.7.3 Bereitschaftsstatus**

Der Bereitschaftsstatus kann verwendet werden, wenn der Arzt den Patienten aus irgendeinem Grund trennen muss (z. B. vor einem Ansaugen). Das Beatmungsgerät geht in den Bereitschaftsstatus über, wenn die Anforderung eines Arztes erfolgt, ein Patient innerhalb eines bestimmten Zeitraums von der Software des Beatmungsgeräts getrennt wird, und der Arzt bestätigt, dass die Trennung absichtlich durchgeführt wurde. Wenn ein Patient nach Verstreichen des Zeitraums vom Patientenschlauchsystem getrennt wird, ertönt ein Alarm und die Patiententrennungssequenz wird initiiert. Im Bereitschaftsstatus wird der Gasausstoß auf zehn (10) l/min reduziert, um den Gasverbrauch zu begrenzen und das Erkennen eines Wiederanschlusses des Patienten zu ermöglichen. Die O<sub>2</sub>-Konzentration beträgt bei Beatmungsschlauchtypen für Erwachsene und Kinder 100 % und bei Beatmungsschlauchsystemen für Neugeborene 40 %. Der Bereitschaftsstatus ist in allen Beatmungsmodi verfügbar, ausgenommen unter den Bedingungen inspiratorische und exspiratorische **BUV**, **Beatmungssteuerung bei Okklusion (OSC)**, **Sicherheitsventil offen (SVO)**, oder **Beatmungsgerät nicht betriebsbereit (Vent Inop)**.

## **Hinweis:**

Blockieren Sie im Bereitschaftsstatus nicht das Patientenschlauchsystem-Y-Stück. Wenn das Y-Stück blockiert ist, erkennt das Beatmungsgerät einen angeschlossenen Patienten und versucht, die normale Beatmung wiederaufzunehmen.

### **So wird der Bereitschaftsstatus aktiviert**

- 1. Drücken Sie auf die Registerkarte "Menü" auf der linken GUI-Seite. Daraufhin wird das Menü angezeigt.
- 2. Drücken Sie auf Stand-By. Ein Dialogfeld für den Bereitschaftsstatus wird angezeigt, in dem der Arzt angewiesen wird, das Patientenschlauchsystem zu trennen. Ein Zeitgeber, der 30 s Zeit für die Trennung des Patienten lässt, startet.
- 3. Trennen Sie das Patientenschlauchsystem und bestätigen Sie die Trennung, indem Sie auf die Taste Bestätigen drücken. Ein Zeitgeber, der 30 s Zeit für die Bestätigung der Trennung lässt, startet.

#### **So wird der Bereitschaftsstatus beendet**

1. Schließen Sie das Patientenschlauchsystem wieder an. Das Beatmungsgerät nimmt die Beatmung mit den Einstellungen wieder auf, die vor der Trennung in Gebrauch waren.

Die folgenden Einstellungen des Beatmungsgeräts werden im Bereitschaftsstatus aktiv:

- Basisflow wird auf zehn (10) l/min eingestellt
- 100 %  $O<sub>2</sub>$  für erwachsene Patienten und Kinder
- $40\%$  O<sub>2</sub> für neugeborene Patienten

Im Bereitschaftsstatus:

- Das Exspirationsventil ist geöffnet.
- Die aktuellen Einstellungen des Beatmungsgeräts werden im Speicher gehalten.
- Die Flowsensoren werden überwacht, um den Wiederanschluss des Patienten zu erkennen.
- Patientenbezogene Alarme werden wie unten beschrieben vorübergehend unterdrückt.
- Die Einstellungen des Beatmungsgeräts können auf Wunsch geändert werden und werden nach dem Wiederanschluss des Patienten angewendet.
- Das Beatmungsgerät liefert eine Anzeige, dass es sich im Bereitschaftsstatus befindet, und ein Zeitgeber zeigt die verstrichene Zeit an, seit der sich das Beatmungsgerät im Bereitschaftsstatus befindet.
- Hintergrundtests des Beatmungsgeräts werden weiterhin durchgeführt.

Das Beatmungsgerät beendet den Bereitschaftsstatus automatisch, wenn ein Wiederanschluss des Patienten erkannt wird, der Arzt das Patienten-Setup abschließt (falls die Beatmung fälschlicherweise vor Abschluss des Setup gestartet wurde) oder das Beatmungsgerät aus- und wieder eingeschaltet wird.

Vor dem Übergang in den Bereitschaftsstatus misst das Beatmungsgerät Druck und Flow im Patientenschlauchsystem, um zu ermitteln, ob ein Patient angeschlossen ist. Wenn ein Patient erkannt wird, setzt das Beatmungsgerät die Beatmung entsprechend den Einstellungen vor der Anforderung fort, signalisiert dem Anwender den wartenden Bereitschaftsstatus und fordert dazu auf, den Patienten zu trennen. Ein Countdown wird angezeigt, der dem Anwender die verbleibende Zeit zur Trennung des Patienten signalisiert. Nach der Trennung des Patienten fordert das Beatmungsgerät eine Bestätigung der Trennung an. Wenn das Beatmungsgerät in den Bereitschaftsstatus übergeht, wird eine Meldung auf der

GUI angezeigt, aktive Alarme werden stummgeschaltet und zurückgesetzt und die zugehörigen Alarm-Rückstelleinträge werden in das Alarmereignisprotokoll aufgenommen. Die Alarmerkennung und die Beatmung werden ausgesetzt, zur Patientenerkennung wird jedoch ein Bias-Flow beibehalten. Im Bereitschaftsstatus zeigt das Beatmungsgerät die verstrichene Zeit an, während der der Patient ohne Beatmung war. Da das Beatmungsgerät einen Bias-Flow zur Patientenerkennung beibehält, nimmt es die Beatmung mit den vorherigen Einstellungen wieder auf, wenn der Patient wieder angeschlossen wird. Es ist nicht notwendig, die Taste Stand-by beend. zu betätigen. Beim Wiederanschluss des Patienten kehrt das Beatmungsgerät zum Normalbetrieb zurück. Im Bereitschaftsstatus werden die Werte von Patientendaten nicht angezeigt und die Farbe der LED oben an der GUI wechselt zwischen gelb und grün. Der Übergang in der Bereitschaftsstatus und das Beenden des Bereitschaftsstatus werden im allgemeinen Ereignisprotokoll vermerkt.

## <span id="page-114-0"></span>**3.7.4 Wartungsmodus**

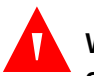

## **WARNUNG:**

#### **Stellen Sie vor dem Eintritt in den Wartungsmodus sicher, dass kein Patient an das Beatmungsgerät angeschlossen ist. Die Beatmungsunterstützung steht im Wartungsmodus nicht zur Verfügung.**

Der Wartungsmodus wird für den erweiterten Selbsttest (EST), die Kalibrierung des Beatmungsgeräts, die Konfiguration, Software-Upgrades, die Installation von Optionen (all diese Maßnahmen müssen von werksseitig geschultem Covidien-Wartungspersonal durchgeführt werden) und für das Vornehmen von Änderungen an institutsbezogenen Einstellungen verwendet. Alle in den einzelnen Protokollen gespeicherten Informationen stehen im Wartungsmodus zur Verfügung. Wartungsmodusprotokolle enthalten:

- **Systemdiagnoseprotokoll**
- Systemkommunikationsprotokoll
- EST/SST-Diagnoseprotokoll
- **Einstellungsprotokoll**
- Alarmprotokoll
- Allgemeines Ereignisprotokoll
- Wartungsprotokoll
- Patientendatenprotokoll

Nähere Informationen über Wartungsmodusprotokolle finden Sie im Wartungshandbuch für das Beatmungsgerät Puritan Bennett™ 980.

Beim Eintritt in den Wartungsmodus darf kein Patient an das Beatmungsgerät angeschlossen sein. Vor dem POST-Abschluss müssen spezielle Maßnahmen getroffen werden, um in diesen Modus einzutreten.

#### **So greifen Sie auf den Wartungsmodus zu**

- 1. Nehmen Sie das Beatmungsgerät aus dem Patientenbetrieb.
- 2. Schalten Sie den Netzschalter des Beatmungsgeräts auf AN.
- <span id="page-115-0"></span>3. Drücken Sie die Schaltfläche "Wartungsmodus" (TEST) an der Rückseite des Beatmungsgeräts, wenn nach dem Einschalten des Beatmungsgeräts auf der Statusanzeige der Begrüßungsbildschirm von Covidien erscheint, und lassen Sie die Taste wieder los. Siehe [Taste "Wartungsmodus" \(TEST\)](#page-115-0), S. 3-32. Siehe Statusanzeigen und [ihre Bedeutungen](#page-72-0), S. 2-31 für eine Abbildung des Begrüßungsbildschirms. Das Beatmungsgerät fordert eine Bestätigung, dass kein Patient angeschlossen ist.

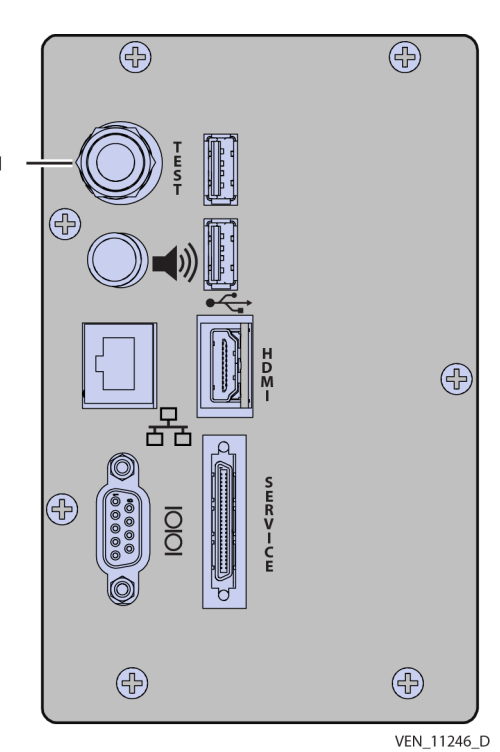

Abbildung 3-15. Taste "Wartungsmodus" (TEST)

Taste "Wartungsmodus"

- 4. Warten Sie auf den Wechsel in den Wartungsmodus.
- 5. Bestätigen Sie durch Drücken auf die entsprechende Schaltfläche, dass kein Patient an das Beatmungsgerät angeschlossen ist. Auf der grafischen Benutzeroberfläche erscheint die Mitteilung WARTUNGSMODUS BEATMUNGSUNTERSTÜTZUNG STEHT NICHT ZUR VERFÜGUNG.
- 6. Führen Sie die erforderlichen Wartungsarbeiten durch.
- 7. Um den Wartungsmodus zu verlassen, schalten Sie das Beatmungsgerät aus.

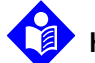

## **Hinweis:**

Der Begrüßungsbildschirm von Covidien zeigt das Covidien-Logo an und erscheint vorübergehend als Banner auf der Statusanzeige.

Informationen darüber, welche Tasten während des EST deaktiviert sind, finden Sie im Handbuch des Beatmungsgeräts Puritan Bennett™ 980.

Neben dem SST, der im Wartungsmodus durchgeführt werden darf, erlaubt der Wartungsmodus auch die Konfiguration verschiedener Elemente. Die nachstehende Tabelle enthält eine Liste der Elemente, die institutionell und von Anwendern konfiguriert werden können.

# **3.8 Produktkonfiguration**

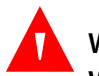

## **WARNUNG:**

#### **Wenn das Personal für das Beatmungsgerät in Ihrer Einrichtung mehrere institutionell konfigurierte Voreinstellungen und/oder Standardeinstellungen verwendet, kann das Risiko ungeeigneter Alarmeinstellungen bestehen.**

Das Beatmungsgerät wird mit werksseitigen Standardeinstellungen geliefert. Neue Patienteneinstellungen können als Anpassung an die bevorzugten Einstellungen der Einrichtung konfiguriert werden. Der Anwender kann alle gewünschten Parameter konfigurieren, sofern diese Option nicht gesperrt wurde und verfügbar ist. Bei der Konfiguration zeigt das Beatmungsgerät die Parameter an, die mit der letzten Konfiguration des Anwenders verknüpft sind. In der nachfolgenden Tabelle sind werksseitig konfigurierte Einstellungen, institutionell konfigurierbare Einstellungen und vom Anwender konfigurierbare Einstellungen aufgeführt.

<span id="page-117-0"></span>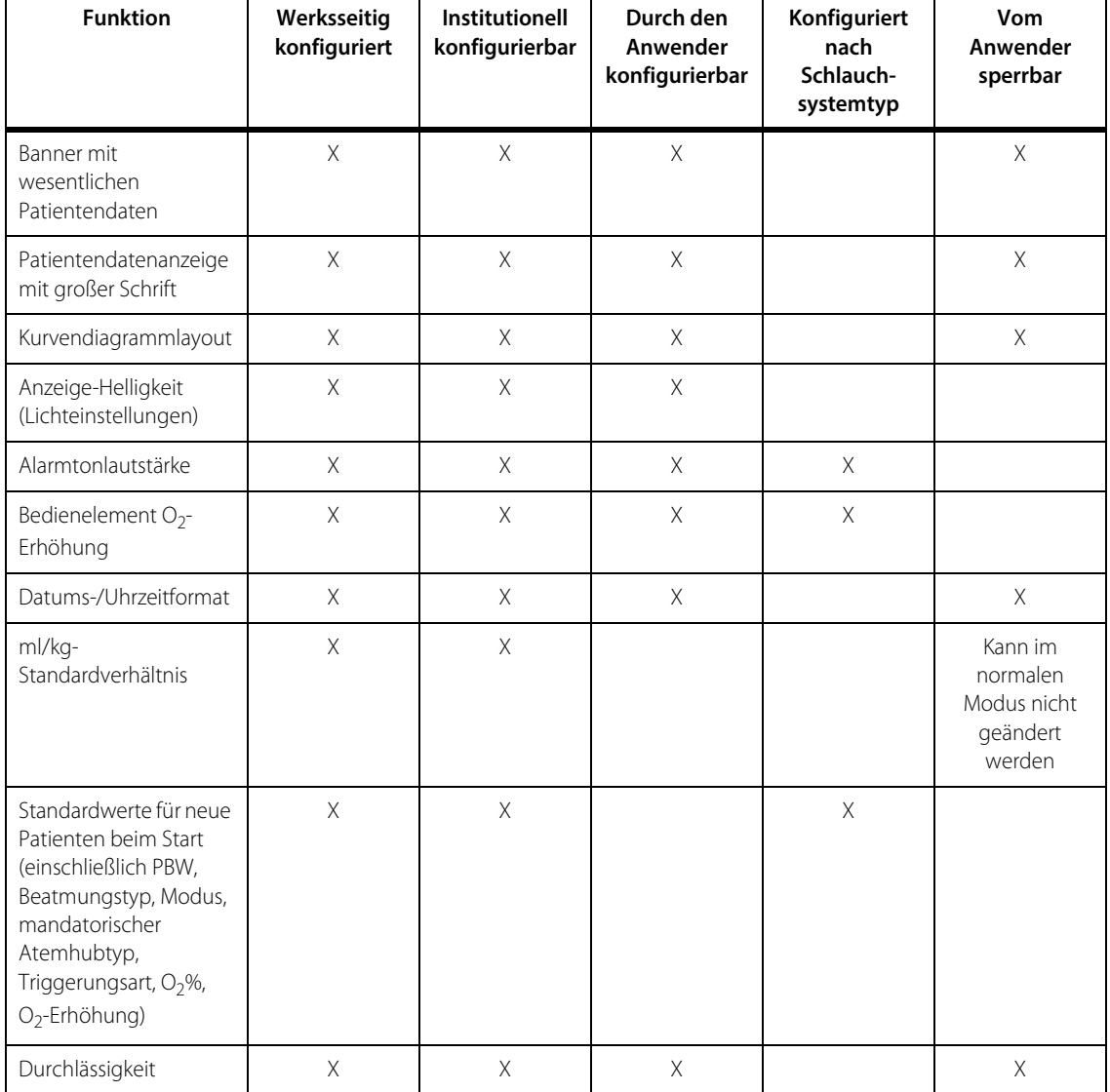

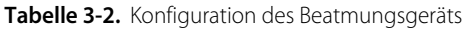

# **3.8.1 Vorbereitung des Beatmungsgeräts für den Gebrauch**

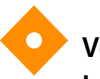

**Vorsicht:**

**Lehnen Sie sich nicht an die GUI und verwenden Sie diese nicht zum Bewegen des Beatmungsgeräts. Hierdurch könnte die GUI oder ihr Schließmechanismus beschädigt werden bzw. das Beatmungsgerät umkippen.**

Konfigurieren Sie vor der Beatmung eines Patienten die GUI, damit sie alle gewünschten Parameter, Informationen und Patientendaten anzeigen kann. Dies beseitigt die Notwendigkeit, den Patienten vom Beatmungsgerät zu nehmen, da sich das Gerät für die Konfiguration vieler Elemente im Wartungsmodus befinden muss.

#### **So wird eine institutbezogene Konfiguration vorgenommen**

- 1. Geben Sie "Wartungsmodus" ein und bestätigen Sie, dass kein Patient angeschlossen ist, indem Sie auf Konfiguration drücken. Siehe [Wartungsmodus](#page-114-0), S. 3-31 für Anweisungen zum Wechsel in den Wartungsmodus.
- 2. Drücken Sie im Wartungsmodus auf Konfigurationoben im Bildschirm. Eine Liste von Tasten wird angezeigt, die die Konfiguration der entsprechenden Parameter erlaubt.
- 3. Spezielle Anweisungen zur institutbezogenen Konfiguration der einzelnen Parameter finden Sie in den folgenden Abschnitten.

#### **Um zur werkseitig eingestellten Konfiguration zurückzukehren**

- 1. Gehen Sie in den Wartungsmodus und bestätigen Sie, dass kein Patient angeschlossen ist, indem Sie auf Bestätigen drücken. Siehe [Wartungsmodus](#page-114-0), S. 3-31 für Anweisungen zum Wechsel in den Wartungsmodus.
- 2. Drücken Sie im Wartungsmodus auf Konfiguration oben im Bildschirm. Eine Liste von Tasten wird angezeigt, die die Konfiguration der entsprechenden Parameter erlaubt.
- 3. Wählen Sie die gewünschte modifizierte Einstellung aus den links stehenden Menüoptionen aus.
- 4. Drücken Sie auf Standard.

## **3.8.2 Konfiguration der GUI**

Die Anzeige kann auf verschiedene Weisen konfiguriert werden. Siehe Konfiguration [des Beatmungsgeräts](#page-117-0), S. 3-34 für Hinweise zu den Parametern, die werksseitig konfiguriert, institutionell konfigurierbar und vom Anwender konfigurierbar sind. Sobald die werksseitigen oder institutionell konfigurierbaren Elemente konfiguriert wurden, werden sie als Standardwerte beibehalten. Werksseitig konfigurierte Werte können nicht geändert werden. Wenn die in der zugehörigen Tabelle aufgeführten Parameter jedoch institutionell konfiguriert werden, bleiben diese Werte als Standardeinstellungen im Speicher. Wenn Änderungen an vom Anwender konfigurierbaren Parametern vorgenommen werden, bleiben sie während eines Aus- und Einschaltens des Beatmungsgeräts im Speicher, solange bei Rückkehr zur Beatmung der gleiche Patient angeschlossen wird. Wenn ein neuer Patient

vorbereitet wird, werden die werksseitig oder institutionell konfigurierten Werte (falls der Parameter konfiguriert wurde) verwendet. Keine der Alarmeinstellungen kann institutionell konfiguriert werden, was Änderungen an werksseitigen Alarm-Standardeinstellungen verhindert. Das ml/kg-Standardverhältnis kann jedoch institutionell konfiguriert werden, was die Standardwerte der Alarmeinstellungen beeinträchtigen kann. Überprüfen Sie vor dem Beginn der Beatmung immer die Alarmstandardwerte und stellen Sie sie angemessen ein.

#### **Datums-/Uhrzeitformat**

Datum und Uhrzeit können nach den Vorlieben der Einrichtung konfiguriert werden. Die Uhrzeit kann im 12-Stunden- oder 24-Stundenformat in Form von HH:MM:SS angegeben werden, mit einer Auflösung von einer Stunde bzw. einer Minute. Die Datumsformate lauten:

- TT-MMM-JJJJ, wobei TT eine zweistellige Ziffer für den Tag darstellt, MMM eine Abkürzung mit drei Buchstaben für den Monat ist und JJJJ eine vierstellige Darstellung der Jahreszahl ist, oder
- MM-TT-JJJJ, wobei MM eine zweistellige Ziffer für den Monat, TT eine zweistellige Ziffer für den Tag und JJJJ eine vierstellige Darstellung der Jahreszahl ist

Das einstellbare Datum korrespondiert mit der Anzahl der Tage im festgelegten Monat und berücksichtigt Schaltjahre.

#### **So werden die Datums- und Uhrzeiteinstellungen des Beatmungsgeräts institutionell konfiguriert**

- 1. Wechseln Sie in den Wartungsmodus und bestätigen Sie, dass kein Patient angeschlossen ist, indem Sie auf Konfiguration drücken. Siehe [Wartungsmodus](#page-114-0), S. 3-31, für Anweisungen zum Wechsel in den Wartungsmodus.
- 2. Drücken Sie auf Datum und Uhrzeit.
- 3. Drücken Sie auf die Taste, die dem 12-Stunden-Format oder dem 24-Stunden-Format entspricht.
- 4. Drücken Sie auf Stunde und drehen Sie am Knopf, um die richtige Stunde einzugeben.
- 5. Wiederholen Sie diesen Schritt für die Minuten und für "am" (vormittags) und "pm" (nachmittags).
- 6. Drücken Sie auf die Taste, die dem gewünschten Datumsformat entspricht (TT-MMM-JJJJ oder MM-TT-JJJJ).
- 7. Drücken Sie auf die Taste Akzeptieren, um das Datum und die Uhrzeit zu bestätigen.
- 8. Wenn die Konfiguration der Parameter abgeschlossen ist, verlassen Sie den Wartungsmodus.

## **Druckeinheiten**

Die Druckeinheiten des Beatmungsgeräts können für hPa oder cmH<sub>2</sub>O konfiguriert werden.

### **So werden die Druckeinheiten institutionell konfiguriert**

- 1. Wechseln Sie in den Wartungsmodus und bestätigen Sie, dass kein Patient angeschlossen ist, indem Sie auf Konfiguration drücken. Siehe [Wartungsmodus](#page-114-0), S. 3-31 für Anweisungen zum Wechsel in den Wartungsmodus.
- 2. Berühren Sie Beatmungs-Setup.
- 3. Drücken Sie auf die Taste, die den gewünschten Druckeinheiten entspricht.
- 4. Wenn das Konfigurieren der Parameter abgeschlossen ist, verlassen Sie den Wartungsmodus, indem Sie auf die Taste Beenden drücken.

## **Bildschirmhelligkeit und Tastatur-Beleuchtung (Lichteinstellungen)**

### **So werden Bildschirmhelligkeit und Tastatur-Beleuchtung institutionell konfiguriert**

- 1. Wechseln Sie in den Wartungsmodus und bestätigen Sie, dass kein Patient angeschlossen ist, indem Sie auf Konfiguration drücken. Siehe [Wartungsmodus](#page-114-0), S. 3-31 für Anweisungen zum Wechsel in den Wartungsmodus.
- 2. Drücken Sie auf Lichteinstellungen. Mit den angezeigten Schiebereglern kann die Bildschirmhelligkeit und die Tastatur-Beleuchtung angepasst werden.
- 3. Bewegen Sie die Schieberegler, um die Helligkeit und die Beleuchtungsstärke zu erhöhen oder zu verringern. Drehen Sie alternativ am Knopf, um die Helligkeit und die Beleuchtungsstärke zu erhöhen oder zu verringern.
- 4. Drücken Sie auf Akzeptieren, um die Änderungen zu übernehmen, oder auf Abbrechen, um zu den ursprünglichen Einstellungen zurückzukehren.
- 5. Wenn die Konfiguration der Parameter abgeschlossen ist, verlassen Sie den Wartungsmodus.

### **So wird die Anzeige-Helligkeit angepasst**

Drücken Sie die Taste "Anzeige-Helligkeit".

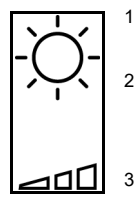

- 2. Schieben Sie den Helligkeitsregler oder drehen Sie am Knopf, um die Helligkeit anzupassen.
- 3. Schließen Sie den Schieberegler, indem Sie eine andere Stelle auf dem GUI-Bildschirm berühren, oder warten Sie fünf (5) s, bis er geschlossen wird.

### **Standardwerte für "Setup Neuer Patient"**

#### **So werden die Standardeinstellungen für einen neuen Patienten institutionell konfiguriert**

- 1. Drücken Sie auf die Taste, die den Standardwerten für neue Patienten (Erwachsene, Kinder oder Neugeborene) entspricht.
- 2. Drücken Sie auf die Tasten Beatmungstyp, Modus, Mandatorischer Atemhubtyp und Triggerungsart, die den gewünschten Parametern entsprechen.
- 3. Konfigurieren Sie Standardwerte für PBW und das ml/kg-Verhältnis,  $O_2$  und  $O_2$ % durch Drücken auf die entsprechende Taste und durch Drehen am Knopf.
- 4. Wiederholen Sie die Schritte für jeden Patiententyp durch Auswahl der entsprechenden Taste.
- 5. Drücken Sie auf Akzeptierenoder auf ALLE Akzeptieren, wenn die Konfiguration der Standardwerte abgeschlossen ist.
- 6. Wenn die Konfiguration der Parameter abgeschlossen ist, verlassen Sie den Wartungsmodus.

## **O2-Erhöhung**

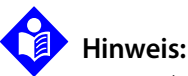

Das Bedienelement O<sub>2</sub>-Erhöhung führt für zwei Minuten einen Prozentsatz O<sub>2</sub> zum Beatmungsgemisch zu. Der zusätzliche Prozentsatz wird auf dem Symbol im Bereich der immer verfügbaren Zugriffsymbole angezeigt. Der zulässige Bereich liegt zwischen 1 % und 100 %.

So wird der Betrag des für zwei Minuten abgegebenen erhöhten O<sub>2</sub> angepasst

- 1. Drücken Sie im Setup-Bildschirm des Beatmungsgeräts im normalen Modus auf das Symbol O<sub>2</sub> -Erhöhung im Bereich der immer verfügbaren Zugriffsymbole im GUI-Bildschirm. Das Symbol leuchtet auf und ein Dialogfeld wird angezeigt, das einen Countdown, die hervorgehobene und für Änderungen bereite Taste Erhöhung O<sub>2</sub> sowie die Tasten Erweitern, Stopp und Schließen enthält.
- 2. Drehen Sie am Knopf, um die Sauerstoffmenge um den Betrag zu erhöhen oder zu verringern, der auf der Taste angezeigt wird. Der zulässige Bereich liegt zwischen +1 % und +100 % Sauerstoff.
- 3. Drücken Sie auf die Taste Erweitern, um das Zwei-Minuten-Intervall zu erweitern. Durch das Drücken auf Erweitern wird der Zwei-Minuten-Countdown neu gestartet.
- 4. Drücken Sie auf Stopp, um die Abgabe von zusätzlichem Sauerstoff zu stoppen und den Countdown zu schließen.

Die Funktion O<sub>2</sub>-Erhöhung beachtet die folgenden Regeln:

- Wenn in dem Zwei-Minuten-Intervall eine Apnoe-Beatmung erfolgt, steigt auch die prozentuale Apnoe-O<sub>2</sub>-Abgabe um den konfigurierten Betrag an.
- Während der Alarmzustände KEINE LUFTZUFUHR (AIR) oder KEINE O<sub>2</sub>-ZUFUHR wird die Funktion O<sub>2</sub>-Erhöhung abgebrochen, falls sie gerade arbeitet, und vorübergehend deaktiviert, bis der Alarmzustand nicht länger vorliegt.
- Während der Sicherheits-PCV hat die O2-Kontrolle keine Wirkung. Während der Zustände "Schlauchsystem getrennt" und "Bereitschaft" (wenn das Beatmungsgerät eingeschaltet, aber nicht auf Beatmung gestellt ist), beeinflusst die Funktion O<sub>2</sub>-Erhöhung die derzeit gelieferte Sauerstoffkonzentration, nicht die eingestellte Sauerstoffkonzentration.

### **Alarmtonlautstärke**

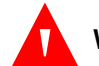

### **WARNUNG:**

**Die Alarmlautstärke lässt sich einstellen. Der Anwender sollte die Lautstärke auf einen Pegel einstellen, der es dem Anwender erlaubt, den akustischen Alarm vom Hintergrund-Geräuschpegel zu unterscheiden.**

#### **So wird die Alarmtonlautstärke institutionell konfiguriert**

- 1. Wechseln Sie in den Wartungsmodus und bestätigen Sie, dass kein Patient angeschlossen ist, indem Sie auf Konfiguration drücken. Siehe [Wartungsmodus](#page-114-0), S. 3-31 für Anweisungen zum Wechsel in den Wartungsmodus.
- 2. Drücken Sie auf Standardeinstellungen Alarmtonlautstärke. Daraufhin wird ein Bildschirm angezeigt, der die Konfiguration der Alarmtonlautstärke pro Schlauchsystemtyp ermöglicht.
- 3. Verschieben Sie den Alarmton-Schieberegler für jeden Schlauchsystemtyp (für Erwachsene, Kinder oder Neugeborene) oder drehen Sie am Knopf, um die Alarmtonlautstärke zu konfigurieren. Die Lautstärkeeinstellungen reichen von 1 (Minimum) bis 10 (Maximum).
- 4. Wenn die Konfiguration der Alarmlautstärke abgeschlossen ist, verlassen Sie den Wartungsmodus.

#### **So wird die Alarmtonlautstärke angepasst**

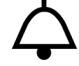

- Stellen Sie die Alarmtonlautstärke ein, indem Sie auf die Taste "Alarmlautstärke" drücken, danach den Schieberegler für die Alarmtonlautstärke verschieben oder am Knopf drehen. Die Alarmwerte reichen von 1 (Minimum) bis 10 (Maximum).
- 2. Schließen Sie den Schieberegler, indem Sie eine andere Stelle auf dem GUI-Bildschirm berühren, oder warten Sie fünf (5) Sekunden, bis er geschlossen wird.

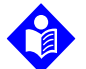

### **Hinweis:**

Bei jeder Änderung der Lautstärke ertönt ein beispielhafter Alarmton zur Bestätigung. Passen Sie die Alarmtonlautstärke gegebenenfalls an, indem Sie den Schieberegler für die Alarmtonlautstärke verschieben, um die Lautstärke zu erhöhen oder zu verringern.

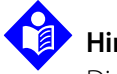

## **Hinweis:**

Die Alarmlautstärke kehrt zu der institutionell konfigurierten standardmäßigen oder werksseitigen Alarmlautstärke zurück, wenn das Beatmungsgerät aus- und wieder eingeschaltet wird.

### **Banner mit wesentlichen Patientendaten**

Patientendaten werden in dem Banner für wesentliche Patientendaten angezeigt. Der Benutzer kann das Banner für die Anzeige der gewünschten Patientendaten konfigurieren. Siehe [Bereiche der GUI](#page-146-0), S. 4-3. Insgesamt können vierzehn (14) Werte gleichzeitig konfiguriert werden. Davon sind acht (8) Werte sichtbar und sechs (6) weitere Werte werden durch das Blättern durch die Werte mittels der nach rechts und links weisenden Pfeile im Patientendatenbereich sichtbar.

Zwei Seiten mit weiteren Patientendaten können angezeigt werden, indem die Registerkarte "Patientendaten" oben in der GUI berührt oder nach unten gewischt wird. Wählen Sie die entsprechenden Tasten, um Seite eins oder Seite zwei anzuzeigen. Werte von weiteren Patientendaten können nicht geändert werden.

Siehe [Einstellungen des Beatmungsgeräts, Bereich und Auflösung](#page-380-0), S. 11-9 für Standardwerte der Patientendaten.

### **So werden auf der GUI angezeigte Patientendaten institutionell konfiguriert**

- 1. Wechseln Sie in den Wartungsmodus und bestätigen Sie, dass kein Patient angeschlossen ist, indem Sie auf Konfiguration drücken. Siehe [Wartungsmodus](#page-114-0), S. 3-31 für Anweisungen zum Wechsel in den Wartungsmodus.
- 2. Drücken Sie auf Standardeinstellungen Patientendaten. Daraufhin werden fünf (5) Layoutvoreinstellungs-Tasten zusammen mit einer Liste von Parametern und Beschreibungen angezeigt.
- 3. Drücken Sie auf eine Voreinstellungstaste und wählen Sie einen Parameter individuell aus der unten angezeigten Liste zum Durchblättern, damit er im Banner mit wesentlichen Patientendaten für diese Voreinstellung angezeigt wird. Verwenden Sie die nach rechts und links weisenden Pfeile, um Standardwerte für alle verfügbaren Parameter zu konfigurieren. Drücken Sie zudem auf das Schloss-Symbol über jedem Patientendatenparameter auf dem Datenbanner, um eine Konfiguration dieses Parameters durch den Anwender während der normalen Beatmung zu erlauben (nicht gesperrt) oder einzuschränken (gesperrt).
- 4. Wenn die Konfiguration der ausgewählten Voreinstellung abgeschlossen ist, drücken Sie auf Akzeptieren und wählen Sie gegebenenfalls eine weitere Voreinstellung zur Konfiguration aus.
- 5. Drücken Sie auf die Taste Standardwerte, um zu den werksseitigen Einstellungen der Konfiguration zurückzukehren.
- 6. Wenn das Konfigurieren der Parameter abgeschlossen ist, verlassen Sie den Wartungsmodus, indem Sie auf die Taste Beenden drücken.

#### **So werden die auf der GUI angezeigten Patientendaten konfiguriert**

- 1. Tippen Sie zweimal auf einen Patientendatenparameter oben im GUI-Bildschirm. Daraufhin wird ein Menü mit Tasten angezeigt, die mit Patientendatenparametern identifiziert werden. Der Parameter an der berührten Stelle wird durch den neu gewählten Parameter ersetzt. Um weitere Parameter anzuzeigen, drücken Sie auf die nach rechts oder links weisenden Pfeile, um weitere Parameter zum Vorschein zu bringen.
- 2. Drücken Sie auf die Taste, die dem Ersatzparameter entspricht. Der vorhandene Parameter wird durch den neuen Parameter ersetzt.
- 3. Wiederholen Sie die Schritte 1 und 2 für so viele Parameter nach Bedarf.

## **Anzeigen von Patientendaten mit einer größeren Schrift**

Um die Lesbarkeit von Patientendaten zu verbessern, steht ein Bildschirm zur Verfügung, der in einer größeren Schrift angezeigt wird. Bis zu 14 Datenwerte können angezeigt werden, darunter:

- Institutionelle Standardwerte für Patientendaten (falls konfiguriert)
- Verbleibende vom Anwender gewählte Patientendatenwerte (bis zu 14, einschließlich Kurvendiagrammen und Schleifendiagrammen)

#### **So werden die Standardwerte der Patientendaten mit großer Schrift institutionell konfiguriert**

- 1. Wechseln Sie in den Wartungsmodus und bestätigen Sie, dass kein Patient angeschlossen ist, indem Sie auf Konfiguration drücken. Siehe [Wartungsmodus](#page-114-0), S. 3-31 für Anweisungen zum Wechsel in den Wartungsmodus.
- 2. Drücken Sie auf die Taste Standardeinstellungen der Patientendaten mit großer Schrift. Daraufhin werden fünf Layoutvoreinstellungen zusammen mit einer Liste von Parametern und Beschreibungen angezeigt.
- 3. Berühren Sie eine Voreinstellungstaste und wählen Sie für jeden der gewünschten Patientendatenwerte individuell einen Parameter aus.
- 4. Wählen Sie die gewünschten skalaren Diagramme und Schleifendiagramme für die Anzeige von Patientendaten in großer Schrift aus. Kurvendiagramm-"Miniaturen" erscheinen nur in den drei äußersten rechten Zellen des Datenfeldes mit großer Schrift.
- 5. Berühren Sie eines der Schloss-Symbole entlang des äußersten rechten Randes des ausgewählten Layouts, um die Möglichkeit zu verhindern, dass der Anwender die ausgewählte Zeile konfigurieren kann.
- 6. Drücken Sie auf Akzeptieren oder ALLE Akzeptieren, wenn der Vorgang abgeschlossen ist.
- 7. Wenn die werksseitigen Standardwerte für eine Voreinstellung gewünscht werden, drücken Sie auf die Taste Standardwerte.
- 8. Wenn das Konfigurieren der Parameter abgeschlossen ist, verlassen Sie den Wartungsmodus, indem Sie auf die Taste Beenden drücken.

#### **So wird das Patientendatenfeld mit großer Schrift angezeigt:**

- 1. Wischen Sie nach unten über die Registerkarte mit dem Banner der wesentlichen Patientendaten oder drücken Sie auf diese Registerkarte. Daraufhin wird das Feld "Weitere Patientendaten" angezeigt.
- 2. Wischen Sie nach unten über die Registerkarte mit dem Banner der weiteren Patientendaten oder drücken Sie auf diese Registerkarte. Die Patientendaten werden in einer größeren Schrift angezeigt.
- 3. Wischen Sie nach oben über die Registerkarte mit dem Banner der Patientendaten in großer Schrift oder drücken Sie auf die Registerkarte, damit das Banner zu seiner normalen Schriftgröße zurückkehrt.

Die Patientendatenparameter mit großer Schrift werden in der gleichen Weise konfiguriert, wie im obigen Abschnitt zur Konfiguration der Patientendaten beschrieben ist.

## **Kurvendiagramme**

Grüne Kurvendiagramme kennzeichnen eine mandatorische Inspiration, gelbe eine Exspiration und orange eine spontane Inspiration.

Die GUI kann so konfiguriert werden, dass sie bis zu drei Kurvendiagramme und zwei Schleifendiagramme gleichzeitig im Kurvendiagrammbereich anzeigt. Siehe [Bereiche der GUI](#page-146-0), S. 4-3. Die zulässigen Kurvendiagramme umfassen Flow vs. Zeit und Volumen vs. Zeit. Zulässige Schleifendiagramme sind unter anderem Druck vs. Volumen und Flow vs. Volumen. Die Kurvendiagramme zeigen Informationen für 60 Sekunden an und können in einem Rückzeichnungsformat oder pausiert dargestellt werden, mit der Fähigkeit, einen Cursor durch Drehung am Knopf zum Abtasten des Kurvendiagramms zu aktivieren.

#### **So werden Kurvendiagramme und Schleifendiagramme institutionell konfiguriert**

- 1. Wechseln Sie in den Wartungsmodus und bestätigen Sie, dass kein Patient angeschlossen ist, indem Sie auf Konfiguration drücken. Siehe [Wartungsmodus](#page-114-0), S. 3-31 für Anweisungen zum Wechsel in den Wartungsmodus.
- 2. Drücken Sie auf Standardeinstellungen Diagramm. Daraufhin werden fünf (5) Layoutvoreinstellungen zusammen mit einer Liste von Parametern und Beschreibungen angezeigt.
- 3. Drücken Sie auf die Taste für eine Layoutvoreinstellung. Der Rand der Parameter-Taste leuchtet und zeigt damit an, dass der Parameter geändert werden kann. Wenn mehr als ein Parameter geändert werden kann, berühren Sie diesen Parameter, damit auch dessen Rand leuchtet.
- 4. Wählen Sie den Parameter aus der Liste aus, dessen Kurvendiagramm auf dem Kurvendiagramm-Bildschirm angezeigt werden soll.
- 5. Konfigurieren Sie jedes der Layouts für die grafische Anzeige wie oben beschrieben.
- 6. Drücken Sie auf das Schloss-Symbol über jedem Grafiklayout, um zu verhindern, dass der Anwender das ausgewählte Layout konfiguriert.
- 7. Wenn die werksseitigen Standardwerte für eine Voreinstellung gewünscht werden, drücken Sie auf die Taste Standardwerte.
- 8. Wenn das Konfigurieren der Parameter abgeschlossen ist, verlassen Sie den Wartungsmodus, indem Sie auf die Taste Beenden drücken.

#### **So werden Kurvendiagramme und Schleifendiagramme konfiguriert**

- 1. Drücken Sie auf die Taste Kurvendiagramm-Layout, die sich unter den angezeigten Kurvendiagrammen oder auf dem Setup-Bildschirm des Beatmungsgeräts befindet. Das Symbol leuchtet auf und ein Menü mit verschiedenen Kurvendiagramm-Layouts wird angezeigt.
- 2. Drücken Sie auf das gewünschte Kurvendiagramm-Symbol, um es anzuzeigen. Daraufhin werden das/die ausgewählte(n) Kurvendiagramm(e) auf dem GUI-Bildschirm angezeigt und das Dialogfeld wird geschlossen.

#### **So wird die Achsenskalierung geändert**

- 1. Berühren Sie die gewünschte Kurvendiagrammachse.
- 2. Drehen Sie am Knopf, um den Wert zu ändern. Drehen Sie den Knopf für jede Achse nach rechts, um die Werte zu verringern, und nach links, um die Werte zu erhöhen.

#### **So werden Kurvendiagramme angehalten**

- ш
- 1. Berühren Sie das Pausensymbol, das sich unter dem Bereich der Beatmungskurven befindet. Das Symbol leuchtet gelb und ermöglicht den Abschluss des Atemhubs. Ein Cursor wird angezeigt und wird beim Drehen des Knopfes entlang des Kurvendiagramms geführt, wobei die Werte der x-Achse und der y-Achse angezeigt werden.
- 2. Drücken Sie erneut auf das Pausensymbol, um das Kurvendiagramm wieder zu aktivieren.

Siehe [Aufnehmen von GUI-Bildschirmanzeigen](#page-185-0), S. 5-2 für Informationen zum Speichern von Kurvendiagrammen.

#### **Durchlässigkeit**

#### **So wird die Bildschirmdurchlässigkeit institutionell konfiguriert**

- 1. Gehen Sie in den "Wartungsmodus" und bestätigen Sie, dass kein Patient angeschlossen ist, indem Sie auf "Konfiguration" drücken. Siehe [Wartungsmodus](#page-114-0), S. 3-31 für Anweisungen zum Wechsel in den Wartungsmodus.
- 2. Drücken Sie auf das Symbol Durchlässigkeit.
- 3. Drehen Sie am Knopf, um die Durchlässigkeit zu erhöhen oder zu verringern.
- 4. Drücken Sie auf das Schloss-Symbol auf der rechten Bildschirmseite, um eine Anpassung der Bildschirmdurchlässigkeit durch den Anwender zu erlauben oder zu verhindern.
- 5. Drücken Sie auf Akzeptieren, um dieses Dialogfeld zu schließen.

#### **So wird die Bildschirmdurchlässigkeit angepasst**

- 1. Drücken Sie auf das Symbol Durchlässigkeitssteuerung. Das Symbol leuchtet, wenn die Durchlässigkeit geändert werden kann.
- 2. Drehen Sie am Knopf, um die Durchlässigkeit zu erhöhen oder zu verringern.

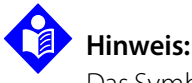

Das Symbol "Durchlässigkeit" befindet sich auf dem Setup-Bildschirm des Beatmungsgeräts und auf allen Bildschirmen für mechanische Atemmanöver.

# **3.9 Installationstest**

Laden Sie die Batterien vollständig auf, bevor Sie das Beatmungsgerät in klinischen Gebrauch nehmen. Siehe [Aufladen der Batterien](#page-87-0), S. 3-4 für Informationen zum Aufladen der Batterien, [S. 3-20](#page-103-0) für Hinweise zur Bedeutung der Batterieladezustands-LEDs und [S. 3-21](#page-104-0) für Hinweise zur Position des Batterietestschalters und der Status-LEDs

Bevor ein Patient zum ersten Mal an das Beatmungsgerät angeschlossen wird, muss ein qualifizierter Wartungstechniker das Exspirationsventil, die Flowsensoren und den Luftdruck-Messwandler des Beatmungsgeräts kalibriert und erfolgreich einen EST durchgeführt haben. Siehe Beatmungsgerät Puritan Bennett™ 980 Benutzerhandbuch für Anweisungen.

Der Arzt muss zusätzlich auch noch einen SST ausführen.

# **3.9.1 SST (Kurzer Selbsttest)**

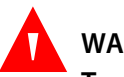

### **WARNUNG:**

**Trennen Sie den Patienten vor der Durchführung eines SST oder EST immer vom Beatmungsgerät. Wenn ein SST oder EST durchgeführt wird, während ein Patient angeschlossen ist, kann eine Verletzung des Patienten auftreten.**

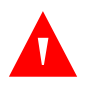

### **WARNUNG:**

**Prüfen Sie das Schlauchsystem auf Okklusion und/oder führen Sie einen SST durch, wenn während der Beatmung erhöhte Druckwerte festgestellt werden.**

# **WARNUNG:**

**Wenn Zubehörteile im Patientenschlauchsystem gewechselt werden oder das Patientenschlauchsystem selbst gewechselt wird, führen Sie einen SST durch, um das System auf Leckagen zu überprüfen und sicherzustellen, dass bei Berechnungen des Beatmungsgeräts die richtigen Compliance- und Resistance-Werte für das Schlauchsystem verwendet werden.**

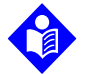

#### **Hinweis:**

Wenn das Schlauchsystem des Beatmungsgeräts für Neugeborene erweitert wird, kann die daraus resultierende Compliance für das Beatmungssystem des Beatmungsgeräts (VBS) den Alarm COMPLIANCE-EINGESCHRÄNKTES V<sub>T</sub> auslösen, so dass die VC+ oder VS Software den Zieldruck während der Beatmung nicht weiter aktualisiert. In diesem Fall kann der Anwender die Beatmungsart auf Druckkontrolle (PC) oder Druckunterstützung (PS) ändern. Wenn kein Patient an das Beatmungsgerät angeschlossen ist, führen Sie einen SST durch, um das Patientenschlauchsystem auf Folgendes zu überprüfen:

- Gasleckagen
- Berechnungen der Compliance und Resistance des Schlauchsystems

Der SST ist ein fünfminütiger Test, der unter jeder der folgenden Bedingungen durchgeführt werden muss:

- Vor der Beatmung eines neuen Patienten
- Beim Ersetzen des Patientenschlauchsystems und des Exspirationsfilters
- Beim Anschluss eines anderen Patientenschlauchsystems an das Beatmungsgerät
- Beim Wechsel des Patientenschlauchsystemtyps
- Bei der Installation eines neuen oder sterilisierten Exspirationsfilters
- Beim Wechsel der Art des Luftbefeuchters
- Beim Hinzufügen oder Entfernen von Zubehörteilen zum Beatmungssystem, z. B. eines Luftbefeuchters oder einer Wasserfalle.

Eine externe Testausrüstung ist nicht erforderlich und ein SST benötigt nur minimale Anwendereingriffe.

Art und Volumen der Luftbefeuchtung können nach der Durchführung von SST angepasst werden, aber das Beatmungsgerät stellt bei der Berechnung von Resistance und Compliance Annahmen an, wenn diese Änderungen ohne erneute Durchführung eines SST erfolgen. Um eine optimale Beatmung zu gewährleisten, führen Sie nach Änderung der Art der Luftbefeuchtung und des Luftbefeuchtervolumens einen SST durch.

Die SST-Ergebnisse werden im SST-Ergebnisprotokoll aufgezeichnet, das im Wartungsmodus und im normalen Modus mithilfe des Konfiguration-Symbols (Schraubenschlüssel) angezeigt werden kann.

## **Erforderliche Ausrüstung**

- Vorgeschlagenes Patientenschlauchsystem zur Beatmung des Patienten
- Zubehörteile (Wasserfallen usw.)
- Exspirationsfilter und Kondensatbehälter
- Ggf. Luftbefeuchter

Zu weiteren notwendigen Artikeln gehören:

- ein Stopfen Nr. 1 zum Blockieren des Patienten-Atemwegs am Patienten-Y-Stück
- zwei an das Beatmungsgerät angeschlossene Gasquellen (AIR und Sauerstoff) mit einem Druck zwischen 35 psi und 87 psi (241,3 kPa und 599,8 kPa)

## **SST-Testfolge**

### <span id="page-130-0"></span>**So wird ein SST durchgeführt**

- 1. Stellen Sie sicher, dass **KEIN** Patient mit dem Beatmungsgerät verbunden ist.
- 2. Stellen Sie sicher, dass das Schlauchsystem-Y-Stück des Beatmungsgeräts nicht an eine Testlunge angeschlossen oder in irgendeiner Weise abgedeckt ist, die zu einer Erhöhung des Druckes im Y-Stück führen würde, damit das Beatmungsgerät keinen angeschlossenen Patienten erkennt.
- 3. Schalten Sie das Beatmungsgerät mit dem Netzschalter ein, der sich auf der Vorderseite der BDU unterhalb der Statusanzeige befindet. Das Beatmungsgerät führt einen POST durch, wenn der Netzschalter eingeschaltet wird. Stellen Sie sicher, dass das Beatmungsgerät mit vollem AC-Netzstrom arbeitet. Andernfalls können Fehlermeldungen im SST-Test auftreten.
- 4. Warten Sie mindestens 15 Minuten, damit sich das Beatmungsgerät aufwärmen und stabilisieren kann, um exakte Ergebnisse zu liefern.
- 5. Drücken Sie auf dem Startbildschirm des Beatmungsgeräts auf die Taste SST oder das Symbol Konfigurieren (Schraubenschlüssel), die unten rechts in der GUI angezeigt werden. Das SST-Verlaufsprotokoll wird zusammen mit den Tasten Patienten-Setup, Leckage-Test ausführen und Alle SST ausführen angezeigt.
- 6. Schließen Sie das Patientenschlauchsystem, die Filter, den Kondensatbehälter und alle Zubehörteile an, die bei der Beatmung des Patienten verwendet werden sollen. Stellen Sie sicher, dass das Y-Stück des Patienten nicht blockiert ist.
- 7. Drücken Sie auf SST alle ausführen ausführen, um alle SST-Tests durchzuführen, oder drücken Sie auf Leckagetest ausführen, um den SST-Leckagetest für das Schlauchsystem des Beatmungsgeräts durchzuführen.
- 8. Drücken Sie auf Akzeptieren, um fortzufahren, oder auf "Abbrechen", um zum vorherigen Bildschirm zurückzukehren.
- 9. Drücken Sie nach dem Akzeptieren die Taste "Art des Schlauchsystems", die mit dem Patientenschlauchsystemtyp korrespondiert, der zur Durchführung des SST und zur Beatmung des Patienten verwendet wird (für erwachsene, pädiatrische oder neugeborene Patienten).
- 10. Drücken Sie auf die Taste "Art der Luftbefeuchtung", die mit der Art der Luftbefeuchtung korrespondiert, die für die Beatmung des Patienten verwendet wird. Wenn kein Luftbefeuchter verwendet wird, drücken Sie auf HME. Wenn ein Luftbefeuchter verwendet wird, drücken Sie auf Luftbefeuchtungsvolumenund drehen Sie am Knopf, um das Volumen einzugeben. Siehe Tabelle 3-4. für erwachsene und pädiatrische Patienten oder Tabelle 3-5. für Neugeborene, für die Bestimmung des richtigen einzugebenden Volumens.
- 11. Drücken Sie auf Akzeptieren, um den SST zu starten.
- 12. Folgen Sie den Eingabeaufforderungen. Bestimmte SST-Tests erfordern Anwendereingriffe und halten für unbestimmte Zeit an, um auf eine Reaktion zu warten. Siehe [Einzelne SST-Ergebnisse](#page-134-0), S. 3-51 für eine Zusammenfassung der SST-Testfolge und -Ergebnisse.
- 13. Nach jedem Test zeigt das Beatmungsgerät die Ergebnisse an. Wenn ein bestimmter Test fehlschlägt, werden die Testergebnisse auf dem Bildschirm angezeigt und es wird zur Auswahl gestellt, den Test zu wiederholen oder den nächsten Test durchzuführen. Wenn sämtliche SST-Tests abgeschlossen sind, zeigt der SST-Statusbildschirm die einzelnen Testergebnisse an.
- 14. Um mit dem Patienten-Setup fortzufahren (wenn der SST keinen ALARM oder FEHLER erkannt hat), drücken Sie auf SST VERLASSEN und drücken Sie dann auf Akzeptieren oder schalten Sie das Beatmungsgerät aus und wieder ein.

In der nachfolgenden Tabelle werden die während eines SST durchgeführten Tests aufgeführt.

| <b>Testschritt</b>                         | <b>Funktion</b>                                                                                                    |
|--------------------------------------------|----------------------------------------------------------------------------------------------------|
| SST-Gegenprobetest für die<br>Flowsensoren | Testet $O_2$ - und AIR-Flowsensoren                                                                                                    |
| SST-Leistung des Exspirationsventils       | Kalibriert das Exspirationsventil und erstellt eine Tabelle zur Nutzung<br>bei Berechnungen.                                                                                                    |
| SST-Schlauchsystemdrucktest                | Öffnet und schließt das Abgabe-PSOL.<br>Überprüft die inspiratorischen und exspiratorischen Solenoid-Ventile<br>mit automatischer Nullstellung.?<br>Führt Gegenproben bei Inspirations- und Exspirationsdruckwandlern<br>und verschiedenen Drücken durch. |
| SST-Leckagetest                            | Testet das Schlauchsystem des Beatmungssystems auf Leckagen.                                                                                                    |
| SST-Exspirationsfiltertest                 | Nimmt eine Überprüfung auf Okklusion im Exspirationsfilter und im<br>Exspirationsfach durch.                                                                                                    |
| SST-Schlauchsystem-Resistancetest          | Nimmt eine Überprüfung auf Okklusionen im Inspirations- und<br>Exspirationsschenkel vor, berechnet die Resistance-Parameter des<br>Inspirations- und Exspirationsschenkels und speichert sie.                                                             |

**Tabelle 3-3. SST-Testfolge** 

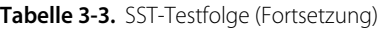

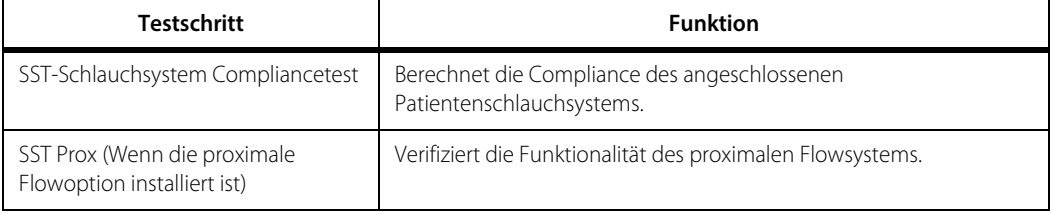

<span id="page-132-1"></span><span id="page-132-0"></span>

| <b>Hersteller</b> | Modell | Beschreibung                                                          | Einstellung des<br>Luftbefeuchter-<br>volumens für SST (ml) |
|-------------------|--------|-----------------------------------------------------------------------|-------------------------------------------------------------|
| Fisher & Paykel   | MR225  | Säugling/Kind,<br>Einmalgebrauch,<br>Manuelle Zufuhr                  | 300                                                         |
| Fisher & Paykel   | MR290  | Neugeborene/<br>Erwachsene,<br>Einmalgebrauch,<br>Automatische Zufuhr | 380                                                         |
| Fisher & Paykel   | MR250  | Erwachsene.<br>Einmalgebrauch,<br>Manuelle Zufuhr                     | 480                                                         |
| Fisher & Paykel   | MR210  | Erwachsene,<br>Einmalgebrauch,<br>Manuelle Zufuhr                     | 480                                                         |
| Fisher & Paykel   | MR370  | Erwachsene,<br>Wiederverwendbar,<br>Manuelle Zufuhr                   | 725                                                         |
| Teleflex (Concha) | 382-10 | ConchaSmart                                                           | 300                                                         |
| Airl ife          | AH290  | Einmalgebrauch,<br>Automatische Zufuhr                                | 380                                                         |

**Tabelle 3-4.** Luftbefeuchtervolumina für erwachsene und pädiatrische Patienten

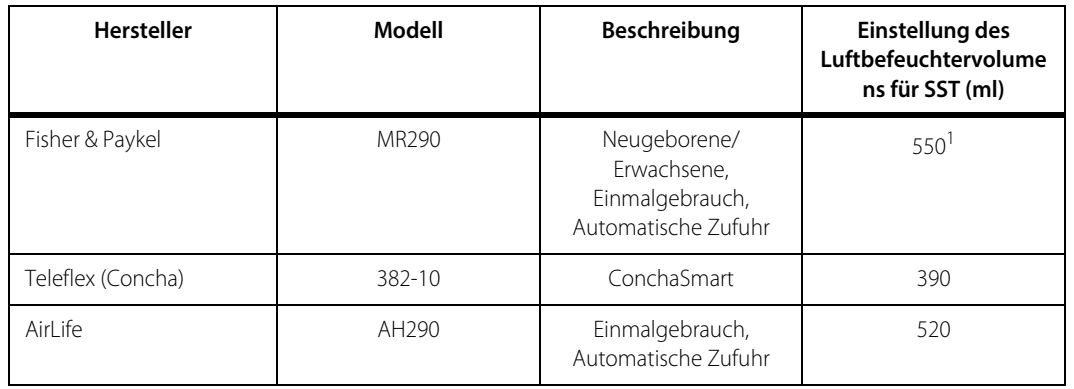

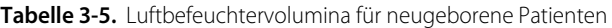

1. Wenn die folgenden Beatmungsschlauchsysteme für Neugeborene mit einem Fisher & Paykel MR850 Luftbefeuchter verwendet werden, geben Sie 500 ml als Luftbefeuchtervolumen an.

• DAR Beatmungsschlauchsystem für Neugeborene als einzeln erhitzter Faden (DAR 307S9910)–zur Verwendung in Inkubatoren

• DAR Beatmungsschlauchsystem für Neugeborene als einzeln erhitzter Faden (DAR 307/8682)–nicht zur Verwendung in Inkubatoren

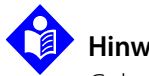

# **Hinweis:**

Geben Sie bei Neugeborenen-Patiententypen das in Tabelle 3-5. aufgeführte SST-Luftbefeuchtervolumen während des SST oder bei der Spezifizierung des Luftbefeuchtervolumens ein.

## **SST-Ergebnisse**

SST meldet für jeden einzelnen Test die Ergebnisse. Drei Statusanzeigen identifizieren die SST-Ergebnisse und die jeweils zu ergreifenden Maßnahmen.

- **• Erfolgreich** Der jeweilige SST-Test hat die Anforderungen erfüllt.
- **• Alarm** Alarme treten auf, wenn das Beatmungsgerät einen oder mehrere nichtkritische Fehler entdeckt.
- **• Nicht erfolgreich** Der jeweilige SST-Test hat die Anforderungen nicht erfüllt.

<span id="page-134-0"></span>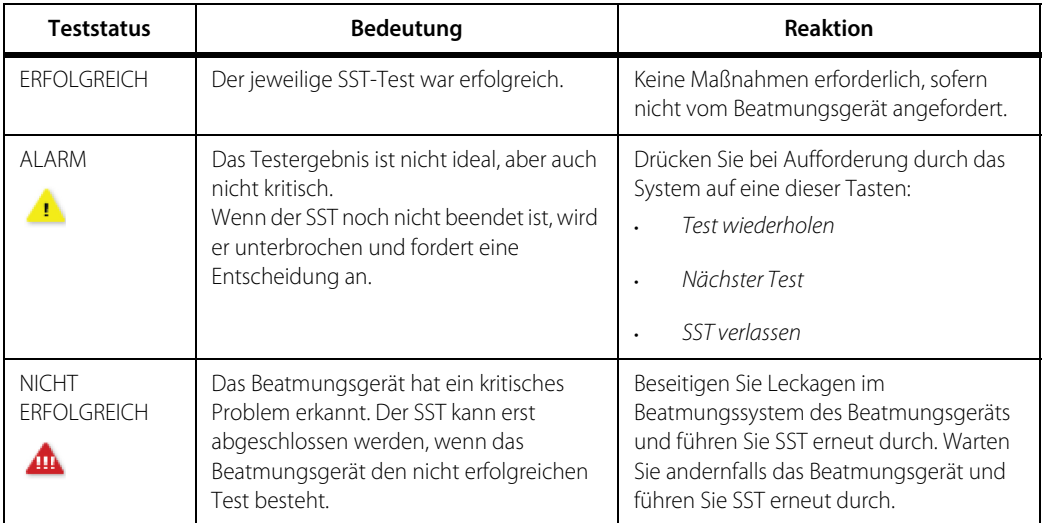

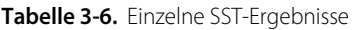

## **SST-Ergebnisse**

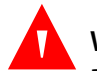

## **WARNUNG:**

**Das Übergehen eines Alarms in SST kann dazu führen, dass das Beatmungsgerät außerhalb der angegebenen Genauigkeit arbeitet. Entscheiden Sie sich nur dann zum Übergehen des ALARM-Status und zur Autorisierung der Beatmung, wenn Sie sich absolut sicher sind, dass dies keine potenzielle Gefahr für den Patienten darstellt oder Risiken erhöht, die aus anderen Gefahren stammen.**

Wenn der SST alle Tests abgeschlossen hat, analysieren Sie die Ergebnisse.

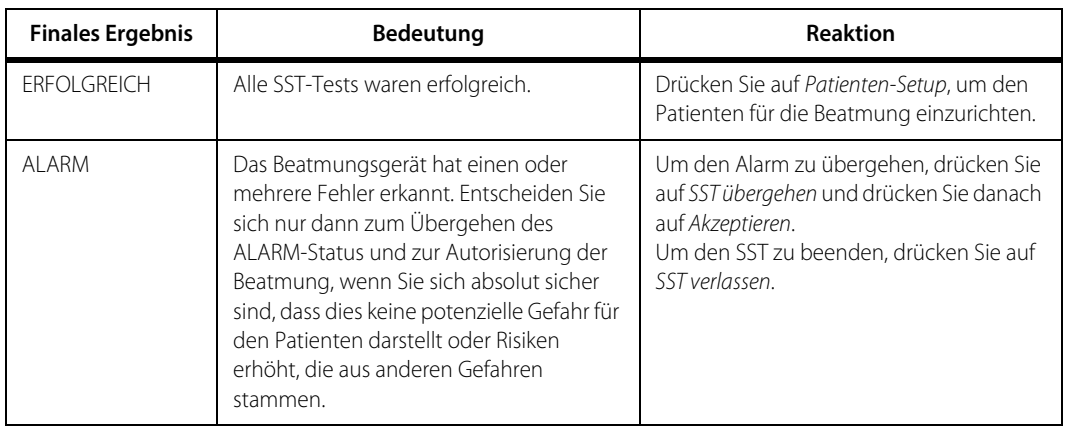

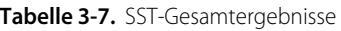

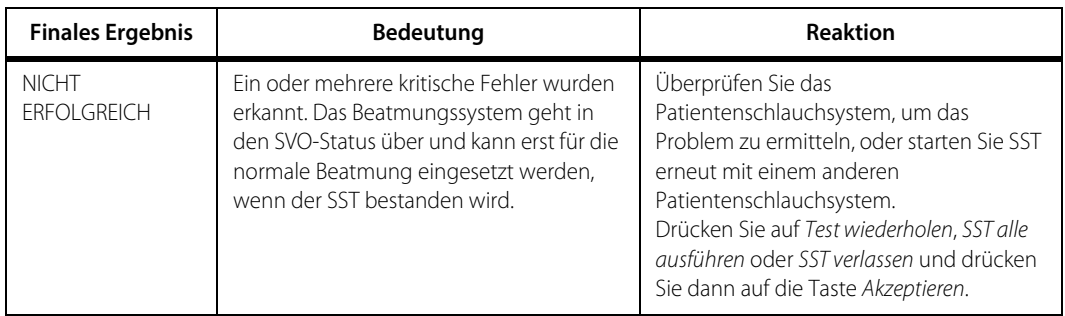

#### Tabelle 3-7. SST-Gesamtergebnisse

Wenn Sie auf SST übergehen drücken, beachten Sie die folgende Warnung:

An einem Schlauchsystem kann ein einzelner Leckage-Test durchgeführt werden, aber das Beatmungssystem kann erst klinisch verwendet werden, wenn sämtliche SST-Tests erfolgreich durchgeführt wurden.

Wenn ein vollständiger SST unterbrochen wird und die Beatmung zugelassen wurde, bevor der SST gestartet wurde, ist die normale Beatmung zulässig, wenn

- beim SST vor der Unterbrechung keine Fehler oder Alarme erkannt wurden und
- keine anderen Fehler aufgetreten sind, die eine Beatmung verhindern würden und
- zu Beginn des unterbrochenen SST keine Änderungen am Schlauchsystemtyp vorgenommen wurden.

Während des SST zeigt das Beatmungsgerät den aktuellen SST-Status einschließlich des gerade durchgeführten Tests und die Ergebnisse abgeschlossener Tests an. Die Testdaten stehen gegebenenfalls im Wartungsmodus zur Verfügung oder werden auf dem Bildschirm angezeigt. Das Beatmungsgerät protokolliert SST-Ergebnisse. Diese Informationen stehen nach einem Stromausfall zur Verfügung. Die Taste "Alarm Stumm" und die Taste "Alarm-Reset" sowie die Tasten Manuelle Inspiration, Inspirationspause und Exspirationspause werden während des SST deaktiviert.

## **3.9.2 EST (Erweiterter Selbsttest)**

Die Funktion "Erweiterter Selbsttest" (EST) des Beatmungsgeräts dient zur Überprüfung der Integrität des operationellen Subsystems des Beatmungsgeräts.

Jeglicher Softwaresupport, der für die Durchführung des EST erforderlich ist, ist am Beatmungsgerät zu finden. Der EST dauert etwa 10 Minuten.

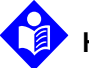

### **Hinweis:**

Der SST ist nicht Teil der EST-Tests. Um die Resistance und Compliance des Patientenschlauchsystems zu ermitteln, sollten Sie den SST durchführen.

## <span id="page-136-0"></span>**Voraussetzungen für den EST-Selbsttest**

Befolgen Sie beim Durchführen des EST-Selbsttests alle angegebenen Richtlinien. Prüfen Sie jegliches für einen Selbsttest benötigte Zubehör, um Defekte auszuschließen.

- 1. Stellen Sie das benötigte Zubehör zusammen, bevor Sie einen Selbsttest am Beatmungsgerät durchführen. Ohne das aufgelistete Zubehör ist ein erfolgreicher Selbsttest nicht möglich.
- 2. Trennen Sie den Patienten vom Beatmungsgerät.
- 3. Laden Sie die Hauptbatterie des Beatmungsgeräts vollständig auf.
- 4. Schließen Sie das Beatmungsgerät bis zur Beendigung aller Selbsttests mit einem krankenhausgeeigneten Stromkabel an den AC-Strom an.
- 5. Stellen Sie sicher, dass das Beatmungsgerät abgeschaltet ist.
- 6. Stellen Sie sicher, dass die Luft- und Sauerstoffquellen einen Druck zwischen 35 und 87 psi (241 bis 599 kPa) aufweisen.

Um den Erweiterten Selbsttest (EST) durchzuführen oder auf weitere Wartungsfunktionen zuzugreifen, muss sich das Beatmungsgerät im [Wartungsmodus](#page-114-0) befinden. Siehe Wartungsmodus, S. 3-31.

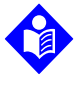

### **Hinweis:**

Normale Beatmung ist im Wartungsmodus nicht erlaubt.

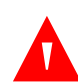

## **WARNUNG:**

**Trennen Sie immer vor dem Durchführen des EST den Patienten vom Beatmungsgerät. Wenn der EST durchgeführt wird, während das Beatmungsgerät an einen Patienten angeschlossen ist, kann der Patient verletzt werden.**

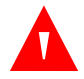

## **WARNUNG:**

**Wird während des Tests ein Fehler festgestellt, so bedeutet dies, dass das Beatmungsgerät oder eine damit verbundene Komponente defekt ist. Korrigieren Sie diesen Fehler und führen Sie alle erforderlichen Reparaturen durch, bevor Sie das Beatmungsgerät für die Nutzung am Patienten freigeben, außer wenn mit Sicherheit festgestellt wurde, dass der Fehler keine Gefahr für den Patienten darstellen kann oder Risiken, die aus anderen Gefahren entstehen, nicht vergrößert.**

Führen Sie den EST während einer der aufgelisteten Bedingungen durch.

- Vor der ersten Installation und Erstnutzung des Beatmungsgeräts
- Alle sechs Monate
- Vor jeder vorbeugenden Wartung
- Nach Wartung oder Reparatur des Beatmungsgeräts
- Im Rahmen der Routine-Leistungsprüfung des Beatmungsgeräts

Während des EST zeigt das Beatmungsgerät den aktuellen EST-Status einschließlich des gerade durchgeführten Tests und die Ergebnisse abgeschlossener Tests sowie gemessene Daten (wenn verfügbar) an. Das Beatmungsgerät protokolliert EST-Ergebnisse. Diese Informationen stehen nach einem Stromausfall zur Verfügung. Das Beatmungsgerät deaktiviert während des EST mehrere Off-Screen-Tasten, die sich auf dem GUI-Bildschirm befinden.

- Alarm Stumm
- Alarm Reset
- Manuelle Inspiration
- Inspirationspause
- **Exspirationspause**

Führen Sie die Tests entweder als Gruppe oder einzeln zur Fehlerbehebung durch.

## <span id="page-137-0"></span>**Zubehör für den EST**

- 1. Goldstandard-Testschlauchsystem von Covidien
- 2. Stopfen Nummer eins
- 3. Luft- und Sauerstoffquellen, die jeweils 35 bis 87 psi (241 bis 599 kPa) aufweisen.
- 4. Einen Exspirationsfilter in Erwachsenengröße

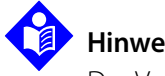

## **Hinweis:**

Der Versuch, den EST mit einem Filter für Neugeborene durchzuführen, kann zum Fehlschlagen einiger EST-Tests führen.

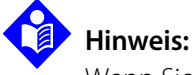

## Wenn Sie Air Liquide™-, Dräger™- oder SIS-Luft/Sauerstoff-Schlauchbaugruppen verwenden, können wegen übermäßiger Einengung der Schläuche einige EST-Tests versagen, wenn die Luftzufuhrdrücke unter 50 psi (345 kPA) liegen.

# <span id="page-138-0"></span>**3.9.3 EST-Testfolge**

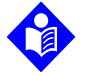

## **Hinweis:**

Wenn das Beatmungsgerät durch die vorangegangene Nutzung noch nicht die normale Arbeitstemperatur erreicht hat, warten Sie mindestens 15 Minuten im Wartungsmodus, damit es sich vor der Durchführung des EST aufwärmt, um eine genaue Prüfung zu ermöglichen.

## **So führen Sie den EST durch**

- 1. Prüfen Sie alle Selbsttest-Voraussetzungen und führen Sie sie durch. Siehe [Voraussetzungen für den EST-Selbsttest](#page-136-0), S. 3-53.
- 2. Stellen Sie das benötigte Zubehör zusammen. Siehe [Zubehör für den EST](#page-137-0), S. 3-54.
- 3. Gehen Sie in den [Wartungsmodus](#page-114-0). Siehe Wartungsmodus, S. 3-31.
- 4. Stellen Sie sicher, dass alle drei KALIBRIERUNGSTESTS in der Registerkarte KALIBRIERUNG bestanden sind.
- 5. Drücken Sie auf die Registerkarte SELBSTTEST im horizontalen Banner am oberen Rand des Überwachungsbildschirms.
- 6. Drücken Sie die Registerkarte "EST" in den Menüoptionen links.
- 7. Drücken Sie Alle ausführen, um alle Tests nacheinander durchzuführen, oder wählen Sie den gewünschten Einzeltest aus.
- 8. Wählen Sie eine der verfügbaren Optionen aus: Drücken Sie auf Akzeptieren, um fortzufahren; drücken Sie auf Abbrechen, um zum vorherigen Bildschirm zurückzukehren, oder drücken Sie Stopp, um den EST abzubrechen.
- 9. Leisten Sie der Aufforderung, den Inspirationsfilter zu entfernen, Folge und schließen Sie das Goldstandard-Testschlauchsystem an.
- 10. Drücken Sie auf Akzeptieren.
- 11. Leisten Sie den Aufforderungen Folge, um den EST abzuschließen. Der EST-Test erfordert Anwendereingriffe und hält für unbestimmte Zeit an, um auf eine Reaktion zu warten. Siehe [EST-Testfolge](#page-138-0), S. 3-55.
- 12. Bei der Aufforderung  $O<sub>2</sub>$  TRENNEN trennen Sie die Hochdruck-Sauerstoffquelle.
- 13. Bei der Aufforderung LUFT UND O<sub>2</sub> ANSCHLIESSEN schließen Sie sowohl die Hochdruck-Luft- als auch Hochdruck-Sauerstoffquellen an.
- 14. Drücken Sie Alle ausführen oder wählen Sie den gewünschten Einzeltest aus. Nach jedem Test zeigt das Beatmungsgerät die Ergebnisse an.
- 15. Versagt ein bestimmter Test, führen Sie ihn entweder nochmals durch oder fahren Sie mit dem folgenden Test fort.
- 16. Wenn alle EST-Tests abgeschlossen sind, können Sie alle Testergebnisse ansehen, indem Sie auf der linken Seite der GUI auf den jeweiligen Test drücken.
- 17. Drücken Sie Est verlassen.
- 18. Drücken Sie auf Akzeptieren. Das Beatmungsgerät führt den POST erneut durch und zeigt dann den Startup-Bildschirm des Beatmungsgeräts an.

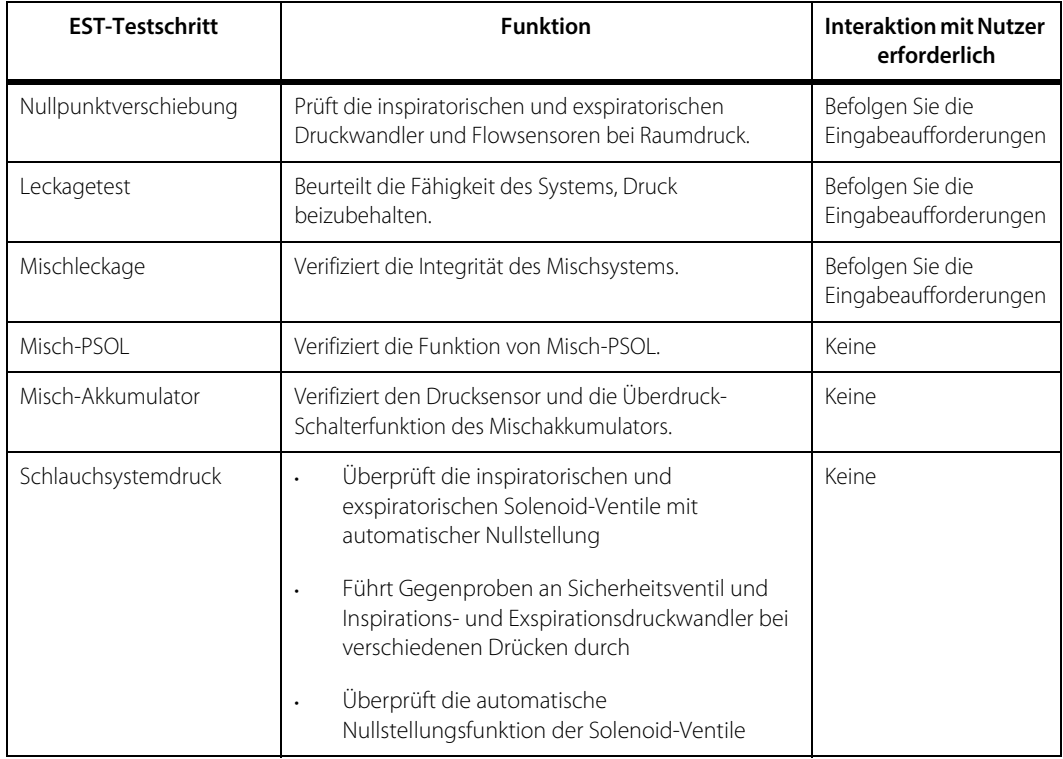

#### Tabelle 3-8. **EST-Testfolge**

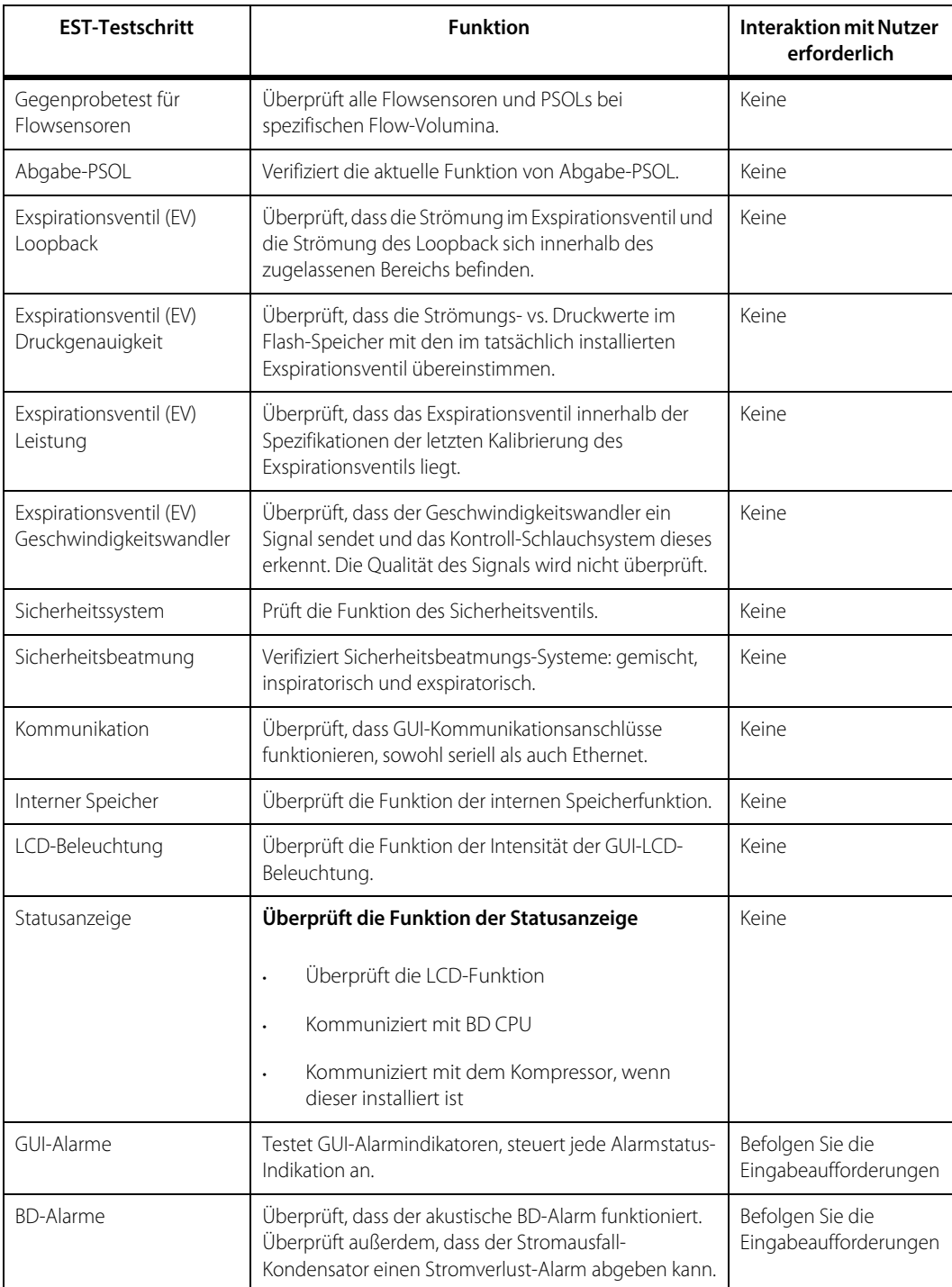

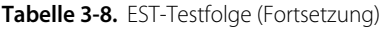

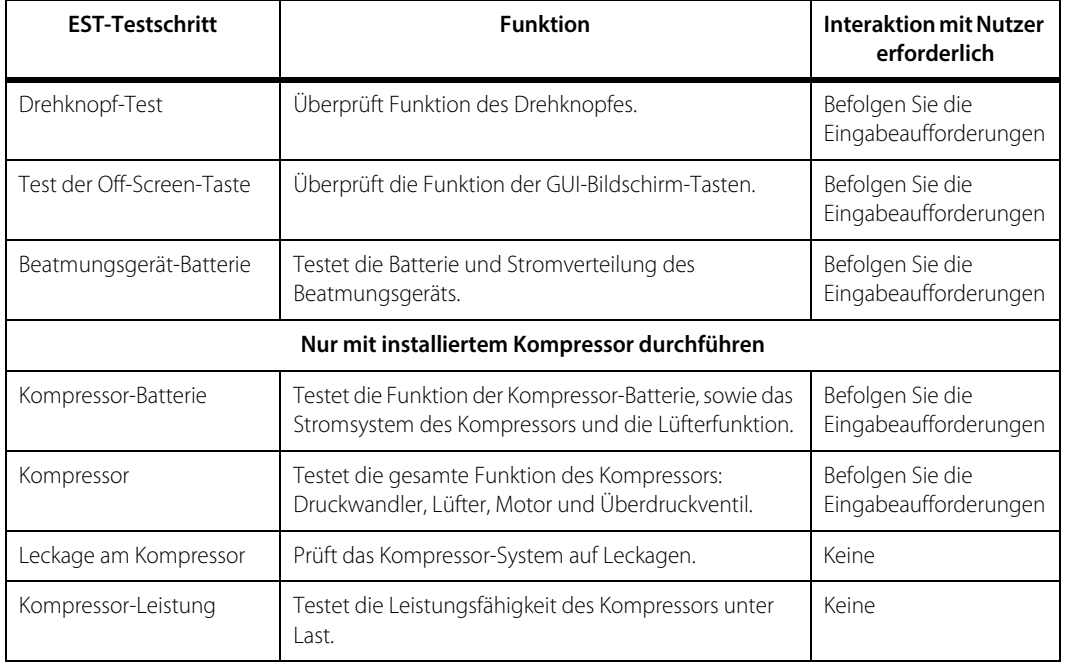

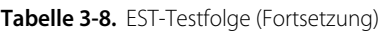

# **3.9.4 EST-Testergebnisse**

| <b>Teststatus</b>                  | <b>Bedeutung</b>                                                                                                    | <b>Reaktion</b>                                                                                                    |
|------------------------------------|----------------------------------------------------------------------------------------------------|----------------------------------------------------------------------------------------------------|
| <b>ERFOLGREICH</b>                 | Der jeweilige EST-Test war erfolgreich.                                                                                                    | Keine Maßnahmen erforderlich, sofern<br>nicht vom Beatmungsgerät angefordert.                                                          |
| AI ARM                             | Das Testergebnis ist nicht ideal, aber<br>auch nicht kritisch.<br>Wenn der EST noch nicht beendet ist,<br>werden andere<br>Tests angehalten und eine Entscheidung<br>angefordert. | Wählen Sie bei Aufforderung des<br>Systems aus:<br>TEST WIEDERHOLEN,<br>NÄCHSTER TEST oder?<br>STOPP.<br>drücken Sie dann AKZEPTIEREN. |
| <b>NICHT</b><br><b>ERFOLGREICH</b> | EST wurde nicht erfolgreich<br>abgeschlossen.                                                                                                    | Wählen Sie:<br><b>TEST WIEDERHOLEN,</b><br>NÄCHSTER TEST oder?<br>STOPP,<br>drücken Sie dann AKZEPTIEREN.                              |
| <b>NIF</b><br><b>DURCHGFFÜHRT</b>  | Test benötigt immer noch eine<br>erfolgreiche Ausführung.                                                                                                    | Alle EST-Tests durchführen.                                                                                                    |

Tabelle 3-9. Einzelne EST-Ergebnisse

Wenn der EST alle Tests abgeschlossen hat, analysieren Sie die Ergebnisse.

| <b>Finales Ergebnis</b>            | <b>Bedeutung</b>                                                                                                    | <b>Reaktion</b>                                                                                                    |
|------------------------------------|----------------------------------------------------------------------------------------------------|----------------------------------------------------------------------------------------------------|
| <b>ERFOLGREICH</b>                 | Alle EST-Tests waren erfolgreich.                                                                                                    | EST erfolgreich abgeschlossen. Wählen<br>Sie andere Funktionen des<br>WARTUNGSMODUS aus oder bereiten Sie<br>SST-Tests vor, bevor Sie das<br>Beatmungsgerät für die Nutzung am<br>Patienten freigeben. |
| AI ARM                             | Das Beatmungsgerät hat einen oder<br>mehrere Fehler erkannt. Das<br>Testergebnis ist nicht ideal, aber auch<br>nicht kritisch.                                                                                                    | Wählen Sie bei Aufforderung des Systems<br>aus:<br><b>TEST WIEDERHOLEN,</b><br>NÄCHSTER TEST oder?<br>STOPP,<br>drücken Sie dann AKZEPTIEREN.                                                          |
| <b>NICHT</b><br><b>ERFOLGREICH</b> | Ein oder mehrere kritische Fehler<br>wurden erkannt. Das Beatmungssystem<br>geht in den SVO-Status über und kann<br>erst für die normale Beatmung<br>eingesetzt werden, wenn der SST<br>bestanden wird. Wartung ist erforderlich. | Wählen Sie bei Aufforderung des Systems<br>aus:<br><b>TEST WIEDERHOLEN,</b><br>NÄCHSTER TEST, oder<br>STOPP,<br>drücken Sie dann AKZEPTIEREN.                                                          |
| ÜBERGANGEN                         | <b>ALARMSTATUS durch Nutzer</b><br>übergangen.                                                                                                    | Wählen Sie den nächsten gewünschten<br>Test                                                                                                    |

Tabelle 3-10. **EST-Gesamtergebnisse** 

Wenn Sie auf EST übergehen drücken, beachten Sie die folgende Warnung:

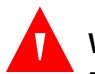

# **WARNUNG:**

**Entscheiden Sie sich nur dann zum Übergehen des ALARM-Status und zur Autorisierung der Beatmung, wenn Sie sich absolut sicher sind, dass dies keine potenzielle Gefahr für den Patienten darstellt oder Risiken erhöht, die aus anderen Gefahren stammen.**

# **3.10 Verifizierung des Betriebs**

Bevor ein Patient beatmet wird, **müssen Sie einen SST und Alarmtests mit erfolgreichen Ergebnissen durchführen**. Siehe [So wird ein SST durchgeführt](#page-130-0), [S. 3-47](#page-130-0). Siehe ebenfallsSiehe [Alarmtest](#page-215-0), S. 6-10.

Seite ist absichtlich leer
# 4 Betrieb

# **4.1 Übersicht**

In diesem Kapitel wird der Betrieb des Beatmungsgeräts der Serie 980 von Puritan Bennett™ beschrieben; es umfasst die folgenden Abschnitte:

- Einrichtung des Beatmungsgeräts
- Verwendung des Beatmungsgeräts
- Verwendung der grafischen Benutzeroberfläche (GUI) des Beatmungsgeräts
- Einstellen/Ändern der Haupt-, Alarm- oder Apnoe-Einstellungen
- Testen der Alarme
- Kalibrieren, Aktivieren oder Deaktivieren des O<sub>2</sub>-Sensors
- Durchführung von Inspirations- und Exspirationspausenmanövern
- Verwendung der nichtinvasiven Beatmung (NIV)

# **4.2 Funktion des Beatmungsgeräts**

Luft (AIR) und Sauerstoff von Zentralversorgung, Flaschen oder dem optionalen Kompressor gelangen in das Beatmungsgerät und fließen durch die einzelnen Sauerstoff- und AIR-Flowsensoren. Die Gase werden daraufhin im Akkumulator des Mischmoduls gemischt. Ein Überdruckventil im Akkumulator des Mischmoduls verhindert, dass zu hoher Druck aufgebaut wird. Das Mischmodul enthält außerdem einen Sauerstoffsensor, der das AIR-Sauerstoffgemische gemäß der durch den Anwender eingestellten  $O_2$ -%-Einstellung misst.

Nach Mischen des Gases fließt dieses in das Inspirationspneumatiksystem, wo der Atemhubabgabe-Flowsensor den Gasfluss misst und über ein PSOL-Ventil die richtigen Beatmungs-Tidalvolumina und -drücke steuert. Das Inspirationspneumatiksystem enthält ein Sicherheitsventil zum Schutz gegen Überdruckbedingungen vor der Weitergabe des Gases durch Bakterienfilter über den Inspirationsschenkel des Patientenschlauchsystems zum Patienten. Bei Exspiration fließt das Gas aus dem Exspirationsschenkel des Patientenschlauchsystems durch den Exspirationsbakterienfilter, daraufhin durch das Exspirationsventil, welches den Exspirationsflowsensor enthält, und durch den Exspirationsauslass.

# **4.3 Setup des Beatmungsgeräts**

# **WARNUNG:**

**Um Unterbrechungen im Betrieb des Beatmungsgeräts bzw. mögliche Beschädigung des Beatmungsgeräts zu vermeiden, sollten Sie das Beatmungsgerät stets auf einer ebenen Oberfläche in der richtigen Ausrichtung verwenden.**

#### **Einstellung des Beatmungsgeräts**

- 1. Schließen Sie das Beatmungsgerät an die Strom- und die Gasversorgung an. Siehe [Netzanschlusskabelhalterung an BDU](#page-90-0), S. 3-7 und Siehe [Anschließen des](#page-92-0)  [Beatmungsgeräts an die Gaszufuhr](#page-92-0), S. 3-9.
- 2. Schließen Sie das Patientenschlauchsystem an das Beatmungsgerät an. Um die jeweiligen Systeme für erwachsene/pädiatrische und neugeborene Patienten anzuschließen, siehe Abbildungen auf [S. 3-16](#page-99-0) und [S. 3-17](#page-100-0).
- 3. Schalten Sie das Beatmungsgerät am Netzschalter AN. Siehe Netzschalter des [Beatmungsgeräts und AC-Anzeige](#page-68-0), S. 2-27.
- 4. Lassen Sie vor dem Beatmen eines Patienten den SST laufen, um die Compliance und Resistance unter Einschluss aller im Patientenschlauchsystem enthaltenen Elemente zu berechnen. Siehe [So wird ein SST durchgeführt](#page-130-0), S. 3-47.

# **4.4 Management der Benutzeroberfläche**

Die Benutzeroberfläche ist als GUI und Statusanzeige aufgebaut. Die GUI bietet Zugriff auf die Bedienelemente des Beatmungsgeräts und die Patientendaten. Die Statusanzeige ist eine kleine LCD-Anzeige, die als Sicherung der GUI bei einem Ausfall der GUI dient. Siehe [Statusanzeige](#page-70-0), S. 2-29 für weitere Informationen zur Statusanzeige.

Die Statusanzeige ist nicht interaktiv.

Im normalen Betrieb des Beatmungsgeräts erscheinen die folgenden Informationen auf der Statusanzeige:

- Aktueller Stromversorgungszustand (AC oder DC)
- Batterien installiert / Ladezustand (BDU und Kompressor, wenn installiert)
- Visuelle Anzeige der akustischen Alarmtonlautstärke
- Graphische Anzeige des Schlauchsystemdrucks, in der P<sub>PFAK</sub>, PEEP und druckbezogene Alarmeinstellungen angezeigt werden

# **4.4.1 Verwenden der GUI**

Die GUI dient zur Interaktion mit dem Beatmungsgerät, während dieses einen Patienten beatmet bzw. in jedem anderen seiner Betriebsmodi.

## **Vorsicht:**

**Lehnen Sie sich nicht an die GUI und verwenden Sie diese nicht zum Bewegen des Beatmungsgeräts. Hierdurch könnte die GUI oder ihr Schließmechanismus beschädigt werden bzw. das Beatmungsgerät umkippen.**

Die GUI ist in verschiedene Bereiche unterteilt.

<span id="page-146-0"></span>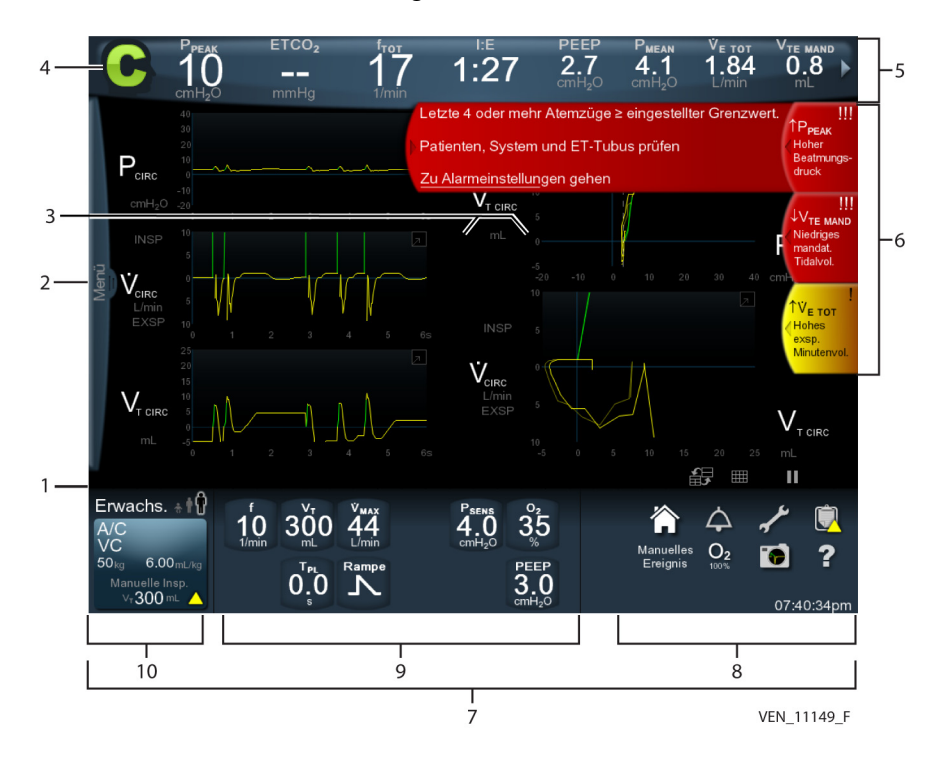

**Abbildung 4-1.** Bereiche der GUI

- 1. **Eingabeaufforderungsbereich** Befindet sich unterhalb des
	- Kurvendiagrammbereichs. Alle Eingabeaufforderungen oder Nachrichten, die sich auf weiche oder harte Grenzen beziehen, werden hier angezeigt. Eine **weiche Grenze** ist ein ausgewählter Wert, der seinen empfohlenen Grenzwert überschreitet; um fortfahren zu können, ist Quittieren erforderlich. **Harte Grenzen** besitzen Niedrigst- und Höchstgrenzen; unter-/oberhalb von diesen können keine Werte ausgewählt werden. Entspricht der gewünschte Wert jedoch der Einstellung einer harten Grenze, so ist dieser zulässig.
- 2. **Menü-Registerkarte** Befindet sich am linken Rand des GUI-Bildschirms. Bei Streichen der Registerkarte nach rechts und Drücken auf die Taste Setup erscheinen die Registerkarten "Beatmung", "Apnoe" und "Alarm". Durch Drücken auf diese Registerkarten wird jeweils ein Bildschirm geöffnet, in dem Einstellungen des Beatmungsgeräts, Apnoe-Einstellungen und Alarm-Einstellungen durchgeführt werden können.
- 3. **Kurvendiagrammbereich** Befindet sich in der Mitte des GUI-Bildschirms. Zeigt verschiedene Atemkurvendiagramme an. Siehe [So werden Kurvendiagramme und](#page-126-0)  [Schleifendiagramme konfiguriert](#page-126-0), S. 3-43 für Informationen zur Konfiguration von Grafiken.
- 4. **Atemphasenanzeige** Während normaler Beatmung zeigt die GUI in der oberen linken Ecke eine Atemhubanzeige an, in der die Art des aktuell dem Patienten zugeführten Atemhubs angegeben wird [assistiert (A), kontrolliert (C) bzw. Spontanatmung (S)] und ob es sich um die inspiratorische oder exspiratorische Phase handelt. Die Beatmungsanzeige wird zu Beginn jeder Inspiration aktualisiert und bleibt unverändert bis zur nächsten Aktualisierung der Beatmungsart. Während der Inspiration leuchten die Atemhubanzeigen assistiert (A) und kontrolliert (C) grün und die Anzeigen für spontane Atemzüge (S) orange, wobei jede in Umrissen als schwarze Anzeige mit farbig beleuchteter Umrandung erscheint. Siehe [Bereiche der GUI](#page-146-0), S. 4-3. Während der exspiratorischen Phase leuchten die Atemhubanzeigen gefüllt in einer Farbe (grün während assistierten bzw. kontrollierten Atemhüben und orange bei spontanen Atemzügen).
- 5. **Banner mit wesentlichen Patientendaten** Befindet sich am oberen Rand des GUI-Bildschirms. Das Patientendaten-Banner zeigt überwachte Patientendaten an; es kann so konfiguriert werden, dass es die gewünschten Patientendaten anzeigt. Siehe Banner [mit wesentlichen Patientendaten](#page-123-0), S. 3-40 für Informationen zur Konfiguration der Anzeige von Patientendaten.
- 6. **Alarm-Banner** Befinden sich am rechten Rand des GUI-Bildschirms. Zeigen dem Anwender an, welche Alarme aktiv sind. Die angezeigte Farbe entspricht jeweils der Alarmpriorität (rot blinkend bedeutet hohe, gelb blinkend mittlere und durchgehend gelb niedrige Priorität).
- 7. **Immer verfügbare Zugriffsymbole** Befinden sich am unteren rechten Rand des GUI-Bildschirms. In diesem Bereich ist Zugriff auf die Symbole Startbildschirm (Haus), Konfigurieren (Schraubenschlüssel), Protokolle (Zwischenablage), Sauerstoffprozentsatz erhöhen  $(O<sub>2</sub>)$  und Hilfe (Fragezeichen) möglich. Diese Symbole sind immer sichtbar, egal ob die Funktion oder die GUI ausgewählt wurde.
- 8. **Immer verfügbarer Zugriffsbereich** Besteht aus dem Bereich aktuelle Einstellungen und den immer verfügbaren Zugriffsymbolen. In diesem Bereich ist Zugriff auf die Variablen jedes Patienten-Setups, die in diesen Bereichen angezeigt werden, möglich. Durch Drücken auf ein Symbol öffnet sich das entsprechende Menü für diese Variable.
- 9. **Aktueller Einstellungsbereich** Befindet sich in der Mitte am unteren Rand des GUI-Bildschirms. Die aktuell aktiven Einstellungen des Beatmungsgeräts werden hier angezeigt. Durch Drücken auf eine der Tasten für die aktuellen Einstellungen öffnet sich ein Dialog, in dem mithilfe des Knopfes Änderungen durchgeführt werden können.
- 10. **Taste für Setup-Bildschirm des Beatmungsgeräts** Befindet sich am linken unteren Rand des GUI-Bildschirms. Durch Drücken auf diese Taste öffnet sich der Setup-Bildschirm des Beatmungsgeräts.

Siehe [Statusanzeige](#page-70-0), S. 2-29 für weitere Informationen zu den im Wartungsmodus angezeigten Elementen.

# **4.4.2 Einstellen der GUI-Ansichtseigenschaften**

## **Bildschirmdurchlässigkeit**

Mit der Durchlässigkeitsregelung kann der Anwender die Durchlässigkeit der angezeigten Informationen zwischen 50 % und 100 % einstellen. Bei 50 % ist das angezeigte Bild semitransparent, bei 100 % ist das angezeigte Bild undurchlässig. Die Einstellung des Durchlässigkeitswertes bleibt auch nach Aus- und Wiedereinschalten des Stroms erhalten. Siehe So wird die Bildschirmdurchlässigkeit [angepasst](#page-127-0), S. 3-44 für Anweisungen zur Einstellung dieser Funktion.

### **Reißzwecken-Funktion**

Die Reißzwecken-Funktion verhindert das Schließen eines Dialogs unter bestimmten Bedingungen. Wie die Durchlässigkeitsregelung wird die Reißzwecke auf dem Einstellungsbildschirm nach Start der Beatmung eines neuen Patienten angezeigt.

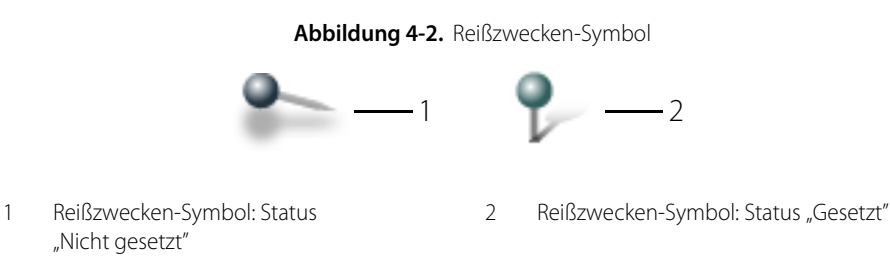

#### **Verwendung der Reißzwecke**

- 1. Ist ein Dialog geöffnet, zum Beispiel wenn die Tasten Akzeptieren oder ALLE akzeptieren verfügbar sind, drücken Sie auf das nicht gesetzte Reißzwecken-Symbol, um diesen Dialog zu markieren und geöffnet zu halten.
- 2. Drücken Sie auf Schließen, um dieses Dialogfeld zu schließen.

## **Anzeige-Helligkeit**

Die Anzeige-Helligkeit kann manuell gesteuert werden. Diese Funktion ist institutsbezogen konfigurierbar. Siehe Bildschirmhelligkeit und Tastatur-Beleuchtung [\(Lichteinstellungen\)](#page-120-0), S. 3-37. Der Helligkeitsbereich reicht von 1 % bis 100 % bei einer Auflösung von 1 %. Der Standardwert ist 80 %.

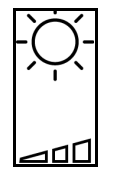

#### **Manuelle Einstellung der Anzeige-Helligkeit**

1. Drücken Sie auf die Taste "Anzeige-Helligkeit"

2. Schieben Sie den Schieberegler für die Helligkeit nach rechts, um die Helligkeit zu erhöhen, bzw. nach links, um die Helligkeit zu verringern. Oder drehen Sie alternativ den Knopf zum Erhöhen oder Verringern der Helligkeit. Die Steuerung verschwindet nach etwa fünf (5) Sekunden wieder vom Bildschirm.

#### **Displaysperre**

Die primäre Anzeige bietet eine Displaysperrtaste, um unbeabsichtigte Änderungen an den Einstellungen zu verhindern. Ist sie aktiv, deaktiviert die Displaysperre den Touchscreen, den Knopf sowie die Off-Screen-Tasten. Eine LED am Anzeigerand leuchtet. Eine Abbildung des Symbols "Displaysperre" erscheint transparent über allen Anzeigen auf der GUI, falls der Anwender versuchen sollte, die GUI zu verwenden. Durch jeden neuen Alarmzustand wird die Displaysperre deaktiviert und die GUI kann normal verwendet werden.

#### **Display sperren und entsperren**

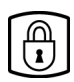

1. Drücken Sie auf die Taste "Displaysperre" auf der GUI. Die LED auf der Tastatur leuchtet und es erscheint ein transparentes Symbol auf dem Bildschirm, das die Displaysperre anzeigt. Das Symbol verschwindet nach kurzer Zeit wieder, sollte der Anwender jedoch versuchen, eines der Bedienelemente auf dem Touchscreen zu aktivieren, erscheint das Symbol erneut.

2. Um die Displaysperre aufzuheben, drücken Sie erneut auf die Taste "Displaysperre". Die LED für die Displaysperre erlischt.

### **4.4.3 Verwenden von Gesten beim Bedienen der GUI**

Die GUI beinhaltet eine Gesten basierte Oberfläche, auf der Funktionen durch Verwenden unterschiedlicher Bewegungen mit den Fingern aktiviert werden können. In der nachfolgenden Tabelle sind mit der GUI verwendete Gesten erklärt.

| Geste                 | Beschreibung                                                                 | Wird verwendet für                                                                                                    | Wird folgendermaßen verwendet                                                                                                    |
|-----------------------|------------------------------------------------------------------------------|----------------------------------------------------------------------------------------------------|----------------------------------------------------------------------------------------------------|
| Streichen             | Schnell mit der<br>Fingerspitze über die<br>Bildschirmoberfläche<br>fahren.  | Öffnen und Schließen von<br>Dialogen oder Anzeigen,<br>die von den Seiten oder<br>dem oberen Rand des<br>Bildschirms ein- und<br>ausgeschoben werden,<br>Bewegen von Kurvendaten,<br>Vergrößern und Reduzieren<br>von Tooltips, Durchblättern<br>von Listen oder Alarm-<br>Bannern, Maximieren oder<br>Minimieren von<br>Kurvendiagrammen. | Streichen Sie zur Mitte des Bildschirms hin,<br>um Dialoge oder Anzeigen zu öffnen.<br>Zum Schließen streichen Sie zur Seite des<br>Bildschirms (oder nach oben, wenn<br>weitere Patientendaten oder<br>Patientendatenanzeigen mit großer Schrift<br>angesehen werden).<br>Streichen Sie zum Bewegen eines<br>angehaltenen Kurvendiagramms in<br>die gewünschte Richtung.<br>Streichen Sie an einer beliebigen Stelle in<br>einem Kurvendiagramm nach oben, um<br>dieses zu maximieren. Streichen Sie auf<br>dem maximierten Kurvendiagramm nach<br>unten, um dieses zu minimieren.<br>Streichen Sie an einer beliebigen Stelle in<br>einem Tooltip nach oben, um eine<br>ausführliche Beschreibung zu erhalten,<br>und nach unten, um wieder die kurze<br>Beschreibung anzuzeigen. Durch<br>Streichen nach unten an einer beliebigen<br>Stelle im Patientendatenbereich wird die<br>Anzeige weiterer Patientendaten geöffnet;<br>durch ein weiteres Streichen auf der<br>Registerkarte "Weitere Patientendaten"<br>wird die Patientendatenanzeige in großer<br>Schrift angezeigt. |
| Doppeltes<br>Antippen | Schnell zweimal mit<br>einem Finger die<br>Bildschirmoberfläche<br>berühren. | Maximieren oder<br>Minimieren des sichtbaren<br>Bereichs eines Dialogs, eines<br>Bedienelements oder von<br>Kurvendiagrammen,<br>Vergrößern und Reduzieren<br>von Tooltips.                                                                                                    | Durch doppeltes Antippen wird der<br>sichtbare Bereich des Kurvendiagramms<br>maximiert oder die ausführliche<br>Beschreibung eines Tooltips angezeigt.<br>Durch erneutes doppeltes Antippen wird<br>der sichtbare Bereich des<br>Kurvendiagramms minimiert oder die<br>kurze Beschreibung eines Tooltips<br>angezeigt. Ist das Bedienelement<br>konfigurierbar, öffnet sich bei doppeltem<br>Antippen das Konfigurations-Popupmenü.                                                                                                    |

Tabelle 4-1. Gesten und ihre Bedeutungen

| Geste                                  | Beschreibung                                                                                       | Wird verwendet für                                                                                                    | Wird folgendermaßen verwendet                                                                                                    |
|----------------------------------------|----------------------------------------------------------------------------------------------------|----------------------------------------------------------------------------------------------------|----------------------------------------------------------------------------------------------------|
| Ziehen                                 | Die Fingerspitze über die<br>Bildschirmoberfläche<br>bewegen, ohne Kontakt<br>damit zu verlieren.  | Ändern der Skalen der x-<br>und y-Achse, Versetzen von<br>Kurvendiagrammen,<br>Bewegen des<br>Kurvendiagramm-Cursors,<br>Bewegen der Bildlaufleisten,<br>Durchblättern von Listen.<br>Die Bildlaufgeschwindigkeit<br>hängt davon ab, wie weit<br>außerhalb des Listenrands<br>der Finger positioniert ist. | Berühren Sie die Achse und ziehen Sie sie<br>nach rechts, um die x-Achsenskala des<br>Kurvendiagramms zu vergrößern, und<br>nach links, um sie zu verkleinern. Berühren<br>Sie die Achse und ziehen Sie sie nach oben,<br>um die y-Achsenskala zu vergrößern, und<br>nach unten, um sie zu verkleinern.<br>Zum Versetzen von Kurvendiagrammen<br>das Diagramm berühren und zu<br>der neuen Position ziehen.<br>Zum Bewegen des Kurvendiagramm-<br>Cursors, den Cursor berühren und ihn nach<br>rechts oder links ziehen. Das Diagramm<br>reagiert ähnlich.<br>Durchlaufen einer Liste durch Ziehen der<br>Bildlaufleiste nach rechts oder links, oben<br>oder unten. Die Liste wird in der Richtung<br>der Fingerbewegung durchlaufen.<br>Eine automatische Durchlauffunktion<br>beginnt, wenn der Finger von innen<br>in einer Liste über ihren Rand hinaus<br>gezogen wird. Je weiter über den Rand<br>hinaus der Finger gezogen wird, umso<br>schneller wird die Liste durchlaufen. |
| Berühren und<br>gedrückt<br>halten     | Fin Flement berühren und<br>wenigstens 0,5 Sekunden<br>gedrückt halten.                            | Anzeigen eines Tooltip-<br>Dialogs auf dem jeweils<br>berührten Element.<br>Der Tooltip scheint zu<br>leuchten und zeigt so die<br>Aktion "Berühren und<br>gedrückt halten" an.                                                                                                    | Nicht zutreffend                                                                                                    |
| Drag & Drop<br>(Ziehen und<br>Ablegen) | Ein Element berühren, zu<br>einer anderen Stelle<br>ziehen und durch Heben<br>des Fingers ablegen. | Ziehen des Hilfe-Symbols<br>zur Beschreibung eines<br>Bildschirmelements.                                                                                                    | Ziehen Sie das Hilfe-Symbol, das sich am<br>unteren rechten Rand des GUI-Bildschirms<br>befindet, zu dem jeweiligen Element und<br>legen Sie es ab. Bei blauem Leuchten ist ein<br>Tooltip verfügbar und zeigt Informationen<br>zu diesem Element an (zum Beispiel ein<br>Bedienelement oder ein Symbol).                                                                                                    |

Tabelle 4-1. Gesten und ihre Bedeutungen (Fortsetzung)

# **4.5 Betrieb des Beatmungsgeräts**

# **WARNUNG:**

**Wählen Sie vor Beatmen des Patienten den richtigen Tubustyp und Tubus-Innendurchmesser aus.**

#### **Vorsicht:**

#### **Keine mit Flüssigkeiten gefüllten Behälter auf dem Beatmungsgerät absetzen, da es zu Verschütten kommen könnte.**

Nach Einschalten des Beatmungsgeräts zeigt dieses einen "Begrüßungsbildschirm" an und durchläuft den Selbsttest beim Einschalten (POST). Nach Erscheinen des Begrüßungsbildschirms bietet das Beatmungsgerät an, entweder den gleichen Patienten oder einen neuen Patienten zu beatmen oder SST laufen zu lassen.

#### **Die Beatmungsparameter werden über die grafische Benutzeroberfläche (GUI) entsprechend der folgenden allgemeinen Schritte eingegeben:**

- 1. Drücken Sie auf die auf der GUI angezeigte Einstellung.
- 2. Drehen Sie den Knopf nach rechts, um den Wert zu erhöhen, bzw. nach links, um den Wert zu verringern.
- 3. Drücken Sie auf Akzeptieren, um die Einstellungen zu übernehmen, bzw. auf ALLE akzeptieren, um mehrere Einstellungen gleichzeitig zu übernehmen.

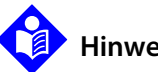

# **Hinweis:**

Der Schnellstart erlaubt ein schnelles Setup und eine schnelle Initiierung der mechanischen Beatmung. Überprüfen Sie die Schnellstart-Parameter vor Nutzung dieser Funktion, um sicher zu gehen, dass sie mit der institutionellen Praxis übereinstimmen.

#### **Verwendung von Schnellstart**

- 1. Wählen Sie Neuer Patient.
- 2. Drücken Sie auf die markierte Taste PBW oder Geschlecht/Größe.
- 3. Drehen Sie den Knopf, um das PBW bzw. Geschlecht und Körpergröße des Patienten einzustellen (nach Auswahl des Geschlechts kann die Größe eingestellt werden).
- 4. Drücken Sie auf Schnellstart.

5. Schließen Sie das Schlauchsystem-Y-Stück an den Atemwegsanschluss oder das Beatmungsinterface des Patienten an. Der Patient wird mit den institutsbezogenen konfigurierten Standardwerten für den Schnellstart entsprechend des PBW bzw. des eingegebenen Geschlechts/der eingegebenen Größe und des während dem SST verwendeten Schlauchsystemtyps beatmet. Es erfolgt keine Eingabeaufforderung zur Überprüfung der Einstellungen, das Kurvendiagramm erscheint.

# **Hinweis:**

Wird das Schlauchsystem-Y-Stück vor Durchführen der Beatmungseinstellungen an den Atemweg des Patienten bzw. das Beatmungsinterface angeschlossen, so beginnt das Beatmungsgerät mit der druckkontrollierten Sicherheitsbeatmung (Sicherheits-PCV) und es ertönt ein Alarm für einen VERFAHRENSFEHLER. Sobald das Beatmungsgerät die Bestätigung für seine Einstellungen erhält (durch Drücken von Akzeptieren bzw. ALLE Akzeptieren), verlässt es die Sicherheits-PCV, setzt den Alarm zurück und fährt mit den gewählten Einstellungen fort. Siehe Werte für V<sub>T</sub> basierend auf Schlauchsystemtyp, S. 10-59 für eine Auflistung dieser Einstellungen.

#### **Um weiterhin denselben Patienten zu beatmen**

- 1. Drücken Sie auf die Taste Selber Patient auf dem GUI-Bildschirm. Die vorherigen Einstellungen des Beatmungsgeräts werden zur Überprüfung auf dem Bildschirm angezeigt, bevor die Einstellungen für den Patienten übernommen werden.
- 2. Wenn die Einstellungen akzeptabel sind, drücken Sie zur Bestätigung auf Akzeptieren. Um eine der Einstellungen zu verändern, drücken Sie auf die Einstellung, drehen Sie den Knopf im Uhrzeigersinn, um den Wert der Einstellung zu erhöhen, bzw. gegen den Uhrzeigersinn, um den Wert der Einstellung zu verringern, und drücken Sie dann zur Bestätigung auf Akzeptieren. Um mehrere Einstellungen gleichzeitig zu verändern, führen Sie die gewünschten Änderungen durch und drücken Sie dann zur Bestätigung auf ALLE akzeptieren. Das Aussehen der Einstellungen verändert sich von einer weißen, nicht kursiven Schrift, die die aktuelle Einstellungen anzeigt, zu gelb kursiv (um anzuzeigen, dass eine Einstellung wartet). Nach Akzeptieren der Einstellungen ändert sich die Schrift wieder zu weiß, nicht kursiv.
- 3. Schließen Sie das Schlauchsystem an den Atemweg des Patienten an, um mit der Beatmung zu beginnen.

#### **Beatmen eines neuen Patienten**

1. Drücken Sie auf die Taste Neuer Patient auf dem GUI-Bildschirm. Es erscheint der Bildschirm für die Einstellungen Neuer Patient, wo die Parameter zur Steuerung der Beatmung eingegeben werden. Siehe Einstellungen des Beatmungsgeräts, Bereich und [Auflösung](#page-380-0), S. 11-9 für die Standardeinstellungen für die Parameter des Beatmungsgeräts.

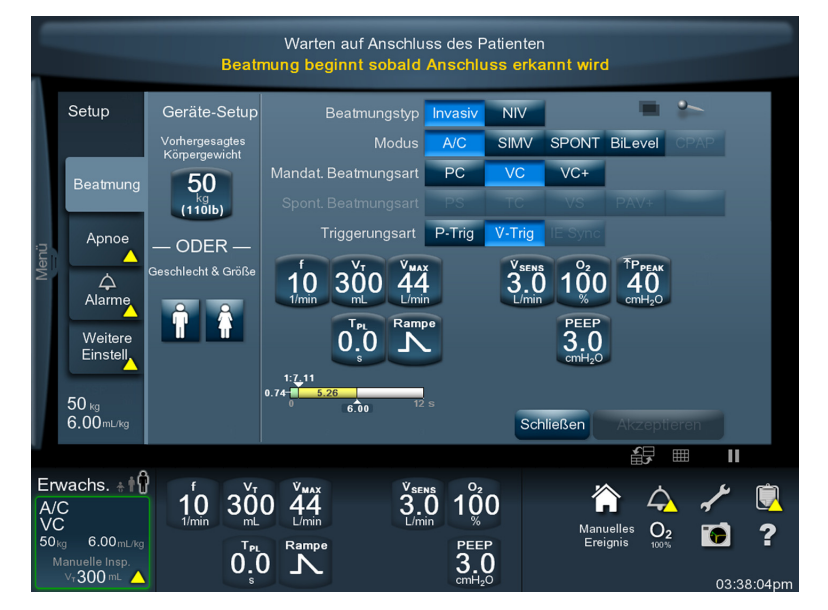

#### **Abbildung 4-3.** Einstellungen für neuen Patienten

- 2. Geben Sie das PBW bzw. Geschlecht und Körpergröße des Patienten ein (nach Auswahl des Geschlechts kann die Größe eingestellt werden).
- 3. Sind die Standardeinstellungen des Beatmungsgeräts richtig für den Patienten, drücken Sie auf START, um die Einstellungen zu bestätigen; drücken Sie andernfalls auf eine Einstellung des Beatmungsgeräts und drehen Sie den Knopf, um den Parameter einzustellen. Gehen Sie für alle Parameter, die eingestellt werden müssen, ebenso vor.
- 4. Drücken Sie auf Akzeptieren oder auf ALLE akzeptieren, um die Änderung(en) zu bestätigen.
- 5. Schließen Sie das Schlauchsystem an den Atemweg des Patienten an, um mit der Beatmung zu beginnen.

#### **4.5.1 Einstellungen des Beatmungsgeräts**

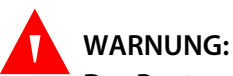

**Das Beatmungsgerät bietet eine Vielzahl von Beatmungsoptionen. Während der Behandlung des Patienten muss der Arzt den Beatmungsmodus und die Einstellungen für den Patienten entsprechend seiner klinischen Erfahrung sorgfältig auswählen. Dabei sollte er den Zustand und die Bedürfnisse des Patienten berücksichtigen und die Vorteile, Einschränkungen und Betriebseigenschaften der Beatmungsoptionen abwägen. Ändert sich der Zustand des Patienten mit der Zeit, sollten die ausgewählten Modi und Einstellungen in regelmäßigen Abständen bewertet werden, um zu entscheiden, ob sie den derzeitigen Bedürfnissen des Patienten entsprechen.**

Die folgenden Beatmungsgeräteinstellungen erscheinen auf dem Bildschirm "Setup Neuer Patient".

- **• Vorhergesagtes Körpergewicht (PBW)** Stellen Sie das PBW des Patienten ein oder wählen Sie Geschlecht und Körpergröße des Patienten aus. Siehe Berechnung des [vorhergesagten Körpergewichts \(PBW\)](#page-166-0), S. 4-23.
- **• Beatmungstyp** Bestimmt den Typ der abzugebenden Beatmung [invasiv bzw. nichtinvasiv (NIV)]

**Invasiv —** Konventionelle Beatmung unter Verwendung eines endotrachealen Tubus (ET-) oder eines Tracheostomietubus (Trach)

**Nichtinvasive Beatmung (NIV) —** Beatmung unter Verwendung von entlüfteten Vollgesichtsmasken, Nasenmasken, nasalen Prongs für Kinder oder eines ET-Tubus ohne Cuff. Siehe [Nichtinvasive Beatmung \(NIV\)](#page-167-0), S. 4-24

- **• Modus** Bestimmen Sie den Beatmungsmodus (A/C (assistiert/kontrolliert), SIMV-Modus (synchronisierte intermittierende mandatorische Beatmung), SPONT (Spontanatmung), BiLevel (wenn die BiLevel-Option installiert ist) oder CPAP
- **• Mandatorischer Atemhubtyp** Wählen Sie PC (Druckkontrolle), VC (Volumenkontrolle) bzw. VC+ (Volumenkontrolle plus) aus
- **• Spontanatemtyp** Wenn SIMV oder BiLevel als Modus ausgewählt wurde, PS (Druckunterstützung) oder TC (Tubuskompensation) festlegen. Wenn SPONT als Modus ausgewählt wurde, Druckunterstützung (PS), Tubuskompensation (TC) bzw. VS (Volumenunterstützung) oder PAV+ (proportionale, assistierte Beatmung plus), falls Software-Option PAV+ installiert, festlegen.

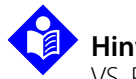

**Hinweis:** 

VS, PAV+ und TC stehen nur bei Beatmungstyp INVASIVE zur Verfügung.

**Triggerungsart —** Wählen Sie Druck-Triggerung (P<sub>-TRIG</sub>) oder Flow-Triggerung (V<sub>-TRIG</sub>). Druck-Triggerung ist nicht verfügbar, wenn der Beatmungstyp NIV ist. Bei der Beatmung eines neugeborenen Patienten ist nur Flow-Triggerung verfügbar.

Andere Möglichkeiten zum Zugriff auf den Setup-Bildschirm des Beatmungsgeräts:

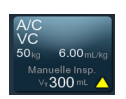

• Drücken Sie die Taste Setup-Bildschirm des Beatmungsgeräts unten links in der GUI-Anzeige

• Streichen Sie über die Menü-Registerkarte auf der linken Seite der GUI und drücken Sie auf "Setup"

í,

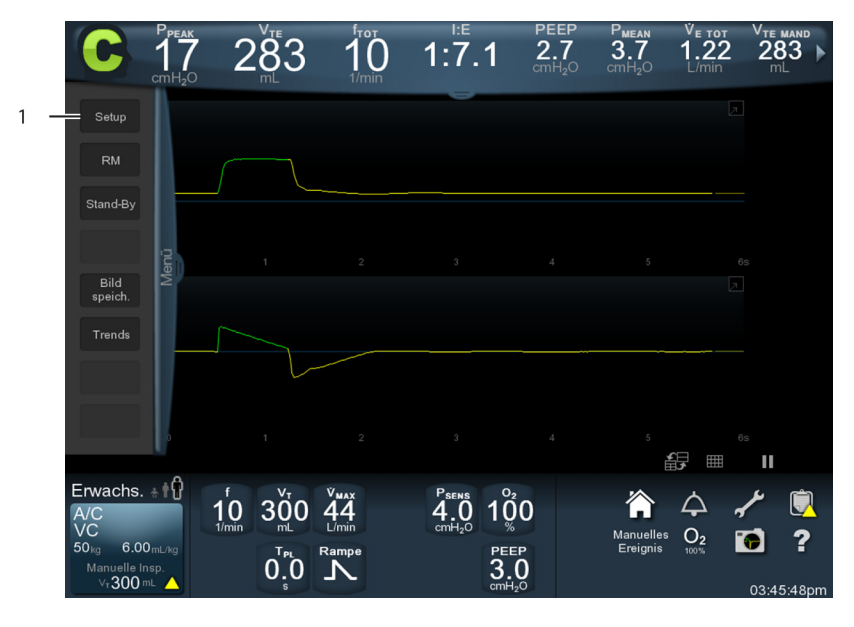

Abbildung 4-4. Menü-Registerkarte offen

1 Setup-Taste

<span id="page-156-0"></span>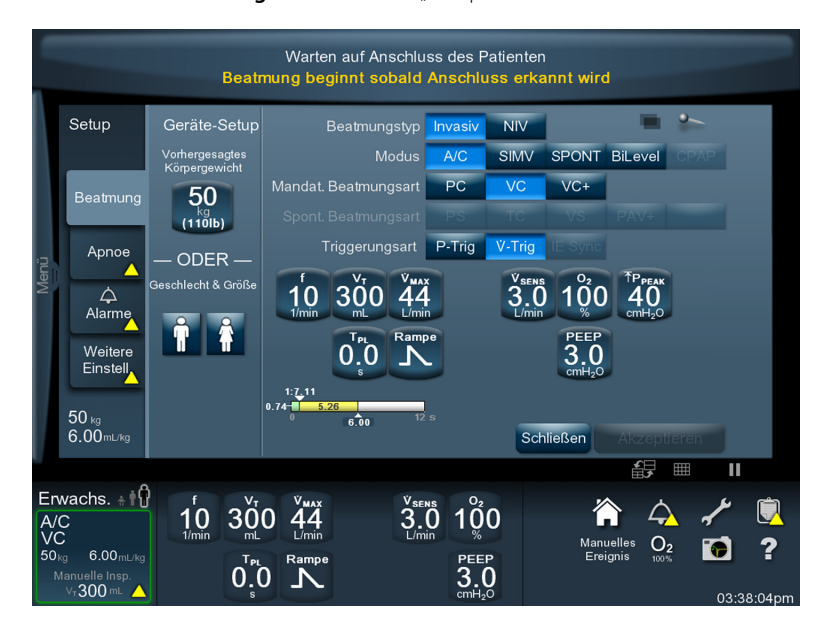

Abbildung 4-5. Bildschirm "Setup Neuer Patient"

#### <span id="page-157-0"></span>**Eingeben von Einstellungen in das Beatmungsgerät**

- 1. Wählen Sie durch Drücken der entsprechenden Taste Beatmungstyp, Modus, mandatorischen Atemhubtyp, Spontanatemtyp und Triggerungsart aus.
- 2. Drücken Sie auf die Taste der Beatmungsgeräteinstellung, die geändert werden muss.
- 3. Passen Sie den Einstellungswert an.
- 4. Wiederholen Sie diesen Vorgang, bis alle Änderungen durchgeführt wurden, und drücken Sie dann auf Akzeptieren oder auf ALLE akzeptieren.
- 5. Drücken Sie auf START. Die Beatmung beginnt erst, wenn das Beatmungsschlauchsystem an den Atemweg des Patienten angeschlossen ist. Nach Beginn der Beatmung bauen sich Kurvendiagramme auf den angezeigten Kurvendiagrammachsen auf. Siehe [Kurvendiagramme](#page-125-0), S. 3-42 für Informationen zur Einrichtung der Grafikanzeige.

Wenn Einstellungen verändert werden müssen, gehen Sie, wie oben beschrieben, zurück zum Setup-Bildschirm des Beatmungsgeräts.

# **Hinweis:**

Es erscheint ein gelbes Dreiecksymbol auf Registerkarten und Tasten, die auf der GUI angezeigt werden und Elemente enthalten, die nicht gelesen oder angesehen worden sind. Bei Berühren des Elements, das das Symbol enthält, verschwindet das Symbol wieder.

# **Hinweis:**

Zum Durchführen von Änderungen an Einstellungen nach Abschluss des Patienten-Setups, drücken Sie auf die Beatmungs-Registerkarte auf der linken Seite des Setup-Dialogs und führen Sie die Änderungen, wie oben beschrieben, durch. Die aktuelle Einstellung erscheint in weißer, nicht kursiver Schrift und ändert sich zu gelb kursiv, um anzuzeigen, dass ein neuer Wert wartet. Drücken Sie auf Akzeptieren oder auf ALLE akzeptieren, um eine oder mehrere Änderungen zu bestätigen. Nach Akzeptieren der Einstellungen erscheinen diese wieder in weißer Schrift.

# **Hinweis:**

Durch Auswahl der Tasten Schnellstart, Akzeptieren, ALLE akzeptieren oder Start aus dem Setup-Dialog werden alle Einstellungen in **ALLEN** vier Setup-Registerkarten (Beatmungs-Setup, Apnoe, Alarme und Weitere Einstellungen) durchgeführt und der Setup-Dialog wird geschlossen.

#### **Tubuskompensation**

Tubuskompensation ist ein Spontanatemtyp, der beim Setup des Beatmungsgeräts ausgewählt wird. Hierdurch kann das Beatmungsgerät zusätzlichen positiven Druck liefern, um die Resistance des künstlichen Atemwegs des Patienten zu überwinden. Siehe [S. 4-14](#page-157-0) für Informationen zur Einrichtung des Beatmungsgeräts. Siehe [Einstellungen des Beatmungsgeräts, Bereich und Auflösung](#page-380-0), S. 11-9 für Einzelheiten zu den speziellen Einstellungen für die Tubuskompensation.

#### **TC aktivieren**

- 1. Drücken Sie auf die Registerkarte Beatmung auf dem GUI-Bildschirm. Siehe Bildschirm ["Setup Neuer Patient"](#page-156-0), S. 4-13.
- 2. Drücken Sie auf SPONT unter Modusauswahl.
- 3. Drücken Sie auf TC unter Spontanatemtyp.
- 4. Beenden Sie die Einrichtung des Beatmungsgeräts wie beschrieben (siehe [S. 4-14](#page-157-0) für Informationen zur Eingabe der Beatmungsgeräteinstellungen).
- 5. Vergewissern Sie sich, dass Sie den Tubustyp (endotracheal oder Tracheostomie) und den Tubus-Innendurchmesser (ID) entsprechend den Patienteneinstellungen ausgewählt haben.
- 6. Drücken Sie nach Durchführen der Änderungen auf Akzeptieren, um die neuen Einstellungen zu übernehmen, oder auf "Abbrechen", um alle Änderungen abzubrechen und den Dialog zu schließen.

#### **Einstellen von Tubustyp, Tubus-Innendurchmesser (ID) und Luftbefeuchtung**

# **WARNUNG:**

**Um einer unsachgemäßen Beatmung mit TC vorzubeugen, wählen Sie den für die Beatmungsanforderungen des Patienten richtigen Tubustyp (ET oder Tracheostomie) und den richtigen Tubus-Innendurchmesser (ID). Die Eingabe einer Einstellung für einen ET-Tubus oder Tracheostomietubus, die größer oder kleiner als der tatsächliche Wert ist, kann eine unsachgemäße Beatmungsunterstützung verursachen, die zu Über- oder Unterbeatmung führt.**

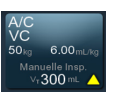

#### **Gehen Sie entsprechend den folgenden Schritten vor, um neue Einstellungen für den Schlauch auszuwählen.**

- 1. Drücken Sie auf die Taste Beatmungs-Setup auf dem GUI-Bildschirm, um den Setup-Bildschirm des Beatmungsgeräts zu öffnen.
- 2. Drücken Sie auf die Taste Tubustyp bzw. Tubus-ID, um den Wert zu ändern.
- 3. Drehen Sie den Knopf, um die Einstellung zu ändern.
- 4. Führen Sie nach Bedarf weitere Schlaucheinstellungen durch.
- 5. Drücken Sie auf Akzeptieren oder ALLE akzeptieren um die neuen Einstellungen zu übernehmen, bzw. auf Abbrechen um alle Änderungen abzubrechen und den Dialog zu schließen.

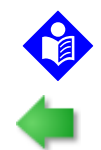

#### **Hinweis:**

Die Anzeigen für Tubustyp und Tubus-Innendurchmesser (ID) blinken, wenn TC eine neue Auswahl ist, um anzuzeigen, dass der richtige Tubustyp und Tubus-Innendurchmesser eingegeben werden müssen.

#### **Gehen Sie entsprechend den folgenden Schritten vor, um neue Einstellungen für den Luftbefeuchter auszuwählen**

1. Drücken Sie auf dem Setup-Bildschirm des Beatmungsgeräts auf die Registerkarte Weitere Einstellungen. Ein Dialog mit den Auswahlmöglichkeiten für Art der Luftbefeuchtung und Luftbefeuchtervolumen erscheint.

Eine Taste Luftbefeuchtervolumen erscheint nur dann unter der Auswahl, wenn Unbeheizter Exspirationsschlauch oder Beheizter Exspirationsschlauch als Art der Luftbefeuchtung ausgewählt ist.

- 2. Drehen Sie den Knopf, um einen Wert entsprechend des Trockenvolumens der verwendeten Luftbefeuchterkammer einzugeben.
- 3. Drücken Sie auf Akzeptieren oder auf ALLE akzeptieren, um die neuen Einstellungen zu übernehmen, bzw. auf Abbrechen, um alle Änderungen abzubrechen und den Dialog zu schließen.

[Tabelle 4-2.](#page-159-0) führt die zulässigen Beatmungsgeräteinstellungen nach Patienten- und Beatmungsart auf.

<span id="page-159-0"></span>

| Erwachsene<br>Patientenart |                                                 | Kinder                     |                                  | Neugeborene                      |                                  |                                  |
|----------------------------|-------------------------------------------------|----------------------------|----------------------------------|----------------------------------|----------------------------------|----------------------------------|
| <b>Beatmungsart</b>        | Invasiv                                         | <b>NIV</b>                 | Invasiv                          | <b>NIV</b>                       | <b>Invasiv</b>                   | <b>NIV</b>                       |
| <b>Modus</b>               | A/C. SIMV.<br>SPONT.<br><b>Bil evel</b>         | A/C, SIMV,<br><b>SPONT</b> | A/C, SIMV,<br>SPONT.<br>Bil evel | A/C, SIMV,<br>SPONT              | A/C, SIMV,<br>SPONT,<br>Bil evel | A/C, SIMV,<br>SPONT,<br>CPAP     |
| Mandatorische<br>Art       | PC. VC. VC+                                     | PC, VC                     | PC. VC. VC+                      | PC. VC                           | PC, VC, VC+                      | PC. VC                           |
| <b>Spontane Art</b>        | PS, TC, VS,<br>$PAV+$<br>$(\geq 25 \text{ kg})$ | <b>PS</b>                  | PS. TC.<br>$(≥ 7.0 kg)$ , VS     | <b>PS</b>                        | PS. VS                           | <b>PS</b>                        |
| <b>Triggerungsart</b>      | $\dot{V}_{TRIG}$ , P-Trig                       | $\dot{V}_{\text{TRIG}}$    | $\dot{V}_{TRIG'}$ P-Trig         | $\dot{\mathsf{V}}_\mathsf{TRIG}$ | $\dot{\mathsf{V}}_\mathsf{TRIG}$ | $\dot{\mathsf{V}}_\mathsf{TRIG}$ |

**Tabelle 4-2.** Zulässige Beatmungsgeräteinstellungen

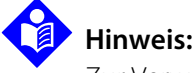

Zur Verwendung der Beatmungsgeräteinstellungen für Neugeborene muss die NeoMode 2.0 Softwareoption auf dem Beatmungsgerät installiert sein oder es muss ein Puritan Bennett™ 980 Neugeborenen-Beatmungsgerät verwendet werden.

# <span id="page-160-0"></span>**4.5.2 Apnoe-Einstellungen**

Drücken Sie nach Durchführen der notwendigen Änderungen der Beatmungsgeräteeinstellungen die Registerkarte Apnoe auf der linken Seite des Setup-Dialogs. Obwohl ein Ändern der Apnoe-Einstellungen nicht erforderlich ist, bestätigen Sie, dass die Standardeinstellungen richtig für den Patienten sind. Apnoe-Beatmung ermöglicht druckkontrollierte oder volumenkontrollierte Beatmungsarten. Die Parameter für einen druckkontrollierten Apnoe-Atemhub umfassen f, P<sub>I</sub>, T<sub>I</sub> O<sub>2</sub>% und  $T_A$ . Parameter für volumenkontrollierte Atemzüge sind f, V<sub>T</sub>,  $v_{MAX}$ , Flowmuster, O<sub>2</sub>%, und  $T_A$ .

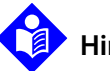

### **Hinweis:**

Wenn Schnellstart ausgewählt ist, und ein gelbes Dreieck auf der Registerkarte "Apnoe" auf dem Setup-Bildschirm des Beatmungsgeräts erscheint, das anzeigt, dass die Apnoe-Einstellungen nicht überprüft worden sind.

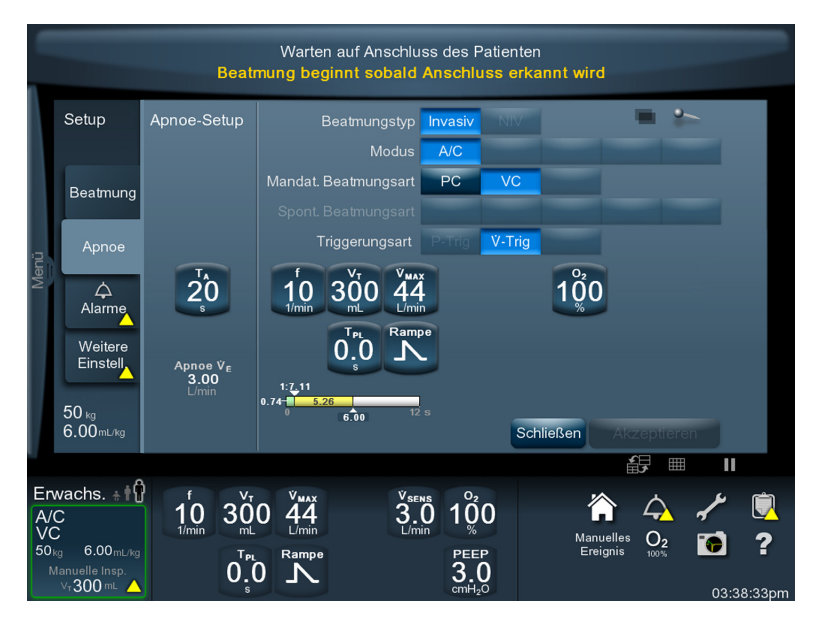

 **Abbildung 4-6.** Apnoe-Setup-Bildschirm

#### **Einstellen der Apnoe-Parameter**

1. Wählen Sie die gewünschte Apnoe-Beatmungsart aus (PC oder VC).

- 2. Geben Sie die gewünschten Apnoe-Einstellungen genauso wie die Beatmungsgeräteinstellungen ein.
- 3. Drücken Sie auf Akzeptieren oder auf ALLE akzeptieren, um die Apnoe-Einstellungen zu bestätigen.

Bei Apnoe-Druckbeatmung ist der Prozentsatz der Apnoe-Anstiegszeit konstant 50 % und der konstante Parameter bei einer Atemfrequenzänderung ist T<sub>I</sub>. .

## **4.5.3 Alarmeinstellungen**

Nach Akzeptieren der Apnoe-Einstellungen kehrt die Anzeige wieder zu den Kurvendiagrammen zurück. Gehen Sie zurück zum Beatmungsgerät-Setup-Dialog und drücken Sie auf die Registerkarte Alarme auf der linken Seite des GUI-Bildschirms. Der Bildschirm für die Alarmeinstellungen mit den Standard-alarmeinstellungen erscheint. Siehe [Bildschirm Alarmeinstellungen](#page-162-0), S. 4-19. Überprüfen Sie die Alarmeinstellungen und stellen Sie sie passend für den Patienten ein.

# **Hinweis:**

Wenn Schnellstart ausgewählt ist, erscheint ein gelbes Dreieck in dem Dialog auf der Registerkarte "Alarme", das anzeigt, dass die Alarmeinstellungen noch nicht überprüft worden sind.

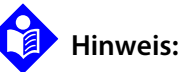

Siehe [Alarmeinstellungen Bereich und Auflösung](#page-389-0), S. 11-18 für Standardalarmwerte für neuen Patienten. Diese **Standardwerte** können nicht verändert werden. Der Arzt kann Alarmeinstellungen unter Befolgung der folgenden Vorgehensweise einstellen. Die Alarmeinstellungen bleiben nach Aus- und Wiedereinschalten der Stromzufuhr im Speicher erhalten und die aktuellen Einstellungen gehen auf die Standardeinstellungen für einen neuen Patienten zurück, wenn ein neuer Patient ausgewählt wird.

<span id="page-162-0"></span>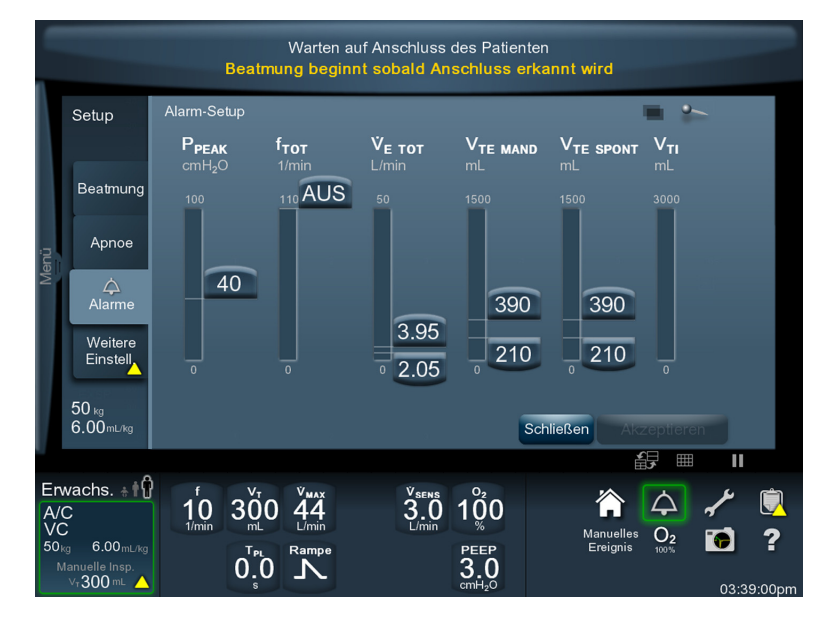

#### **Abbildung 4-7.** Bildschirm Alarmeinstellungen

#### **Einstellen der Alarmeinstellungen**

- 1. Drücken Sie auf den jeweiligen Schieberegler der Alarmeinstellung für den (die) zu ändernden Alarm(e). Alarmeinstellungen stehen für die Parameter P $_{PEAK}$ ,  $f_{TOT}$ ,  $v_{ETOT}$ ,  $v_{TE}$  $M$ MAND,  $V$ TE SPONT SOWIE  $V_T$ I zur Verfügung.
- 2. Drehen Sie den Knopf im Uhrzeigersinn, um den Wert zu erhöhen, bzw. gegen den Uhrzeigersinn, um den Wert zu verringern.
- 3. Fahren Sie entsprechend fort, bis alle gewünschten Alarme wie erforderlich eingestellt worden sind.
- 4. Drücken Sie auf ALLE akzeptieren, um die Alarmeinstellungen zu bestätigen.

### **Hinweis:**

Es gibt eine weitere Alarmeinstellung für die Beatmungsarten TC, PAV+, VS und VC+: Hohes inspiratorisches Tidalvolumen ( $\text{TV}_{\text{TI}}$ ). Dieser Alarmzustand tritt auf, wenn das inspiratorische Tidalvolumen größer als der Einstellwert ist. Ein  $\gamma_{\text{TI}}$  Alarm bewirkt zudem, dass die Beatmung in die Exspirationsphase übergeht, um zu hohe Inspirationsvolumina zu vermeiden.

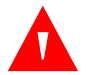

#### **WARNUNG:**

**Gehen Sie vor der Initiierung der Beatmung und immer dann, wenn die Einstellungen des Beatmungsgeräts geändert wurden, sicher, dass die Alarmeinstellungen für den Patienten angemessen sind.**

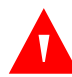

## **WARNUNG:**

**Einstellen eines Alarmgrenzwerts auf AUS oder extrem hohe oder niedrige Werte kann dazu führen, dass der entsprechende Alarm während der Beatmung nicht aktiviert wird, was seine Wirksamkeit beim Überwachen des Patienten und Alarmieren des Arztes bei Situationen, die ein Eingreifen erforderlich machen, verringert.**

Siehe [So wird die Alarmtonlautstärke angepasst](#page-122-0), S. 3-39, um sicherzustellen, dass die Alarmtonlautstärke richtig eingestellt ist.

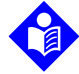

# **Hinweis:**

Bei jeder Änderung der Lautstärke ertönt ein beispielhafter Alarmton zur Bestätigung. Stellen Sie die Alarmtonlautstärke ein, indem Sie den Alarmtonlautstärke-Schieberegler bewegen und die Alarmtonlautstärke erhöhen oder verringern.

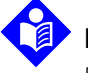

#### **Hinweis:**

Blockieren Sie nicht das Y-Stück des Patienten, während das Beatmungsgerät auf den Anschluss an den Patienten wartet. Die Blockierung könnte sonst ein Anschließen des Patienten signalisieren.

# **4.5.4 Alarmbildschirm während des Betriebs**

Während des Betriebs des Beatmungsgeräts erscheint der Alarmbildschirm mit Indikatoren, um den Benutzer über die aktuellen Patientendatenwerte für jeden Parameter (Element 1), die Alameinstellungen der Parameter (Elemente 2 und 3), den neusten Bereich der Patientendatenwerte für die letzten 200 Atemhübe (Element 4) zu informieren. Wenn ein Alarm auftritt, zeigen der Schieberegler und der entsprechende Begrenzungsschalter eine Farbe, die mit der Priorität des Alarms übereinstimmt. Siehe [Alarmbildschirm während des Betriebs](#page-164-0), S. 4-21.

<span id="page-164-0"></span>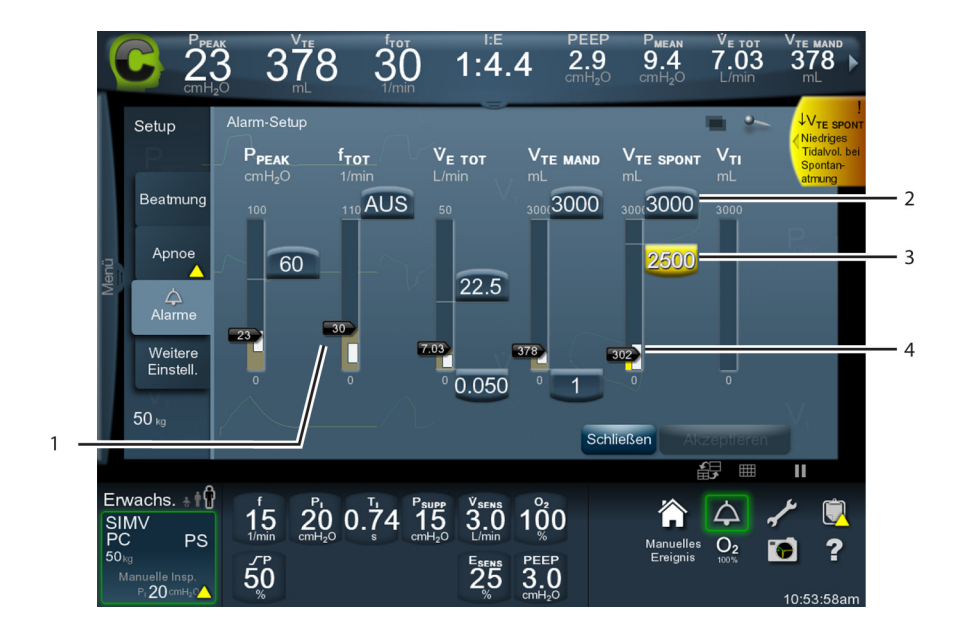

 **Abbildung 4-8.** Alarmbildschirm während des Betriebs

- 1 Niveaumarkierungen zeigen den derzeitigen Wert der Patientendaten im Vergleich zum Alarmparameter an.
- 2 Einstellung hoher Alarmwert (in diesem Fall  $TV$ <sub>TE SPONT</sub>)
- 3 Einstellung niedriger Alarmwert (in diesem Fall  $\frac{1}{2}V_{TF}$  spont)
- 4 Bereich der Patientendatenwerte für den bestimmten Parameter während der letzten 200 Atemhübe

## **4.5.5 Ändern der Beatmungsgeräteinstellungen**

Falls während der Beatmung Einstellungsänderungen notwendig sein sollten, die keine Änderungen zu PBW, Modus, Beatmungsarten oder Triggerungsarten beinhalten, kann der Bereich "aktuelle Einstellungen" im unteren Teil des GUI-Bildschirms verwendet werden. Siehe [Bereiche der GUI](#page-146-0), S. 4-3 für die Position des Bereichs der aktuellen Einstellungen

#### Ändern einer Beatmungsgeräteinstellung mithilfe des Bereichs "aktuelle **Einstellungen"**

1. Drücken Sie in dem Bereich "aktuelle Einstellungen" auf die Parameter, deren Werte geändert werden müssen. Es erscheint ein Dialog mit Tasten für alle Beatmungsgeräteinstellungen; die ausgewählte Einstellung ist markiert.

 $6.00<sub>n</sub>$ 

- 2. Drücken und drehen Sie den Knopf für alle anderen Einstellungen, die geändert werden müssen.
- 3. Drücken Sie auf Akzeptieren bzw. auf ALLE akzeptieren.

#### Ändern einer Einstellung mithilfe der Taste "Beatmungsgerät-Setup"

- 1. Drücken Sie auf Ventilator Setup.
- 2. Ändern Sie die Einstellungen, wie oben beschrieben.
- 3. Drücken Sie auf Akzeptieren bzw. auf ALLE akzeptieren, um die Änderungen zu bestätigen.

Die Einstellungen des Beatmungsgeräts und die gewählten Alarmeinstellungen bleiben auch nach Aus- und Wiedereinschalten der Stromzufuhr im Speicher erhalten, sofern der gleiche Patient ausgewählt wird, wenn das Beatmungsgerät wieder eingerichtet wird. Wird ein neuer Patient beatmet, so gehen die Beatmungsgeräte- und Alarmeinstellungen wieder auf die Standardwerte zurück. Bei vollständigem Stromausfall (sowohl AC-Netzstrom als auch Batterie) werden die Beatmungsgeräte- und Alarmeinstellungen, die vor dem Stromausfall wirksam waren, automatisch wiederhergestellt, wenn der Stromausfall fünf (5) Minuten oder weniger betrug. Dauert der Stromausfall länger als fünf Minuten, wird die Beatmung in Sicherheits-PCV wieder aufgenommen. Die Einstellungen von Beatmungsgerät und Alarmen müssen für den Patienten, der beatmet wird, zurückgesetzt werden. Siehe Werte für V<sub>T</sub> basierend auf Schlauchsystemtyp, S. 10-59 für eine Auflistung dieser Einstellungen.

#### **Verwenden der Taste Vorherige Einstellungen**

- 1. Um zum vorherigen Setup zurückzukehren, berühren Sie die Taste "Beatmungsgerät-Setup" und dann "Vorherige Einstellungen" auf der Benutzeroberfläche. Das Beatmungsgerät stellt die zuvor verwendeten Hauptsteuerungs- und Atemhubeinstellungen sowie die Alarm- und Apnoeeinstellungen wieder her. Außerdem fordert es zur Überprüfung auf, indem es die vorherigen Werte gelb markiert. Der Registerkartentext für die Beatmungsgerät-, Alarm- und Apnoeeinstellungen wird ebenfalls gelb angezeigt. Außerdem zeigen die Registerkarten ein gelbes Dreieck an. Dies weist darauf hin, dass vorherige Einstellungen nicht überprüft wurden.
- 2. Stimmen die Einstellungen, berühren Sie "Akzeptieren" oder "ALLE akzeptieren".

Die Taste Vorherige Einstellungen verschwindet, sobald die vorherigen Einstellungen bestätigt wurden, und erscheint erneut bei Beatmen mit neuen Einstellungen.

# **4.5.6 Variable bei konstanter Zykluszeit während Veränderungen der Frequenz**

Ein Atemzyklus-Zeitdiagramm erscheint unten auf dem Setup-Bildschirm, das die Beziehung zwischen Inspirationszeit, Exspirationszeit, I:E-Verhältnis, Atemfrequenz und die Auswirkungen auf die Zeitabschnitte aufgrund des Flowmusters, Tidalvolumens sowie  $v_{MAX}$  bei mandatorischen PC, VC, BiLevel oder VC+ Atemhüben veranschaulicht. Bei BiLevel, PC und VC+ Atemhüben befinden sich die drei Sperrsymbole mit dem Vorhängeschloss unter dem Atemzykluszeitdiagramm, sodass der Anwender von links nach rechts eine der Variablen, T<sub>I</sub>, I:E-Verhältnis oder  $T_F$ als Konstante bei Frequenzänderungen auswählen kann (oder T<sub>H</sub>, T<sub>H</sub>:T<sub>L</sub>-Verhältnis bzw. T<sub>L</sub> in BiLevel). Bei Beatmungsmodus SPONT erscheinen die Sperrsymbole mit dem Vorhängeschloss nicht und das Atemzeitdiagramm zeigt T<sub>I</sub> nur für eine manuelle Inspiration an. Wenn der mandatorische Atemhubtyp VC ist, erscheinen die Symbole nicht, jedoch zeigt das Atemzeitdiagramm T<sub>I</sub>, I:E-Verhältnis und T<sub>E</sub> an.

#### **Wählen einer Zeitvariable als Konstante bei Frequenzänderungen**

- 1. Drücken Sie auf das dem Parameter entsprechende Sperrsymbol mit dem Vorhängeschloss, um diesen bei Frequenzänderungen konstant zu halten (durch diese Änderungen verändert sich das Aussehen des Vorhängeschlosses von unverriegelt zu verriegelt). Der verriegelte Parameter leuchtet im Bereich Einstellungen.
- 2. Drehen Sie den Knopf, um den Parameterwert zu ändern.
- 3. Drücken Sie auf Akzeptieren.

# <span id="page-166-0"></span>**4.6 Berechnung des vorhergesagten Körpergewichts (PBW)**

Viele Standardeinstellungen des Beatmungsgeräts und der Alarme basieren auf dem PBW des Patienten. Entweder durch Eingabe von Größe und Geschlecht oder direkt durch Einstellen des PBW reicht der PBW-Bereich von wenigstens 3,5 kg (7,7 lb) bis zu mindestens 155 kg (342 lb) bei männlichen und 150 kg (331 lb) bei weiblichen Patienten. Um die Arbeitsweise des Beatmungsgeräts am unteren Ende des PBW-Bereichs zu verstehen, muss man sich bewusst sein, dass eine Eingabe oder Vorhersage des PBW den Wert eines abgegebenen Volumens bestimmt, der mit 2,0 ml (bei Verwendung der Otion NeoMode 2.0) einen niedrigeren Grenzwert hat. Daten für das PBW von erwachsenen männlichen und weiblichen Patienten in Abhängigkeit von der Größe wurden durch Anwendung der Gleichungen auf www.ards.net berechnet.

Nehmen wir an, das Beatmungsgerät hat (über die direkte eingabe der Größe oder des PBW) einen PBW von 0,3 kg registriert. Wenn ein abgegebenes Volumen von 4 ml/kg (PBW) festgelegt wurde, entspräche das erforderliche Volumen nur 1,2 ml und läge also unter dem Midestwert des Beatmungsgeräts von 2,0 ml. Bei gewünschten 4 ml/kg müsste das PBW des Kindes mindestens 0,5 kg betragen oder das gewünschte Volumen muss auf über 4 ml/kg (PBW) zurückgesetzt werden. Wenn sich der PBW des Frühgeborenen 1,0 kg (2,2 lb) nähert, kommt es zu dieser Einschränkung.

Überprüfen Sie nach Eingabe des PBW alle Einstellungen und ändern Sie diese, falls erforderlich.

Die Korrelationsfunktion PBW = Köpergröße wurde aus den herangezogenen Quellen abgeleitet. Für Patienten, deren Daten bezüglich Körpergewicht/Größe den Bereich von PBWs definieren, die ein Gestionsalter von 20 bis 23 Wochen bei Neugeborenen umfassen, und für die jungen männlichen und weiblichen Erwachsenen am Ende der ARDS-Tabellen wurden die PBW-Werte jeweils als 50. Perzentil der Fenton-Tabellen sowie der CDC- und NCHS-Diagramme und Tabellen genommen. Beachten Sie, dass die Fenton-Tabellen die exklusiven Informationen für die Daten von Frühgeborenen und Kindern zwischen 20 Wochen und

50 Wochen fötalen und Gestationswachstums lieferte.<sup>123</sup>

# **Hinweis:**

Wiederholungen der in den Tabellen angegebenen Werte sind auf dezimales Ab-/ Aufrunden zurückzuführen.

# <span id="page-167-0"></span>**4.7 Nichtinvasive Beatmung (NIV)**

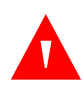

#### **WARNUNG:**

**Nur nicht entlüftete Patientenschnittstellen mit NIV verwenden. Leckagen in entlüfteten Schnittstellen können dazu führen, dass das Beatmungsgerät diese Leckagen nicht kompensieren kann, selbst wenn Leak Sync verwendet wird.**

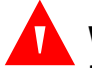

#### **WARNUNG:**

**Die unter nichtinvasiver Beatmung verwendeten Vollgesichtsmasken sollten die Sicht auf Nase und Mund des Patienten ermöglichen, um das Risiko des Eintretens von Erbrochenem in die Atemwege zu verringern.**

<sup>1.</sup> Fenton TR, BMC Pediatrics 2003, 3:13. http://www.biomedcentral.com/1471-2431/3/13.

<sup>2.</sup> Hamill, PV V. 1977 NCHS growth curves for children birth to 18 years for the United States: National Center for Health Stat (Vital and Health Statistics: Series 11, Data from the National Health Survey; no. 165) (DHEW Publikation; (PHS) 78 - 1650). 1977.

<sup>3.</sup> Kuczmarski RJ, Ogden CL, Guo SS, et al. 2000 CDC growth charts for the United States: Methods and development. National Center for Health Statistics. Vital Health Stat 11(246). 2002.

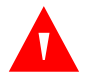

# **WARNUNG:**

Bei der Verwendung von NIV kann das exspiratorische Tidalvolumen (V<sub>TE</sub>) des Patienten eventuell von den überwachten Patientendaten V<sub>TE</sub> des Beatmungsgeräts **aufgrund von Lecks um die Maske herum abweichen. Um dies zu vermeiden, vergewissern Sie sich, das Leak Sync installiert ist. Wenn NIV ausgewählt ist, ist Leak Sync automatisch aktiviert. Siehe [Leak Sync aktivieren](#page-424-0), S. B-3.**

Nichtinvasive Beatmung (NIV) wird verwendet, wenn der Arzt bestimmt, dass eine Maske oder eine andere nichtinvasive Patientenschnittstelle statt eines endotrachealen Tubus zu dem gewünschten Ergebnis bei dem Patient führen wird.

# **4.7.1 Vorgesehene Verwendung, NIV**

NIV ist für die Verwendung bei Neugeborenen, Kindern und erwachsenen Patienten gedacht, die über eine angemessene neuroventilatorische Kopplung und einen stabilen, tragfähigen Atemantrieb verfügen.

# **4.7.2 NIV-Beatmungsschnittstellen**

Covidien hat die folgenden nicht entlüfteten Schnittstellen erfolgreich mit NIV getestet:

- **Vollgesichtsmaske** Puritan Bennett® Benefit Vollgesichtsmaske (groß), ResMed Mirage™ nicht entlüftete Vollgesichtsmaske (mittel)
- **Nasalmaske** ResMed Ultra Mirage™ nicht entlüftete Maske (mittel)
- **Nasale Prongs für Kinder** Sherwood Davis & Geck Argyle® CPAP Nasal Cannula (nasale Kanüle, klein), Hudson RCI® Infant Nasal CPAP System (nasales CPAP-System für Kinder) (Nr. 3)
- **ET-Tubus ohne Cuff für Neugeborene** Mallinckrodt Trachealtubus ohne Cuff, Murphy (3,0 mm)

## **4.7.3 NIV-Setup**

NIV kann entweder von dem Bildschirm "Setup Neuer Patient" während des Starts der Beatmung oder während der invasiven Beatmung des Patienten gestartet werden. Die Verwendung der NIV-Informationen beim Patienten-Setup wird in der Tabelle unten beschrieben.

|                  | Einrichten eines neuen Patienten                                                                                |                  | Einrichten eines aktuell beatmeten Patienten                                                        |
|------------------|----------------------------------------------------------------------------------------------------|------------------|----------------------------------------------------------------------------------------------------|
| 1.               | Schalten Sie das Beatmungsgerät ein.                                                                            | 1.               | Drücken oder streichen Sie die Menü-Registerkarte<br>auf der linken Seite der GUI.                  |
| 2.               | Wählen Sie "Neuer Patient".                                                                                     |                  |                                                                                                    |
| $\overline{3}$ . | Geben Sie das PBW oder Geschlecht und                                                                           | 2.               | Drücken Sie auf Ventilator Setup.                                                                   |
|                  | Körpergröße des Patienten ein.                                                                                  | $\overline{3}$ . | Führen Sie Schritt 4 bis 7 durch, so wie Sie das<br>Beatmungsgerät für einen neuen Patienten        |
| 4.               | Drücken Sie auf den NIV-Beatmungstyp.                                                                           |                  | einstellen.                                                                                         |
| 5.               | Wählen Sie den Modus aus.                                                                                       | 4.               | Überprüfen Sie die Einstellungen einschließlich der<br>Apnoe- und Alarmeinstellungen und passen Sie |
| 6.               | Wählen Sie den mandatorischen<br>Atemhubtyp aus.                                                                |                  | diese bei Bedarf an.                                                                                |
| 7.               | Vervollständigen Sie die<br>Beatmungsgeräteinstellungen<br>einschließlich der Apnoe- und<br>Alarmeinstellungen. |                  |                                                                                                    |

**Tabelle 4-3.** Einrichten eines Patienten für NIV

#### Einstellung von D<sub>SENS</sub> mit NIV-Schnittstellen, wenn Leak Sync aktiviert ist

- 1. Beginnen Sie nach dem Anpassen der Patienteneinstellungen mit der Beatmung.
- 2. Stellen Sie sicher, dass Leak Sync aktiviert ist.
- 3. Wenn die NIV-Schnittstelle zur Umgebung hin offen ist (nicht mit dem Patienten verbunden), verwenden Sie den Leckwert der Patientendaten, um das Leck in l/min quantitativ zu bestimmen.
- 4. Legen Sie D<sub>SENS</sub> (in l/min) unter der Leckrate (in l/min) fest.
- 5. Überprüfen Sie regelmäßig die Leckrate, insbesondere bei PEEP-Änderungen, und passen Sie die Einstellung D<sub>SENS</sub> nach Bedarf an.
- 6. Verwenden Sie bei der NIV immer alternative Überwachungsmethoden.

#### **4.7.4 Umstellung von Beatmungstyp INVASIVE auf NIV**

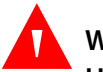

#### **WARNUNG:**

**Um eine geeignete Beatmung sicherzustellen, wenn der Beatmungstyp am gleichen Patienten geändert wird, überprüfen Sie die automatischen Änderungen der beschriebenen Einstellungen.**

Einige Beatmungsgeräteinstellungen, die bei Beatmungstyp INVASIVE verfügbar sind, stehen bei NIV nicht zur Verfügung. Informationen zu automatischen Einstellungsänderungen beim Ändern des Beatmungstyps von INVASIVE zu NIV sind in der folgenden Tabelle beschrieben.

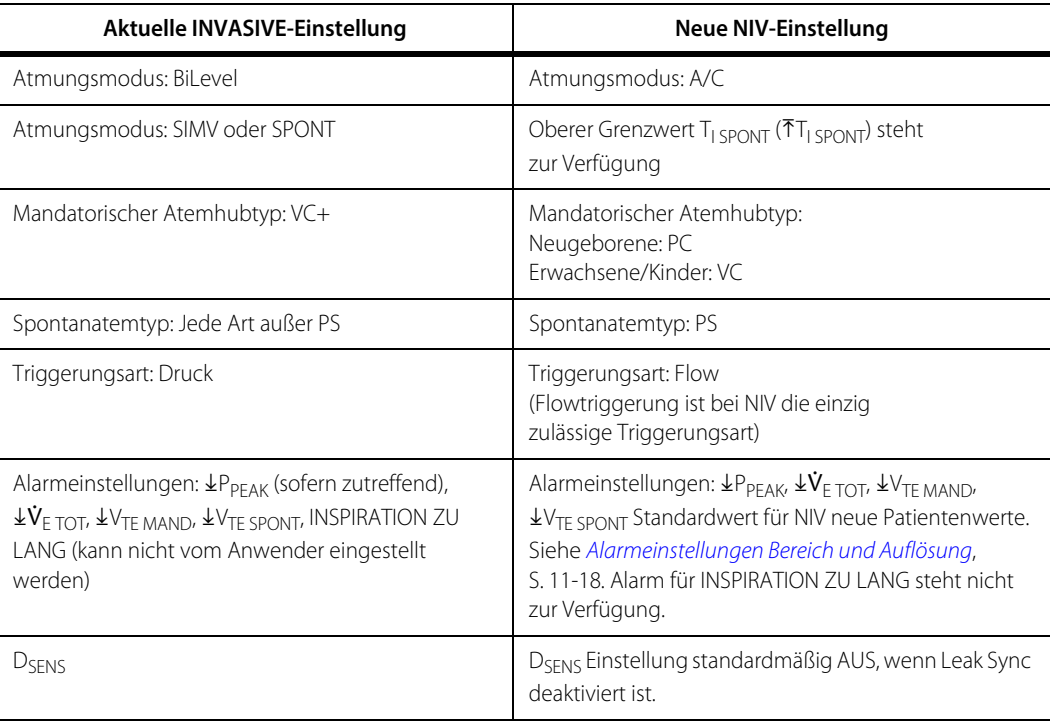

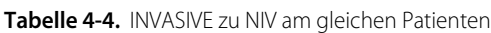

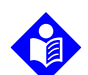

#### **Hinweis:**

Wenn bei einem gelieferten spontanen Atemzug, sowohl INVASIVE als auch NIV, die Druckunterstützung auf 0 cmH<sub>2</sub>O eingestellt ist, wird immer ein inspiratorischer Zieldruck von 1,5 cmH<sub>2</sub>O angewendet.

Bei NIV ändert sich das Aussehen der Taste für den Setup-Bildschirm des Beatmungsgeräts, so dass der Anwender weiß, dass der Beatmungstyp NIV ist.

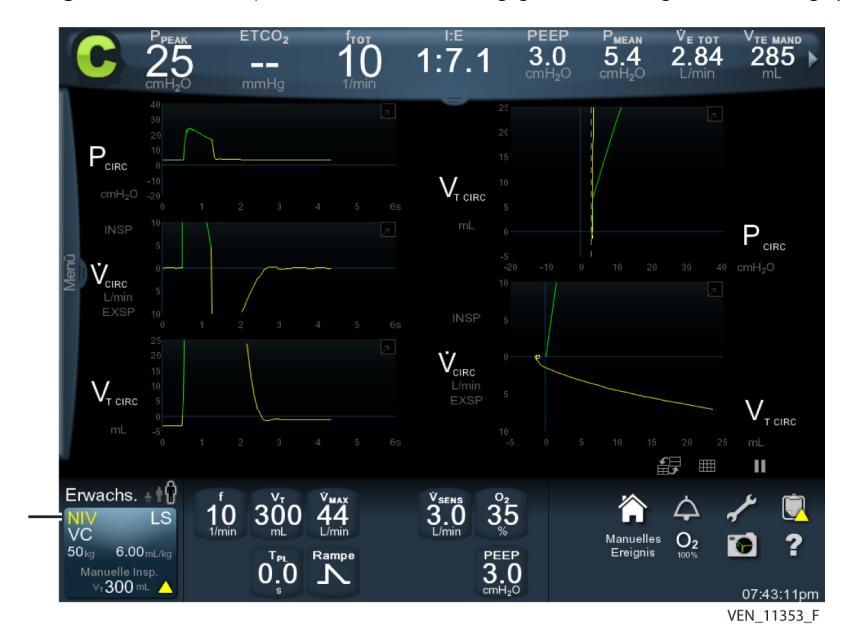

Abbildung 4-9. Taste für Setup-Bildschirm des Beatmungsgeräts, "NIV" zeigt NIV-Beatmungstyp an

## **4.7.5 Umstellung von Beatmungstyp NIV zu INVASIVE**

Die Tabelle unten enthält Informationen zu automatischen Einstellungsänderungen beim Ändern des Beatmungstyps von NIV zu INVASIVE.

| Aktuelle NIV-Einstellung                                                                            | Neue INVASIVE-Einstellung                                                                                                    |
|----------------------------------------------------------------------------------------------------|----------------------------------------------------------------------------------------------------|
| Einstellungen des Beatmungsgeräts: TT <sub>I SPONT</sub>                                            | Nicht zutreffend                                                                                                    |
| Alarmeinstellungen:<br>$\pm P_{PFAK}$ , $\pm V_{E\,TOT}$ , $\pm V_{TE\,MAND}$ , $\pm V_{TE\,SPONT}$ | Alarmeinstellungen: Verwendung der Standardwerte für<br>einen neuen Patienten, abhängig von den ausgewählten<br>INVASIVE-Beatmungsgeräteinstellungen.<br>Siehe Alarmeinstellungen Bereich und Auflösung, S. 11-18.<br>Alarm für INSPIRATION ZU LANG steht zur Verfügung. |
| Defnie                                                                                              | D <sub>SFNS</sub> Einstellung auf Standardwert für neuen Patienten bei<br>INVASIVE. Siehe Einstellungen des Beatmungsgeräts, Bereich<br>und Auflösung, S. 11-9.                                                                                                    |

**Tabelle 4-5.** NIV zu INVASIVE am gleichen Patienten

# **4.7.6 Einstellung des oberen Grenzwerts für die Inspirationsdauer bei Spontanatmung**

NIV beinhaltet eine Einstellung im SIMV- oder SPONT-Modus für den oberen Grenzwert für die spontane Inspirationsdauer ( $T_{\text{I SPONT}}$ ). Wenn die Inspirationsdauer eines Patienten den eingestellten Grenzwert erreicht oder überschreitet, geht das Beatmungsgerät von Inspiration auf Exspiration über und das Symbol <sup>†</sup>I<sub>SPONT</sub> erscheint unten links auf dem GUI-Bildschirm, um anzuzeigen, dass das Beatmungsgerät den Atemhub verkürzt (siehe unten). Die Einstellung <sup>T</sup>I<sub>I SPONT</sub> beschränkt nicht die Änderungen an PBW; wird das PBW verringert, so verringert sich  $T_{I}$  spont evtl. automatisch, um innerhalb seiner zulässigen Grenzen zu bleiben.

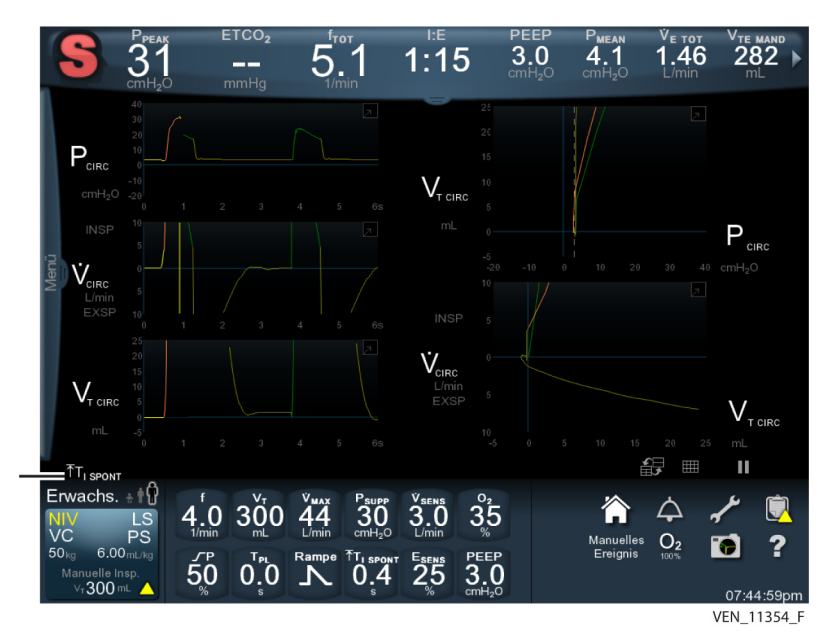

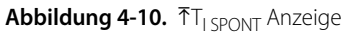

## **WARNUNG:**

#### **Es ertönt kein akustischer Alarm zusammen mit der visuellen Anzeige**  $\tilde{\tau}$ **T<sub>I SPONT</sub> und die Anzeige erscheint auch nicht in einem Alarmprotokoll oder einer Alarmmeldung.**

Es ist möglich, dass der inspiratorische Zieldruck nicht erreicht wird, wenn die Einstellung für T<sub>I SPONT</sub> nicht lang genug ist oder wenn Lecks im System so groß sind, dass sie bewirken, dass das Beatmungsgerät den Atemzug auf das zulässige Maximum für  $T<sub>I</sub>$  spont begrenzt.

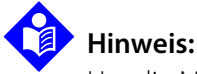

Um die Möglichkeit, den Zieldruck nicht zu erreichen zu verringern, minimieren Sie die Lecks im System und erhöhen Sie die Anstiegszeit in % und/oder verringern Sie ggf. die E<sub>SENS</sub> Einstellung.

# **4.7.7 NIV Apnoe-Setup**

Ändern Sie die Apnoe-Parameter des Patienten, wie oben beschrieben. Siehe [Apnoe-Einstellungen](#page-160-0), S. 4-17. NIV ändert nicht die Art und Weise der Einstellung der Apnoe-Parameter.

### **4.7.8 NIV-Alarmeinstellungen**

Das System stellt zunächst die meisten Alarmeinstellungen auf der Grundlage des PBW des Patienten ein. Überprüfen Sie alle Alarmeinstellungen und ändern Sie diese bei Bedarf; eine Bestätigung der Einstellungen ist für den Start jedoch nicht erforderlich. Alarmeinstellungen werden bei NIV und für INVASIVE Beatmung in genau der gleichen Weise durchgeführt.

<span id="page-173-0"></span>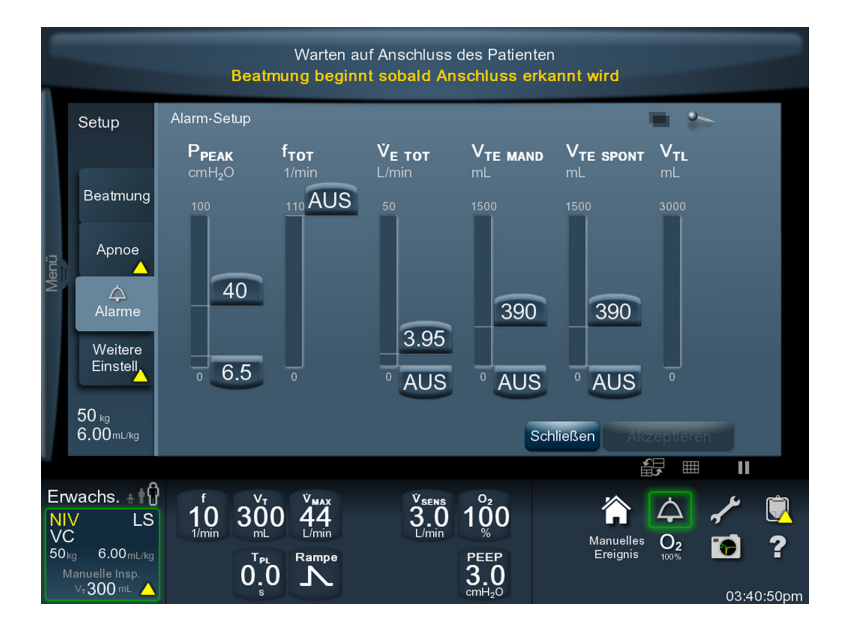

 **Abbildung 4-11.** Standard-NIV-Alarmeinstellungen

Drücken Sie auf die Registerkarte "Alarme" jederzeit während der Beatmung, um sich die aktuellen Grenzwerte und den beobachteten Patientenwert in Weiß auf den Anzeigepfeilen für jeden Alarm anzeigen zu lassen. Siehe [Standard-NIV-](#page-173-0)[Alarmeinstellungen](#page-173-0), S. 4-30. Wenn ein Alarm auftritt, ändert sich die Farbe der Anzeige-LED je nach Alarmpriorität Siehe [Alarmpriorisierung](#page-222-0), S. 6-17 für Farben und Bedeutungen der Alarme und ihre Prioritäten.

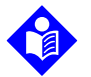

### **Hinweis:**

Der obere und untere Grenzwert eines Alarms dürfen nicht miteinander im Konflikt stehen.

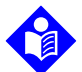

# **Hinweis:**

Die oberen Grenzwerte der Alarme für das spontane exspiratorische Tidalvolumen und das exspiratorische Tidalvolumen bei mandatorischer Atmung haben immer den gleichen Wert. Wird der obere Grenzwert eines Alarms geändert, so ändert sich der obere Grenzwert des anderen automatisch.

# **4.8 Manuelle Inspiration**

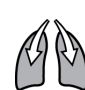

Eine manuelle Inspiration ist eine vom Anwender initiierte mandatorische (OIM) Inspiration. Drückt der Anwender die Taste "Manuelle Inspiration", während sich das Beatmungsgerät in einem Modus befindet, der mandatorische Atemhübe beinhaltet (einschließlich gemischter Modi BiLevel und SIMV), so liefert das Beatmungsgerät manuelle Inspiration unter Verwendung der aktuell festgelegten Parameter für mandatorische Atemhübe. Eine manuelle Inspiration, die durchgeführt wird, während sich das Beatmungsgerät im SPONT-Modus befindet, verwendet die aktuell festgelegten Parameter für Apnoe-Atemzüge. Eine volumenbasierte manuelle Inspiration ist Compliance-kompensiert. Durch Drücken auf die Taste "Manuelle Inspiration" während des BiLevel-Modus geht das System von T<sub>H</sub> auf T<sub>L</sub> bzw. von T<sub>L</sub> auf T<sub>H</sub> über, je nachdem, zu welchem Zeitpunkt im Atemzyklus die Taste gedrückt wurde.

# **4.9 Mechanische Atemmanöver**

### **Zugriff auf mechanische Atemmanöver**

- 1. Drücken oder streichen Sie die Menü-Registerkarte auf der linken Seite der GUI.
- 2. Drücken Sie RM.

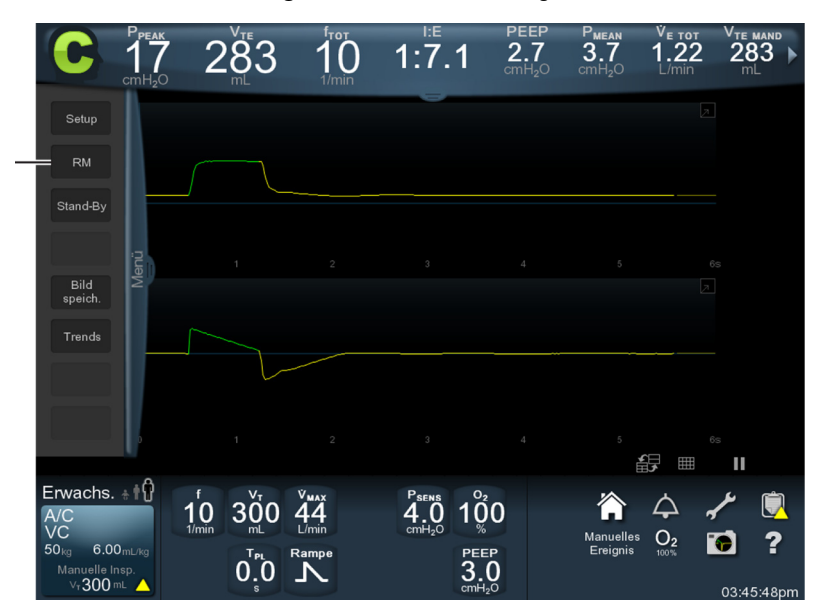

 **Abbildung 4-12.** RM in der Menü-Registerkarte

3. Drücken Sie auf die entsprechende Registerkarte für das gewünschte Manöver.

 **Abbildung 4-13.** Atemmanöver-Registerkarten

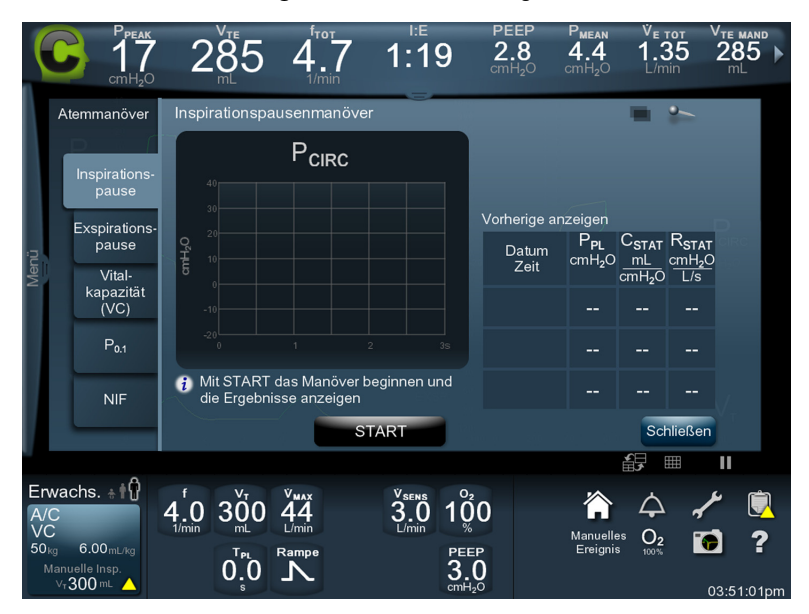

- 4. Folgen Sie den Eingabeaufforderungen auf dem GUI-Bildschirm.
- 5. Akzeptieren Sie die Manöverergebnisse oder lehnen Sie diese ab. Wird das Ergebnis akzeptiert, wird der Wert gespeichert.

## **4.9.1 Inspirationspausenmanöver**

Bei einem Inspirationspausenmanöver werden die Inspirations- und Exspirationsventile geschlossen und die Inspirationsphase eines einzelnen mandatorischen Atemhubs verlängert, um den Endinspirationsdruck im Schlauchsystem zu messen und damit den Inspirationsplateaudruck ( $P_{PI}$ ), die statische Compliance der Lunge (C<sub>STAT</sub>) und die statische Resistance (R<sub>STAT</sub>) des Atemsystems zu berechnen. Ausgleich der Drücke auf beiden Seiten des künstlichen Atemwegs ist möglich, wodurch der Druck während eines Null-Flow-Zustands bestimmt wird. Die Anforderung einer Inspirationspause wird während Apnoe-Beatmung, Sicherheits-PCV, OSC, BUV sowie im Bereitschaftsstatus ignoriert. Inspirationspausen sind zulässig in den Modi A/C, SIMV, BiLevel und SPONT. Fand bereits während des Atemhubs ein Inspirationspausenmanöver statt, ist ein zweites Inspirationspausenmanöver nicht gestattet.

Inspirationspausen können als **automatisch** oder **manuell** klassifiziert werden. Die **automatische** Inspirationspause dauert wenigstens 0,5 Sekunden, jedoch nicht länger als drei Sekunden. Eine **manuelle** Inspirationspause wird gestartet, indem die Taste "Inspirationspause" gedrückt und gehalten wird. Die Pause dauert so lange, wie die Taste gedrückt wird (bis zu sieben Sekunden).

#### **Durchführen einer automatischen Inspirationspause**

- 1. Drücken Sie auf die Taste "Inspirationspause" am Rand des GUI-Bildschirms und lassen Sie sie wieder los oder drücken Sie auf die Taste Start und lassen Sie sie wieder los, wenn Sie eine Inspirationspause wie oben gezeigt vom GUI-Bildschirm aus durchführen. Das Beatmungsgerät führt ein Inspirationspausenmanöver durch und zeigt P $_{Pl}$ , C $_{STAT}$  und R<sub>STAT</sub> zusammen mit Datum und Uhrzeit an.
- 2. Drücken Sie auf die Taste Akzeptieren oder auf Ablehnen, um die Ergebnisse zu speichern oder zu verwerfen. Wird die Taste Akzeptieren gedrückt, werden die Ergebnisse angezeigt.

Brechen Sie ein automatisches Pausenmanöver ab, indem Sie auf dem GUI-Bildschirm auf Abbrechen drücken.

#### **Durchführen einer manuellen Inspirationspause**

1. Drücken Sie auf die Taste "Inspirationspause" am Rand des GUI-Bildschirms und drücken Sie die Taste Start auf dem GUI-Bildschirm und halten Sie sie gedrückt, wenn Sie eine Inspirationspause vom GUI-Bildschirm aus durchführen, wie oben gezeigt. Auf dem Beatmungsgerät erscheint die Nachricht, dass das Manöver begonnen hat und die Taste zum Beenden des Manövers losgelassen werden muss. Das Beatmungsgerät führt ein Inspirationspausenmanöver durch und zeigt P $_{Pl}$ , C<sub>STAT</sub> und R<sub>STAT</sub> zusammen mit Datum und Uhrzeit an.

2. Drücken Sie auf Akzeptieren oder auf Ablehnen, um die Ergebnisse zu speichern oder zu verwerfen. Wird Akzeptieren gedrückt, werden die Ergebnisse angezeigt.

Um ein manuelles Inspirationspausenmanöver abzubrechen, lassen Sie die Taste "Inspirationspause" wieder los.

## **4.9.2 Exspirationspausenmanöver**

Eine Exspirationspause verlängert die Exspirationsphase des aktuellen Atemhubs, um den endexspiratorischen Lungendruck (PEEP<sub>TOT</sub>) oder totalen PEEP zu messen. Sie hat keine Auswirkung auf die Inspirationsphase eines Atemhubs und es ist nur eine Exspirationspause pro Atemzug gestattet. Für Zwecke der Berechnung des I:E-Verhältnisses gilt das Exspirationspausenmanöver als Teil der Exspirationsphase.

Während einer Exspirationspause ist sowohl das Inspirations- als auch das Exspirationsventil geschlossen, wodurch ein Ausgleich der Drücke an beiden Seiten des künstlichen Atemwegs möglich ist. Auf diese Weise kann der intrinsische PEEP (PEEP<sub>I</sub>) berechnet werden. PEEP<sub>I</sub> ist PEEP<sub>TOT</sub> minus eingestellter PEEP-Level. Eine Exspirationspause kann entweder automatisch oder manuell erfolgen und wird beim nächsten mandatorischen Atemhub in den Modi A/C, SIMV oder BiLevel durchgeführt. Bei SIMV wird der Atemzyklus, in dem die Pause aktiv wird (wenn der nächste geplante vom Beatmungsgerät initiierte mandatorische Atemhub (VIM) erfolgt) um die Zeit verlängert, während der die Pause aktiv ist. Bei A/C und SIMV wird das Exspirationspausenmanöver für das nächste Ende einer Exspiration vor einem mandatorischen Atemhub geplant. Bei BiLevel wird das Exspirationspausenmanöver für das nächste Ende der Exspiration vor einem Übergang von  $P_1$  auf  $P_H$  geplant. Während des Exspirationspausenmanövers werden die Ausgleichszeitwerte für PEEP<sub>I</sub> und PEEP<sub>TOT</sub> angezeigt und regelmäßig aktualisiert, da die Stabilisierung eines dieser Werte anzeigen kann, dass die Pause beendet werden kann. Während der Exspirationspause wird das Apnoe-Intervall  $T_A$ um die Zeit, während der die Pause aktiv ist, verlängert. Die Anforderung einer Exspirationspause wird während Apnoe-Beatmung, Sicherheits-PCV, OSC, BUV sowie im Bereitschaftsstatus ignoriert. Zudem werden Alarme für eine STARKE OKKLUSION während Exspirationspausenmanövern ausgesetzt. Bei aktiver Flowtriggerung erkennt die Sicherheitsdruckempfindlichkeit (PSENS) die Atmungsanstrengung des Patienten.

Die maximale Dauer einer **manuellen** Exspirationspause beträgt 15 Sekunden, die für eine **automatische** Exspirationspause drei (3) Sekunden.

Während einer manuellen oder automatischen Exspirationspause erscheinen PEEP<sub>I</sub> und PEEP<sub>TOT</sub> mit dem nächsten VIM auf der GUI, wodurch der Arzt sehen kann, wann diese Werte stabilisiert sind, wodurch angezeigt wird, dass das Manöver beendet werden kann.

#### **Durchführen einer automatischen Exspirationspause**

1. Drücken Sie auf die Taste "Exspirationspause" auf dem GUI-Bildschirm und lassen Sie sie wieder los oder drücken Sie auf die Taste Start und lassen Sie sie wieder los, wenn Sie eine Exspirationspause vom GUI-Bildschirm aus durchführen. Das Beatmungsgerät führt ein Exspirationspausenmanöver durch und zeigt eine graphische Anzeige des Schlauchsystemdrucks, PEEP<sub>TOT</sub> und PEEP<sub>I</sub> zusammen mit Datum und Uhrzeit an.

#### **Durchführen einer manuellen Exspirationspause**

- 1. Drücken Sie auf die Taste "Exspirationspause" auf dem GUI-Rahmen und halten Sie sie gedrückt, oder drücken Sie auf die Taste Start und halten Sie sie gedrückt, wenn Sie eine Exspirationspause vom GUI-Bildschirm aus durchführen. Auf dem Beatmungsgerät erscheint die Nachricht, dass das Manöver begonnen hat und die Taste zum Beenden des Manövers losgelassen werden muss. Das Beatmungsgerät führt ein Exspirationspausenmanöver durch und zeigt eine graphische Anzeige des Schlauchsystemdrucks, PEEP<sub>TOT</sub> und PEEP<sub>I</sub> zusammen mit Datum und Uhrzeit an.
- 2. Akzeptieren Sie die Pausenergebnisse oder lehnen Sie diese ab.

#### **Exspirationspausenmanöver abbrechen**

1. Drücken Sie auf die Taste Abbrechen auf dem GUI-Bildschirm.

## **4.9.3 Andere Atemmanöver**

Um andere Atemmanöver durchzuführen, drücken Sie auf die entsprechende Registerkarte für das gewünschte Manöver und folgen Sie den Anweisungen auf dem GUI-Bildschirm.

# **4.10 Funktion des Sauerstoffsensors**

Der Sauerstoffsensor des Beatmungsgeräts überwacht den O<sub>2</sub>-Anteil in %. Diese Zelle ist im Mischmodul der BDU eingebaut und überwacht den Prozentsatz an Sauerstoff im dem Beatmungsschlauchsystem zugeführten Mischgas (möglicherweise gibt dieser Wert nicht die tatsächliche Sauerstoffkonzentration in dem Gas an, das der Patient einatmet).

Siehe Wartungshandbuch des Beatmungsgeräts Puritan Bennett™ 980 für Anleitungen zum Ersetzen des O<sub>2</sub>-Sensors.

Die Standard-O<sub>2</sub>%-Einstellungen für einen neuen Patient sind wie folgt:

- O<sub>2</sub>-Sensor aktiviert
- Neugeborene:  $40\%$  O<sub>2</sub>
- KINDER/ERWACHSENE: 100 %  $O<sub>2</sub>$

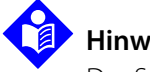

#### **Hinweis:**

Der Sauerstoffsensor kann drei Zustände haben: Aktiviert, deaktiviert und kalibrieren. Der Sauerstoff-Sensor ist beim Startup des Beatmungsgeräts aktiviert, egal ob das Setup "Neuer Patient" oder "Gleicher Patient" ausgewählt wurde.

#### Aktivieren oder Deaktivieren des O<sub>2</sub>-Sensors

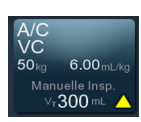

- 1. Drücken Sie auf Beatmungsgerät-Setup.
- 2. Drücken Sie auf die Registerkarte Weitere Einstellungen. Der Bildschirm "Weitere Einstellungen" öffnet sich.

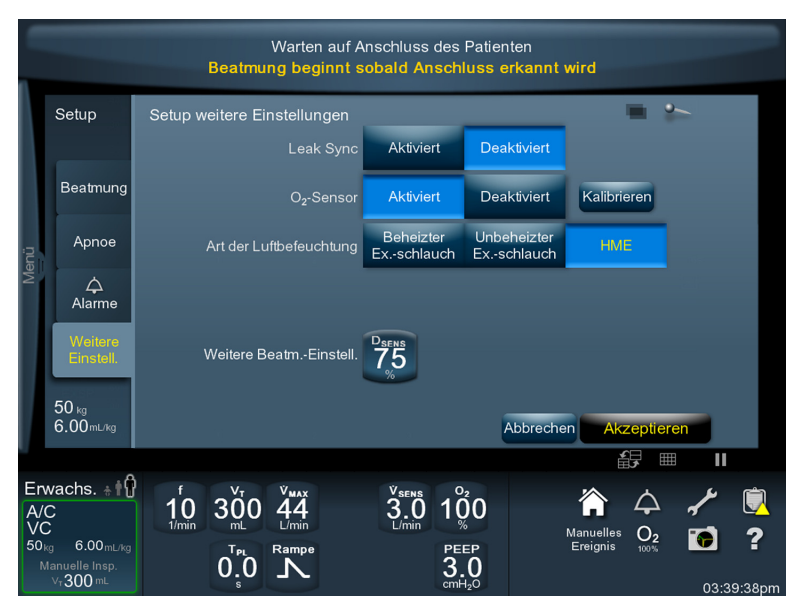

Abbildung 4-14. Bildschirm "Weitere Einstellungen" mit aktiviertem O<sub>2</sub>-Sensor

- 3. Drücken Sie auf die jeweilige Taste für die gewünschte O<sub>2</sub>-Sensorfunktion (Aktivieren oder Deaktivieren).
- 4. Drücken Sie auf Akzeptieren.

## **4.10.1 Lebensdauer des Sauerstoffsensors**

Der Bereich der O<sub>2</sub>%-Einstellung reicht von Raumluft (21 % O<sub>2</sub>) bis zu maximal 100 % Sauerstoff. Der Sensor reagiert mit Sauerstoff und erzeugt eine Spannung, die proportional zu dem Partialdruck des Mischgases ist. Da die Umgebungsatmosphäre etwa 21 % Sauerstoff enthält, reagiert der Sensor ständig mit Sauerstoff und erzeugt stets eine Spannung. Die Lebensdauer der Zelle kann sich auch verringern, wenn sie erhöhten Temperaturen und Drücken ausgesetzt ist. Bei normalem Gebrauch auf der Intensivstation hält der Sauerstoffsensor etwa ein Jahr. Dies entspricht dem Intervall der präventiven Wartung.
Da der Sauerstoffsensor ständig mit Sauerstoff reagiert, erfordert er regelmäßige Kalibrierung, um falsche O<sub>2</sub>%-Alarmmeldungen zu verhindern. Sobald ein kalibrierter Sauerstoffsensor und das Beatmungsgerät eine stabile Arbeitstemperatur erreicht haben, liegt der überwachte O<sub>2</sub>% wenigstens 24 Stunden lang innerhalb von drei Prozentpunkten des tatsächlichen Wertes. Um sicherzustellen, dass der Sauerstoffsensor kalibriert bleibt, muss der Sauerstoffsensor wenigstens alle 24 Stunden kalibriert werden.

In der Regel verwendet der Arzt einen O<sub>2</sub>-Analysator zusammen mit den Informationen vom Beatmungsgerät. Bei Auftreten eines KEINE O<sub>2</sub>-ZUFUHR-Alarms vergleichen Sie zur Fehlerbehebung den Wert des O<sub>2</sub>-Analysators mit dem O<sub>2</sub>-Wert des Beatmungsgeräts. Das Beatmungsgerät schaltet automatisch auf 100%-AIR-Abgabe.

## **4.10.2 Kalibrierung des Sauerstoffsensors**

Der Sauerstoffsensor sollte alle 24 Stunden und vor Gebrauch kalibriert werden. Die Kalibrierfunktion bietet eine Ein-Punkt-O<sub>2</sub>-Sensorkalibrierung.

### Kalibrieren des O<sub>2</sub>-Sensors

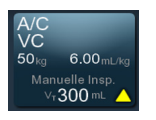

- 1. Drücken Sie auf Beatmungsgerät-Setup.
- 2. Drücken Sie auf die Registerkarte Weitere Einstellungen.
- 3. Berühren Sie "Kalibrieren" für den O<sub>2</sub>-Sensor. Das Kalibrierungsverfahren führt dazu, dass 100 % O<sub>2</sub> während der 2-minütigen Kalibrierungsphase über den Beatmungskreislauf abgegeben werden. Siehe Bildschirm "Weitere Einstellungen" mit aktiviertem O<sub>2</sub>-Sensor,  $5.4 - 36.$

# **4.10.3 Testen der Kalibrierung des Sauerstoffsensors**

#### Testen der Kalibrierung des O<sub>2</sub>-Sensors

1. Schließen Sie den Sauerstoffschlauch des Beatmungsgeräts an eine 100%ige O<sub>2</sub>-Quelle (zum Beispiel eine medizinische Sauerstoffflasche) an.

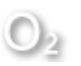

- 2. Kalibrieren Sie den Sauerstoffsensor, wie oben beschrieben.
- 3. Schließen Sie den Sauerstoffschlauch des Beatmungsgeräts an eine andere bekannte 100%ige O<sub>2</sub>-Quelle (zum Beispiel eine zweite medizinische Sauerstoffflasche) an.
- 4. Stellen Sie die O<sub>2</sub>% auf jeden der folgenden Werte und warten Sie jeweils eine Minute, bis sich der Wert stabilisiert hat: 21 %, 40 %, 90 %.

5. Beobachten Sie den GUI-Bildschirm, um sich zu vergewissern, dass sich der Wert für  $O<sub>2</sub>$ (abgegebenes  $O_2$ %) innerhalb von einer Minute nach Wahl jeder Einstellung innerhalb von 3 % von jeder Einstellung befindet.

# **4.11 Schutzstrategien für das Beatmungsgerät**

Das Beatmungsgerät enthält verschiedene Strategien zur Unterstützung der Sicherheit des Patienten. Dazu gehören der Selbsttest beim Einschalten (POST), SST und die sogenannte Strategie der **Beatmungssicherung**, welche bei bestimmten schwerwiegenden Fehlern im Beatmungssystem alternative Wege der Beatmung bietet. Die unten stehenden Beschreibungen geben detailliert die Reaktion des Systems auf potenzielle Fehler an.

### **4.11.1 Selbsttest beim Einschalten (POST)**

Die erste Strategie ist die Erkennung potenzieller Probleme vor der Anwendung des Beatmungsgeräts am Patienten. POST testet die Integrität der Elektronik des Beatmungsgeräts und verhindert die Beatmung, wenn ein kritischer Fehler gefunden wurde. Siehe Wartungshandbuch des Beatmungsgeräts Puritan Bennett™ 980 für eine vollständige Beschreibung des POST). POST kann schwerwiegende und geringfügige Systemfehler finden, die als Gerätealarm aufscheinen. Siehe [GERÄTEALARM](#page-240-0), S. 6-35 für weitere Informationen.

### **4.11.2 Technischer Fehler**

Ein technischer Fehler tritt auf, wenn ein POST- oder Hintergrundtest fehlgeschlagen ist. Siehe [Selbsttest beim Einschalten \(POST\)](#page-370-0), S. 10-79. Auf der Grundlage des fehlgeschlagenen Tests beatmet das Beatmungsgerät entweder mit den aktuellen Einstellungen, mit modifizierten Einstellungen oder geht in den Vent Inop-Zustand. Ein technischer Fehler lässt sich nicht durch Drücken der Taste "Alarm Reset" beseitigen. Er kann nur durch Beheben des Fehlers, der ihn verursacht hat, beseitigt werden, oder wenn Alarm-Rückstellkriterien erfüllt sind.

### **4.11.3 SST**

Zusätzlich zur Charakterisierung des Schlauchsystems des Beatmungsgeräts führt der SST grundlegende Tests am Pneumatiksystem des Beatmungsgeräts durch, einschließlich des Atemhubabgabe-PSOL, des Flowsensors und des Exspirationsventils. Während des SST entdeckte Fehler müssen korrigiert werden, bevor die Beatmung begonnen werden kann.

### **4.11.4 Verfahrensfehler**

Ein Verfahrensfehler tritt auf, wenn das Beatmungsgerät das Anschließen eines Patienten erkennt, bevor das Setup des Beatmungsgeräts vollständig abgeschlossen ist. Das Beatmungsgerät bietet Beatmungsunterstützung unter Verwendung von Standardeinstellungen zur druckkontrollierten Sicherheitsbeatmung (Sicherheits-PCV): Siehe Werte für  $V<sub>T</sub>$  basierend auf [Schlauchsystemtyp](#page-312-0), S. 10-59.

### **4.11.5 Beatmungssicherung**

Während der Beatmung werden ständig Hintergrundprüfungen des Atemhubgabe-Subsystems (Siehe [Sicherheitsnetz](#page-364-0), S. 10-73) des Beatmungsgeräts durchgeführt. Sollten gewisse kritische Komponenten in der Pneumatik versagen, liefert die Beatmungssicherung fortlaufende Beatmungsunterstützung mithilfe von drei Strategien zur Sicherheitsbeatmung (BUV), und überbrückt so den Fehler, um weiterhin den höchstmöglichen sicher abgebbaren Grad an Beatmung aufrechtzuerhalten (Siehe [Hintergrund-Diagnosesystem](#page-367-0), S. 10-76 für eine vollständige Beschreibung der Strategien der Sicherheitsbeatmung).

# **Hinweis:**

Verwechseln Sie BUV nicht mit der Sicherheits-PCV: Letztere erfolgt, wenn ein Patient vor dem vollständigen Setup an das Beatmungsgerät angeschlossen wurde, oder mit Apnoe-Beatmung, die als Reaktion auf Patienten-Apnoe eintritt.

## **4.11.6 Sicherheitsventil offen (SVO)**

Wenn ein schwerwiegender Fehler auftritt, der nicht sicher umgangen werden kann, kehrt das Beatmungsgerät als letzte Möglichkeit in den "sicheren Zustand" zurück. Im "sicheren Zustand" öffnet das Beatmungsgerät das Sicherheitsventil und das Exspirationsventil. Dies ermöglicht es dem Patienten, Raumluft zu atmen (wenn er dazu in der Lage ist), vorausgesetzt das Beatmungsschlauchsystem ist nicht verstopft. Während SVO kann ein angeschlossener Patient durch das Sicherheitsventil Raumluft atmen, nachdem der Druck im Patientenschlauchsystem abgebaut wurde. Der Patient atmet durch das Exspirationsventil mit minimaler Resistance aus. Darüber hinaus dient das Exspirationsventil als Rückschlagventil, das einen Gasfluss über den Exspirationsfilter oder den Exspirationsschenkel in das Schlauchsystem begrenzt. SVO-Bedingungen werden zusammen mit den Ereignissen, die zu der SVO-Bedingung führten, in den Ereignis- und Alarmprotokollen festgehalten. Wird die Bedingung, die SVO verursacht hat, beseitigt, so verlässt das

Beatmungsgerät den SVO-Status. Es werden keine Patientendaten auf der GUI angezeigt, jedoch werden weiterhin Grafiken erzeugt. Bei SVO ignoriert das Beatmungsgerät Okklusionen und Diskonnektionen des Schlauchsystems. Kann die Bedingung, die SVO verursacht hat, nur durch Wartung des Beatmungsgeräts behoben werden, kann der SVO-Alarm nicht durch die Taste "Alarm Reset" zurückgesetzt werden.

### **4.11.7 Beatmungsgerät nicht betriebsbereit (Vent Inop)**

Vent Inop tritt auf, wenn das Beatmungsgerät einen katastrophalen Fehler erkennt, durch den die Funktion aller anderen Sicherheitszustände unmöglich ist. Durch Vent Inop wird der Druck am Patienten begrenzt, da das Beatmungsgerät in den SVO-Status geht, die Inspirationsventile (PSOLs) deaktiviert (schließt) und den Gasmischsystemakkumulator spült. Ein Sicherheitsventil öffnet sich, eine Vent Inop-Anzeige leuchtet und es ertönt ein Alarm von hoher Priorität durch den primären Alarm; gleichzeitig wird der sekundäre Alarm (kontinuierlicher Ton) aktiviert. Das Beatmungsgerät kann den Vent Inop-Zustand nur durch Aus- und Wiedereinschalten der Stromversorgung und erfolgreiches Durchführen des EST beenden. Der Vent Inop-Alarm lässt sich nicht mit der Taste "Alarm Reset" zurücksetzen. Jegliches Erkennen und Melden von Patientendatenalarmzuständen wird angehalten.

# **4.12 Abschalten des Beatmungsgeräts**

Wird der Netzschalter des Beatmungsgeräts AUS geschaltet, führt das Beatmungsgerät einen kontrollierten Systemabschluss durch, Patientendaten werden vor der Trennung vom Netzstrom gespeichert. Erkennt das Beatmungsgerät einen angeschlossenen Patienten, wenn der Netzschalter AUS geschaltet wird, wird ein Alarm mit hoher Priorität abgegeben, und ein Banner auf der Anzeige bittet den Anwender, zu bestätigen, dass der Systemabschluss beabsichtigt war. Nur wenn der Anwender dies bestätigt, führt das Beatmungsgerät den Systemabschluss durch.

Es werden alle Protokolle im Speicher des Beatmungsgeräts beim Ausschalten des Beatmungsgeräts behalten. Wenn die Protokolle eine maximale Anzahl von Einträgen erreichen, werden die ältesten Werte mit neuen Werten überschrieben. Siehe [Protokolle des Beatmungsgeräts](#page-281-0), S. 8-2 für Informationen zu Beatmungsgerät-Protokollen.

# 5 Datenausgabe des Geräts

# **5.1 Übersicht**

In diesem Kapitel werden die Funktionen des Beatmungsgeräts Puritan Bennett™ 980 beschrieben, die dem Arzt Informationen liefern sollen. Dies umfasst Sprache, Anzeige- und Datenübertragungsmethoden, Arten der angezeigten Daten sowie Anschlussarten von externen Geräten. Konnektivität zu einem externen Patientenüberwachungssystem ist ebenfalls enthalten.

# **5.2 Sprache**

Die an dem Beatmungsgerät verwendete Sprache wird werkseitig konfiguriert.

# **5.3 Datenanzeige**

Angezeigte Daten werden in Echtzeit aktualisiert. Der Arzt kann sich bis zu 60 Sekunden von Daten in einem Kurvendiagramm anzeigen lassen, anhalten und bis zu zwei Schleifendiagramme (Loops) mit der Bildschirmaufnahme-Funktion aufnehmen. Der Anwender kann die Anzeigen anhalten, und wenn die Anzeigen angehalten werden, erscheint ein Cursor mit den entsprechenden numerischen Werten für die Schnittpunkte des Cursors mit dem Kurvendiagramm oder dem Schleifendiagramm. Das skalare Kurvendiagramm enthält einen einzigen Wert, die Schleifendiagramme (Loops) enthalten dagegen sowohl die x- als auch die y-Achsendaten. Der Anwender kann mit dem Knopf den Cursor entlang des Kurvendiagramms oder des Schleifendiagramms bewegen und die entsprechenden Daten ablesen. Siehe [Kurvendiagramme](#page-125-0), S. 3-42 für Einzelheiten zur Konfiguration und Anzeige von Kurvendiagrammen.

# <span id="page-185-0"></span>**5.4 Datenübertragung**

Auf Daten des Beatmungsgeräts kann über USB- oder RS-232-Anschlüsse zugegriffen werden. Die folgenden Daten können über eine Verbindung zu einem Remotegerät oder USB-Stick heruntergeladen werden:

- Aufnahmen von Kurvendiagrammen (Bildschirmaufnahmefunktion): USB-Anschluss
- Daten von Kurvendiagrammen: RS-232-Anschluss, USB-Anschluss mit Konvertierungsfähigkeit USB-zu-seriell (gemäß Komm.-Anschlusskonfiguration)
- Ergebnisse von DCI-Befehlen: RS-232-Anschluss, USB-Anschluss mit Konvertierungsfähigkeit USB-zu-seriell (gemäß Komm.-Anschlusskonfiguration)

### <span id="page-185-2"></span>**5.4.1 GUI-Bildschirmaufnahme**

# **Vorsicht:**

**Die USB-Schnittstelle sollte zum Speichern von Bildschirmaufnahmen und zur Kopplung an einen externen Patientenmonitor verwendet werden. Sie sollte keinen Strom für andere Gerätearten mit einer USB-Schnittstelle liefern.**

# **Vorsicht:**

#### **Es sollten nur kompatible USB-Geräte verwendet werden, da sonst die GUI-Leistung beeinträchtigt werden könnte.**

Zum Herunterladen von Bildern über die USB-Anschlüsse wird ein 128 MB großes Flashlaufwerk mit 32-bit-Dateiformat benötigt. Das in [Tabelle 9-1.](#page-286-0) aufgeführte USB-Gerät ist das EINZIGE kompatible USB-Gerät, das aktuell für die Verwendung mit dem PB980 erhältlich ist. Um ein kompatibles USB-Gerät zu bestellen, wenden Sie sich an den technischen Kundendienst von Covidien unter 800 255 6774 oder an einen örtlichen Handelsvertreter.

#### <span id="page-185-1"></span>**Aufnehmen von GUI-Bildschirmanzeigen**

1. Navigieren Sie zu dem gewünschten Bildschirm, von dem Sie eine Aufnahme erstellen wollen (zum Beispiel dem Kurvendiagrammbildschirm). Es ist nicht erforderlich, das Kurvendiagramm vor der Bildschirmaufnahme anzuhalten.

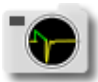

Drücken Sie auf das Symbol "Bildschirmaufnahme", das sich im Bereich der immer verfügbaren Zugriffsymbole des GUI-Bildschirms befindet. Navigieren Sie nach Wunsch zu einer anderen Bildschirmanzeige und wiederholen Sie die Schritte 1 und 2 für bis zu zehn (10) Bilder. Wird ein weiteres Bild aufgenommen, welches die Anzahl der Bilder in der Warteschlange auf elf Bilder erhöht, überschreibt die neueste Aufnahme die älteste, sodass weiterhin nur zehn Aufnahmen zur Verfügung stehen.

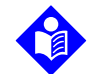

#### **Hinweis:**

Erscheint das Kamerasymbol dunkel, bedeutet das, dass die Bildschirmaufnahmefunktion gerade Aufnahmen verarbeitet und nicht betriebsbereit ist. Ist die Verarbeitung beendet, ist das Kamerasymbol nicht mehr dunkel und die Bildschirmaufnahmefunktion ist bereit.

#### **Übertragen aufgenommener Bilder auf ein USB-Speichergerät**

- 1. Streichen Sie über das Menü auf der linken Seite der GUI. Siehe [Menü-Registerkarte](#page-156-0)  offen[, S. 4-13](#page-156-0).
- 2. Drücken Sie auf GUI-Bildschirmaufnahme. Es erscheint eine Liste mit Bildschirmaufnahmen mit Uhrzeit und Datum. Es erscheint ebenfalls ein Schieberegler, der angibt, dass mehr Bilder als angezeigt vorhanden sind.
- 3. Schieben Sie ein passives USB-Speichergerät (USB-Stick) in einen der USB-Anschlüsse hinten am Beatmungsgerät. Die richtige Ausrichtung des USB-Geräts ist mit dem Metallkontakten zur Taste "Test". Siehe [Ort des Anschlusses](#page-202-0), S. 5-19. Ist mehr als ein USB-Speichergerät im Beatmungsgerät installiert, drücken Sie auf die Taste des Ziel-USB-Geräts, auf das das Bild kopiert werden wird. Wenn ein nicht kompatibles Gerät eingeführt wird, wird der Anschluss deaktiviert, bis das Gerät entfernt wird und die Entfernung durch Drücken der Taste "Bestätigen" bestätigt wird. Die in [Abbildung 5-1.](#page-186-0) angezeigte Meldung erscheint.

<span id="page-186-0"></span>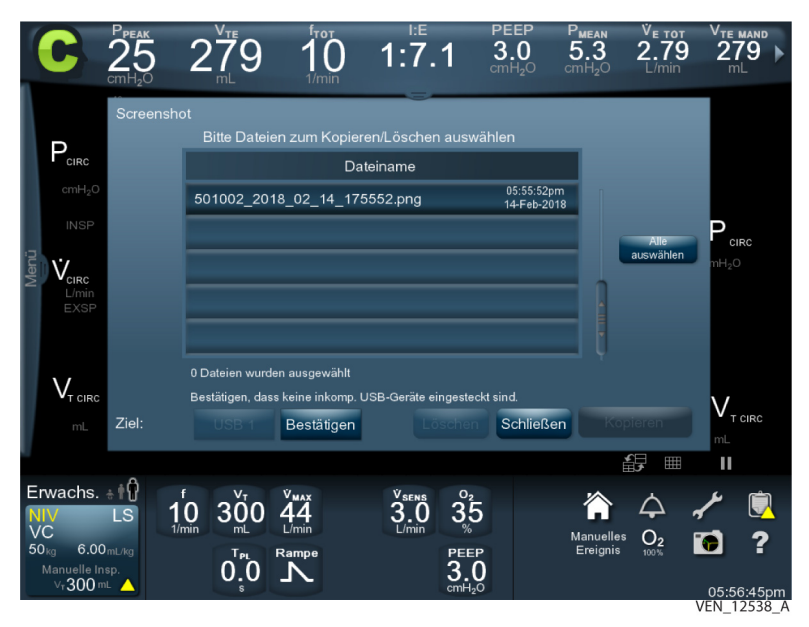

#### Abbildung 5-1. Nachricht "Nicht kompatibles USB-Gerät"

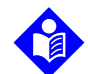

#### **Hinweis:**

Wird der externe USB-Speicher entfernt, während Screenshot-Dateien darauf geschrieben werden, kann dies zu einer unvollständigen Dateiübertragung und nicht verwendbaren Dateien führen.

- 4. Drücken Sie in der Liste der Bilder auf den Bildnamen.
- 5. Drücken Sie auf Kopieren. Das Bild wird auf dem Ziel-USB-Speichergerät gespeichert.
- 6. Alternativ können Sie auf die Taste Alle auswählen drücken, alle Bilder in der Liste werden auf dem USB-Gerät gespeichert und können dann von einem PC aus angesehen und gedruckt werden.

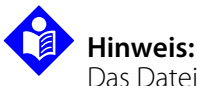

Das Dateiformat der Bildschirmaufnahmen ist .PNG.

## <span id="page-187-0"></span>**5.4.2 Kommunikations-Setup**

#### **Festlegen der Kommunikationskonfiguration für das Beatmungsgerät**

- 1. Berühren Sie das Symbol Konfigurieren im Bereich der immer verfügbaren Zugriffsymbole auf der Benutzeroberfläche. Ein Menü mit mehreren Registerkarten wird angezeigt.
- 2. Berühren Sie die Registerkarte Kommunikations-Setup. Der Bildschirm "Kommunikations-Setup wird angezeigt und drei Anschlüsse können konfiguriert werden. Diese Anschlüsse können als DCI, DCI 2.0, Philips, Spacelabs oder Kurven bezeichnet werden.

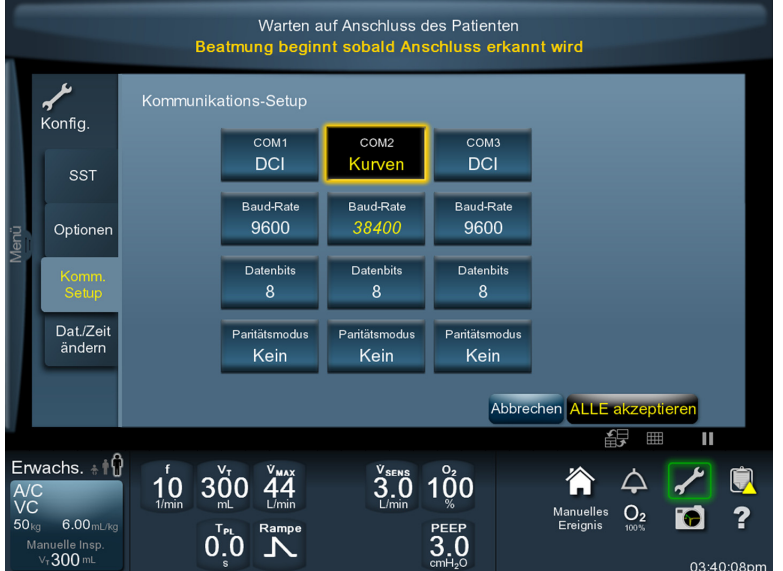

 **Abbildung 5-2.** Komm.-Setup-Bildschirm

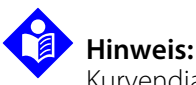

Kurvendiagramme können an jedem beliebigen Anschluss ausgewählt werden, jedoch immer nur an einem zur gleichen Zeit.

### **5.4.3 Einstellen des Komm.-Anschlusses**

Die Konfiguration des Komm.-Anschlusses ermöglicht es dem Beatmungsgerät mit Geräten, die auf dem Komm.-Setup-Bildschirm aufgelistet sind, zu kommunizieren oder Kurvendiagrammdaten (in ASCII-Format) vom Beatmungsgerät aufzuzeichnen.

#### **Konfigurieren der Komm.-Anschlüsse**

- 1. Drücken Sie auf COM1, COM2 oder COM3.
- 2. Drehen Sie den Knopf, der die gewünschte Gerätekonfiguration angibt.
- 3. Wählen Sie die gewünschte Baud-Rate. Wurden Kurvendiagramme ausgewählt, wird die Baud-Rate automatisch auf 38400 eingestellt.
- 4. Wählen Sie 7 oder 8 Datenbits
- 5. Wählen Sie die Parität aus: gerade, ungerade oder keine, wenn Datenbits = 8

Schließen Sie das Gerät an den zuvor konfigurierten Anschluss an. Siehe [Ort des](#page-202-0)  [Anschlusses](#page-202-0), S. 5-19 für eine Beschreibung und die Orte der Komm.-Anschlüsse.

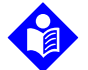

### **Hinweis:**

Wurde ein USB-Anschluss als ein Komm.-Anschluss konfiguriert, ist die Verwendung eines USB-zu-seriell-Anschlusskabels erforderlich. Dieser Adapter muss auf dem von Prolific produzierten Chipsatz basieren. Um weitere Informationen zu erhalten, wenden Sie sich an Ihren Covidien-Vertreter.

Wenn bei der Konfigurierung eines Komm.-Anschlusses die Einstellung "Kurvendiagramme" ausgewählt wird, kann das Beatmungsgerät kontinuierlich Druck, Flow und Sequenznummern in ASCII-Format mit einer Rate von 38400 Bit/s sowie mit den vom Anwender ausgewählten Stoppbits und Parität über den ausgewählten seriellen Anschluss übertragen. Eine Auswahl von Druck- und Flow-Messwerten wird alle 20 ms aufgenommen. Diese Auswahl von Messwerten wird auf dem ausgewählten seriellen Anschluss am Ende eines jeden Atemhubs bei einer Atemfrequenz von 10/min. und höher übertragen. Bei Atemhüben längerer Dauer werden wenigstens die ersten acht Sekunden des Atemhubs übertragen. Das Format der Daten ist wie folgt: Der Anfang der Inspiration wird angezeigt durch "BS, S:nnn,<LF>", wobei "BS" den Atemhubstart bezeichnet, "S:nnn" eine Sequenznummer ist, die sich mit jedem Atemhub erhöht und <LF> ein Zeilenvorschubzeichen ist. Die Felder "fff" und "ppp" zeigen Daten zu Flow und Druck des Atemhubs an. Das Ende der Exspiration wird angezeigt durch: "BE<LF>", wobei "BE" das Ende des Atemhubs bezeichnet und <LF> ein Zeilenvorschubzeichen ist.

### **5.4.4 Serielle Befehle**

Das Beatmungsgerätesystem bietet Befehle an, mit denen die Kommunikation zum und vom Beatmungsgerät über einen Komm.-Anschluss möglich ist. Befehle eines Remote-Geräts an das Atemgerät umfassen:

- RSET: Siehe [RSET-Befehl](#page-190-0), S. 5-7.
- SNDA: Siehe [SNDA-Befehl](#page-190-1), S. 5-7.
- SNDF: Siehe [SNDF-Befehl](#page-194-0), S. 5-11.

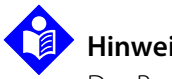

### **Hinweis:**

Das Beatmungsgerät antwortet nur, wenn es nach der Befehls-Zeichenfolge eine Zeilenumschaltung <CR> empfängt.

### <span id="page-190-0"></span>**5.4.5 RSET-Befehl**

Mit dem RSET-Befehl werden Daten aus dem Empfangspuffer des Beatmungsgeräts entfernt. Das Beatmungsgerät sendet keine Antwortmeldung an das Host-System. Geben Sie den RSET-Befehl genau wie gezeigt ein:

RSET<CR>

### <span id="page-190-1"></span>**5.4.6 SNDA-Befehl**

Durch den SNDA-Befehl wird das Beatmungsgerät angewiesen, Informationen zu den Einstellungen des Beatmungsgeräts und den überwachten Patientendaten an das Host-System zu senden. Geben Sie den SNDA-Befehl genau wie gezeigt ein:

SNDA<CR>

Wenn das Beatmungsgerät den Befehl SNDA<CR> empfängt, antwortet es mit dem Code MISCA, gefolgt von den Einstellungen des Beatmungsgeräts und den überwachten Patientendateninformationen.

Die MISCA-Antwortmeldung hat folgendes Format:

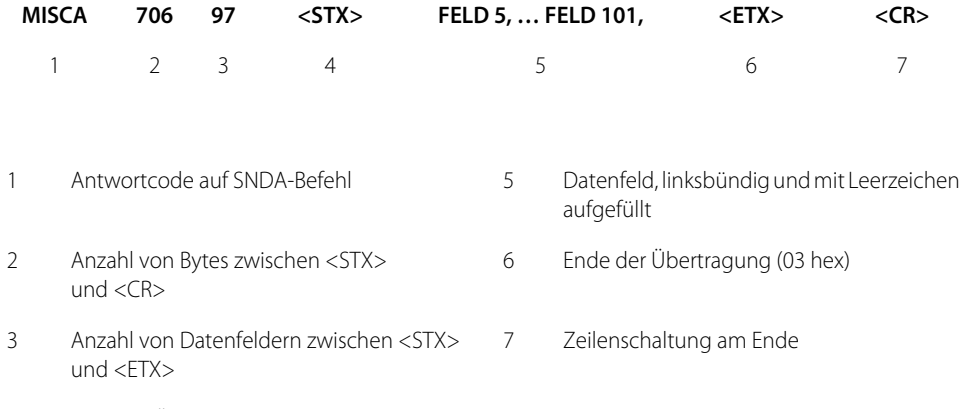

4 Start der Übertragung (02 hex)

Felder, die nicht zur Verfügung stehen, sind als "nicht verwendet" markiert. Unterstriche stellen eine oder mehrere Leerzeichen dar, die jede Zeichenfolge auffüllen.

In der Tabelle unten sind die MISCA-Antwortmeldungen auf SNDA-Befehle aufgelistet.

<span id="page-191-0"></span>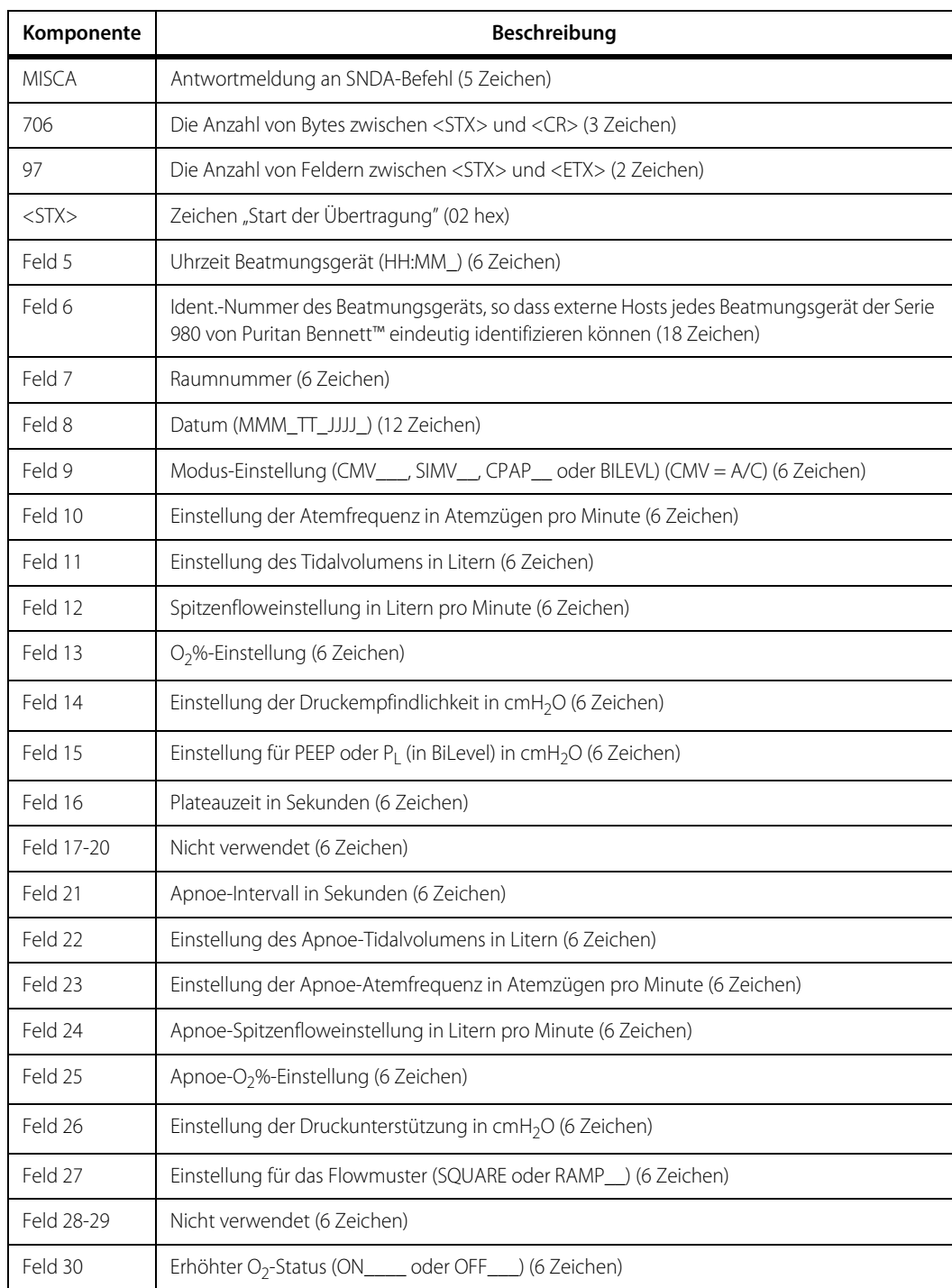

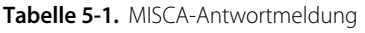

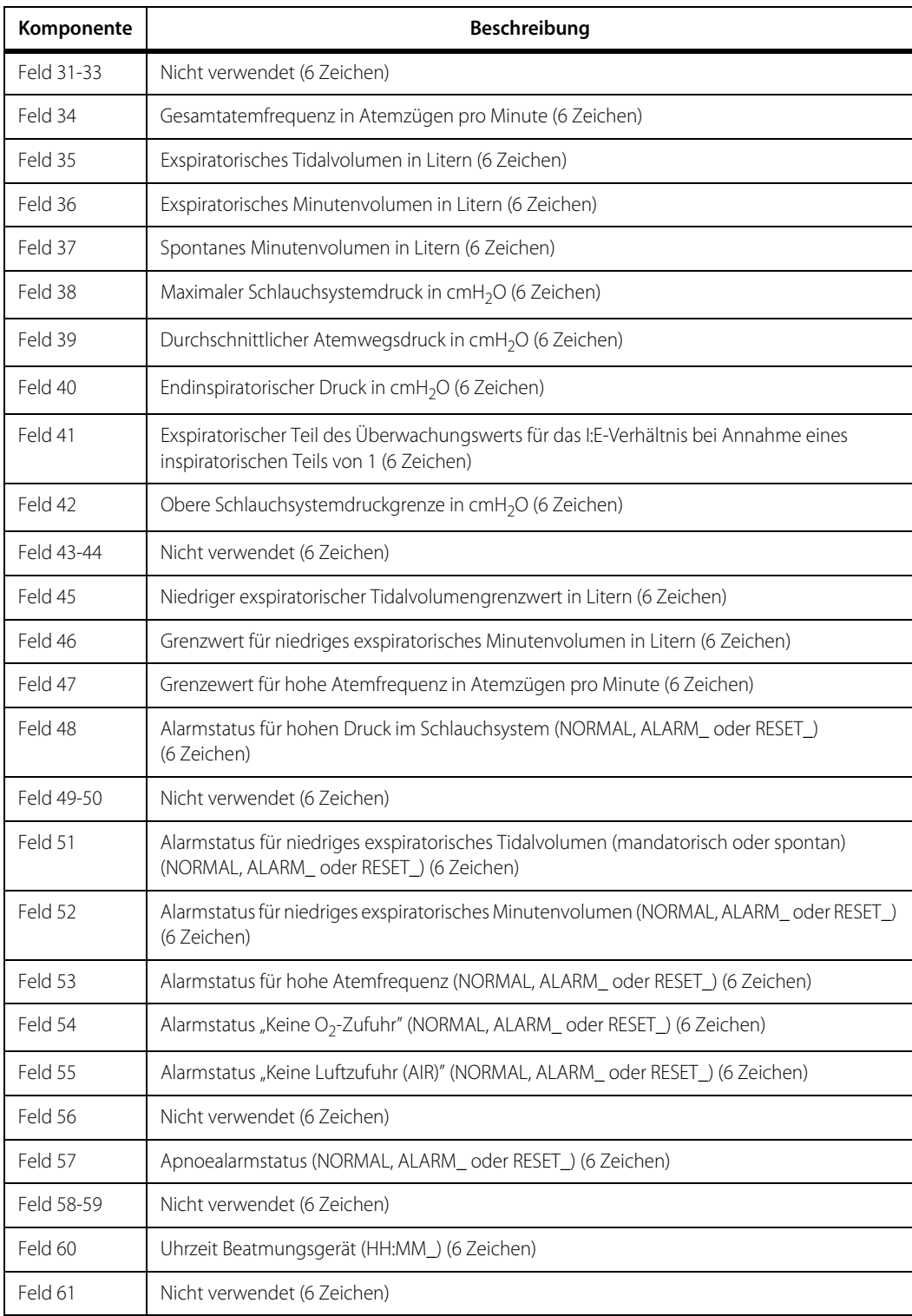

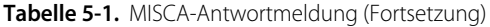

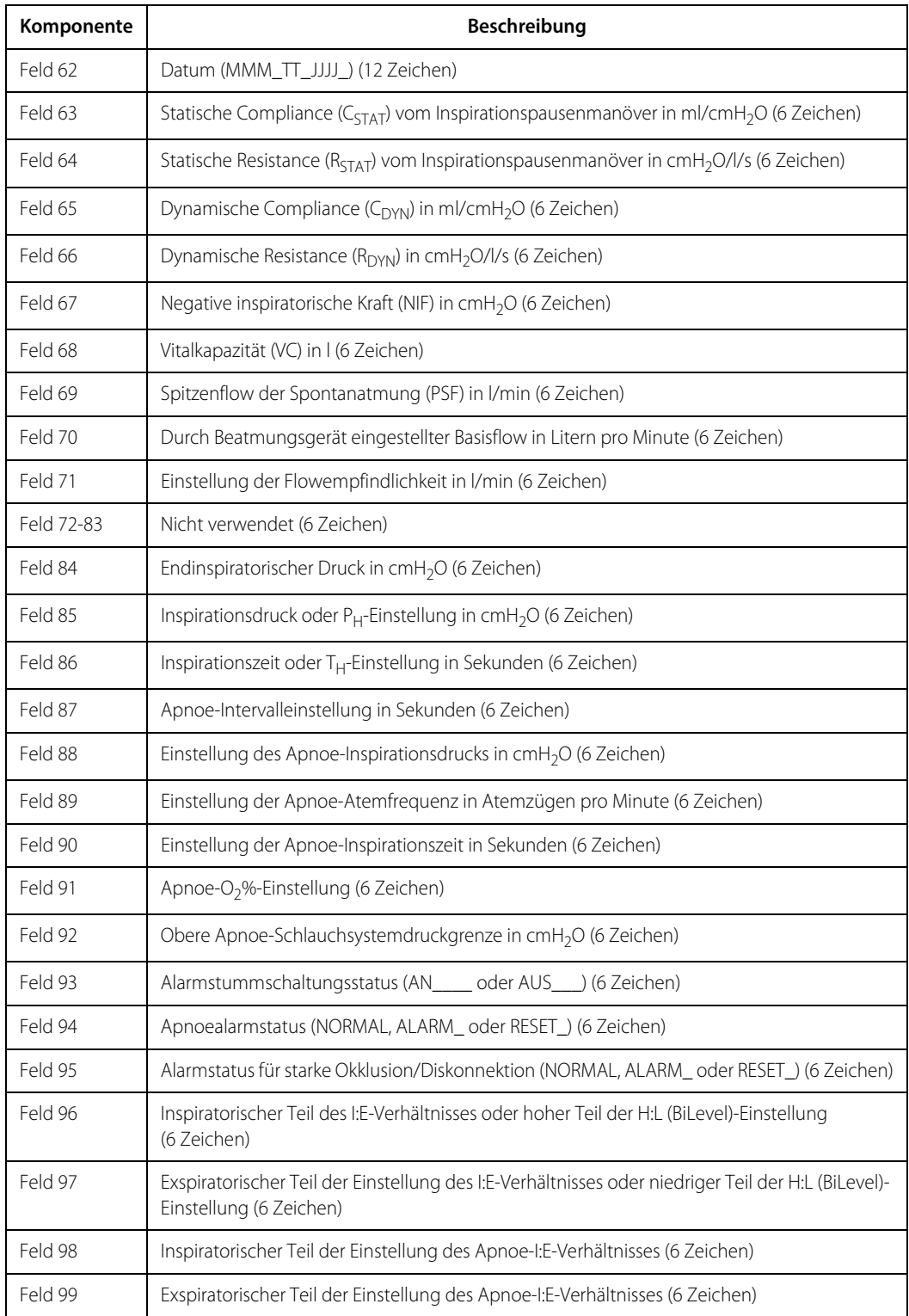

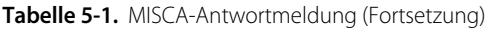

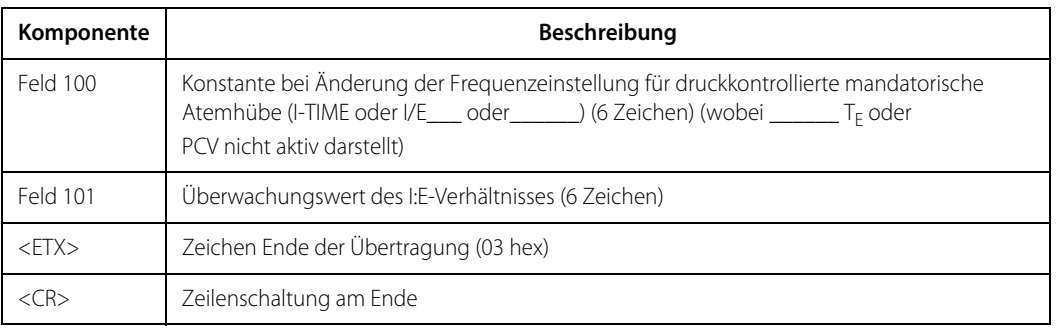

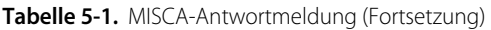

### <span id="page-194-0"></span>**5.4.7 SNDF-Befehl**

SNDF ist ein Befehl, der von einem externen Host-Gerät an das Beatmungsgerätesystem gesandt wird und dieses anweist, alle Einstellungsdaten des Beatmungsgeräts, überwachte Patientendaten, Alarmeinstellungen und vorfälle zu übertragen. Geben Sie den SNDF-Befehl genau wie gezeigt ein:

#### $SNDF < CR$

Wenn das Beatmungsgerät den Befehl SNDF<CR> empfängt, antwortet es mit dem Code MISCF, gefolgt von den Einstellungen des Beatmungsgeräts, den überwachten Patientendaten sowie Alarminformationen

Die MISCF-Antwortmeldung hat folgendes Format:

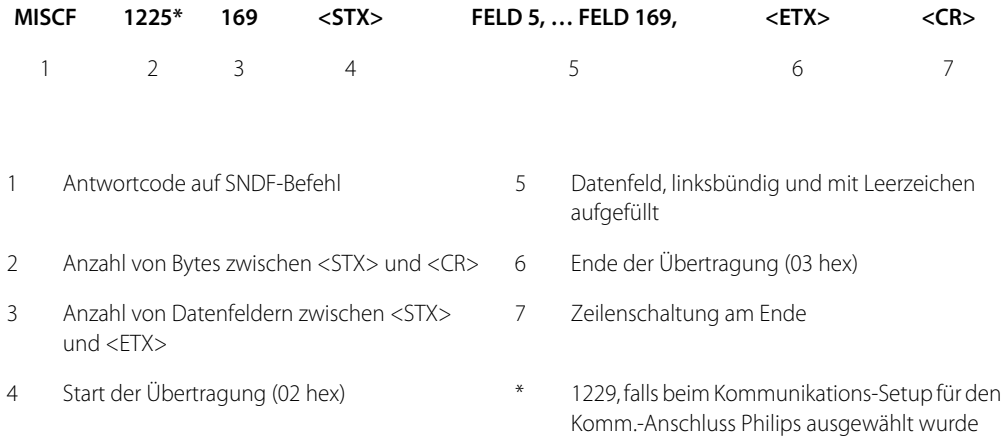

In der Tabelle unten sind die MISCF-Antwortmeldungen auf SNDF-Befehle aufgelistet.

# **Hinweis:**

Nicht anwendbare Felder enthalten entweder eine Null oder sind leer.

<span id="page-195-0"></span>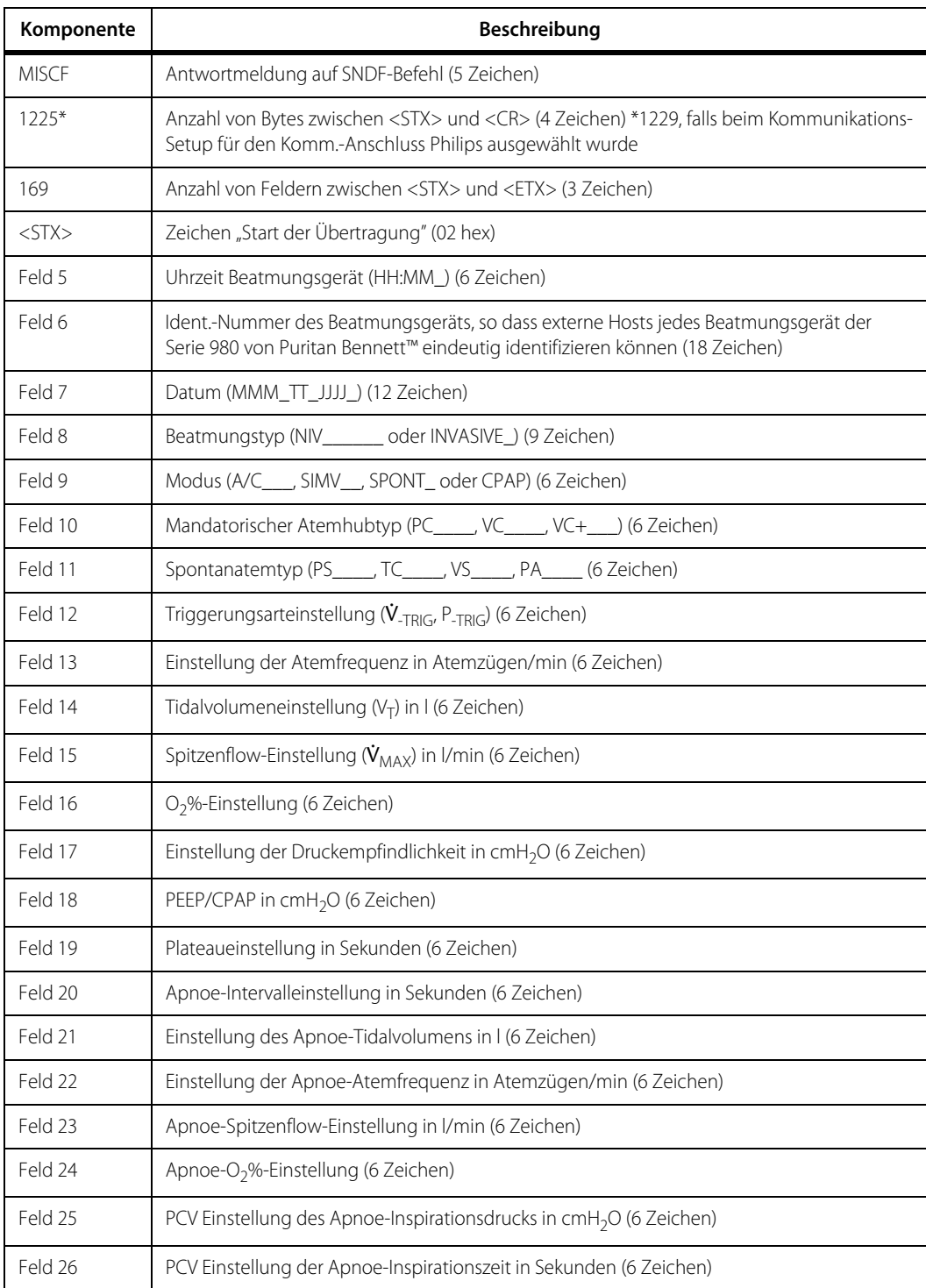

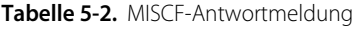

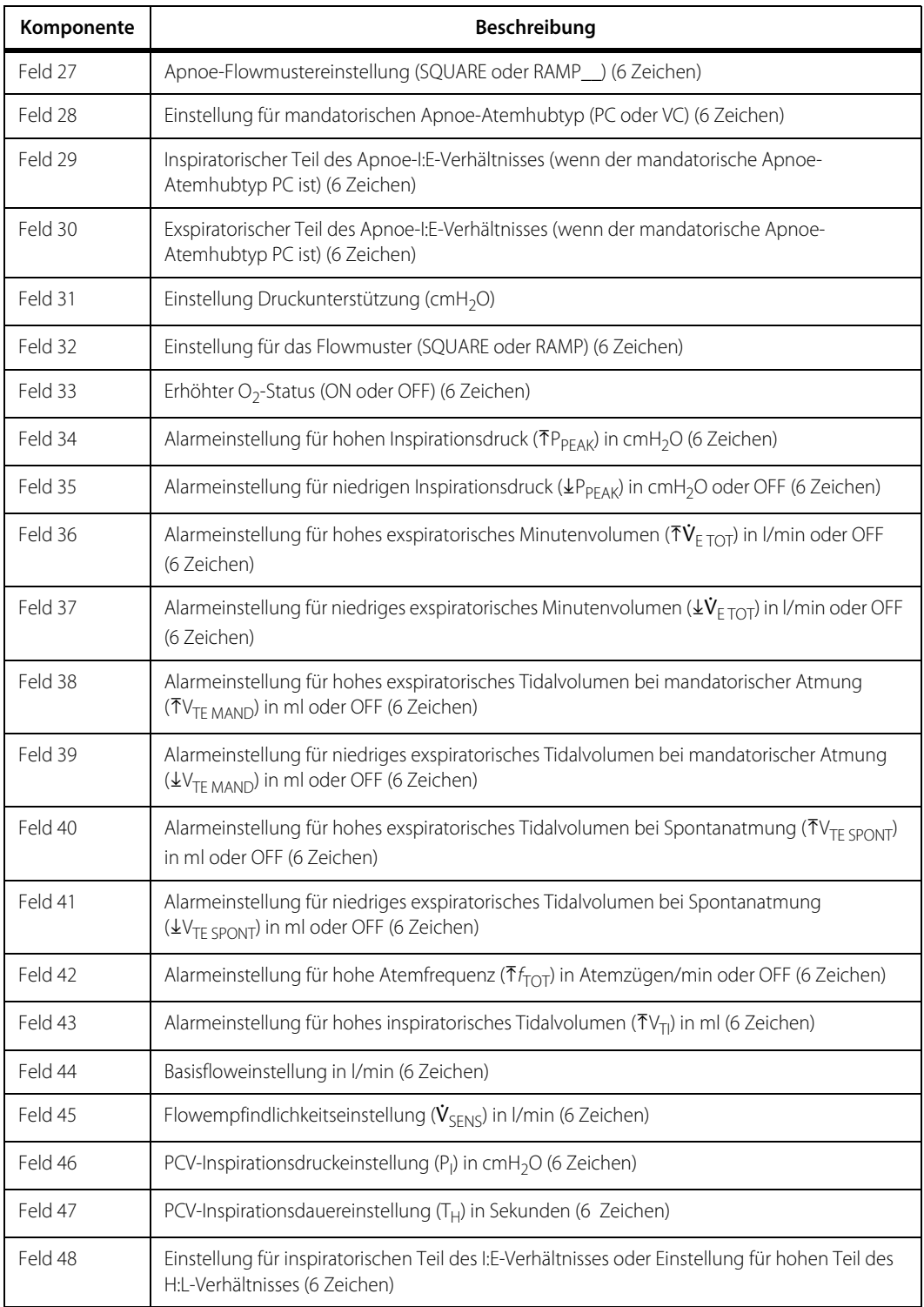

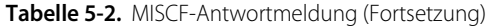

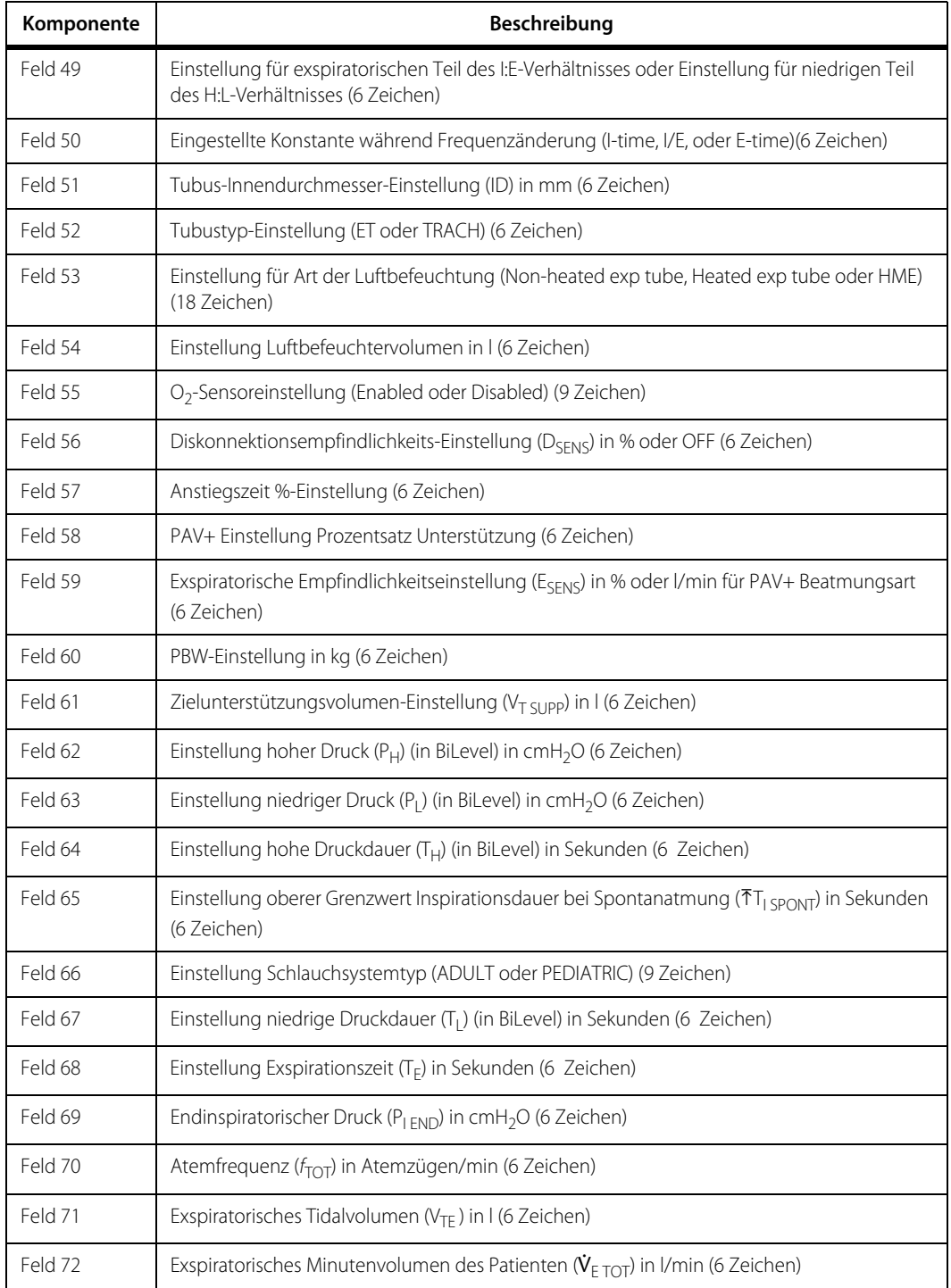

**Tabelle 5-2.** MISCF-Antwortmeldung (Fortsetzung)

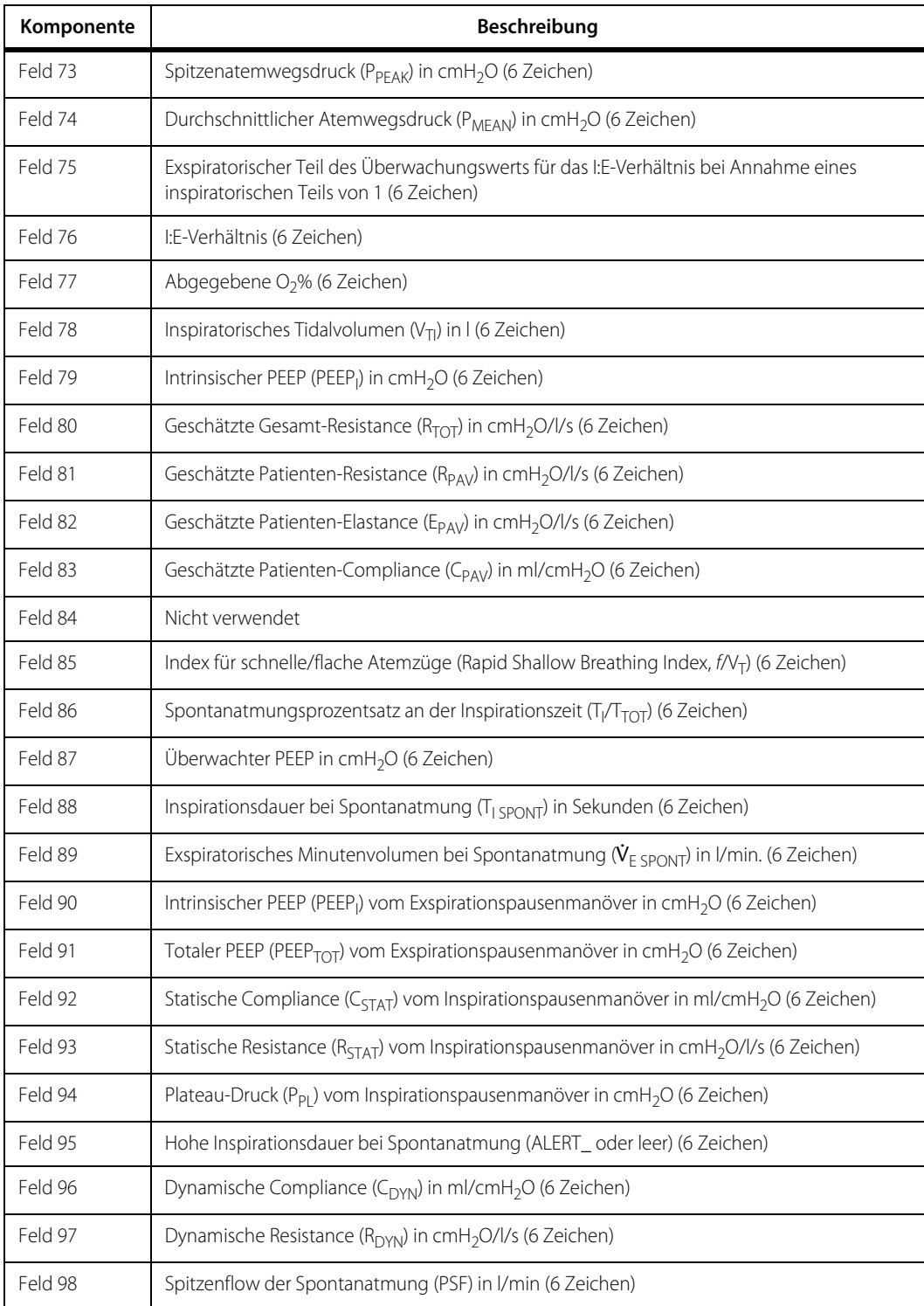

#### **Tabelle 5-2.** MISCF-Antwortmeldung (Fortsetzung)

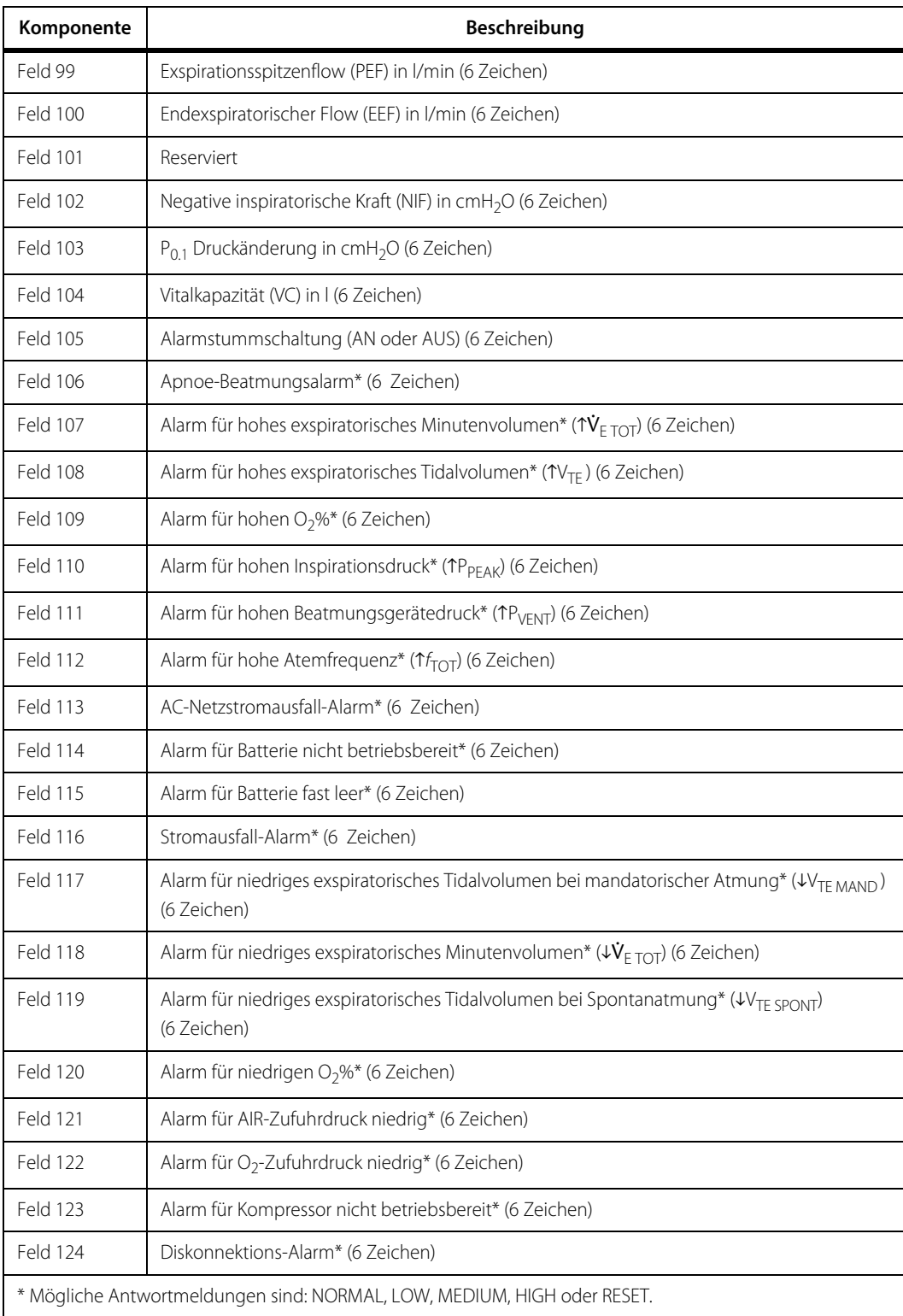

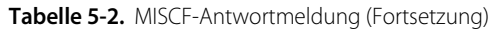

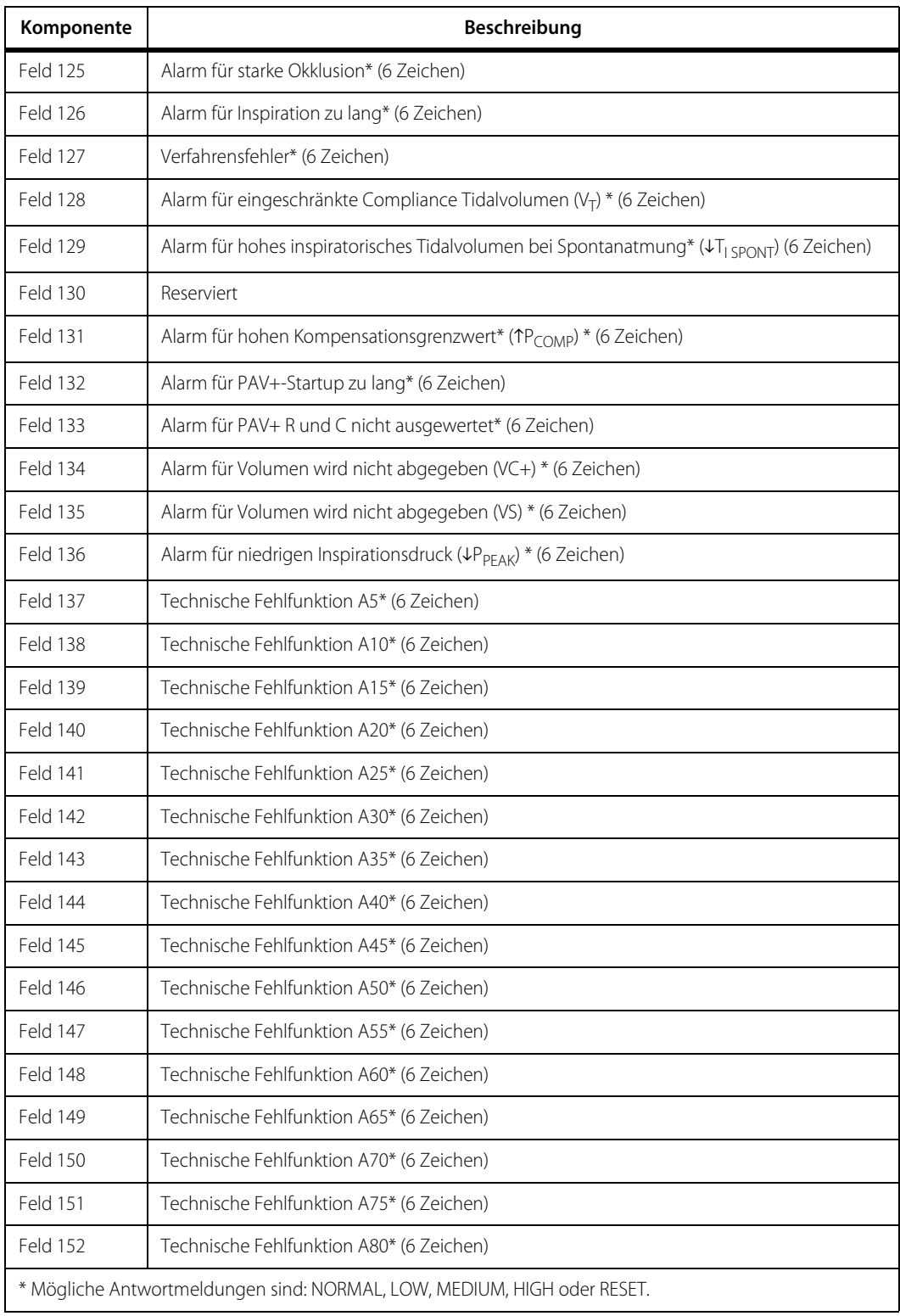

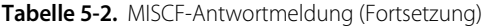

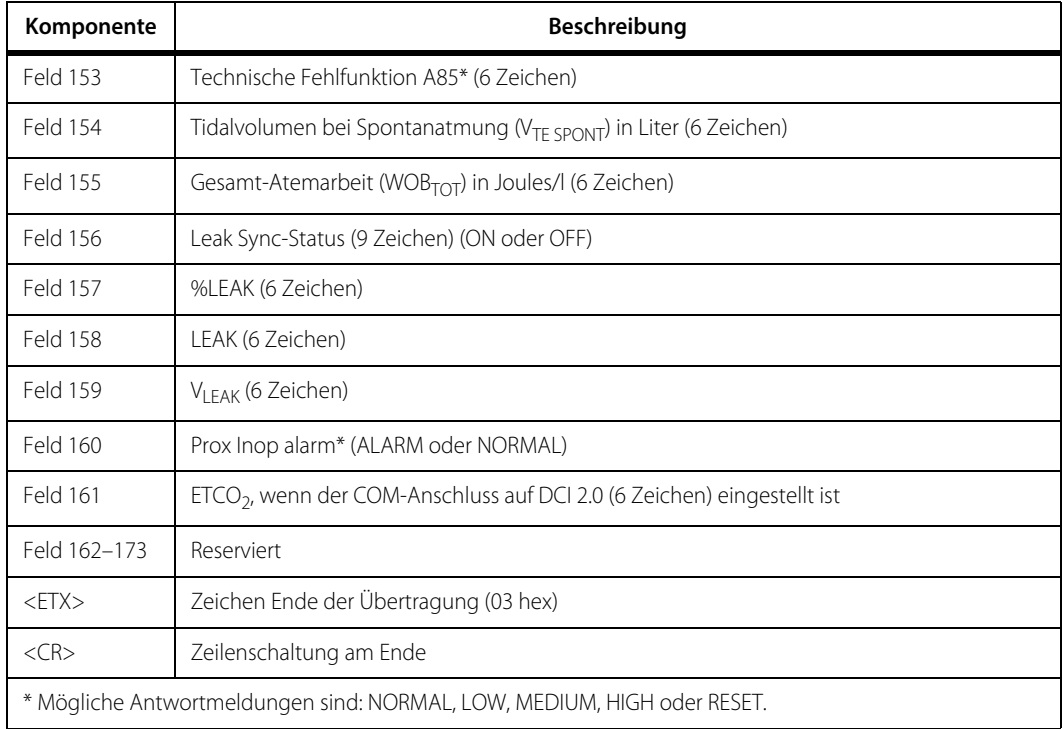

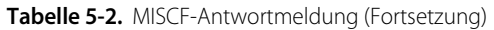

# **5.5 Kommunikationsanschlüsse**

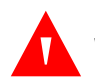

#### **WARNUNG:**

**Um mögliche Verletzungen zu vermeiden, sollten nur Geräte gemäß Norm IEC 60601-1 an einen der Anschlüsse hinten am Beatmungsgerät angeschlossen werden, mit**  Ausnahme von passiven Speichergeräten ("USB-Sticks") und seriell-zu-USB-**Anschlusskabeln. Bei Verwendung eines seriell-zu-USB-Anschlusskabels muss dieses an ein Gerät angeschlossen werden, das die IEC 60601-1 erfüllt.**

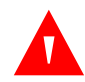

#### **WARNUNG:**

**Um möglichen Verletzungen vorzubeugen, schließen Sie das an einen Patienten angeschlossene Gerät nicht an einen der unten genannten nicht-klinischen Anschlüsse an, wenn das Beatmungsgerät einen Patienten beatmet.**

<span id="page-202-0"></span>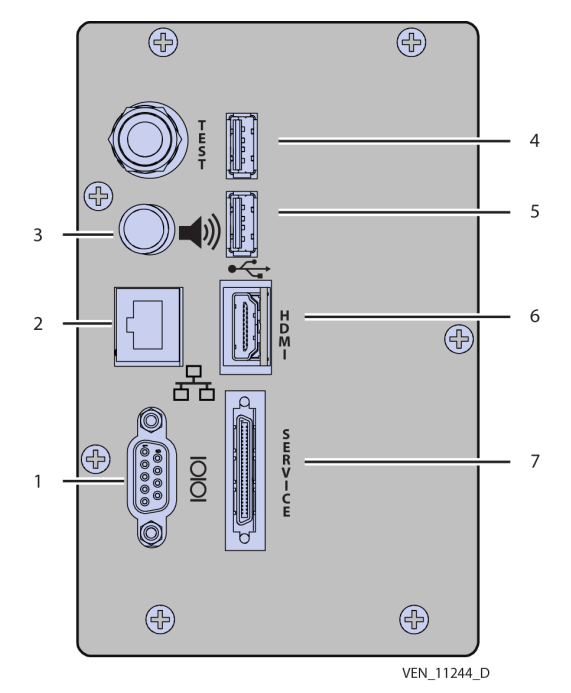

**Abbildung 5-3.** Ort des Anschlusses

1 RS-232-Anschluss (COM 1)

2 Ethernet-Anschluss (nicht-klinischer Gebrauch)

- 3 Schwesternrufanschluss (Remotealarm-Anschluss)
- 4 USB-Anschluss (USB 1) (COM 2) (nicht-klinischer Gebrauch)
- 5 USB-Anschluss (USB 2) (COM 3) (nicht-klinischer Gebrauch)
- 6 HDMI-Anschluss (nicht-klinischer Gebrauch)
- 7 Wartungsanschluss (nicht-klinischer Gebrauch)

### **5.5.1 Verwendung des Anschlusses**

Siehe [Datenübertragung](#page-185-0), S. 5-2 für Informationen zu Details der Datenübertragung.

#### **RS-232-Anschluss**

#### **Verwendung des RS-232-Anschlusses**

- 1. Verwenden Sie ein Kabel mit einem DB9-Stecker (männlich) und verbinden Sie dieses mit dem RS-232-Anschluss am Beatmungsgerät.
- 2. Schließen Sie es an ein entsprechendes Überwachungsgerät an. Ein Invertieradapter (gender changer männl./weibl.), Null-Modem-Kabel oder Schnittstellenschutz ist eventuell erforderlich. Lassen Sie sich bei Bedarf von einem Mitarbeiter der IT-Abteilung der Einrichtung beraten.
- 3. Vergewissern Sie sich, dass Sie die Baud-Rate, Parität und Datenbits im Kommunikationssetup des Beatmungsgeräts den Parametern des Überwachungsgeräts entsprechend festsetzen.
- 4. Ein für die Verwendung dieses Anschlusses bestimmter Monitor ist erforderlich, um Daten von dem Beatmungsgerät zu erhalten. Richten Sie das Überwachungsgerät so ein, dass es Daten des Beatmungsgeräts empfängt. Diese Daten können Daten von Kurvendiagrammen beinhalten.
- 5. Programmieren Sie das Remotegerät so, dass es die entsprechenden RS-232-Befehle wie im nächsten Abschnitt beschrieben sendet.

Siehe [MISCA-Antwortmeldung](#page-191-0), S. 5-8 und Siehe [MISCF-Antwortmeldung](#page-195-0), S. 5-12, wo MISCA- und MISCF-Antwortmeldungen auf SNDA- und SNDF-Befehle beschrieben sind.

#### **Ethernet-Anschluss**

Der Ethernet-Anschluss wird vom Wartungspersonal zum Zugriff auf verschiedene Protokolle verwendet und zum Aktualisieren der Software des Beatmungsgeräts verwendet.

#### **Schwesternrufanschluss**

Am Beatmungsgerätesystem steht eine Fernalarm- oder Schwesternruf-Schnittstelle zur Verfügung, das dazu verwendet werden kann, den Alarmstatus des Beatmungsgeräts an einem anderen Ort auszugeben. Alarme von mittlerer und hoher Priorität werden als Fernalarm ausgegeben. Der Schwesternrufanschluss befindet sich hinten am Beatmungsgerät, wie dargestellt. Siehe [Ort des Anschlusses](#page-202-0), [S. 5-19](#page-202-0).

Lesen Sie die Gebrauchsanweisungen des Herstellers des Fernalarms, wo Informationen zum richtigen Anschluss des Schwesternrufs zu finden sind.

#### **USB-Anschlüsse**

Die USB-Anschlüsse werden für Bildschirmaufnahmen oder zum Empfangen von seriellen Daten, wenn ein USB-Anschluss als serieller Anschluss konfiguriert ist, verwendet. Dies wird auch als serielle Datenübertragung über USB-Protokoll bezeichnet. Siehe [Kommunikations-Setup](#page-187-0), S. 5-4 für die Konfiguration des Kommunikations-Setups. Für Bildschirmaufnahmen ist ein externes USB-Speichergerät ("USB-Stick") erforderlich. Es werden Anweisungen zur Verwendung dieses Anschlusses für Bildschirmaufnahmen gegeben. Siehe [Aufnehmen von GUI-](#page-185-1)[Bildschirmanzeigen](#page-185-1), S. 5-2.

#### **HDMI-Anschluss**

Ein externes Display kann über die Verbindung mit dem HDMI-Anschluss verwendet werden.

#### **Verwendung des HDMI-Anschlusses mit einem externen Display**

- 1. Schließen Sie das eine Ende eines HDMI-Kabels an den HDMI-Anschluss hinten am Beatmungsgerät an (Punkt 6 oben).
- 2. Schließen Sie das andere Ende des Kabels an das externe Display an. HDMI- oder DVI-Adapter können verwendet werden.
- 3. Schalten Sie das Gerät ein. Die GUI wird nun auf dem externen Display angezeigt.

#### **Wartungsanschluss**

Der Wartungsanschluss ist nur vom Wartungspersonal zu nutzen.

# **5.6 Gespeicherte Daten aufrufen**

Beatmungsgerätedaten werden in verschiedenen Protokollen gespeichert, auf die unter Verwendung des Protokollsymbols zugegriffen werden kann. Auf einige Protokolle kann während der normalen Beatmung zugegriffen werden, und einige sind nur für Personal von Covidien verfügbar, wenn sich das Beatmungsgerät im Wartungsmodus befindet. Siehe [Protokolle des Beatmungsgeräts](#page-281-0), S. 8-2 für weitere Informationen zu in verschiedenen Protokollen gespeicherten Daten.

# **5.7 Konfigurierbarkeit der Anzeige**

Der Anwender kann einige Parameter des Beatmungsgeräts nach persönlicher Vorliebe konfigurieren. Siehe [Konfiguration des Beatmungsgeräts](#page-117-0), S. 3-34 für eine Tabelle, die zeigt, welche Parameter konfiguriert werden können und durch wen.

Siehe [Vorbereitung des Beatmungsgeräts für den Gebrauch](#page-117-1), S. 3-34 für Informationen zur Konfiguration jedes Anzeigeelements.

# **5.8 Daten oder Bildschirmaufnahmen drucken**

Das Beatmungsgerät kann nicht direkt an einen Drucker angeschlossen werden.

Speichern Sie Bildschirmaufnahmen auf einem externen Speichergerät, wie z. B. einem USB-Stick, und drucken Sie sie dann von einem PC aus. [Siehe](#page-185-2) GUI-[Bildschirmaufnahme](#page-185-2), S. 5-2 für Anweisungen zur Verwendung der Bildschirmaufnahmefunktion.

# **5.9 Konnektivität an externe Systeme**

Das Beatmungsgerät ist mit den Patientenüberwachungssystemen Philips Medical IntelliVue MP50 und Spacelabs Ultraview kompatibel.

# **Hinweis:**

Nicht alle Patientenmonitore sind mit dem Beatmungsgerät der Serie 980 von Puritan Bennett™ kompatibel.

# 6 Leistung

# **6.1 Übersicht**

Dieses Kapitel enthält detaillierte Informationen über die Leistung des Beatmungsgeräts Puritan Bennett™ 980, einschließlich:

- Einstellungen des Beatmungsgeräts
- Alarminterpretation und -tests
- Einer detaillierten Beschreibung ausgewählter Alarme
- Überwachter Patientendaten

# **6.2 Systemoptionen**

Für das Beatmungsgerät stehen verschiedene Softwareoptionen zur Verfügung. In den Anhängen dieses Handbuchs sind die Details jeder dieser Optionen beschrieben. Informationen über die Hardwareoption des Kompressors befinden sich im Anhang des Benutzerhandbuchs für den Kompressor.

# **6.3 Umgebungsanforderungen**

#### **WARNUNG:**

**Der Gebrauch des Beatmungsgeräts/Kompressors über oder unter den angegebenen Luftdruckwerten kann den Betrieb des Beatmungsgeräts/ Kompressors beeinträchtigen. Siehe [Umgebungsbezogene Technische Daten](#page-379-0), S. 11-8 für eine vollständige Liste der umgebungsbezogenen technischen Daten.**

# **6.4 Einstellungen des Beatmungsgeräts**

Standardeinstellungen des Beatmungsgeräts basieren auf dem Beatmungsschlauchtyp, der während des SST ausgewählt wurde. Ein Beatmungsschlauch für Neugeborene, Kinder oder Erwachsene kann verwendet werden und das gesamte Zubehör, das erforderlich ist, um den Patienten zu beatmen, muss angeschlossen sein, wenn der SST ausgeführt wird.

### **6.4.1 Beatmungstyp**

Der Arzt gibt den Beatmungstyp ein und legt fest, wie der Patient beatmet wird; invasiv oder nicht-invasiv (NIV). Der Beatmungstyp optimiert die Alarmgrenzwerte für NIV-Patienten und deaktiviert einige Einstellungen für NIV-Beatmung.

### **6.4.2 Modus**

Es stehen die Modi mandatorische Beatmung (A/C) oder Spontanatmung (SPONT) sowie zwei "gemischte Modi" zur Verfügung: SIMV und BiLevel.

- **• A/C (assistiert-kontrolliert)** Der A/C-Modus garantiert die Abgabe einer Mindestanzahl von mandatorischen Atemhüben auf der Grundlage der vom Arzt eingestellten Frequenz (f). Atemhübe in A/C können vom Patienten (PIM) oder vom Beatmungsgerät (VIM) initiiert werden.
- **• SPONT (spontan)** Im SPONT-Modus werden nur spontane Atemzüge abgegeben, die alle vom Patienten initiiert sind.
- **• SIMV (synchronisierte intermittierende mandatorische Beatmung)** SIMV ist ein Mischmodus, der sowohl mandatorische als auch spontane Atemhübe ermöglicht. SIMV garantiert wenigstens einen mandatorischen Atemhub pro eingestelltem Atemzyklus, der entweder vom Patienten oder vom Beatmungsgerät initiiert wird. Der mandatorische Atemhubtyp eines SIMV-Atemhubs kann PC, VC oder VC+ sein.
- **• BiLevel** BiLevel ist ebenfalls ein Mischmodus, der die spontanen Atemzüge des Patienten mit der Beatmungsstruktur für mandatorische PC-Atemhübe überlagert. Es werden zwei Druckniveaus eingesetzt, und zwar  $P_1$  und  $P_H$ . Das Atemzyklusintervall sowohl für den SIMV- als auch den BiLevel-Modus beträgt 60/f, wobei f die vom Anwender eingegebene Atemfrequenz ist.
- **• CPAP** CPAP ist nur verfügbar, wenn der Beatmungsschlauchtyp Neugeborene und der Beatmungstyp NIV ist. Der CAP-Modus ermöglicht spontanes Atmen mit einem gewünschten PEEP-Niveau. Damit unbeabsichtigte Alarme aufgrund der Abwesenheit von zurückgeleitetem Volumen bei nasaler CPAP-Beatmung eingeschränkt werden, sind in CPAP keine Alarmeinstellungen für exspiratorische Minutenvolumina und exspiratorische Tidalvolumina verfügbar.

### **6.4.3 Beatmungsart**

Mandatorische Beatmungsarten für die Modi A/C und SIMV umfassen volumenkontrollierte (VC), druckkontrollierte (PC) oder Volumenkontrolle plus (VC+) Beatmungsarten, die auch als mandatorische Atemhubtypen bezeichnet werden.

- **• VC (Volumenkontrolle)** Das Beatmungsgerät liefert ein vom Anwender eingestelltes Tidalvolumen.
- **• PC (Druckkontrolle)** Das Beatmungsgerät liefert einen vom Anwender eingestellten Druck.

**• VC+ (Volumenkontrolle Plus) —** Volumenkontrolle Plus (eine druckkontrollierte Beatmungsart, die den Flow während der Inspirationsphase nicht einschränkt und den inspiratorischen Zieldruck von einem Atemhub zum anderen automatisch je nach Zustandsveränderungen des Patienten anpasst). Siehe [Abgabe von mandatorischen](#page-308-0)  [Atemhüben](#page-308-0), S. 10-17 für weitere Informationen zu VC+.

Mandatorische Inspirationen werden folgendermaßen ausgelöst:

- **Drucktriggerung (P<sub>-TRIG</sub>) —** Änderungen des Schlauchsystemdrucks bewirken, dass das Beatmungsgerät einen Atemhub abgibt. Diese Druckveränderungen werden durch die vom Anwender eingestellte Druckempfindlichkeit (P<sub>SENS</sub>) bestimmt. Unternimmt der Patient eine Inspirationsanstrengung, fällt der Atemwegsdruck. Wenn der Druck mindestens um den Wert von P<sub>SENS</sub> fällt, löst das Beatmungsgerät einen Atemhub aus.
- **Flowtriggerung (** $\dot{V}_{\text{-TRIG}}$ **) Änderungen im Flow des Schlauchsystems bewirken,** dass das Beatmungsgerät einen Atemhub abgibt. Die Sensoren für Atemhubabgabe und Exspirationsflow messen den Gasflow im Schlauchsystem des Beatmungsgeräts. Wenn der Patient einatmet, bleibt der Abgabeflow konstant und der Exspirationsflowsensor misst einen verringerten Flow. Wenn der Unterschied zwischen den zwei Flowmesswerten wenigstens dem vom Anwender eingestellten Wert für die Flowempfindlichkeit ( $\dot{V}_{\text{SENS}}$ ) entspricht, löst das Beatmungsgerät einen Atemhub aus.
- **• Zeittrigger** Das Beatmungsgerät gibt einen Atemhub nach Ablauf einer bestimmten Zeit ab.
- **Anwendertriggerung (OIM) Der Anwender drückt die Taste "Manuelle Inspiration".** Ein vom Anwender initiierter mandatorischer Atemhub wird auch als OIM-Atemhub bezeichnet. Während eines OIM-Atemhubs erfolgt die Atemhubabgabe auf der Grundlage der aktuellen Einstellungen für einen mandatorischen Atemhub.

Modi der spontanen Atmung, wie SIMV, BiLevel und SPONT, beinhalten die folgenden Beatmungsarten (auch als Spontanatemtypen bezeichnet):

- **• PS (Druckunterstützung)** Bei einem spontanen Atemzug liefert das Beatmungsgerät einen vom Anwender eingestellten positiven Druck über PEEP (bzw.  $P_1$  in BiLevel). Wenn SIMV als Modus ausgewählt wurde, wird für den Spontanatemtyp automatisch PS eingestellt.
- **• VS (Volumenunterstützung)** Bei einem spontanen Atemzug liefert das Beatmungsgerät einen vom Anwender festgelegten positiven Druck über PEEP und passt das Druckniveau von einem Atemzug zum anderen an, um gleichmäßig das eingestellte Tidalvolumen abzugeben.
- **• TC (Tubuskompensation)** Zusätzlicher positiver Druck wird bei spontanen Atemzügen an den Patienten abgegeben, um die Resistance des künstlichen Atemwegs zu überwinden.
- **• PAV+ (proportionale, assistierte Beatmung)** Eine Softwareoption, die es dem Beatmungsgerät ermöglicht, die Atemarbeit (WOB) zu reduzieren, indem es die Inspiration des Patienten unterstützt. Der Grad der Unterstützung wird vom Anwender eingestellt und ist proportional zu dem vom Patienten erzeugten Druck. Siehe Anhang [C](#page-432-0) für weitere Informationen über PAV+.

Die Inspirationstriggermethoden für spontane Atemzüge sind:

- **Drucktriggerung (P<sub>-TRIG</sub>) —** Entspricht den für mandatorische Beatmung beschriebenen Inspirationstriggern.
- **Flowtriggerung (** $V_{\text{-TRIG}}$ **) Entspricht den für mandatorische Beatmung** beschriebenen Inspirationstriggern.
- **• Anwendertriggerung (OIM)** Da der Anwender durch Drücken der Taste Manuelle Inspiration nur einen mandatorischen Atemhub initiieren kann, sind OIMs zwar im Spontanmodus möglich, doch der abgegebene Atemhub basiert auf den aktuellen Einstellungen für einen Apnoe-Atemzug.

Siehe [Inspiration – Erkennung und Einleitung](#page-296-0), S. 10-5 für Einzelheiten zu den verschiedenen Triggerungsmethoden.

# **6.5 Alarme**

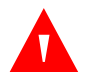

#### **WARNUNG:**

**Das Beatmungsgerätesystem soll nicht als umfassendes Überwachungsgerät dienen und aktiviert Alarme nicht für alle Formen von Bedingungen. Lesen Sie dieses Handbuch vor Verwendung des Beatmungsgerätesystems sorgfältig durch, um sich mit dem Betrieb des Beatmungsgeräts ausführlich vertraut zu machen.**

# **WARNUNG:**

**Das Setzen von Alarmgrenzwerten auf AUS oder auf extrem hohe oder niedrige Werte kann dazu führen, dass der zugehörige Alarm während der Beatmung nicht aktiviert wird, was seine Effizienz im Hinblick auf die Überwachung des Patienten und die Alarmierung des Arztes in Situationen, die Eingriffe erforderlich machen können, reduziert.**

Dieses Handbuch verwendet die folgenden Konventionen bei der Behandlung von Alarmen:

Eine Beschreibung oder ein Name eines Alarms ohne Bestimmen der Alarmeinstellung wird mit einem nach oben oder nach unten zeigenden Pfeil (1 oder 3) vor dem jeweiligen Alarmnamen gekennzeichnet. Eine Alarmeinstellung wird als ein nach oben oder unten zeigender Pfeil mit einem zusätzlichen horizontalen Begrenzungssymbol ( $\bar{\tau}$  oder  $\bar{\psi}$ ) vor dem jeweiligen Alarm gekennzeichnet. Einige Alarmzustände begrenzen die Atemhubabgabe, wie z. B.  $1P_{PFAK}$  und  $1V_{Tl}$ , indem sie die Inspiration verkürzen und zur Exspirationsphase übergehen. Diese Alarmzustände werden als **Alarmgrenzwerte** bezeichnet. Siehe [Alarmbeschreibungen und Symbole](#page-212-0), S. 6-7.

#### **6.5.1 Alarmmeldungen**

Alarme werden durch eine Anzeige oben auf der GUI visuell angezeigt, die einen Sichtbereich von 360° besitzt. Bei Auftreten eines Alarms blinkt die Anzeige in einer bestimmten Frequenz und der Farbe, die der Alarmpriorität entspricht. Die Alarme erscheinen außerdem als farbige Banner am rechten Rand des GUI-Bildschirms. Bei Auftreten eines Alarms erscheint diese Anzeige in der Farbe, die der Alarmpriorität entspricht (gelb für niedrige (!) und mittlere (!!) Priorität; rot für hohe (!!!) Priorität.) Einzelheiten zu technischen und nicht-technischen Alarmen finden Sie in den entsprechenden Tabellen auf [S. 6-19](#page-224-0) und [S. 6-27](#page-232-0).

Ein Alarm wird als **primärer Alarm** definiert, wenn es sich um den initialen Alarm handelt. Ein **abhängiger Alarm** tritt infolge von Bedingungen auf, die den primären Alarm ausgelöst haben. Dies wird auch als Erweiterung bezeichnet. In die Beatmungsgerätesoftware ist eine Erweiterungsstrategie integriert, um Vorfälle zu behandeln, bei denen die anfängliche Ursache des Alarms das Potenzial hat, einen oder mehrere zusätzliche Alarme auszulösen. Wenn ein Alarm auftritt, erweitern alle damit verbundenen nachfolgenden Alarme den initialen Alarm. Sie erscheinen nicht als neuer Alarm auf der GUI. Die angezeigte Analysenmeldung des initialen Alarms wird mit den Informationen des verbundenen Alarms aktualisiert; die Spalte "Alarmprotokollereignis" zeigt den initialen Alarm dann als **Erweitert** an.

Ein primärer Alarm besteht aus einer **Basismeldung**, einer **Analysenmeldung** und einem **Abhilfehinweis**. Die Basismeldung beschreibt den primären Alarm. Die Analysenmeldung beschreibt die wahrscheinliche Alarmursache und kann Alarmerweiterungen beinhalten. Der Abhilfehinweis liefert Informationen dazu, was zur Korrektur des Alarmzustands zu tun ist.

Werden Alarm-Banner von der rechten Seite der GUI nach links gezogen, zeigen sie Meldungen zu den angegebenen aktiven Alarmen an. In der Abbildung unten wird das Format der Alarmmeldung dargestellt.

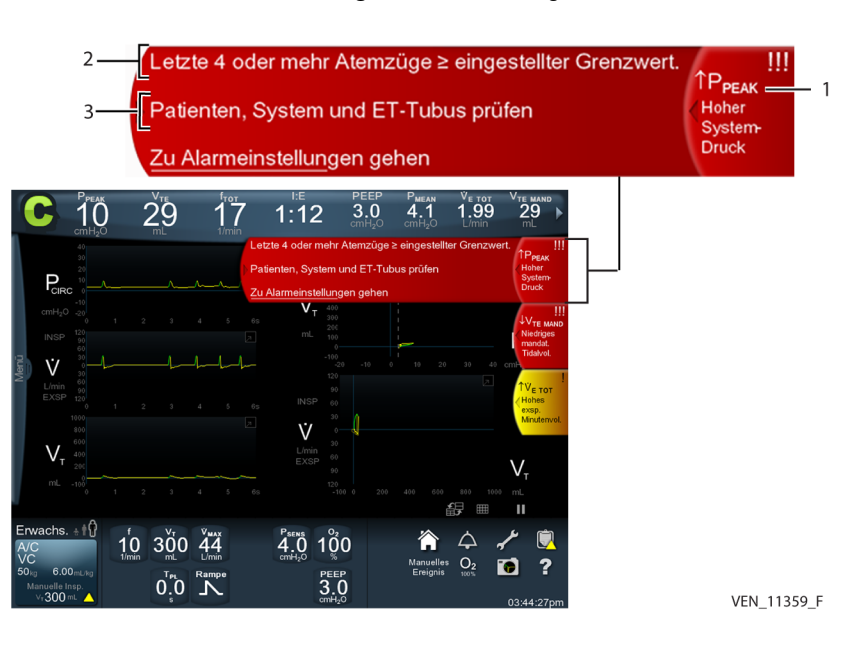

#### **Abbildung 6-1.** Alarmmeldungsformat

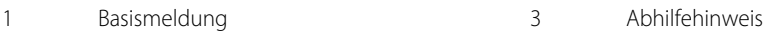

2 Analysemeldung

Ein **gehaltener Alarm** ist ein Alarm, dessen visuelle Alarmanzeige auch nach dem automatischen Zurücksetzen des Alarms erleuchtet bleibt. Die Anzeigen für gehaltene Alarme befinden sich an den Seiten der omni-direktionalen LED. Ein gehaltener Alarm kann manuell durch Drücken der Taste "Alarm Reset" zurückgesetzt werden. Sind keine Alarme aktiv, erscheint der gehaltene Alarm mit der höchsten Priorität auf der omni-direktionalen LED auf der GUI. Ein **verriegelbarer Alarm** beendet nicht eine aktive Alarm-Stummschaltung (bei aktiver Alarm-Stummschaltung ertönt kein akustischer Alarm), während ein nicht verriegelbarer Alarm die Periode der Alarm-Stummschaltung abbricht und einen akustischen Alarm ausgibt. Alle Patientendatenalarme und der Alarm BEATM-SCHLAUCH-SYST. GETRENNT sind verriegelbare Alarme.

# **Hinweis:**

Tritt ein neuer verriegelbarer Alarm auf, wird kein Alarmton erzeugt, wenn der vorherige verriegelbare Alarm stumm geschaltet wurde.

Die folgenden Regeln definieren, wie Alarmmeldungen angezeigt werden:

• Primäre Alarme haben Vorrang vor abhängigen Alarmen.

- Das System fügt abhängige Alarme zu den Analysenmeldungen jedes aktiven primären Alarms, mit dem sie verbunden sind, hinzu. Wird ein abhängiger Alarm zurückgesetzt, entfernt das System ihn aus der Analysenmeldung des primären Alarms.
- Die Prioritätsstufe eines primären Alarms ist gleich oder höher als die Prioritätsstufe aller seiner aktiven abhängigen Alarme.
- Ein Alarm kann nicht ein abhängiger Alarm eines Alarms sein, der später auftritt.
- Setzt sich ein primärer Alarm zurück, werden alle aktiven Alarme zu primären Alarmen, es sei denn, sie hängen auch von einem anderen aktiven primären Alarm ab. Der Grund hierfür liegt in den unterschiedlichen Rücksetzkriterien für primäre und abhängige Alarme.
- Das System wendet ab dem Zeitpunkt, zu dem die Änderung eines Alarmgrenzwerts akzeptiert ist, den neuen Alarmgrenzwert für Alarmberechnungen an.
- Die Prioritätsstufe eines abhängigen Alarms basiert lediglich auf seinen Erkennungsbedingungen (nicht auf der Priorität von möglicherweise verbundenen Alarmen).
- Bewirkt ein Alarm, dass das Beatmungsgerät zu OSC oder Sicherheitsventil offen (SVO) übergeht, wird die Patientendatenanzeige (einschließlich Kurvendiagramme) ausgeblendet. Die verstrichene Zeit ohne Beatmungsunterstützung (d. h. seit Beginn von OSC oder SVO) erscheint auf dem GUI-Bildschirm. Falls der Alarm, der OSC oder SVO verursacht hat, automatisch zurückgesetzt wird, setzt das Beatmungsgerät alle Alarmerkennungsalgorithmen bezüglich der Patientendaten zurück.

<span id="page-212-0"></span>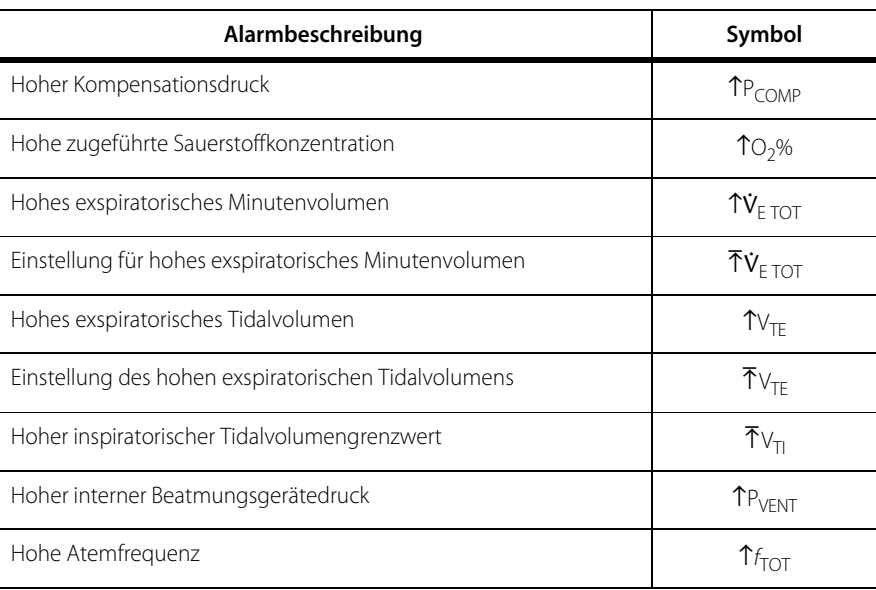

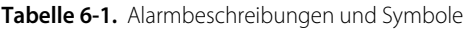

| Alarmbeschreibung                                                                     | Symbol                                     |
|---------------------------------------------------------------------------------------|--------------------------------------------|
| Einstellung der hohen Atemfreguenz                                                    | $\bar{\Upsilon}_{f_{\text{TOT}}}$          |
| Hohe Inspirationsdauer bei Spontanatmung                                              | $T_{ISPONT}$                               |
| Oberer Grenzwert für die spontane Inspirationsdauer                                   | T <sub>I SPONT</sub>                       |
| Hoher Schlauchsystemdruck                                                             | TP <sub>PEAK</sub>                         |
| Obere Schlauchsystemdruckgrenze                                                       | $\overline{\Upsilon}P_{PEAK}$              |
| Niedriger Druck im Schlauchsystem                                                     | $\downarrow$ P <sub>PFAK</sub>             |
| Einstellung des niedrigen Schlauchsystemdrucks                                        | $\mathbf{\underline{L}}$ P <sub>PEAK</sub> |
| Niedriges exspiratorisches Tidalvolumen bei mandatorischer<br>Beatmung                | $UV$ TF MAND                               |
| Einstellung des niedrigen exspiratorischen<br>Tidalvolumens bei mandatorischer Atmung | $4V$ <sub>TE MAND</sub>                    |
| Niedriges exspiratorisches Minutenvolumen                                             | $\downarrow \dot{V}_{E\,TOT}$              |
| Einstellung für niedriges exspiratorisches Minutenvolumen                             | $\pm \dot{V}_{\text{F,TOT}}$               |
| Niedriges exspiratorisches Tidalvolumen bei Spontanatmung                             | $UV$ TE SPONT                              |
| Einstellung des niedrigen exspiratorischen<br>Tidalvolumens bei Spontanatmung         | $\Delta V_{\text{TE SPONT}}$               |
| Niedrige zugeführte Sauerstoffkonzentration                                           | $\downarrow$ O <sub>2</sub> %              |

**Tabelle 6-1.** Alarmbeschreibungen und Symbole (Fortsetzung)

### **6.5.2 Taste "Alarm Reset"**

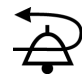

Die Alarm-Reset-Funktion steht für alle **nicht-technischen Alarme** zur Verfügung. Siehe [Alarmhandhabung](#page-221-0), S. 6-16 für Erklärungen über **technische** vs. **nichttechnische Alarme**. Durch einen Alarm-Reset wird der Algorithmus, den das Beatmungsgerät zur anfänglichen Erkennung des Alarms verwendet, neu initialisiert, mit Ausnahme der Alarme für AC-NETZSTROMAUSFALL, KOMPRESSOR NICHT BETRIEBSBEREIT, BATTERIE FAST LEER, KEINE LUFTZUFUHR (AIR), KEINE O $_2$ -ZUFUHR, VERFAHRENSFEHLER sowie aktive Batteriealarme. Besteht die Ursache für den Alarm nach Drücken der Taste "Alarm Reset" weiterhin, wird der Alarm erneut aktiv. Das Beatmungsgerät protokolliert jede Betätigung der Taste "Alarm Reset".

## **6.5.3 Taste "Alarm-Stummschaltung"**

# **WARNUNG:**

**Halten, deaktivieren oder verringern Sie nicht die Lautstärke des akustischen Alarms am Beatmungsgerät, wenn die Sicherheit des Patienten gefährdet sein könnte.**

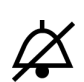

Die Alarmsignalpause schaltet vorübergehend zwei Minuten lang den akustischen Teil eines Alarms stumm. Wenn der Alarmzustand nach diesen zwei Minuten immer noch besteht, ist der Alarmton erneut zu hören. Wird die Taste "Alarm-Stummschaltung" erneut gedrückt, beginnt das zweiminütige Intervall, während dessen der Alarm stumm geschaltet ist, erneut. In der Taste leuchtet eine LED auf, und es erscheint ein Countdown-Timer auf der GUI neben dem Anzeigesymbol für Alarmstummschaltung, wodurch eine aktive Alarm-Stummschaltung angezeigt wird. Mit der Alarm-Stummschaltung kann der akustische Alarm nicht ausgeschaltet werden; der hörbare Teil des Alarms wird zwei Minuten lang vorübergehend stumm geschaltet. Die omni-direktionale LED der GUI blinkt während eines aktiven Alarmzustands, und während der Periode der Alarmstummschaltung und ihr Aussehen verändert sich mit der Priorität, wenn der Alarm ansteigt. Durch Drücken der Taste "Alarm Reset" wird die Alarmstummschaltung aufgehoben. Wenn die Bedingung, die den Alarm verursacht hat, immer noch besteht, wird der Alarm wieder aktiviert.

### **6.5.4 Alarmlautstärke-Taste**

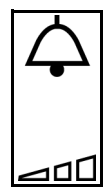

Die gewünschte Alarmtonlautstärke kann mit der Alarmlautstärke-Taste eingestellt werden. Die Alarmtonlautstärke wird automatisch auf den werksseitig eingestellten Standardwert von 10 (maximal) bzw. den institutsbezogenen Standardwert auf der Grundlage des Schlauchsystemtyps, sofern dies konfiguriert wurde, eingestellt. Bei Einstellung der Alarmtonlautstärke wird ein beispielhafter Ton erzeugt, so dass der Arzt die angemessene Alarmlautstärke für die jeweiligen Umgebungsbedingungen bestimmen kann. Tritt ein Alarm hoher Priorität auf, erhöht sich die Alarmtonlautstärke jeweils um eine (1) Stufe von ihrer aktuellen Lautstärke ausgehend, sofern der Alarm nicht innerhalb von 30 Sekunden quittiert wird. Wird ein Alarm hoher Priorität nicht innerhalb von 60 Sekunden quittiert, erhöht sich der Alarm auf Maximallautstärke.

Siehe [So wird die Alarmtonlautstärke angepasst](#page-122-0), S. 3-39 für Anweisungen zur Einstellung der Alarmtonlautstärke.

# **WARNUNG:**

**Die Alarmlautstärke lässt sich einstellen. Der Anwender sollte die Lautstärke auf einen Pegel einstellen, der es dem Anwender erlaubt, den akustischen Alarm vom Hintergrund-Geräuschpegel zu unterscheiden. Siehe [So wird die Alarmtonlautstärke](#page-122-0)  [angepasst](#page-122-0), S. 3-39.**

### **6.5.5 Alarmtest**

Für das Testen von Alarmen sind eine Sauerstoff- und eine Luftquelle (AIR) sowie eine stabile AC-Stromversorgung erforderlich. Testen Sie die Alarme mindestens alle sechs Monate unter Anwendung der beschriebenen Verfahren.

#### **Erforderliche Ausrüstung**

- Testlunge (Artikelnummer 4-000612-00)
- Patientenschlauchsystem für Erwachsene

Ertönt der Alarm nicht wie angegeben, überprüfen Sie die Einstellungen des Beatmungsgeräts und wiederholen Sie den Test. Mit den Alarmtests wird die Funktion der folgenden Alarme überprüft:

- BEATM-SCHLAUCH-SYST. GETRENNT
- NIEDRIGES EXSPIRATORISCHES TIDALVOLUMEN BEI MANDATORISCHER ATMUNG  $(V_{TE MAND})$
- NIEDRIGES EXSPIRATORISCHES MINUTENVOLUMEN ( $V_{F\, T O T}$ )
- HOHER DRUCK IM SCHLAUCHSYSTEM (TP<sub>PFAK</sub>)
- STARKE OKKLUSION
- AC-NETZSTROMAUSFALL
- APNOE
- NIEDRIGES EXSPIRATORISCHES TIDALVOLUMEN BEI SPONTANATMUNG (JVTE SPONT)
- $\cdot$  KEINE O<sub>2</sub>-ZUFUHR
- ABGEGEBENER O<sub>2</sub>% NIEDRIG ( $4O<sub>2</sub>$ %)
- ABGEGEBENER O<sub>2</sub>% HOCH ( $10<sub>2</sub>$ %)

#### **Setup des Beatmungsgeräts für Alarmtests**

- 1. Trennen Sie das Patientenschlauchsystem vom Beatmungsgerät und schalten Sie das Beatmungsgerät wenigstens fünf Minuten lang aus.
- 2. Schalten Sie das Beatmungsgerät wieder ein. Das Beatmungsgerät durchläuft den POST.
- 3. Wählen Sie auf der GUI NEUER PATIENT.
- 4. Richten Sie einen neuen Patienten mit den folgenden Einstellungen ein.
**PBW**: 70 kg **Beatmungstyp**: INVASIV **Modus**: A/C **Mandatorischer Atemhubtyp**: VC **Triggerungsart:**  $\dot{V}_{\text{-TRIG}}$ 

5. Stellen Sie die folgenden Einstellungen für einen neuen Patienten ein

**f**: 6,0 1/min **V<sub>T</sub>**: 500 ml <sup>V</sup>**MAX**: 30 l/min **TPL**: 0 s **Flowmuster**: RECHTECK <sup>V</sup>**SENS**: 3 l/min **O2%**: 21 % **PEEP**:  $5 \text{ cmH}_2\text{O}$ 

- 6. Stellen Sie die folgenden Apnoe-Einstellungen ein
	- **TA**: 10 s **f**: 6,0 1/min

**O2%**: 21 %

**V<sub>T</sub>**: 500 ml

- 7. Stellen Sie die folgenden Alarmeinstellungen ein
	- $\bar{P}$ P<sub>PEAK</sub>: 70 cmH<sub>2</sub>O

**fTOT**: AUS

 $\frac{1}{2}$  $\dot{V}$ **E** TOT: 1  $1$ /min

2V**E TOT**: 3,5 l/min

<sup>4</sup>**VTE MAND**: 300 ml

<sup>2</sup>**VTE MAND**: AUS

<sup>4</sup>**VTE SPONT**: AUS

<sup>2</sup>**VTE SPONT**: AUS

- 8. Stellen Sie die Grafikanzeige auf eine Kurve, die Volumen im Zeitverlauf darstellt (zur Verwendung beim APNOE-Alarmtest).
- 9. Schließen Sie ein Patientenschlauchsystem für Erwachsene an das Beatmungsgerät an und schließen Sie eine Testlunge an das Y-Stück des Patienten an.

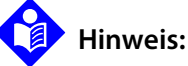

#### Um sicherzustellen, dass korrekte Testergebnisse erhalten werden, berühren Sie die Testlunge oder das Patientenschlauchsystem während des Alarmtests für BEATM-SCHLAUCH-SYST. GETRENNT nicht.

#### **Alarmtest BEATM-SCHLAUCH-SYST. GETRENNT**

- 1. Lassen Sie das Beatmungsgerät wenigstens vier Atemhübe abgeben. Trennen Sie während der Inspirationsphase eines Atemhubs den Inspirationsfilter von dem Anschluss **Zum Patienten**. Nach Trennen des Inspirationsfilters gibt das Beatmungsgerät einen BEATM-SCHLAUCH-SYST. GETRENNT Alarm aus.
- 2. Schließen Sie den Inspirationsfilter an den Anschluss **Zum Patienten** an, um den Alarm durch automatischen Reset zurückzusetzen.

#### **Alarmtest NIEDRIGES EXSPIRATORISCHES TIDALVOLUMEN BEI MANDATORISCHER ATMUNG (** $\downarrow$ **V<sub>TF MAND</sub>)**

Stellen Sie V $_T$  auf 225 ml ein. Das Beatmungsgerät gibt einen Alarm für NIEDRIGES EXSPIRATORISCHES TIDALVOLUMEN BEI MANDATORISCHER ATMUNG (JV<sub>TF MAND</sub>) nach dem dritten Atemhub in Folge nach Drücken auf Akzeptieren aus.

#### **Alarmtest für NIEDRIGES EXSPIRATORISCHES GESAMTMINUTENVOLUMEN**   $(\forall \check{v}_{F}$  TOT)

Stellen Sie die  $\psi_{\text{F TOT}}$  Alarmgrenze auf 3,45 l/min. Das Beatmungsgerät zeigt beim nächsten Atemhub ein NIEDRIGES EXSPIRATORISCHES GESAMTMINUTENVOLUMEN  $(\downarrow \dot{v}_{F\, TOT})$  an, nachdem auf Akzeptieren gedrückt wurde.

#### **Alarmtest HOHER DRUCK IM SCHLAUCHSYSTEM (<sup>1</sup>P<sub>PEAK</sub>)**

1. Führen Sie die folgenden Änderungen an den Patienten- und Alarmeinstellungen durch:

**VT**: 500 ml

<sup>V</sup>**MAX**: 30 l/min

 $\bar{P}$ P<sub>PEAK</sub>: 20 cmH<sub>2</sub>O

2. Nach einem Atemhub gibt das Beatmungsgerät einen Alarm für HOHEN DRUCK IM SCHLAUCHSYSTEM (TP<sub>PFAK</sub>) aus. Falls der Alarm nicht ertönt, prüfen Sie das Patientenschlauchsystem auf Leckagen.

#### **Alarmtest STARKE OKKLUSION**

1. Führen Sie die folgenden Änderung an den Alarmeinstellungen durch:

 $\bar{P}$ P<sub>PFAK</sub>: 50 cmH<sub>2</sub>O

2. Drücken Sie die Taste "Alarm Reset", um alle Alarme zurückzusetzen.

- 3. Stellen Sie D<sub>SENS</sub> als  $\dot{v}_{MAX}$  ein.
- 4. Trennen Sie das Schlauchsystem des Beatmungsgeräts vom Anschluss VOM Patienten und blockieren Sie den Gasfluss.
- 5. Halten Sie die Okklusion und prüfen Sie, ob die Anzeige "Sicherheitsventil offen" auf der Statusanzeige erscheint, die GUI die verstrichene Zeit ohne normale Beatmungsunterstützung anzeigt und sich die Testlunge in regelmäßigen Abständen in kurzen Impulsen aufbläht, und entleert, während das Beatmungsgerät druckbasierte Test-Atemhübe abgibt.
- 6. Drücken Sie die Taste "Alarm Reset", um alle Alarme zurückzusetzen.

#### **Alarmtest AC-NETZSTROMAUSFALL**

- 1. Lassen Sie das Beatmungsgerät wenigstens vier Atemhübe abgeben und trennen Sie dann das Netzanschlusskabel von der AC-Stromversorgung. Ist eine Batterie geladen, gibt die GUI einen Alarm für AC-NETZSTROMAUSFALL aus. Stehen weniger als zehn Minuten an Batteriereserve zur Verfügung, gibt die GUI einen Alarm für BATTERIE FAST LEER aus. Ist kein Batteriebetrieb verfügbar, gibt die BDU einen Alarm für STROMAUSFALL aus.
- 2. Schließen Sie das Netzanschlusskabel an die AC-Stromversorgung an. Die Alarme AC-NETZSTROMAUSFALL bzw. BATTERIE FAST LEER werden durch automatischen Reset zurückgesetzt.

#### **Alarmtest APNOE**

1. Führen Sie die folgenden Änderungen an den Alarmeinstellungen durch:

 $\bar{P}$ P<sub>PFAK</sub>: 70 cmH<sub>2</sub>O

**Modus**: SPONT

**Spontanatemtyp**: PS

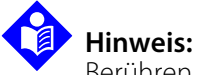

Berühren Sie die Testlunge oder das Patientenschlauchsystem nicht, um das Auslösen eines Atemhubs während eines Apnoe-Intervalls zu vermeiden.

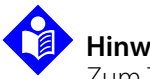

# **Hinweis:**

Zum Testen des Apnoe-Alarms muss das im Patientendatenbereich angezeigte exspiratorische Tidalvolumen (V<sub>TF</sub>) größer als die Hälfte des abgegebenen Volumens sein, das in der Kurve angezeigt wird, die das Volumen im Zeitverlauf darstellt, damit Apnoe durch automatischen Reset zurückgesetzt wird. Siehe [Apnoe-Beatmung](#page-332-0), S. 10-41 für die technische Beschreibung der Apnoe-Beatmung.

- 2. Die GUI gibt innerhalb von 10 s nach Drücken auf Akzeptieren einen APNOE-Alarm aus.
- 3. Drücken Sie die Testlunge zweimal, um zwei aufeinander folgende vom Patienten initiierte Atemzüge zu simulieren. Der APNOE-Alarm wird durch automatischen Reset zurückgesetzt.
- 4. Lassen Sie das Beatmungsgerät zu Apnoe-Beatmung zurückkehren.

#### **Alarmtest für NIEDRIGES EXSPIRATORISCHES TIDALVOLUMEN BEI SPONTANATMUNG**

1. Führen Sie die folgenden Änderungen an den Patienten- und Alarmeinstellungen durch

#### **Triggerungsart**: P<sub>-TRIG</sub>

 $\bar{P}$ **P<sub>SENS</sub>:** 4 cmH<sub>2</sub>O

<sup>4</sup>**VTE SPONT**: 2500 ml

- 2. Drücken Sie die Taste "Alarm Reset", um den Apnoe-Alarm zurückzusetzen.
- 3. Drücken Sie die Testlunge langsam, um spontane Atemzüge zu simulieren. Das Beatmungsgerät gibt zu Beginn des vierten Spontanatemzugs in Folge einen Alarm für NIEDRIGES EXSPIRATORISCHES TIDALVOLUMEN BEI SPONTANATMUNG  $(V_{TF$  spont) aus.
- 4. Führen Sie die folgenden Änderungen an den Patienteneinstellungen durch:

#### **Modus**: A/C

#### <sup>4</sup>**VTE SPONT**: AUS

5. Drücken Sie die Taste "Alarm Reset", um den Alarm für  $\text{\textsterling}V_{\text{TE SPONT}}$  zurückzusetzen.

#### **Alarmtest KEINE O2-ZUFUHR**

- 1. Trennen Sie die Sauerstoffzufuhr. Innerhalb von einem Atemhub gibt das Beatmungsgerät einen Alarm für KEINE O<sub>2</sub>-ZUFUHR aus.
- 2. Schließen Sie die Sauerstoffzufuhr wieder an. Der Alarm für KEINE O<sub>2</sub>-ZUFUHR wird innerhalb von zwei Atemhüben nach Wiederanschließen des Sauerstoffs durch automatischen Reset zurückgesetzt.

#### Alarmtests für NIEDRIGE O<sub>2</sub>%-Abgabe und HOHE O<sub>2</sub>%-Abgabe

1. Führen Sie die folgenden Änderungen an den Patienten- und Alarmeinstellungen durch:

P<sub>SENS</sub>: 2 cmH<sub>2</sub>O **O2%**: 100 %

2. Führen Sie die folgenden Änderungen an den Apnoe-Einstellungen durch:

**TA**: 60 s

- 3. Schließen Sie den Sauerstoffschlauch des Beatmungsgeräts an eine bekannte Luftzufuhr (AIR, zum Beispiel eine medizinische Luftflasche) oder einen AIR-Anschluss der zentralen Gasversorgung an.
- 4. Schließen Sie den Luftgasschlauch (AIR) des Beatmungsgeräts an eine bekannte medizinische Sauerstoffzufuhr an.
- 5. Beobachten Sie den GUI-Bildschirm. Die Anzeige für das abgegebene  $O_2$ % sollte sich verringern, das Beatmungsgerät sollte einen ↓O<sub>2</sub>% Alarm mittlerer Priorität innerhalb von 60 s und einen  $*O<sub>2</sub>%$  Alarm hoher Priorität innerhalb von zwei (2) Minuten ausgeben.
- 6. Stellen Sie O<sub>2</sub>% auf 21 %.
- $7.$  Beobachten Sie den GUI-Bildschirm. Die Anzeige für das abgegebene O<sub>2</sub>% sollte sich erhöhen, das Beatmungsgerät sollte einen 1O<sub>2</sub>% Alarm mittlerer Priorität innerhalb von 60 s und einen  $10<sub>2</sub>$ % Alarm hoher Priorität innerhalb von zwei (2) Minuten ausgeben.
- 8. Trennen Sie den Luftgasschlauch (AIR) von der Sauerstoffversorgung und schließen Sie den Schlauch wieder an eine bekannte medizinische Luftversorgung an.
- 9. Trennen Sie den Sauerstoffgasschlauch von der Luftversorgung (AIR) und schließen Sie den Schlauch wieder an eine bekannte medizinische Sauerstoffversorgung an.
- 10. Drücken Sie die Taste "Alarm Reset", um alle Alarme zu löschen.

#### **WARNUNG:**

**Überprüfen Sie vor weiterem Gebrauch des Beatmungsgeräts alle Einstellungen und passen Sie sie korrekt für den Patienten, der beatmet wird, an.**

#### **6.5.6 Anzeigen von Alarmen**

Bei Auftreten eines Alarms blinkt die omni-direktionale LED oben auf der GUI in einer Farbe, die der Priorität des Alarms entspricht, es ertönt eine Folge von akustischen Alarmen und ein Alarm-Banner wird auf der GUI angezeigt. Siehe [Bereiche der GUI](#page-146-0), [S. 4-3.](#page-146-0) Wenn das Alarm-Banner erscheint, zeigt es seine Basismeldung an. Drückt man auf den jeweiligen Alarm, erscheint eine erweiterte Erklärung mit Analysenmeldung und Abhilfehinweis und evtl. einem Link zum Alarmprotokoll

oder Alarmeinstellungsbildschirm. Drücken Sie auf den Link, um sich die gewünschten Informationen anzeigen zu lassen. Die omni-direktionale LED leuchtet weiterhin konstant und kann verschiedene Farben annehmen, was bedeutet, dass mehrere Alarme von unterschiedlicher Priorität aufgetreten sind. Bei einem Ereignis, das mehrere Alarme hervorruft, zeigt das Beatmungsgerät gleichzeitig die zwei aktiven Alarme der höchsten Priorität an.

#### **6.5.7 Alarmverzögerung**

#### **Feststellung eines Alarmzustands**

Die Verzögerungszeit vom ersten Auftreten des Alarmzustands bis zur Ankündigung des Alarms ist nicht wahrnehmbar.

#### **Verzögerung der Meldung an/von einem dezentralen Alarmsystem**

Bei Alarmbedingungen, die über eine serielle Schnittstelle übertragen werden, hängt die Gesamt-Verzögerung von der Abfragerate des externen Geräts ab. Die Verzögerung der Zeit, in der die serielle Schnittstelle von dem externen Gerät abgefragt wird, bis zum Zeitpunkt, an dem die Alarmmeldung die serielle Schnittstelle verlässt, beträgt nicht mehr als drei (3) Sekunden. Ein Beispiel für ein externes Gerät ist ein Patientenmonitor.

#### **6.5.8 Alarmhandhabung**

Aktuelle Alarmeinstellungen werden im **nichtflüchtigen Speicher (NVRAM)** des Beatmungsgeräts gespeichert. Wurden die Alarmeinstellungen durch einen anderen Arzt geändert, so werden diese Einstellungen angewendet. Es gibt zum Beispiel keine vom Bediener auswählbaren Standard-Alarmeinstellungen.

Durch die Alarmhandhabungsstrategie des Beatmungsgerätesystems sollen:

- legitime Ursachen durch eine Pflegeperson entdeckt und ihre Aufmerksamkeit so schnell wie möglich auf diese gelenkt werden; gleichzeitig sollen Fehlalarme, minimiert werden
- die potenzielle Ursache festgestellt und Korrekturmaßnahmen für bestimmte Arten von Alarmen vorgeschlagen werden. Die finale Entscheidung zu einer klinischen Maßnahme muss jedoch vom Arzt getroffen werden.
- die Prioritätsstufe von Alarmen auf einfache Weise unterschieden werden
- schnelles und einfaches Alarm-Setup ermöglicht werden

Beatmungsgerätealarme werden nach hoher, mittlerer bzw. niedriger Priorität unterschieden und als technische oder nicht-technische Alarme klassifiziert.

Das Beatmungsgerät ist mit zwei Alarmfunktionen ausgestattet: primärem und sekundärem Alarm. Der primäre Alarm zeigt Alarme von hoher, mittlerer und niedriger Priorität an, wenn diese auftreten. Der sekundäre Alarm (in der Tabelle unten auch als "Sofort-Priorität" bezeichnet) ist ein Alarm mit einem Dauerton; er ertönt bei Vent Inop Bedingungen oder vollständigem Stromverlust. Dieser Alarm wird von einem Kondensator mit Strom versorgt und dauert wenigsten 120 Sekunden.

In der Tabelle unten sind die Prioritätsstufen von Alarmen und deren visuelle und akustische Eigenschaften sowie ihr Verhalten bei automatischem Reset aufgeführt. Ein Alarm wird durch automatischen Reset zurückgesetzt, wenn die Bedingung, die den Alarm verursacht hat, nicht mehr vorliegt.

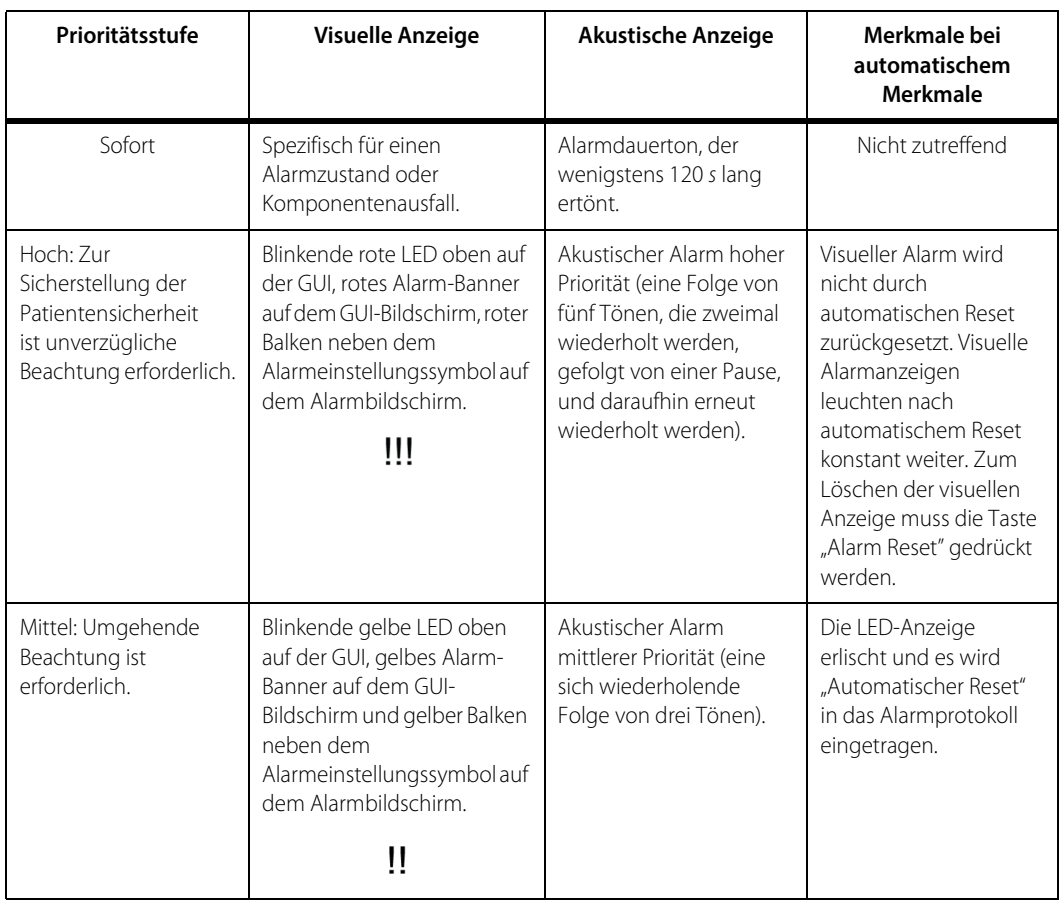

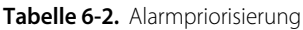

| Prioritätsstufe                                                               | <b>Visuelle Anzeige</b>                                                                                                    | <b>Akustische Anzeige</b>                                                                                                    | Merkmale bei<br>automatischem<br>Merkmale                                                                 |
|-------------------------------------------------------------------------------|----------------------------------------------------------------------------------------------------|----------------------------------------------------------------------------------------------------|----------------------------------------------------------------------------------------------------|
| Niedrig: Im<br>Patientenbeatmungssy<br>stem ist eine Änderung<br>aufgetreten. | Konstant leuchtende gelbe<br>LED oben auf der GUI,<br>gelbes Alarm-Banner auf<br>dem GUI-Bildschirm und<br>gelber Balken neben dem<br>Alarmeinstellungssymbol auf<br>dem Alarmbildschirm | Akustischer Alarm<br>niedriger Priorität (zwei<br>Töne ohne<br>Wiederholung).                                                                          | Die LED-Anzeige<br>erlischt und es wird<br>"Automatischer Reset"<br>in das Alarmprotokoll<br>eingetragen. |
| Normal: Normaler<br>Betrieb des<br>Beatmungsgeräts                            | Konstant leuchtende grüne<br>LED oben auf der GUI,<br>kein Alarm-Banner auf dem<br>GUI-Bildschirm und weiße<br>Werte neben dem<br>Alarmeinstellungssymbol auf<br>dem Alarmbildschirm.    | Keine                                                                                                    | Keine                                                                                                    |
| Sofort                                                                        | Statusanzeige zeigt Fehler<br>der GUL                                                                                                    | Der sekundäre Alarm gibt<br>eine sich wiederholende<br>Folge von einzelnen<br>Tönen aus, da der<br>primäre Alarm (Teil der<br>GUI) fehlgeschlagen ist. | Keine                                                                                                    |

**Tabelle 6-2.** Alarmpriorisierung (Fortsetzung)

Ein **technischer Alarm** ist ein Alarm, der durch Verletzen einer der Bedingungen der Selbstüberwachung des Beatmungsgeräts hervorgerufen wurde, wie z. B. Fehlschlagen von POST oder ein vom Hintergrund-Diagnosesystem des Beatmungsgeräts entdeckter Fehler. Dies beinhaltet auch Fehler, die vom Hintergrund-Diagnosesystem des Beatmungsgeräts entdeckt werden. Technische Alarme können nicht durch Drücken der Taste "Alarm Reset" zurückgesetzt werden. (Siehe [Hintergrund-Diagnosesystem](#page-367-0), S. 10-76. Technische Alarme fallen unter acht Kategorien, die in der Tabelle unten aufgeführt sind.)

<span id="page-223-0"></span>

| Kategorie | Name      | Priorität | <b>Reaktion des Systems</b>                                                                                  |
|-----------|-----------|-----------|----------------------------------------------------------------------------------------------------|
|           | Vent-Inop | Hoch      | Beatmungsgerät geht in den sicheren Zustand über.<br>Siehe Schutzstrategien für das Beatmungsgerät, S. 4-38. |
|           | Fxh BUV   | Hoch      | Sicherheitsbeatmung                                                                                          |
|           | Insp BUV  | Hoch      | Sicherheitsbeatmung                                                                                          |

Tabelle 6-3. Technische Alarmkategorien

| Kategorie | Name             | Priorität | <b>Reaktion des Systems</b>                                                                                  |
|-----------|------------------|-----------|----------------------------------------------------------------------------------------------------|
| 4         | Mix BUV          | Hoch      | Sicherheitsbeatmung                                                                                          |
| 5         | <b>SVO</b>       | Hoch      | Beatmungsgerät geht in den sicheren Zustand über.<br>Siehe Schutzstrategien für das Beatmungsgerät, S. 4-38. |
| 6         | Vorsicht         | Hoch      | Beatmung läuft wie eingestellt                                                                               |
| 7         | Warnung          | Mittel    | Beatmung läuft wie eingestellt                                                                               |
| 8         | Benachrichtigung | Niedrig   | Beatmung läuft wie eingestellt (wird nicht auf Alarm-<br>Banner angezeigt)                                   |

Tabelle 6-3. Technische Alarmkategorien (Fortsetzung)

In der Tabelle unten ist eine Liste der technischen Alarme des Beatmungsgeräts, ihre Bedeutung und die entsprechenden bei Auftreten zu ergreifenden Maßnahmen aufgeführt.

Siehe [Alarmeinstellungen Bereich und Auflösung](#page-389-0), S. 11-18 für Einstellungen, Bereiche, Auflösungen, Standardwerte für neuen Patienten sowie Genauigkeit aller Alarme des Beatmungsgeräts.

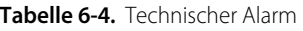

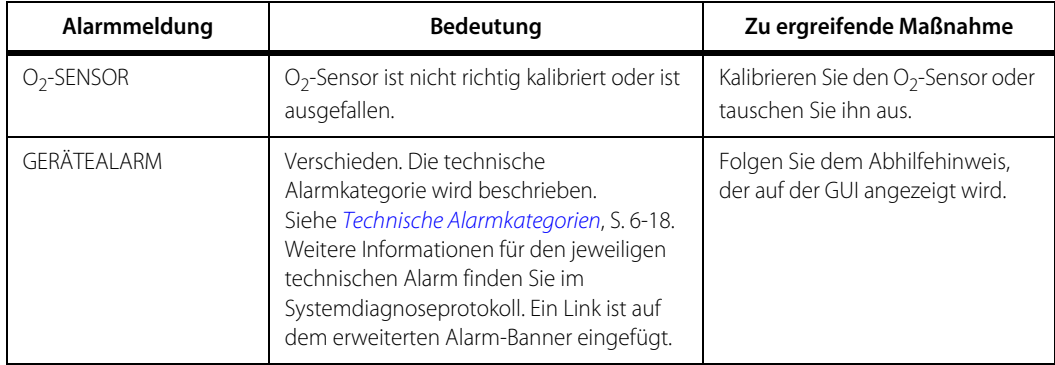

Ein **nicht-technischer Alarm** ist ein Alarm, der durch einen Fehler in der Interaktion zwischen Patient und Beatmungsgerät oder einen Fehler in der Strom- oder Gaszufuhr ausgelöst wird und den der Arzt eventuell beheben kann.

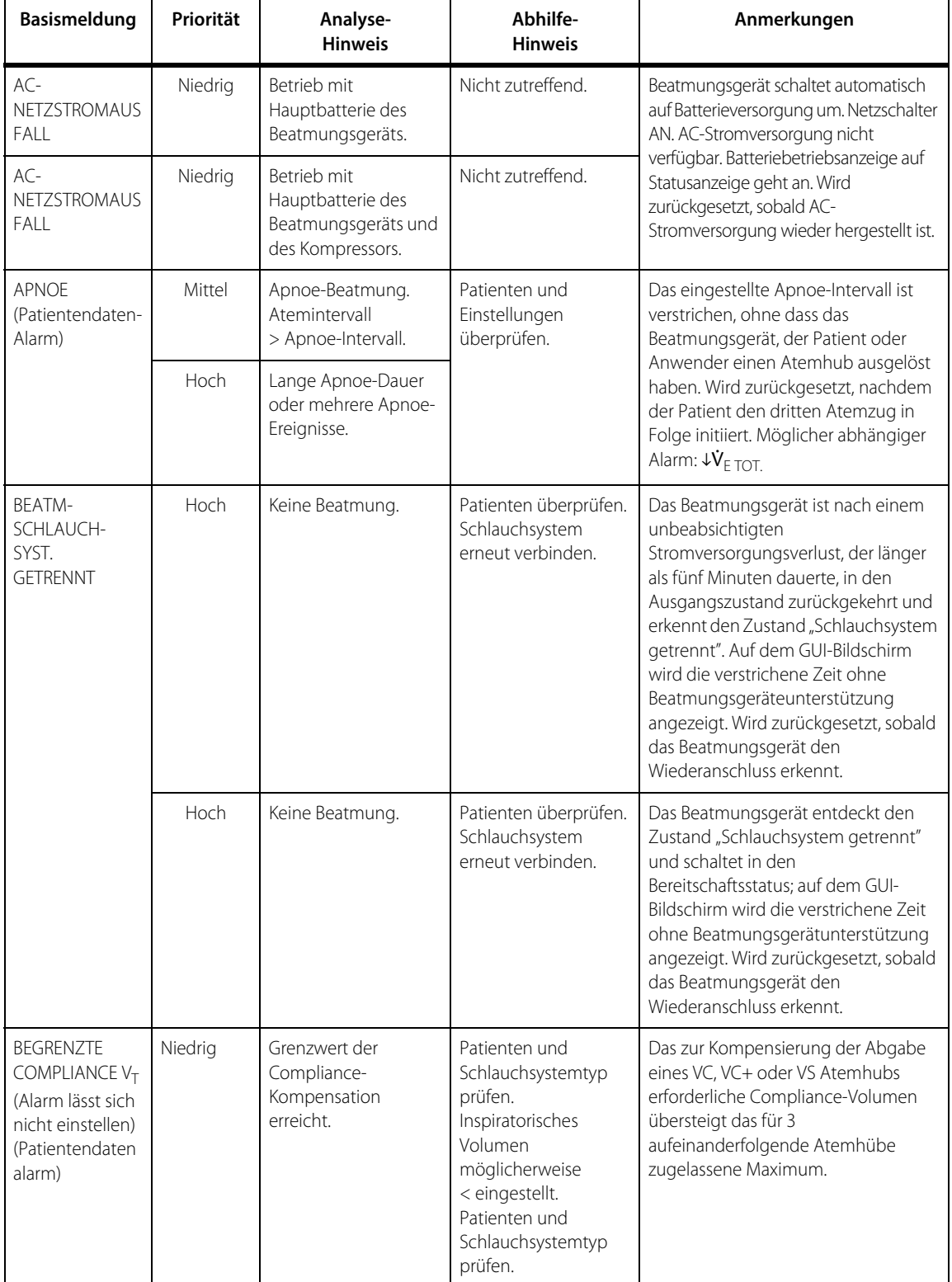

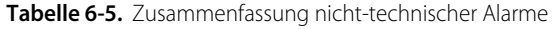

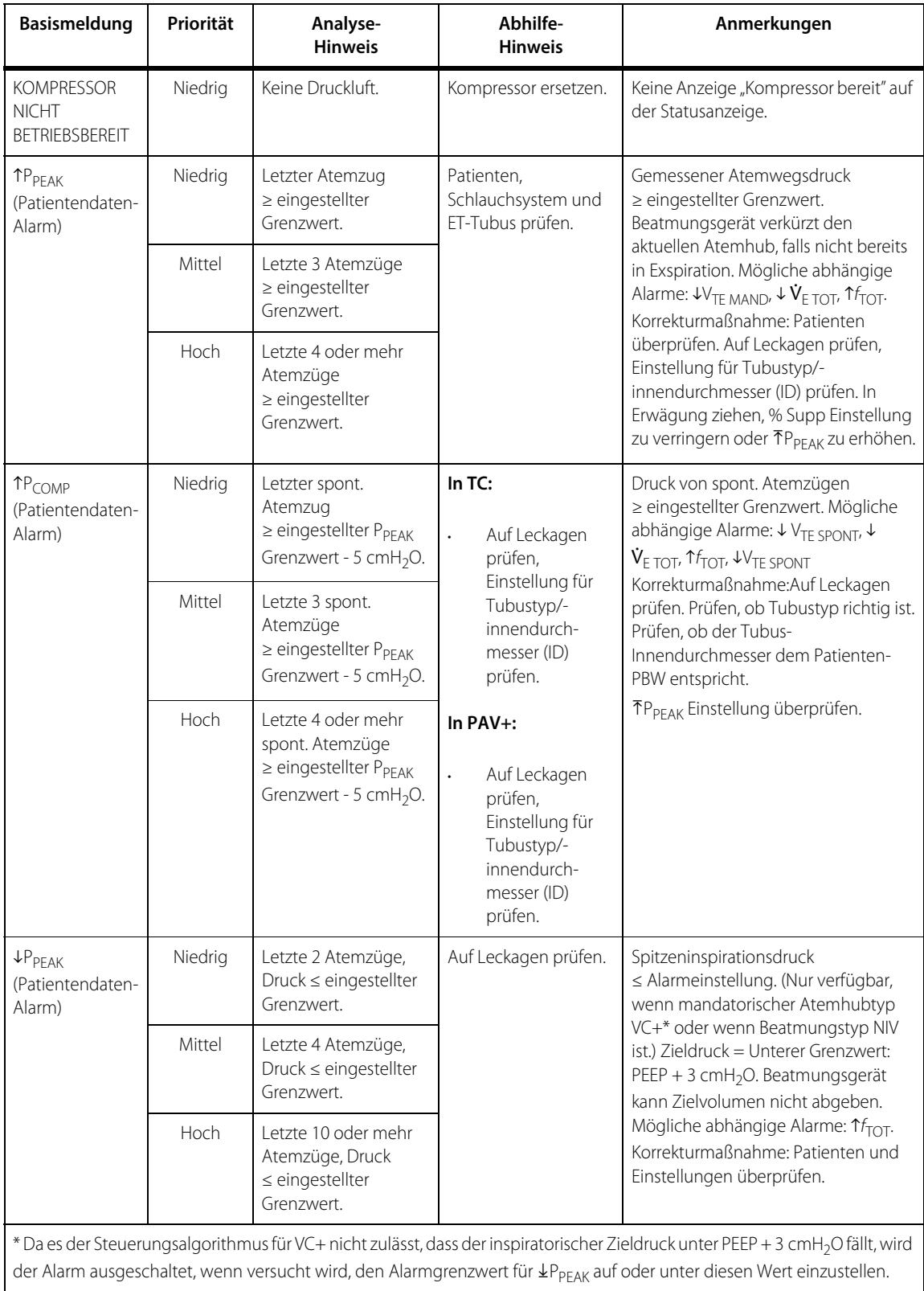

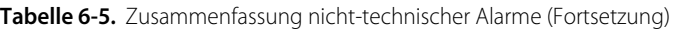

| <b>Basismeldung</b>                             | Priorität                                                                                                    | Analyse-<br>Hinweis                                                 | Abhilfe-<br><b>Hinweis</b>                                                                                | Anmerkungen                                                                                                    |
|-------------------------------------------------|----------------------------------------------------------------------------------------------------|---------------------------------------------------------------------|----------------------------------------------------------------------------------------------------|----------------------------------------------------------------------------------------------------|
| 10,%<br>(Patientendaten-<br>Alarm)              | Mittel<br>Gemessene O <sub>2</sub> %<br>O <sub>2</sub> -Analysator und<br>>Einstellung für ≥ 30 s<br>jedoch < 2 Minuten.<br>Beatmungsgerät | Patienten, Gasquellen,                                              | Der gemessene O <sub>2</sub> % liegt während<br>einer beliebigen Phase eines<br>Atemzyklus für mindestens |                                                                                                    |
|                                                 | Hoch                                                                                                    | Gemessene O <sub>2</sub> %<br>> Einstellung für<br>$\geq$ 2 Min.    | prüfen.                                                                                                   | 30 Sekunden 7 % (12 % in der ersten<br>Stunde des Betriebs) oder mehr über<br>der O <sub>2</sub> %-Einstellung. (Diese<br>Prozentsätze erhöhen sich vier<br>Minuten lang nach einer Verringerung<br>der O <sub>2</sub> %-Einstellung um 5 %.)                                                                                                    |
| 40,%<br>(Patientendaten-<br>Alarm)              | Hoch                                                                                                    | Gemessene O <sub>2</sub> %<br>$\leq$ eingestellte O <sub>2</sub> %. | Patienten, Gasquellen,<br>O <sub>2</sub> -Analysator und<br>Beatmungsgerät<br>prüfen.                     | Der gemessene O <sub>2</sub> % liegt während<br>einer beliebigen Phase eines<br>Atemzyklus für mindestens<br>30 Sekunden 7 % (12 % in der ersten<br>Stunde des Betriebs) oder mehr unter<br>der O <sub>2</sub> %-Einstellung oder unter 18 %.<br>(Diese Prozentsätze erhöhen sich vier<br>Minuten lang nach einer Erhöhung<br>der O <sub>2</sub> %-Einstellung um 5 %.) |
| $TV_{TF}$<br>Patientendaten-<br>Alarm)          | Niedrig                                                                                                    | Letzte 2 Atemzüge<br>≥ eingestellter<br>Grenzwert.                  | Einstellungen,<br>Änderungen von R<br>und C des Patienten<br>prüfen.                                      | Exspiratorisches Tidalvolumen<br>≥ eingestellter Grenzwert. Alarm wird<br>aktualisiert, sobald exspiratorisches<br>Tidalvolumen neu berechnet wird.<br>Möglicher abhängiger Alarm: 1VE TOT.                                                                                                    |
|                                                 | Mittel                                                                                                    | Letzte 4 Atemzüge,<br>≥ eingestellter<br>Grenzwert.                 |                                                                                                    |                                                                                                    |
|                                                 | Hoch                                                                                                    | Letzte 10 oder mehr<br>Atemzüge<br>≥ eingestellter<br>Grenzwert.    |                                                                                                    |                                                                                                    |
| $\uparrow \dot{V}_{F\,TOT}$<br>(Patientendaten- | Niedrig                                                                                                    | $\dot{V}_{F\, TOT}$ ≥ eingestellter<br>Grenzwert für $\leq 30$ s.   | Patienten und<br>Einstellungen<br>überprüfen.                                                             | Exspiratorisches Minutenvolumen<br>≥ eingestellter Grenzwert. Alarm wird<br>aktualisiert, sobald ein exspiratorisches<br>Minutenvolumen neu berechnet wird.<br>Möglicher abhängiger Alarm: TVTE.                                                                                                    |
| Alarm)                                          | Mittel                                                                                                    | $\dot{V}_{E\,TOT} \ge$ eingestellter<br>Grenzwert für > 30 s.       |                                                                                                    |                                                                                                    |
|                                                 | Hoch                                                                                                    | $\dot{V}_{F\, TOT} \ge$ eingestellter<br>Grenzwert für > 120 s.     |                                                                                                    |                                                                                                    |
| $\uparrow f_{\uparrow$ OT<br>(Patientendaten-   | Niedrig                                                                                                    | $f_{\text{TOT}} \ge$ eingestellter<br>Grenzwert für ≤ 30 s.         | Patienten und<br>Einstellungen<br>überprüfen.                                                             | Gesamtatemfrequenz ≥ eingestellter<br>Grenzwert. Alarm wird zu Beginn jeder<br>Inspiration aktualisiert. Wird                                                                                                    |
| Alarm)                                          | Mittel                                                                                                    | $f_{\text{TOT}}$ ≥ eingestellter<br>Grenzwert für > 30 s.           |                                                                                                    | zurückgesetzt, wenn die gemessene<br>Atemfrequenz unter den                                                                                                    |
|                                                 | Hoch                                                                                                    | $f_{\text{TOT}} \ge$ eingestellter<br>Grenzwert für > 120 s.        |                                                                                                    | Alarmgrenzwert fällt. Mögliche<br>abhängige Alarme: ↓V <sub>TE MAND</sub> ,<br>$UV_{TE$ SPONT, $UV_{E}$ TOT.                                                                                                    |

**Tabelle 6-5.** Zusammenfassung nicht-technischer Alarme (Fortsetzung)

| <b>Basismeldung</b>                               | Priorität                                                                           | Analyse-<br><b>Hinweis</b>                                                                                                    | Abhilfe-<br><b>Hinweis</b>                                                                     | Anmerkungen                                                                                                    |
|---------------------------------------------------|-------------------------------------------------------------------------------------|----------------------------------------------------------------------------------------------------|------------------------------------------------------------------------------------------------|----------------------------------------------------------------------------------------------------|
| TP <sub>VENT</sub><br>(Patientendaten-<br>Alarm)  | Niedrig                                                                             | 1 Atemzug<br>$\geq$ Grenzwert.                                                                                                    | Patienten,<br>Schlauchsystem und<br>ET-Tubus prüfen.                                           | Inspirationsdruck > 110 cmH <sub>2</sub> O und<br>mandatorischer Atemhubtyp ist VC<br>oder Spontanatemtyp ist TC oder                                                                                                  |
|                                                   | Mittel                                                                              | 2 Atemzüge<br>$\geq$ Grenzwert.                                                                                                    |                                                                                                | PAV+. Beatmungsgerät verkürzt den<br>aktuellen Atemhub, falls nicht bereits                                                                                                    |
|                                                   | Hoch                                                                                | 3 oder mehr<br>Atemzüge ≥<br>Grenzwert.                                                                                                    |                                                                                                | in Exspiration. Mögliche abhängige<br>Alarme: $UV_{TE MAND}$ , $VV_{E TOT}$ , $Tf_{TOT}$ .<br>Korrekturmaßnahme:                                                                                                    |
|                                                   |                                                                                     |                                                                                                    |                                                                                                | Agitation des Patienten prüfen.<br>1.<br>Agitierte Atmung zusammen mit<br>hoher Einstellung für % Supp in<br>PAV+ kann zu starke Assistenz<br>verursachen. In Erwägung<br>ziehen, % Supp-Einstellung zu<br>verringern. |
|                                                   |                                                                                     |                                                                                                    |                                                                                                | Andere Beatmung bereitstellen.<br>2.<br>Beatmungsgerät außer Betrieb<br>nehmen und Service<br>kontaktieren.                                                                                                    |
| <b>BATTERIE NICHT</b><br>BETRIEBSBEREIT           | Niedrig                                                                             | Unzureichende<br>Ladung oder<br>Hauptbatterie des<br>Beatmungsgeräts<br>nicht funktionsfähig.                                               | Wartung/Ersetzen der<br>Hauptbatterie des<br>Beatmungsgeräts.                                  | Batterie installiert, doch funktioniert<br>nicht oder lädt ≥ 6 Stunden. Wird<br>zurückgesetzt, sobald die Batterie<br>wieder funktionsfähig ist.                                                                       |
| <b>BATTERIE NICHT</b><br>BETRIEBSBEREIT           | Niedrig                                                                             | Unzureichende<br>Ladung oder<br>Hauptbatterie des<br>Kompressors nicht<br>funktionsfähig.                                                   | Wartung/Ersetzen der<br>Kompressorbatterie.                                                    |                                                                                                    |
| <b>BATTERIE NICHT</b><br>BETRIEBSBEREIT           | Niedrig                                                                             | Unzureichende<br>Ladung oder<br>Hauptbatterie des<br>Beatmungsgeräts und<br>des Kompressors nicht<br>funktionsfähig.                        | Wartung/Ersetzen der<br>Hauptbatterie des<br>Beatmungsgeräts und<br>der<br>Kompressorbatterie. |                                                                                                    |
| <b>INSPIRATION</b><br>ZU LANG<br>(Patientendaten- | Niedrig                                                                             | Letzte 2 spont.<br>Atemzüge = PBW-<br>basierter T <sub>I</sub> Grenzwert.                                                                   | Patienten überprüfen.<br>Auf Leckagen prüfen.                                                  | Inspirationsdauer für spontanen<br>Atemzug ≥ PBW-basierter Grenzwert.<br>Beatmungsgerät geht zu Exspiration                                                                                                    |
| Alarm)                                            | Mittel<br>Letzte 4 spont.<br>Atemzüge = PBW-<br>basierter T <sub>I</sub> Grenzwert. | über. Wird zurückgesetzt, wenn T <sub>I</sub><br>unter den PBW-basierten Grenzwert<br>fällt. Nur aktiv bei Beatmungstyp<br><b>INVASIVE.</b> |                                                                                                |                                                                                                    |
|                                                   | Hoch                                                                                | Letzte 10 oder mehr<br>spont. Atemzüge =<br>PBW-basierter T <sub>I</sub><br>Grenzwert.                                                      |                                                                                                |                                                                                                    |

**Tabelle 6-5.** Zusammenfassung nicht-technischer Alarme (Fortsetzung)

| <b>Basismeldung</b>                                                                                                    | Priorität | Analyse-<br>Hinweis                                                         | Abhilfe-<br>Hinweis                                                                                         | Anmerkungen                                                                                                    |
|----------------------------------------------------------------------------------------------------|-----------|-----------------------------------------------------------------------------|----------------------------------------------------------------------------------------------------|----------------------------------------------------------------------------------------------------|
| PAV-<br><b>STARTUP</b>                                                                                                    | Niedrig   | PAV-Startup nicht<br>vollständig seit $\geq 45$ s.                          | Auf Leckagen, flache<br>Atmung und                                                                          | Die Resistance und Compliance des<br>Patienten können beim PAV-Startup                                                                                                    |
| <b>ZU LANG</b><br>(Patientendaten-<br>Alarm) (tritt nur                                                                   | Mittel    | PAV-Startup nicht<br>vollständig seit ≥ 90 s.                               | Einstellungen von<br>TV <sub>TI</sub> und TP <sub>PEAK</sub><br>prüfen.                                     | nicht ausgewertet werden. Mögliche<br>abhängige Alarme ↓V <sub>TE SPONT</sub> , ↓V <sub>E TOT</sub> ,<br>Tf <sub>TOT</sub> . Korrekturmaßnahme: Patienten                                                                                                    |
| auf, wenn PAV+<br>in Gebrauch ist)                                                                                        | Hoch      | PAV-Startup nicht<br>vollständig seit ≥ 120 s.                              |                                                                                                    | überprüfen. (Die Inspirationszeiten des<br>Patienten sind eventuell zu kurz, um<br>Resistance und Compliance zu<br>beurteilen.) Prüfen, ob die<br>ausgewählte Art der Luftbefeuchtung<br>und das Leervolumen des<br>Luftbefeuchters korrekt sind.                                                                                                    |
| PAV RESISTANCE<br><b>AND</b>                                                                                              | Niedrig   | R und/oder C älter als<br>15 Minuten.                                       | Auf Leckagen, flache<br>Atmung und                                                                          | Die Resistance und/oder Compliance<br>des Patienten können während des                                                                                                    |
| COMPLIANCE<br>(R & C) NICHT<br>AUSGEWERTET<br>(Patientendaten-<br>Alarm) (tritt nur<br>auf, wenn PAV+<br>in Gebrauch ist) | Mittel    | R und/oder C älter als<br>30 Minuten.                                       | Einstellungen<br>von Tubus-<br>Innendurchmesser<br>(ID), TV <sub>TI</sub> und TP <sub>PEAK</sub><br>prüfen. | stabilen Zustands von PAV+ nicht<br>ausgewertet werden. Startup war<br>erfolgreich, spätere Auswertungen<br>dagegen waren nicht erfolgreich.<br>Korrekturmaßnahme: Patienten<br>überprüfen. (Die Inspirationszeiten des<br>Patienten sind eventuell zu kurz, um<br>Resistance und Compliance zu<br>beurteilen.) Prüfen, ob die<br>ausgewählte Art der Luftbefeuchtung<br>und das Leervolumen des<br>Luftbefeuchters korrekt sind. |
| STROMAUSFALL                                                                                                    | Sofort    | Nicht zutreffend.                                                           | Nicht zutreffend.                                                                                           | Der Netzschalter des<br>Beatmungsgeräts ist AN und es<br>besteht unzureichende<br>Spannungsversorgung von AC-<br>Netzstrom und der Batterie. Dieser<br>Alarm wird eventuell nicht durch eine<br>visuelle Anzeige angezeigt, jedoch<br>ertönt ein unabhängiger akustischer<br>Alarm wenigstens 120 Sekunden lang.<br>Alarmausgabe kann durch Drü-cken<br>des Netzschalters in die AUS-Stellung<br>zurückgesetzt werden.            |
| <b>BATTERIE FAST</b><br>LEER                                                                                              | Mittel    | Betriebszeit der<br>Hauptbatterie des<br>Beatmungsgeräts<br>< zehn Minuten. | Hauptbatterie des<br>Beatmungsgeräts<br>ersetzen oder laden<br>lassen.                                      | Wird zurückgesetzt, sobald die Batterie<br>≥ zehn Minuten verbleibende<br>Betriebszeit hat.                                                                                                    |
| <b>BATTERIE FAST</b><br>LEER                                                                                              | Mittel    | Betriebszeit der<br>Hauptbatterie des<br>Beatmungsgeräts<br>< zehn Minuten. | Kompressorbatterie<br>ersetzen oder laden<br>lassen.                                                        |                                                                                                    |

**Tabelle 6-5.** Zusammenfassung nicht-technischer Alarme (Fortsetzung)

| <b>Basismeldung</b>                         | Priorität | Analyse-<br><b>Hinweis</b>                                                                                                    | Abhilfe-<br><b>Hinweis</b>                                                                        | Anmerkungen                                                                                                    |
|---------------------------------------------|-----------|----------------------------------------------------------------------------------------------------|---------------------------------------------------------------------------------------------------|----------------------------------------------------------------------------------------------------|
| <b>BATTERIE FAST</b><br>LEER                | Mittel    | Betriebszeit der<br>Hauptbatterie des<br>Beatmungsgeräts<br>< 10 Minuten und<br>Betriebszeit der<br>Kompressorbatterie<br>< zehn Minuten. | Hauptbatterie des<br>Beatmungsgeräts und<br>Kompressorbatterie<br>ersetzen oder laden.<br>lassen. | Wird zurückgesetzt, sobald die<br>Hauptbatterie oder die<br>Kompressorbatterie wieder ≥ zehn<br>Minuten verbleibende Betriebszeit hat<br>oder wenn die AC-Stromversorgung<br>wieder hergestellt wird.                                                                          |
| <b>BATTERIE FAST</b><br>LEER                | Hoch      | Betriebszeit der<br>Hauptbatterie des<br>Beatmungsgeräts<br>< fünf Minuten.                                                               | Hauptbatterie des<br>Beatmungsgeräts<br>ersetzen oder laden.<br>lassen.                           | Wird zurückgesetzt, sobald die Batterie<br>wieder ≥ fünf Minuten verbleibende<br>Betriebszeit hat oder wenn die AC-<br>Stromversorgung wieder hergestellt<br>wird.                                                                                                    |
| <b>BATTERIE FAST</b><br>LEER                | Hoch      | Betriebszeit der<br>Kompressorbatterie<br>< fünf Minuten.                                                                                 | Kompressorbatterie<br>ersetzen oder laden<br>lassen.                                              |                                                                                                    |
| <b>BATTERIE FAST</b><br>LEER                | Hoch      | Betriebszeit der<br>Hauptbatterie des<br>Beatmungsgeräts<br>< fünf Minuten und<br>Betriebszeit der<br>Kompressorbatterie<br>< 5 Minuten.  | Hauptbatterie des<br>Beatmungsgeräts und<br>Kompressorbatterie<br>ersetzen oder laden.<br>lassen. | Wird zurückgesetzt, sobald die Batterie<br>wieder > fünf Minuten verbleibende<br>Betriebszeit hat oder wenn die AC-<br>Stromversorgung wieder hergestellt<br>wird.                                                                                                    |
| $UV$ TE MAND<br>(Patientendaten-<br>Alarm)  | Niedrig   | Letzte 2 kontr.<br>Atemhübe<br>$\leq$ eingestellter<br>Grenzwert.                                                                         | Auf Leckagen,<br>Änderungen von R<br>und C des Patienten<br>prüfen.                               | Exspiratorisches Tidalvolumen bei<br>mandatorischer Atmung ≤<br>eingestellter Grenzwert. Alarm wird<br>aktualisiert, sobald exspiratorisches                                                                                                    |
|                                             | Mittel    | Letzte 4 kontr.<br>Atemhübe<br>$\leq$ eingestellter<br>Grenzwert.                                                                         |                                                                                                   | Tidalvolumen bei mandatorischer<br>Atmung neu berechnet wird.<br>Mögliche abhängige Alarme: $\psi_{F, \text{TOT}}$ ,<br>$\uparrow f_{\uparrow$ otraction                                                                                                    |
|                                             | Hoch      | Letzte 10 oder mehr<br>kontr. Atemhübe<br>$\leq$ eingestellter<br>Grenzwert.                                                              |                                                                                                   |                                                                                                    |
| $VV$ TE SPONT<br>(Patientendaten-<br>Alarm) | Niedrig   | Letzte 4 spont.<br>Atemzüge<br>$\leq$ eingestellter<br>Grenzwert.                                                                         | Patienten und<br>Einstellungen<br>überprüfen.                                                     | Exspiratorisches Tidalvolumen bei<br>Spontanatmung ≤ eingestellter<br>Grenzwert. Alarm wird aktualisiert,<br>sobald exspiratorisches Tidalvolumen<br>bei Spontanatmung neu berechnet<br>wird. Mögliche abhängige Alarme:<br>$UV_{E\ \text{TOT}}$ , $\uparrow f_{\text{TOT}}$ . |
|                                             | Mittel    | Letzte 7 spont.<br>Atemzüge<br>$\leq$ eingestellter<br>Grenzwert.                                                                         |                                                                                                   |                                                                                                    |
|                                             | Hoch      | Letzte 10 oder mehr<br>spont. Atemzüge<br>$\leq$ eingestellter<br>Grenzwert.                                                              |                                                                                                   |                                                                                                    |

**Tabelle 6-5.** Zusammenfassung nicht-technischer Alarme (Fortsetzung)

| <b>Basismeldung</b>                                                                   | Priorität | Analyse-<br><b>Hinweis</b>                                                                                 | Abhilfe-<br><b>Hinweis</b>                                     | Anmerkungen                                                                                                    |
|---------------------------------------------------------------------------------------|-----------|----------------------------------------------------------------------------------------------------|----------------------------------------------------------------|----------------------------------------------------------------------------------------------------|
| $\uparrow$ $\vee$ <sub>TI</sub><br>(Patientendaten-<br>Alarm)                         | Niedrig   | Letzter spont.<br>Atemzug<br>≥ eingestellter<br>Grenzwert.                                                 | In TC, VS oder PAV+:<br>Patienten und<br>Einstellungen         | Abgegebenes Inspirationsvolumen<br>≥ inspiratorischer Grenzwert.<br>Beatmungsgerät geht zu Exspiration<br>über. Mögliche abhängige Alarme:                                                                                                    |
|                                                                                       | Mittel    | Letzte 3 spont.<br>Atemzüge<br>≥ eingestellter<br>Grenzwert.                                               | überprüfen.                                                    | <b>WTE SPONT, WE TOT, THTOT</b><br>Korrekturmaßnahme:<br>Auf Leckagen prüfen. Prüfen,<br>ob Tubustyp richtig ist.<br>V <sub>TI</sub> oder V <sub>TI</sub> Einstellung prüfen. In PAV+                                                            |
|                                                                                       | Hoch      | Letzte 4 oder mehr<br>spont. Atemzüge<br>$\ge$ eingestellter<br>Grenzwert.                                 |                                                                | Agitation des Patienten prüfen, die zu<br>einer falschen Berechnung von R <sub>PAV</sub><br>und C <sub>PAV</sub> führen kann. In Erwägung<br>ziehen, % Supp-Einstellung zu<br>verringern. TV <sub>TI</sub> prüfen.                               |
| $4V_{F,TOT}$<br>(Patientendaten-                                                      | Niedrig   | $\dot{V}_{F\, T \cap T} \le$ eingestellter<br>Grenzwert für ≤ 30 s.                                        | Patienten und<br>Einstellungen<br>überprüfen.                  | Gesamtminutenvolumen ≤<br>eingestellter Grenzwert. Alarm wird<br>aktualisiert, sobald exspiratorisches                                                                                                    |
| Alarm)                                                                                | Mittel    | $\dot{V}_{F\, TOT} \le$ eingestellter<br>Grenzwert für > 30 s.                                             |                                                                | Minutenvolumen neu berechnet wird.<br>Mögliche abhängige Alarme<br><b><i>VVTE MAND</i></b> , <b>VVTE SPONT</b> , <b>T</b> FTOT.                                                                                                    |
|                                                                                       | Hoch      | $\dot{\mathsf{V}}_{\mathsf{E\,TOT}}$ $\leq$ eingestellter<br>Grenzwert für > 120 s.                        |                                                                |                                                                                                    |
| <b>VOLUMEN WIRD</b><br><b>NICHT</b><br><b>ABGEGEBEN</b><br>(kann nicht<br>eingestellt | Niedrig   | Letzte 2 spont.<br>Atemzüge (oder kontr.<br>Atemhübe), Druck<br>> max. zulässiges<br>Niveau.               | Patienten und<br>Einstellung für TP <sub>PEAK</sub><br>prüfen. | Insp. Zieldruck > ( $P_{PEAK}$ - PEEP -<br>3 cmH <sub>2</sub> O), wenn Spontanatemtyp VS<br>bzw. mandatorischer Atemhubtyp<br>VC+ ist. Beatmungsgerät kann<br>Zielvolumen nicht abgeben. Mögliche                                                |
| werden)<br>(Patientendaten-<br>Alarm)                                                 | Mittel    | Letzte 10 oder mehr<br>spont. Atemzüge<br>(oder kontr.<br>Atemhübe), Druck<br>> max. zulässiges<br>Niveau. |                                                                | abhängige Alarme: Bei VC+-<br>Atemhüben: $UV_{TE \text{ MAND}} VV_{E \text{ TOT}}$ 1 $f_{TOT}$<br>Für VS-Atemzüge: $V_{TF}$ spont, $VV_{F}$ tot,<br>$\uparrow_{f_{\text{TOT}}}$<br>Korrekturmaßnahme: Patienten und<br>Einstellungen überprüfen. |
| <b>KEINE</b><br>LUFTZUFUHR<br>(AIR)                                                   | Niedrig   | Kompressor nicht<br>betriebsbereit.<br>Beatmung läuft wie<br>eingestellt. Nur O2<br>verfügbar.             | Luftquelle prüfen.                                             | Beatmungsgerät liefert 100 % O <sub>2</sub> .<br>AIR-Zufuhrdruck $\leq 17$ psig.<br>Wird zurückgesetzt, wenn<br>AIR-Zufuhrdruck ≥ 35 angeschlossen<br>ist.                                                                                       |
| <b>KEINE</b><br>LUFTZUFUHR<br>(AIR)                                                   | Hoch      | Kompressor nicht<br>betriebsbereit.<br>Beatmung läuft wie<br>eingestellt, außer<br>$O_2$ % = 100.          | Patienten-Luftquelle<br>(AIR) prüfen.                          |                                                                                                    |

**Tabelle 6-5.** Zusammenfassung nicht-technischer Alarme (Fortsetzung)

| <b>Basismeldung</b>                                       | Priorität | Analyse-<br><b>Hinweis</b>                                                           | Abhilfe-<br><b>Hinweis</b>                                                                                                    | Anmerkungen                                                                                                    |
|-----------------------------------------------------------|-----------|--------------------------------------------------------------------------------------|----------------------------------------------------------------------------------------------------|----------------------------------------------------------------------------------------------------|
| <b>KFINF</b><br>O <sub>2</sub> -ZUFUHR                    | Niedrig   | Beatmung läuft wie<br>eingestellt. Nur AIR<br>verfügbar.                             | O <sub>2</sub> -Quelle prüfen.                                                                                                    | Vom Anwender eingestellter O <sub>2</sub> % ist<br>gleich 21 %. Wird zurückgesetzt,<br>sobald O <sub>2</sub> -Zufuhr angeschlossen wird.                                                                                                    |
|                                                           | Hoch      | Beatmung läuft wie<br>eingestellt, außer<br>$O_2$ % = 21.                            | Patienten und<br>O <sub>2</sub> -Quelle prüfen.                                                                                    | Beatmungsgerät gibt 21 % O <sub>2</sub> statt<br>der eingestellten O <sub>2</sub> % ab. Wird<br>zurückgesetzt, sobald Sauerstoffzufuhr<br>angeschlossen wird.                                                                                 |
| <b>VERFAHRENS-</b><br><b>FEHLER</b>                       | Hoch      | Patienten vor<br>Beendigung des Setup<br>angeschlossen.                              | Andere Beatmung<br>bereitstellen. Setup-<br>Prozess abschließen.                                                                   | Beatmungsgerät beginnt mit<br>Sicherheitsbeatmung. Wird<br>zurückgesetzt, sobald der Setup-<br>Prozess abgeschlossen ist.                                                                                                    |
| <b>STARKE</b><br><b>OKKLUSION</b>                         | Hoch      | Geringe/keine<br>Beatmung.                                                           | Patienten überprüfen.<br>Andere Beatmung<br>bereitstellen.<br>Okklusion beseitigen;<br>Schlauchsystem<br>entleeren<br>(Kondensat). | Beatmungsgerät geht zur<br>Beatmungssteuerung bei Okklusion<br>(OSC) über. Die Patientendaten-<br>Anzeigen werden ausgeblendet und<br>auf dem GUI-Bildschirm wird die<br>verstrichene Zeit ohne<br>Beatmungsgeräteunterstützung<br>angezeigt. |
| <b>VERSEHENT-</b><br><b>I ICHES</b><br><b>AUSSCHALTEN</b> | Hoch      | Beatmungsgerät AUS,<br>obwohl Patient an das<br>Schlauchsystem<br>angeschlossen ist. | Netzschalter erneut<br>auf AN schalten und<br>Patienten vor dem<br>Abschalten trennen.                                             | Anwender muss durch Drücken auf<br>die Taste Strom aus auf der GUI das<br>Schalten auf AUS quittieren.                                                                                                    |
| PROX NICHT<br><b>FUNKTIONSFÄHIG</b>                       | Niedrig   | Die Daten des<br>proximalen<br>Flowsensors werden<br>nicht verwendet.                | Überprüfen Sie den<br>proximalen<br>Flowsensor und die<br>Schläuche auf<br>Verstopfungen oder<br>Leckagen.                         | Daten für Echtzeit-Kurvendiagramme<br>und beobachtete Volumina werden.<br>von internen Sensoren erhalten.                                                                                                    |

**Tabelle 6-5.** Zusammenfassung nicht-technischer Alarme (Fortsetzung)

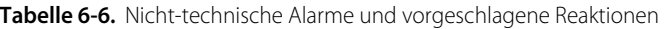

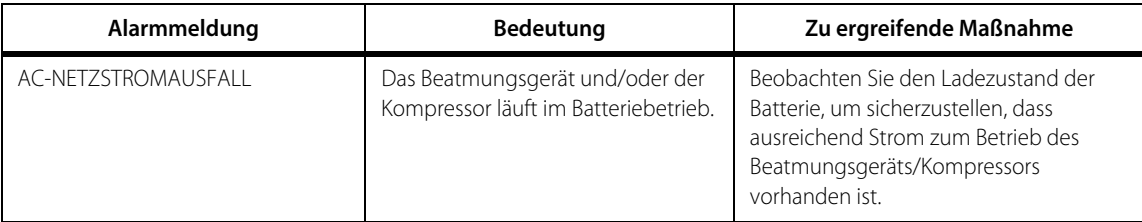

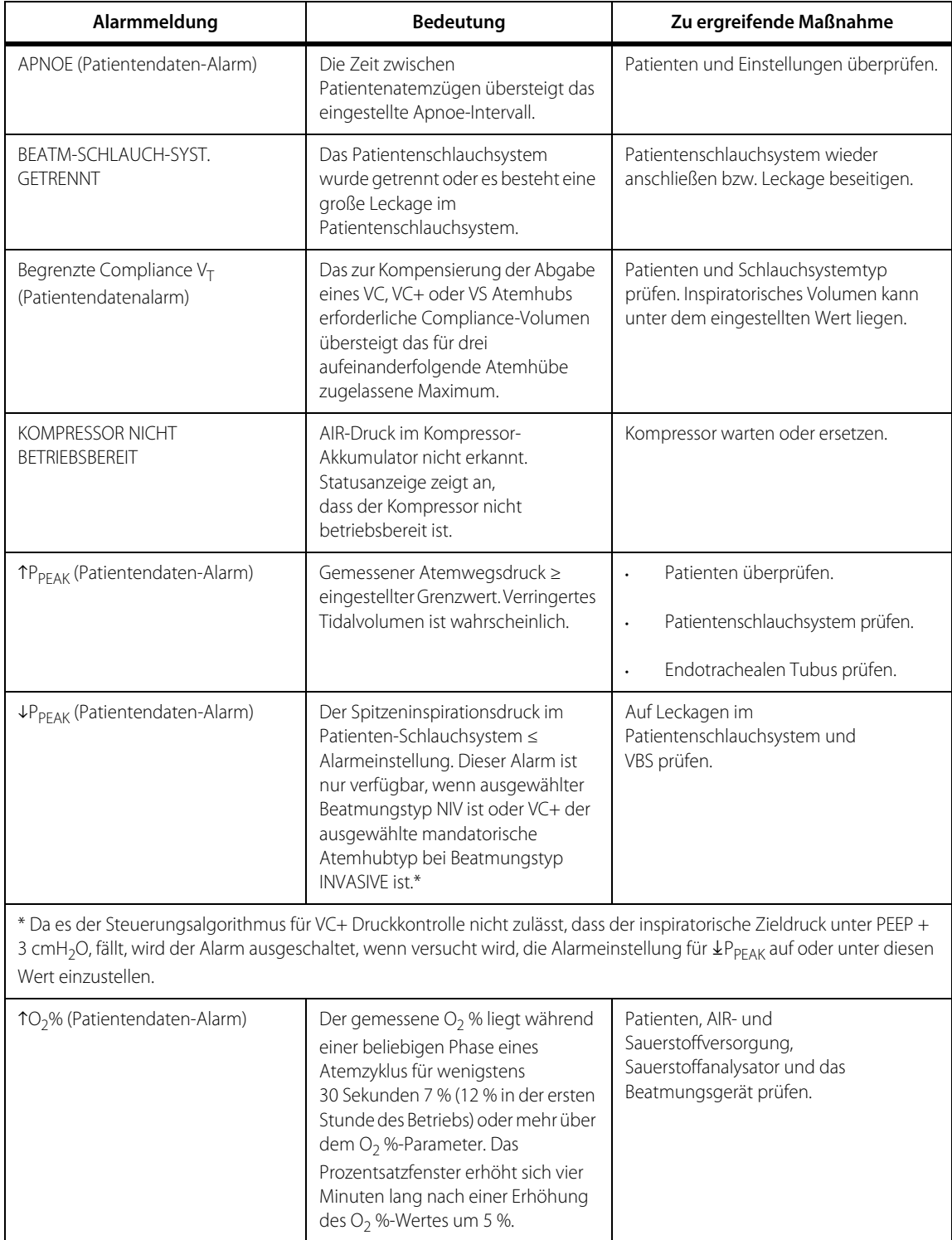

**Tabelle 6-6.** Nicht-technische Alarme und vorgeschlagene Reaktionen (Fortsetzung)

| Alarmmeldung                                                                                                    | Bedeutung                                                                                                    | Zu ergreifende Maßnahme                                                                                                    |
|----------------------------------------------------------------------------------------------------|----------------------------------------------------------------------------------------------------|----------------------------------------------------------------------------------------------------|
| ↓O <sub>2</sub> % (Patientendaten-Alarm)                                                                                         | Der gemessene O <sub>2</sub> % liegt während<br>einer beliebigen Phase eines<br>Atemzyklus für mindestens<br>30 Sekunden 7 % (12 % in der ersten<br>Stunde des Betriebs) oder mehr<br>unter dem $O_2$ %-Parameter. Das<br>Prozentsatzfenster erhöht sich vier<br>Minuten lang nach einer Erhöhung<br>des O <sub>2</sub> %-Wertes um 5 %. | Patienten, AIR- und<br>Sauerstoffversorgung,<br>Sauerstoffanalysator<br>und das Beatmungsgerät prüfen.<br>Kalibrieren des Sauerstoffsensors.<br>Siehe Kalibrierung des<br>Sauerstoffsensors, S. 4-37 für<br>Einzelheiten zur Kalibrierung<br>des Sauerstoffsensors.<br>Eine externe O <sub>2</sub> -Überwachung<br>verwenden und O <sub>2</sub> -Sensor<br>deaktivieren.                                                         |
| TV <sub>TE</sub> (Patientendaten-Alarm)                                                                                          | Exspiratorisches Tidalvolumen<br>≥ Alarmeinstellung während<br>der letzten zwei Atemhübe.                                                                                                    | Patienteneinstellungen überprüfen.<br>Auf Änderungen von<br>Resistance und Compliance<br>des Patienten prüfen.                                                                                                    |
| $\uparrow \dot{\mathsf{V}}_{E \hspace{0.5mm} \overline{\hspace{0.5mm} \mathsf{I}}\hspace{0.5mm} (\mathsf{Patientendaten-Alarm})$ | Minutenvolumen ≥<br>Alarmeinstellung.                                                                                                    | Patienteneinstellungen überprüfen.                                                                                                    |
| Tf <sub>TOT</sub> (Patientendaten-Alarm)                                                                                         | Atemfrequenz aller Atemhübe ist ≥<br>Alarmeinstellung.                                                                                                    | Patienten und Einstellungen des<br>Beatmungsgeräts überprüfen.                                                                                                    |
| ↑P <sub>VENT</sub> (Patientendaten-Alarm)                                                                                        | Der Inspirationsdruckwandler hat<br>einen Druck von $> 110$ cmH <sub>2</sub> O in VC,<br>TC oder PAV+ gemessen. Das<br>Beatmungsgerät geht zu Exspiration<br>über. Verringertes Tidalvolumen ist<br>wahrscheinlich.                                                                                                    | Patienten,<br>Patientenschlauchsystem<br>(einschließlich Filtern) und<br>endotrachealen Tubus prüfen.<br>Sicherstellen, dass der<br>Innendurchmesser (ID) des ET-<br>Tubus die richtige Größe hat.<br>Beatmungsgeräte-Flow und/oder<br>Volumeneinstellungen überprüfen.<br>SST erneut laufen lassen.<br>Andere Beatmungsquelle<br>bereitstellen.<br>Beatmungsgerät aus klinischem<br>Gebrauch nehmen und Wartung<br>beauftragen. |
| BATTERIE NICHT BETRIEBSBEREIT                                                                                                    | Die Batterieladung ist nach<br>6 Stunden versuchter Ladedauer<br>unzureichend oder das<br>Batteriesystem funktioniert nicht.                                                                                                    | Batterie erneut durch Anschließen des<br>Beatmungsgeräts an die<br>AC-Stromversorgung laden, Batterie<br>ersetzen oder eine Erweiterungsbatterie<br>einbauen.                                                                                                    |

**Tabelle 6-6.** Nicht-technische Alarme und vorgeschlagene Reaktionen (Fortsetzung)

| Alarmmeldung                                          | <b>Bedeutung</b>                                                                                                    | Zu ergreifende Maßnahme                                                                                                    |
|-------------------------------------------------------|----------------------------------------------------------------------------------------------------|----------------------------------------------------------------------------------------------------|
| <b>INSPIRATION ZU LANG</b><br>(Patientendaten-Alarm)  | Die PBW-basierte Inspirationsdauer<br>überschritt während der letzten zwei<br>spontanen Atemzüge den<br>geräteseitig eingestellten<br>Grenzwert. Nur aktiv bei<br>Beatmungstyp INVASIVE.                                                                                                    | Patienten überprüfen.<br>$\ddot{\phantom{0}}$<br>Patientenschlauchsystem auf<br>$\bullet$<br>Leckagen prüfen.<br>Anstiegszeit % und<br>E <sub>SENS</sub> Einstellungen prüfen.                                                                                                    |
| <b>STROMAUSFALL</b>                                   | Der Netzschalter des<br>Beatmungsgeräts ist AN, doch es<br>besteht unzureichende<br>Spannungsversorgung vom AC-<br>Netzstrom und der Batterie. Dieser<br>Alarm wird eventuell nicht durch<br>eine visuelle Anzeige angezeigt,<br>jedoch ertönt ein unabhängiger<br>akustischer Alarm (Sofort-Priorität)<br>wenigstens 120 Sekunden lang. | Funktionstüchtigkeit der<br>$\cdot$<br>Anschlüsse an AC-<br>Stromversorgung und<br>Batterie prüfen.<br>Bei Bedarf andere Beatmung<br>$\cdot$<br>bereitstellen.<br>Erweiterungsbatterie einbauen.<br>$\bullet$<br>Netzschalter AUS schalten,<br>$\ddot{\phantom{0}}$<br>um Alarm zurückzusetzen. |
| <b>BATTERIE FAST LEER</b>                             | Alarm mittlerer Priorität, der anzeigt,<br>dass noch < zehn (10) Minuten<br>Batterieversorgung zum Betrieb des<br>Beatmungsgeräts oder Kompressors<br>bereitstehen.<br>Alarm hoher Priorität, der anzeigt,<br>dass noch < fünf (5) Minuten<br>Batterieversorgung zum Betrieb des<br>Beatmungsgeräts oder Kompressors<br>bereitstehen.    | Batterie erneut durch Anschließen an das<br>Beatmungsgerät und die AC-<br>Stromversorgung laden, Batterie<br>ersetzen oder eine Erweiterungsbatterie<br>einbauen.                                                                                                    |
| V <sub>TE MAND</sub> (Patientendaten-Alarm)           | Das exspiratorische Tidalvolumen<br>des Patienten ist während der<br>letzten zwei mandatorischen<br>Atemhübe ≤ Alarmeinstellung.                                                                                                    | Patienten überprüfen.<br>$\cdot$<br>Patientenschlauchsystem auf<br>$\ddot{\phantom{0}}$<br>Leckagen prüfen.<br>Auf Änderungen von Resistance<br>oder Compliance des<br>Patienten prüfen.                                                                                                    |
| <b>VVTE SPONT (Patientendaten-Alarm)</b>              | Das exspiratorische Tidalvolumen<br>des Patienten ist während der<br>letzten zwei spontanen Atemzüge<br>$\leq$ Alarmeinstellung.                                                                                                    | Patienten überprüfen.<br>Einstellungen des Beatmungsgeräts<br>$\bullet$<br>überprüfen.                                                                                                    |
| $\downarrow \dot{V}_{F\, TOT}$ (Patientendaten-Alarm) | Das Minutenvolumen für alle<br>Atemhübe ist ≤ Alarmeinstellung                                                                                                    | Patienten überprüfen.<br>Einstellungen des Beatmungsgeräts<br>$\bullet$<br>überprüfen.                                                                                                    |

**Tabelle 6-6.** Nicht-technische Alarme und vorgeschlagene Reaktionen (Fortsetzung)

| Alarmmeldung                 | <b>Bedeutung</b>                                                                                                    | Zu ergreifende Maßnahme                                                                                                    |
|------------------------------|----------------------------------------------------------------------------------------------------|----------------------------------------------------------------------------------------------------|
| KEINE LUFTZUFUHR (AIR)       | Der AIR-Versorgungsdruck liegt<br>unter dem Mindestdruck, der für<br>einen korrekten Betrieb des<br>Beatmungsgeräts erforderlich ist.<br>Das Beatmungsgerät gibt 100 % O <sub>2</sub><br>ab, sofern verfügbar. Steht keine<br>Sauerstoffzufuhr zur Verfügung,<br>öffnet sich das Sicherheitsventil.<br>Das Beatmungsgerät zeigt die<br>verstrichene Zeit ohne<br>Beatmungsunterstützung an.<br>Dieser Alarm kann nicht eingestellt<br>oder deaktiviert werden.              | Patienten überprüfen.<br>$\ddot{\phantom{0}}$<br>AIR- und Sauerstoffquelle prüfen.<br>$\bullet$<br>Bei Bedarf andere Beatmung<br>$\ddot{\phantom{0}}$<br>bereitstellen.                   |
| KEINE O <sub>2</sub> -ZUFUHR | Der Sauerstoffzufuhrdruck liegt<br>unter dem Mindestdruck, der für<br>einen korrekten Betrieb des<br>Beatmungsgeräts erforderlich ist.<br>Das Beatmungsgerät gibt 100 % AIR<br>ab (21 % O <sub>2</sub> ), sofern verfügbar. Steht<br>keine Luftzufuhr (AIR) zur Verfügung,<br>öffnet sich das Sicherheitsventil.<br>Das Beatmungsgerät zeigt die<br>verstrichene Zeit ohne<br>Beatmungsunterstützung an.<br>Dieser Alarm kann nicht eingestellt<br>oder deaktiviert werden. | Patienten überprüfen.<br>$\ddot{\phantom{0}}$<br>AIR- und Sauerstoffquelle prüfen.<br>Bei Bedarf andere Beatmung<br>$\ddot{\phantom{0}}$<br>bereitstellen.                                |
| <b>TPCOMP</b>                | Zieldruck $\geq$ ( $\bar{\uparrow}$ P <sub>PEAK</sub> - 5 cmH <sub>2</sub> O).                                                                                                    | In $TC$ :<br>Auf Leckagen prüfen und<br>Einstellung für Tubustyp/-<br>innendurchmesser (ID) prüfen.<br>In $PAV+$ :<br>Zieldruck auf $\bar{P}_{PFAK}$ - 5 cmH <sub>2</sub> O<br>begrenzen. |
| VERFAHRENSFEHLER             | Der Patient wird angeschlossen,<br>bevor das Beatmungsgeräte-Startup<br>abgeschlossen ist.<br>Sicherheitsbeatmung ist aktiv.                                                                                                    | Bei Bedarf andere Beatmung<br>$\ddot{\phantom{0}}$<br>bereitstellen.<br>Startup-Prozess abschließen.                                                                                      |

**Tabelle 6-6.** Nicht-technische Alarme und vorgeschlagene Reaktionen (Fortsetzung)

| Alarmmeldung                                                                                                    | Bedeutung                                                                                                    | Zu ergreifende Maßnahme                                                                                                    |
|----------------------------------------------------------------------------------------------------|----------------------------------------------------------------------------------------------------|----------------------------------------------------------------------------------------------------|
| STARKE OKKLUSION                                                                                                 | Im Patientenschlauchsystem<br>besteht eine starke Okklusion.<br>Das Beatmungsgerät geht zur<br>Beatmungssteuerung bei Okklusion<br>über. Die verstrichene Zeit ohne<br>Beatmungsunterstützung wird<br>angezeigt. | Patienten überprüfen.<br>$\ddot{\phantom{0}}$<br>Bei Bedarf andere Beatmung<br>$\ddot{\phantom{0}}$<br>bereitstellen.<br>Patientenschlauchsystem auf<br>$\ddot{\phantom{0}}$<br>Flüssigkeitsansammlung,<br>gequetschte Stellen,<br>blockierten Filter prüfen.<br>Falls das Problem weiterhin besteht,<br>Beatmungsgerät außer Betrieb<br>nehmen und Wartung veranlassen. |
| TV <sub>TI</sub> (Patientendaten-Alarm)                                                                          | Abgegebenes Inspirationsvolumen<br>≥ oberer Grenzwert für<br>Inspirationsvolumen.                                                                                                    | Beatmungsgerät geht zu<br>Exspiration über.<br>Auf Leckagen prüfen und<br>Einstellung für Tubustyp/-<br>innendurchmesser (ID) prüfen.<br>Einstellungen des Patienten und<br>des Beatmungsgeräts überprüfen.<br>Auf Leckagen prüfen, Einstellung für<br>Tubustyp/-innendurchmesser (ID),<br>Einstellungen für % <sub>Supp</sub> und<br>Agitation des Patienten prüfen.    |
| VOLUMEN WIRD NICHT ABGEGEBEN<br>(Patientendaten-Alarm)                                                           | Insp. Zieldruck > ( $P_{PEAK}$ - PEEP -<br>3 cmH <sub>2</sub> O), wenn Spontanatemtyp<br>VS bzw. wenn mandatorischer<br>Atemhubtyp VC+ ist.                                                                      | Patienten und 1P <sub>PEAK</sub> -Einstellung prüfen.                                                                                                    |
| PAV-STARTUP ZU LANG<br>(tritt nur auf, wenn PAV+ Option in<br>Gebrauch ist)                                      | Die Resistance und/oder<br>Compliance des Patienten kann<br>beim PAV+ Startup nicht<br>ausgewertet werden.                                                                                                    | Auf Leckagen, flache Atmung und<br>Einstellungen von TVTI und TPPFAK<br>prüfen.                                                                                                    |
| PAV RESISTANCE UND COMPLIANCE<br>(R&C) NICHT AUSGEWERTET<br>(tritt nur auf, wenn PAV+ Option in<br>Gebrauch ist) | Die Resistance und/oder<br>Compliance des Patienten können<br>während des stabilen Zustands von<br>PAV+ nicht ausgewertet werden.                                                                                | Auf Leckagen, flache Atmung und<br>Einstellungen für Tubus-<br>Innendurchmesser (ID), $\uparrow V_{\text{T}}$ und $\uparrow P_{\text{PFAK}}$<br>prüfen.                                                                                                    |
| PROX NICHT BETRIEBSBEREIT                                                                                        | Beim proximalen Flowsensor ist eine<br>Fehlfunktion aufgetreten oder die<br>pneumatischen Leitungen sind<br>verstopft.                                                                                           | Ersetzen Sie den proximalen Sensor oder<br>spülen Sie die pneumatischen Leitungen.<br>Beeinflusst nicht die Daten der Abgabe<br>des Beatmungsgeräts oder die<br>Exspirationsflowsensoren.                                                                                                    |

**Tabelle 6-6.** Nicht-technische Alarme und vorgeschlagene Reaktionen (Fortsetzung)

In den folgenden Abschnitten sind genaue Informationen zu ausgewählten Alarmen aufgeführt.

## **6.5.9 AC-NETZSTROMAUSFALL-Alarm**

Der AC-NETZSTROMAUSFALL-Alarm zeigt an, dass der Netzschalter des Beatmungsgeräts eingeschaltet ist und das Beatmungsgerät von der Batterie versorgt wird und zum Aufrechterhalten eines normalen Beatmungsgerätebetriebs evtl. bald eine andere Stromquelle erforderlich ist. Das Beatmungsgerät gibt einen BATTERIE FAST LEER Alarm mittlerer Priorität aus, wenn dem Beatmungsgerät weniger als zehn Minuten Batterieversorgung zur Verfügung stehen. Das Beatmungsgerät gibt einen BATTERIE FAST LEER Alarm hoher Priorität aus, wenn dem Beatmungsgerät schätzungsweise weniger als fünf Minuten Batterieversorgung zur Verfügung stehen.

Der Kompressor ist ein DC-Gerät, in dem AC-Strom zu DC-Strom konvertiert wird, und verfügt über eigene Haupt- und Erweiterungsbatterien (soweit Erweiterungsbatterien erworben wurden). Fällt der AC-Strom aus, findet keine Konversion zu DC-Strom wie während der normalen Nutzung statt, doch der Kompressor liefert weiterhin Luft, solange der Ladezustand der Batterien ausreicht.

#### **6.5.10 APNOE-Alarm**

Der APNOE-Alarm zeigt an, dass weder das Beatmungsgerät noch der Patient in dem vom Anwender ausgewählten Apnoe-Intervall  $(T_A)$  einen Atemhub ausgelöst hat.  $T_A$  wird vom Start einer Inspiration bis zum Start der folgenden Inspiration gemessen und basiert auf den Inspirations-Erkennungskriterien des Beatmungsgeräts. T<sub>A</sub> kann nur über die Einstellungen für die Apnoe-Beatmung eingestellt werden.

Der APNOE-Alarm wird durch automatischen Reset zurückgesetzt, sobald der Patient zwei Atemzüge in Folge initiiert hat, und dient dazu, festzustellen, ob der Atmungsantrieb des Patienten ausreichend zuverlässig ist, um die normale Beatmung wiederaufzunehmen. Um sicherzustellen, dass die Atemzüge vom Patienten initiiert wurden (und nicht durch Autotriggerung), müssen die exspiratorischen Volumina wenigstens halb so groß wie  $V<sub>T</sub>$  sein (hierdurch wird der Übergang zu normaler Beatmung im Falle einer Unstimmigkeit verhindert).

# **6.5.11 Alarm BEATM-SCHLAUCH-SYST. GETRENNT**

Der Alarm für BEATM-SCHLAUCH-SYST. GETRENNT zeigt an, dass das Patientenschlauchsystem auf der Beatmungsgeräte- oder der Patientenseite des Patienten-Y-Stücks getrennt ist oder eine große Leckage vorliegt. Die Methoden, mit denen die Trennung des Schlauchsystems erkannt wird, variieren je nach Beatmungsart. Die Algorithmen zum Erkennen eines getrennten Schlauchsystems können Zeit, Druck, Flow, abgegebenes Volumen, exspiratorisches Volumen sowie die D<sub>SENS</sub>-Einstellung verwendet werden. Siehe [Diskonnektion](#page-339-0), S. 10-48 für eine vollständige Beschreibung der Erkennungsmethoden für BEATM-SCHLAUCH-SYST. GETRENNT.

Die Empfindlichkeit des Alarms BEATM-SCHLAUCH-SYST. GETRENNT wird über die D<sub>SENS</sub>-Einstellung geregelt. Während des Zustands BEATM-SCHLAUCH-SYST. GETRENNT geht das Beatmungsgerät in den inaktiven Status über und gibt einen Basisflow mit Sauerstoff ab, um erneutes Anschließen zu erkennen.

Wenn das Beatmungsgerät feststellt, dass das Patientenschlauchsystem wieder angeschlossen ist, wird der Alarm BEATM-SCHLAUCH-SYST. GETRENNT durch automatischen Reset zurückgesetzt und es fährt mit normaler Beatmung fort, ohne dass ein manuelles Rücksetzen des Alarms erforderlich ist (zum Beispiel nach Absaugung).

Durch ein getrenntes Patientenschlauchsystem werden Gasabgabe und Patientenüberwachung unterbrochen. Die Benachrichtigung bei einer Trennung des Patientenschlauchsystems ist äußerst wichtig, besonders dann, wenn der Patient zur Spontanatmung nicht in der Lage ist. Das Beatmungsgerät geht bei Erkennen eines Trennens nicht zu Apnoe-Beatmung über, um ein Verändern der Modi bei einer Routineabsaugungsprozedur zu vermeiden.

### **Hinweis:**

Beim Einsatz eines geschlossenen Absaug-Kathethersystems kann der Absaugprozess mit den bereits bestehenden Modi, Beatmungsarten und Einstellungen durchgeführt werden. Um die Wahrscheinlichkeit von Hypoxämie während des Prozesses zu reduzieren, erhöhen Sie die Sauerstoffkonzentration durch das Bedienelement O<sub>2</sub>-Erhöhung. Siehe So wird der Betrag des für zwei Minuten abgegebenen erhöhten O<sub>2</sub> angepasst, S. 3-38.

### **6.5.12 STROMAUSFALL-Alarm**

Durch diesen Alarm wird der Anwender alarmiert, dass unzureichende Spannung von der Batterie und keine AC-Stromversorgung zum Betrieb des Beatmungsgeräts oder Kompressors vorhanden sind. Der Alarm wird ausgegeben, solange der Netzschalter des Beatmungsgeräts in der Stellung AN ist, und dauert wenigstens 120 Sekunden.

# **6.5.13 GERÄTEALARM**

Ein GERÄTEALARM zeigt an, dass ein Hintergrundtest oder der Selbsttest beim Einschalten (POST) fehlgeschlagen ist. Je nachdem, welcher Test fehlgeschlagen ist, gibt das Beatmungsgerät entweder einen Alarm aus und setzt die Beatmung entsprechend den aktuellen Einstellungen fort, beatmet mit modifizierten Einstellungen oder geht zum Vent Inop-Zustand über. Der GERÄTEALARM hängt vom Selbsttest des Beatmungsgeräts ab und benachrichtigt den Arzt im Falle eines abnormalen Zustandes, der Wartung erfordert. Siehe [Hintergrund-Diagnosesystem](#page-367-0), [S. 10-76](#page-367-0).

# **6.5.14 Alarm für hohen Schlauchsystemdruck (** $\uparrow$ **P<sub>PFAK</sub>)**

Der TP<sub>PFAK</sub>-Alarm zeigt an, dass der aktuell gemessene Atemwegsdruck dem eingestellten Grenzwert entspricht oder darüber liegt. Der  $\bar{\tau}P_{\text{PEAK}}$ -Grenzwert ist bei allen Atemhubtypen und -phasen aktiv, um zusätzlichen Patientenschutz zu ermöglichen (zum Beispiel Erkennen von AIR-Flow-Einschränkungen hinter dem Drucksensor). Der TP<sub>PFAK</sub>-Grenzwert ist in allen normalen Beatmungsarten aktiv. Der  $\bar{\tau}P_{\text{PFAK}}$ -Alarm für Standardwerte für neue Patienten lässt sich individuell für Neugeborene, Kinder und erwachsene Patienten konfigurieren. Der TP<sub>PFAK</sub>-Grenzwert ist während eines Alarms für STARKE OKKLUSION nicht aktiv.

Der TP<sub>PFAK</sub>-Alarm verkürzt die Inspiration und bewirkt, dass das Beatmungsgerät in die Exspirationsphase übergeht. Der Grenzwert kann nicht weniger als

- PEEP + 7 cmH<sub>2</sub>O bzw.
- PEEP +  $P_1$  + 2 cmH<sub>2</sub>O bzw.
- $PEEP + P<sub>SILPP</sub> + 2 cmH<sub>2</sub>O$ ,

betragen, noch kann er unter oder gleich  $\angle P_{\text{PFAK}}$  eingestellt werden.

Der TP<sub>PFAK</sub>-Grenzwert kann nicht deaktiviert werden. Änderungen des TP<sub>PFAK</sub>-Grenzwerts aktiviert das Beatmungsgerät unverzüglich, um die umgehende Benachrichtigung bei einem hohen Schlauchsystemdruckzustand zu ermöglichen.

Der untere Grenzwert für  $\bar{P}_{\text{PFAK}}$  (7 cmH<sub>2</sub>O) entspricht den niedrigsten Spitzendrücken, die nicht durch Autotriggerung entstehen und die während eines mandatorischen Atemhubs zu erwarten sind. Der obere Grenzwert für  $\bar{\tau}P_{\text{PFAK}}$ (100 cmH2O) wurde ausgewählt, da er dem erforderlichen Maximaldruck zum Blähen von Lungen mit sehr niedriger Compliance entspricht.

Das Beatmungsgerät lässt den Schlauchsystemdruck gemäß einem Triggerungsprofil für die initiale Phase von PC- und PS-Atemhüben steigen, ohne den  $\overline{TP}_{\text{PFAK}}$ -Alarm auszugeben. Durch dieses Triggerungsprofil sollen Fehlalarme aufgrund eines kurzzeitigen Überschießens des Drucks im Atemweg, wenn aggressive Werte für Anstiegszeit % ausgewählt wurden, vermieden werden. Es ist unwahrscheinlich, dass ein im Patientenschlauchsystem gemessener kurzer überschießender Druck auch in der Karina vorliegt.

### **6.5.15** Alarm für abgegebener O<sub>2</sub>% (<sup>1</sup>O<sub>2</sub>%) hoch

Der  $10<sub>2</sub>$ %-Alarm zeigt an, dass der gemessene O<sub>2</sub>% wenigstens 30 Sekunden lang auf Höhe des Fehlerprozentsatzes oder über diesem über der O<sub>2</sub>%-Einstellung liegt, um Fehlalarme bei vorübergehenden Schwankungen in der O<sub>2</sub>%-Abgabe zu vermeiden. Durch den 10<sub>2</sub>%-Alarm werden Fehlfunktionen in der Gaszufuhr des Beatmungsgeräts oder bei der Sauerstoffüberwachung erkannt. Das Beatmungsgerät gibt nach 30 Sekunden einen  $\text{1O}_2$ %-Alarm aus. Obwohl das Beatmungsgerät die 10<sub>2</sub>%-Alarmgrenzwerte automatisch einstellt, kann der Sauerstoffsensor deaktiviert werden. (Der Fehlerprozentsatz beträgt in der ersten Stunde des Beatmungsgerätebetriebs 12 % über der Einstellung, nach der ersten Betriebsstunde 7 % über der Einstellung und zusätzliche 5 % über der Einstellung in den ersten vier Minuten nach Verringern der Einstellung.)

Das Beatmungsgerät stellt den 10<sub>2</sub>%-Alarmgrenzwert automatisch ein, wenn der  $O<sub>2</sub>$ % sich aufgrund von 100 %  $O<sub>2</sub>$ , Apnoe-Beatmung, Okklusion, Trennung des Schlauchsystems oder einem Alarm KEINE LUFT(AIR)-/O<sub>2</sub>-ZUFUHR ändert. Das Beatmungsgerät überprüft einmal pro Sekunde den 10<sub>2</sub>%-Alarmgrenzwert gegenüber der gemessenen Sauerstoffkonzentration in Prozent.

# **6.5.16** Alarm für hohes exspiratorisches Minutenvolumen ( $\Uparrow$ <sub>FTOT</sub>)

Der TV<sub>F TOT</sub>-Alarm zeigt an, dass das gemessene exspiratorische Gesamtminutenvolumen für Spontanatmung und mandatorische Atemhübe der Alarmeinstellung entspricht oder darüber liegt. Der  $\gamma_{F\top\Omega}$ -Alarm wird bei Ändern der Einstellung unverzüglich wirksam, um umgehende Benachrichtigung bei anhaltend hohen Tidalvolumina sicherzustellen.

Der TV<sub>F TOT</sub>-Alarm kann dazu verwendet werden, um eine Änderung im Atemmuster des Patienten oder eine Änderung der Compliance oder Resistance zu erkennen. Mit dem  $\gamma_{F, \text{TOT}}$ Alarm können zudem zu hohe Tidalvolumina erkannt werden, die zu Hyperventilation und Hypokapnie führen können.

# **6.5.17** Alarm für hohes exspiratorisches Tidalvolumen ( $\Upsilon$ V<sub>TE</sub>)

Der TV<sub>TF</sub> Alarm zeigt an, dass das gemessene exspiratorische Tidalvolumen für spontane und mandatorische Atemhübe der Alarmeinstellung für  $\uparrow$ V<sub>TF</sub> entspricht oder darüber liegt. Der TV<sub>TF</sub>-Alarm wird jedes Mal, wenn ein neuer Wert verfügbar ist, aktualisiert.

Der TV<sub>TF</sub> Alarm kann ein erhöhtes exspiratorisches Tidalvolumen (aufgrund höherer Compliance und niedrigerer Resistance) erkennen und Hyperventilation während einer druckkontrollierten Beatmung oder Druckunterstützung verhindern. Schalten Sie den TV<sub>TF</sub>-Alarm AUS, um Fehlalarme zu vermeiden. (Hyperventilation aufgrund erhöhter Compliance ist bei volumenbasierter Beatmung nicht von Belang, da das Tidalvolumen durch Wahl des Arztes und den Algorithmus der Compliance-Kompensation des Beatmungsgeräts festgelegt ist.)

# **6.5.18** Alarm für hohes inspiratorisches Tidalvolumen ( $\Upsilon$ V<sub>TF</sub>)

Der Alarm für hohes inspiratorisches Tidalvolumen zeigt an, dass das inspiratorische Volumen des Patienten den eingestellten Grenzwert übersteigt. Tritt dieser Zustand auf, endet der Atemhub und der Alarm ertönt. Das Beatmungsgerät zeigt die Überwachungswerte für das inspiratorische Tidalvolumen im Patientendatenbereich auf dem GUI-Bildschirm an. Wenn der Beatmungstyp NIV ist, steht kein Alarm und keine Einstellung für hohes inspiratorisches Tidalvolumen zur Verfügung, das überwachte inspiratorische Tidalvolumen ( $V<sub>T1</sub>$ ) erscheint jedoch eventuell im Patientendaten-Bereich auf dem GUI-Bildschirm.

# **6.5.19** Alarm für hohe Atemfrequenz  $\uparrow$  ( $f_{\text{TOT}}$ )

Der 1<sup>6</sup> f<sub>TOT</sub>-Alarm zeigt an, dass die gemessene Atemfrequenz der T $f_{\rm TOT}$ -Alarmeinstellung entspricht oder darüber liegt. Der Tf<sub>TOT</sub>-Alarm wird jedes Mal, wenn ein neuer Messwert für die Gesamtatemfrequenz verfügbar ist, aktualisiert.

Der Tf<sub>TOT</sub>-Alarm kann Tachypnoe erkennen, was anzeigen könnte, dass das Tidalvolumen zu niedrig ist oder die Atemarbeit des Patienten sich erhöht hat. Änderungen des  $\bar{T}f_{\tau \cap T}$ Grenzwerts aktiviert das Beatmungsgerät unverzüglich, um die umgehende Benachrichtigung bei einem Zustand hoher Atemfrequenz zu ermöglichen.

## **6.5.20 Alarm für INSPIRATION ZU LANG**

Der Alarm für INSPIRATION ZU LANG ist nur bei Beatmungstyp INVASIVE aktiv und zeigt an, dass die Inspirationsdauer eines spontanen Atemzugs die folgenden Zeitbegrenzung übersteigt:

(1,99 + 0,02 x PBW) Sekunden (Patientenschlauchsysteme für Erwachsene und Kinder)

(1,00 + 0,10 x PBW) Sekunden (Patientenschlauchsysteme für Neugeborene)

wobei PBW die aktuelle Einstellung für das vorhergesagte Körpergewicht in kg ist.

Wenn das Beatmungsgerät einen Alarm für INSPIRATION ZU LANG ausgibt, beendet es die Inspiration und geht zu Exspiration über. Der Alarm für INSPIRATION ZU LANG trifft nur bei spontanen Atemzügen zu und kann nicht eingestellt oder deaktiviert werden.

Da Leckagen (im Patientenschlauchsystem, um den Cuff des endotrachealen Tubus oder durch Schläuche einer Thoraxdrainage) und asynchrone Interaktion zwischen Patient und Beatmungsgerät das genaue Erkennen von Exspiration beeinträchtigen können, kann der Alarm für INSPIRATION ZU LANG als Sicherheitsmethode dienen, um die Inspiration sicher zu beenden. Wenn der Alarm INSPIRATION ZU LANG häufig auftritt, prüfen Sie auf Leckagen und vergewissern Sie sich, dass E<sub>SENS</sub> und Anstiegszeit % richtig eingestellt sind.

# **6.5.21 Alarm niedriger Druck im Schlauchsystem (** $UP_{PFAK}$ **)**

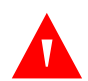

#### **WARNUNG:**

**Da es der Drucksteuerungsalgorithmus für VC+ nicht zulässt, dass der inspiratorische**  Zieldruck unter PEEP + 3 cmH<sub>2</sub>O fällt, wird der Alarm ausgeschaltet, wenn versucht wird, den Alarmgrenzwert für  $\pm P_{PEAK}$  auf oder unter diesen Wert einzustellen.

Der ↓P<sub>PFAK</sub>-Alarm zeigt an, dass der gemessene maximale Atemwegsdruck des aktuellen Atemhubs während einer nichtinvasiven oder während einer VC+ Inspiration unter dem eingestellten Alarmgrenzwert liegt oder diesem entspricht.

Der ↓P<sub>PFAK</sub>-Alarm ist bei mandatorischen und spontanen Atemhüben aktiv und nur vorhanden, wenn der Beatmungstyp NIV ist bzw. wenn der mandatorische Atemhubtyp VC+ ist. Während VC+ kann der ↓P<sub>PFAK</sub>-Alarm auf AUS geschaltet werden. Der  $LP_{PFAK}$ -Alarm kann während NIV immer auf AUS geschaltet werden. Der ¥P<sub>PFAK</sub>-Alarmgrenzwert kann nicht auf einen Wert eingestellt werden, der größer als der oder gleich dem  $\overline{P}_{PFAK}$ -Alarmgrenzwert ist.

In VC+ wird  $\downarrow$ P<sub>PFAK</sub> bei jeder Änderung von PEEP automatisch auf seinen Wert für "Neuer Patient" gestellt, PEEP + 4 cmH<sub>2</sub>O wenn PEEP  $\geq 16$  cmH<sub>2</sub>O bzw. PEEP + 3,5 cmH<sub>2</sub>O wenn PEEP < 16 cmH<sub>2</sub>O.

Es gibt keine anderen Alarme, die von  $LP_{PFAK}$  abhängig sind, und der  $LP_{PFAK}$ -Alarm hängt nicht von anderen Alarmen ab.

# **6.5.22 Alarm für niedrigen abgegebenen O<sub>2</sub>% (** $\downarrow$ **O<sub>2</sub>%)**

Der  $\downarrow$ O<sub>2</sub>%-Alarm zeigt an, dass der gemessene O<sub>2</sub>% während einer beliebigen Phase eines Atemhubs wenigstens für 30 Sekunden mindestens um den Fehlerprozentsatz unter der  $O_2$ %-Einstellung liegt bzw. kleiner oder gleich 18 % ist. Obwohl das Beatmungsgerät die  $\downarrow$ O<sub>2</sub>%-Alarmgrenzwerte automatisch einstellt, können Sie (bei Bedarf) den Sauerstoffsensor austauschen oder deaktivieren, um Fehlalarme zu vermeiden. Der Fehlerprozentsatz liegt in der ersten Stunde des Beatmungsgerätebetriebs 12 % unter der Einstellung, nach der ersten Betriebsstunde 7 % unter der Einstellung und zusätzliche 5 % unter der Einstellung in den ersten vier Minuten nach Erhöhen der Einstellung.

Das Beatmungsgerät stellt den ↓O<sub>2</sub>%-Alarmgrenzwert automatisch ein, wenn der O<sub>2</sub>% sich während Apnoe-Beatmung, bei getrenntem Schlauchsystem oder einem Alarm KEINE O<sub>2</sub>/LUFTZUFUHR (AIR) ändert. Der  $\downarrow$ O<sub>2</sub>%-Alarm wird während eines "Sicherheitsventil offen" (SVO) Zustandes deaktiviert. Das Beatmungsgerät überprüft einmal pro Sekunde den  $\downarrow$ O<sub>2</sub>%-Alarm gegenüber der gemessenen Sauerstoffkonzentration in Prozent.

Durch den ↓O<sub>2</sub>%-Alarm können Fehlfunktionen in der Gasabgabe des Beatmungsgeräts oder bei der Sauerstoffüberwachung erkannt werden. Das Beatmungsgerät gibt nach 30 Sekunden einen ↓O<sub>2</sub>%-Alarm aus, um Fehlalarme aufgrund von vorübergehenden Schwankungen der O<sub>2</sub>%-Abgabe zu vermeiden. Der vom Sauerstoffsensor gemessene  $O<sub>2</sub>$ % wird im Patientendatenbereich angezeigt. Siehe [Banner mit wesentlichen Patientendaten](#page-123-0), S. 3-40, einschließlich O<sub>2</sub>%, wenn es nicht angezeigt wird.

# **6.5.23 Alarm "Niedriges exspiratorisches Tidalvolumen bei mandatorischer Atmung (** $\sqrt{V_{TF}MAND}$ **)**"

Der Alarm zeigt an, dass das gemessene exspiratorische Tidalvolumen bei mandatorischer Atmung der Alarmeinstellung für  $UV_{TFMAND}$  entspricht oder darunter liegt. Der  $UV_{TF MAND}$ -Alarm wird aktualisiert, wenn ein neuer Wert des exspiratorischen Tidalvolumens bei mandatorischer Atmung verfügbar ist.

Durch den ↓V<sub>TF MAND</sub>-Alarm kann eine Obstruktion, eine Leckage während volumenkontrollierter Beatmung oder eine Veränderung der Compliance oder Resistance während druckbasierter Beatmung (das heißt, wenn derselbe Druck erreicht wird, das Tidalvolumen jedoch abnimmt) erkannt werden. Es werden unterschiedliche Alarme für exspiratorische Tidalvolumina bei mandatorischer Atmung und Spontanatmung während SIMV, SPONT und BiLevel verwendet. Änderungen des ↓V<sub>TE MAND</sub>-Alarms aktiviert das Beatmungsgerät unverzüglich, um umgehende Benachrichtigung bei einem niedrigen exspiratorischen Tidalvolumenzustand zu ermöglichen.

# **6.5.24 Alarm "Niedriges exspiratorisches Tidalvolumen bei**  Spontanatmung ( $\downarrow$ V<sub>TE SPONT</sub>)"

Der ↓V<sub>TE SPONT</sub>-Alarm zeigt an, dass das gemessene exspiratorische Tidalvolumen bei Spontanatmung der Alarmeinstellung für  $UV_{TF, SPONT}$  entspricht oder darunter liegt. Der Alarm wird aktualisiert, wenn ein neuer Messwert des exspiratorischen Tidalvolumens bei Spontanatmung verfügbar.

Mit dem  $UV_{TF SPONT}$ -Alarm kann eine Leckage im Patientenschlauchsystem oder eine Änderung im Atemantrieb des Patienten während eines einzelnen Atemzuges erkannt werden. Der  $UV_{TF}$  spont-Alarm basiert auf dem aktuellen Atemhub und nicht auf einem Durchschnittswert, sodass Änderungen so schnell wie möglich erkannt werden. Es werden unterschiedliche Alarme für exspiratorische Tidalvolumina bei mandatorischer Atmung und Spontanatmung während SIMV und BiLevel verwendet, sofern diese Softwareoption installiert ist. Änderungen des  $\pm V_{TF}$  spont Alarmgrenzwerts aktiviert das Beatmungsgerät unverzüglich, um umgehende Benachrichtigung bei einem niedrigen exspiratorischen Tidalvolumenzustand zu ermöglichen.

# **6.5.25 Alarm für niedriges exspiratorisches Gesamtminutenvolumen**   $(\downarrow \vee_F$ <sub>TOT</sub> $)$

Der  $\psi_{\mathsf{E\,TOT}}$ Alarm zeigt an, dass das gemessene Minutenvolumen (bei mandatorischen und spontanen Atemhüben) der Alarmeinstellung für  $\psi_{\text{F TOT}}$  entspricht oder darunter liegt. Der Alarm  $\psi_{\text{F TOT}}$  wird mit jeder neuen Berechnung für exspiratorisches Minutenvolumen aktualisiert.

Mit dem  $\psi_F$ <sub>TOT</sub>-Alarm kann eine Leckage oder Obstruktion im Patientenschlauchsystem, eine Änderung bei der Compliance oder Resistance oder eine Änderung im Atemmuster des Patienten erkannt werden. Mit dem  $\psi_{\text{F}}$ <sub>TOT</sub>-Alarm können zudem zu niedrige Tidalvolumina erkannt werden, die zu Hypoventilation und Hypoxie (Sauerstoffentsättigung) führen können.

Änderungen des ↓ $v_{F\text{TOT}}$ Alarmgrenzwerts aktiviert das Beatmungsgerät unverzüglich, um umgehende Benachrichtigung bei anhaltend niedrigen Tidalvolumina sicherzustellen.

# **6.5.26 VERFAHRENSFEHLER-Alarm**

Das Beatmungsgerät gibt einen VERFAHRENSFEHLER-Alarm aus, wenn es eingeschaltet wird (entweder durch Einschalten des Netzschalters oder, wenn der Strom nach einem Stromausfall, der wenigstens fünf Minuten dauerte, wiederhergestellt wird) und das Beatmungsgerät vor Abschluss des Beatmungsgerät-Startups den Anschluss eines Patienten erkennt. Bis zur Bestätigung der Einstellungen des Beatmungsgeräts gibt das Beatmungsgerät einen Alarm hoher Priorität aus und geht in die Sicherheits-PCV über. Siehe [Werte für](#page-312-0)   $V<sub>T</sub>$  basierend auf Schlauchsystemtyp, S. 10-59.

Der Alarm VERFAHRENSFEHLER fordert bei der Wiederherstellung der Stromversorgung des Beatmungsgeräts eine Bestätigung der Beatmungsgeräteeinstellungen an, für den Fall, dass ein neuer Patient an das Beatmungsgerät angeschlossen ist. Sicherheits-PCV ist ein Notfall-Beatmungsmodus, in dem die Beatmung entsprechend den angezeigten Einstellungen erfolgt, bis die Einstellungen bestätigt wurden; sie ist nicht für die Beatmung von Patienten über einen langen Zeitraum gedacht.

# **6.5.27 Alarm für STARKE OKKLUSION**

Ein Alarm für eine starke Okklusion tritt auf, wenn der Gasfluss im Beatmungssystem des Beatmungsgeräts erheblich eingeschränkt ist. Das Beatmungsgerät geht zur Beatmungssteuerung bei Okklusion (OSC) über, in der das Beatmungsgerät in regelmäßigen Abständen versucht, einen druckbasierten Atemhub abzugeben, und gleichzeitig die Atemphasen bei Inspiration und Exspiration auf eine starke Okklusion überwacht. Wird keine Okklusion erkannt, sieht das Beatmungsgerät den Okklusionszustand als zurückgesetzt an, löscht den Okklusionsalarm und setzt die Beatmung mit den Einstellungen, die vor dem Auftreten der Okklusion verwendet wurden, fort. Das Beatmungsgerät zeigt an, dass eine Okklusion erkannt wurde.

# **6.6 Überwachte Patientendaten**

Überwachte Patientendaten erscheinen im Patientendaten-Banner oben auf dem GUI-Bildschirm über den Kurvendiagrammen. Siehe [Bereiche der GUI](#page-146-0), S. 4-3. Wenn anwendbar, sind werksseitige Standardeinstellungen angegeben.

Siehe [Banner mit wesentlichen Patientendaten](#page-123-0), S. 3-40 für die Änderung der angezeigten Patientendatenparameter bzw. der Reihenfolge, in der diese angezeigt werden.

Werden Patientendatenwerte dauerhaft blinkend angezeigt, bedeutet dies, dass ihre Werte auf die für sie definierten absoluten Grenzwerte beschnitten angezeigt werden. Werden die Werte in Klammern "()" dargestellt, bedeutet dies, dass sie auf ihre variablen Grenzwerte beschnitten sind. Variable Grenzwerte basieren auf verschiedenen Patienten- und Beatmungsgerät-Einstellungen. Jeder dieser Datenpunkte sollte als verdächtig angesehen werden.

Gedankenstriche (--) werden angezeigt, wenn der Patientendatenwert aufgrund der Kombinationen Modus/Beatmungsart nicht zutreffend ist.

# **Hinweis:**

Ein blinkender Patientendatenwert bedeutet, dass der angezeigte Wert größer oder kleiner als sein absoluter Grenzwert ist und auf seinen Grenzwert "beschnitten" wurde. Ein Datenwert, der in Klammern angezeigt wird, bedeutet, dass die Genauigkeit fraglich ist. Wird kein Wert angezeigt, ist das Beatmungsgerät in einem Zustand, in dem der Wert nicht gemessen werden kann.

Die folgenden Abschnitte beinhalten Beschreibungen aller Patientendatenparameter, die in den Patientendatenanzeigen angezeigt werden.

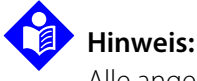

Alle angezeigten Patientenvolumendaten stellen Lungenvolumina dar, die unter BTPS-Bedingungen ausgedrückt sind.

# **6.6.1 Exspiratorisches Gesamtminutenvolumen** ( $v_F$ <sub>TOT</sub>)

Die BTPS- und Compliance-kompensierte Summe der exspiratorischen Gasvolumina sowohl von mandatorischen als auch von spontanen Atemhüben für das vorherige einminütige Intervall. Ein werksseitig eingestellter Standardparameter.

## **6.6.2 Exspiratorisches Minutenvolumen bei Spontanatmung (VE SPONT)**

Die BTPS- und Compliance-kompensierte Summe der exspiratorischen spontanen Volumina für die vorherige Minute. Ein werksseitig eingestellter Standardparameter.

# 6.6.3 **Exspiratorisches Tidalvolumen (V<sub>TF</sub>)**

Das exspiratorische Gasvolumen des Patienten für den vorherigen mandatorischen oder spontanen Atemhub. Das angezeigte  $V_{TF}$  ist sowohl Compliance- als auch BTPS-kompensiert und wird bei der nächsten Inspiration aktualisiert. Ein werksseitig eingestellter Standardparameter.

# **6.6.4 Exspiratorisches proximales Minutenvolumen** ( $v_F$ <sub>TOTY</sub>)

Die BTPS- und Compliance-kompensierte Summe der exspiratorischen spontanen Volumina für die vorherige Minute.

# 6.6.5 **Exspiratorisches proximales Tidalvolumen** (V<sub>TFY</sub>)

Das exspiratorische Tidalvolumen für den vorher mit dem proximalen Durchflusssensor gemessenen Atemhub (nur neugeborene Patienten). V<sub>TFY</sub> wird bei Beginn der folgenden Inspiration aktualisiert.

# 6.6.6 **Exspiratorisches Tidalvolumen bei Spontanatmung (V<sub>TF SPONT</sub>)**

Das exspiratorische Volumen des letzten spontanen Atemzugs, das zu Beginn der nächsten Inspiration nach einem spontanen Atemzug aktualisiert wird.

# **6.6.7 Exspiratorisches Tidalvolumen bei mandatorischer Beatmung**   $(V<sub>TF MAND</sub>)$

Das exspiratorische Volumen des letzten mandatorischen Atemhubs, das zu Beginn der nächsten Inspiration nach einem mandatorischen Atemhub aktualisiert wird. Ist der Modus SPONT und das Beatmungsgerät hat in einem Zeitraum von mehr als zwei Minuten keine mandatorischen Atemhübe abgegeben (zum Beispiel über manuelle Inspiration), wird die V<sub>TE MAND</sub> Patientendatenanzeige ausgeblendet. Die Anzeige erscheint erneut, wenn der Wert aktualisiert wird. Ein werksseitig eingestellter Standardparameter.

### **6.6.8 Exspiratorisches ml/kg-Volumen**

Das exspiratorische Volumen des Patienten, das in ml/kg PBW angezeigt wird.

### 6.6.9 **Inspiratorisches Tidalvolumen (V<sub>TI</sub>)**

Das BTPS- und Compliance-kompensierte Volumen des inspiratorischen Gases für alle druckbasierten oder NIV-Atemhübe; der Wert wird zu Beginn der folgenden exspiratorischen Phase aktualisiert. V $_{\text{TI}}$  wird angezeigt, wenn Daten verfügbar sind. Ein werksseitig eingestellter Standardparameter.

### 6.6.10 **Inspiratorisches proximales Tidalvolumen (V<sub>TIY</sub>)**

Das inspiratorische Tidalvolumen für einen mandatorischen oder spontanen Atemhub, gemessen mit dem proximalen Durchflusssensor (nur neugeborene Patienten). V<sub>TIY</sub> wird zu Beginn der nächsten exspiratorischen Phase aktualisiert und wird angezeigt, wenn Daten zur Verfügung stehen.

### **6.6.11 Abgegebenes ml/kg-Volumen**

Das abgegebene Gasvolumen in ml/kg PBW.

#### **6.6.12 I:E-Verhältnis**

Das Verhältnis von Inspirationszeit zu Exspirationszeit für den vorherigen Atemhub unabhängig von der Beatmungsart. Der Wert wird bei Beginn der folgenden Inspiration aktualisiert. Ist das I:E-Verhältnis ≥ 1:1, wird es als XX:1 angezeigt. Andernfalls wird es als 1:XX angezeigt. Ein werksseitig eingestellter Standardparameter.

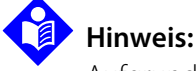

Aufgrund der Begrenzungen beim Einstellen des I:E-Verhältnisses bei der PC-Beatmung ist es möglich, dass die Anzeige der überwachten Daten nicht genau der Einstellung des I:E-Verhältnisses entspricht.

## 6.6.13 Durchschnittlicher Schlauchsystemdruck (P<sub>MFAN</sub>)

Der durchschnittliche Schlauchsystemdruck für eine komplette Atemperiode, sowohl für die Inspirations- als auch für die Exspirationsphase, gleichgültig ob mandatorisch oder spontan. Der angezeigte Wert kann positiv oder negativ sein. Ein werksseitig eingestellter Standardparameter.

## 6.6.14 **Spitzendruck im Schlauchsystem (PPFAK)**

Der maximale Schlauchsystemdruck am Y-Stück des Patienten während des vorherigen Atemhubs, sowohl für die Inspirations- als auch für die Exspirationsphase. Ein werksseitig eingestellter Standardparameter.

### **6.6.15 Endinspiratorischer Druck (PI END)**

Der Druck am Ende der Inspirationsphase des aktuellen Atemzugs. Ein werksseitig eingestellter Standardparameter.

### **6.6.16 Endexspiratorischer Druck (PEEP)**

Der Druck am Ende der exspiratorischen Phase des vorherigen Atemhubs; der Wert wird zu Beginn der folgenden Inspiration aktualisiert. Während einer Exspirationspause beinhaltet der angezeigte Wert jeglichen aktiven Lungen-PEEP. Ein werksseitig eingestellter Standardparameter.

# **6.6.17 Intrinsischer PEEP (PEEPI )**

PEEP<sub>I</sub> ist eine Schätzung des Drucks oberhalb des PEEP-Levels am Ende einer Exspiration. PEEP<sub>I</sub> wird während eines Exspirationspausenmanövers bestimmt.

# **6.6.18 PAV-basierter intrinsischer PEEP (PEEPI PAV)**

PEEP<sub>I</sub> ist eine Schätzung des intrinsischen PEEP; der Wert wird am Ende eines spontanen PAV+ Atemzuges aktualisiert.

# **6.6.19 Totaler PEEP (PEEP<sub>TOT</sub>)**

PEEP<sub>TOT</sub> ist der geschätzte Druck am Schlauchsystem-Y-Stück während eines Exspirationspausenmanövers.

# 6.6.20 **Plateau-Druck** (P<sub>PL</sub>)

P<sub>PL</sub> ist der Druck, der während eines Inspirationspausenmanövers gemessen und angezeigt wird.

# **6.6.21 Gesamtatemfrequenz (** $f_{\text{TOT}}$ **)**

Die Gesamtanzahl an mandatorischen und spontanen Atemhüben, die pro Minute an einen Patienten abgegeben werden. Ein werksseitig eingestellter Standardparameter.

# 6.6.22 **PAV-basierte Lungen-Compliance (C<sub>PAV</sub>)**

Bei einem PAV+ Atemhub ist C<sub>PAV</sub> die Veränderung im Lungenvolumen bei einer durchgeführten Änderung am Patientenatemwegsdruck; der Wert wird unter Null-Flow-Bedingungen gemessen und bei erfolgreichem Abschluss jeder Berechnung aktualisiert. C<sub>PAV</sub> wird auf dem Kurvendiagrammbildschirm angezeigt.

# 6.6.23 **PAV-basierte Patienten-Resistance (R<sub>PAV</sub>)**

Bei einem PAV+ Atemhub ist R<sub>PAV</sub> die Veränderung im Lungendruck bei einer durchgeführten Änderung am Patientenlungenflow; der Wert wird bei erfolgreichem Abschluss jeder Berechnung aktualisiert. R<sub>PAV</sub> wird auf dem Kurvendiagrammbildschirm angezeigt.

# 6.6.24 **PAV-basierte Lungen-Elastance (E<sub>PAV</sub>)**

Bei einem PAV+ Atemhub ist E<sub>PAV</sub> der Kehrwert von C<sub>PAV</sub>; der Wert wird bei erfolgreichem Abschluss jeder Berechnung aktualisiert.
### **6.6.25 Index für schnelle/flache spontane Atemzüge (Rapid Shallow Breathing Index)**  $(f/V_T)$

Ein Hinweis auf die Fähigkeit des Patienten, spontan zu atmen. Hohe Werte bedeuten im Allgemeinen, dass der Patient schnell atmet, jedoch mit niedrigen Tidalvolumina. Niedrige Werte zeigen im Allgemeinen das Gegenteil an. Ein werksseitig eingestellter Standardparameter.

# 6.6.26 Inspirationsdauerverhältnis bei Spontanatmung (T<sub>I</sub>/T<sub>TOT</sub>)

Im SPONT-Modus: der prozentuale Anteil eines spontanen Atemzugs, der auf die Inspirationsphase entfällt. Der Wert wird bei erfolgreichem Abschluss eines spontanen Atemzugs aktualisiert. Ein werksseitig eingestellter Standardparameter.

### **6.6.27 Inspirationsdauer bei Spontanatmung (TI SPONT)**

Die Dauer der Inspirationsphase eines spontanen Atemzugs, der Wert wird am Ende jedes spontanen Atemzugs aktualisiert. T<sub>I SPONT</sub> wird nur berechnet, wenn der Beatmungsmodus spontane Atemzüge gestattet und die Atemzüge vom Patienten initiiert sind. Ein werksseitig eingestellter Standardparameter.

### **6.6.28 PAV-basierte Gesamt-Resistance der Atemwege (R<sub>TOT</sub>)**

Bei einem PAV+ Atemhub ist R<sub>TOT</sub> die Veränderung im Lungendruck bei einer durchgeführten Änderung des gesamten Atemwegflows; der Wert wird bei erfolgreichem Abschluss jeder Berechnung aktualisiert. Wenn der R<sub>PAV</sub>-Wert in Klammern dargestellt wird, wie am Anfang dieses Abschnitts beschrieben, dann erscheint der  $R_{TOT}$ -Wert ebenfalls in Klammern.

## 6.6.29 Statische Compliance (C<sub>STAT</sub>) und statische Resistance (R<sub>STAT</sub>)

C<sub>STAT</sub> ist die geschätzte Elastizität der Lungen des Patienten, ausgedrückt in ml/cmH<sub>2</sub>O. Der Wert wird während eines mandatorischen Atemhubs berechnet.

R<sub>STAT</sub> ist die gesamte inspiratorische Resistance über den künstlichen Atemweg und das Atemsystem; der Wert wird zu Beginn der auf das Inspirationspausen-manöver folgenden Inspiration angezeigt. Der Wert ist eine Schätzung, wie restriktiv der Atemweg des Patienten ist, auf der Grundlage des Druckabfalls bei einem bestimmten Flow. Er wird in cmH<sub>2</sub>O/l/s ausgedrückt. R<sub>STAT</sub> wird während eines mandatorischen VC-Atemhubs mit einer Rechteckflow-Kurve berechnet.

C<sub>STAT</sub> wird mit Hilfe der folgenden Gleichung berechnet:

$$
C_{STAT} = \frac{V_{pt}}{P_{ckt} - PEEP} - C_{ckt}
$$

| $C_{STAT}$                                                                              | Staticche Compliance                                 | $P_{ckt}$                                      | Der Druck im Patientenschlauchsystem, der am Ende des Intervalls von 100 ms, das das pausenmechanische Plateau definiert, gemessen wird. |
|-----------------------------------------------------------------------------------------|------------------------------------------------------|------------------------------------------------|----------------------------------------------------------------------------------------------------|
| Gesamtes exspiratorisches Volumen (Patientenschlauchsystem und Beatmungsschlauchsystem) | Der am Ende der Exspiration gemessene                |                                                |                                                                                                    |
| $V_{pt}$                                                                                | (Ratientenschlauchsystem und Beatmungschlauchsystem) | Per am Ende der Exspiration gemessene          |                                                                                                    |
| $C_{ckt}$                                                                               | Geamungsschlauchsystem                               | PEEP                                           | Druck im Patientenschlauchsystem                                                                                                    |
| $C_{Ckt}$                                                                               | Beatmungschlauchsystem                               | Wärend des Pausenmanövers (abgeleitet von SST) |                                                                                                    |

R<sub>STAT</sub> wird mit Hilfe der folgenden Gleichung nach der Berechnung von C<sub>STAT</sub> und unter Annahme einer VC-Beatmungsart mit RECHTECK-Kurve berechnet:

$$
R_{STAT} = \frac{\left[1 + \frac{C_{ckt}}{C_{STAT}}\right] \langle P_{PEAK} - P_{PL} \rangle}{V_{pt}}
$$

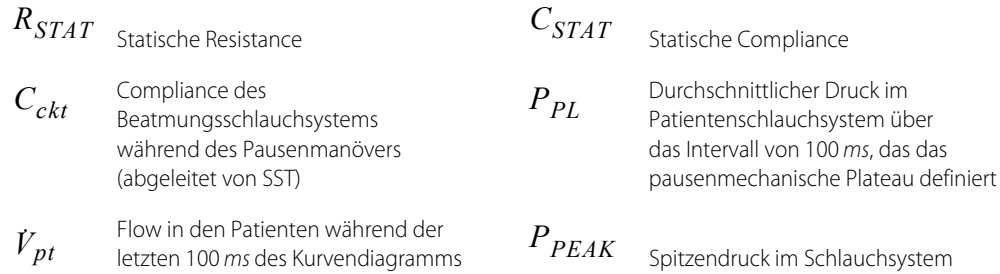

Während der Pause werden die zuletzt ausgewählten Grafiken angezeigt und eingefroren, um zu bestimmen, wann sich der Inspirationsdruck stabilisiert. C<sub>STAT</sub> und R<sub>STAT</sub> werden zu Beginn der auf das Inspirationspausenmanöver folgenden Inspiration angezeigt und haben folgendes Format:

C<sub>STAT</sub> xxx oder

R<sub>STAT</sub> yyy

Spezielle Formatierung wird angewendet, wenn die Software feststellt, dass Variablen in den Gleichungen oder die resultierenden C<sub>STAT</sub> oder R<sub>STAT</sub>-Werte außerhalb der Grenzwerte liegen:

- Klammern () bedeuten fragwürdige C<sub>STAT</sub>- oder R<sub>STAT</sub>-Werte, die von fragwürdigen Variablen abgeleitet sind.
- Blinkende C<sub>STAT</sub>- oder R<sub>STAT</sub>-Werte liegen außerhalb der Grenzwerte.
- R<sub>STAT</sub> ------ bedeutet, dass die Resistance nicht berechnet werden konnte, weil der Atemhub kein mandatorischer VC-Atemhub mit Rechteckflow-Kurve war.

### 6.6.30 **Dynamische Compliance (C<sub>DYN</sub>)**

C<sub>DYN</sub> ist eine dynamische Schätzung der statischen Compliance für jeden abgegebenen mandatorischen Atemhub.

### 6.6.31 **Dynamische Resistance (R<sub>DYN</sub>)**

R<sub>DYN</sub> ist eine dynamische Schätzung der statischen Resistance für jeden abgegebenen mandatorischen Atemhub.

### $6.6.32 \text{ C}_{20}/\text{C}$

 $C_{20}/C$  ist das Compliance-Verhältnis der letzten 20 % Inspiration zur Compliance der gesamten Inspiration.

### **6.6.33 Endexspiratorischer Flow (EEF)**

Eine Messung des endexspiratorischen Flows für einen entsprechenden Atemhub.

### **6.6.34 Spitzenflow der Spontanatmung (PSF)**

Eine Messung des maximalen spontanen Inspirationsflows für einen entsprechenden spontanen Atemzug.

### **6.6.35 Angezeigter O2%**

Die Sauerstoffkonzentration des dem Patienten zugeführten Gases, gemessen am Austritt des Beatmungsgeräts, vor dem Inspirationsfilter. Er dient als Kontrolle im Vergleich zum eingestellten  $O_2$  % zur Bestimmung von Alarmen, nicht als Maß des an den Patienten abgegebenen Sauerstoffs. O<sub>2</sub>%-Daten können angezeigt werden, solange der  $O_2$ -Monitor aktiviert ist. Wenn der Monitor deaktiviert ist, werden Gedankenstriche (--) angezeigt. Wenn ein Gerätealarm im Zusammenhang mit dem O<sub>2</sub>-Monitor auftritt, wird eine blinkende 0 angezeigt.

# 7 Vorbeugende Wartung

# **7.1 Übersicht**

Dieses Kapitel enthält Informationen zur Wartung des Beatmungsgeräts Puritan Bennett™ 980. Es beinhaltet

- Durchführung und Häufigkeit routinemäßiger Wartungsmaßnahmen
- Reinigen, Desinfizieren oder Sterilisieren der Hauptkomponenten des Beatmungsgeräts
- Lagerung des Beatmungsgeräts über einen längeren Zeitraum
- Entsorgung von gebrauchten Teilen

# **7.2 Betriebszeit des Beatmungsgeräts**

Das Beatmungsgerät enthält einen Stundenzähler, der die Anzahl der Betriebsstunden seit der Herstellung des Beatmungsgeräts aufzeichnet. Ein zusätzlicher Timer verfolgt die Stunden, die seit der letzten vorbeugenden Wartungsmaßnahme vergangen sind. Sowohl die GUI als auch die Statusanzeige zeigen die Anzahl der Stunden bis zur Fälligkeit der nächsten vorbeugenden Wartung an.

# **7.3 Intervalle für vorbeugende Wartung**

# **WARNUNG:**

**Um den einwandfreien Betrieb des Beatmungsgeräts sicherzustellen, führen Sie die vorbeugende Wartung in den Intervallen durch, wie in den folgenden Tabellen beschrieben. Siehe [Häufigkeit der vorbeugenden Wartung durch den Anwender](#page-257-0), S. 7-2 und Siehe [Häufigkeit der vorbeugenden Wartungsmaßnahmen](#page-276-0), S. 7-21.**

<span id="page-257-0"></span>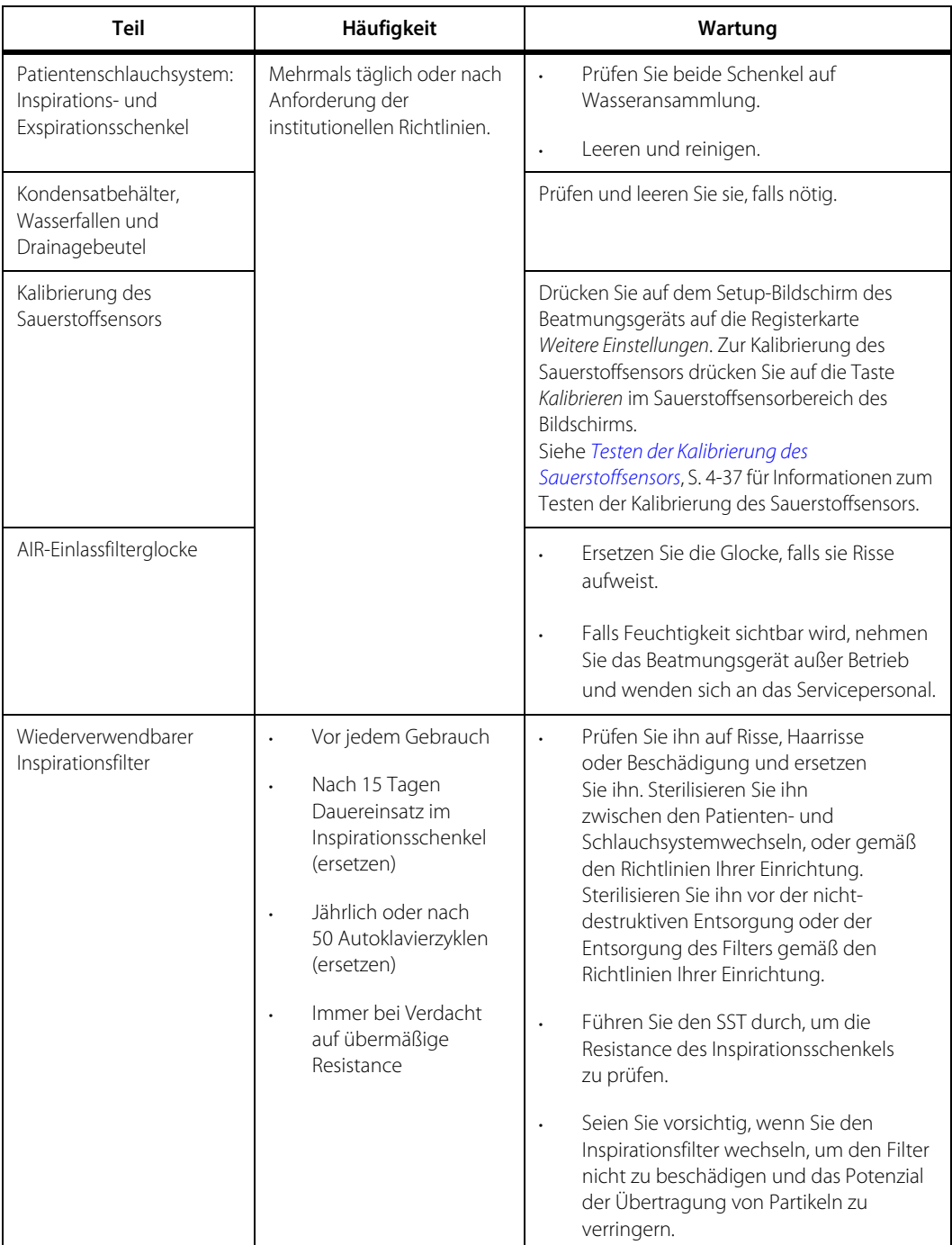

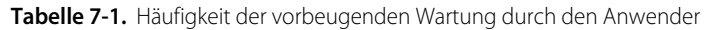

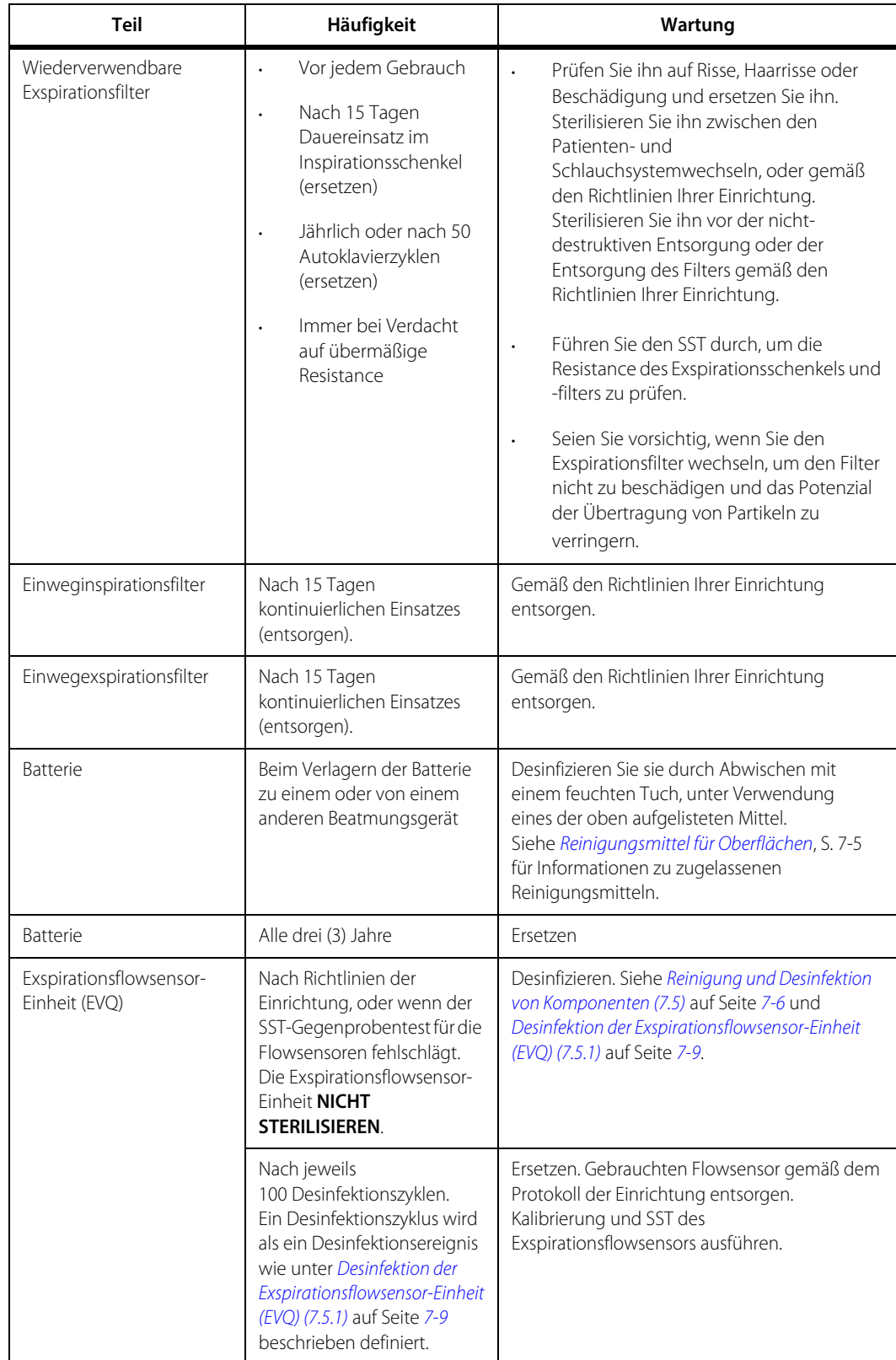

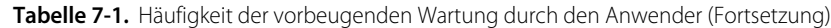

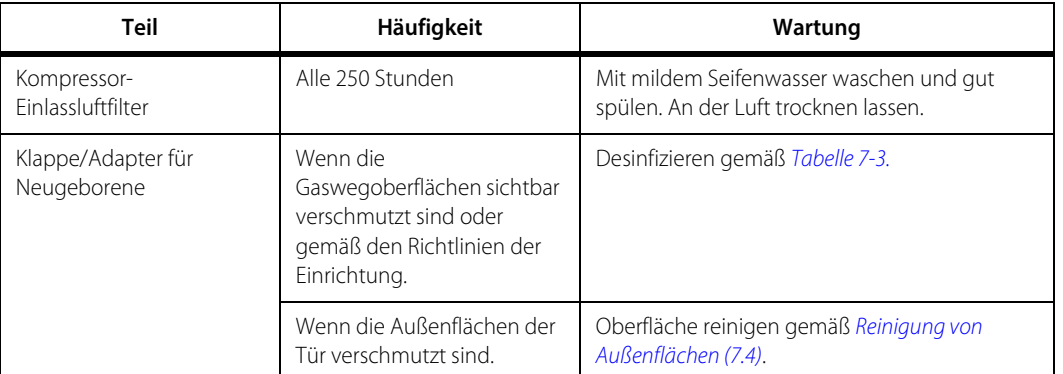

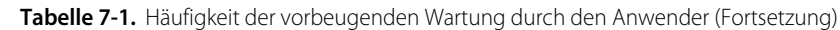

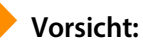

**Verwenden Sie die angegebenen Reinigungsmittel für das entsprechende Teil und beachten Sie die oben erläuterten Reinigungsverfahren.**

# <span id="page-259-0"></span>**7.4 Reinigung von Außenflächen**

Außenflächen von GUI, BDU und Kompressorbasis können verschmutzt werden und müssen regelmäßig gereinigt werden.

#### **Reinigen der GUI, BDU oder Kompressor-Basis**

- 1. Ein weiches Tuch mit einem der aufgeführten Desinfektionsmittel befeuchten oder Sani Cloths (PDI, Inc.) verwenden. Siehe unten stehende Tabelle Reinigungsmittel für [Oberflächen](#page-260-0).
- 2. Wischen Sie die GUI, BDU oder Kompressor-Basis ab und entfernen Sie Schmutz oder Fremdkörper.
- 3. Trocknen Sie alle Teile gründlich ab.
- 4. Falls notwendig, saugen Sie alle Lüftungsöffnungen der GUI und der BDU mit einem gegen elektrostatische Entladung (ESD) geschützten Staubsauger ab, um jeglichen Staub zu entfernen.

<span id="page-260-0"></span>

| Teil                                                                  | Verfahren                                                                                                    | Kommentare/<br>Vorsichtsmaßnahmen                                                                                                    |
|-----------------------------------------------------------------------|----------------------------------------------------------------------------------------------------|----------------------------------------------------------------------------------------------------|
| Beatmungsgerät außen<br>(einschließlich Touchscreen und<br>Gelenkarm) | Wischen Sie es mit einem Tuch,<br>das mit einem der unten<br>aufgelisteten Reinigungsmittel<br>oder einem vergleichbaren Mittel<br>getränkt wurde, sauber. Falls<br>notwendig, verwenden Sie ein<br>feuchtes Tuch und Wasser zum<br>Abwaschen der chemischen<br>Rückstände. | Das Eindringen von Flüssigkeit<br>oder Sprays in die Öffnungen des<br>Beatmungsgeräts oder die<br>Anschlusskabel vermeiden.<br>Nicht versuchen, das<br>Beatmungsgerät mithilfe von<br>Ethylenoxidgas (ETO) zu<br>sterilisieren.<br>Keine Druckluft zur Reinigung oder<br>zum Trocknen des<br>Beatmungsgeräts, einschließlich<br>der GUI-Lüftungsöffnungen,<br>verwenden.<br>Das Beatmungsgerät nicht<br>untertauchen oder<br>Reinigungsmittel über oder in das<br>Beatmungsgerät gießen. |
|                                                                       | Mildes Geschirrspülmittel                                                                                                    |                                                                                                    |
|                                                                       | Isopropanol (70%ige Lösung)                                                                                                    |                                                                                                    |
|                                                                       | Bleichmittel (10%ige Lösung)                                                                                                    |                                                                                                    |
|                                                                       | Glasreinigungsmittel (Isopropanol<br>und Ammoniak)                                                                                                    |                                                                                                    |
|                                                                       | Ammoniak (15%ige Lösung)                                                                                                    |                                                                                                    |
|                                                                       | Wasserstoffperoxid<br>(3%ige Lösung)                                                                                                    |                                                                                                    |
|                                                                       | Formula 409 <sup>®</sup> Reiniger<br>(Clorox Company)                                                                                                    |                                                                                                    |
|                                                                       | CaviCide®<br>Flächendesinfektionsmittel<br>(Metrex Research Corporation)                                                                                                    |                                                                                                    |
|                                                                       | Control III <sup>®</sup> keimtötend<br>(Maril Products Inc.)                                                                                                    |                                                                                                    |
|                                                                       | Mr. Muscle Window & Glass<br>(SC Johnson)                                                                                                    |                                                                                                    |
|                                                                       | Sani Cloths (PDI, Inc.)                                                                                                    |                                                                                                    |
|                                                                       | [Propan-2-ol, Isopropanol,<br>Isopropylalkohol] <sup>1</sup>                                                                                                    |                                                                                                    |
| Kühlöffnungen des<br>Beatmungsgeräts                                  | Saugen Sie die Kühlöffnungen an<br>der Rückseite von GUI und BDU ab,<br>um Staub zu entfernen.                                                                                                    | Nicht zutreffend                                                                                                    |

**Tabelle 7-2.** Reinigungsmittel für Oberflächen

1. Die angeführten Chemikalien sind gleichwertige Äquivalente zu Mr. Muscle Fenster- und Glasreiniger

# <span id="page-261-0"></span>**7.5 Reinigung und Desinfektion von Komponenten**

### **WARNUNG:**

**Um mikrobielle Verunreinigung und eventuelle Leistungsprobleme zu vermeiden, sollten Sie Teile, die zum Einmalgebrauch an einem Patienten (SPU) bestimmt sind, nicht reinigen, desinfizieren oder wiederverwenden. Entsorgen Sie diese gemäß den örtlichen oder institutionellen Vorschriften.**

Zu den Risiken in Verbindung mit der Wiederverwendung von Einwegartikeln gehören unter anderem bakterielle Kreuzkontamination, Leckagen, Verlust der Funktionstüchtigkeit des Teils und verstärkter Druckabfall. Verwenden Sie zur Reinigung von wiederverwendbaren Komponenten keine harten Bürsten oder Hilfsmittel, die die Oberfläche beschädigen könnten.

<span id="page-261-2"></span><span id="page-261-1"></span>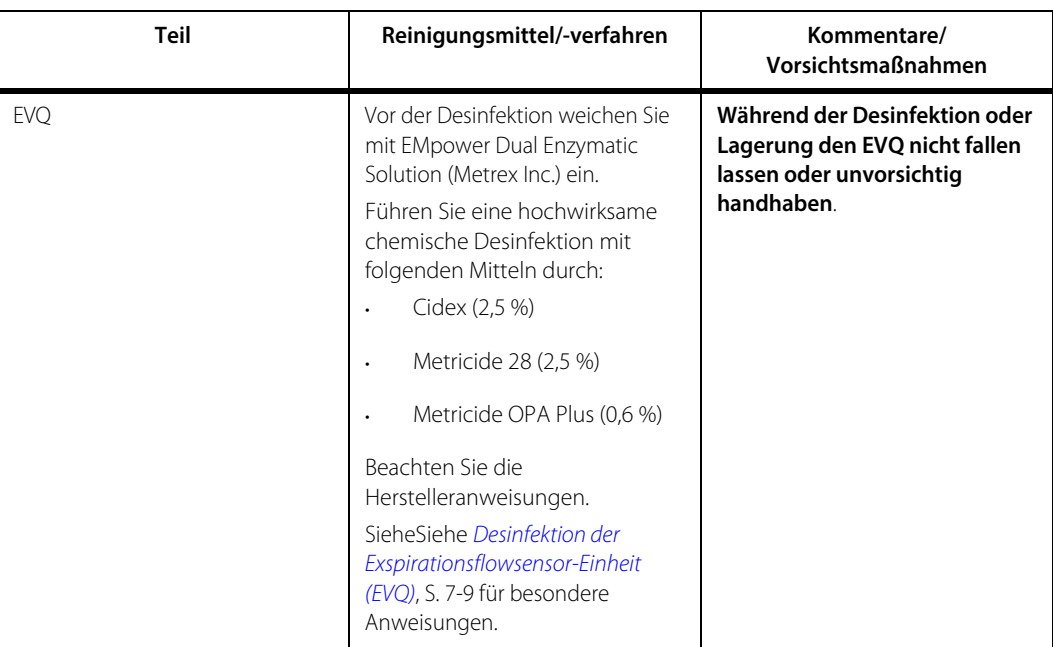

**Tabelle 7-3.** Reinigungsmittel und Desinfektionsverfahren für Komponenten

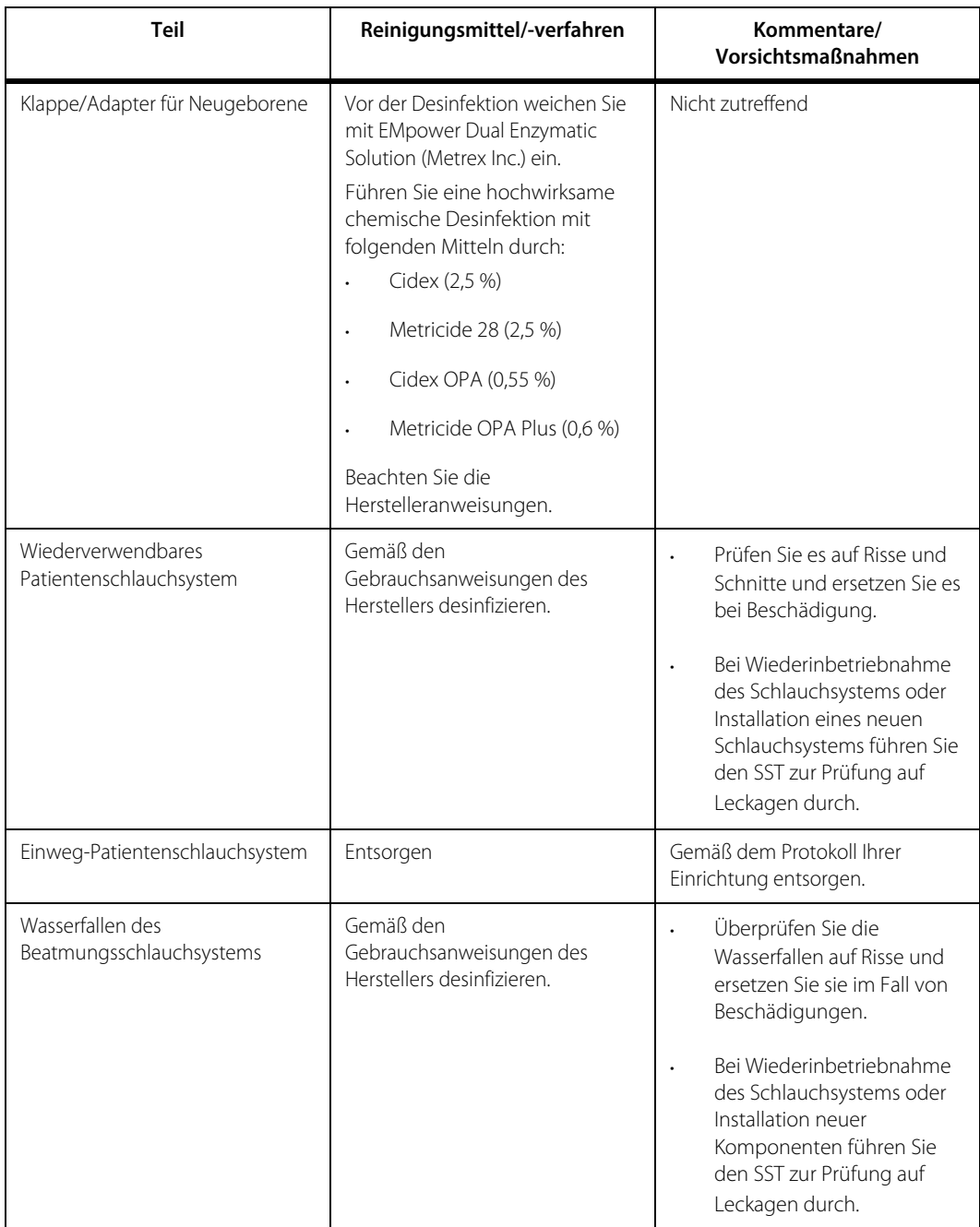

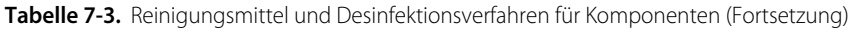

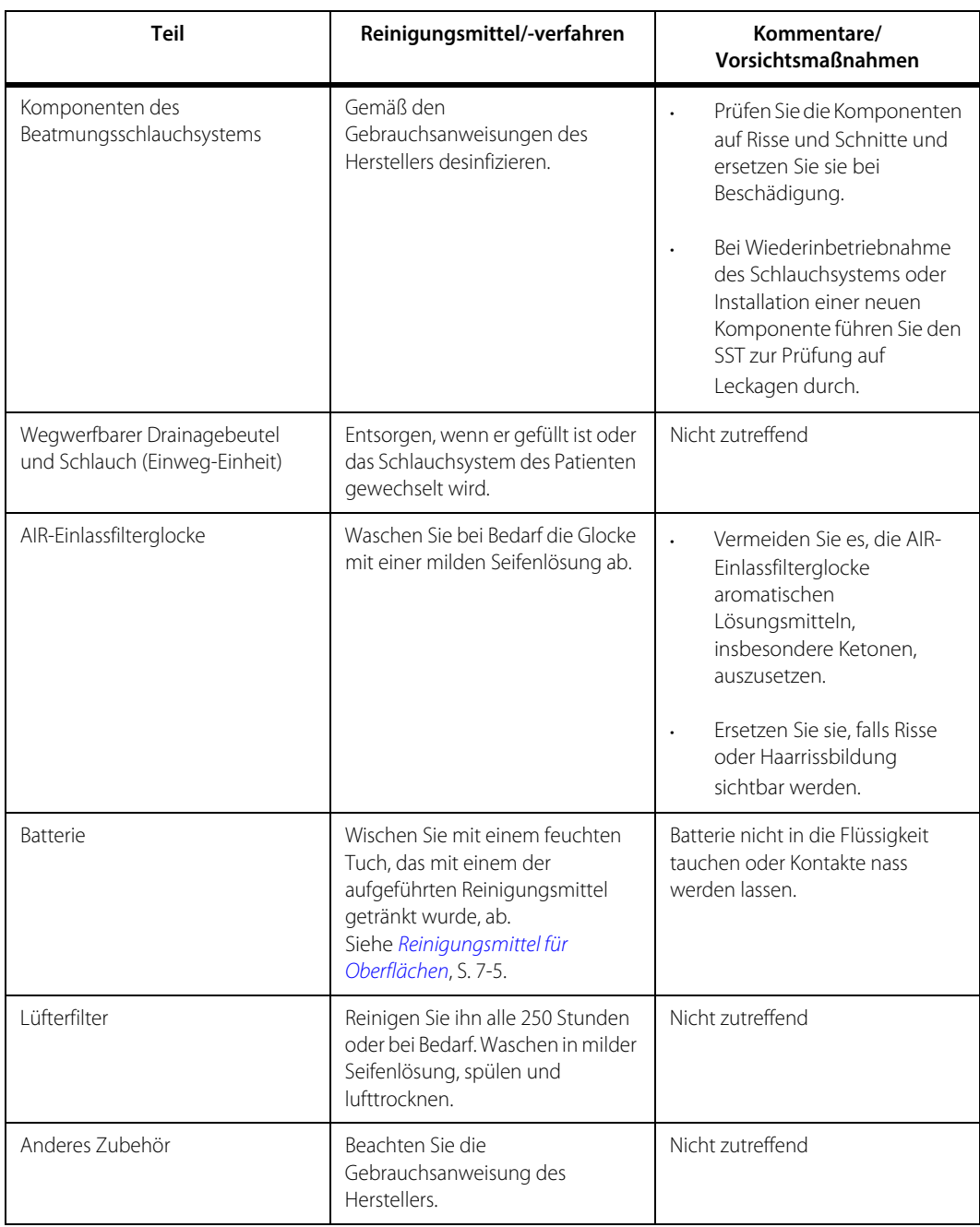

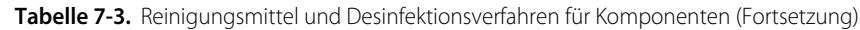

#### **Reinigen und Desinfizieren von Teilen**

- 1. Waschen Sie die Teile mit warmen Wasser und einer milden Seifenlösung ab.
- 2. Spülen Sie die Teile gründlich mit sauberem warmem Wasser (Leitungswasser ist akzeptabel) und trocknen Sie sie ab.
- 3. Reinigen oder desinfizieren Sie Teile nach den für jede Komponente aufgeführten Verfahren. Siehe [Reinigungsmittel und Desinfektionsverfahren für Komponenten](#page-261-2), S. 7-6. für eine Liste von Reinigungs- und Desinfektionsmitteln.
- 4. Nachdem die Komponenten gereinigt oder desinfiziert wurden, sollten Sie sie auf Risse oder anderweitige Beschädigungen prüfen.
- 5. Entsorgen Sie beschädigte Teile gemäß den institutionellen Richtlinien.

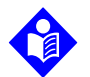

#### **Hinweis:**

Die oben genannten Schritte 1 bis 3 gelten nicht für das EVQ. Siehe Desinfektion der [Exspirationsflowsensor-Einheit \(EVQ\)](#page-264-0), S. 7-9 für Anweisungen zur Desinfektion.

Falls Sie eine Komponente ersetzen oder neu einbauen, führen Sie vor der Beatmung eines Patienten einen SST durch.

### <span id="page-264-0"></span>**7.5.1 Desinfektion der Exspirationsflowsensor-Einheit (EVQ)**

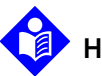

#### **Hinweis:**

Die routinemäßige Desinfektion der EVQ ist nicht erforderlich, aber sie sollte desinfiziert werden, wenn der SST-Gegenprobentest für die Flowsensoren fehlschlägt. Siehe [Reinigungsmittel und Desinfektionsverfahren für Komponenten](#page-261-2), S. 7-6 für eine Liste geeigneter Desinfektionsmittel.

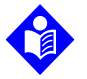

#### **Hinweis:**

Beachten Sie die Richtlinien zum Infektionsschutz Ihrer Einrichtung für Handhabung, Lagerung und Entsorgung von potenziell biologisch kontaminiertem Abfall.

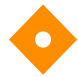

#### **Vorsicht:**

#### **Um die Beschädigung des Heißfilmfadens zu vermeiden, sollten Sie während des Desinfektionsprozesses des EVQ weder Finger noch Gegenstände in den Zentralanschluss einführen.**

Die EVQ umfasst die Elektronik des Exspirationsflowsensors, die Exspirationsventilmembran, die Exspirationsfilterdichtung und den Drucksensorfilter. Die Elektronik des Exspirationsflowsensors besteht aus dem Heißfilmdraht und dem Thermistor. Da die EVQ durch den Exspirationsfilter geschützt ist, ist weder regelmäßiger Ersatz noch regelmäßige Desinfektion notwendig. Sie ist jedoch herausnehmbar und sollte desinfiziert werden, wenn der SST-Gegenprobentest für die Flowsensoren fehlschlägt. Die zu erwartende Lebensdauer beträgt 100 Desinfektionszyklen.

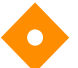

#### **Vorsicht:**

**Verhinderung von Schäden des exspiratorischen Flowsensorelements**

- **• Den Heißfilmfaden oder Thermistor im Zentralanschluss nicht berühren.**
- **• Flüssigkeit nicht heftig durch den Zentralanschluss spülen, solange es eingetaucht ist.**
- **• Keine Druckluft oder Flüssigkeit gewaltsam in den mittleren Hohlraum einführen.**
- **• Während der Desinfektion oder Lagerung die Einheit nicht fallen lassen oder unvorsichtig handhaben.**

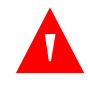

#### **WARNUNG:**

**Eine Beschädigung des Heißfilmfadens oder des Thermistors im Zentralanschluss kann zur Fehlfunktion des Spirometriesystems des Beatmungsgeräts führen.**

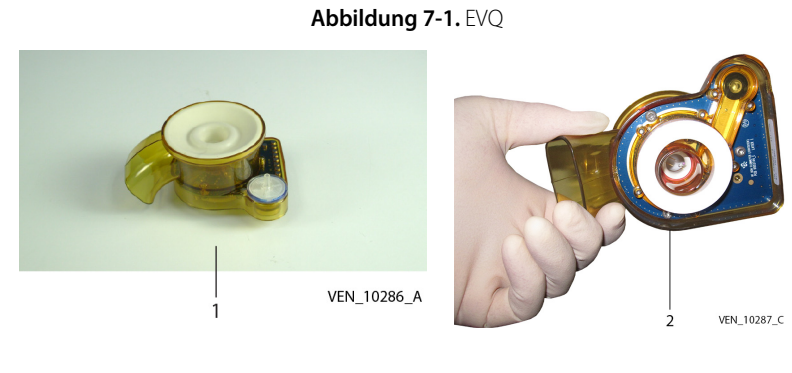

1 Ansicht von oben 2 Ansicht von unten

**Abbildung 7-2.** EVQ-Komponenten

<span id="page-266-0"></span>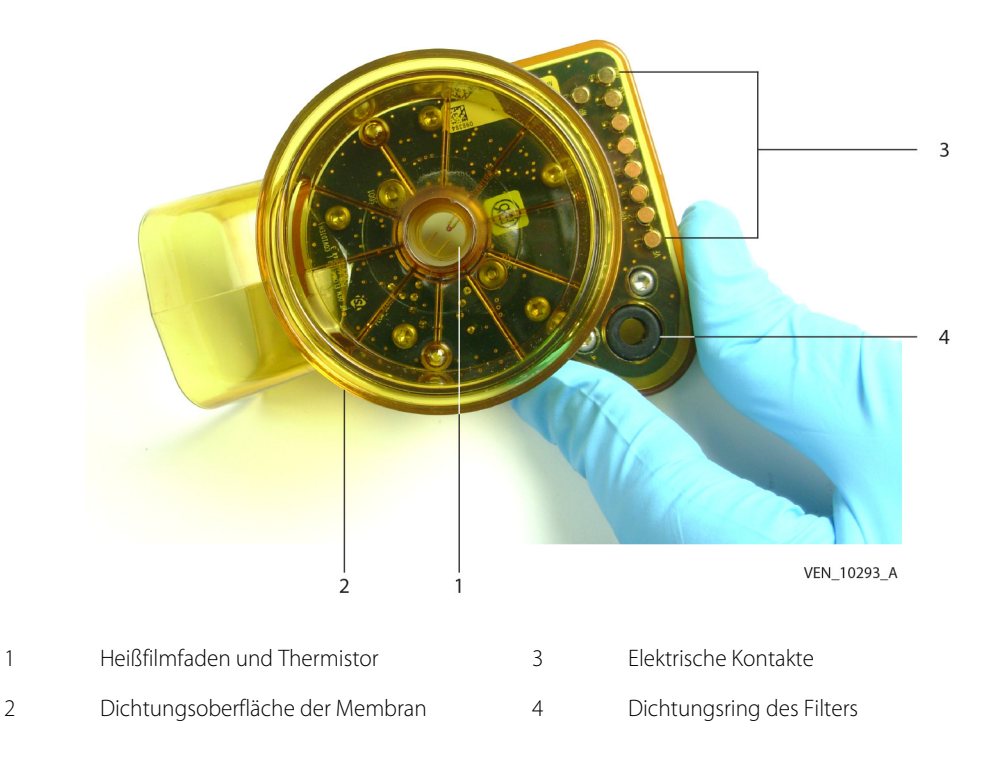

#### **Entfernen**

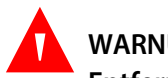

#### **WARNUNG:**

**Entfernen und entsorgen Sie die die Einmal-Komponenten der Exspirationsflowsensor-Einheit vor der Reinigung und Desinfektion.**

#### **So wird das EVQ entfernt**

- 1. Heben Sie die Exspirationsfilterverriegelung an und öffnen Sie die Exspirationsfilterklappe.
- 2. Ziehen Sie den EVQ mit dem Daumen im Kunststoffexspirationsanschluss und vier (4) Fingern unterhalb des EVQ nach unten, bis es herausspringt. **Um eine Beschädigung des Flowsensorelements zu vermeiden, Finger nicht in den Zentralanschluss einführen.**

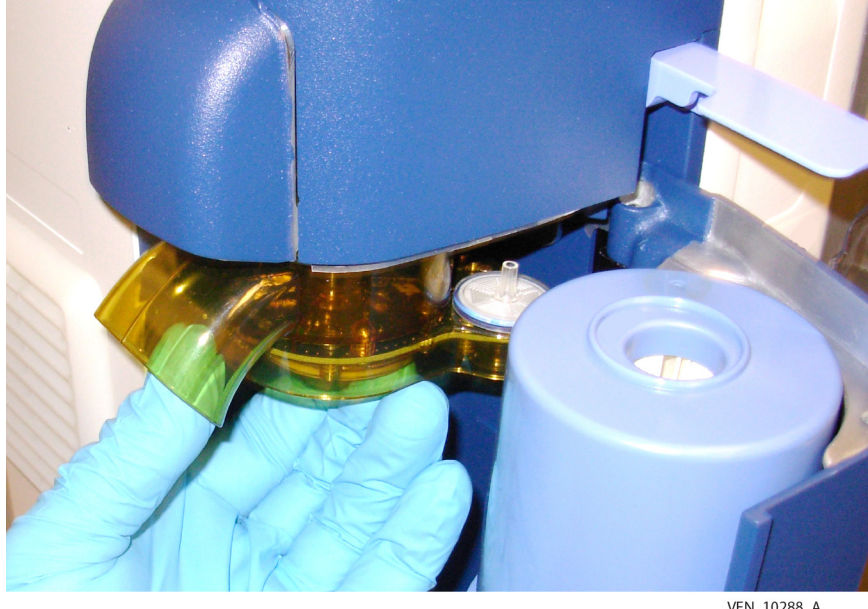

**Abbildung 7-3.** Entfernen der EVQ-Einheit

VEN\_10288\_A

#### **Entfernung der austauschbaren Komponenten der EVQ-Einheit**

1. Entfernen Sie die Exspirationsventilmembran, die Filterdichtung des Exspirationsventils und den Drucksensorfilter. Heben Sie die Exspirationsfilterdichtung aus dem Exspirationsflowsensor, um sie zu entfernen.

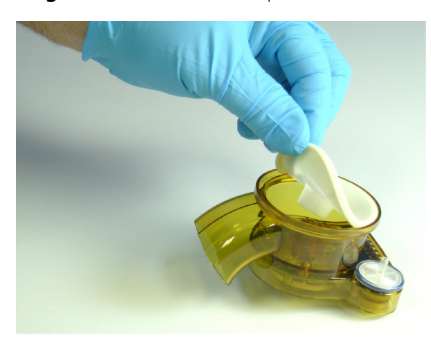

**Abbildung 7-4.** Entfernen der Exspirationsventilmembran

VEN\_10289\_A

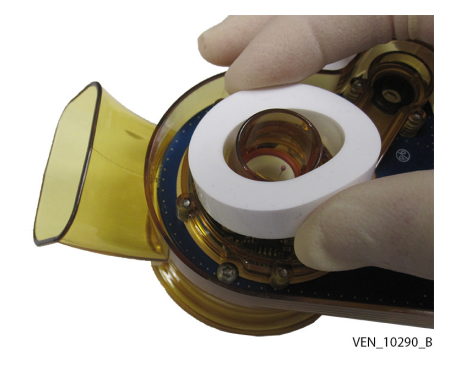

**Abbildung 7-5.** Entfernen der Exspirationsfilterdichtung

**Abbildung 7-6.** Entfernen des Drucksensorfilters

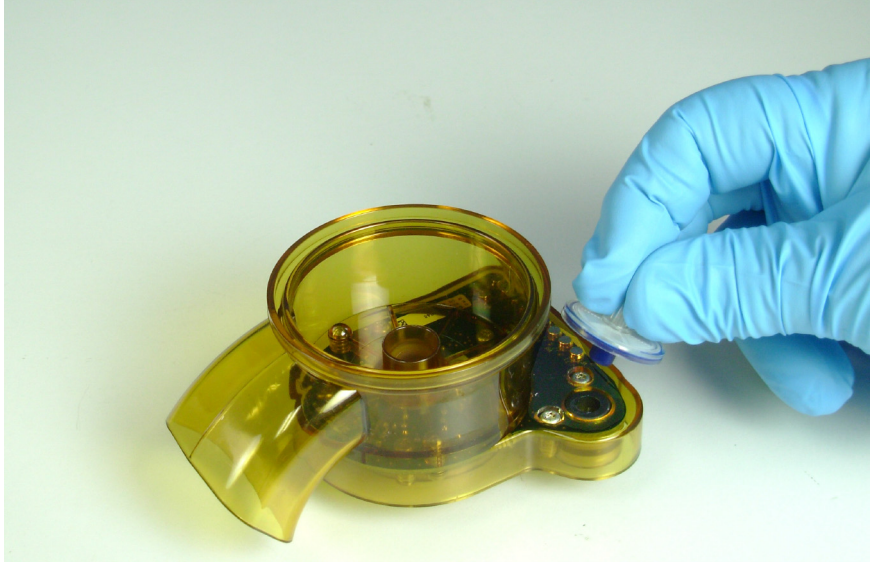

VEN\_10291\_A

2. Entsorgen Sie die entfernten Elemente gemäß dem Protokoll Ihrer Einrichtung. Beachten Sie die örtlichen Auflagen hinsichtlich der Entsorgung von potenziell biologisch kontaminiertem Abfall.

#### **Desinfektion**

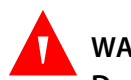

#### **WARNUNG:**

**Den EVQ nicht autoklavieren oder mit Ethylenoxidgas sterilisieren. Beide Verfahren können nach dem Wiedereinbau in das Beatmungsgerät zum Versagen des Spirometriesystems des Beatmungsgeräts führen.**

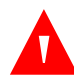

### **WARNUNG:**

**Verwenden Sie nur die beschriebenen Desinfektionsmittel. Siehe [Reinigungsmittel](#page-261-2)  [und Desinfektionsverfahren für Komponenten](#page-261-2), S. 7-6. Die Verwendung von nicht von Covidien empfohlenen Desinfektionsmitteln kann das Kunststoffgehäuse oder elektronische Sensorkomponenten beschädigen und damit zum Versagen des Spirometriesystems des Beatmungsgeräts führen.**

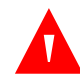

### **WARNUNG:**

**Beachten Sie die Empfehlungen des Desinfektionsmittelherstellers für den Mitarbeiterschutz (wie Handschuhe, Abzugshaube usw.) zur Vermeidung von eventuellen Verletzungen.**

1. Weichen Sie die EVQ-Einheit vorher in der enzymatischen Lösung vor. Siehe Häufigkeit [der vorbeugenden Wartung durch den Anwender](#page-257-0), S. 7-2. Dieses Vorweichen dient der Zerstörung eines möglichen Biofilms, der sich gebildet haben könnte. Beachten Sie die Herstelleranweisungen hinsichtlich der Dauer des Vorweichverfahrens.

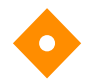

#### **Vorsicht:**

#### **Keine Bürsten zur Reinigung des EVQ verwenden, da dies das Flowsensorelement beschädigen könnte.**

- 2. Spülen Sie das Flowsensorelement mit sauberem deionisiertem Wasser.
- 3. Bereiten Sie das chemische Desinfektionsmittel gemäß den Herstelleranweisungen oder den Angaben der Richtlinien Ihrer Einrichtung vor. Siehe Reinigungsmittel und [Desinfektionsverfahren für Komponenten](#page-261-2), S. 7-6 für geeignete Desinfektionsmittel.
- 4. Tauchen Sie die EVQ-Einheit wie dargestellt in die Desinfektionslösung und drehen Sie sie, um die in den Hohlräumen gefangenen Luftblasen zu entfernen. Halten Sie die Exspirationsventil-Flowsensor-Einheit für die vom Hersteller oder den Richtlinien Ihrer Einrichtung vorgegebenen Mindestdauer untergetaucht.

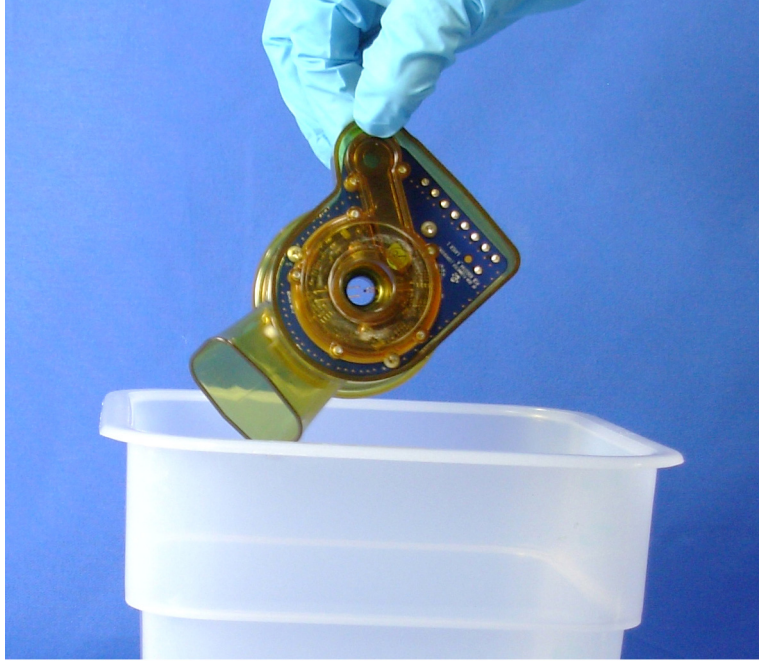

**Abbildung 7-7.** Tauchbadverfahren

VEN\_10292\_A

5. Am Ende des Desinfektionstauchbads entfernen Sie das gesamte Desinfektionsmittel und lassen es ablaufen. Versichern Sie sich, dass alle Hohlräume völlig leer sind.

#### **Spülen**

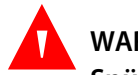

### **WARNUNG:**

**Spülen Sie gemäß den Herstelleranweisungen. Vermeiden Sie den Hautkontakt mit den Desinfektionsmitteln, um möglichen Verletzungen vorzubeugen.**

- 1. Spülen Sie das EVQ mit sauberem deionisiertem Wasser auf dieselbe Weise wie im Desinfektionsverfahren.
- 2. Lassen Sie die Flüssigkeit ablaufen und **wiederholen Sie den Spülvorgang dreimal** mit sauberem deionisiertem Wasser.
- 3. Nach dem Spülen mit deionisiertem Wasser tauchen Sie die EVQ-Einheit für 15 Minuten in ein sauberes Isopropanolbad. Schwenken und drehen Sie das EVQ langsam, um Lufteinschlüsse zu beseitigen.

#### **Trocknen**

1. Trocknen Sie das EVQ in einem zu diesem Zweck entwickelten Niedrigtemperatur-Warmluft-Schrank. Covidien empfiehlt für dieses Verfahren einen Konvektionstrocknungsofen mit Temperaturen bis zu 60 °C (140 °F).

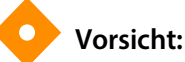

**Seien Sie bei der Unterbringung und Handhabung in einem Trockner vorsichtig, um eine Beschädigung des Flowsensorelements der Einheit zu vermeiden.**

#### **Inspektion**

Siehe [EVQ-Komponenten](#page-266-0), S. 7-11 während der Inspektion des EVQ.

- 1. Prüfen Sie den Kunststoffkörper, die Dichtungsoberfläche der Membran, die Dichtungsscheibe des Filters und die Dichtleistennut an der Unterseite auf jegliche Beschädigung, Zersetzung oder Kontamination.
- 2. Überprüfen Sie die elektrischen Kontakte auf einen kontaminierenden Film oder kontaminierendes Material. Wischen Sie sie bei Bedarf mit einem weichen Tuch sauber.
- 3. Überprüfen Sie den Heißfilmfaden oder Thermistor im Zentralanschluss auf Beschädigung und Kontamination. **NICHT VERSUCHEN, DIESE ZU REINIGEN**. Im Falle von Kontamination spülen Sie erneut mit deionisiertem Wasser. Falls das Spülen unzureichend oder der Heißfilmfaden oder Thermistor beschädigt ist, ersetzen Sie den EVQ.

### **7.5.2 Wiedereinbau des EVQ**

Die folgende Abbildung zeigt das Wiederaufbereitungskit:

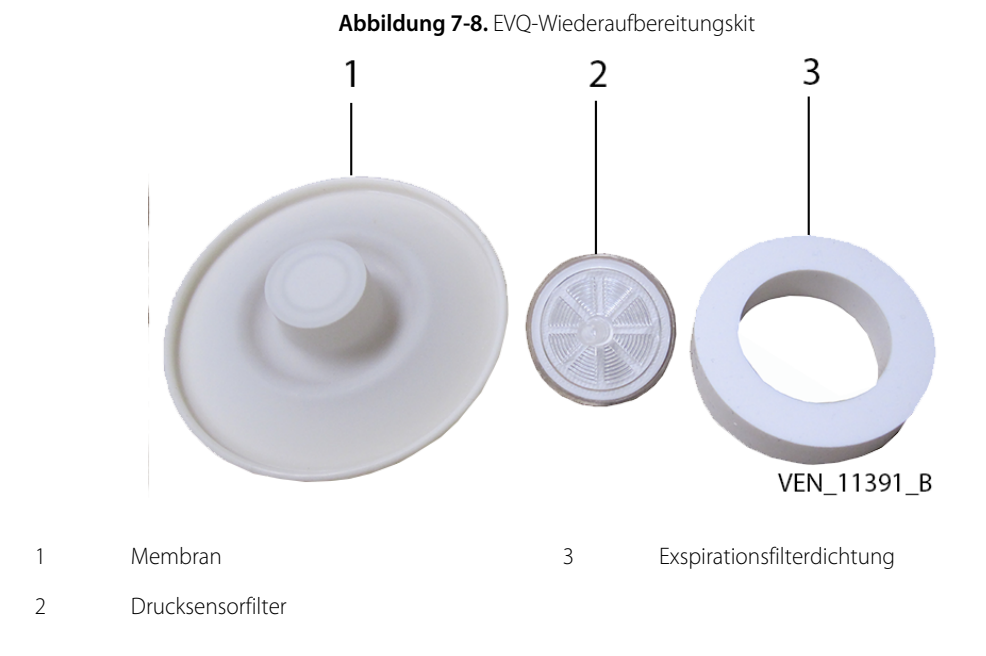

7-16 Bedienungsanleitung

#### **Wiederzusammenbau der EVQ-Komponenten**

1. Nach dem Trocknen der EVQ entnehmen Sie den Drucksensorfilter dem Wiederaufbereitungskit und führen Sie ihn mit seinem großen Durchmesser unter leichtem Drehen in die Dichtleistennut, bis er mit dem Kunststoffventilkörper bündig abschließt, wie abgebildet. Das schmale Ende zeigt nach außen.

**Abbildung 7-9.** Einsetzen des Drucksensorfilters

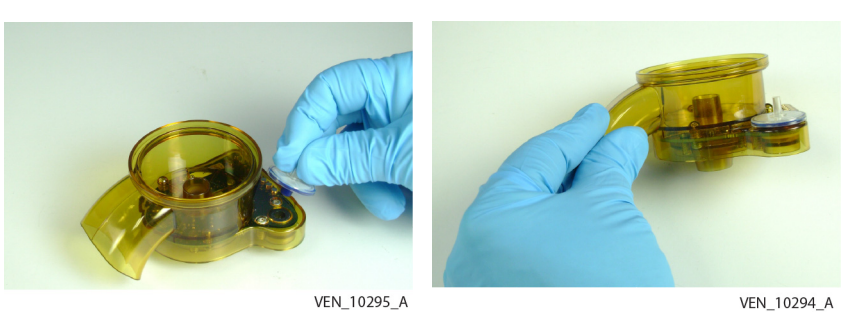

- 2. Entnehmen Sie dem Kit die Exspirationsfilterdichtung und drehen Sie die Einheit so, dass der Boden nach oben zeigt.
- <span id="page-272-0"></span>3. Legen Sie die Dichtung in den Exspirationsflowsensor wie in [Abbildung 7-10.](#page-272-0) Stellen Sie sicher, dass die Dichtung vollständig in die Aussparung passt und flach sitzt.

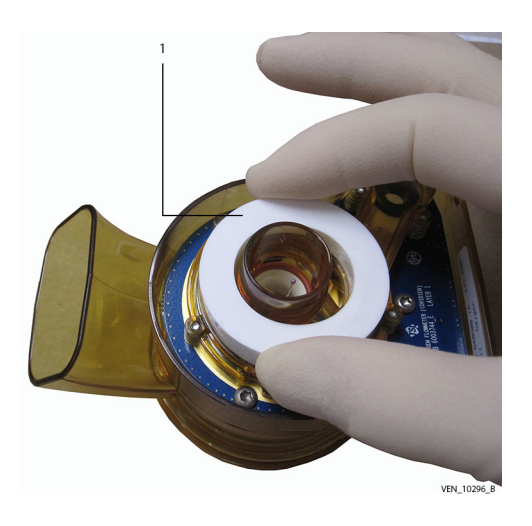

**Abbildung 7-10.** Einsetzen der Exspirationsfilterdichtung

1 Exspirationsfilterdichtung

4. Entnehmen Sie dem Kit die Membran und setzen Sie sie ein. Siehe [Abbildung 7-11.](#page-273-0)

<span id="page-273-0"></span>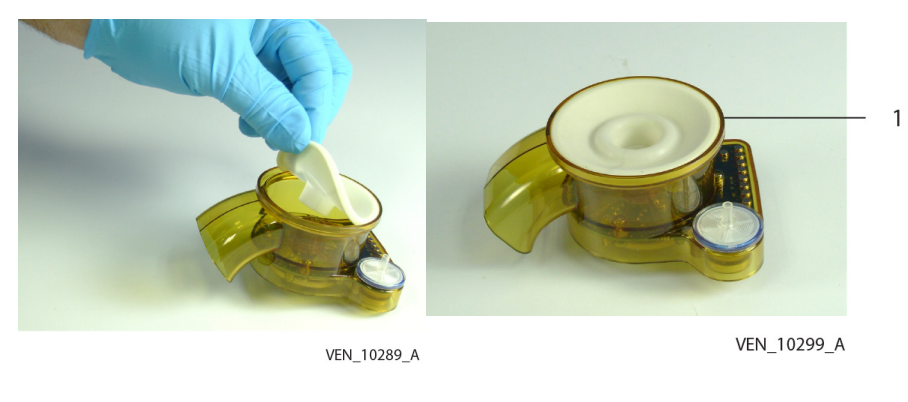

**Abbildung 7-11.** Einsetzen der Membran

- 1 Membranlippe in der Kerbe des EVQ
- 5. Prüfen Sie sorgfältig die Lage der Komponenten und schließen Sie den Zusammenbau ab.

### **7.5.3 Ersetzten des EVQ**

- 1. Ersetzen Sie den EVQ, sobald er Risse oder Beschädigungen durch den Gebrauch aufweist oder falls während SST oder EST eine Fehlfunktion auftritt.
- 2. Ersetzen Sie die Exspirationsflowsensor-Einheit, falls Sie eine Beschädigung des Heißfilmfadens oder des Thermistors im Zentralanschluss feststellen.
- 3. Führen Sie die erforderlichen Kalibrierungen durch. Siehe [Häufigkeit der vorbeugenden](#page-257-0)  [Wartung durch den Anwender](#page-257-0), S. 7-2.

#### **Einbau des EVQ in das Beatmungsgerät**

- 1. Setzen Sie die Einheit bei geöffneter Exspirationsfilterklappe direkt unter das Exspirationsventil und drücken Sie sie gerade nach oben, bis sie einrastet. Siehe [Installation der EVQ](#page-274-0), S. 7-19. Zur Vermeidung einer Beschädigung des Heißfilmfadens nicht mit den Fingern in eine Öffnung fassen.
- 2. Setzen Sie den Exspirationsfilter durch Einschieben entlang der Schiene in der Klappe ein und richten Sie den Anschluss **Vom Patienten** des Filters über das Klappenloch aus.
- 3. Schließen Sie die Klappe des Exspirationsfilters und bewegen Sie die Exspirationsfilterverriegelung nach unten.

<span id="page-274-0"></span>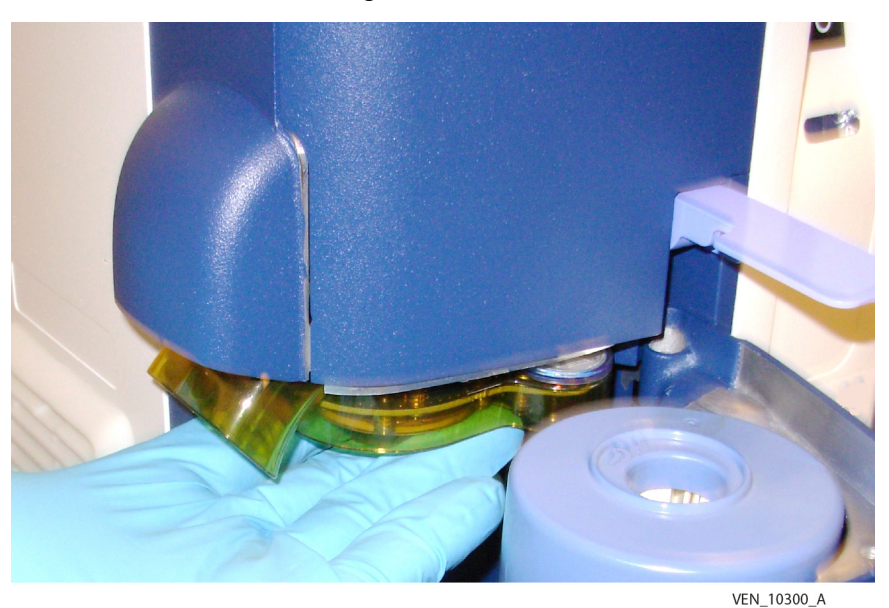

**Abbildung 7-12.** Installation der EVQ

4. Kalibrieren Sie den Flowsensor.

### **7.5.4 Lagerung**

- 1. Nehmen Sie vor der Lagerung eine Vorprüfung des EVQ vor, indem Sie es in das Beatmungsgerät einsetzen und einen SST durchführen, um die Funktionstüchtigkeit des Beatmungssystems zu prüfen. Siehe [So wird ein SST durchgeführt](#page-130-0), S. 3-47.
- 2. Legen Sie nach der Durchführung des SST die Exspirationsflowsensor-Einheit in einen Schutzbeutel oder einen ähnlich abgedeckten Behälter.

# **7.6 Komponenten-Sterilisation**

#### **Sterilisation von Teilen**

- 1. Führen Sie die Sterilisierung gemäß den Gebrauchsanweisungen für die Komponente oder dem beschriebenen Verfahren für Dampfsterilisierung durch. Siehe [Sterilisationsparameter](#page-275-0), S. 7-20 und Siehe [Verfahren zur Komponenten-Sterilisation](#page-275-1), [S. 7-20.](#page-275-1)
- 2. Nachdem die Komponenten sterilisiert sind, überprüfen Sie sie visuell auf Risse oder anderweitige Beschädigungen.
- 3. Entsorgen Sie beschädigte Teile gemäß den institutionellen Richtlinien.

#### Tabelle 7-4. Sterilisationsparameter

<span id="page-275-0"></span>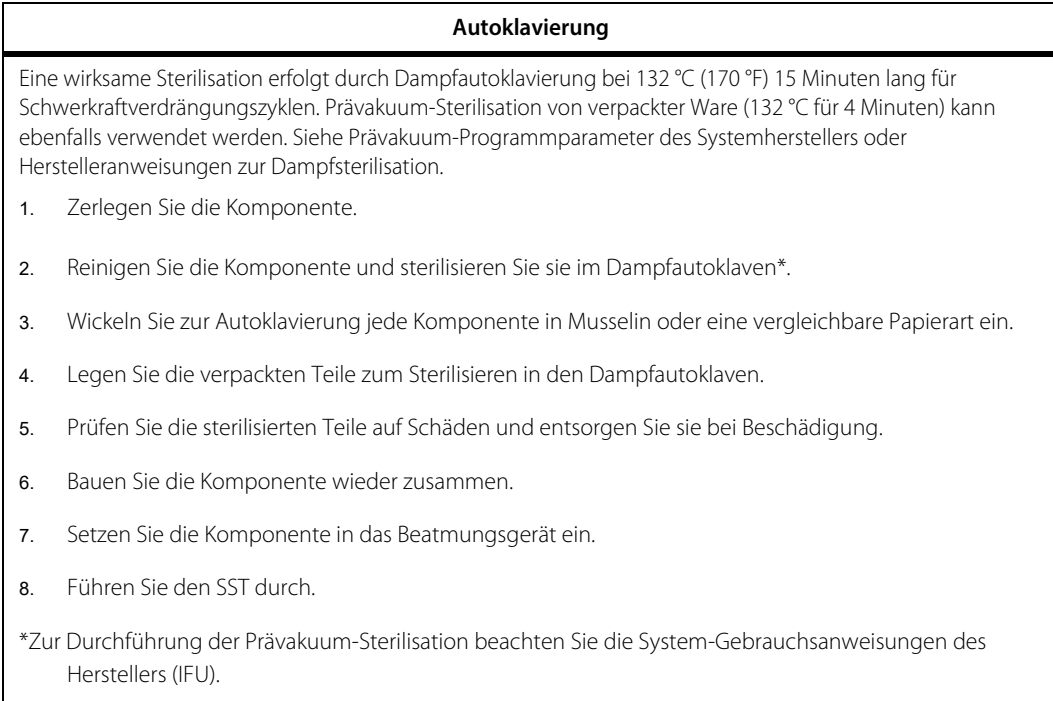

<span id="page-275-1"></span>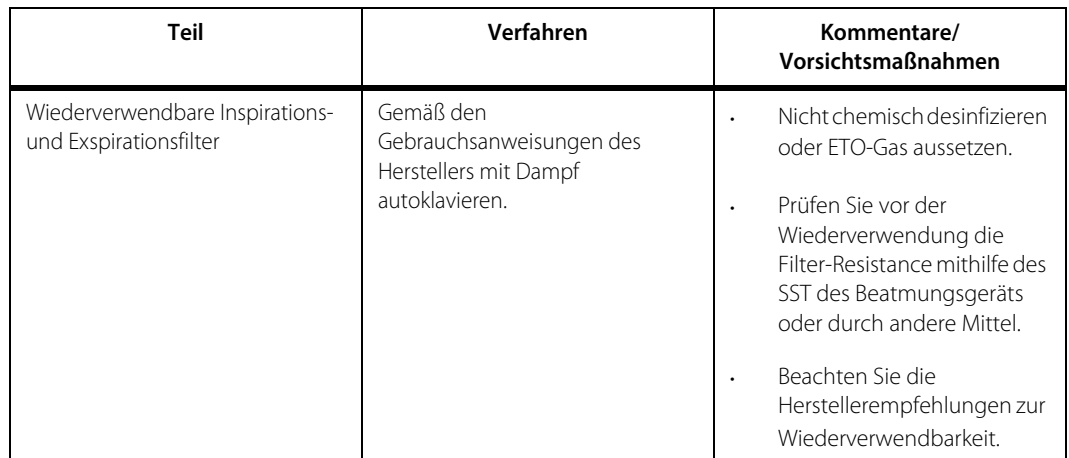

#### **Tabelle 7-5.** Verfahren zur Komponenten-Sterilisation

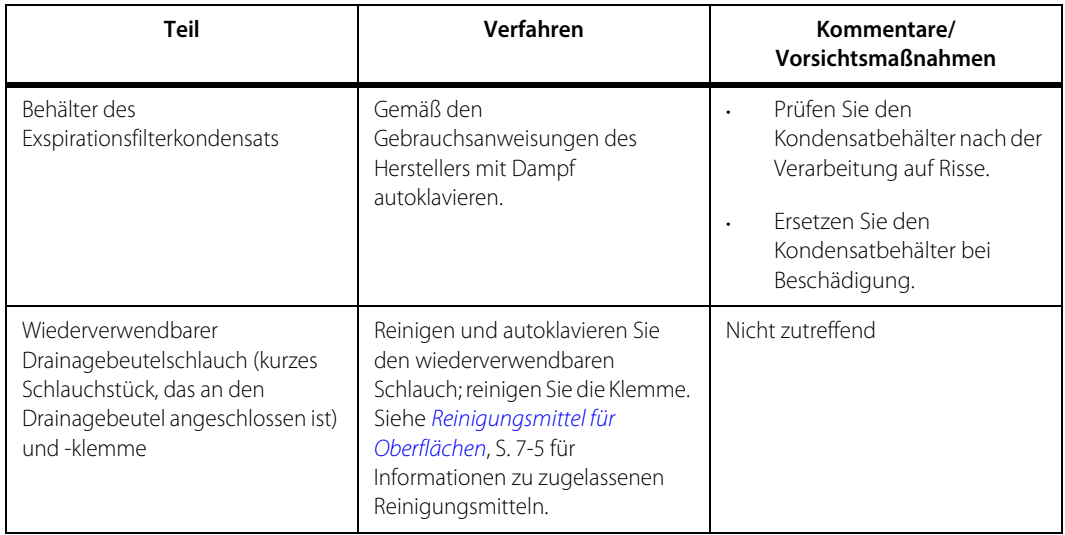

Tabelle 7-5. Verfahren zur Komponenten-Sterilisation (Fortsetzung)

Falls Sie eine Komponente ersetzen oder neu einbauen, führen Sie vor der Beatmung eines Patienten einen SST durch.

# **7.7 Vorbeugende Wartung durch Servicepersonal**

Covidien empfiehlt, dass nur qualifiziertes Servicepersonal die vorbeugenden Wartungsarbeiten ausführt, die in der folgenden Tabelle zusammengefasst werden. Vollständige Details werden im Wartungshandbuch des Beatmungsgeräts Puritan Bennett™ 980 ausgeführt.

Am Startbildschirm des Beatmungsgeräts und im Wartungsmodus zeigt die GUI und die Statusanzeige an, wenn die vorbeugende Wartung in 500 oder weniger Stunden fällig ist.

<span id="page-276-0"></span>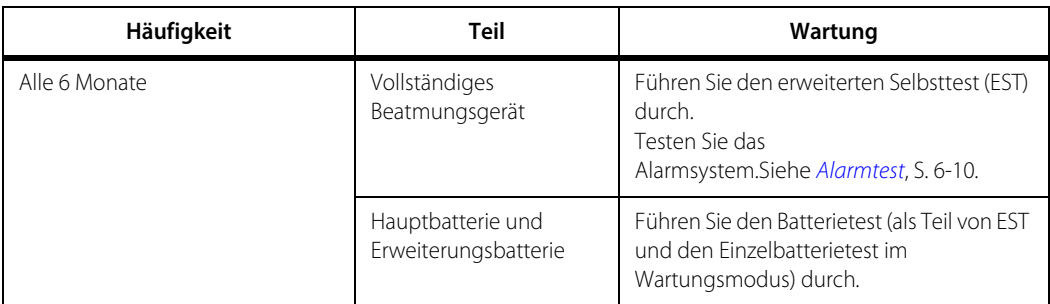

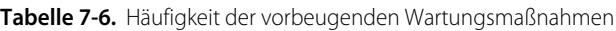

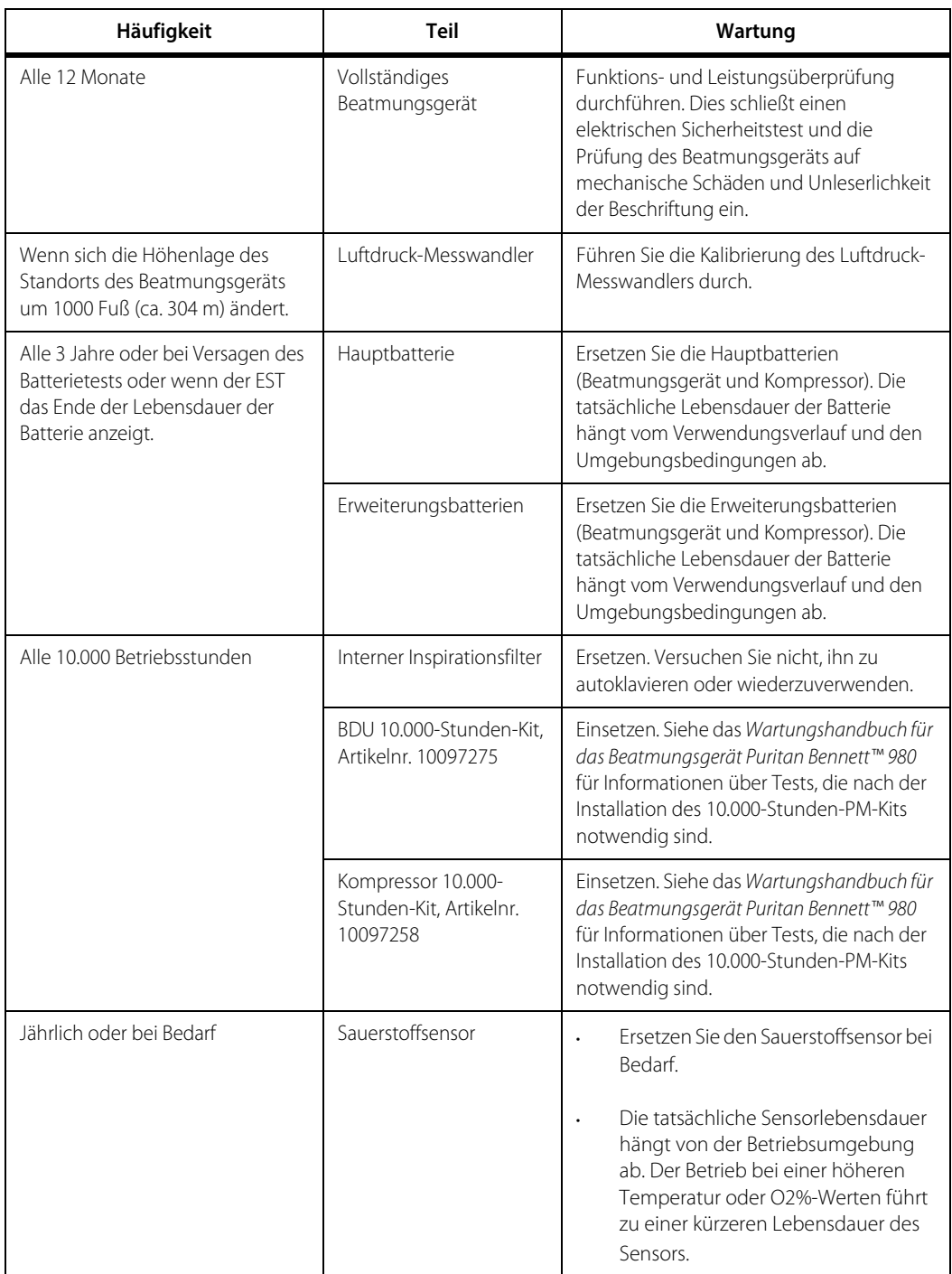

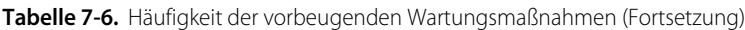

# **7.8 Sicherheitsprüfungen**

Nach der Wartung des Beatmungsgeräts in den in der obigen Tabelle angegebenen Intervallen durch von Covidien geschultes Servicepersonal sollte dieses den erweiterten Selbsttest (EST) durchführen. Siehe das Wartungshandbuch für das Beatmungsgerät der Serie 980 von Puritan Bennett™ für Details zur Durchführung des EST.

# **7.9 Inspektion und Kalibrierung**

Die Inspektion und Kalibrierung des Beatmungsgeräts sollte von durch Covidien geschultes Servicepersonal in den in der obigen Tabelle angegebenen Intervallen durchgeführt werden.

# **7.10 Dokumentation**

Von Covidien geschultes Servicepersonal muss das Wartungsdatum, Zeit und Art der durchgeführten Reparatur/vorbeugenden Wartung in das Protokoll manuell mithilfe der Tastatur der GUI eingeben.

#### **Manuelle Dokumentation einer Wartungsaktivität oder vorbeugenden Wartung**

- 1. Gehen Sie in den Wartungsmodus.
- 2. Wählen Sie die Registerkarte Protokolle.
- 3. Wählen Sie die Registerkarte Wartungsprotokoll.
- 4. Wählen Sie Eintrag hinzufügen und vervollständigen Sie die Eingabe mithilfe der Tasten auf der rechten Seite in jeder Reihe.
- 5. Drücken Sie auf Akzeptieren, wenn Sie fertig sind.

# **7.11 Lagerung über längere Zeit**

#### **So lagern Sie das Beatmungsgerät**

- 1. Reinigen Sie das Gerät gründlich.
- 2. Entfernen Sie Batterien und Zubehör.

#### **So nehmen Sie das Beatmungsgerät wieder in Betrieb**

- 1. Setzen Sie die Batterien ein.
- 2. Laden Sie vor der Patientenbeatmung die Batterien auf. Falls die Batterien älter als drei (3) Jahre sind, verwenden Sie neue Batterien.
- 3. Führen Sie vor der Patientenbeatmung EST und SST durch.

# 8 Fehlerbehebung

# **8.1 Übersicht**

Dieses Kapitel enthält Information zu den Protokollen des Beatmungsgeräts der Serie 980 von Puritan Bennett™.

#### **WARNUNG:**

**Um einen möglichen Stromschlag zu vermeiden, versuchen Sie nicht, ein elektronisches Problem am Beatmungsgerät zu korrigieren, während es an den AC-Strom angeschlossen ist.**

## **8.2 Problemkategorien**

Gemäß dem Benutzerhandbuch für das Beatmungsgerät Puritan Bennett™ 908 ist die Fehlerbehebung auf das Reagieren auf Alarme des Beatmungsgeräts und das Abrufen verschiedener Protokolle des Beatmungsgeräts begrenzt. Für detaillierte Informationen über die Alarme, einschließlich darüber, wie auf sie zu reagieren ist, siehe [Kapitel 6](#page-206-0), um mehr über individuelle Alarme zu erfahren, die während der Nutzung des Beatmungsgeräts auftreten können. Qualifiziertes Wartungspersonal, das von Covidien für die Beatmungsgeräte Puritan Bennett™ 980 geschult wurde, sollte das Wartungshandbuch des Beatmungsgeräts Puritan Bennett<sup>™</sup> 980 für detaillierte Reparaturangaben und Diagnosecodes des Beatmungsgeräts zurate ziehen.

## **8.3 So erhalten Sie Wartung für das Beatmungsgerät**

Um Wartung für das Beatmungsgerät zu erhalten, wenden sie sich an den Covidien-Kundendienst unter 1.800.255.6774 und folgen Sie den Anweisungen.

# **8.4 Entsorgung gebrauchter Teile**

Befolgen Sie bei Entsorgung oder Recycling von Gerätekomponenten die örtlichen Auflagen und Recycling-Pläne. Entsorgen Sie alle während der Wartungsarbeiten aus dem Beatmungsgerät entnommenen, beschädigten Teile gemäß den Richtlinien Ihrer Einrichtung. Sterilisieren Sie kontaminierte Teile vor der nichtdestruktiven Entsorgung.

# **8.5 Protokolle des Beatmungsgeräts**

Das Beatmungsgerät verwendet verschiedene Protokolle zur Speicherung von Ereignisinformation für spätere Abfragen im Rahmen der Patientenbehandlung. Einige der Protokolle sind während der Beatmung zugänglich und einige Protokolle sind nur Covidien-Mitarbeitern zugänglich, wenn sich das Beatmungsgerät im Wartungsmodus befindet. Das Wartungshandbuch des Beatmungsgeräts Puritan Bennett™ 980 enthält weitere Details hinsichtlich der für den Servicetechniker zugänglichen Protokolle.

Wenn beim Setup des Beatmungsgeräts "Neuer Patient" gewählt wird, werden die Patientendaten, Einstellungen des Beatmungsgeräts und Alarmprotokolle gelöscht, jedoch ist diese Information für Überprüfung durch das Servicepersonal nach der Wahl "Neuer Patient" beim Beatmungsgerätesetup verfügbar.

- **• Alarmprotokoll** Die Alarmprotokoll-Einträge enthalten Aufzeichnungen von bis zu 1.000 Alarmmeldungen mit Information darüber, ob sie zurückgesetzt oder automatisch zurückgesetzt wurden, der Prioritätsstufe, Einstellung der Alarmtonlautstärke, Lautstärke der Umgebung und ihre Analysemeldungen. Das Alarmprotokoll ist während der normalen Beatmung und im Wartungsmodus zugänglich. Ein mit Zeit- und Datumsstempel versehener Eintrag erfolgt im Protokoll, sobald ein Alarm erkannt, gesteigert oder manuell bzw. durch automatischen Reset zurückgestellt wurde. Ein Eintrag erfolgt ebenfalls, wenn ein Alarmstummschaltungsintervall beginnt, endet oder abgebrochen wird. Wenn seit dem letzten Abruf des Alarmprotokolls ein oder mehrere Alarme ausgelöst wurden, erscheint ein dreieckiges Symbol auf der GUI unter dem Hinweis, dass es ungelesene Elemente gibt. Das Alarmprotokoll wird in einem permanenten Speicher (NVRAM) gespeichert und kann nach Wiedereinschalten des Beatmungsgeräts erneut angezeigt werden. Wenn das Beatmungsgerät aus einem Grund BUV aktiviert, wird dies ebenfalls in das Alarmprotokoll eingetragen. Das Alarmprotokoll wird durch die Einstellung des Beatmungsgeräts für einen neuen Patienten gelöscht.
- **• Einstellungsprotokoll** Das Einstellungsprotokoll zeichnet Änderungen der Einstellungen des Beatmungsgeräts für die rückblickende Analyse der Versorgung des Beatmungspatienten auf. Die Uhrzeit und das Datum, alte und neue Einstellungen und Alarmrückstellungen werden aufgezeichnet. In dem Protokoll können höchstens 500 Einstellungsänderungen gespeichert werden. Das Einstellungsprotokoll wird beim Setup des Beatmungsgeräts für einen neuen Patienten gelöscht. Das Einstellungsprotokoll ist im normalen Beatmungsmodus und im Wartungsmodus zugänglich.
- **• Patientendatenprotokoll** Dieses Protokoll zeichnet minütlich (bis zu 4.320 Patientendateneinträge) Datum und Uhrzeit des Eintrags, Patientendatenname und den Patientendatenwert während des Beatmungsbetriebs auf. Es wird beim Setup des Beatmungsgeräts für einen neuen Patienten gelöscht. Im Patientendatenprotokoll sind drei Registerkarten enthalten:
	- **– Wesentliche Patientendaten** Das Protokoll beinhaltet dieselbe Information, die der Arzt im Patientendaten-Banner im oberen Teil der GUI eingegeben hat. Falls die Parameter der Patientendaten im Banner geändert werden, kommen diese Veränderungen beim nächsten Abruf des Patientendatenprotokolls zum Ausdruck.
- **– Weitere Patientendaten 1:** Dieses Protokoll gehört zu dem Parameter-Satz der Patientendaten auf Seite 1 des Banners "Weitere Patientendaten". Hier werden insgesamt 15 Parameter gespeichert, die aus Datum und Uhrzeit des Eintrags (minütliche Aufzeichnung), Patientendatenname und Patientendatenwert während des Beatmungsbetriebs bestehen.
- **– Weitere Patientendaten 2:** Dieses Protokoll gehört zu dem Parameter-Satz der Patientendaten auf Seite 2 des Banners "Weitere Patientendaten". Hier werden insgesamt zehn (10) Parameter gespeichert, die aus Datum und Uhrzeit des Eintrags (minütliche Aufzeichnung), Patientendatenname und Patientendatenwert während des Beatmungsbetriebs bestehen.
- **• Diagnoseprotokoll** Das Diagnoseprotokoll ist während der normalen Beatmung und im Wartungsmodus zugänglich und enthält Registerkarten für das Systemdiagnoseprotokoll (Standard), das Systemkommunikationsprotokoll und das EST/SST-Diagnoseprotokoll. Das Diagnoseprotokoll enthält Registerkarten für:
	- **– Systemdiagnoseprotokoll** Das Systemdiagnoseprotokoll beinhaltet das Datum und die Uhrzeit jedes Ereignisses, die Art des Ereignisses, den (die) mit jedem aufgetretenen Fehler verbundenen Diagnosecode(s), die Art des aufgetretenen Fehlers und andere Hinweise. Siehe Wartungshandbuch des Beatmungsgeräts Puritan Bennett™ 980 (10078090) für spezielle Informationen im Systemdiagnoseprotokoll. Das Diagnoseprotokoll wird beim Setup des Beatmungsgeräts für einen neuen Patienten nicht gelöscht.
	- **– Systemkommunikationsprotokoll** Dieses Protokoll beinhaltet Daten, die vom Kommunikationsprogramm generiert wurden. Siehe Wartungshandbuch des Beatmungsgeräts Puritan Bennett™ 980 (10078090) für spezielle Informationen im Systemkommunikationsprotokoll.
	- **– EST/SST-Diagnoseprotokoll** Das EST/SST-Diagnoseprotokoll gibt Uhrzeit, Datum, Test/Ereignis, Systemcode (siehe Beatmungsgerät Puritan Bennett™ 980, Wartungshandbuch), Typ und Hinweise wieder.
- **• EST/SST-Statusprotokoll** Das EST- und SST-Statusprotokoll gibt Uhrzeit, Datum, Test/Ereignis, Teststatus (erfolgreich oder nicht erfolgreich) wieder.
- **• Allgemeines Ereignisprotokoll** Das allgemeine Ereignisprotokoll enthält Angaben zum Beatmungsgerät, die in keinem anderen Protokoll zu finden sind. Es enthält Datum und Uhrzeit des Ein- und Ausschaltens des Kompressors, Veränderungen der Alarmlautstärke, Beginn und Ende des Bereitschaftsstatus des Beatmungsgeräts, Drücken der GUI-Tasten, mechanische Atemmanöver, O<sub>2</sub>-Kalibrierung, Patientenanschluss, O<sub>2</sub>-Erhöhung und Warnmeldungen. Das allgemeine Ereignisprotokoll kann bis zu 256 Einträge anzeigen und wird bei einem neuen Patienten-Setup nicht gelöscht.
- **• Wartungsprotokoll** Das Wartungsprotokoll ist während der normalen Beatmung und im Wartungsmodus zugänglich und enthält Art und Form der Wartung, spezifische Referenznummer des Wartungsereignisses (z. B. Nummern von Sensor und Aktuator), manuelle und automatische Eingabe der Seriennummer sowie Uhrzeit und Datum des erfolgten Wartungsereignisses. Bei einem neuen Patienten-Setup wird es nicht gelöscht.

#### **Abrufen der Protokolle des Beatmungsgeräts**

1. Drücken Sie auf das Protokollsymbol (Zwischenablage) in dem Bereich für immer verfügbare Zugriffsymbole der GUI. Der Protokollbildschirm erscheint mit Registerkarten für die verschiedenen Protokolle.

- 2. Drücken Sie auf die Registerkarte des gewünschten Protokolls.
- 3. Rufen Sie die Information für jeden gewünschten Parameter ab.

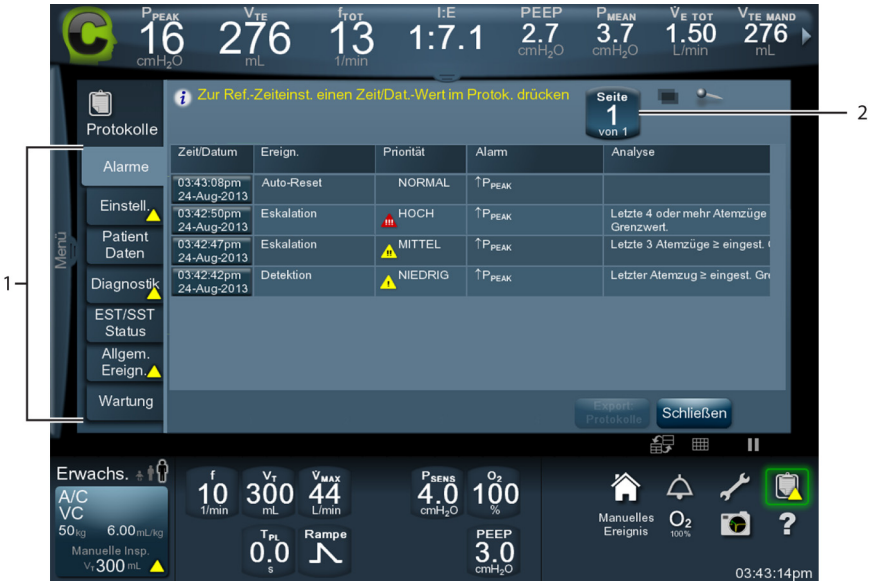

**Abbildung 8-1. Protokollbildschirm** 

1 Registerkarten der einzelnen Protokolle

2 Seiten, die im betrachteten Protokoll enthalten sind

Protokolle des Beatmungsgeräts können durch Aufrufen des Wartungsmodus gespeichert und über den Ethernetanschluss heruntergeladen werden. Siehe Wartungshandbuch des Beatmungsgeräts der Serie 980 von Puritan Bennett™ für Anleitungen zum Herunterladen von Protokollen des Beatmungsgeräts.

## **8.6 Diagnosecodes**

Siehe Diagnoseprotokoll für die während der Patientenbeatmung generierten Codes. Für weitere Information zu Diagnosecodes, siehe Wartungshandbuch des Beatmungsgeräts der Serie 980 von Puritan Bennett™ oder wenden Sie sich an den Covidien-Kundendienst.

# 9 Zubehör

# **9.1 Übersicht**

Dieses Kapitel enthält das Zubehör, das zusammen mit dem Beatmungsgerät der Serie 980 von Puritan Bennett™ verwendet werden kann. Siehe Zubehör und [Optionen](#page-286-0), S. 9-3 für die Teilenummern von Elementen, die bei Covidien erhältlich sind.

Das folgende, üblicherweise bei den angegebenen Herstellern erhältliche Zubehör kann zusammen mit dem Beatmungsgerätesystem benutzt werden:

- **• Filter** DAR/Covidien, Puritan Bennett
- **• Warmluft-Befeuchtungssysteme** Hudson RCI/Teleflex, Fisher & Paykel
- **• Patientenschlauchsysteme** Üblicherweise erhältliche Beatmungsschlauchsysteme mit Standardanschluss ISO 15 mm / 22 mm für Neugeborene, Kinder und erwachsene Patienten. Hersteller sind unter anderem Fisher & Paykel, DAR und Hudson RCI/Teleflex.
- **• Masken** ResMed, Respironics, Fisher & Paykel
- **• Patientenüberwachungssysteme** Siehe [S. 5-22](#page-205-0) für Angaben darüber, welche Systeme zusammen mit dem Beatmungsgerät benutzt werden können.
- **• Nasale Schnittstellen** Hudson RCI/Teleflex, Fisher & Paykel, Argyle
- **• Druckluftfilter und Wasserfalle** Covidien

#### **WARNUNG:**

**Das Beatmungsgerät Puritan Bennett™ 980 enthält Phthalate. Bei bestimmungsgemäßem Gebrauch kann eine sehr begrenzte Freisetzung von Phthalaten in Spurenmengen vorkommen. Es gibt keine eindeutigen klinischen Nachweise dafür, dass dieses Expositionsausmaß das klinische Risiko erhöht. Um jedoch das Risiko einer Phthalatfreisetzung bei Kindern und stillenden oder schwangeren Frauen zu verringern, sollte dieses Produkt nur wie vorgeschrieben verwendet werden.**

# **9.2 Allgemeine Zubehörinformationen**

Der Stützarm (Gelenkarm) des Patientenschlauchsystems kann an der rechten oder linken Seite des Beatmungsgerätegriffs befestigt werden. Die Gelenkarme des Beatmungsgerätesystems der Serie 840 von Puritan Bennett™ können ebenfalls für das Beatmungsgerätesystem der Serie 980 von Puritan Bennett™ verwendet werden.

<span id="page-285-0"></span>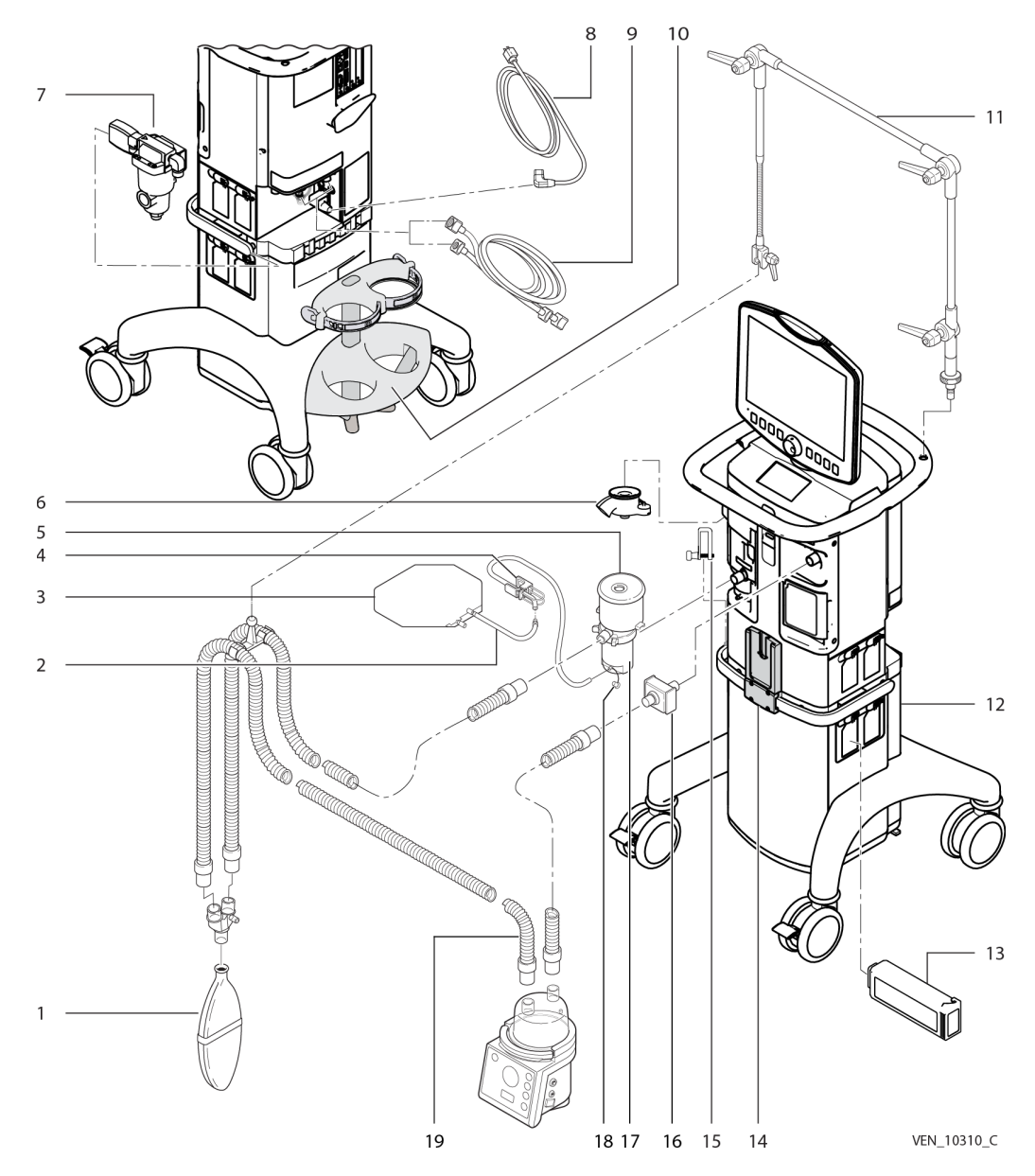

**Abbildung 9-1.** Beatmungsgerät mit Zubehör

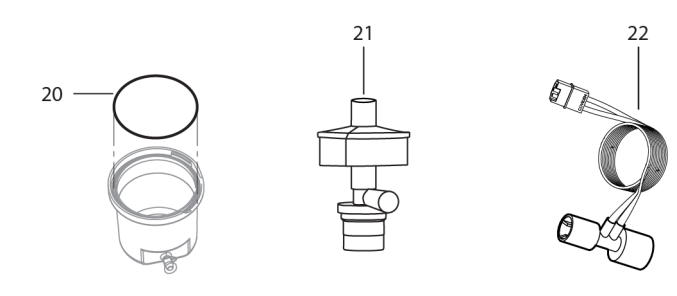

#### **Abbildung 9-2.** Zusätzliches Zubehör

VEN\_11373\_F

Siehe [Beatmungsgerät mit Zubehör](#page-285-0), S. 9-2 und die oben stehende Abbildung für die in der folgenden Tabelle aufgelisteten Teile.

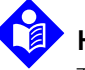

#### **Hinweis:**

Teilenummern können sich gelegentlich ändern. Sollten Sie bei einer Teilenummer Zweifel haben, kontaktieren Sie Ihren örtlichen Covidien-Vertreter.

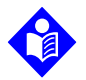

#### **Hinweis:**

Das Beatmungsgerät ist mit einem halbautomatischen kurzen Selbsttestverfahren (SST) ausgestattet, das zusätzlich zu anderen Tests Compliance, Resistance und die Leckage für das Schlauchsystem der Beatmungsgeräte-Einheit (Inspirationsfilter, Beatmungsschlauchsystem, Luftbefeuchterkammer [sofern zutreffend]), Exspirationsfilter und Exspirationsflowsensor misst. Siehe [SST \(Kurzer Selbsttest\)](#page-128-0), Seite 3-45. Wenn ein SST gemäß den Anweisungen in [SST \(Kurzer Selbsttest\) \(3.9.1\)](#page-128-0)ausgeführt wird, ermöglicht das Schlauchsystem der Beatmungsgeräte-Einheit, das den SST für einen bestimmten Patiententyp erfolgreich besteht, den Betrieb des Beatmungsgeräts innerhalb der Spezifikation für diesen Patiententyp. Siehe Tabelle 11-4. für Compliance und Resistance im akzeptablen Bereich.

<span id="page-286-0"></span>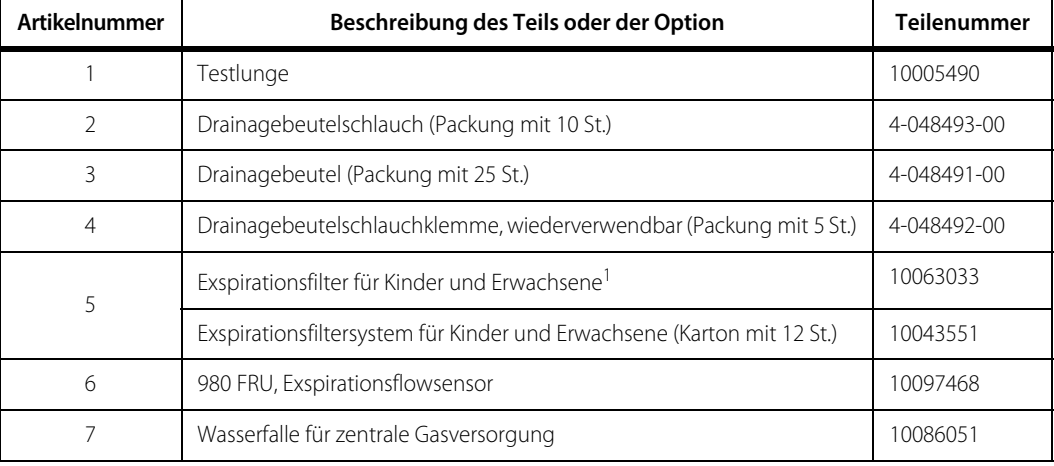

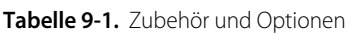

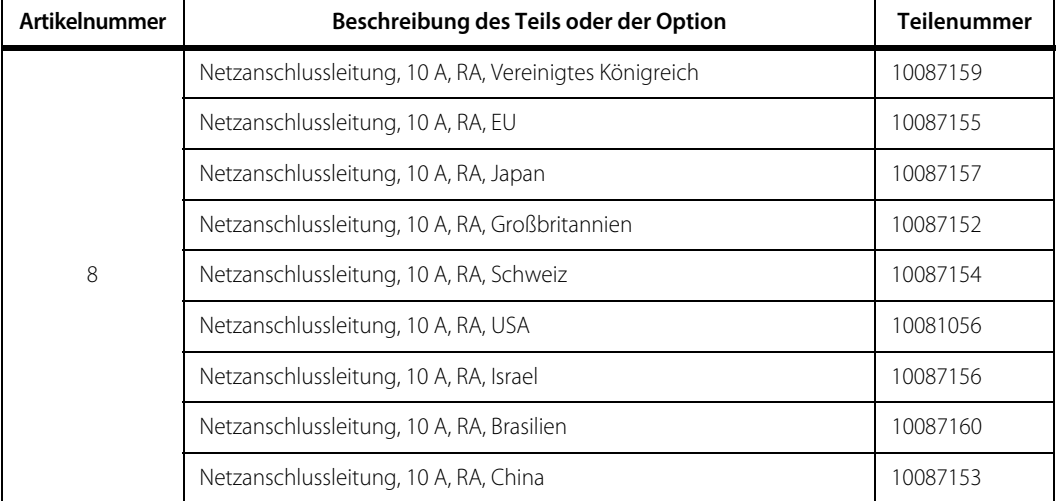

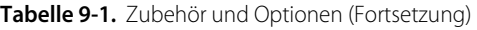
| Artikelnummer | Beschreibung des Teils oder der Option                                                                                                    | <b>Teilenummer</b> |
|---------------|----------------------------------------------------------------------------------------------------|--------------------|
|               | Anschlussschlauch-Baugruppe (AIR): Norwegen, Schweden, Finnland,<br>Dänemark, Griechenland, Frankreich                                                                          | 4-074696-00        |
|               | Anschlussschlauch-Baugruppe (AIR): Kanada                                                                                                    | 4-074709-00        |
|               | Anschlussschlauch-Baugruppe (AIR): Italien, Schweiz, Spanien,<br>Weißrussland, Kasachstan                                                                                       | 4-074706-00        |
|               | Anschlussschlauch-Baugruppe (AIR): Japan, Israel                                                                                                    | 10001777           |
|               | Anschlussschlauch-Baugruppe (AIR): Polen, Portugal, Südafrika                                                                                                    | 4-074703-00        |
|               | Anschlussschlauch-Baugruppe (AIR): Schweiz                                                                                                    | 4-074707-00        |
|               | Anschlussschlauch-Baugruppe (AIR): USA, Lateinamerika                                                                                                    | 4-006541-00        |
| 9             | Anschlussschlauch-Baugruppe (AIR): Deutschland, Luxemburg,<br>Österreich, Niederlande, Belgien, Kroatien, Türkei, Russland, Slowenien,<br>Serbien, Bulgarien, Rumänien          | 4-074714-00        |
|               | Anschlussschlauch-Baugruppe (AIR): Großbritannien, Irland, Schweiz,<br>Ungarn, Slowakei, Tschechien                                                                             | 4-074713-00        |
|               | Anschlussschlauch-Einheit (Sauerstoff; O2): Norwegen, Schweden,<br>Finnland, Dänemark, Griechenland, Frankreich                                                                 | 4-074697-00        |
|               | Anschlussschlauch-Einheit (Sauerstoff; O2): Kanada                                                                                                    | 4-074710-00        |
|               | Anschlussschlauch-Einheit (Sauerstoff; O2): Italien, Schweiz, Spanien,<br>Weißrussland, Kasachstan                                                                              | 4-074705-00        |
|               | Anschlussschlauch-Einheit (Sauerstoff; O2): Japan, Israel                                                                                                    | 10001766           |
|               | Anschlussschlauch-Einheit (Sauerstoff; O2): Polen, Portugal, Südafrika                                                                                                    | 4-074705-00        |
|               | Anschlussschlauch-Einheit (Sauerstoff; O2): Schweiz                                                                                                    | 4-074708-00        |
|               | Anschlussschlauch-Einheit (Sauerstoff; O2): USA, Lateinamerika                                                                                                    | 4-001474-00        |
|               | Anschlussschlauch-Einheit (Sauerstoff; O2): Deutschland, Luxemburg,<br>Österreich, Niederlande, Belgien, Kroatien, Türkei, Russland, Slowenien,<br>Serbien, Bulgarien, Rumänien | 4-074715-00        |
|               | Anschlussschlauch-Einheit (Sauerstoff; O2): Großbritannien, Irland,<br>Schweiz, Ungarn, Slowakei, Tschechien                                                                    | 4-074698-00        |
|               | Für nicht aufgeführte Länder wenden Sie sich für die speziellen AIR- und<br>Sauerstoffschlauchartikelnummer an Ihren örtlichen Covidien-Vertreter.                              |                    |
| 10            | Halterung für Druckluft- und O <sub>2</sub> -Gas                                                                                                    | 10086050           |
| 11            | Gelenkarm-Baugruppe                                                                                                    | 4-032006-00        |
| 12            | Kompressor-Basis                                                                                                    | 10085981           |

**Tabelle 9-1.** Zubehör und Optionen (Fortsetzung)

| Artikelnummer | Beschreibung des Teils oder der Option                                                                                                    | <b>Teilenummer</b> |
|---------------|----------------------------------------------------------------------------------------------------|--------------------|
| 13            | Aufladbare Lithiumionenbatterie                                                                                                    | 10086042           |
| 14            | Befeuchterhalterung                                                                                                    | 10086049           |
| 15            | Drainagebeutelclip                                                                                                    | 10087137           |
|               | Inspirationsbakterienfilter, wiederverwendbar (Re/Flex)                                                                                                    | 4-074600-00        |
| 16            | Inspirationsbakterienfilter, Einmalgebrauch (Karton mit 12 St.) (DAR)                                                                                                    | 351U5856           |
| 17            | Kondensatbehälter, wiederverwendbar                                                                                                    | 10063031           |
| 18            | Verschluss Kondensatbehälter-Drainageanschluss                                                                                                    | 4-074613-00        |
| 19            | Baugruppe Patientenschlauchsystem, dualer Heizdraht, Erwachsene,<br>Einweg, für F&P MR850 (Medtronic / DAR)<br>Adapterkabel: 111/1149                                                    | 304S14300          |
|               | Baugruppe Patientenschlauchsystem, Heizdraht einzeln, Erwachsene,<br>Einweg, für F&P MR850 (Medtronic / DAR)<br>Adapterkabel: 111/1146                                                   | 304S14402Z         |
|               | Schlauchsystem für Beatmungsgerät, Erwachsene, dualer Heizdraht,<br>Einmalgebrauch (Fisher & Paykel) <sup>2</sup>                                                                        | RT280              |
|               | Schlauchsystem für Beatmungsgerät, Erwachsene, dual beheizt, keine<br>Wasserfallen, Einmalgebrauch (Hudson RCI/Teleflex) <sup>2</sup>                                                    | 870-35 KIT         |
|               | Baugruppe Patientenschlauchsystem, einzelne Wasserfalle, beheizter Insp.-<br>Schenkel, Kinder, Einmalgebrauch für F&P MR850-(Medtronic / DAR)<br>Adapterkabel: 111/1146                  | 306S8987           |
|               | Baugruppe Patientenschlauchsystem, dualer Heizdraht, Kinder,<br>Einmalgebrauch, F&P MR850-(Intersurgical) <sup>2</sup>                                                                   | 5505850            |
|               | Schlauchsystem für Beatmungsgerät, Kinder, dual beheizt,<br>Einmalgebrauch (Hudson RCI/Teleflex) <sup>2</sup>                                                                            | 780-24             |
|               | Baugruppe Patientenschlauchsystem, Neugeborene, Heizdraht einzeln,<br>Einmalgebrauch, zur Verwendung in Inkubatoren, für F&P MR850-<br>(Medtronic / DAR)<br>Adapterkabel: 111/1146       | 307S9910           |
|               | Baugruppe Patientenschlauchsystem, Neugeborene, Heizdraht einzeln,<br>Einmalgebrauch, nicht zur Verwendung in Inkubatoren, für F&P MR850 -<br>(Medtronic / DAR)<br>Adapterkabel:111/1146 | 307/8682           |
|               | Schlauchsystem für Beatmungsgerät, Neugeborene, beheizter Insp.-<br>Tubus, Einmalgebrauch (Hudson RCI / Teleflex) <sup>2</sup>                                                           | 780-06             |
|               | Schlauchsystem für Beatmungsgerät, Neugeborene, dualer Heizdraht,<br>Einmalgebrauch, Fisher & Paykel - (Fisher & Paykel) <sup>2</sup>                                                    | RT265              |
| 20            | O-Ring Dichtung, Kondensatbehälter, wiederverwendbar                                                                                                    | 10085527           |

**Tabelle 9-1.** Zubehör und Optionen (Fortsetzung)

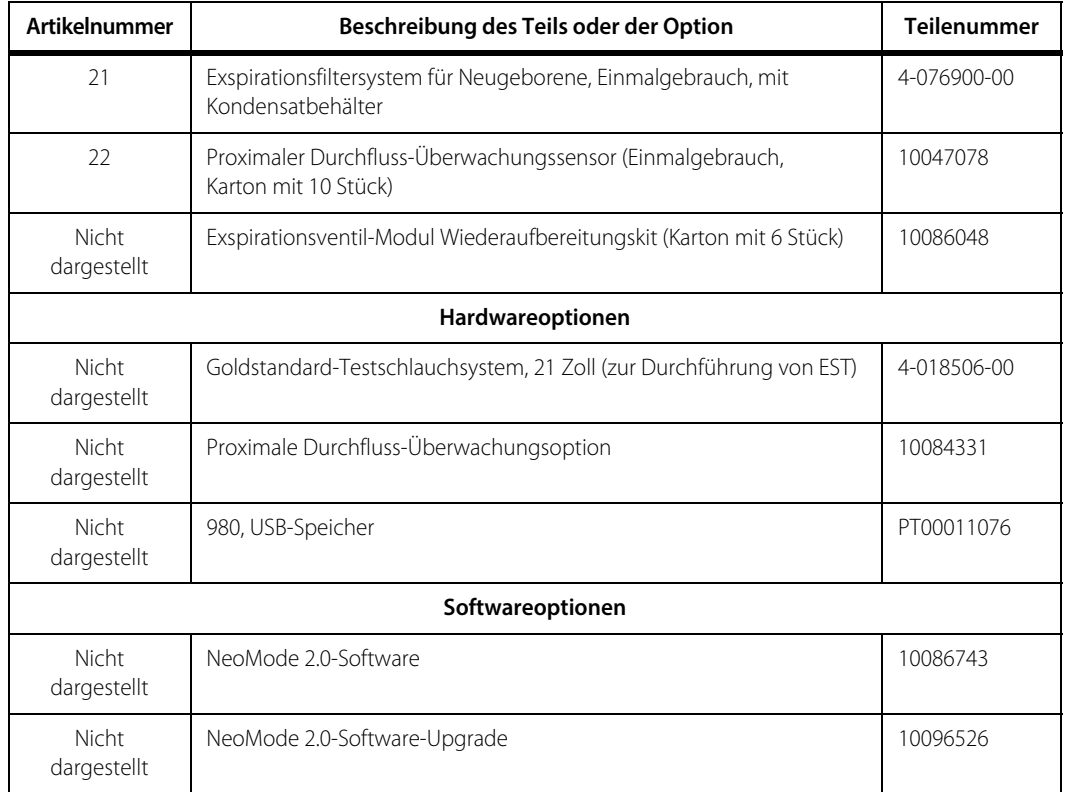

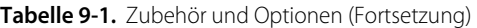

1. Das wiederverwendbare Filtersystem beinhaltet keinen Kondensatbehälter. Wiederverwendbare Kondensatbehälter müssen separat

bestellt werden. 2. Die aufgeführten Teilenummern spiegeln die Teilenummern für Beatmungsschlauchsysteme des Herstellers und können sich ändern. Genaue Bestellinformationen erhalten Sie beim Hersteller des Beatmungsschlauchsystems.

Seite ist absichtlich leer

# 10 Theoretische Funktionsweise

## <span id="page-292-0"></span>**10.1 Übersicht**

Diese Kapitel enthält spezifische Details zu Beatmungsfunktionen des Beatmungsgeräts der Serie 980 von Puritan Bennett™. Das Kapitel ist wie folgt gegliedert.

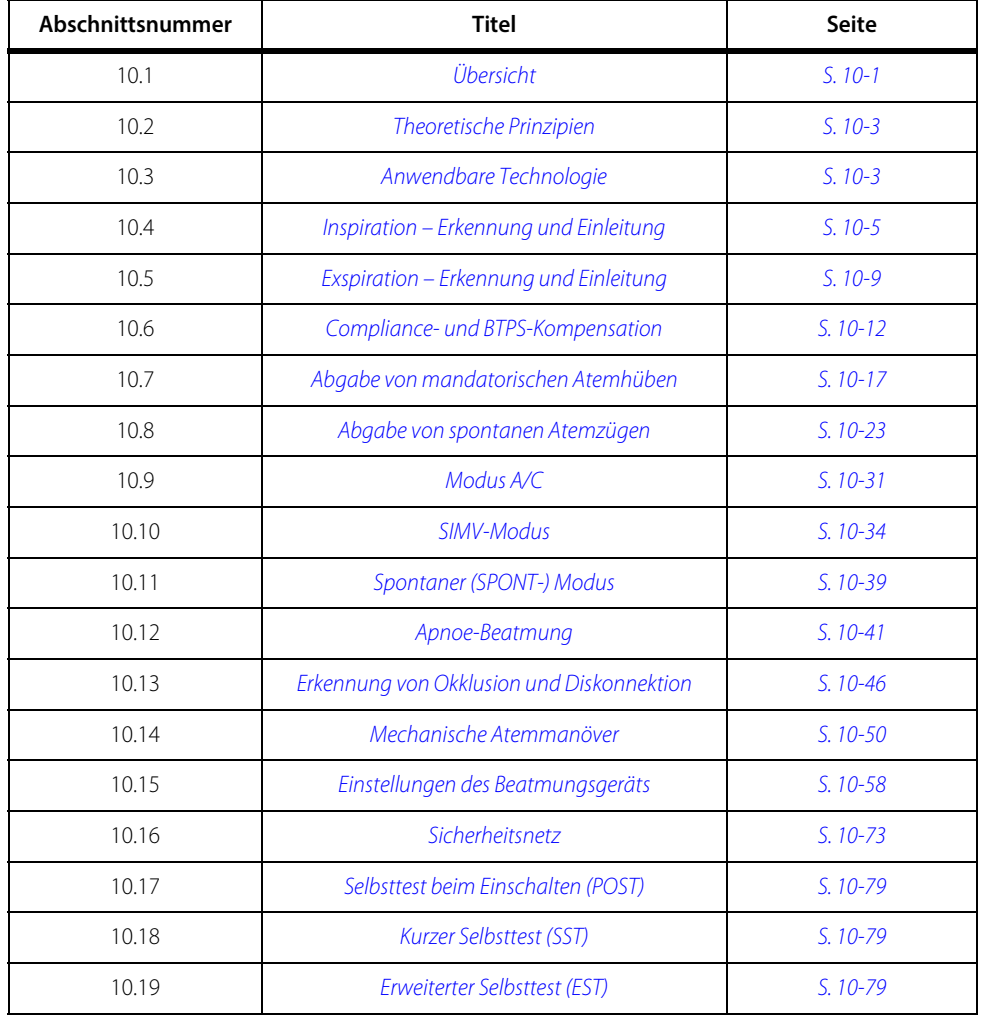

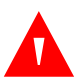

#### **WARNUNG:**

**Das Beatmungsgerät bietet eine Vielzahl von Beatmungsoptionen. Während der Behandlung des Patienten muss der Arzt den Beatmungsmodus und die Einstellungen für den Patienten entsprechend seiner klinischen Erfahrung sorgfältig auswählen. Dabei sollte er den Zustand und die Bedürfnisse des Patienten berücksichtigen und die Vorteile, Einschränkungen und Betriebseigenschaften der Beatmungsoptionen abwägen. Ändert sich der Zustand des Patienten mit der Zeit, sollten die ausgewählten Modi und Einstellungen in regelmäßigen Abständen bewertet werden, um zu entscheiden, ob sie den derzeitigen Bedürfnissen des Patienten entsprechen.**

Die Gaszuleitungen, an die das Beatmungsgerät angeschlossen ist, müssen einen Flow von 200 l/min und den entsprechenden Zufuhrdruck von 35 psig und 87 psig (241,8 kPa bis 599,8 kPa) haben. Die Gaszufuhr kann in Druckluft aus einer externen Quelle (zentrale Gasversorgung oder Flaschen), Luft oder Sauerstoff bestehen. (Ein optionaler Kompressor ist verfügbar, der als externe Luftquelle verwendet werden kann.)

AIR- und Sauerstoffschläuche werden direkt an der Rückseite der Beatmungseinheit (BDU) angeschlossen. Der Flow jedes Gases wird mit einem Proportional-Solenoid-Ventil (PSOL) gemessen, um im Mischmodul die gewünschte Mischung zu erreichen. Der Flow durch jedes PSOL wird von separaten Flowsensoren gemessen, um die Genauigkeit der Mischung sicherzustellen. Die Mischgase strömen anschließend in das Inspirationsmodul.

Das gemischte Gas im Inspirationsmodul wird von dem Atemhubabgabe-PSOL gemessen und von dem Atemhubabgabe-Flowsensor überwacht, um sicherzustellen, dass das Gas entsprechend den durch den Benutzer festgelegten Einstellungen an den Patienten abgegeben wird. Abgegebene Tidalvolumina werden auf respiratorische Standardbedingungen (BTPS) korrigiert, um eine einheitliche Interpretation durch den Arzt sicherzustellen. Das Inspirationsmudul enthält auch das Sicherheitsventil, das sich bei Beatmungs-Überdruck öffnet und es dem Patienten bei einer schweren Fehlfunktion ermöglicht, Raumluft zu atmen (wenn er dazu in der Lage ist).

Ein optionaler Kompressor, der Flows von 140 l/min (BTPS) und Minutenvolumina von bis zu 40 l/min (BTPS) liefern kann, kann an das Beatmungsgerät angeschlossen werden. Das Mischen des Gases erfolgt im Akkumulator, der durch ein Überdruckventil geschützt ist. Ein Einwegventil ermöglicht einen maximalen Rückfluss in das Gasversorgungssystem von bis zu 100 ml/min unter normalen Bedingungen.

AIR- und  $O<sub>2</sub>$ -Gase werden durch Proportional-Solenoid-Ventile (PSOLS), Flowsensoren und Einwegventile geleitet und im Mischmodul, das auch über ein Überdruckventil verfügt, (entsprechend der vom Anwender festgelegten O<sub>2</sub>-Konzentration) gemischt. Von hier wird das Gas durch ein weiteres PSOL zum Inspirationspneumatiksystem geleitet, von wo es durch ein Sicherheitsventil und ein Einwegventil, einen internen Bakterienfilter, einen externen Bakterienfilter und den Befeuchter, wenn verwendet, über das angeschlossene Beatmungsschlauchsystem zum Patienten gelangt.

Wenn das Gas ausgeatmet wird, strömt es durch den Exspirationsschenkel des Beatmungsschlauchsystems, durch einen Kondensatbehälter, einen Bakterienfilter, durch den Exspirationsflowsensor, durch das Exspirationsventil und dann die Auslassöffnung nach außen. Das Exspirationsventil steuert aktiv den PEEP, mindert überschießende Druckspitzen und baut Überdrücke ab.

Druckwandler im Inspirationspneumatiksystem (PI) und im Exspirationsfach (PE) überwachen die Drücke zur genauen Steuerung der Beatmung.

### <span id="page-294-0"></span>**10.2 Theoretische Prinzipien**

Diese theoretischen Funktionsweisen werden hauptsächlich aus klinischer Perspektive beschrieben und erklären, wie das Beatmungsgerät auf verschiedene Patienteneingaben reagiert, enthält jedoch ebenfalls eine allgemeine Beschreibung der Bestandteile des Beatmungsgeräts und ihrer Zusammenarbeit zur Gewährleistung der Beatmung.

### <span id="page-294-1"></span>**10.3 Anwendbare Technologie**

Die Steuerung des Beatmungsgeräts erfolgt durch zentrale Mikroprozessoren (CPUs) für Beatmung (BD) und Grafische Benutzeroberfläche (GUI). Die BD CPU verwaltet alle Beatmungsfunktionen und bietet Hintergrundprüfungen der für die Beatmung erforderlichen Teilsysteme. Die GUI CPU steuert die primäre Anzeige, Elemente für Anwendereingaben und das Alarmsystem. Die Statusanzeige, ein kleines, nicht interaktives LCD-Display an der Beatmungseinheit (BDU), wird von einem eigenen Prozessor gesteuert. Siehe [Statusanzeige](#page-70-0), S. 2-29 für weitere Informationen.

Das Beatmungsgerät verfügt über USB-, Ethernet- und HDMI-Schnittstellen. Die USB-Schnittstelle unterstützt Elemente wie die Datenübertragung von einem externen Monitor mithilfe serieller Übertragung über USB-Protokoll und das Speichern von Bildschirmaufnahmen auf einem Speichergerät oder USB-Stick. Siehe [Konfigurieren der Komm.-Anschlüsse](#page-188-0), S. 5-5 für weitere Informationen zur seriellen Datenübertragung über USB. Der Ethernet-Anschluss wird vom

Wartungspersonal zum Zugriff auf die Protokolle des Beatmungsgeräts und zur Installation von Softwareoptionen verwendet, und die HDMI-Schnittstelle bietet die Möglichkeit, den GUI-Bildschirm auf einem externen Videogerät anzuzeigen.

Druck- und Flowsensoren in den Inspirations- und Exspirationsmodulen kontrollieren die Beatmungsprozesse. Die Sensorsignale werden als Feedback für die Steuerung von Beatmungs-PSOL und Exspirationsventil verwendet. Im Mischmodul werden zusätzliche Flow- und Drucksensoren verwendet, um die Zusammensetzung des Atemgases zu kontrollieren. Darüber hinaus wird die Gastemperatur gemessen, um die Flow-Messwerte für Temperatur zu korrigieren. Der Luftdruck wird im Inspirationsmodul gemessen und zur BTPS-Kompensation verwendet. Die Sensor-Signale werden mit Antialiasing-Filtern gefiltert und mit A/D-Wandlern abgetastet. Zusätzliche Tiefpassfilter bereiten die Signale auf, die dann für Steuerung und Anzeige verwendet werden.

Die Regelkreis-Steuerung wird verwendet, um bei sich ändernden Patienten-/ Systembedingungen einen konstanten Druck und konstante Kurvendiagramme beizubehalten. Dafür wird der Ausstoß als Feedbacksignal verwendet, das mit der Eingabe des Benutzers verglichen wird. Die Differenz zwischen beiden wird verwendet, um das System auf den richtigen Ausstoß einzustellen. Druckkontroll-Modi verwenden zum Beispiel den Atemwegsdruck als Feedbacksignal zur Steuerung des Gasflows von dem Beatmugsgerät. Siehe unten stehende Abbildung. Dieses Diagramm zeigt eine schematische Zeichnung des allgemeinen Feedback-Steuerungssystems. Die Eingabe ist ein Referenzwert (z. B. vom Benutzer voreingestellter Inspirationsdruck), der mit dem tatsächlichen Ausgabewert (z. B. momentaner Wert des Atemwegsdrucks) verglichen wird. Die Differenz zwischen diesen beiden Werten ist das Fehlersignal. Das Fehlersignal wird an die Steuerung weitergeleitet (z. B. den Steuerungs-Algorithmus der Software). Die Steuerung wandelt das Fehlersignal in ein Signal um, das den Aktuator antreiben kann (z. B. die Hardware-Treiber und Ventile), um eine Änderung der Stellgröße (z. B. Inspirationsflow) auszulösen.

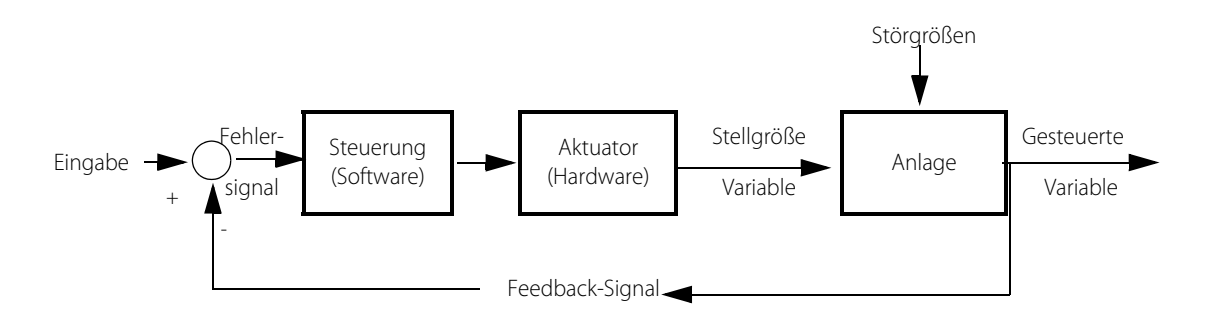

**Hinweis:** 

Im vorstehenden Diagramm werden mit "Anlage" der Patient und die angeschlossenen Beatmungsschlauchsysteme bezeichnet.

### <span id="page-296-0"></span>**10.4 Inspiration – Erkennung und Einleitung**

Wenn die Inspiration durch das Beatmungsgerät erfolgt, wird sie Triggerung genannt. An den Patienten werden Atemhübe basierend auf den Beatmungsgeräteinstellungen abgegeben, die der Arzt eingegeben hat. Sie werden durch Druck-, Flow- oder Zeitmessungen oder Handlungen des Anwenders festgelegt. Das Beatmungsgerät verwendet die folgenden Verfahren, um eine Inspiration zu auszulösen:

- Drucktriggerung (P<sub>-TRIG</sub>)
- Flowtriggerung  $(\dot{V}_{\text{-TRIG}})$
- **Zeittriggerung**
- vom Anwender ausgelöst

Wenn das Beatmungsgerät einen Druckabfall im Y-Stück des Schlauchsystems erkennt oder wenn es zu einer Verringerung des am Exspirationsventil gemessenen Basisflows kommt, sagt man, dass der Patient den Atemhub auslöst. Mandatorische Atemhübe, die vom Patienten ausgelöst werden, werden als **PIM** oder vom Patienten initiierte mandatorische Atemhübe bezeichnet.

Alle spontanen Atemzüge sind vom Patienten initiiert, und werden ebenfalls durch einen Druckabfall im Schlauchsystem oder dem gemessenen Basisflow ausgelöst, die darauf hinweisen, dass der Patient eine Inspiration beginnt.

Ein anderer Begriff, **Autotriggerung**, wird verwendet, um den Fall zu beschreiben, in dem das Beatmungsgerät einen Atemzug ohne Atmungsanstrengung des Patienten auslöst. Die Autotriggerung kann durch ungeeignete Empfindlichkeitseinstellungen des Beatmungsgeräts, Wasser im Patientenschlauchsystem oder Gaslecks im Patientenschlauchsystem oder dem Patienten verursacht werden.

#### **10.4.1 Drucktriggerung**

Wenn Drucktriggerung (P<sub>-TRIG</sub>) ausgewählt ist, wechselt das Beatmungsgerät zu Inspiration, wenn der Druck im Patientenschlauchsystem-Y-Stück unter den positiven endexspiratorischen Druck (PEEP) minus der vom Anwender festgelegten  $Empfindlichkeitsstufe (P<sub>SENS</sub>)$  fällt. Siehe unten stehende Abbildung. Wenn der Patient mit der Inspirationsanstrengung beginnt und Gas aus dem Schlauchsystem atmet (Ereignis 5, das Intervall A-B in der unten stehenden Abbildung), fällt der Druck unter PEEP. Wenn der Druck unter PEEP minus P<sub>SENS</sub> fällt (Ereignis 6), gibt das Beatmungsgerät einen PIM-Atemzug ab. Das Zeitintervall des Druckabfalls zwischen den Ereignissen A und B gibt an, wie intensiv die Inspirationsanstrengung des Patienten ist. Ein kurzes Zeitintervall weist auf eine intensive Atmungsanstrengung hin. Das Intervall A-B wird auch von P<sub>SENS</sub> beeinflusst. Eine niedrigere Einstellung für P<sub>SENS</sub> bedeutet ein kürzeres Zeitintervall A-B. (Die Mindesteinstellung für P<sub>SENS</sub> ist durch Autotriggerung beschränkt. Die Triggerungskriterien umfassen Filter-Algorithmen, die die Wahrscheinlichkeit einer Autotriggerung minimieren.)

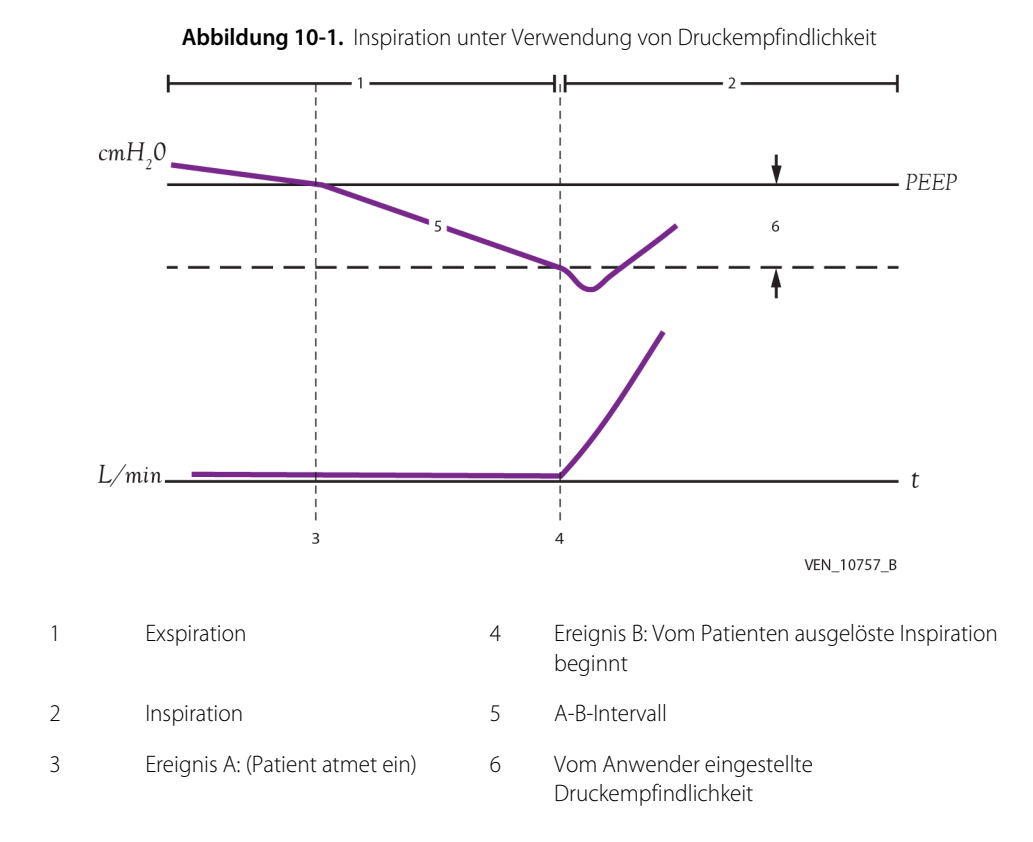

#### **10.4.2 Flowtriggerung**

Wenn Flowtriggerung ( $\dot{V}_{TRIG}$ ) ausgewählt ist, stellt die BDU während der Exspiration eine konstante Gas-Flowrate im Beatmungsschlauchsystem (Basisflow genannt) bereit. Der Basisflow ist um 1,5 l/min höher als der für die Flowempfindlichkeit ausgewählte Wert ( $\dot{V}_{\text{SENS}}$ ). Siehe *Inspiration unter Verwendung von* [Flowempfindlichkeit](#page-299-0), S. 10-8, wobei das obere Diagramm den Exspirationsflow und das untere Diagramm den Inspirationsflow darstellt.]

Der Beatmungs-Flowsensor des Beatmungsgeräts misst den Basisflow, der an das Beatmungsschlauchsystem abgegeben wird, und der Exspirationsflowsensor misst den Flow beim Eintritt in das Exspirationsventil. Das Beatmungsgerät überwacht den Patienten-Flow, indem es die Differenz zwischen den Messungen des Inspirations- und Exspirationsflows misst. Wenn der Patient nicht einatmet, ist eine Differenz der gemessenen Flows auf Leckagen im Beatmungssystem oder Ungenauigkeit des Flowsensors zurückzuführen. Der Arzt kann Leckagen im Beatmungssystem kompensieren, indem er  $\dot{V}_{\text{SENS}}$  auf einen Wert erhöht, der gleich dem gewünschten  $\dot{V}_{SENS}$ + Leckageflow ist.

Wenn der Patient mit der Inspirationsanstrengung beginnt und vom Basisflow einatmet, wird ein geringerer ausgeatmeter Flow gemessen, während der abgegebene Flow konstant bleibt. Siehe unten stehende Abbildung (Ereignis A). Wenn der Patient weiter einatmet, steigt die Differenz zwischen den Messungen des Abgabeflow- und des Exspirationsflowsensors. Das Beatmungsgerät initiiert eine Inspiration, wenn die Differenz zwischen den beiden Flow-Messungen größer oder gleich dem vom Anwender eingegebenen Flowempfindlichkeitswert ist. [Inspiration](#page-299-0)  [unter Verwendung von Flowempfindlichkeit](#page-299-0)(Ereignis B).

Wie bei der Drucktriggerung hängt die Zeitverzögerung zwischen der Anstrengung des Patienten und der Abgabe des Gases von Folgendem ab:

- Abfallgeschwindigkeit des Exspirationsflows (d. h. die Intensität der Inspirationsanstrengung); je intensiver die Inspirationsanstrengung, desto kürzer das Intervall.
- dem Wert der Flowempfindlichkeit; je niedriger der Wert, desto kürzer die Verzögerung.

Während der Flowtriggerung liegt eine Sicherheits-Druckempfindlichkeit von 2 cmH<sub>2</sub>O vor, um eine Atemzugtriggerung zu erkennen.

<span id="page-299-0"></span>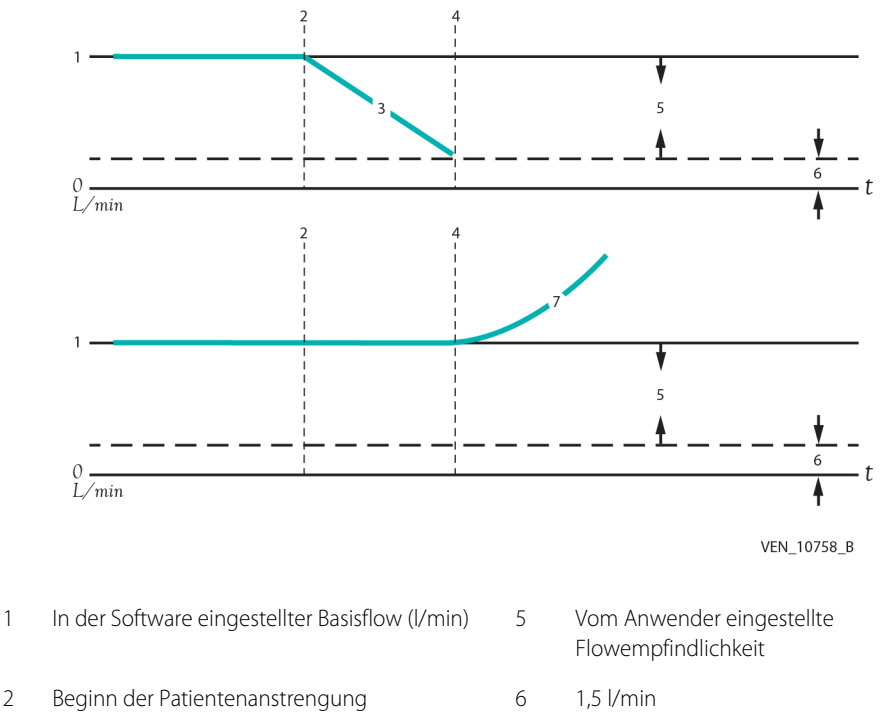

**Abbildung 10-2.** Inspiration unter Verwendung von Flowempfindlichkeit

- 
- 
- 

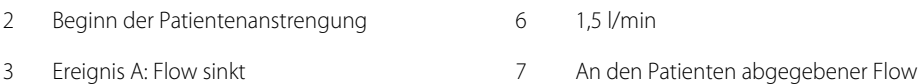

4 Ereignis B: Gasabgabe beginnt

#### **10.4.3 Zeittrigger**

Das Beatmungsgerät misst das Zeitintervall für jeden Atemhub und jede Atemphase. Wenn das Beatmungsgerät im Assistiert/Kontrolliert-Modus (A/C) ist, in dem das Beatmungsgerät Atemhübe basierend auf der Einstellung der Atemfrequenz abgibt, wird ein **VIM** oder ein vom Beatmungsgerät initiierter mandatorischer Atemhub nach dem jeweiligen Zeitintervall abgegeben. Die Dauer des Atemhubs in Sekunden  $(T_h)$  beträgt 60/f.

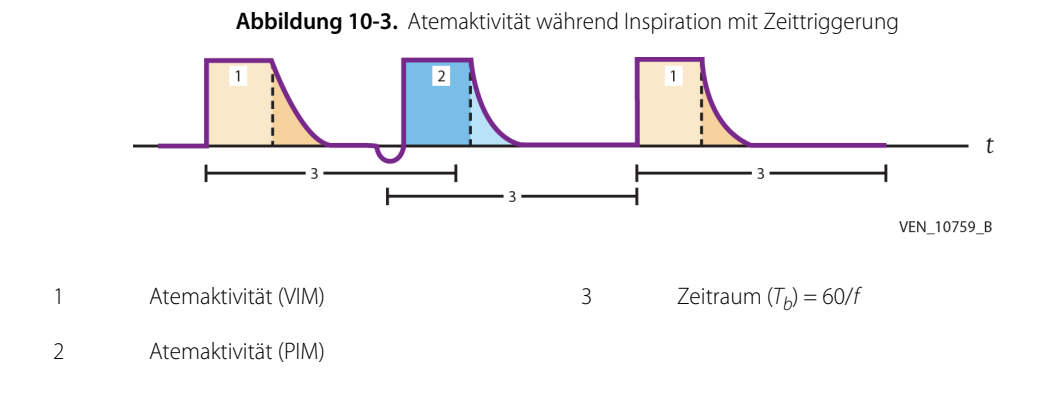

#### **10.4.4 Vom Anwender initiierte Trigger**

Wenn der Anwender die Taste "Manuelle Inspiration" drückt, wird ein **OIM** (vom Anwender initiierter mandatorischer) Atemhub abgegeben. Unter den folgenden Bedingungen gibt das Beatmungsgerät keinen OIM ab:

- während einer aktiven Inspiration, ob mandatorisch oder spontan
- während der eingeschränkten Exspirationsphase
- im Zustand "Schlauchsystem getrennt" und bei Beatmungssteuerung bei Okklusion (OSC)

Siehe [Manuelle Inspiration](#page-313-0), S. 10-22 weiter unten in diesem Kapitel für Infromationen zur eingeschränkten Exspirationsphase.

### <span id="page-300-0"></span>**10.5 Exspiration – Erkennung und Einleitung**

Wenn eine Exspiration erfolgt, wird das Steuerung genannt. Mandatorische Atemhübe können durch das Gerät volumen- oder zeitgesteuert, oder durch den Patienten druckgesteuert sein. Spontane Atemzüge können durch den Patienten flow- oder druckgesteuert, oder durch das Beatmungsgerät zeitgesteuert sein. Eine patientengesteuerte Exspiration beruht auf Messungen wie etwa Inspirationsflowrate oder Atemwegdruck. Dem Beatmungsgerät stehen die drei (3) unten beschriebenen Methoden zur Erkennung einer Exspiration zur Verfügung:

- Atemwegdruckmethode (spontane Atemzüge)
- Prozent-Spitzenflowmethode (spontane Atemzüge)
- Zeitsteuerungsmethode (mandatorische Atemhübe)

#### **10.5.1 Atemwegdruckmethode**

Wenn die exspiratorische Empfindlichkeit (E<sub>SFNS</sub>) auf einen zu niedrigen Wert für die Kombination von Patient und Beatmungsgerät festgelegt ist, kann eine kraftvolle Exspirationsanstrengung dazu führen, dass der Schlauchsystemdruck ( $P_{PFAK}$ ) bis zu seinem Grenzwert steigt. Das Beatmungsgerät überwacht den Schlauchsystemdruck während der Inspirationsphase und initiiert eine Exspiration, wenn der Druck dem Zielwert für den Inspirationsdruck  $(P_1)$  + einem inkrementellen Wert entspricht. Dieser Übergang zur Exspiration erfolgt bei spontaner, druckbasierter Beatmung und bei Volumenunterstützung (VS).

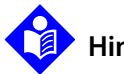

### **Hinweis:**

Der zulässige inkrementelle Wert über dem Zieldruck beträgt 1,5 cmH<sub>2</sub>O, sobald ein Abschnitt der Inspirationszeit (Tn) vergangen ist. Vor Tn liegt der inkrementelle Wert höher, um ein kurzzeitiges Überschießen des Drucks zu erlauben. Während der ersten 200 ms der Inspiration beträgt der inkrementelle Druck 10 % des Zieldrucks, oder bis zu 8 cmH<sub>2</sub>O, wobei der höhere Wert Anwendung findet. Von 200 ms bis Tn sinkt der inkrementelle Druck linear vom Ausgangswert auf 1,5 cmH<sub>2</sub>O.

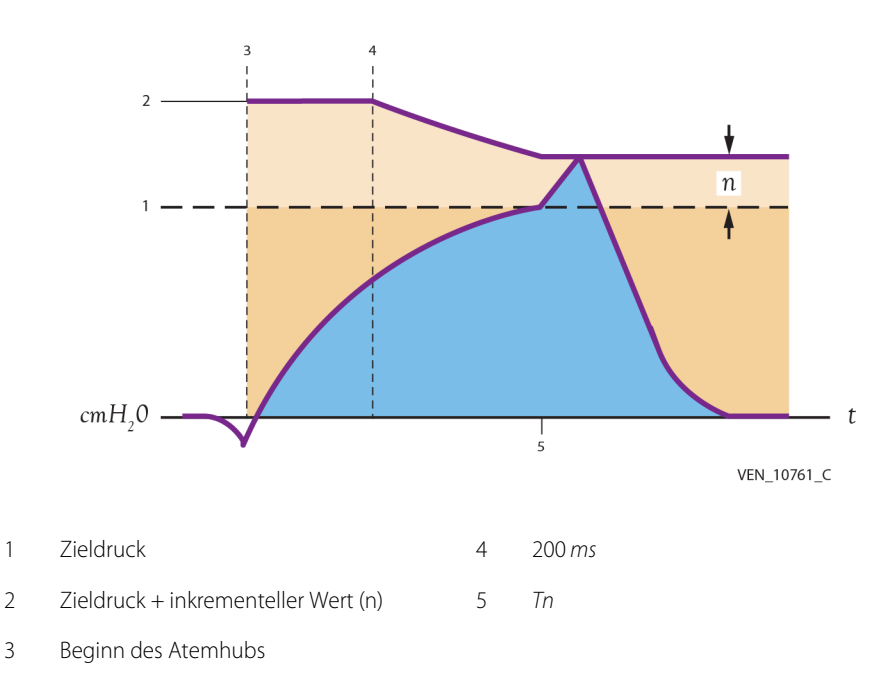

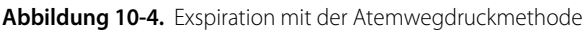

#### **10.5.2 Prozent-Spitzenflowmethode**

Bei spontanen Beatmungsarten, darunter PS (Druckunterstützung), TC (Tubuskompensation) und VS (Volumenunterstützung), erfasst das Beatmungsgerät den Wert des abgegebenen Inspirationsspitzenflows und überwacht dann den Abfall des Inspirationsflows, bis der Wert des aktuellen Flows im Verhältnis zum Spitzenflow (in Prozent ausgedrückt) niedriger oder gleich dem eingestellten Wert E<sub>SFNS</sub> ist. Das Beatmungsgerät schaltet dann von Inspiration zu Exspiration um.

Siehe [Exspiration über die Prozent-Spitzenflowmethode](#page-302-0), S. 10-11 für ein Beispiel für Exspiration bei Nutzung der Prozent-Spitzenflowmethode.

<span id="page-302-0"></span>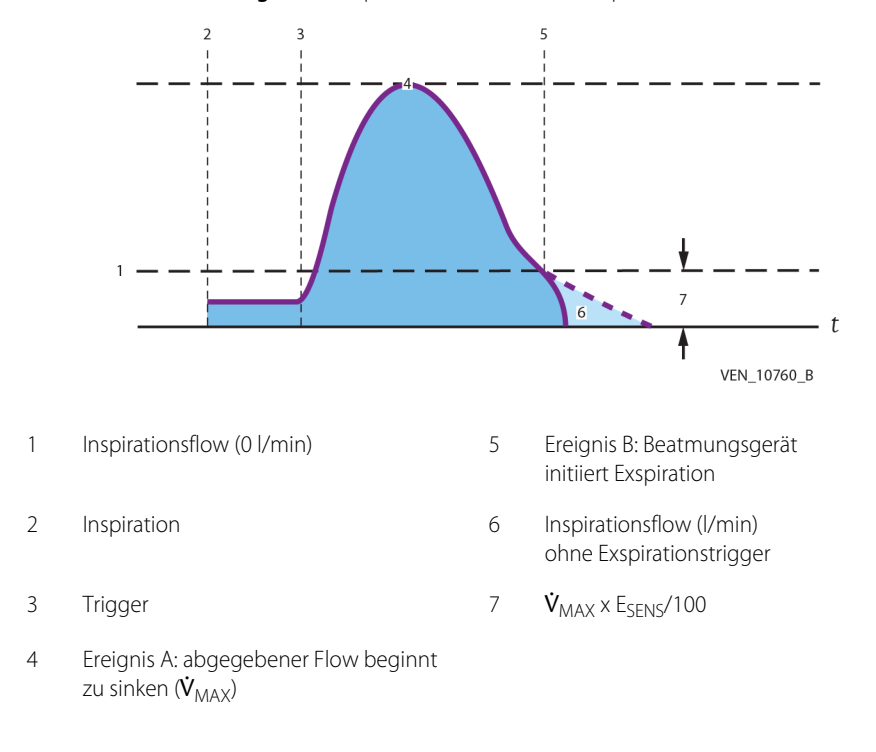

 **Abbildung 10-5.** Exspiration über die Prozent-Spitzenflowmethode

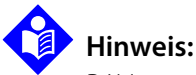

PAV+ verwendet eine flow-basierte Steuerungsmethode, auch E<sub>SENS</sub> genannt, diese wird jedoch in l/min statt in % von  $\dot{V}_{MAX}$  ausgedrückt.

### **10.5.3 Zeitsteuerungsmethode**

Bei druckbasierter Beatmung definiert die festgelegte Inspirationszeit  $(T_{\mathsf{I}})$  die Länge der Inspirationsphase. Bei Volumenbeatmung hängt T<sub>I</sub> von der Einstellung Tidalvolumen (V<sub>T</sub>), Spitzenflow ( $\dot{V}_{MAX}$ ), Flowmuster und Plateauzeit (T<sub>PL</sub>) ab. Das Beatmungsgerät wechselt zu Exspiration, wenn die festgelegte T<sub>I</sub> (Druckbeatmung) oder die berechnete T<sub>I</sub> (Volumenbeatmung) verstrichen ist.

#### **10.5.4 Sicherheitsmethoden**

Es gibt vier Sicherheitsmethoden, um eine übermäßige Inspirationsdauer oder einen überhöhten Druck während der Inspiration zu vermeiden:

- **• Zeitbegrenzung** Bei erwachsenen Patienten und Kindern beendet die Methode der Zeitbegrenzung die Inspiration und beginnt mit der Exspiration, wenn die Dauer einer spontanen Inspiration größer oder gleich  $[1,99 s + 0.02 \times PBW$  (kg)] ist.
- **• obere Schlauchsystemdruckgrenze** Während einer beliebigen Inspirationsart endet die Inspiration und beginnt die Exspiration, wenn der überwachte Atemwegdruck ( $P_{CIRC}$ ) größer oder gleich der eingestellten oberen Schlauchsystemdruckgrenze ist.
- **• obere Druckbegrenzung des Beatmungsgeräts** Der Wechsel des Beatmungsgeräts von Inspiration zu Exspiration erfolgt, wenn die obere Druckbegrenzung des Beatmungsgeräts (TP<sub>VENT</sub>) von 110 cmH<sub>2</sub>O erreicht wird.
- **• hoher inspiratorischer Tidalvolumengrenzwert** Der Grenzwert für hohes inspiratorisches Tidalvolumen beendet die Inspiration und beginnt die Exspiration bei VC+, VS, tubuskompensierten (TC) oder proportional assistierten (PAV+) Atemzügen, wenn das abgegebene Volumen größer oder gleich  $TV_{T}$ . ist.

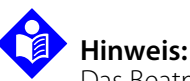

Das Beatmungsgerät erzeugt während der Exspiration keinen Atemwegdruck unterhalb des atmosphärischen Drucks.

### <span id="page-303-0"></span>**10.6 Compliance- und BTPS-Kompensation**

#### **10.6.1 Compliance-Kompensation bei volumenbasierten Atemzügen**

Die Compliance-Kompensation berücksichtigt das Gasvolumen, das während der Inspiration nicht tatsächlich an den Patienten abgegeben wurde. Dieses Gas wird als Compliance-Volumen,  $V_C$ , bezeichnet.  $V_C$  ist das durch den Luftdruck des Beatmungsschlauchsystems verlorene Gas und umfasst die Volumina des Patientenschlauchsystems, aller Zubehörteile wie Luftbefeuchter und Wasserfallen sowie interne Gaswege im Beatmungsgerät.

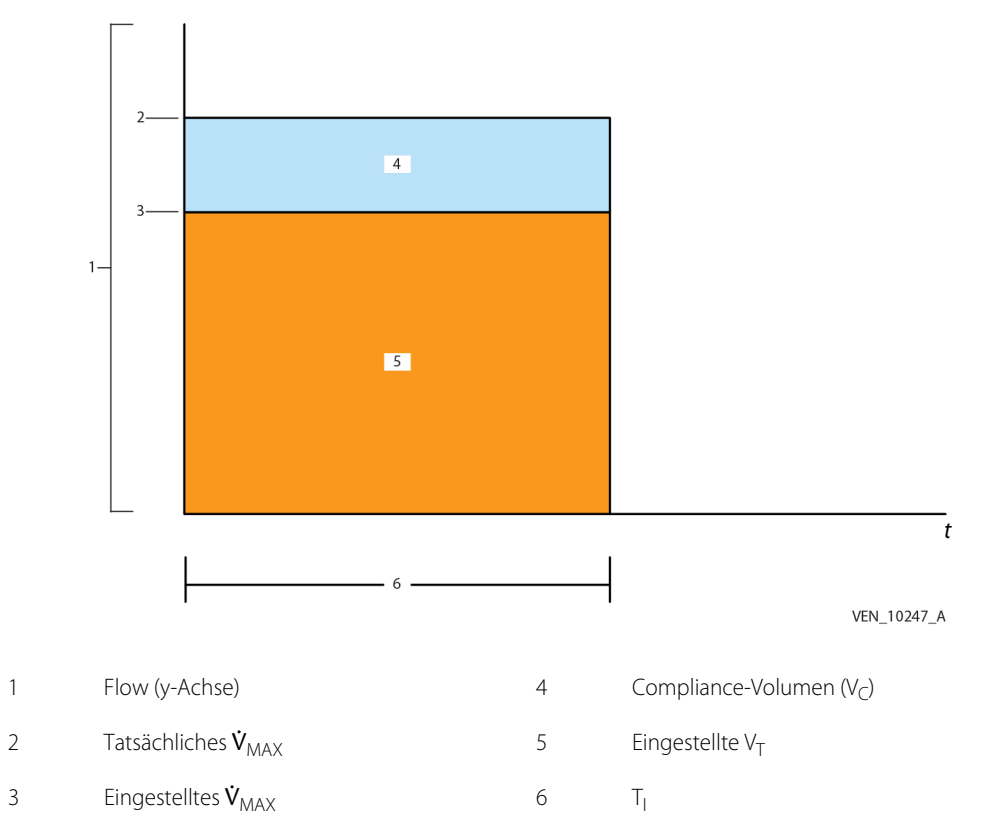

**Abbildung 10-6.** Rechteck-Flowmuster

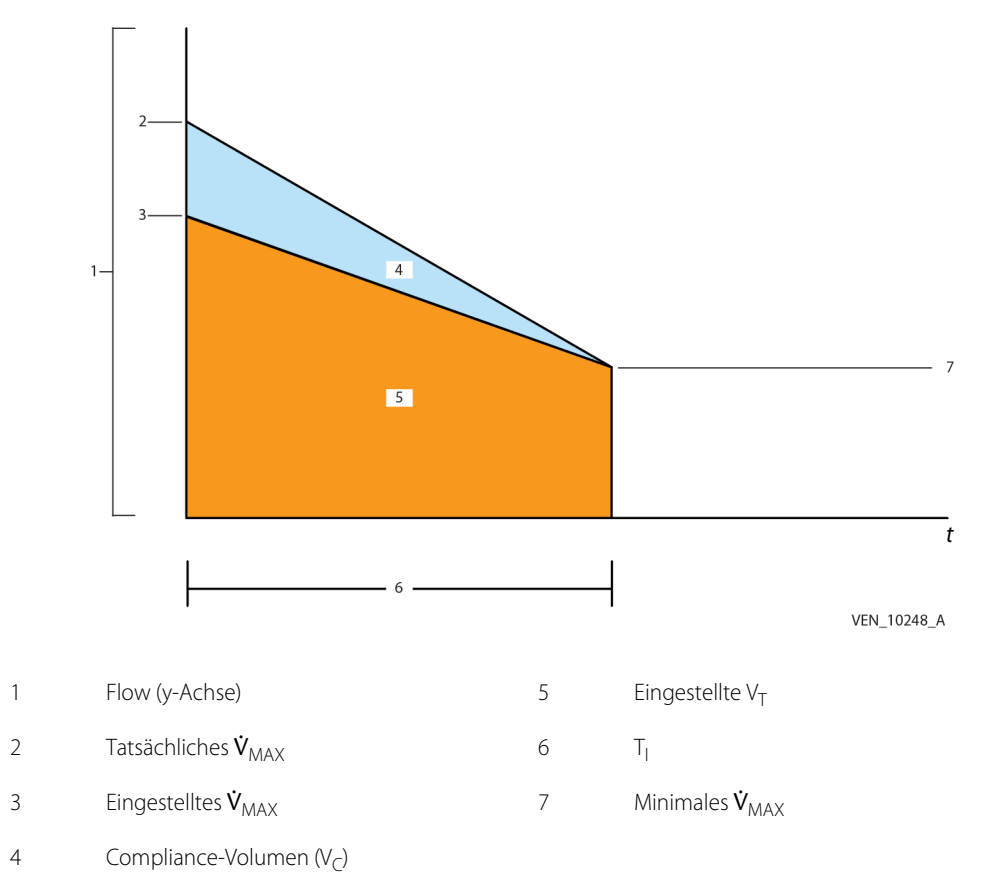

Abbildung 10-7. Flowmuster abfallende Rampe

Im Beatmungsgerät berechnet ein iterativer Algorithmus automatisch das Compliance-Volumen. Es gibt ein maximales Compliance-Verhältnis von Schlauchsystem zu Patient, um das potenzielle Risiko einer Überblähung aufgrund einer fehlerhaften Compliance-Schätzung für den Patienten zu reduzieren. Das maximale Verhältnis wird mit dem ausgewählten Patientenschlauchsystemtyp und dem vorhergesagten Körpergewicht (PBW) ermittelt.

$$
Factor = \frac{C_{pt \, ckt}}{C_{pt}}
$$

 $C_{pt}$ 

Factor (Faktor) Faktor Compliance-Volumen  $C_{pt}$  Compliance des Patienten

*Cpt ckt*

Compliance des Patientenschlauchsystems

Das Compliance-Volumen wird folgendermaßen berechnet:

$$
V_C = C_{pt \, ckt}(P_{wye} - P)
$$

 $P_{wve}$  Druck am Y-Stück des Patienten am Ende der aktuellen Inspiration Compliance des *Cpt ckt P*Patientenschlauchsystems Druck am Ende der aktuellen Exspiration *V<sub>C</sub>* Compliance-Volumen

Ohne automatische Compliancekompensation müssten Ärzte  $V_C$  berechnen, um den Volumenverlust im Beatmungsschlauchsystem des Patienten einzuschätzen und dann die V $_T$ Einstellung um diesen Betrag erhöhen. Die Erhöhung des Tidalvolumens um einen einzigen Schritt zur Kompensation des Compliance-Volumens bietet nur eine teilweise Kompensation und erfordert zusätzlichen Aufwand und Verständnis des Arztes. Außerdem können sich  $P_{wve}$  und P mit der Zeit ändern.

Ein iterativer Algorithmus im Beatmungsgerät berechnet automatisch das Compliance-Volumen und kompensiert es. Die Compliance-Kompensation verändert die Inspirationszeit (T<sub>I</sub>) nicht. Compliance-Kompensation wird durch das Erhöhen des Flows (Erhöhung der Amplitude der Flowmuster) erreicht. Wenn T<sub>I</sub> konstant gehalten wird, wird das ursprüngliche I:E-Verhältnis beibehalten.

Es gibt ein maximales Compliance-Volumen, um das potenzielle Risiko einer Überblähung aufgrund einer fehlerhaften Schätzung des Compliance-Volumens zu reduzieren. Das maximale Compliance-Volumen wird mit dem ausgewählten Patientenschlauchsystemtyp und dem vorhergesagten Körpergewicht (PBW) ermittelt und mit der folgenden Gleichung berechnet:

$$
V_{\text{comp,max}} = \text{Faktor} \times \text{Tidalvolume}
$$

wobei:

 $V_{\text{common}}$  = maximales Compliance-Volumen

Faktor = lineare Interpolation der Werte in der folgenden Tabelle für Schlauchsystemtypen für Erwachsene, Kinder und Neugeborene. Der Faktor wird folgendermaßen berechnet:

MIN (10, MAX (2,5, 1,0 + (2,0/0,3 x kg PBW)))

| Patientenschlauchsystemtyp für Erwachsene |               | Patientenschlauchsystemtyp für Kinder |               |  |
|-------------------------------------------|---------------|---------------------------------------|---------------|--|
| PBW (kg)                                  | <b>Faktor</b> | PBW (kg)                              | <b>Faktor</b> |  |
| $\leq 10$                                 |               | $\leq 10$                             |               |  |
| 15                                        | 4,6           |                                       | 3,5           |  |
| 30                                        | 3,4           | 12,5                                  | 2,9           |  |
| 60                                        | 2,75          | 15                                    | 2,7           |  |
| $\geq 150$                                | 2,5           | 30                                    |               |  |

Tabelle 10-1. Compliance-Volumen-Faktoren

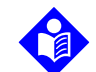

#### **Hinweis:**

Die Berechnungen der Compliance-Kompensation gelten auch während der Exspiration, um die Spirometrie-Genauigkeit sicherzustellen.

Wenn die Compliance des Patienten unter die Grenzwerte der Compliance-Kompensation sinkt, verlässt das Beatmungsgerät sich auf die Alarmeinstellung  $\overline{P}_{PFAK}$ , um den Atemzug zu verkürzen und zur Exspiration umzuschalten.

#### **10.6.2 BTPS-Kompensation bei volumenbasierten Atemzügen**

Volumina und Flows sind BTPS-kompensiert, d. h. sie werden vom Beatmungsgerät entsprechend des vorliegenden Luftdrucks, bei 37 °C (98,6 °F) und vollständig mit Wasserdampf gesättigt gemeldet.

### <span id="page-308-0"></span>**10.7 Abgabe von mandatorischen Atemhüben**

Das Beatmungsgerät bietet drei mandatorische Beatmungsarten: Volumenkontrolle (VC), bei der die Atemhubabgabe auf dem abgegebenen inspiratorischen Tidalvolumen basiert, Druckkontrolle (PC), bei der die Atemhubabgabe darauf basiert, einen Zieldruck zu erreichen und für einen festgelegten Zeitraum zu erhalten, Volumenkontrolle Plus (VC+), einem druckkontrollierten Atemhub basierend auf einem Zieltidalvolumen. VC+ kann in Situationen eingesetzt werden, in denen die Lunge eines Patienten aufgrund der Therapie eine bessere Compliance erreicht, da der Zieldruck zur Erreichung des Zieltidalvolumens reduziert wird (was die auf die Alveolen wirkende Kraft verringert).

Mandatorische Atemhübe werden vom Beatmungsgerät abgegeben. Sie sind entweder assistiert (wenn vom Patienten initiiert oder PIM) oder kontrolliert (wenn vom Beatmungsgerät initiiert oder VIM) oder vom Anwender initiiert (OIM). Im Modus A/C wird die Atemperiode  $(T_b)$  unter Verwendung der Atemfrequenz (f) entsprechend der folgenden Gleichung berechnet:

$$
T_b = 60/f
$$

Wenn während  $T_b$  eine Patientenanstrengung erkannt wird, wird ein PIM-Atemzug initiiert, und eine neue Atemperiode beginnt. Wenn bis zum Ende von  $T_b$  keine Patientenanstrengung erkannt wird, wird der nächste Atemhub als VIM abgegeben, und eine neue Atemperiode beginnt.

Siehe [Einstellungen des Beatmungsgeräts, Bereich und Auflösung](#page-380-0), S. 11-9 für Details zu den folgenden VC+-Einstellungen:

- Exspirationszeit  $(T_F)$
- I:E-Verhältnis
- Inspirationszeit  $(T<sub>1</sub>)$
- Anstiegszeit %
- Ziel- oder Tidalvolumen ( $V_T$ )

Bei den Beatmungsarten VC und PC ist keine Initialisierung erforderlich. Ein VC-Atemhub basiert darauf, ein abgegebenes Volumenziel zu erreichen. Ein PC-Atemhub basiert darauf, einen bestimmten Zieldruck zu erreichen. VC+-Atemhübe durchlaufen hingegen eine Start-Routine.

#### **10.7.1 Volumenkontrolle (VC)**

Volumenkontrolle ist das Kontrollschema, das den Flow steuert, um ein vorbestimmtes Volumen für den Patienten festzulegen (vom Arzt eingestellt). Für die Anwendung dieses Volumens gibt es zwei Basisflow-Kurvenformen: "Rechteck", garantiert einen konstanten Flow während der Inspirationszeit oder "Abfallende Rampe", die Steigung und der initiale Wert werden bestimmt, um das erforderliche Volumenziel zu bieten. Siehe [Ideale Kurvenform unter Verwendung des Rechteck-](#page-309-0)[Flowmusters](#page-309-0) und Ideale Kurvenform unter Verwendung des Flowmuster "Abfallende [Rampe"](#page-310-0). Die Inspirationszeit wird indirekt durch die Eigenschaften der ausgewählten Flow-Kurve bestimmt.

<span id="page-309-0"></span>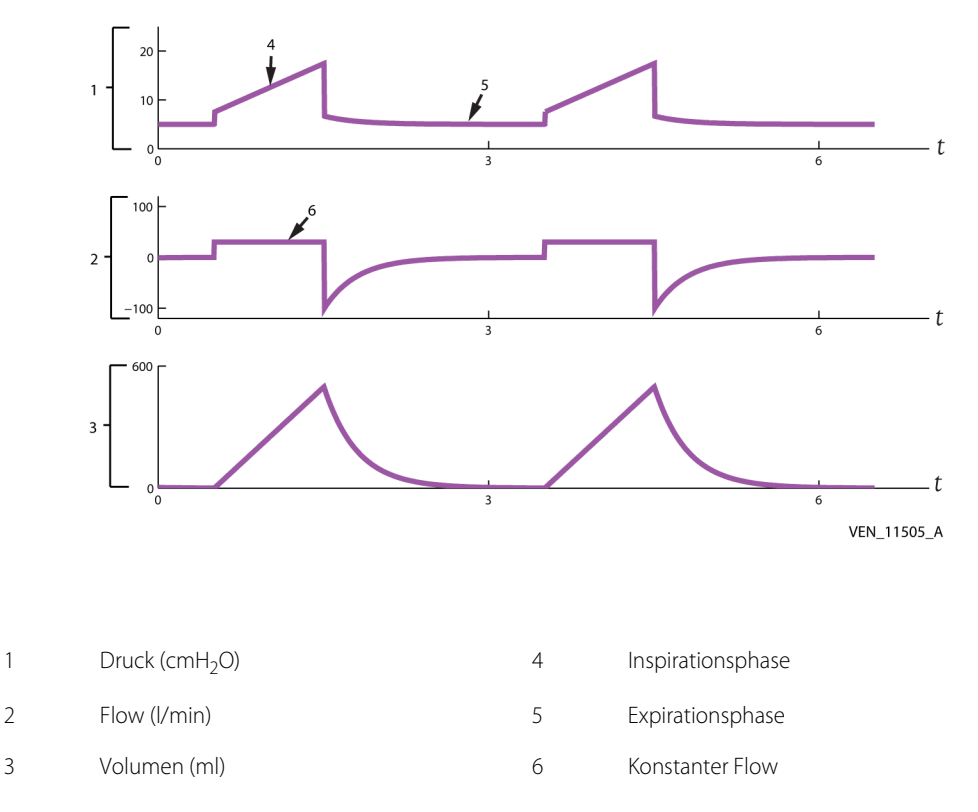

 **Abbildung 10-8.** Ideale Kurvenform unter Verwendung des Rechteck-Flowmusters

<span id="page-310-0"></span>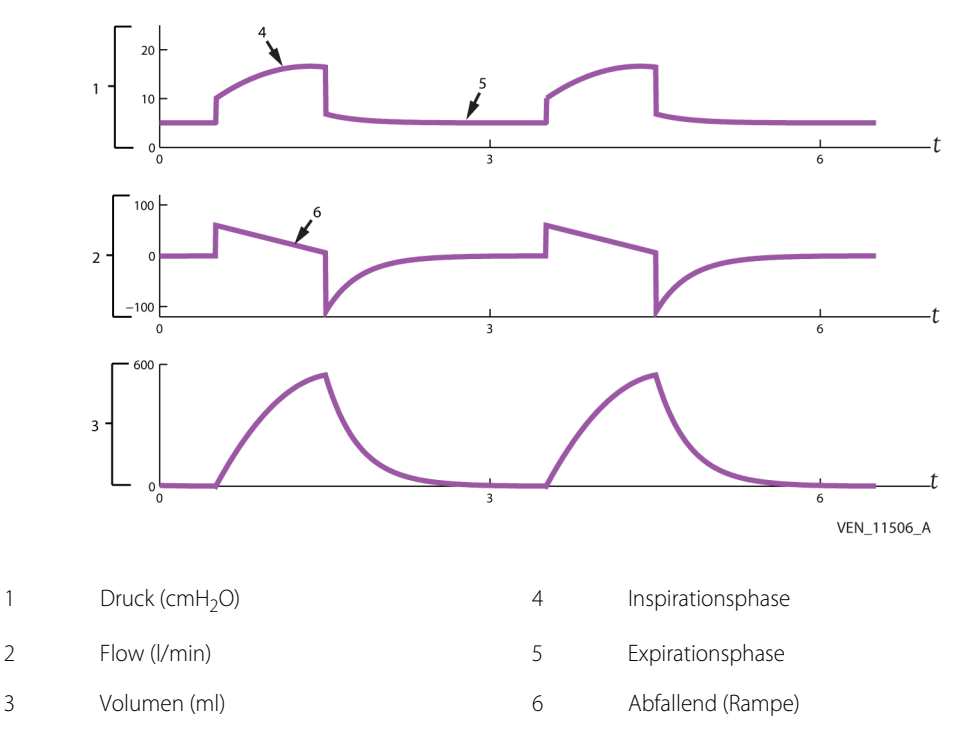

Abbildung 10-9. Ideale Kurvenform unter Verwendung des Flowmuster "Abfallende Rampe"

#### **10.7.2 Druckkontrolle (PC)**

Druckkontrolle ist das Kontrollschema, durch das der Druck am Y-Stück des Beatmungsschlauchsystems kontrolliert wird, um während der Inspiration ein konstantes Niveau (vom Arzt eingestellt) und während der Exspiration ein PEEP-Niveau zu erreichen. Siehe [Ideale Kurvenform bei druckkontrollierter Beatmung](#page-311-0) auf [Seite 20](#page-311-0). Dieses Niveau wird für eine von der eingestellten Inspiratonszeit vorgegebene Zeit beibehalten. Die folgende Exspiration wird durch ein Exspirationsventil geregelt, bis das PEEP Niveau erreicht ist. Da der Flow nicht vorherbestimmt ist, variiert das zugeführte Volumen je nach der Lungenreaktion des Patienten.

<span id="page-311-0"></span>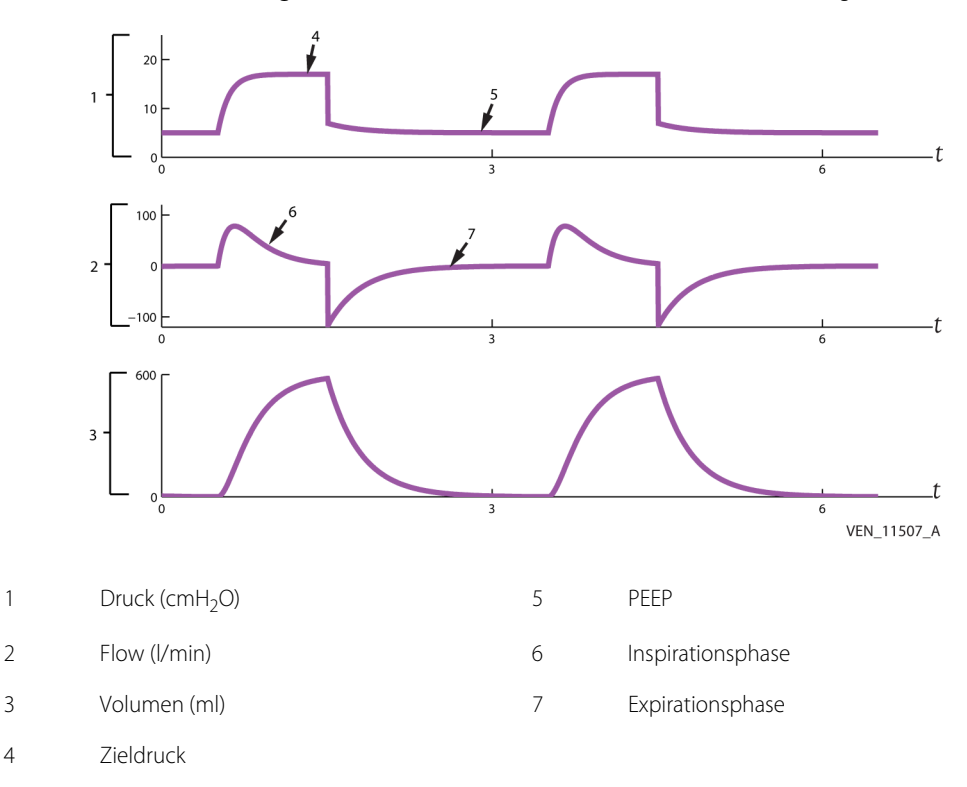

Abbildung 10-10. Ideale Kurvenform bei druckkontrollierter Beatmung

#### **10.7.3 VC+**

VC+-Atemhübe erfordern eine Initialisierung und müssen eine Start-Routine durchlaufen.

#### **VC+-Startup**

Während des VC+-Startups gibt das Beatmungsgerät mindestens einen Atemhub (Testatemhub) ab, um den Zieldruck zu ermitteln, der erforderlich ist, um das gewünschte (eingestellte) Volumen abzugeben. Während das Beatmungsgerät einen Testatemhub abgibt, wird die Mitteilung "VC+-Startup" im Bereich der Eingabeaufforderung der GUI angezeigt.

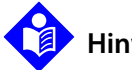

#### **Hinweis:**

Um eine optimale Funktionsweise des Beatmungsgeräts bei Startup und Betrieb von VC+ zu ermöglichen, ist es wichtig, die Schlauchverbindungen nicht zu blockieren, während beim Patienten eine Absaugung oder eine andere Therapie vorgenommen wird, für die er vom Beatmungsgerät getrennt werden muss. Das Beatmungsgerät verfügt über einen Erkennungsalgorithmus für die Trennung, der die Beatmung unterbindet, während der Patient getrennt ist.

Nach dem VC+-Startup nimmt das Beatmungsgerät Anpassungen des Zieldrucks vor, um das eingestellte Volumen  $(V_T)$  abzugeben. Um das gewünschte Volumen umgehend zu erreichen, ist die maximal erlaubte Druckanpassung für einen erwachsenen oder pädiatrischen Patienten während der erste fünf Atemzüge nach dem Startup oder einer Änderung von V<sub>T</sub> oder V<sub>T SUPP</sub> am größten. Die Werte der Maximaldruckeinstellung für jeden Patiententyp sind unten zusammengefasst.

| Bedingungen                                                                  | Maximale Veränderung des Zieldrucks |                              |                              |  |
|------------------------------------------------------------------------------|-------------------------------------|------------------------------|------------------------------|--|
|                                                                              | $PBW \geq 25$ kg                    | $15 \leq PBW < 25$ kg        | $PBW < 15$ kg                |  |
| Weniger als fünf<br>Atemzüge nach:<br>VC+-Startup oder<br>Änderung von $V_T$ | $\pm$ 10,0 cmH <sub>2</sub> O       | $\pm$ 6,0 cmH <sub>2</sub> O | $\pm$ 3,0 cmH <sub>2</sub> O |  |
| Fünf Atemzüge oder<br>mehr nach VC+-Startup                                  | $\pm$ 3,0 cmH <sub>2</sub> O        | $\pm$ 3,0 cmH <sub>2</sub> O | $\pm$ 3,0 cmH <sub>2</sub> O |  |

**Tabelle 10-2.** Maximaldruckeinstellung

Siehe [Zusammenfassung nicht-technischer Alarme](#page-225-0), S. 6-20 für Details zu den folgenden VC+-Alarmen:

- VOLUMEN WIRD NICHT ABGEGEBEN
- HOHES INSPIRATORISCHES TIDALVOLUMEN ( $\uparrow$ V<sub>TI</sub>)
- NIEDRIGER DRUCK IM SCHLAUCHSYSTEM (JPPFAK)
- COMPLIANCE-EINGESCHRÄNKTES V<sub>T</sub>

Während der VC+ darf der inspiratorische Zieldruck nicht geringer als PEEP + 3 cmH<sub>2</sub>O sein und  $\bar{\tau}P_{\text{PFAK}}$  - 3 cmH<sub>2</sub>O nicht überschreiten.

#### **10.7.4 Anstiegszeit %**

Wenn PC oder VC+ als mandatorischer Typ ausgewählt wurde, passen Sie die Anstiegszeit % für optimale Flow-Abgabe in die Lunge an. Patienten mit hoher Impedanz (niedriger Compliance und hoher Resistance) profitieren von der niedrigeren Anstiegszeit %, wohingegen Patienten mit niedrigerer Impedanz eine aggressivere Einstellung der Anstiegszeit besser vertragen. Die Einstellung Anstiegszeit % gibt die Geschwindigkeit an, mit der der Inspirationsdruck 95 % des Zieldrucks erreicht. Die Anstiegszeit-Einstellung gilt für Atemhübe vom Typ PS (einschließlich einer Einstellung von 0 cmH2O), PC oder VC+. Um den Flow-Bedarf

eines aktiv atmenden Patienten zu erfüllen, beobachten Sie die gleichzeitigen Druck/Zeit- und Flow/Zeit-Kurven, und passen Sie die Anstiegszeit % an, um einen gleichmäßigen Anstieg des Drucks zum Zielwert zu erhalten. Eine Einstellung für Anstiegszeit %, die den Zielwert lange vor dem Ende der Inspiration erreicht, kann dazu führen, dass das Beatmungsgerät dem Patienten übermäßigen Flow zuführt. Ob diese Überversorgung klinisch vorteilhaft ist, muss für jeden Patienten beurteilt werden. Im Allgemeinen ist die optimale Anstiegszeit % für sacht atmende Patienten geringer oder gleich dem Standardwert (50 %), während die optimale Anstiegszeit % für heftiger atmende Patienten 50 % oder höher sein kann.

#### **WARNUNG:**

**Unter bestimmten klinischen Bedingungen (wie steifen Lungen oder einem kleinen Patienten mit schwachem Inspirationsantrieb) kann eine Einstellung für die Anstiegszeit % von mehr als 50 % zu einem kurzzeitiges Überschießen des Drucks und vorzeitigem Wechsel zur Exspiration oder oszillierendem Druck während der Inspiration führen. Beurteilen Sie den Zustand des Patienten sorgfältig, bevor Sie eine Anstiegszeit % oberhalb der Standardeinstellung von 50 % einstellen.**

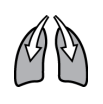

#### <span id="page-313-0"></span>**10.7.5 Manuelle Inspiration**

Die Taste "Manuelle Inspiration" gibt einen OIM-Atemhub mit den festgelegten Beatmungsparametern an den Patienten ab.

Das Beatmungsgerät lässt keine manuelle Inspiration während der eingeschränkten Exspirationsphase zu, oder wenn das Beatmungsgerät gerade einen mandatorischen oder spontanen Atemhub abgibt. Alle manuellen Inspirationsversuche werden im allgemeinen Ereignisprotokoll erfasst.

Die eingeschränkte Exspirationsphase ist der Zeitraum der Exspirationsphase, in dem kein Inspirationstrigger erlaubt ist. Die eingeschränkte Exspirationsphase definiert sich als die ersten 200 ms der Exspiration ODER die Zeit, die benötigt wird, damit der exspiratorische Flow auf ≤ 50 % des Exspirationsspitzenflows fällt, ODER die Zeit, die benötigt wird, damit der exspiratorische Flow auf ≤ 0,5 l/min fällt (je nachdem, welches am längsten dauert). Die eingeschränkte Exspirationsphase endet, wenn fünf (5 ) s der Exspiration vergangen sind, ungeachtet der gemessenen Exspirationsflowrate.

### <span id="page-314-0"></span>**10.8 Abgabe von spontanen Atemzügen**

Die Modi, die spontane Atemzüge erlauben, sind SIMV, SPONT und BiLevel.

Die Einstellung der spontanen Beatmungsart legt fest, welche Art von Druckunterstützung auf die spontanen Atemzüge des Patienten angewendet wird (PS, TC, VS oder PAV+).

Wählen Sie nach der Auswahl der spontanen Beatmungsart das Niveau der Druckunterstützung (P<sub>SUPP</sub>) für PS, Unterstützungsvolumen (V<sub>T SUPP</sub>) für VS oder Prozentsatz Unterstützung für TC und PAV+ (wenn die Option PAV+ installiert ist) und geben Sie die Anstiegszeit % und E<sub>SFNS</sub> an, wenn verfügbar. Änderungen der Einstellung der spontanen Beatmungsart werden zu Beginn der nächsten Inspiration wirksam.

### **Hinweis:**

Bei einem abgegebenen spontanen Atemzug, ob INVASIVE oder NIV, wird immer ein inspiratorischer Zieldruck von mindestens 1,5 cmH<sub>2</sub>O angewendet.

Während der spontanen Atmung aktiviert das Atemzentrum des Patienten rhythmisch die inspiratorische Atemmuskulatur. Die Einstellung des unterstützten Atemhubtyps erlaubt die Auswahl von Druckunterstützung, um die Fähigkeit des Patienten zur Druckerzeugung aufzustocken.

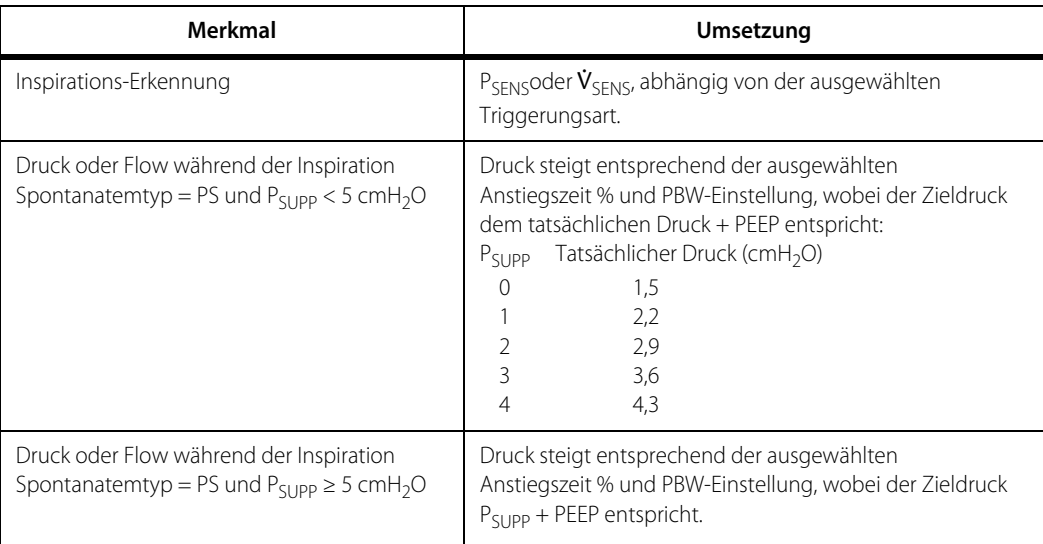

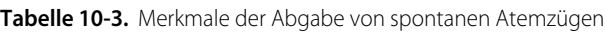

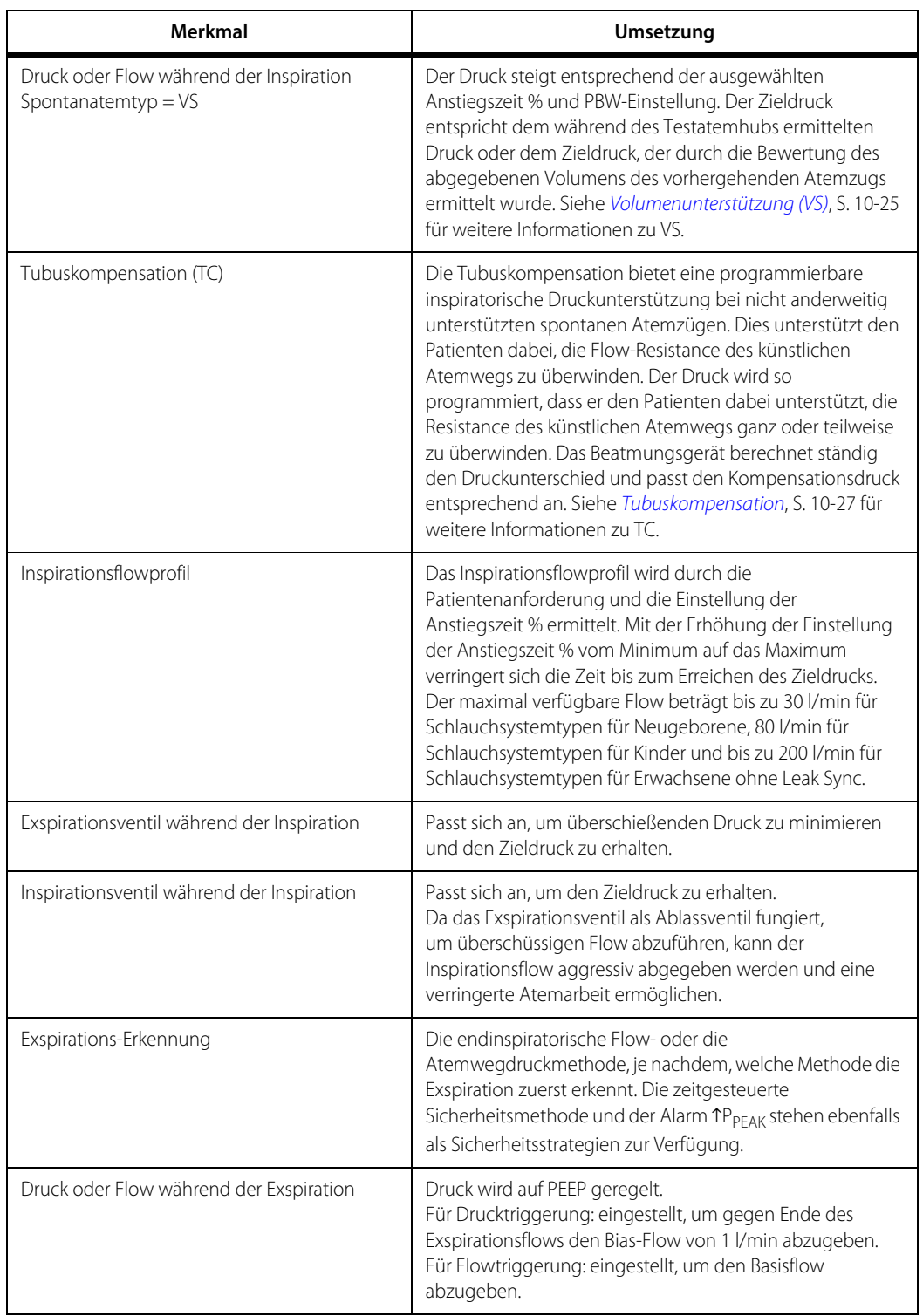

**Tabelle 10-3.** Merkmale der Abgabe von spontanen Atemzügen (Fortsetzung)

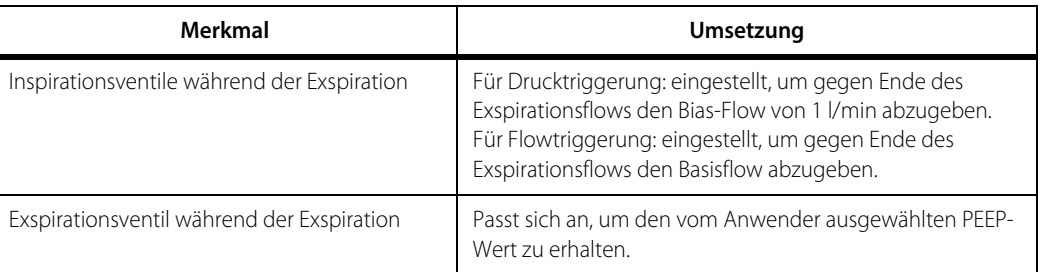

Tabelle 10-3. Merkmale der Abgabe von spontanen Atemzügen (Fortsetzung)

#### **10.8.1 Druckunterstützung (PS)**

Druckunterstützung ist eine spontane Atmungsart, ähnlich PC, bei welcher der Druck kontrolliert wird, um einen konstanten, vom Arzt voreingestellten Wert zu erreichen, wenn eine Inspirationsanstrengung erkannt wird. Dieser Zielwert wird bis zum Erkennen des Endes der Inspiration gehalten. In der Folge initiiert die Exspirationsventilsteuerung die Exspiration und führt den Druck auf PEEP-Niveau.

#### <span id="page-316-0"></span>**10.8.2 Volumenunterstützung (VS)**

Volumenunterstützung ist eine druckunterstützte spontane Beatmungsart, die verfügbar ist, wenn der SPONT-Modus ausgewählt ist. Das Zielunterstützungsvolumen (V<sub>T SUPP</sub>) ist das Zielvolumen für druckunterstützte Atemzüge.

Siehe [Einstellungen des Beatmungsgeräts, Bereich und Auflösung](#page-380-0), S. 11-9 für Details zu den folgenden VS-Einstellungen:

- exspiratorische Empfindlichkeit (E<sub>SENS</sub>)
- Anstiegszeit %
- Zielunterstützungsvolumen (V<sub>T SUPP</sub>)

#### **Technische Beschreibung**

Atemzüge mit Volumenunterstützung (VS) sind vom Patienten ausgelöste, druckunterstützte spontane Atemzüge. Der VS-Algorithmus variiert den Inspirationsdruck jedes Atemzugs, um das vom Anwender festgelegte Zieltidalvolumen ( $V_{T}$  SUPP) abzugeben. Wenn das für einen Atemzug abgegebene Volumen über oder unter dem festgelegten Zielvolumen liegt, passt VS den Zieldruck für den nächsten Atemzug gegebenenfalls nach oben oder unten an, um mehr oder weniger Volumen abzugeben. Wenn der Zustand des Patienten sich verbessert und eine stärkere Kontrolle des Patienten über die spontane Atmung erlaubt, verringert der VS-Algorithmus den Inspirationsdruck, der erforderlich ist, um das Zielvolumen abzugeben. Im Gegenzug erhöht VS den Inspirationsdruck wenn der Atemantrieb des Patienten beeinträchtigt wird.

Wenn keine Leckagen oder Änderungen der Patienten-Resistance oder der Compliance vorliegen, erreicht Volumenunterstützung ein gleichmäßiges Tidalvolumen von Atemzug zu Atemzug innerhalb von fünf (5) Atemzügen nach Initiierung oder Startup von VS und erhält dieses aufrecht.

Während VS, darf der inspiratorische Zieldruck nicht geringer als PEEP + 1,5 cmH<sub>2</sub>O sein und P $_{\text{PFAK}}$  - 3 cmH<sub>2</sub>O nicht überschreiten.

#### **VS-Startup**

Während des Startups gibt das Beatmungsgerät einen Atemzug (Testatemhub) ab, um den Zieldruck zu ermitteln, der erforderlich ist, um das gewünschte (eingestellte) Volumen abzugeben. Während das Beatmungsgerät einen Testatemhub abgibt, wird die Mitteilung "VS-Startup" im Bereich der Eingabeaufforderung der GUI angezeigt.

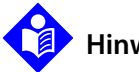

### **Hinweis:**

Um eine optimale Funktionsweise des Beatmungsgeräts bei Startup und Betrieb von VS zu ermöglichen, ist es wichtig, die Schlauchverbindungen nicht zu blockieren, während beim Patienten eine Absaugung oder eine andere Therapie vorgenommen wird, für die er vom Beatmungsgerät getrennt werden muss. Das Beatmungsgerät verfügt über einen Erkennungsalgorithmus für die Trennung, der die Beatmung unterbindet, während der Patient getrennt ist.

Nach dem VS-Startup nimmt das Beatmungsgerät Anpassungen des Zieldrucks vor, um das eingestellte Volumen (V<sub>T SUPP</sub>) abzugeben. Um das gewünschte Volumen umgehend zu erreichen, ist die maximale erlaubte Druckanpassung für einen erwachsenen oder pädiatrischen Patienten während der erste fünf Atemzüge nach dem Startup oder einer Änderung von V $_{T}$  SUPP am größten. Die Werte der Maximaldruckeinstellung für jeden Patiententyp sind in der unten stehenden Tabelle zusammengefasst.

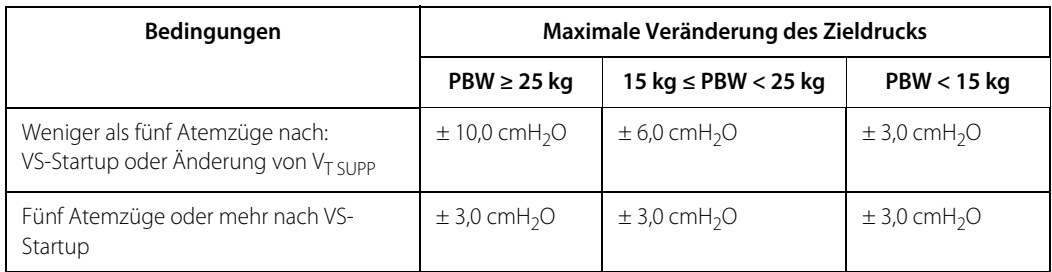

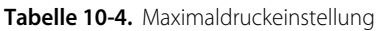

Siehe [Zusammenfassung nicht-technischer Alarme](#page-225-0), S. 6-20 für Details zu den folgenden VS-Alarmen:

- VOLUMEN WIRD NICHT ABGEGEBEN
- COMPLIANCE-EINGESCHRÄNKTES VT
- HOHES INSPIRATORISCHES TIDALVOLUMEN ( $\uparrow$ V<sub>TI</sub>)

#### **Überwachte Patientendaten**

Siehe [Patientendaten, Bereich und Auflösung](#page-391-0), S. 11-20 für Details zu Patientendatenparametern für das inspiratorisches Tidalvolumen bei Spontanatmung, die bei VS-Atemzügen verfügbar sind.

#### <span id="page-318-0"></span>**10.8.3 Tubuskompensation**

Tubuskompensation (TC) ist eine druckunterstützte spontane Beatmungsart, die verfügbar ist, wenn der SIMV-, SPONT- oder BiLevel-Modus ausgewählt ist. Wenn TC aktiviert ist, muss die Atemmuskulatur des Patienten weniger schwer arbeiten, um Gase in die Lungen zu befördern, wie dies bei nicht vorhandener Druckunterstützung durch die Funktion Tubuskompensation der Fall wäre. Dies ist insbesondere bei Patienten wichtig, deren Atemsysteme bereits schlecht funktionieren und die eine noch größere Muskelanstrengung leisten müssten, um die durch den künstlichen Atemweg erhöhte Flow-Resistance zu überwinden.

Die Tubuskompensation bietet eine programmierbare inspiratorische Druckunterstützung bei nicht anderweitig unterstützten spontanen Atemzügen. Dies unterstützt den Patienten dabei, die Flow-Resistance des künstlichen Atemwegs zu überwinden. Der Druck wird so programmiert, dass er entsprechend der Resistance durch den künstlichen Atemweg variiert. Das Beatmungsgerät berechnet ständig den Druckunterschied und passt den Kompensationsdruck entsprechend an.

Tubuskompensation umfasst auch Sicherheitsschutz, Sicherheitsprüfungen und logische Prüfungen, die verhindern, dass der Anwender bestimmte inkompatible Einstellungen vornimmt, wie etwa eine hohe Größe des Atemwegs in Kombination mit einem geringen vorhergesagten Körpergewicht.

Wenn die Art des Luftbefeuchters geändert wurde, nachdem SST mit TC ausgeführt wurde, kann das Volumen gleichzeitig angepasst werden, um einen Genauigkeitsverlust der Compliance-Kompensation zu vermeiden.

#### **Technische Beschreibung**

Tubuskompensation ist eine Erweiterung des spontanen Modus, die die spontanen Atemzüge des Patienten unterstützt, die nicht bereits durch spezifische, druckbasierte Beatmungsarten unterstützt werden (wie PS, VS und PAV+), indem positiver Druck proportional zum Staudruck abgegeben wird, der sich durch die Flow-Widerstände entlang des künstlichen Atemwegs entwickelt. TC verringert das Gefühl, durch einen künstlichen Atemweg zu atmen, da der TC-Algorithmus das Beatmungsgerät anweist, genau die richtige Menge von "vorwärts gerichtetem" Druck zu entwickeln, um den "rückwärts gerichteten" Druck auszugleichen (aufzuheben), der während der Inspirationsphase im künstlichen Atemweg entwickelt wird. Der Aufhebungsgrad kann vom Arzt eingestellt werden und kann in Schritten von 5 % zwischen 10 % und 100 % angepasst werden.

Tubuskompensation kann alle nicht unterstützten spontanen Atemzüge von Patienten mit einem vorhergesagten Körpergewicht ≥ 7,0 kg (15,4 lb) und endotrachealem Tubus oder Tracheostomietubus mit einem Innendurchmesser (ID) von ≥ 4,5 mm unterstützen. TC kann in SPONT, BiLevel (wenn diese Option installiert ist) oder SIMV verwendet werden, die alle nicht unterstützte spontane Atemzüge erlauben. Wenn BiLevel ausgewählt ist, unterstützt TC spontane Atemzüge auf beiden Druckniveaus.

Die Tubuskompensation überprüft die Flow-Rate alle 5 ms mithilfe einer internen Referenztabelle, die das Verhältnis von Flow zu Druck des ausgewählten künstlichen Atemwegs enthält und verwendet wird, um den erforderlichen Druck zu berechnen, der erforderlich ist, um die Resistance des künstlichen Atemwegs ganz oder teilweise zu überwinden. Die PSOL-Ventile des Beatmungsgeräts werden, basierend auf den TC-Einstellungen und den Messwerten für momentanen Flow, ständig angepasst. Dazu wird der Schlauchsystemdruck auf die sich ändernden Anforderungen der Tubusdruckkompensation eingestellt.

#### **Tubuskompensations-Alarme**

Siehe [Zusammenfassung nicht-technischer Alarme](#page-225-0), S. 6-20 für Details zu TP<sub>COMP</sub>,  $TP_{VENT}$  und  $TV_{T1}$  Alarmarten in Verbindung mit TC.

#### **Überwachte Patientendaten**

Siehe [Patientendaten, Bereich und Auflösung](#page-391-0), S. 11-20 für Details zu überwachten Patientendatenparametern für inspiratorisches Tidalvolumen ( $V<sub>T1</sub>$ ) in Verbindung mit TC.

#### **Tubus-Innendurchmesser (ID)**

Das Beatmungsgerät verwendet Werte für "weiche Grenzen", basierend auf PBW, für den geschätzten Tubus-Innendurchmesser. Weiche Grenzen sind Einstellungen des Beatmungsgeräts, die ihre empfohlenen oberen oder unteren Grenzen erreicht haben. Wenn die Tubusgröße angepasst wird und der Innendurchmesser keinem gültigen vorhergesagten Körpergewicht entspricht, erscheint eine Taste Fortfahren. Um Einstellungen des Beatmungsgeräts jenseits dieser weichen Grenzen durchzuführen, muss der Anwender die Aufforderung durch Drücken auf die Taste Fortfahren bestätigen, bevor er mit der Einstellung der Tubusgröße fortfahren kann. Die Grenze ab der der Tubus-Innendurchmesser nicht mehr angepasst werden kann wird als "harte Grenze" bezeichnet. Das Beatmungsgerät sendet einen Warnton für ungültige Eingabe aus, wenn eine harte Grenze erreicht wird.

#### **WARNUNG:**

**Eine stärkere, als erwartete Unterstützung durch das Beatmungsgerät, kann zu unbekannten Schädigungen führen und auftreten, wenn der angegebene Tubustyp oder der angegebene Tubus-Innendurchmesser (ID) kleiner als der tatsächliche Tubustyp oder Tubus-ID ist.**

#### **Einstellungen des Beatmungsgeräts/Richtlinien**

Die Einschätzung der Einstellungen für TC wird durch das Verständnis der Einstellungen des Beatmungsgeräts, der zur Ermittlung der Kompensationswerte verwendeten Daten und der angegebenen Leistung oder Genauigkeit der TC-Funktion erleichtert.

Die Einstellung für  $\bar{P}_{PEAK}$  muss die geschätzte Tubuskompensation berücksichtigen. Der Zieldruck (Kompensation) am Y-Stück des Schlauchsystems wird von der Kenntnis der ungefähren Atemweg-Resistance des verwendeten ET-Tubus oder des Tracheostomietubus abgeleitet. Der Kompensationsdruck in cmH<sub>2</sub>O für verfügbare Tubusgrößen und Gas-Flows wird dargestellt. Siehe Zieldruck [vs. Flow des ET-Tubus](#page-321-0), S. 10-30 und Siehe [Zieldruck vs. Flow des Tracheostomietubus](#page-322-1), [S. 10-31](#page-322-1). Die geschätzte Kompensation muss für die Berechnung und Einstellung von TP<sub>PFAK</sub> zum PEEP-Wert addiert werden.

#### **Angegebene Leistung**

Die Leistung bei Verwendung von TC ist angegeben als ± (0,5 + 10 % des tatsächlichen Werts) Joule/Liter (verbleibende Inspirationsarbeit bei 100 % Unterstützungsniveau (% Supp)). Die Arbeit wird über das gesamte Inspirationsintervall berechnet. Im Hinblick auf die Beatmung wird die resistive Arbeit durch die unten stehende Gleichung angegeben:

$$
W = \frac{k \times \int (P_{EEND} - P_{TR}) \times Vdt}{Vdt}
$$

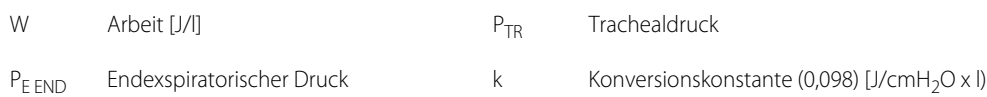

Die folgenden Werte geben den Druck bei stabilen Flows für ET-Tuben und Tracheostomietuben jeweils bei 100 % Unterstützung am Y-Stück für Größen von 4,5 mm und 10 mm an.

<span id="page-321-0"></span>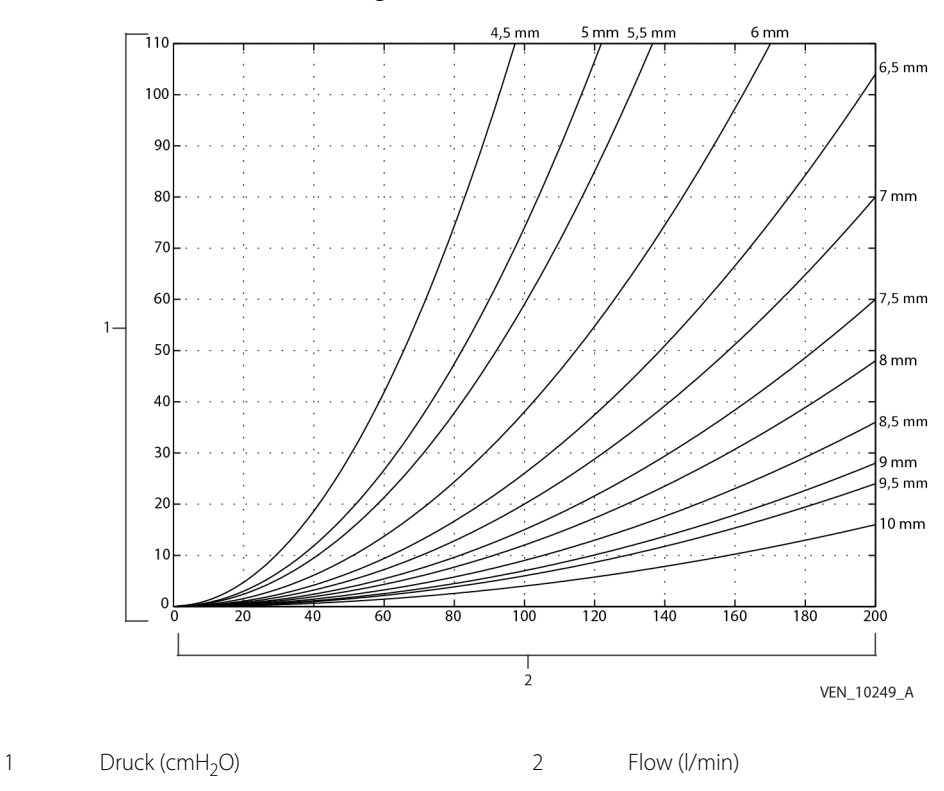

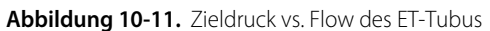

<span id="page-322-1"></span>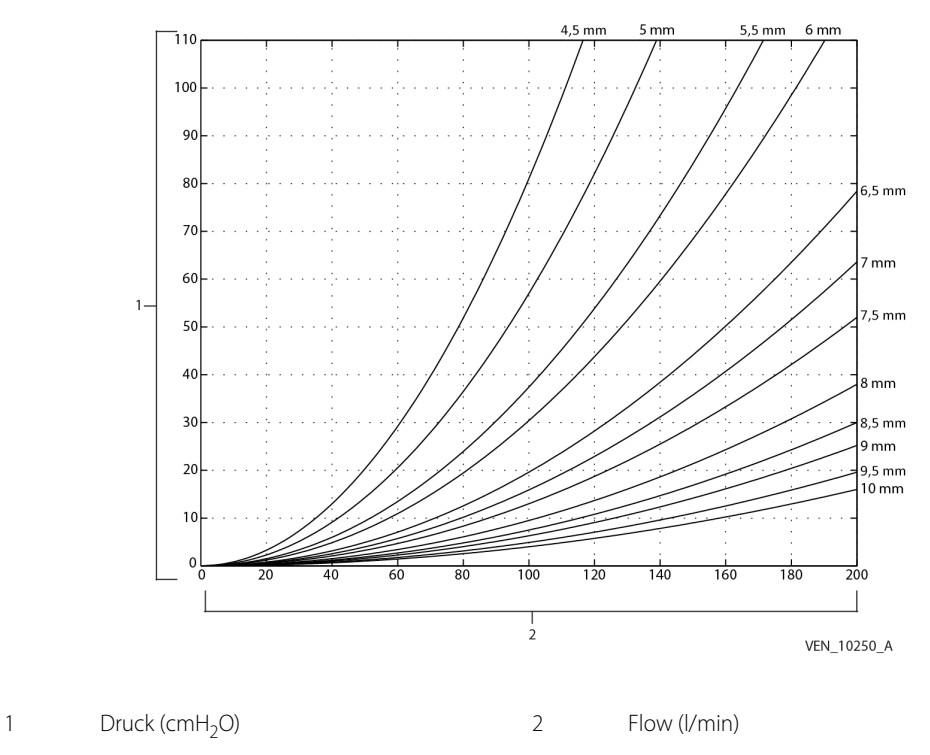

 **Abbildung 10-12.** Zieldruck vs. Flow des Tracheostomietubus

#### **10.8.4 Proportionale, assistierte Beatmung (PAV™+)**

PAV™+ ist ein weiterer spontaner Beatmungstyp, der nur verfügbar ist, wenn die Option PAV+ installiert ist. Eine genaue Beschreibung der Bedienungstheorie finden Sie unter [Anhang C](#page-432-0) in diesem Handbuch.

### <span id="page-322-0"></span>**10.9 Modus A/C**

Wenn das Beatmungsgerät sich im Modus **assistiert/kontrolliert (A/C)** befindet, werden nur mandatorische Atemhübe abgegeben. Diese mandatorischen Atemhübe können PC-, VC- oder VC+ Atemhübe sein. Siehe Abgabe von [mandatorischen Atemhüben](#page-308-0), S. 10-17 für eine genauere Erklärung von VC+ Atemhüben. Wie bei allen mandatorischen Atemhüben kann die Triggerung folgendermaßen erfolgen: P<sub>-TRIG</sub>,  $\dot{V}_{TRR}$ <sub>m</sub> mit Zeittrigger oder vom Anwender initiiert. Wenn das Beatmungsgerät erkennt, dass der Patient einen Atemzug initiiert, wird ein PIM oder **assistierter Atemhub** abgegeben. Ansonsten werden VIM-Atemzüge **(kontrollierte Atemhübe)** entsprechend der eingestellten Atemfrequenz abgegeben. Die Länge der Atemperiode ist definiert als

$$
T_b = 60/f
$$

wobei:

 $T_b$  = Atemperiode(s)

 $f =$  eingestellte Atemfrequenz (Atemzüge pro Minute)

Die Länge der Inspirationsphase wird durch die aktuellen Einstellungen zur Atemhubabgabe bestimmt. Am Ende der Inspirationsphase wechselt das Beatmungsgerät in die Exspirationsphase, wie durch die folgende Gleichung ermittelt:

$$
T_E = T_b - T_I
$$

wobei:

 $T_F$  = Länge der Exspirationsphase(n)

 $\mathsf{T}_{\mathsf{I}}$  = Länge der Inspirationsphase(n) einschließlich der Plateauzeit, T<sub>PL</sub>

Die unten stehende Abbildung illustriert die A/C-Atemhubabgabe, wenn keine Inspirationsanstrengung des Patienten erkannt wird (alle Inspirationen sind VIMs).

 **Abbildung 10-13.** Keine Inspirationsanstrengung des Patienten erkannt

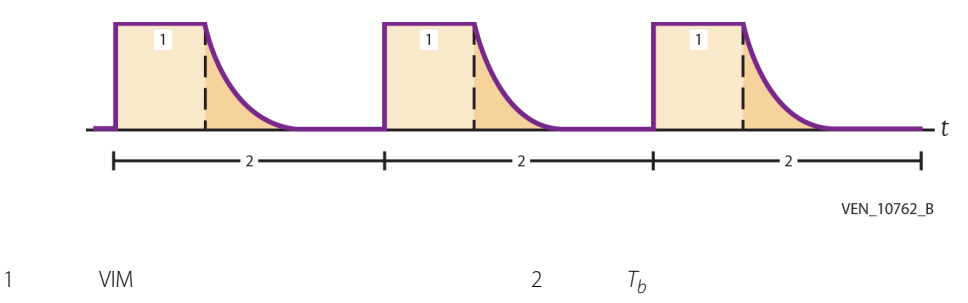

Die unten stehende Abbildung zeigt die A/C-Atemhubabgabe, wenn eine Inspirationsanstrengung des Patienten erkannt wird. Das Beatmungsgerät erlaubt, dass PIM-Atemzüge mit einer gleichen oder höheren Frequenz als der eingestellten Atemfrequenz abgegeben werden.

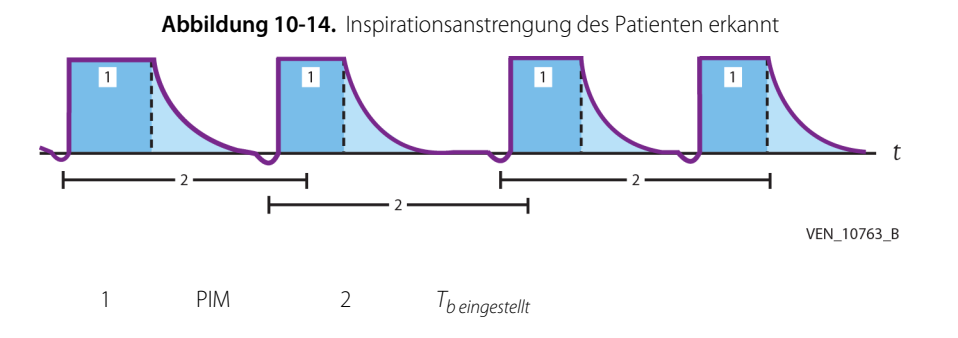

Die unten stehende Abbildung veranschaulicht die A/C-Atemhubabgabe, wenn sowohl PIM- als auch VIM-Atemhübe abgegeben werden.
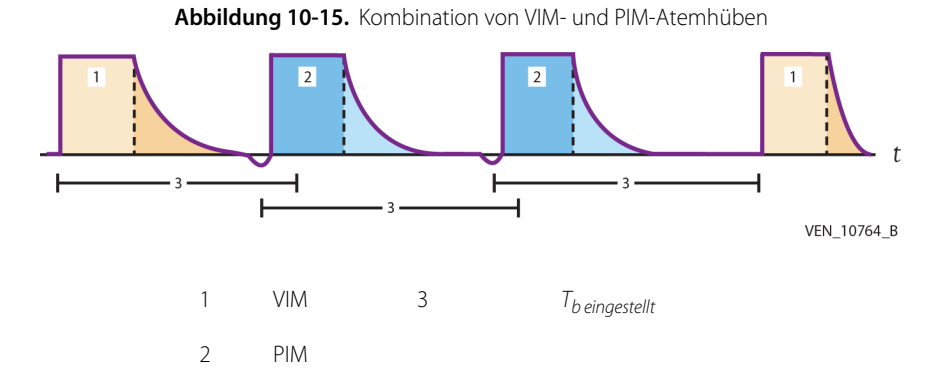

Werden Änderungen an der Atemfrequenz vorgenommen, werden sie nur während der Exspiration wirksam. Die neue Atemperiode hängt von der neuen Atemfrequenz ab, basiert auf dem Beginn des aktuellen Atemzugs und unterliegt folgenden Regeln:

- Die Inspirationszeit des aktuellen Atemzugs ändert sich nicht.
- Eine neue Inspiration wird frühestens nach 200 ms Exspiration abgegeben.
- Die maximale Zeit t bis zum ersten VIM für die neue Atemfrequenz ist 3,5-mal die aktuelle Inspirationszeit oder die Länge der neuen Atemperiode (je nachdem, welche länger ist), aber t ist nicht länger als die alte Atemperiode.
- Wenn der Patient einen PIM auslöst, nachdem das Beatmungsgerät die Änderung der Frequenz erkennt und vor der Zeit t, beginnt die neue Frequenz mit dem PIM.

### **10.9.1 Wechsel zum Modus A/C**

Der Wechsel zum Modus A/C von einem anderen Modus führt dazu, dass das Beatmungsgerät in einen VIM wechselt und die Startzeit für den Beginn der nächsten A/C-Atemperiode festlegt. Nach diesem VIM und bevor die nächste A/C-Periode beginnt, reagiert das Beatmungsgerät auf die Inspirationsanstrengungen des Patienten, indem es mandatorische Atemhübe abgibt.

Der erste A/C-Atemhub (VIM-Atemhub) wird unter Beachtung folgender Regeln eingeleitet:

- Der Atemhub wird nicht während einer Inspiration abgegeben.
- Der Atemhub wird nicht während der eingeschränkten Exspirationsphase abgegeben.
- Das Beatmungsgerät stellt sicher, dass das Apnoe-Intervall mindestens fünf (5) s nach dem Beginn der Exspiration verstreicht.
- Jedes andere speziell geplante Ereignis (zum Beispiel ein beatmungsmechanisches Verfahren oder ein Pausenverfahren) wird abgebrochen und im nächsten Intervall neu geplant.

Der Abgabezeitpunkt des ersten VIM im neuen A/C-Modus hängt vom Modus und der Beatmungsart ab, die bei Anforderung des Moduswechsels aktiv sind.

# **10.10 SIMV-Modus**

Der Modus synchronisierte intermittierende mandatorische Beatmung (SIMV) ist ein gemischter Beatmungsmodus, der sowohl mandatorische als auch spontane Atemhübe mit Druck- oder Flowtriggerung erlaubt. Diese mandatorischen Atemhübe können PC-, VC- oder VC+-Atemhübe sein. Die spontanen Atemzüge werden mit PS oder TC druckunterstützt. SIMV garantiert einen mandatorischen Atemhub je SIMV-Atemperiode, der entweder ein PIM oder ein VIM ist. OIM-Atemhübe sind in SIMV erlaubt und werden mit der Einstellung abgegeben, die für mandatorische Atemhubtypen ausgewählt wurde. Beachten Sie die unten stehende Abbildung, die die beiden Teile der SIMV-Atemperiode darstellt.

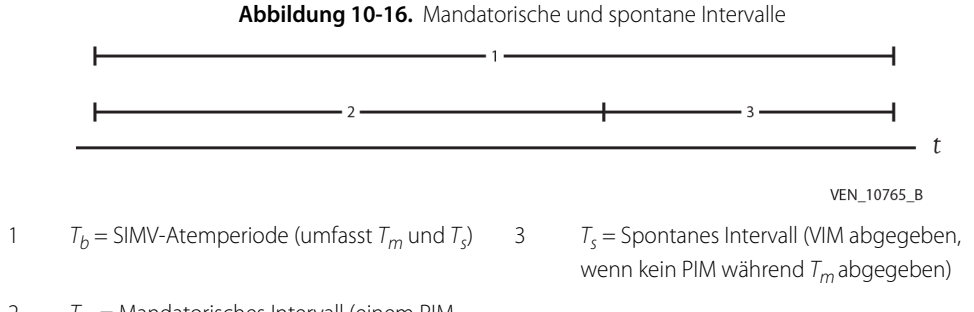

2  $T_m$  = Mandatorisches Intervall (einem PIM-Atemzug vorbehalten)

Der erste Teil der Periode ist das mandatorische Intervall  $(T_m)$ , das einem PIM vorbehalten ist. Wenn ein PIM abgegeben wird, endet das  $T_m$ -Intervall und das Beatmungsgerät wechselt zum zweiten Teil der Periode, dem spontanen Intervall  $(T<sub>c</sub>)$ , das für den verbleibenden Teil der Atemperiode der spontanen Atmung vorbehalten ist. Am Ende der SIMV-Atemperiode wird der Zyklus wiederholt. Wenn während des mandatorischen Intervalls kein PIM abgegeben wird, gibt das Beatmungsgerät am Ende des mandatorischen Intervalls einen VIM ab und wechselt dann zum spontanen Intervall. Die folgende Abbildung zeigt eine SIMV-Atemperiode, in der im mandatorischen Intervall ein PIM abgegeben wird. Alle folgenden Trigger-Anstrengungen während Its lösen spontane Atemzüge aus. Wie dargestellt wechselt  $T_m$  zu  $T_s$ , wenn ein PIM abgegeben wird.

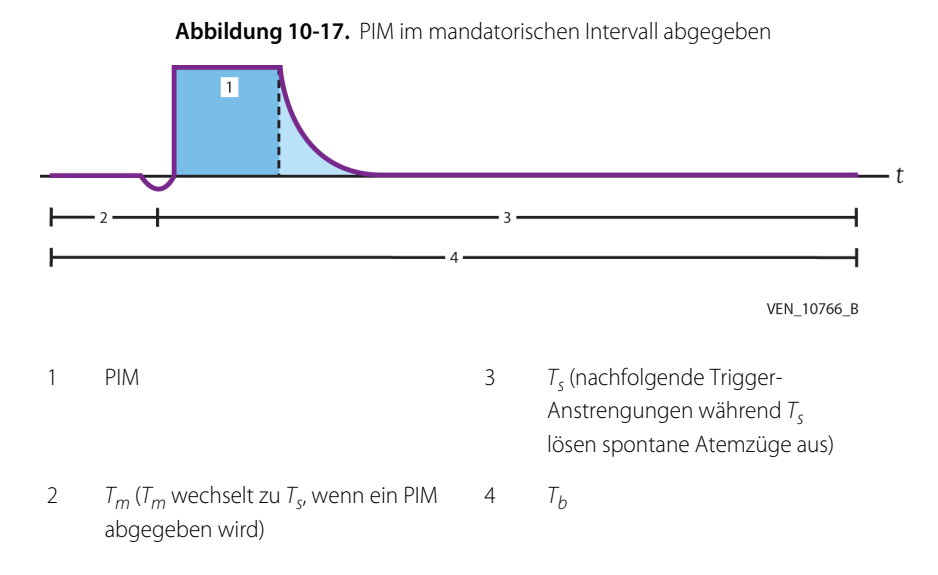

Die folgende Abbildung zeigt eine SIMV-Atemperiode, in der im mandatorischen Intervall kein PIM abgegeben wird.

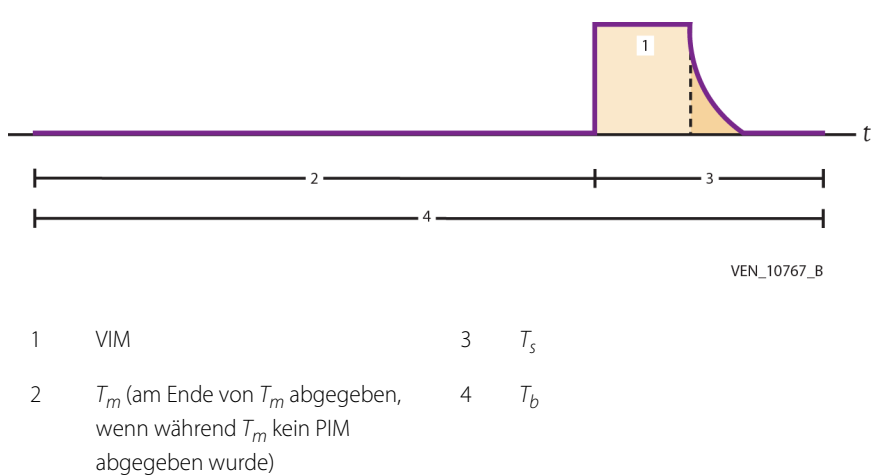

Abbildung 10-18. PIM Nicht im mandatorischen Intervall abgegeben

In SIMV sind mandatorische Atemhübe identisch mit jenen im Modus A/C, wenn die Einstellung der Atemfrequenz des Beatmungsgeräts höher als die natürliche Atemfrequenz des Patienten ist. Spontane Atemzüge sind identisch mit jenen im SPONT-Modus, wenn die Einstellung Atemfrequenz des Beatmungsgeräts deutlich niedriger als die natürliche Atemfrequenz des Patienten ist. Patiententriggerung muss die Anforderungen für Druck- und Flowempfindlichkeit erfüllen.

Das Verfahren zum Einstellen der Atemfrequenz in SIMV ist das gleiche wie im Modus A/C. Nachdem die Atemfrequenz f eingestellt wurde, beträgt die Dauer des SIMV-Intervalls  $T_h$  in Sekunden:

$$
T_b = 60/f
$$

Während des mandatorischen Intervalls gibt das Beatmungsgerät einen PIM ab, wenn der Patient entsprechend der aktuellen Einstellung für Druck- oder Flowempfindlichkeit einen Atemhub auslöst. Nachdem ein mandatorischer Atemhub abgegeben wurde, endet  $T_{m}$ , beginnt  $T_{s}$ , und alle folgenden Trigger-Anstrengungen führen zu spontanen Atemzügen. Während des spontanen Intervalls kann der Patient so viele Atemzüge nehmen wie erlaubt. Wenn bis zum Ende des mandatorischen Intervalls kein PIM oder OIM abgegeben wurde, gibt das Beatmungsgerät einen VIM ab und wechselt bei Beginn des VIM zum spontanen Intervall.

Der SIMV-Atemalgorithmus gibt in jedem Periodenintervall einen mandatorischen Atemhub ab, unabhängig von der Fähigkeit des Patienten, spontan zu atmen. Nachdem ein PIM oder VIM abgegeben wurde, führen alle erfolgreichen Patientenanstrengungen zu spontanen Atemzügen, bis das Zyklusintervall endet. Das Beatmungsgerät gibt einen mandatorischen Atemhub im mandatorischen Intervall ab, unabhängig von der Anzahl erfolgreicher Patientenanstrengungen, die während des spontanen Intervalls erkannt wurden. (Ein OIM, der während des mandatorischen Intervalls abgegeben wird, erfüllt die Anforderung für den mandatorischen Atemhub und führt zum Wechsel von  $T_m$  zu  $T_s$ .)

Das maximale mandatorische Intervall für eine gültige Einstellung der Atemfrequenz in SIMV ist definiert als der niedrigere Wert von:

- 0,6 x die Dauer des SIMV-Intervalls  $(T_h)$  oder
- zehn s

Es gibt keinen Mindestwert für  $T_m$ .

In SIMV kann das Intervall zwischen mandatorischen Atemhüben bis zu 1,6 x die Dauer des SIMV-Intervalls sein (aber nicht länger als das Periodenintervall + zehn (10) s). Bei einer hohen Atemfrequenz und zu großen Tidalvolumina ist **Breath Stacking** (die Abgabe einer zweiten Inspiration bevor die erste Exspiration abgeschlossen ist) wahrscheinlich. Bei Volumenbeatmung führt Breath Stacking während der Inspiration und der frühen Exspiration zu Überblähung und erhöhtem Druck im Atemweg und der Lunge, der durch einen Alarm für die obere Druckbegrenzung erkannt werden kann. Bei druckkontrollierter Beatmung (bei der der Inspirationsdruck konstant bleibt), führt Breath Stacking zu reduzierten Tidalvolumina, die durch die Alarme für niedriges Tidalvolumen und Minutenvolumen erkannt werden können.

Im SIMV-Modus besteht die Möglichkeit, dass die Atemfrequenz vorübergehend unter die Einstellung f fällt (im Gegensatz zum Modus A/C, in dem  $f_{\text{TOT}}$  immer gleich oder höher als die Einstellung fist). Wenn der Patient zu Beginn der Atemperiode einen Atemzug auslöst und dann keinen weiteren Atemzug auslöst, bis das maximale mandatorische Intervall für den folgenden Atemzug vergangen ist, kann es dadurch zu einer überwachten Atemfrequenz kommen, die unter der eingestellten Atemfrequenz liegt.

Wenn es gegen Ende des spontanen Intervalls zu einem spontanen Atemzug kommt, können Inspiration oder Exspiration noch aktiv sein, wenn das SIMV-Intervall endet. Während der eingeschränkten Exspirationsphase sind VIM, PIM oder OIM nicht erlaubt. Im Extremfall kann es dazu kommen, dass einer oder mehrere erwartete mandatorische Atemhübe ausgelassen werden. Wenn die Exspirationsphase des spontanen Atemzuges endet, wechselt das Beatmungsgerät zurück zu seinen normalen Kriterien für die Abgabe mandatorischer Atemhübe.

Wenn während des mandatorischen Intervalls ein OIM erkannt wird, gibt das Beatmungsgerät den aktuell angegebenen mandatorischen Atemhub ab, schließt dann  $T_m$  und wechselt zu  $T_s$ . Wenn während des spontanen Intervalls ein OIM erkannt wird, gibt das Beatmungsgerät den aktuell angegebenen mandatorischen Atemhub ab, aber Zeitsteuerung für den SIMV-Zyklus startet nicht erneut, wenn während  $T<sub>s</sub>$ OIM-Atemzüge abgegeben werden.

### **10.10.1 Wechsel zum SIMV-Modus**

Der Wechsel des Beatmungsgeräts zum SIMV-Modus von einem anderen Modus führt dazu, dass das Beatmungsgerät in einen VIM wechselt und die Startzeit für den Beginn der nächsten SIMV-Atemperiode festlegt. Nach diesem VIM, aber bevor die nächste SIMV-Periode beginnt, reagiert das Beatmungsgerät auf die erfolgreichen Inspirationsanstrengungen des Patienten, indem es spontane Atemzüge abgibt. Der erste SIMV VIM-Atemhub wird entsprechend der folgenden Regeln eingeleitet:

- Der VIM-Atemhub wird nicht während einer Inspiration oder der eingeschränkten Exspirationsphase abgegeben.
- Wenn der aktuelle Modus A/C ist, wird der erste SIMV VIM abgegeben, nachdem die eingeschränkte Exspirationsphase und das kürzeste der folgenden Intervalle verstrichen sind, bezogen auf den Beginn der letzten oder der aktuellen Inspiration: 3,5 T<sub>I</sub>, aktuelles T<sub>A</sub> oder die Dauer der aktuellen Atemperiode.
- Wenn der aktuelle Modus SPONT ist und die aktuelle oder letzte Beatmungsart spontan oder OIM war, wird der erste SIMV VIM abgegeben, nachdem die eingeschränkte Exspirationsphase und das kürzeste der folgenden Intervalle verstrichen sind, bezogen auf den Beginn der letzten oder der aktuellen Inspiration: 3,5x T<sub>I</sub> oder aktuelles T<sub>A</sub>.

Wenn der aktuelle Modus im P<sub>H</sub>-Status BiLevel und der derzeitige Atemhub mandatorisch ist, wird das PEEP-Niveau auf P<sub>L</sub> reduziert, wenn die Exspirationsphase erkannt wird.

Die Zeit t bis zum ersten VIM des neuen A/C-Modus ist kleiner als:

- die PEEP-Übergangszeit + 2,5 x die Dauer der aktiven Gasabgabephase oder
- die Dauer des Apnoe-Intervalls  $(T_A)$  oder
- die Dauer des aktuellen Atemzyklus
- Wenn der aktuelle Modus im P<sub>H</sub>-Status BiLevel und der derzeitige Atemhub spontan ist, wird das PEEP-Niveau auf reduziert, wenn die Exspirationsphase erkannt wird.

Die Zeit t bis zum ersten VIM des neuen A/C-Modus ist kleiner als:

- PEEP-Übergangszeit + 2,5 x die Dauer der spontanen Inspiration oder
- die Startzeit des spontanen Atemzugs + die Dauer des Apnoe-Intervalls  $(T_A)$ .
- Wenn der aktuelle Modus im Status P<sub>L</sub> BiLevel ist und die aktuelle Beatmung madatorisch ist, ist die Zeit t bis zum ersten VUM des neuen A/C-Modus kleiner als:
	- die PEEP-Übergangszeit + 2,5 x die Dauer der aktiven Gasabgabephase oder
	- die Dauer des Apnoe-Intervalls (T<sub>A</sub>) oder
	- die Dauer des aktuellen Atemzyklus
- Wenn der aktuelle Modus BiLevel im Status P<sub>L</sub> ist und der aktuelle Atemzug spontan ist und die spontane Startzeit während P<sub>L</sub> auftrat, ist die Zeit t bis zum ersten VIM des neuen Modus A/C der niedrigere der folgenden Werte:
	- 3,5 x die Dauer der spontanen Inspiration oder
	- die Dauer des Apnoe-Intervalls  $(T_A)$  oder
	- die Dauer des aktuellen Atemzyklus
- Wenn der aktuelle Modus im Status P<sub>L</sub> BiLevel ist, der aktuelle Atemzug spontan ist und die spontane Startzeit während  $P_1$  auftrat, ist die Zeit t bis zum ersten VIM des neuen Modus A/C der niedrigere der folgenden Werte:
	- PEEP-Übergangszeit + 2,5 x die Dauer der spontanen Inspiration oder
	- die Startzeit des spontanen Atemzugs + die Dauer des Apnoe-Intervalls  $(T_A)$ .

Wenn der Befehl zum Wechsel zu SIMV erfolgt, nachdem die eingeschränkte Phase der Exspiration beendet ist, und bevor der nächste Atemzug oder das Apnoe-Intervall verstrichen ist, gibt das Beatmungsgerät den ersten SIMV VIM in dem Moment ab, in dem der Befehl erkannt wird.

Der Zeitpunkt, zu dem die neue Frequenz in Kraft tritt, hängt von der aktuellen Phase des SIMV-Intervalls und davon ab, wann der Befehl zur Änderung der Frequenz angenommen wird. Wenn die Frequenzänderung während des mandatorischen Intervalls erfolgt, ist das maximale mandatorische Intervall jenes der neuen oder der alten Frequenz, je nachdem, welches niedriger ist. Wenn der Patient während des spontanen Intervalls eine erfolgreiche Inspirationsanstrengung durchführt, reagiert das Beatmungsgerät, indem es einen spontanen Atemzug abgibt.

Änderungen der Atemfrequenz werden nur während der Exspiration wirksam. Das neue SIMV-Intervall wird durch die neue Atemfrequenz bestimmt, ist auf den Beginn der aktuellen Intervalle der SIMV-Periode bezogen und unterliegt folgenden Regeln:

- $\;$  Die Inspirationszeit (T<sub>I</sub>) des aktuellen Atemzugs wird weder verkürzt noch verlängert.
- Die neue Inspiration wird frühestens nach 200 ms Exspiration abgegeben.

Die Zeit bis zum Beginn des neuen SIMV-Intervalls ist:

- welcher Wert größer ist: das neue Intervall der SIMV-Periode oder 3,5 x die letzte oder aktuelle T<sub>L</sub>
- Sie kann jedoch nicht länger als das Intervall der aktuellen SIMV-Periode sein.

## **10.11 Spontaner (SPONT-) Modus**

Im SPONT-Modus initiiert der Patient die Inspiration entsprechend der geltenden Triggerungsart. Es sind aber OIM-Atemhübe erlaubt, die mit den aktuell festgelegten mandatorischen Beatmungsparametern abgegeben werden. Die folgenden spontanen Beatmungsarten sind im SPONT-Modus verfügbar:

- $P<sub>S</sub>$
- $V\varsigma$
- TC
- PAV+ (wenn die Option PAV+™ installiert ist)

Die Inspirationsphase beginnt, wenn das Beatmungsgerät während der Exspirationsphase eine Patientenanstrengung erkennt. Die Atemzugabgabe während der Inspirationsphase wird durch die Einstellungen für Druckunterstützung, PEEP, Anstiegszeit % und exspiratorische Empfindlichkeit bestimmt, wenn der Atemzug kein OIM-Atemhub ist.

Wenn Tubuskompensation (TC) oder proportionale, assistierte Beatmung (PAV+) (wenn die Option PAV+ installiert ist) als Spontanatemtyp ausgewählt ist, wird die Atemzugabgabe während der Inspirationsphase durch die Einstellungen für % Unterstützung (% Supp), exspiratorische Empfindlichkeit, Tubus-Innendurchmesser (ID) und Tubustyp bestimmt.

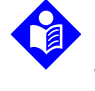

#### **Hinweis:**

Wenn angesichts der aktuellen Einstellungen des Beatmungsgeräts PAV+ ein zulässiger Spontanatemtyp wäre (außer, dass der Tubus-Innendurchmesser (ID) < 6 mm beträgt) kann PAV+ ausgewählt werden. Wenn diese Option ausgewählt wird, wird der Tubus-ID auf den Standardwert für einen neuen Patienten basierend auf dem eingegebenen PBW festgelegt. Ein Achtung-Symbol für den Tubus-ID wird angezeigt.

Wenn Volumenunterstützung (VS) als Spontanatemtyp ausgewählt ist, wird die Atemzugabgabe während der Inspirationsphase durch Anstiegszeit %, Unterstützungsvolumen ( $V<sub>T</sub>$ <sub>SUPP</sub>), exspiratorische Empfindlichkeit und PEEP bestimmt.

Inspirationspausen sind nur während OIM-Atemhüben möglich. Exspirationspausen sind während SPONT nicht erlaubt.

Die Exspirationstrigger-Methoden umfassen:

- E<sub>SENS</sub> (% Flow-Verringerung vom Inspirationsspitzenflow)
- PBW-basierte Zeitbegrenzung (T<sub>I</sub> zu lang)
- $\cdot$  1P<sub>PFAK</sub>
- Grenze für das inspiratorische Tidalvolumen (nur für VS)
- Atemwegdruck-Steuerungsmethode

### **10.11.1 Wechsel zum SPONT-Modus**

Wenn der Anwender während einer A/C- oder SIMV-Inspiration (mandatorisch oder spontan) zum SPONT-Modus wechselt, wird die Inspiration abgeschlossen, ohne dass die Änderung des Modus berücksichtigt wird. Da der SPONT-Modus keine besonderen Anforderungen an Zeitvorgaben der Atmung stellt, wechselt das Beatmungsgerät dann in die Exspirationsphase und wartet auf die Erkennung der Inspirationsanstrengung des Patienten, eine manuelle Inspiration oder Apnoe-Erkennung.

# **10.12 Apnoe-Beatmung**

Setzt die Atmung des Patienten aus oder wird er nicht mehr beatmet, wird dies als Apnoe bezeichnet. Wenn eine Apnoe vom Beatmungsgerät erkannt wird, alarmiert das Beatmungsgerät und gibt eine Apnoe-Beatmung entsprechend den aktuellen Apnoe-Einstellungen ab.

### **10.12.1 Apnoe-Erkennung**

Das Beatmungsgerät meldet Apnoe, wenn für die Dauer des vom Anwender eingestellten Apnoe-Intervalls plus einem kleinen Zeitraum (350 ms) kein Atemzug abgegeben wurde. Diese Verlängerung gibt einem Patienten, der begonnen hat, einen Atemzug auszulösen, Zeit und verhindert, dass das Beatmungsgerät Apnoe meldet, wenn das Apnoe-Intervall gleich der Atemperiode ist.

Die Apnoe-Zeitmessung wird immer dann zurückgesetzt, wenn eine Inspiration beginnt, unabhängig davon, ob die Inspiration vom Patienten oder dem Beatmungsgerät ausgelöst oder vom Anwender initiiert wurde. Das Beatmungsgerät legt dann ein neues Apnoe-Intervall fest, das mit dem Beginn des aktuellen Atemzugs beginnt. Um die Apnoe-Beatmung zu verhindern, muss eine weitere Inspiration abgegeben werden, bevor das aktuelle Apnoe-Intervall (+ 350 ms) verstrichen ist. Die Apnoe-Erkennung wird bei einer Trennung, Okklusion oder dem Zustand "Sicherheitsventil offen" (SVO) unterbunden.

Apnoe wird nicht gemeldet, wenn das Apnoe-Intervall gleich der Atemperiode oder länger ist. Wenn zum Beispiel die Einstellung der Atemfrequenz 4/min beträgt, bedeutet ein Apnoe-Intervall von 15 s oder mehr, dass Apnoe nicht festgestellt werden kann. Die Apnoe-Erkennung des Beatmungsgeräts basiert auf dem inspiratorischen (nicht dem exspiratorischen) Flow und ermöglicht die Erkennung einer Trennung oder Okklusion während der Apnoe-Beatmung. Die Apnoe-Erkennung ist darauf ausgelegt, Unterbrechungen der normalen Atemmuster aufgrund von anderen Einstellungen des Beatmungsgeräts zu verarbeiten, die die Inspirations- und Exspirationsintervalle vorübergehend vergrößern (zum Beispiel Änderung der Frequenz), erkennt jedoch weiterhin ein echtes Apnoe-Ereignis.

Die unten stehende Abbildung zeigt einen Apnoe-Atemzug, bei dem  $T_A$  der Atemperiode entspricht.

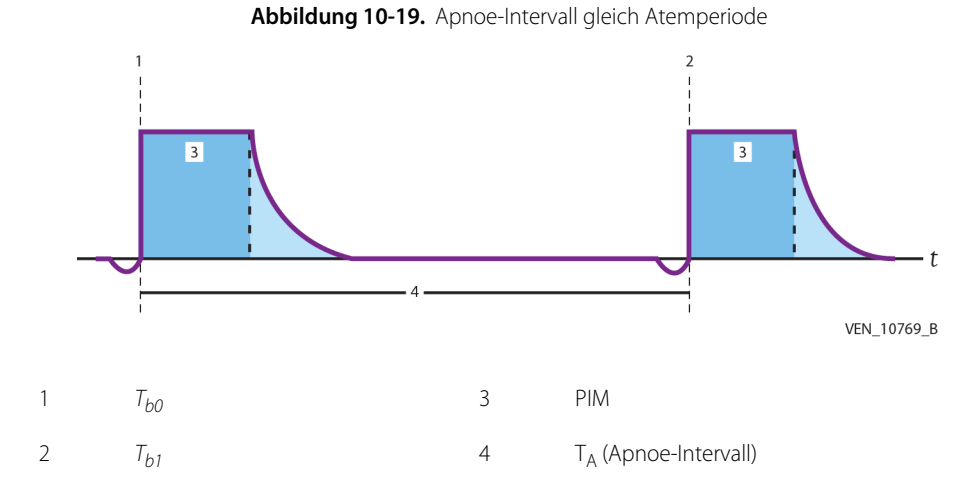

Die unten stehende Abbildung zeigt einen Apnoe-Atemzug, bei dem T<sub>A</sub> größer als die Atemperiode ist.

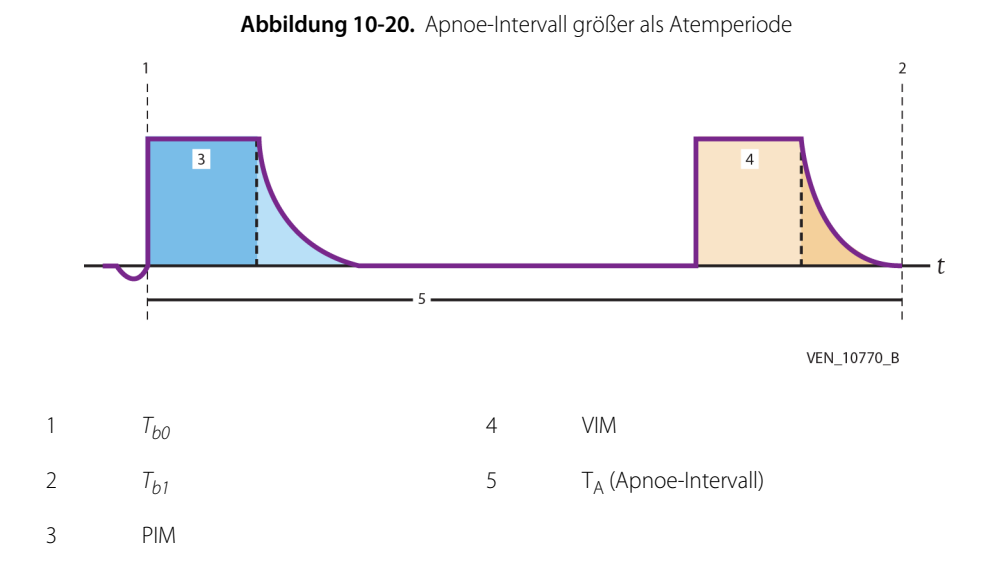

Die folgende Abbildung zeigt einen Apnoe-Atemzug, bei dem  $T_A$  geringer als die Atemperiode ist.

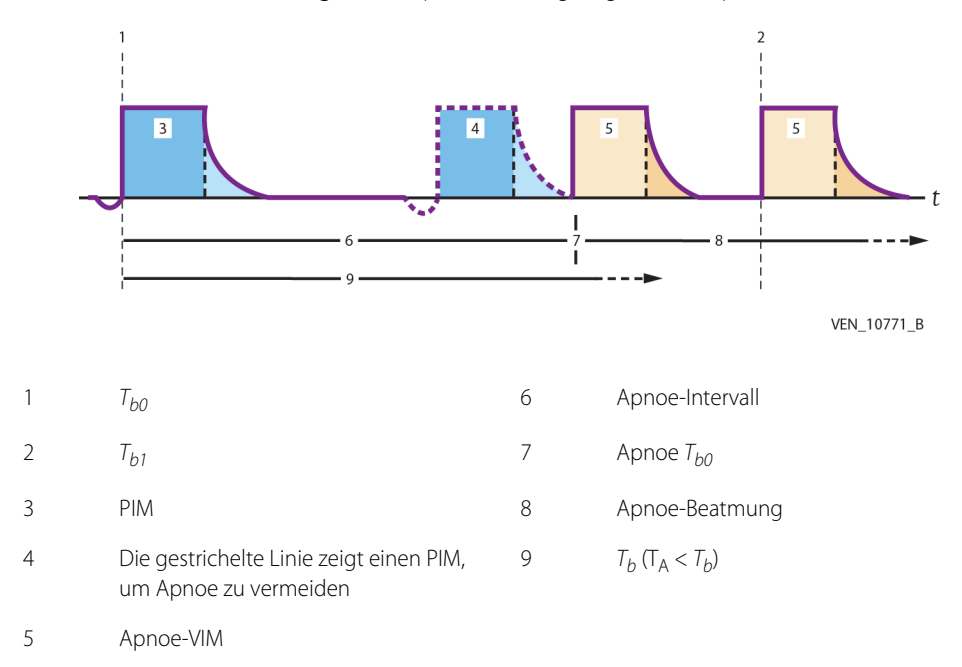

Abbildung 10-21. Apnoe-Intervall geringer als Atemperiode

#### **10.12.2 Übergang zu Apnoe-Beatmung**

Wenn eine Apnoe vom Beatmungsgerät festgestellt wird, gibt das Beatmungsgerät eine Apnoe-Beatmung entsprechend den aktuellen Apnoe-Einstellungen ab und zeigt die Apnoe-Einstellungen auf der grafischen Benutzeroberfläche (GUI) an. Unabhängig von der Einstellung des Apnoe-Intervalls kann die Apnoe-Beatmung erst dann beginnen, wenn die Inspiration des aktuellen Atemzugs abgeschlossen und die eingeschränkte Phase der Exspiration verstrichen ist.

### **10.12.3 Änderungen von Einstellungen während der Apnoe-Beatmung**

Alle Apnoe- und Nicht-Apnoe-Einstellungen bleiben während der Apnoe-Beatmung auf der GUI aktiv. Änderungen von Apnoe- und Nicht-Apnoe-Einstellungen werden entsprechend der anwendbaren Regeln wirksam. Wenn die Apnoe-Beatmung aktiv ist, werden neue Einstellungen akzeptiert, aber sie werden erst umgesetzt, wenn die Nicht-Apnoe-Beatmung beginnt. Die Möglichkeit zur Eingabe von wichtigen Einstellungen nach der Erkennung einer Apnoe ermöglicht die Anpassung des Apnoe-Intervalls beim Setup, unabhängig davon, ob Apnoe erkannt wurde. Während der Apnoe-Beatmung ist die Taste "Manuelle Inspiration" aktiv, aber die Tasten "Exspirationspause" und "Inspirationspause" sind nicht aktiv. Das Bedienelement O<sub>2</sub>-Erhöhung ist während der Apnoe-Beatmung aktiv, da die Apnoe-Erkennung während einer Absaugung wahrscheinlich ist.

Die Apnoe-Atemfrequenz muss ≥ 60/T<sub>A</sub> betragen. Außerdem dürfen Apnoe-Einstellungen nicht zu einem I:E-Verhältnis > 1,00:1 führen.

### **10.12.4 Reset der Apnoe-Beatmung**

Die Apnoe-Beatmung ist als Hilfsbeatmungsmodus vorgesehen, wenn in einem bestimmten Zeitraum keine ausreichende Beatmung an den Patienten abgegeben wird. Apnoe-Beatmung kann vom Anwender (durch Drücken der Alarm-Rückstelltaste) oder vom Patienten (automatischer Reset) auf normale Beatmung zurückgestellt werden. Sie wird ebenfalls zurückgesetzt, wenn eine Änderung der Frequenz vorgenommen wird, die dazu führt, dass die Apnoe-Beatmung nicht anwendbar ist.

Wenn der Patient die Inspiration wieder kontrolliert, kehrt das Beatmungsgerät zum vom Anwender ausgewählten Nicht-Apnoe-Beatmungsmodus zurück. Das Beatmungsgerät ermittelt, ob der Patient seine Atmung wieder kontrolliert, indem es getriggerte Inspirationen und das Exspirationsvolumen überwacht. Wenn der Patient zwei aufeinanderfolgende Inspirationen ausgelöst hat, und das Exspirationsvolumen gleich oder größer als 50 % des abgegebenen Volumens (einschließlich des Compliance-Volumens) ist, stellt das Beatmungsgerät auf Nicht-Apnoe-Beatmung zurück. Das Exspirationsvolumen wird überwacht, um ein Zurückstellen aufgrund von Autotriggerung, verursacht durch große Leckagen im Patientenschlauchsystem, zu vermeiden.

### **10.12.5 Apnoe-Beatmung in SIMV**

Die folgende Strategie dient dazu, es SIMV zu ermöglichen, die Triggerung der Apnoe-Beatmung zu vermeiden, wenn stattdessen ein VIM-Atemhub abgegeben werden kann.

- Wenn das Apnoe-Intervall  $(T_A)$  während des mandatorischen Intervalls verstreicht, gibt das Beatmungsgerät einen VIM ab, statt mit der Apnoe-Beatmung zu beginnen.
- Wenn T<sub>A</sub> während dem spontanen Intervall verstreicht, beginnt die Apnoe-Beatmung.

Die unten stehende Abbildung stellt dar, wie SIMV einen VIM abgeben soll, statt Apnoe-Beatmung auszulösen, wenn dies möglich ist.

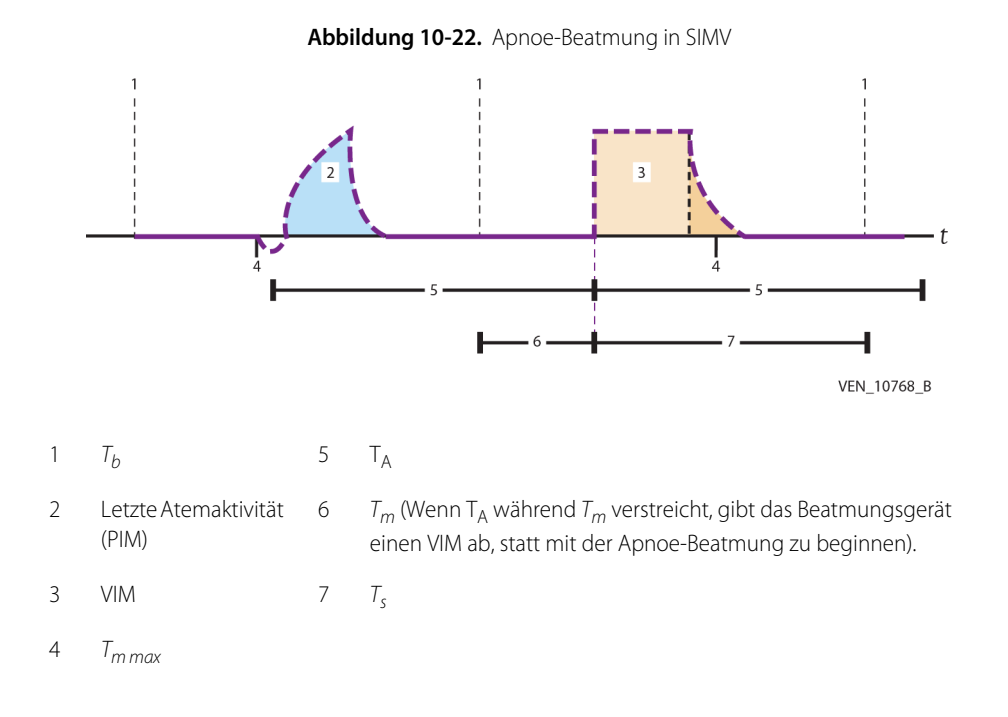

### **10.12.6 Wirksamwerden von neuen Apnoe-Intervallen**

Wie ein neues Apnoe-Intervall wirksam wird, hängt davon ab, ob die Apnoe-Beatmung aktiv ist. Wenn die Apnoe-Beatmung aktiv ist, nimmt das Beatmungsgerät die neue Einstellung sofort an und setzt sie um. Während der normalen Beatmung (d. h. Apnoe-Beatmung ist nicht aktiv) gelten die folgenden Regeln:

- Wenn das neue Apnoe-Intervall kürzer als das aktuelle (oder vorübergehend verlängerte) Apnoe-Intervall ist, wird der neue Wert bei der nächsten Inspiration umgesetzt.
- Wenn das neue Apnoe-Intervall länger als das aktuelle (oder vorübergehend verlängerte) Apnoe-Intervall ist, wird das alte Intervall verlängert, damit es sofort dem neuen Intervall entspricht.

# **10.13 Erkennung von Okklusion und Diskonnektion**

#### **10.13.1 Okklusion**

Das Beatmungsgerät erkennt starke Okklusionen im Patientenschlauchsystem, um den Patienten vor überhöhtem Atemwegdruck oder davor, nur wenig oder kein Gas zu erhalten, zu schützen. Okklusionen erfordern sofortige Aufmerksamkeit, um Abhilfe zu schaffen.

Das Beatmungsgerät erkennt eine starke Okklusion unter folgenden Bedingungen:

- Der Inspirations- oder Exspirationsschenkel des Beatmungsschlauchsystems ist teilweise oder vollständig blockiert (Kondensate oder Sekretionen, die schwerkraftbedingt in einer Schleife gesammelt werden, geknickte oder gequetschte Schläuche usw.).
- Der ABLUFT-Anschluss des Beatmungsgeräts ist blockiert oder der Widerstand durch den Anschluss ist zu hoch.
- Das Exspirationsventil fällt in der geschlossenen Position aus (Okklusionserkennung am Anschluss "Vom Patienten" beginnt 195 ms nach Beginn der Exspiration).

Das Beatmungsgerät erkennt eine starke Okklusion nicht unter folgenden Bedingungen:

- Die Druckdifferenz zwischen dem Inspirations- und dem Exspirationswandler ist niedriger oder gleich 5 cmH<sub>2</sub>O.
- Das Exspirationsventil fällt in der geschlossenen Position aus und der Druck im Exspirationsschenkel beträgt weniger als 2 cmH<sub>2</sub>O.
- Am ABLUFT-Anschluss des Beatmungsgeräts ist ein Silikonschlauch angebracht (z. B. zwecks Stoffwechselüberwachung).

Das Beatmungsgerät prüft das Patientenschlauchsystem in allen Beatmungsmodi (außer im Bereitschaftsstatus und bei Sicherheitsventil offen) bei der Abgabe jedes Atemzugs auf Okklusionen. Nach dem Beginn der Prüfung des Patientenschlauchsystems erkennt das Beatmungsgerät eine starke Okklusion des Patientenschlauchsystems innerhalb von 200 ms. Das Beatmungsgerät prüft den ABLUFT-Anschluss während der Exspirationsphase jedes Atemzugs (außer im Zustand Standby und Sicherheitsventil offen) auf Okklusionen. Nach dem Beginn der Prüfung des ABLUFT-Anschlusses erkennt das Beatmungsgerät eine starke Okklusion des Patientenschlauchsystems innerhalb von 100 ms im Anschluss an die ersten 200 ms der Exspiration. Alle Okklusionsprüfungen sind während der automatischen Nullstellung des Drucksensors deaktiviert.

Wenn eine Okklusion erkannt wird, ertönt ein Alarm, das Beatmungsgerät wechselt in den Zustand OSC (Beatmungssteuerung bei Okklusion) und zeigt eine Mitteilung an, die die Dauer angibt, für die der Patient nicht beatmet wurde (wie lange das Beatmungsgerät in OSC war). Dieser Alarm kann durch automatischen Reset zurückgesetzt werden, da Okklusionen wie jene, die auf Patientenaktivitäten beruhen (z. B. gequetschte oder geknickte Schläuche) sich selbst korrigieren können.

Nachdem eine starke Okklusion erkannt wurde, handelt das Beatmungsgerät, um den Atemwegdruck zu minimieren. Da eine starke Okklusion ein Risiko für den Patienten darstellt, mindert das Beatmungsgerät das Risiko und zeigt die Dauer an, die der Patient nicht vom Beatmungsgerät unterstützt wurde. Eine starke Okklusion wird unabhängig davon erkannt, welcher Modus oder welche Trigger-Strategie aktiv ist. Wenn eine starke Okklusion erkannt wird, beendet das Beatmungsgerät die normale Beatmung, beendet die Stummschaltung aktiver Alarme, meldet einen Okklusionsalarm und wechselt für 15 s oder bis der Inspirationsdruck auf 5 cmH<sub>2</sub>O oder weniger sinkt, je nachdem, was zuerst eintritt, in den sicheren Zustand (Exspirations- und Inspirationsventil ohne Energieversorgung und Sicherheitsventil geöffnet).

Während einer starken Okklusion wechselt das Beatmungsgerät in OSC, in dem es in regelmäßigen Abständen versucht, einen druckbasierten Atemhub abzugeben und die Inspirations- und Exspirationsphasen darauf prüft, ob die Okklusion weiterhin besteht. Wenn die starke Okklusion korrigiert wurde, erkennt das Beatmungsgerät den korrigierten Zustand nach zwei vollständigen OSC-Atemperioden, bei denen keine Okklusion erkannt wurde. Wenn das Beatmungsgerät einen OSC-Atemhub abgibt, schließt es das Sicherheitsventil und wartet 500 ms, bis das Sicherheitsventil vollständig geschlossen ist, gibt einen Atemzug mit dem Zieldruck von 15 cmH<sub>2</sub>O mit einer Dauer von 2000 ms ab und wechselt dann zur Exspiration. Auf diesen Atemzug folgt ein mandatorischer Atemhub entsprechend den aktuellen Einstellungen, aber mit PEEP = 0 und O<sub>2</sub>% gleich 100 % für Schlauchsystemtypen für Erwachsene und Kinder oder 40 % für Schlauchsystemtypen für Neugeborene. Während OSC (und nur während OSC) ist der Alarmgrenzwert  $\bar{\tau}P_{\text{PFAK}}$  für hohen Druck im Schlauchsystem deaktiviert, um sicherzustellen, dass er die Fähigkeit des Beatmungsgeräts, eine korrigierte Okklusion zu erkennen, nicht behindert. Wenn das Beatmungsgerät keine starke Okklusion erkennt, setzt es den Okklusionsalarm zurück, setzt PEEP wieder in Kraft und nimmt die Atemhubabgabe entsprechend der aktuellen Einstellungen wieder auf.

Inspirations- und Exspirationspausen und manuelle Inspirationen sind während einer starken Okklusion nicht möglich. Pausenmanöver werden durch eine starke Okklusion abgebrochen. Während einer starken Okklusion sind Änderungen der Einstellungen des Beatmungsgeräts möglich. Starke Okklusionen werden nicht erkannt, wenn das Beatmungsgerät sich im Zustand Sicherheitsventil offen (SVO) befindet.

Eine korrigierte Okklusion wird innerhalb von 15 s erkannt.

### **10.13.2 Diskonnektion**

Der Zustand "Schlauchsystem getrennt" wird erkannt, wenn das Beatmungsgerät nicht sicherstellen kann, dass ein Patient ein ausreichendes Tidalvolumen erhält (aufgrund einer großen Leckage oder eines getrennten Patientenschlauchsystems). Diese Erklärung gilt, wenn Leak Sync deaktiviert ist.

Wenn eine Diskonnektion erkannt wird, ertönt ein Alarm, und das Beatmungsgerät zeigt an, dass eine Diskonnektion erkannt wurde und zeigt eine Mitteilung an, die die Dauer angibt, für die der Patient ohne Beatmung ist.

Im Zustand "Schlauchsystem getrennt" werden keine Patientendaten angezeigt.

Das Beatmungsgerät überwacht den Exspirationsdruck und -flow, das abgegebene Volumen und das ausgeatmete Volumen mit einer der folgenden Methoden, um eine Diskonnektion anzuzeigen:

- Das Beatmungsgerät erkennt eine Diskonnektion, wenn der Exspirationsdruckwandler in den ersten 200 ms der Exspiration keinen Schlauchsystemdruck und keinen ausgeatmeten Flow misst. Das Beatmungsgerät verschiebt die Meldung einer Diskonnektion um weitere 100 ms, damit gegebenenfalls eine Okklusion (wenn erkannt) zuerst angezeigt werden kann, da es möglich ist, dass eine Okklusion die Kriterien für die Erkennung einer Diskonnektion erfüllt.
- Trotz der Vielzahl der möglichen Variationen von Schlauchsystem-Diskonnektionen und/oder großen Leckagen, besteht die Möglichkeit, dass ein Patient einen gewissen Exspirationsflow und -druck verursacht. Das Beatmungsgerät verwendet dann die Einstellung für die Diskonnektionsempfindlichkeit (D<sub>SENS</sub>, der prozentuale Anteil des abgegebenen Volumens, der während der Exspirationsphase des gleichen Atemzugs verloren geht, um eine Diskonnektion zu melden), um eine Diskonnektion zu erkennen.
- Wenn die Diskonnektion während eines spontanen Atemzugs auftritt, wird eine Diskonnektion angezeigt, wenn die Inspiration auf Grund der maximalen Inspirationszeit beendet wird (oder auf Grund der Grenzwerteinstellung  $T_{I}$  SPONT, wenn der Beatmungstyp nichtinvasiv [NIV] ist) und das Beatmungsgerät erkennt, dass der Inspirationsflow bis zum maximal erlaubten Wert steigt.
- Wenn die Diskonnektion des endotrachealen Tubus auftritt, wird das ausgeatmete Volumen wesentlich geringer sein als das abgegebene Volumen der vorhergehenden Inspiration. Das Beatmungsgerät zeigt eine Diskonnektion an, wenn das ausgeatmete Volumen in drei aufeinanderfolgenden Atemzügen niedriger ist als die Einstellung D<sub>SENS</sub>. Die Einstellung D<sub>SENS</sub> trägt dazu bei, falsche Erkennung aufgrund von Leckagen im Schlauchsystem oder den Lungen des Patienten zu vermeiden. Die Bedingung der drei aufeinanderfolgenden Atemzüge trägt dazu bei, falsche Erkennung zu vermeiden, wenn ein Patient während Atemzügen mit Volumenkontrolle (VC) mehr als das im Beatmungsgerät eingestellte Volumen einatmet.
- Flow unterhalb eines durch die Einstellung D<sub>SENS</sub> festgelegten Werts und Druck unter 0,5 cmH2O in zehn (10) aufeinanderfolgenden Sekunden während der Exspiration.

## **WARNUNG:**

#### Wenn der Beatmungstyp NIV ausgewählt und die Einstellung D<sub>SENS</sub> auf AUS gestellt **ist, gibt das System bei Leckagen und einigen Diskonnektionsbedingungen möglicherweise keinen Alarm ab.**

Wenn das Beatmungsgerät eine Diskonnektion des Patientenschlauchsystems erkennt, gibt das Beatmungsgerät einen Alarm hoher Priorität aus und unterbricht die Beatmung, unabhängig davon, welcher Modus (einschließlich Apnoe) aktiv war, als die Diskonnektion erkannt wurde. Ist eine Alarmstummschaltung aktiv, wenn die Diskonnektion erfolgt, wird die Stummschaltung NICHT aufgehoben. Das Beatmungsgerät zeigt an, wie lange der Patient ohne Beatmungsunterstützung ist. Während er Diskonnektion schließt sich das Exspirationsventile, es beginnt der Leerlauf-Flow (Flow von 10 l/min bei 100 %  $O_2$  oder 40 %  $O_2$  in NeoMode, wenn verfügbar, bei deaktiviertem Leak Sync und 20 l/min bei aktiviertem Leak Sync). Eine Mitteilung, die angibt, wie lange der Patient ohne Beatmung ist, wird angezeigt.

Das Beatmungsgerät überwacht sowohl den Exspirationsflow als auch den Druck im Schlauchsystem, um eine Wiederverbindung zu erkennen. Das Beatmungsgerät zeigt eine Wiederverbindung an, wenn eines der folgenden Kriterien für den anwendbaren Zeitraum erfüllt ist:

- Es wird ausgeatmeter Leerlauf-Flow oberhalb des Schwellenwerts für Wiederverbindung erkannt.
- Inspirations- und Exspirationsdruck liegen beide oberhalb oder beide unterhalb der Schwellenwerte für eine Wiederverbindung.
- Der Inspirationsdruck steigt auf ein Niveau für Wiederverbindung.

Wenn die Diskonnektion korrigiert ist, erkennt das Beatmungsgerät den korrigierten Zustand innerhalb von einer Sekunde.

Triggerung des Beatmungsgeräts, Apnoe-Erkennung, Exspirations- und Inspirationspause, manuelle Inspirationen und programmierte Manöver oder einmalige Ereignisse werden während einer Diskonnektion des Patientenschlauchsystems unterbunden. Die Spirometrie wird während einer Diskonnektion nicht überwacht, und alle auf Spirometrie-Werten basierenden Alarme werden deaktiviert. Während einer Diskonnektion sind Änderungen der Einstellungen des Beatmungsgeräts möglich.

Wenn der Diskonnektionsalarm durch automatischen Reset oder manuell zurückgestellt wird, stellt das Beatmungsgerät PEEP wieder her. Nachdem PEEP wieder hergestellt ist, nimmt das Beatmungsgerät die Beatmung entsprechend der wirksamen Einstellungen wieder auf, die vor der Diskonnektion wirksam waren.

### **10.13.3 Meldung von Alarmen aufgrund von Okklusion und Diskonnektion**

Okklusion und Diskonnektion können nicht gleichzeitig gemeldet werden. Darum meldet das Beatmungsgerät nur das erste anzuzeigende Ereignis.

Die Erkennung eines getrennten Schlauchsystems ist während OSC, SVO oder vor dem Anschluss des Patienten nicht aktiviert.

# **10.14 Mechanische Atemmanöver**

Siehe [Mechanische Atemmanöver](#page-174-0), S. 4-31 für Anweisungen zur Durchführung von mechanischen Atemmanövern.

Neben Inspirationspausen- und Exspirationspausenmanövern kann das Beatmungsgerät andere mechanische Atemmanöver bereitstellen, darunter Negative inspiratorische Kraft (NIF), Okklusionsdruck (P<sub>0.1</sub>) und Vitalkapazität (VC) sowie automatische Berechnungen der Lungenfunktion und -leistung, wie Dynamische Compliance (C<sub>DYN</sub>) und Dynamische Resistance (R<sub>DYN</sub>), Exspirationsspitzenflow (PEF), endexspiratorischer Flow (EEF),  $C_{20}/C$  und Spitzenflow der Spontanatmung (PSF).

Atemmanöver können in allen Beatmungsmodi durchgeführt werden (außer, wie unten beschrieben), sind jedoch unter den folgenden Bedingungen nicht verfügbar:

- Apnoe-Beatmung
- Sicherheits-PCV
- Beatmungssteuerung bei Okklusion (OSC)
- Nichtinvasive Beatmung (NIV)
- Wenn der Schlauchsystemtyp "Neugeborene" ist
- SVO
- Beatmungsgerät im Bereitschaftsstatus
- Wenn während des gleichen Atemzugs bereits andere Atemmanöver erfolgt sind

Die GUI zeigt auch alle Manöver-Anforderungen an, unterscheidet zwischen angenommenen oder abgelehnten Manövern und Manövern, die begonnen oder geendet haben oder abgebrochen wurden.

Wenn ein Manöver ausgewählt wird, wird ein GUI-Informationsbereich geöffnet, der den Namen des Manövers, Anwendereingabeaufforderungen und Bedienelemente sowie kürzlich berechnete Ergebnisse anzeigt.

Bei der Meldung eines der folgenden Alarme werden alle Manöver automatisch abgebrochen:

- Alarm  $\uparrow P_{\text{PFAK}}$
- Alarm TP<sub>VENT</sub>
- $\uparrow$   $V_{\uparrow}$

Die folgenden mechanischen Atemmanöver sind bei BiLevel-Beatmung nicht verfügbar:

- $P_{0.1}$  Okklusionsdruck
- NIF Negative inspiratorische Kraft
- VC Vitalkapazität

### **10.14.1 Inspirationspause**

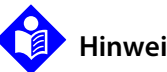

### **Hinweis:**

Die Manöver Inpirationspause und Exspirationspause können direkt durch Drücken der entsprechenden Tasten auf der GUI oder durch Wischen der Registerkarte "Menü" links auf der GUI ausgeführt werden. Für weitere Informationen zur Durchführung von mechanischen Atemmanövern in der Registerkarte "Menü", Siehe Mechanische [Atemmanöver](#page-174-0), S. 4-31.

Eine Inspirationspause verlängert die Inspirationsphase eines einzelnen mandatorischen Atemhubs zur Messung des Endinspirationsdrucks im Schlauchsystem, die verwendet wird, um die statische Compliance der Lunge und des Thorax des Patienten (C<sub>STAT</sub>), die statische Resistance (R<sub>STAT</sub>) des Atemsystems und den Inspirationsplateaudruck (P<sub>PL</sub>) zu berechnen. Um diese Drücke zu berechnen, werden die Inspirations- und Exspirationsventile geschlossen, so dass der Druck sich an beiden Enden des künstlichen Atemwegs ausgleicht, was den tatsächlichen Lungeninflationsdruck während eines Null-Flow-Zustands erkennen lässt. Eine Inspirationspause kann entweder automatisch oder manuell erfolgen und steht nur beim nächsten mandatorischen Atemhub in den Modi A/C, SIMV, BiLevel oder SPONT zur Verfügung. Bei BiLevel wird das Inspirationspausenmanöver für die nächste Inspiration vor einem Übergang von  $P_H$  auf  $P_1$  geplant. Je Atemzug ist nur eine Inspirationspause erlaubt. Eine Inspirationspause kann während Apnoe-Beatmung, Sicherheits-PCV, Bereitschaftsstatus, Okklusion und SVO nicht erfolgen.

Eine **automatische** Inspirationspause beginnt, wenn die Taste "Inspirationspause" kurz gedrückt oder das Manöver vom GUI-Bildschirm aus gestartet wird. Beachten Sie Siehe [Zugriff auf mechanische Atemmanöver](#page-174-1), S. 4-31 für weitere Informationen zur Durchführung von mechanischen Atemmanövern auf der Registerkarte "Menü", anstatt mithilfe der Tasten auf der GUI. Die Pause dauert wenigstens 0,5 s, jedoch nicht länger als drei (3) s. Eine **manuelle** Inspirationspause wird gestartet, indem die Taste "Inspirationspause" gedrückt und gehalten wird. Die Pause dauert so lange, wie die Taste gedrückt wird (bis zu sieben (7) s).

Eine aktive **manuelle** Inspirationspause wird als abgeschlossen betrachtet, wenn eine der folgenden Bedingungen eintritt:

- Die Taste Inspirationspause wird losgelassen und mindestens zwei (2) s der Inspirationspause sind verstrichen, oder es wurde mindestens 0,5 s lang Druckstabilität erkannt.
- Die Dauer der Pause erreicht sieben (7) s.

Eine Anforderung eines Manövers für eine **manuelle** Inspirationspause wird abgebrochen (wenn das Manöver noch nicht aktiv ist), wenn eines der Ereignisse 1-10 eintritt. Siehe [Inspirations- und Exspirationspausen-Ereignisse](#page-343-0).

<span id="page-343-0"></span>

| Ereignis-Identifikator | Ereignis                                                                                       |  |
|------------------------|------------------------------------------------------------------------------------------------|--|
| 1                      | Die Kommunikation mit der GUI geht verloren                                                    |  |
| $\mathcal{P}$          | Grenzwert für hohen Beatmungsgerätedruck* (TP <sub>VENT</sub> ) wird erreicht                  |  |
| 3                      | Obere Schlauchsystemdruckgrenze* (TP <sub>PFAK</sub> ) wird erreicht                           |  |
| $\overline{4}$         | Fine Diskonnektion wird erkannt                                                                |  |
| 5                      | Fine Okklusion wird erkannt                                                                    |  |
| 6                      | Eine Apnoe wird erkannt                                                                        |  |
| 7                      | 72 Sekunden sind ohne Inspirationspause verstrichen, nachdem diese<br>angefordert wurde        |  |
| 8                      | Alarm für INSPIRATION ZU LANG wird erkannt                                                     |  |
| 9                      | Der Alarm für hohes inspiratorisches Tidalvolumen (TV <sub>TI</sub> ) wird erkannt             |  |
| 10                     | Der Alarm für hohen Kompensationsdruck (TP <sub>COMP</sub> ) wird erkannt.                     |  |
| 11                     | Die Taste Abbrechen wird gedrückt, wenn das Manöver vom GUI-<br>Bildschirm aus initiiert wurde |  |
| 12                     | Sicherheitsventil offen (SVO) wird erkannt                                                     |  |

**Tabelle 10-5.** Inspirations- und Exspirationspausen-Ereignisse

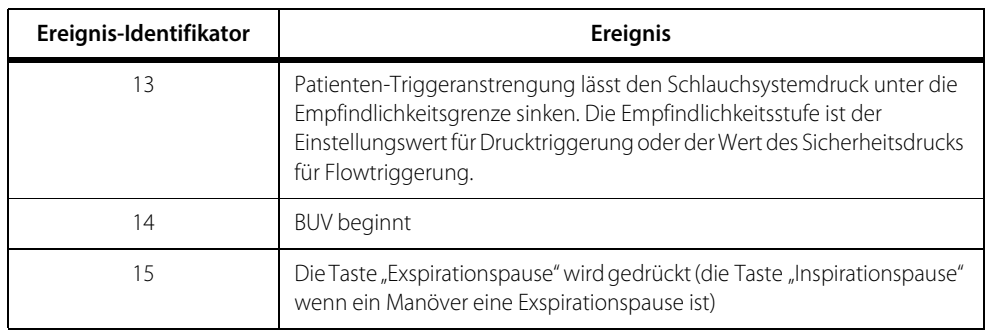

Tabelle 10-5. Inspirations- und Exspirationspausen-Ereignisse (Fortsetzung)

Während einer **manuellen** Inspirationspause wird das Manöver beendet, wenn Ereignis 1, 3 ,5, 6, 12 oder 13 eintritt. Siehe [Inspirations- und Exspirationspausen-](#page-343-0)[Ereignisse](#page-343-0), S. 10-52.

Ein Inspirationspausenmanöver wird ignoriert, wenn das Beatmungsgerät sich im Status Apnoe-Beatmung, Sicherheits-PCV, OSC, SVO, BUV oder im Bereitschaftsstatus befindet.

Ein aktives **automatisches** Inspirationspausenmanöver wird beendet und die Exspiration begonnen, wenn Ereignis 1-12 oder 14 eintritt: Siehe *Inspirations- und* [Exspirationspausen-Ereignisse](#page-343-0), S. 10-52.

Das aktive Manöver **automatische** Inspirationspause wird als abgeschlossen betrachtet, wenn die Dauer der Pause drei Sekunden erreicht oder mindestens 0,5 s lang Druckstabilität erkannt wurde.

Eine Anforderung eines Manövers für eine **automatische** Inspirationspause wird abgebrochen (wenn das Manöver noch nicht aktiv ist), wenn Ereignis 1-9, 11,12, 14 oder 15 eintritt. Siehe [Inspirations- und Exspirationspausen-Ereignisse](#page-343-0).

Andere Merkmale der Inspirationspause sind:

- Während der Inspirationspause wird das Apnoe-Intervall  $(T_A)$  um die Zeit verlängert, während der die Pause aktiv ist.
- Wenn das Beatmungsgerät sich im SIMV-Modus befindet, wird die Atemperiode, in dem der nächste geplante VIM erfolgt ebenfalls um die Zeit verlängert, während der die Inspirationspause aktiv ist.
- Alle Aktivierungen des Bedienelements Inspirationspause werden im Patientendatenprotokoll erfasst.
- Die Erkennung starker Okklusion wird ausgesetzt
- Wenn das I:E-Verhältnis berechnet wird, wird die Inspirationspause als Teil der Inspirationsphase angesehen.
- Die Exspirationszeit bleibt unverändert und wird zu einer Veränderung des I:E-Verhältnisses für den Atemzug führen, der die Inspirationsphase umfasst.

Nachdem das Inspirationspausenmanöver abgeschlossen ist, kann der Anwender die Qualität des Manöver-Kurvendiagramms prüfen und die Manöverdaten akzeptieren oder ablehnen.

### **10.14.2 Exspirationspause**

Eine Exspirationspause verlängert die Exspirationsphase eines einzelnen Atemzuges, um den endexspiratorischen Lungendruck (PEEP<sub>TOT</sub>) zu messen und ermöglicht die Berechnung des intrinsischen PEEP (PEEP<sub>I</sub>) als PEEP<sub>TOT</sub> minus dem eingestellten PEEP. Die Drücke auf beiden Seiten des künstlichen Atemwegs können sich ausgleichen, da das Inspirations- und Exspirationsventil geschlossen werden. Exspirationspausen sind verfügbar in den Modi A/C, SIMV und BiLevel. Bei A/C und SIMV wird das Exspirationspausenmanöver für das nächste Ende einer Exspiration vor einem mandatorischen Atemhub geplant. Bei BiLevel erfolgt die Exspirationspause am nächsten Ende einer Exspiration vor einem Übergang von  $P_1$ auf P<sub>H</sub>. Nur eine Exspirationspause je Atemzug ist erlaubt, und die Anforderung einer Exspirationspause wird abgelehnt, wenn während des gleichen Atemzugs bereits eine Inspirationspause erfolgt ist.

Eine Anforderung für ein Exspirationspausenmanöver wird während Apnoe-Beatmung, Sicherheits-PCV, SPONT, OSC, BUV sowie im Bereitschaftsstatus ignoriert. Siehe [Zugriff auf mechanische Atemmanöver](#page-174-1), S. 4-31 für weitere Informationen zur Ausführung dieses Manövers über den GUI-Bildschirm anstatt über die Tasten auf der GUI.

Es sind **manuelle** oder **automatische** Exspirationspausenmanöver möglich. Mit einem kurzen Drücken auf die Taste "Exspirationspause" beginnt eine automatische Exspirationspause, die mindestens 0,5 s, aber nicht länger als 3,0 s dauert. Eine **manuelle** Exspirationspause beginnt, wenn die Taste "Exspirationspause" gedrückt und gehalten wird und dauert so lange, wie die Taste gedrückt wird (bis zu 15 s).

Eine aktive **manuelle** Exspirationspause wird beendet, wenn Ereignis 1-12 eintritt. Siehe [Inspirations- und Exspirationspausen-Ereignisse](#page-343-0), S. 10-52.

Eine aktive **manuelle** Exspirationspause ist abgeschlossen, wenn die Taste "Exspirationspause" losgelassen wird und mindestens drei (3) s der Exspirationspause verstrichen sind, Druckstabilität ≥ 0,5 s erkannt wurde oder die Pause 15 s dauert.

Eine aktive **automatische** Exspirationspause wird beendet, wenn Ereignis 1, 3 oder 11-13 eintritt. Siehe [Inspirations- und Exspirationspausen-Ereignisse](#page-343-0), S. 10-52.

Eine aktive **automatische** Exspirationspause ist abgeschlossen, wenn die Dauer der Pause drei (3) s erreicht, Druckstabilität ≥ 0,5 s erkannt wurde oder die Pause 15 s dauert.

Eine Anforderung eines Manövers für eine **automatische** Exspirationspause wird abgebrochen (wenn das Manöver noch nicht aktiv ist), wenn Ereignis 1-9, 11, 12 oder 15 eintritt.

Ein aktives **automatisches** Exspirationspausenmanöver wird beendet und die Exspiration begonnen, wenn Ereignis 1, 3 oder 11-13 eintritt. Siehe [Inspirations- und Exspirationspausen-Ereignisse](#page-343-0), S. 10-52.

Andere Merkmale der Exspirationspause sind:

- Während einer aktiven manuellen Exspirationspause wird die Erkennung starker Okklusion ausgesetzt.
- Wenn das I:E-Verhältnis berechnet wird, wird die Exspirationspause als Teil der Exspirationsphase angesehen.
- Während der Exspirationspause bleibt die Inspirationszeit unverändert, so dass das I:E-Verhältnis für den Atemzug verändert ist, der die Exspirationspause umfasst.
- Alle Aktivierungen des Bedienelements Exspirationspause werden im Patientendatenprotokoll erfasst.

Nachdem das Exspirationspausenmanöver abgeschlossen ist, kann der Anwender die Qualität des Manöver-Kurvendiagramms prüfen und die Manöverdaten akzeptieren oder ablehnen.

### **10.14.3 Manöver negative inspiratorische Kraft (NIF)**

Die negative inspiratorische Kraft (NIF) ist ein betreutes Manöver, bei dem der Patient aufgefordert wird, eine maximale Inspiration gegen einen blockierten Atemweg (Inspirations- und Exspirationsventil sind ganz geschlossen) vorzunehmen.

Ein NIF-Manöver wird unter folgenden Bedingungen abgebrochen:

- Eine Diskonnektion wird erkannt
- Eine Okklusion wird erkannt
- SVO wird erkannt
- Der Alarm 1P<sub>PFAK</sub> wird gemeldet
- Der Alarm 1P<sub>VENT</sub> wird gemeldet
- Der Alarm  $\uparrow$   $V_T$  wird gemeldet
- Die Kommunikation mit der GUI geht verloren
- Das Manöver war 30 s lang aktiv, und es wurde keine Inspiration erkannt
- Alarm für INSPIRATION ZU LANG wird gemeldet
- Eine manuelle Inspiration wird angefordert

Wenn ein NIF-Manöver aktiviert wird, wird automatisch ein einziges Raster mit Druck-über-Zeit-Kurvendiagramm angezeigt. Während eines NIF-Manövers wird der Schlauchsystemdruck auf dem Kurvendiagrammbildschirm angezeigt und regelmäßig aktualisiert, was zu einer Anzeige in Echtzeit führt.

Wenn ein aktives NIF-Manöver erfolgreich endet, wird das berechnete NIF-Ergebnis auf dem Kurvendiagramm-Bildschirm und im Manöver-Bereich angezeigt. Der angezeigte NIF-Wert stellt den maximalen negativen Druck von PEEP dar.

Wenn ein NIF-Manöver endet, wird ein PEEP-Wiederherstellungsatemzug an den Patienten abgegeben, und dann wird die normale Beatmung wieder aufgenommen.

## 10.14.4 **Manöver P<sub>0.1</sub> (Okklusionsdruck)**

P<sub>0.1</sub> ist der negative Atemwegdruck (Delta der Druckveränderung), der in den ersten 100 ms einer blockierten Inspiration erzeugt wird. Er ist eine Schätzung des neuromuskulären Atemantriebs.

Wenn ein P<sub>0.1</sub>-Manöver erfolgreich endet, wird der berechnete Atemwegdruck auf dem Kurvendiagramm-Bildschirm und im Manöver-Bereich angezeigt. Ein P<sub>0.1</sub>-Manöver wird beendet, wenn sieben (7) s verstrichen sind und kein Trigger erkannt wurde, um das Manöver zu aktivieren.

Ein P<sub>0.1</sub>-Manöver wird unter folgenden Bedingungen abgebrochen:

- Eine Diskonnektion wird erkannt
- Eine Okklusion wird erkannt
- SVO wird erkannt
- Der Alarm 1P<sub>PFAK</sub> wird gemeldet
- Der Alarm 1P<sub>VENT</sub> wird gemeldet
- Der Alarm  $\uparrow$   $V_T$  wird gemeldet
- Alarm für INSPIRATION ZU LANG wird gemeldet
- Die Kommunikation mit der GUI geht verloren
- Eine manuelle Inspiration wird angefordert

### **10.14.5 Manöver Vitalkapazität (VC)**

Das Vitalkapazitätsmanöver (VC) ist ein betreutes Manöver, bei dem der Patient aufgefordert wird, (unabhängig von der aktuellen Einstellung) eine maximale Inspiration vorzunehmen und dann langsam und vollständig auszuatmen.

Wenn das Vitalkapazitätsmanöver aktiv wird, gibt das Beatmungsgerät eine spontane Inspiration als Reaktion auf die Patientenanstrengung ab (mit  $P_{SUPP} =$ 0, Anstiegszeit % = 50 und  $E_{SENS} = 0$ ) und erlaubt dann eine vollständige Exspirationsanstrengung.

Wenn ein Vitalkapazitätsmanöver angefordert wird, wird automatisch ein einziges Raster mit Volumen-über-Zeit-Kurvendiagramm angezeigt. Ein Vitalkapazitätsmanöver wird unter folgenden Bedingungen abgebrochen:

- Eine Diskonnektion wird erkannt
- Eine Okklusion wird erkannt
- SVO wird erkannt
- Der Alarm 1P<sub>PFAK</sub> wird gemeldet
- Der Alarm 1P<sub>VENT</sub> wird gemeldet
- Der Alarm  $\uparrow$  V<sub>TI</sub> wird gemeldet
- Alarm für INSPIRATION ZU LANG wird gemeldet
- Die Kommunikation mit der GUI geht verloren
- Eine manuelle Inspiration wird angefordert
- Das Manöver war 15 s lang aktiv, und es wurde keine Inspiration erkannt
- Abbrechen wurde gedrückt

Wenn ein aktives VC-Manöver erfolgreich endet, wird das berechnete Exspirationsvolumen auf dem Kurvendiagramm-Bildschirm und im Manöver-Bereich angezeigt und ein PEEP-Wiederherstellungsatemzug abgegeben.

# **10.15 Einstellungen des Beatmungsgeräts**

### **10.15.1 Apnoe-Beatmung**

Apnoe-Beatmung ist ein Sicherheitsmodus und beginnt, wenn der Patient im vom Anwender festgelegten Apnoe-Intervall ( $T_A$ ) nicht atmet.  $T_A$  definiert die maximal zulässige Zeit zwischen dem Beginn einer Inspiration und dem Beginn der nächsten Inspiration. Verfügbare Einstellungen umfassen die mandatorischen Beatmungsarten (PC oder VC). Bei PC-Atemhüben sind die zulässigen Einstellungen

- Apnoe-Intervall  $(T_A)$
- Inspirationsdruck  $(P_1)$
- Inspirationszeit (T<sub>I</sub>)
- Atemfrequenz (f)

Bei VC-Atemhüben sind die zulässigen Einstellungen:

- Apnoe-Intervall  $(T_A)$
- Flowmuster
- $O<sub>2</sub>%$
- Inspirationsspitzenflow  $(\dot{V}_{MAX})$
- Atemfrequenz (f)
- Tidalvolumen  $(V_T)$

Bei Apnoe-Beatmung mit PC als mandatorischem Atemhubtyp ist der Prozentsatz der Apnoe-Anstiegszeit konstant 50 % und der konstante Parameter bei der Atemfrequenzänderung ist die Inspirationszeit (T<sub>I</sub>).

Wenn Apnoe möglich ist (d. h. wenn (60/f)  $> T_A$ ) und die Nicht-Apnoe-Einstellung  $O<sub>2</sub>$ % erhöht wird, ändert dies das  $O<sub>2</sub>$ % der Apnoe-Beatmung automatisch, wenn sie nicht bereits höher als das neue Nicht-Apnoe-O<sub>2</sub> % eingestellt ist. O<sub>2</sub>% für Apnoe-Beatmung ändert sich nicht automatisch, wenn das Nicht-Apnoe- $O_2$ % verringert wird. Wenn eine automatische Änderung der Apnoe-Einstellung erfolgt, wird eine Mitteilung auf der GUI angezeigt und der Bildschirm Apnoe-Einstellung wird angezeigt.

Während der Apnoe-Beatmung können Sie TA und alle Nicht-Apnoe-Einstellungen ändern, wenn Sie dies wünschen, aber die neuen Einstellungen werden erst wirksam, wenn das Beatmungsgerät die normale Beatmung wieder aufnimmt. Die Möglichkeit,  $T_A$  während der Apnoe-Beatmung zu ändern, kann verhindern, dass sofort wieder in die Apnoe-Beatmung gewechselt wird, nachdem die normale Beatmung wieder aufgenommen wurde.

Da der Mindestwert für  $T_A$  10 s beträgt, kann keine Apnoe-Beatmung erfolgen, wennffür Nicht-Apnoe größer oder gleich 5,8/min ist. Das Beatmungsgerät wechselt nicht in Apnoe-Beatmung, wenn  $T_A$  gleich dem Intervall der Atemperiode ist. Legen Sie  $T_A$  auf einen Wert fest, der geringer als das erwartete oder aktuelle Intervall der Atemperiode ist, um es dem Patienten zu ermöglichen, Atemzüge auszulösen, und ihn gleichzeitig vor den Folgen von Apnoe zu schützen.

## **10.15.2 Schlauchsystemtyp und vorhergesagtes Körpergewicht (PBW)**

Zusammen stellen der Schlauchsystemtyp und das PBW (angezeigt in lb oder kg) die Basis für die neuen Patientenwerte und absolute Grenzwerte verschiedener Einstellungen des Beatmungsgeräts wie Tidalvolumen (V<sub>T</sub>) und Spitzenflow ( $\dot{V}_{MAX}$ ) dar. Führen Sie den SST durch, um den Schlauchsystemtyp zu ändern. Die unten stehende Tabelle gibt die minimalen, maximalen und die Standardwerte für neue Patienten für  $V_T$  basierend auf dem Schlauchsystemtyp an.

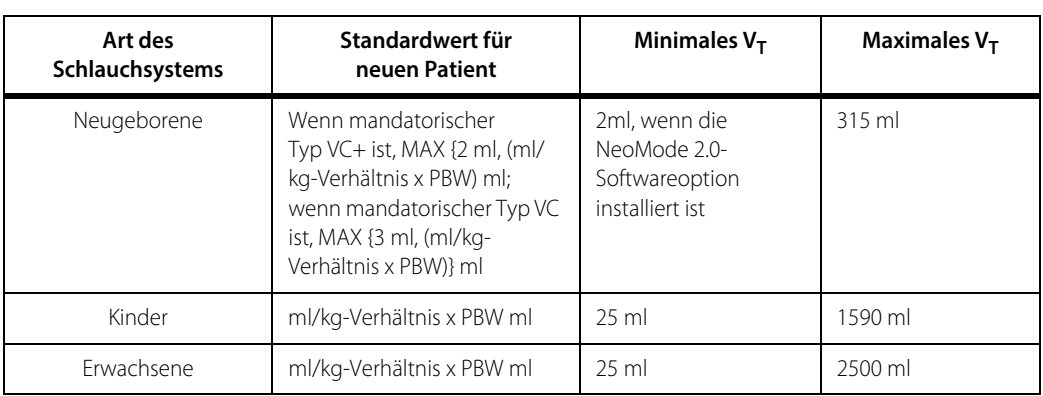

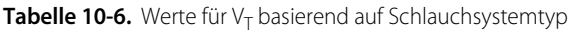

Siehe [Einstellungen des Beatmungsgeräts, Bereich und Auflösung](#page-380-0), S. 11-9, VT-Einstellung, für weitere Informationen zur Berechnung von  $V_T$ , basierend auf PBW und Schlauchsystemtyp.

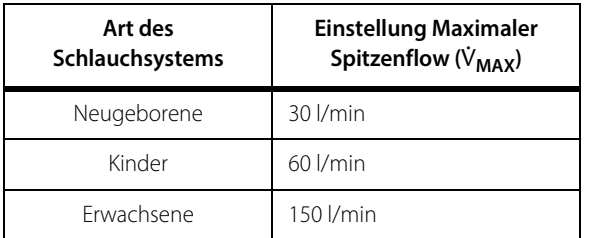

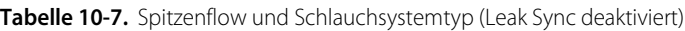

Auf der Basis des PBW werden Konstanten für Algorithmen zur Atemhubabgabe, einige vom Anwender einstellbare Alarme, die Einstellung des oberen Grenzwerts der Inspirationsdauer bei Spontanatmung ( $\overline{T}_{I}$  spont) in NIV und den nicht einstellbaren Alarm INSPIRATION ZU LANG berechnet.

### **10.15.3 Beatmungstyp**

Zwei Beatmungstypen stehen zur Auswahl: INVASIVE und NIV (nicht-invasiv). Beatmungstyp INVASIVE bedeutet konventionelle Beatmung, die mit endotrachealem Tubus oder Tracheostomietubus angewendet wird. Alle installierten Software-Optionen, Beatmungsmodi, Beatmungsarten und Triggerungsarten sind während der INVASIVE-Beatmung verfügbar.

NIV-Interfaces umfassen nicht entlüftete Vollgesichtsmasken, Nasenmasken oder nasale Prongs. Siehe [NIV-Beatmungsschnittstellen](#page-168-0), S. 4-25 für eine Liste von Beatmungs-Interfaces, die erfolgreich mit NIV getestet wurden).

NIV ermöglicht es dem Beatmungsgerät, große Systemleckagen zu verarbeiten, die mit diesen Interfaces auftreten, indem es druckbasierte Diskonnektionsalarme bereitstellt, falsche Diskonnektionsalarme minimiert und den Alarm INSPIRATION ZU LANG durch einen oberen Grenzwert der spontanen Inspirationsdauer ( $T_{\text{I spONT}}$ ) und einen visuellen Indikator ersetzt.

Die folgende Liste zeigt die Teilmenge der INVASIVE-Einstellungen, die bei NIV aktiv sind:

- **• Modus** A/C, SIMV, SPONT (BiLevel ist während NIV nicht verfügbar.)
- **• Mandatorischer Atemhubtyp** PC oder VC (VC+ ist während NIV nicht verfügbar.)
- **• Spontanatemtyp** PS (TC und VS sind während NIV nicht verfügbar.)

Während des NIV-Alarm-Setups kann der Arzt die Alarme auf AUS schalten und muss ermitteln, ob dies im Hinblick auf den Zustand des Patienten angemessen ist.

## **10.15.4 Modus und Beatmungsart**

Die Angabe der Modi definiert die Typen und Sequenzen von Atemzügen, die für die Beatmungstypen INVASIVE und NIV zulässig sind.

| <b>Modus</b>                                      | Mandatorische<br>Beatmungsart                                         | <b>Spontane Beatmungsart</b>                                                                                                    | Sequenz                                                                                                    |
|---------------------------------------------------|-----------------------------------------------------------------------|----------------------------------------------------------------------------------------------------|----------------------------------------------------------------------------------------------------|
| A/C                                               | INVASIV: VC, VC+ oder PC<br>NIV: VC oder PC                           | Nicht zulässig                                                                                                    | Alle mandatorisch (vom Patienten,<br>vom Beatmungsgerät oder<br>vom Anwender initiiert).                                                                                                    |
| SIMV                                              | INVASIV: PC, VC oder VC+<br>NIV: VC oder PC                           | Unterstützter Druck (PS) oder<br>TC                                                                                               | Jeder neue Atemzyklus beginnt mit<br>einem mandatorischen Intervall.<br>in dem eine Patientenanstrengung<br>einen synchronisierten<br>mandatorischen Atemhub auslöst.<br>Wenn während des mandatorischen<br>Intervalls keine Patientenanstrengung<br>erkannt wird, gibt das Beatmungsgerät<br>einen mandatorischen Atemhub ab.<br>Darauffolgende<br>Patientenanstrengungen vor dem<br>Ende des Atemzyklus lösen spontane<br>Atemzüge aus. |
| SPONT                                             | Nicht erlaubt (PC oder VC<br>nur für manuelle<br>Inspiration erlaubt) | INVASIV: druckunterstützt (PS)<br>tubuskompensiert (TC),<br>volumenunterstützt (VS),<br>proportional assistiert (PAV+)<br>NIV: PS | Alle spontan (außer für manuelle<br>Inspirationen).                                                                                                    |
| BiLevel (nur<br>Beatmungstyp<br><b>INVASIVE</b> ) | PC                                                                    | PS, TC                                                                                                    | Kombiniert mandatorische und<br>spontane Atemmodi. Siehe Anhang A<br>für weitere Informationen zur BiLevel-<br>Beatmung.                                                                                                    |
| CPAP                                              | VC oder PC (nur für OIM-<br>Atemhübe zugelassen)                      | Nicht zutreffend                                                                                                    | Alle spontan (außer für manuelle<br>Inspirationen). Siehe Anhang D für<br>weitere Informationen zur CPAP.                                                                                                    |

Tabelle 10-8. Modi und Beatmungsarten

Beatmungsarten müssen definiert werden, bevor die Einstellungen angegeben werden können. Es gibt nur zwei Beatmungskategorien: mandatorisch und spontan. Mandatorische Atemhübe sind volumenkontrolliert (VC) oder druckkontrolliert (PC oder VC+). Das Beatmungsgerät bietet derzeit spontane Atemzüge mit Druckunterstützung (PS), Volumenunterstützung (VS), Tubuskompensation (TC) oder proportional assistiert (PAV+), wenn die Option PAV+ installiert ist. Die unten stehende Abbildung zeigt die Modi und Beatmungsarten, die im Beatmungsgerät verfügbar sind.

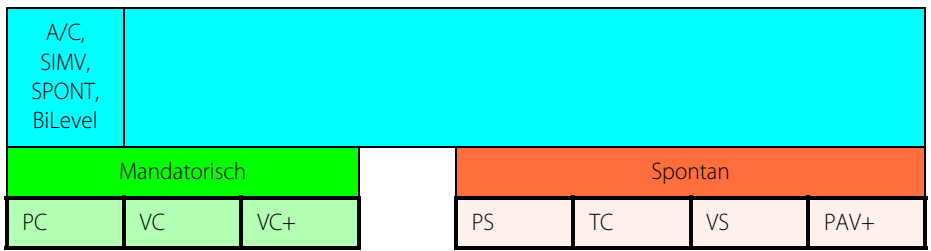

Die Modus-Einstellung definiert die Interaktion zwischen dem Beatmungsgerät und dem Patienten.

- Der Modus assistiert/kontrolliert (A/C) ermöglicht es dem Beatmungsgerät, die Beatmung innerhalb der vom Arzt festgelegten Grenzen zu kontrollieren. Alle Atemhübe sind mandatorisch und können PC, VC oder VC+ sein.
- Der spontane Modus (SPONT) erlaubt es dem Patienten, die Beatmung zu kontrollieren. Der Patient muss in der Lage sein, unabhängig zu atmen und die Anstrengung zur Triggerung der Unterstützung des Beatmungsgeräts zu leisten.
- Der Modus synchronisierte intermittierende mandatorische Beatmung (SIMV) ist ein gemischter Beatmungsmodus, der eine Kombination von mandatorischen und spontanen Interaktionen erlaubt. In SIMV können die Atemzüge spontan oder mandatorisch sein, mandatorische Atemhübe sind mit den Inspirationsanstrengungen des Patienten synchronisiert, und die Atemzugabgabe wird durch die Einstellung  $\tilde{f}$ festgelegt.
- BiLevel ist ein gemischter Modus, der mandatorische und spontane Atemzüge kombiniert. Atemzüge werden auf ähnliche Art wie im SIMV-Modus abgegeben, wenn PC ausgewählt ist. Es werden jedoch zwei Druckniveaus angeboten. Dem Patienten steht frei, bei BiLevel auf jedem Druckniveau spontane Atemzüge auszulösen.

Änderungen des Modus werden zu Beginn der Inspiration wirksam. Madatorische und spontane Atemhübe können Flow- oder Drucktriggerung haben.

Das Beatmungsgerät verbindet automatisch die Einstellung für den mandatorischen Atemhubtyp mit der Einstellung des Modus. In den Modi A/C oder SIMV zeigt das Beatmungsgerät die geeigneten Atemparameter an, nachdem der Anwender Volumen und Druck angegeben hat. Änderungen des mandatorischen Atemhubtyps werden zu Beginn der Inspiration wirksam.

## **10.15.5 Atemfrequenz (f)**

Die Einstellung f legt die Mindestanzahl mandatorischer Atemhübe pro Minute für vom Beatmungsgerät initiierte mandatorische Atemhübe in den Modi A/C, SIMV und BiLevel fest. Ist der Modus A/C oder SIMV und Beatmungsart VC, bestimmt die Spezifizierung von  $\dot{\mathsf{V}}_{\mathsf{MAX}}$  und des Flowmusters T<sub>I</sub>, T<sub>E</sub> und I:E. Bei PC-Atemhüben bestimmt die Spezifizierung von T<sub>I</sub> automatisch die anderen Zeitvariablen. Siehe *Inspirationszeit (T<sub>I</sub>)*, S. 10-66 für eine Erklärung der Abhängigkeiten von *f*, T<sub>I</sub>, T<sub>E</sub>,

und I:E. Änderungen der Einstellungen für f werden zu Beginn der Inspiration wirksam.

Das Beatmungsgerät akzeptiert keine vorgeschlagene Einstellung für f, wenn dies dazu führen würde, dass die neue T<sub>I</sub> oder T<sub>E</sub> weniger als 0,2 Sekunden beträgt, T<sub>I</sub> höher als acht (8) s wäre oder ein I:E-Verhältnis von mehr als 4,00:1 vorliegen würde. (Das Beatmungsgerät wendet diese Einschränkungen ebenfalls auf eine vorgeschlagene Änderung der Apnoe-Atemfrequenz an, außer dass das Apnoe-I:E 1,00:1 nicht übersteigen kann. Eine Ausnahme für diese Regel stellt die BiLevel-Beatmung dar, in der die vorgeschlagene f -Einstellung ermöglicht, dass das I:E-Verhältnis nur größer als 4,00:1 ist, bis die minimale  $T_{L}$  erreicht ist.)

## **10.15.6 Tidalvolumen (V<sub>T</sub>)**

Die Einstellung V $_T$  legt das Gasvolumen fest, das bei einem mandatorischen VC-Atemhub an den Patienten abgegeben wird. Das abgegebene  $V<sub>T</sub>$  wird für BTPS und Compliance des Patientenschlauchsystems kompensiert. Änderungen der Einstellung V<sub>T</sub> werden zu Beginn der Inspiration wirksam. Die Einstellung  $V<sub>T</sub>$  betrifft nur die Abgabe von mandatorischen Atemhüben.

Wenn eine Änderung der Einstellung V $_T$  vorgeschlagen wird, vergleicht das Beatmungsgerät den neuen Wert mit den Einstellungen für  $f$ ,  $\dot{V}_{MAX}$ , Flowmuster und T<sub>PI</sub>. Wenn die vorgeschlagene Einstellung zu einem I:E-Verhältnis über 4.00:1, einer T<sub>I</sub> von mehr als acht (8)  $s$  oder von weniger als 0,2 Sekunden  $s$ , oder einem T<sub>E</sub> von weniger als 0,2 s führen würde, erlaubt das Beatmungsgerät die Änderung nicht.

## 10.15.7 **Inspirationsspitzenflow** ( $\dot{V}_{MAX}$ )

Die Einstellung  $\dot{V}_{MAX}$  legt ausschließlich die maximale Abgaberate des Tidalvolumens fest, das an den Patienten bei einem mandatorischen VC-Atemhub abgegeben wird. Änderungen von  $\dot{V}_{MAX}$  werden zu Beginn der Inspiration wirksam. Mandatorische Atemhübe sind Compliance-kompensiert, auch bei der maximalen Einstellung für  $\dot{V}_{MAX}$ . Die Kompensation der Compliance des Schlauchsystems führt nicht dazu, dass das Beatmungsgerät seine maximale Flowkapazität übersteigt.

Wenn eine Änderung der Einstellung  $\dot{V}_{MAX}$  vorgeschlagen wird, vergleicht das Beatmungsgerät den neuen Wert mit den Einstellungen für  $V_T$ , f, Flowmuster und  $T_{PI}$ . Es ist nicht möglich, einen neuen Wert für  $\dot{V}_{MAX}$  festzulegen, der zu einem I:E-Verhältnis von über 4,00:1 oder einem T<sub>I</sub> von mehr als 8,0 s oder von weniger als 0,2 s oder einem T<sub>F</sub> von weniger als 0,2 s führen würde.

## **10.15.8 Plateauzeit (T<sub>PL</sub>)**

Die Einstellung T<sub>PL</sub> legt die Dauer fest, während der die Inspiration im Atemweg des Patienten gehalten wird, nachdem der Inspirationsflow geendet hat. T $_{Pl}$  ist nur bei mandatorischen VC-Atemhüben verfügbar (für die Modi A/C und SIMV und für vom Anwender initiierte mandatorische Atemhübe). T<sub>PL</sub> ist nicht für mandatorische PC-Atemhübe verfügbar. Änderungen der Einstellung T<sub>PL</sub> werden zu Beginn der Inspiration wirksam.

Wenn eine Änderung der Einstellung T<sub>PL</sub> vorgeschlagen wird, berechnet das Beatmungsgerät das neue I:E-Verhältnis und T<sub>I</sub> unter Berücksichtigung der aktuellen Einstellungen für V<sub>T</sub>, f,  $\dot{V}_{MAX}$  und Flowmuster. Es ist nicht möglich, einen neuen Wert für T<sub>PL</sub> festzulegen, der zu einem I:E-Verhältnis von über 4,00:1 oder einem T<sub>I</sub> von mehr als acht s oder von weniger als 0,2 s oder einem  $T_F$  von weniger als 0,2 s führen würde. Wenn das I:E-Verhältnis berechnet wird, wird T<sub>PL</sub> als Teil der Inspirationsphase angesehen.

## **10.15.9 Flowmuster**

Die Einstellung des Flowmusters definiert ausschließlich das Gasflowmuster von mandatorischen volumenkontrollierten Atemhüben (VC). Die ausgewählten Werte für V<sub>T</sub> und  $\dot{V}_{MAX}$  gelten für die Muster Rechteckflow und abfallende Rampen-Flowmuster. Wenn V<sub>T</sub> und  $\dot{V}_{MAX}$  konstant gehalten werden, halbiert sich T<sub>I</sub> ungefähr, wenn das Flowmuster von abfallendem Rampen-Flowmuster zu Rechteck-Flowmuster wechselt (und verdoppelt sich ungefähr, wenn das Flowmuster von Rechteckflow zu abfallendem Rampen-Flowmuster wechselt). Die entsprechenden Änderungen des I:E-Verhältnisses erfolgen ebenfalls. Änderungen des Flowmusters werden zu Beginn der Inspiration wirksam.

Die Einstellungen für Flowmuster, V<sub>T</sub>,f, T<sub>PL</sub> und  $\dot{V}_{MAX}$  stehen miteinander in Verbindung. Wenn eine Änderung der Einstellungen eines der folgenden Ergebnisse nach sich ziehen würde, gestattet das Beatmungsgerät diese Änderung nicht:

• I:E-Verhältnis > 4:1

 $|T_1| > 8,0$  s oder  $|T_1| < 0,2$  s

•  $T_F < 0.2 s$ 

## 10.15.10 **Flowempfindlichkeit** ( $\dot{V}_{\text{SENS}}$ )

Die Einstellung  $\dot{V}_{\text{SENS}}$  definiert die Flowrate, die von einem Patienten eingeatmet wird und das Beatmungsgerät veranlasst, einen mandatorischen Atemhub oder einen spontanen Atemzug abzugeben. Wenn  $\dot{V}_{\text{-TRIG}}$  ausgewählt ist, fließt ein Basis-Gas-Flow (1,5 l/min) in der Exspirationsphase des Beatmungsgeräts durch das Patientenschlauchsystem. Nachdem ein Wert für die Flowempfindlichkeit ausgewählt wurde, gibt das Beatmungsgerät einen Basisflow ab, der  $\dot{V}_{SFNS}$  + 1,5 l/min entspricht (der Basisflow kann nicht vom Anwender ausgewählt werden). Wenn ein Patient einatmet und der Inspirationsflow die Einstellung  $\dot{V}_{\text{SENS}}$  übersteigt, findet eine Triggerung statt und das Beatmungsgerät gibt einen Atemhub ab. Reduzierungen von  $\dot{V}_{S FNS}$  werden sofort wirksam, während Erhöhungen zu Beginn der Exspiration wirksam werden.

Wenn  $\dot{V}_{\text{SFNS}}$  aktiv ist, ersetzt sie die Druckempfindlichkeit (P<sub>SENS</sub>). Die Einstellung  $\dot{V}_{\text{SFNS}}$  wirkt sich nicht auf die Einstellung P<sub>SENS</sub> aus.  $\dot{V}_{\text{SFNS}}$  kann in jedem Beatmungsmodus aktiv sein (einschließlich Druckunterstützung, Volumenkontrolle, Druckkontrolle und Apnoe-Beatmung). Wenn  $\dot{V}_{SENS}$  aktiv ist, ist eine Sicherheitseinstellung für P<sub>SENS</sub> von 2 cmH<sub>2</sub>O wirksam, um die Inspirationsanstrengung des Patienten zu erkennen, auch wenn die Flowsensoren keinen Flow erkennen.

Auch wenn die minimale Einstellung für  $\dot{V}_{\text{SENS}}$  von 0,2 l/min (Schlauchsystemtypen für Erwachsene/Kinder) oder 0,1 l/min (Schlauchsystemtypen für Neugeborene) zu Autotriggerung führen kann, kann sie für sehr schwache Patienten angemessen sein. Die maximale Einstellung von 20 l/min (Schlauchsystemtypen für Erwachsene/ Kinder) oder 10 l/min (Schlauchsystemtypen für Neugeborene) dient dazu, Autotriggerung zu vermeiden, wenn das Patientenschlauchsystem signifikante Leckagen hat.

## 10.15.11 **Druckempfindlichkeit** (P<sub>SENS</sub>)

Die Einstellung P<sub>SENS</sub> wählt den erforderlichen Druckabfall unter die Baseline (PEEP) aus, um mit einem vom Patienten initiierten Atemzug (entweder mandatorisch oder spontan) zu beginnen. Änderungen der Einstellung P<sub>SENS</sub> werden sofort wirksam. Die Einstellung P<sub>SENS</sub> wirkt sich nicht auf die Einstellung  $\dot{V}_{SENS}$  aus und ist nur dann aktiv, wenn die Triggerungsart P-TRIG ist.

Niedrigere Einstellungen für P<sub>SENS</sub> bieten dem Patienten einen höheren Komfort und erfordern weniger Atemnanstrengung vom Patienten, um einen Atemzug zu initiieren. Schwankungen des Systemdrucks können bei sehr niedrigen Einstellungen Autotriggerung hervorrufen. Die maximale Einstellung P<sub>SENS</sub> vermeidet Autotriggerung in Fällen mit ungünstigsten Bedingungen, wenn die Leckage des Patientenschlauchsystems innerhalb von angegebenen Grenzen liegt.

## **10.15.12 Inspirationsdruck (PI )**

Die Einstellung P<sub>I</sub> legt den Druck fest, mit dem das Beatmungsgerät bei einem mandatorischen PC-Atemhub Gas an den Patienten abgibt. Die Einstellung PI betrifft nur die Abgabe von mandatorischen PC-Atemhüben. Der ausgewählte P<sub>I</sub> ist der Druck oberhalb von PEEP. (Wenn PEEP zum Beispiel auf fünf cmH2O festgelegt ist und P<sub>I</sub> 20 cmH<sub>2</sub>O beträgt, gibt das Beatmungsgerät Gas mit einem Druck von 25 cmH<sub>2</sub>O an den Patienten ab.) Änderungen der Einstellung für P<sub>I</sub> werden zu Beginn der Inspiration wirksam.

Die Summe von PEEP + P<sub>I</sub> + 2 cmH<sub>2</sub>O darf die obere Schlauchsystemdruckgrenze (TP<sub>PFAK</sub>) nicht übersteigen. Um diese Summe von Drücken zu erhöhen, erhöhen Sie zuerst den Grenzwert  $\bar{\tau}$ P<sub>PEAK</sub>, bevor Sie die Einstellung für PEEP oder P<sub>I</sub> erhöhen. Der minimale Wert für P<sub>I</sub> beträgt 5 cmH<sub>2</sub>O, der maximale Wert beträgt 90 cmH<sub>2</sub>O.

## <span id="page-357-0"></span>10.15.13 **Inspirationszeit (T<sub>I</sub>)**

Die Einstellung T<sub>I</sub> legt die Zeit fest, während der bei einem mandatorischen PC-Atemhub eine Inspiration abgegeben wird. Das Beatmungsgerät nimmt eine Einstellung an, solange das dadurch entstehende I:E-Verhältnis und die Einstellung  $\mathsf{T}_\mathsf{E}$  gültig sind. Änderungen an  $\mathsf{T}_\mathsf{I}$  werden zu Beginn der Inspiration wirksam. Es ist nicht zulässig, T<sub>I</sub> bei mandatorischen VC-Atemhüben direkt einzustellen.

Das Beatmungsgerät lehnt Einstellungen ab, die zu einem I:E-Verhältnis über 4,00:1, einer T<sub>I</sub> von mehr als acht (8) *s* oder weniger als 0,2 *s* oder einem T<sub>E</sub> von weniger als 0,2 s führen würden, um sicherzustellen, dass der Patient ausreichend Zeit für die Exspiration hat.

Die Einstellung von  $f$ und T<sub>I</sub> ermittelt automatisch den Wert für I:E und T<sub>E</sub>.

$$
60/f - T_I = T_E
$$

Diese Gleichung fasst die Beziehung zwischen T<sub>I</sub>, I:E, T<sub>E</sub> und Dauer der Atemperiode zusammen:

$$
T_I = \left(\frac{60}{f}\right)((I:E)/(1+I:E))
$$

Wenn die Einstellung  $f$ konstant bleibt, kann jede der drei Variablen (T<sub>I</sub>, I:E oder T<sub>E</sub>) die Inspirations- und Exspirationsintervalle definieren. Wenn die Einstellung f niedrig ist (und zusätzliche spontane Patientenanstrengungen erwartet werden), kann es sinnvoller sein, die Variable T<sub>I</sub> statt I:E festzulegen. Wenn die Einstellung von *f* sich erhöht (und weniger vom Patienten ausgelöste Atemzüge erwartet werden), wird die Einstellung I:E relevanter. Unabhängig davon, welche Variable ausgewählt wird, zeigt ein Atemzykluszeitbalken immer die Beziehung zwischen T<sub>I</sub>, I:E, T<sub>E</sub> und *f* an.

## **10.15.14 Exspirationszeit (T<sub>F</sub>)**

Die Einstellung T<sub>F</sub> definiert die Dauer der Exspiration nur von mandatorischen PCund VC+-Atemhüben. Änderungen der Einstellung T<sub>F</sub> werden zu Beginn der Exspiration wirksam. Die Einstellung von f und  $T_F$  legt automatisch den Wert für das l:E-Verhältnis und T<sub>I</sub> fest. Siehe *Inspirationszeit (T<sub>I</sub>)*, S. 10-66 für eine Erklärung der Abhängigkeiten von *f*, T<sub>I</sub>, T<sub>E</sub> und I:E.

## **10.15.15 I:E-Verhältnis**

Die Einstellung des I:E-Verhältnisses ist verfügbar, wenn I:E bei der Frequenzänderung als Konstante ausgewählt ist. Die Einstellung für I:E legt das Verhältnis von Inspirationszeit zu Exspirationszeit für mandatorische PC-Atemhübe fest. Das Beatmungsgerät nimmt den angegebenen Bereich der direkten Einstellung des I:E-Verhältnis an, solange die resultierenden Einstellungen T<sub>I</sub> und T<sub>E</sub> innerhalb der für mandatorische Atemhübe festgelegten Bereiche liegen. Änderungen des I:E-Verhältnisses werden zu Beginn der Inspiration wirksam. Es ist nicht zulässig, das I:E-Verhältnis bei mandatorischen VC-Atemhüben direkt einzustellen. Siehe *Inspirationszeit (T<sub>I</sub>),* S. 10-66 für eine Erklärung der Abhängigkeiten von *f*, T<sub>I</sub>, T<sub>E</sub> und I:E.

Die Einstellung für f und I:E ermittelt automatisch die Werte für T<sub>I</sub> und T<sub>E</sub>. Die maximale Einstellung des I:E-Verhältnisses von 4,00:1 ist die höchste, die angemessene Zeit für die Exspiration erlaubt und ist zur Verwendung mit druckkontrollierter Beatmung mit umgekehrtem Atemzeitverhältnis vorgesehen.

## 10.15.16 Hoher Druck (P<sub>H</sub>) in BiLevel

Das vom Anwender eingegebene Druckniveau für die Inspirationsphase des mandatorischen Atemhubs bei BiLevel-Beatmung.

### **10.15.17 Niedriger Druck (P<sub>L</sub>) in BiLevel**

Das vom Anwender eingegebene Druckniveau für die Exspirationsphase des mandatorischen Atemhubs bei BiLevel-Beatmung.

### 10.15.18 Zeit hoch (T<sub>H</sub>) in BiLevel

Die Dauer (in Sekunden), während der das Beatmungsgerät das eingestellte hohe Druckniveau in BiLevel-Beatmung aufrecht erhält.

### **10.15.19 Zeit niedrig (T<sub>1</sub>) in BiLevel**

Die Dauer (in Sekunden), während der das Beatmungsgerät das eingestellte niedrige Druckniveau in BiLevel-Beatmung aufrecht erhält.

### 10.15.20 Verhältnis T<sub>H</sub>:T<sub>L</sub> in BiLevel

Das Verhältnis von T<sub>H</sub> zu T<sub>L</sub> in BiLevel-Beatmung, vergleichbar mit dem I:E-Verhältnis bei der Beatmung eines Patienten ohne BiLevel.

#### **10.15.21 PEEP**

Diese Einstellung definiert den positiven endexspiratorischen Druck (PEEP), auch Baseline-Atemwegdruck genannt. PEEP ist der positive Druck, der während der Exspiration im Patientenschlauchsystem aufrechterhalten wird. Änderungen der Einstellung für PEEP werden zu Beginn der Exspiration wirksam.

Die Summe von:

- $PEEP + 7$  cmH<sub>2</sub>O oder
- PEEP + P<sub>I</sub> + 2 cmH<sub>2</sub>O (falls PC aktiv ist), oder
- PEEP +  $P_{SUPP}$  + cmH<sub>2</sub>O (wenn PS aktiv ist)

darf den Grenzwert von  $\bar{\tau}P_{PEAK}$  nicht übersteigen. Um diese Summe von Drücken zu erhöhen, erhöhen Sie zunächst den Grenzwert  $\bar{\tau}P_{PFAK}$ , bevor Sie die Einstellung für PEEP, P<sub>I</sub> oder P<sub>SUPP</sub> erhöhen.
Wenn aufgrund von Okklusion, Diskonnektion, Sicherheitsventil offen oder Stromausfall ein Verlust von PEEP auftritt, wird PEEP durch Abgabe eines PEEP-Wiederherstellungsatemzugs vom Beatmungsgerät wieder hergestellt (wenn der Zustand korrigiert wurde). Der PEEP-Wiederherstellungsatemzug ist ein Atemzug mit Druckunterstützung von 1,5 cmH<sub>2</sub>O mit einer exspiratorischen Empfindlichkeit von 25 % und einer Anstiegszeit % von 50 %. Ein PEEP-Wiederherstellungsatemzug wird auch bei Abschluss des Beatmungs-Startups abgegeben. Nachdem PEEP wieder hergestellt wurde, nimmt das Beatmungsgerät die Atemzugabgabe mit den aktuellen Einstellungen wieder auf.

# **Hinweis:**

Die Parameter für den PEEP-Wiederherstellungsatemzug können vom Anwender nicht angepasst werden.

### 10.15.22 **Druckunterstützung (P<sub>SUPP</sub>)**

Die Einstellung P<sub>SUPP</sub> legt das Niveau des positiven Drucks oberhalb von PEEP fest, das während eines spontanen Atemzugs an den Atemweg des Patienten verabreicht wird. P<sub>SUPP</sub> steht nur in den Modi SIMV, SPONT und BiLevel zur Verfügung, bei denen spontane Atemzüge erlaubt sind. Die Einstellung P<sub>SUPP</sub> wird so lange aufrechterhalten, wie der Patient einatmet. Die Bedürfnisse des Patienten bestimmen die Flowrate. Änderungen der Einstellung P<sub>SUPP</sub> werden zu Beginn der Inspiration wirksam. Die Einstellung der Druckunterstützung wirkt sich nur auf spontane Atemzüge aus.

Die Summe von PEEP + P<sub>SUPP</sub> + 2 cmH<sub>2</sub>O darf den Grenzwert  $\bar{\tau}$ P<sub>PFAK</sub> nicht übersteigen. Um diese Summe von Drücken zu erhöhen, erhöhen Sie zuerst den Grenzwert <sup>T</sup>P<sub>PFAK</sub>, bevor Sie die Einstellung für PEEP oder P<sub>SUPP</sub> erhöhen. Da der Grenzwert  $\bar{\tau}P_{\text{PFAK}}$  der höchste Druck ist, der für den Patienten als sicher gilt, erfordert eine Einstellung von P<sub>SUPP</sub>, die einen 1P<sub>PFAK</sub>-Alarm auslösen würde, dass der maximale, sichere Schlauchsystemdruck erneut beurteilt wird.

### 10.15.23 **Volumenunterstützung (V<sub>T SUPP</sub>)**

Die Volumenunterstützung (V<sub>T SUPP</sub>) ist definiert als das Gasvolumen, das bei einem spontanen VS-Atemzug an den Patienten abgegeben wird. Änderungen der Einstellung V<sub>T SUPP</sub> werden zu Beginn der Inspiration wirksam.

### **10.15.24 % Supp in TC**

Bei TC steht die Einstellung % Supp für die durch den künstlichen Atemweg bedingten Widerstände, die die Beatmungsart TC beseitigt, indem zusätzlicher Druck am Y-Stück des Patientenschlauchsystems aufgebracht wird. Wenn die Einstellung % Supp beispielsweise 100 % beträgt, beseitigt TC 100 % der zusätzlichen Arbeit, die durch den Atemweg bedingt ist. Bei 50 % beseitigt TC 50 % der durch den Atemweg bedingten zusätzlichen Arbeit. TC wird auch mit BiLevel genutzt und ist sowohl in der  $P_H$ - als auch in der  $P_1$ -Phase verfügbar.

### **10.15.25 % Supp in PAV+**

Bei PAV+ steht die Einstellung % Supp für die Gesamtatemarbeit (WOB) des Beatmungsgeräts. Ein höherer Inspirationsbedarf führt zu stärkerer Unterstützung durch das Beatmungsgerät. Der Patient führt die übrige Arbeit aus. Ändert sich die Gesamtatemarbeit (wegen einer Änderung der Resistance oder Compliance), bleibt der Prozentsatz der Unterstützung konstant.

### **10.15.26 Anstiegszeit %**

Die Einstellung Anstiegszeit % ermöglicht die Anpassung der Geschwindigkeit, mit der der Inspirationsdruck 95 % des Zieldrucks erreicht. Die Einstellung Anstiegszeit gilt für Atemzüge vom Typ PS (einschließlich einer Einstellung von 0 cmH<sub>2</sub>O), VS, PC oder VC+. Je höher der Wert für Anstiegszeit %, desto dynamischer (und dadurch schneller) der Anstieg des Inspirationsdrucks bis zum Ziel (entspricht PEEP + P<sub>L</sub> (oder P<sub>SUPP</sub>)). Die Einstellung Anstiegszeit % erscheint nur, wenn druckbasierte Atemzüge verfügbar sind. Der Bereich für die Anstiegszeit % ist 1 % bis 100 %. Eine Einstellung von 50 % erfordert etwa die Hälfte der Zeit bis zum Erreichen von 95 % des Zieldrucks im Vergleich zur Einstellung 1.

- Für mandatorische PC-, VC+- oder BiLevel-Atemhübe führt eine Einstellung der Anstiegszeit von 1 zu einem Druckverlauf, der 95 % des inspiratorischen Zieldrucks (PEEP + P<sub>I</sub>) in zweit (2) s oder 2/3 von T<sub>I</sub> erreicht, je nachdem, welches kürzer ist.
- Für spontane Atemzüge (VS oder PS) führt eine Einstellung für die Anstiegszeit von 1 zu einem Druckverlauf, der 95 % des inspiratorischen Zieldrucks (PEEP + P<sub>SUPP</sub>) in (0,4 x PBW-basierte T<sub>I</sub> ZU LANG x 2/3) s erreicht.
- Wenn sowohl PC- als auch PS-Atemzüge aktiv sind, kann der Anstieg und dadurch der Druckverlauf anders sein. Änderungen von T<sub>I</sub> und P<sub>I</sub> führen zu einer Veränderung der PC-Druckverläufe. Änderungen der Anstiegszeit % werden zu Beginn der Inspiration wirksam.
- Wenn  $P_{SUPP} = 0$  legt die Einstellung für Anstiegszeit % fest, wie schnell das Beatmungsgerät den Schlauchsystemdruck auf PEEP + 1,5 cmH<sub>2</sub>O erhöht.

### 10.15.27 **Exspiratorische Empfindlichkeit (ESENS)**

Die Einstellung E<sub>SENS</sub> definiert den Prozentwert des gemessenen Inspirationsspitzenflows, bei dem das Beatmungsgerät bei allen spontanen Beatmungsarten von Inspiration zu Exspiration wechselt. Wenn der Inspirationsflow unter das durch E<sub>SENS</sub> definierte Niveau fällt, beginnt die Exspiration. E<sub>SENS</sub> ist eine primäre Einstellung, auf die vom GUI-Bildschirm zugegriffen werden kann. Änderungen der Einstellung E<sub>SENS</sub> werden bei der nächsten spontanen, vom Patienten initiierten Inspiration wirksam.

E<sub>SENS</sub> ergänzt Anstiegszeit %. Anstiegszeit % sollte zunächst angepasst werden, um dem Inspirationsantrieb des Patienten zu entsprechen. Danach sollte die Einstellung E<sub>SENS</sub> dazu führen, dass die Exspiration des Beatmungsgeräts zum besten Zeitpunkt für den Patienten erfolgt. Je höher die Einstellung ESENS desto kürzer die Inspirationszeit. Im Allgemeinen ist die am besten geeignete E<sub>SENS</sub> mit dem Zustand des Patienten kompatibel und verkürzt oder verlängert die intrinsische Inspirationsphase des Patienten nicht.

E<sub>SENS</sub> in einem PAV+-Atemzug wird in l/min statt in Prozent ausgedrückt.

### **10.15.28 Diskonnektionsempfindlichkeit**

Leak Sync deaktiviert: Die Diskonnektionssensitivität (D<sub>SENS</sub>) ist der prozentuale Anteil des exspiratorischen Volumenverlusts aufgrund einer Leckage, wodurch das Beatmungsgerät einen Beatmungsschlauch-Diskonnektionsalarm auslöst. Wenn D<sub>SENS</sub> auf den niedrigsten Wert (20 %) eingestellt ist, ist die Empfindlichkeit für die Erkennung einer Leckage oder einer Diskonnektion am höchsten. Umgekehrt ist das Beatmungsgerät am wenigsten empfindlich für eine Leckage oder eine Diskonnektion, wenn D<sub>SENS</sub> auf den höchsten Wert (95 %) eingestellt ist, da mehr als 95 % des exspiratorischen Volumenverlusts verloren gehen müssen, bevor der Alarm angezeigt wird. Während NIV wird der Wert "D<sub>SENS</sub>" automatisch auf AUS gestellt, was bedeutet, dass der exspiratorische Volumenverlust nicht berücksichtigt wird und kein Alarm angezeigt wird.

Leak Sync aktiviert: D<sub>SENS</sub> wird als die Leckage bei PEEP Wert in l/min definiert, bei deren Überschreitung das Beatmungsgerät einen BEATMUNGSSCHLAUCH-DISKONNEKTIONSALARM auslöst. Die niedrigste Einstellung ist am sensibelsten für die Erkennung und Anzeige einer Beatmungsschlauch-Diskonnektion und umgekehrt.

#### **Einstellung von D<sub>SENS</sub> mit NIV-Schnittstellen, wenn Leak Sync aktiviert ist**

- 1. Beginnen Sie nach dem Anpassen der Patienteneinstellungen mit der Beatmung.
- 2. Stellen Sie sicher, dass Leak Sync aktiviert ist.
- 3. Wenn die NIV-Schnittstelle zur Umgebung hin offen ist (nicht mit dem Patienten verbunden), verwenden Sie den Leckwert der Patientendaten, um das Leck in l/min quantitativ zu bestimmen.
- 4. Legen Sie D<sub>SENS</sub> (in l/min) unter der Leckrate (in l/min) fest.
- 5. Überprüfen Sie regelmäßig die Leckrate, insbesondere bei PEEP-Änderungen, und passen Sie die Einstellung D<sub>SENS</sub> nach Bedarf an.
- 6. Verwenden Sie bei der NIV immer alternative Überwachungsmethoden.

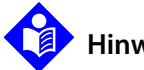

#### **Hinweis:**

Wenn D<sub>SFNS</sub> während NIV auf AUS gesetzt wird, kann das Beatmungsgerät weiterhin einen Alarm BEATMUNGSSCHLAUCH-DISKONNEKTIONSALARM anzeigen.

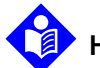

### **Hinweis:**

D<sub>SENS</sub> kann nicht auf AUS gesetzt werden, wenn Leak Sync aktiviert ist.

Änderungen an D<sub>SENS</sub> werden zu Beginn der Inspiration wirksam.

Siehe Tabelle 10-4. für Compliance und Resistance im akzeptablen Bereich.

### **10.15.29 Oberer Grenzwert der spontanen Inspirationsdauer (** $\overline{T}_{\text{I}}$  **SPONT)**

Die Einstellung des oberen Grenzwerts der Inspirationsdauer bei Spontanatmung (T<sub>I SPONT</sub>) steht nur in den Modi SIMV und SPONT während NIV zur Verfügung und stellt ein Mittel zur Einstellung einer maximalen Inspirationsdauer dar, nach der das Beatmungsgerät automatisch zur Exspiration wechselt. Die Standardeinstellung für  $\overline{T}_{I}$  spont basiert auf Schlauchsystemtyp und PBW.

Für Schlauchsystemtypen für Erwachsene und Kinder beträgt der Standardwert für neue Patienten  $(1,99 + (0,02 \times \text{PBW}))$  s.

Für Schlauchsystemtypen für Neugeborene beträgt der Standardwert für neue Patienten ((1,00 + (0,10 x PBW)) s.

Der Indikator T<sub>I SPONT</sub> erscheint auf der primären Anzeige zu Beginn der vom Beatmungsgerät veranlassten Exspiration und bleibt sichtbar, solange das Beatmungsgerät Atemzüge aufgrund der Einstellung TT<sub>I SPONT</sub> verkürzt. Der Indikator T<sub>I SPONT</sub> verschwindet, wenn die Inspirationszeit des Patienten auf

weniger als die Einstellung  $\overline{\tau}_{\text{I SPONT}}$  zurückkehrt oder nachdem 15 s nach Beginn der Exspiration des letzten verkürzten Atemzugs verstrichen sind. Änderungen von  $\overline{T}_{\text{I}}$  spont werden zu Beginn der Inspiration wirksam.

### **10.15.30 Art der Luftbefeuchtung**

Die Einstellung für die Art der Luftbefeuchtung legt den Typ des Befeuchtungssystems (beheizter Exspirationsschlauch, unbeheizter Exspirationsschlauch oder Wärme-Feuchtigkeitstauscher (HME)), der vom Beatmungsgerät verwendet wird, fest, und kann während der normalen Beatmung oder dem kurzen Selbsttest (SST) geändert werden. Änderungen bei der Art der Luftbefeuchtung werden zu Beginn der Inspiration wirksam.

SST kalibriert die Spirometrie teilweise, basierend auf der Art der Luftbefeuchtung. Die Änderung der Luftbefeuchtungsart ohne erneute Ausführung von SST kann sich auf die Genauigkeit von Spirometrie und Abgabe auswirken.

Die Genauigkeit des Exspirationsflowsensors hängt vom Wasserdampfgehalt des Exspirationsgases ab, der von der Art des verwendeten Befeuchtungssystems abhängt. Da Temperatur und Feuchtigkeit des Gases, das in den Exspirationsfilter gelangt, sich je nach Art des verwendeten Befeuchtungssystems unterscheiden, unterscheiden sich auch Spirometrie-Berechnungen je nach Art der Luftbefeuchtung. Um eine optimale Genauigkeit zu erreichen, führen Sie SST erneut aus, um die Art der Luftbefeuchtung zu ändern.

### **10.15.31 Luftbefeuchtervolumen**

Das trockene, komprimierbare Volumen in ml der Luftbefeuchterkammer für die bei SST angegebene Art der Luftbefeuchtung. Findet nur Anwendung, wenn ein Luftbefeuchter verwendet wird.

## **10.16 Sicherheitsnetz**

Das Beatmungsgerät ist so konzipiert, dass es so sicher und zuverlässig wie möglich ist. Covidien erkennt das Potential für Probleme an, die während mechanischer Beatmung entweder wegen eines Anwendungsfehlers, wegen Interaktionen zwischen Patient und Beatmungsgerät oder wegen Problemen mit dem Beatmungsgerät selbst auftreten können. Sicherheitsnetz ist ein weit gefasster Begriff, der Strategien zur Handhabung von Problemen im System zwischen Patient und Beatmungsgerät (Patientenprobleme) sowie Strategien zur Minimierung

der Auswirkungen von Systemfehlern auf die Sicherheit des Patienten umfasst. In diesen Szenarien ist das Beatmungsgerät dafür konzipiert, Alarm auszulösen und bei einer Fehlfunktion des Beatmungsgeräts das höchstmögliche Niveau an Beatmungsunterstützung zu bieten. Das Beatmungsgerät kann keine Beatmungsunterstützung bieten, es öffnet das Beatmungsschlauchsystem des Patienten und ermöglicht diesem, Raumluft zu atmen, wenn er dazu in der Lage ist (dieser Notfallzustand wird als **Sicherheitsventil offen (SVO)** bezeichnet. Sicherheitsmechanismen sind so konzipiert, dass sie regelmäßig überprüft werden müssen oder eine Redundanz haben. Das Beatmungsgerät ist so konzipiert, dass ein Fehler an einem einzelnen Punkt kein Sicherheitsrisiko darstellt oder seine Fähigkeit, einen akustischen Alarm hoher Priorität anzuzeigen, beeinträchtigt.

### **10.16.1 Anwenderfehler**

Das Beatmungsgerät ist so konzipiert, dass es verhindert, dass der Anwender Einstellungen vornimmt, die offensichtlich unpassend für das vorhergesagte Körpergewicht des Patienten (PBW) sind. Jede Einstellung hat entweder weiche Grenzen (können übergangen werden) oder harte Grenzen (Übergehen nicht möglich), die den Anwender darauf aufmerksam machen, dass die Einstellungen für den Patienten unpassend sein könnten. Falls der Patient angeschlossen wird, ohne dass Parameter definiert wurden, geht das Beatmungsgerät in Sicherheits-PCV über. Dies ist ein sicherer Beatmungsmodus bei jedem Schlauchtyp (Neugeborene, Kinder oder Erwachsene) und für alle Patienten-PBWs. Sicherheits-PCV wird nach dem POST begonnen, wenn ein Patient an das System angeschlossen wird, bevor Einstellungen bestätigt wurden. Sicherheits-PCV verwendet die Standardeinstellungen für einen neuen Patienten mit den in der folgenden Tabelle beschriebenen Ausnahmen:

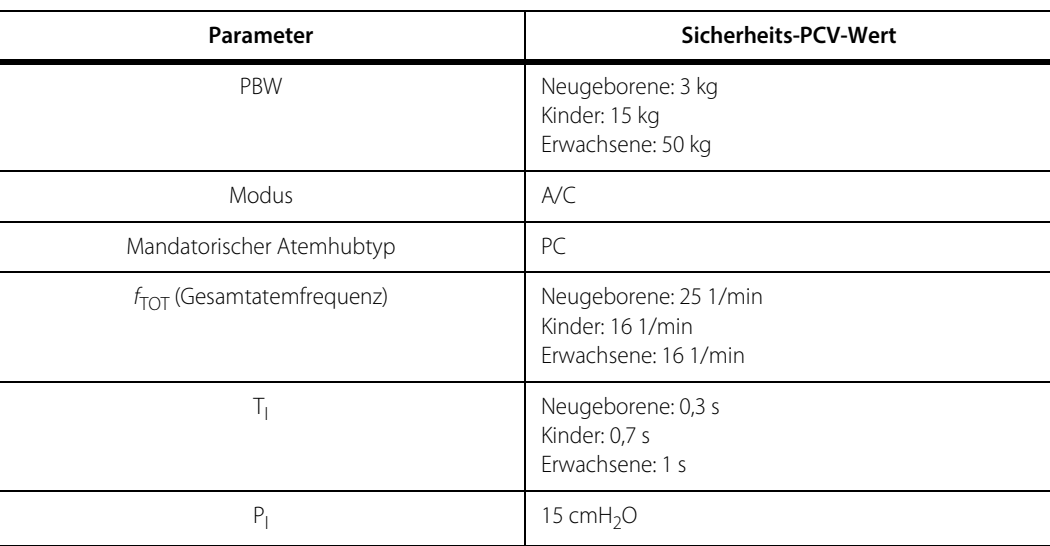

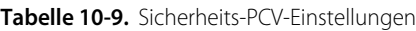

| Parameter                                  | Sicherheits-PCV-Wert                                                                      |
|--------------------------------------------|-------------------------------------------------------------------------------------------|
| O <sub>2</sub> %                           | Neugeborene: 40 %<br>Kinder: 100 %<br>Erwachsene: 100 %                                   |
| PEEP                                       | 3 cmH <sub>2</sub> O                                                                      |
| Triggerungsart                             | Neugeborene: $\dot{V}_{\text{-TRIG}}$<br>Kinder: P <sub>-TRIG</sub><br>Erwachsene: P-TRIG |
| P <sub>SENS</sub>                          | $2 \text{cm}H_2O$                                                                         |
| $\dot{V}_{SENS}$                           | $1.0$ $l/min$                                                                             |
| TP <sub>PFAK</sub>                         | 20 cm $H_2O$                                                                              |
| Alarm $\mathbf{\hat{W}}_{E \; \text{TOT}}$ | <b>AUS</b>                                                                                |
| Alarm $\sqrt{V}$ <sub>F TOT</sub>          | 0,05 l/min                                                                                |
| Alarm TV <sub>TF</sub>                     | <b>AUS</b>                                                                                |
| Alarm ↓V <sub>TE MAND</sub>                | <b>AUS</b>                                                                                |
| Alarm ↓V <sub>TE SPONT</sub>               | <b>AUS</b>                                                                                |
| Art des Schlauchsystems                    | Zuletzt eingestellter Wert oder für erwachsenen<br>Patienten, wenn keiner verfügbar       |
| Art der Luftbefeuchtung                    | Eingestellter Wert oder "UNBEHEIZTER<br>EXSPIRATIONSSCHLAUCH", wenn keiner verfügbar      |
| Luftbefeuchtervolumen                      | Zuletzt eingestellter Wert oder 480 ml, wenn keiner<br>verfügbar                          |

**Tabelle 10-9.** Sicherheits-PCV-Einstellungen (Fortsetzung)

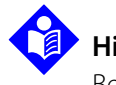

#### **Hinweis:**

Bei Sicherheits-PCV sind Exspirationspausen nicht erlaubt.

### **10.16.2 Mit dem Patienten verbundene Probleme**

Im Fall von Patientenproblemen bleibt das Beatmungsgerät voll funktionsfähig und zeigt den entsprechenden Alarm an. Die Erkennung, Reaktion und Priorität jedes patientenbezogenen Alarms wird durch das tatsächliche Patientenproblem bestimmt. Siehe [Alarme](#page-209-0), S. 6-4 für eine umfassende Beschreibung des Patienten-Alarmsystems.

### **10.16.3 Mit dem System verbundene Probleme**

Das Beatmungsgerät ist so konzipiert, dass Systemfehler vermieden werden. Sein modulares Design ermöglicht es der Beatmungseinheit (BDU), unabhängig von der grafischen Benutzeroberfläche (GUI) zu funktionieren, und mehrere Module des Atemhubabgabe-Subsystems sind in sofern redundant, als dass sie bei gewissen Fehlern für die Beatmungsunterstützung sorgen, indem sie Einstellungen nutzen, die nicht von der suspekten Hardware abhängig sind. Systemfehler sind unter anderem:

- Hardwarefehler (solche, die ihren Ursprung im Inneren des Beatmungsgeräts haben und seine Leistung beeinflussen)
- Soft-Errors (vorübergehend auftretende Fehler des Beatmungsgeräts, die den normalen Betrieb beeinträchtigen)
- Unzureichende Versorgung (AC-Netzstrom oder externer Gasdruck)
- Integrität des Patientenschlauchsystems (Okklusion oder Diskonnektion des Schlauchsystems)

### **10.16.4 Hintergrund-Diagnosesystem**

Das Beatmungsgerät verfügt über ein umfassendes System von kontinuierlichen Prüfprozessen. Wenn im Hintergrund-Diagnosesystem ein Fehler erkannt wird, informiert das Beatmungsgerät den Anwender, indem es einen Eintrag im Diagnoseprotokoll erstellt. Wenn im Beatmungsgerät eine Anomalie auftritt, die zu einem nicht beabsichtigten Reset führt, stellt das Beatmungsgerät den Zustand wieder her und gibt innerhalb von drei (3) s einen Atemzug ab, ohne dass der Anwender eingreifen muss. Nach einer Wiederherstellung nach Reset verwendet das Beatmungsgerät die gleichen Einstellungen, die wirksam waren, bevor der Reset erfolgte.

Der Hintergrund-Testprozess vergleicht die überwachten Werte von Funktionen des Beatmungsgeräts mit erwarteten Werten der Sensoren des Beatmungsgeräts unter normalen Bedingungen, unabhängig davon, ob sich das Beatmungsgerät im Bereitschaftsmodus befindet oder einen Patienten beatmet. Das Beatmungsgerät wird den Patienten weiter mit dem höchstmöglichen Unterstützungsniveau beatmen und kann auf einen der beschriebenen Zustände zurückgehen. Siehe [Schutzstrategien für das Beatmungsgerät](#page-181-0), S. 4-38.

Hintergrundtests umfassen:

- Regelmäßig initiierte Tests, die in Intervallen einer bestimmten Anzahl von Maschinenzyklen durchgeführt werden. Diese Tests prüfen Hardware-Komponenten, die sich direkt auf die Beatmung auswirken, Sicherheitsmechanismen und die GUI. Sie erkennen und korrigieren verfälschte Daten von Steuerungsvariablen.
- Grenzwertprüfungen werden bei jeder analogen Messung durchgeführt. Diese Prüfungen prüfen den Messschaltkreis einschließlich der Sensoren.

Beatmungssicherung ist eine Funktion des Sicherheitsnetzes, die aufgerufen wird, wenn das Hintergrund-Diagnosesystem ein Problem mit gewissen Komponenten des Gasmisch-, Inspirations- oder Exspirationssubsystems erkennt. Jedes Subsystem hat eine Sicherheitsbeatmungs-Strategie, die eine weitere Beatmung ermöglicht, indem es suspekte Komponenten überbrückt und so dem Anwender Zeit gibt, das Beatmungsgerät auszutauschen.

Mix BUV wird aufgerufen, wenn die gemessene Gasmischung bedeutend anders ist als die eingestellte Mischung, wenn der Akkumulatordruck außerhalb des Bereichs liegt oder wenn ein Fehler in den Misch-PSOLs oder den Flowsensoren festgestellt wird. Während Mix BUV wird die normale Mischkontrolle überbrückt, die Beatmung wird wie eingestellt fortgeführt, außer dass die Gasmischung zu 100 % Sauerstoff oder Luft (AIR) wechselt, je nachdem, wo der Fehler festgestellt wurde. Backup-Schlauchsysteme kontrollieren dann den Druck im Akkumulator, um diesen im korrekten Bereich für das Inspirationsmodul zu halten.

Inspiratorische BUV wird aufgerufen, wenn das Hintergrund-Diagnosesystem ein Problem mit dem Inspirationsmodul (PSOL und/oder Flowsensor-Signale außerhalb des Bereichs) feststellt. In der inspiratorischen BUV wird die Beatmung mit folgenden Einstellungen fortgeführt:

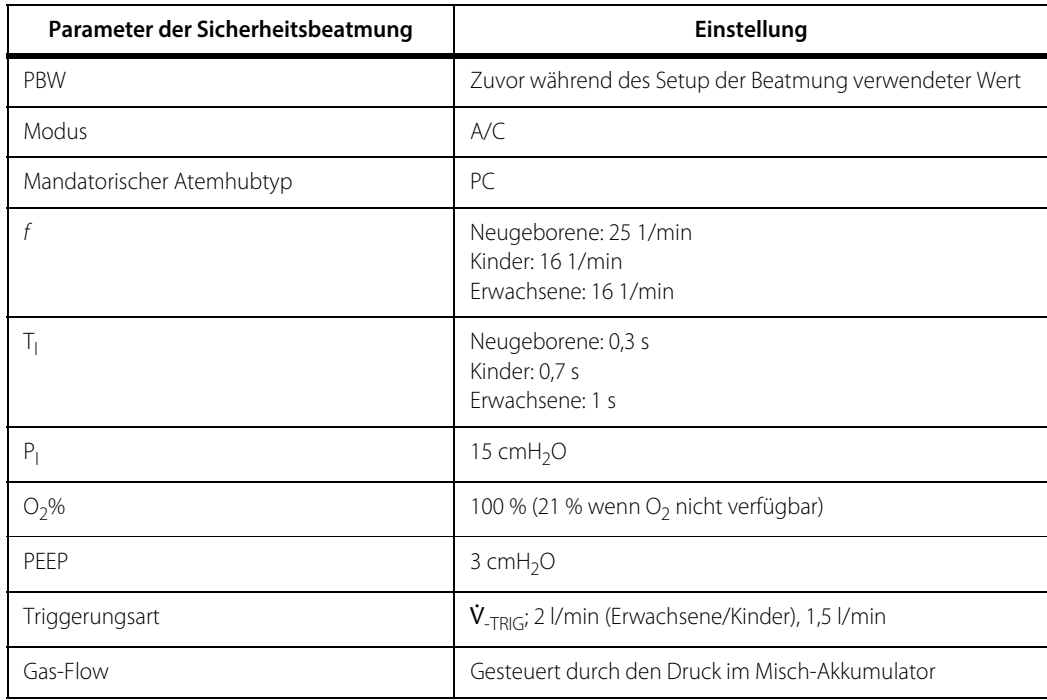

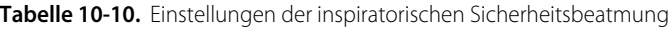

Während inspiratorischer BUV wird das Beatmungs-PSOL deaktiviert, aber die Gaszufuhr erfolgt über ein Elektromagnetventil für inspiratorische BUV, wobei der Gas-Flow durch den Druck in dem Misch-Akkumulator erzeugt wird.

Exspiratorische BUV wird aufgerufen, wenn Probleme mit dem Treiber des Exspirationsventils festgestellt werden. Ein analoges Backup-Schlauchsystem wird aktiviert, um das Exspirationsventil auch dann zu kontrollieren, wenn erweiterte Kontrollmaßnahmen (aktive Kontrolle des Exspirationsventils) nicht funktionieren.

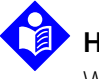

### **Hinweis:**

Während Mix und inspiratorischer BUV wird die Gaszufuhr zu installierten Erweiterungen deaktiviert.

Der Wechsel zu BUV wird im Alarmprotokoll und im Systemdiagnoseprotokoll protokolliert. Die Statusanzeige bietet einen Indikator, dass das Beatmungsgerät in BUV ist und welches Teilsystem betroffen ist.

Wenn das Beatmungsgerät sich in BUV befindet, wird ein Alarm hoher Priorität ausgegeben, und die GUI zeigt ein Alarmbanner an, das BUV, leere Patientendaten und ein Druck-Kurvendiagramm anzeigt.

Wenn das Beatmungsgerät keinerlei zuverlässige Beatmungsunterstützung und Fehlerüberwachung bieten kann, zeigt das Beatmungsgerät einen Alarm an und wechselt in den Notfallstatus Sicherheitsventil offen (SVO). Während SVO schaltet das Beatmungsgerät das Sicherheits-, Exspirations- und Inspirationsventil ab, meldet einen Alarm mit hoher Priorität und schaltet den SVO-Indikator an. Während SVO kann ein Patient spontan Raumluft ein- und ausatmen (wenn er dazu in der Lage ist). Rückschlagventile an der Inspirations- und Exspirationsseite minimieren das erneute Einatmen von ausgeatmetem Gas während SVO. Funktionen des Beatmungsgeräts während SVO:

- Anzeige der Dauer ohne Beatmungsunterstützung
- Keine Anzeige von Patientendaten (einschließlich Kurvendiagrammen)
- Erkennt keine Okklusion oder Diskonnektion des Patientenschlauchsystems

Sichtbare Indikatoren auf der GUI und der Statusanzeige des Beatmungsgeräts leuchten auf, wenn sich das Beatmungsgerät im SVO-Status befindet. Andere Sicherheitsvorrichtungen des Beatmungsgeräts umfassen ein Einwegventil (Rückschlagventil) im inspiratorischen Pneumatiksystem, das es dem Patient ermöglicht, mit begrenzter Resistance durch das Sicherheitsventil einzuatmen (wenn er dazu in der Lage ist). Dieses Rückschlagventil begrenzt auch den ausgeatmeten Flow, der in den Inspirationsschenkel gelangt, um die Möglichkeit, ausgeatmetes  $CO<sub>2</sub>$ -Gas erneut einzuatmen zu vermindern.

# **10.17 Selbsttest beim Einschalten (POST)**

Jedes Mal, wenn das Beatmungsgerät eingeschaltet wird oder ein Reset erfolgt sowie zu Beginn des kurzen Selbsttests (SST) oder des erweiterten Selbsttests (EST) führt es den Selbsttest beim Einschalten (POST) durch. POST prüft die Integrität der GUI, der Beatmungssubsysteme und der Kommunikationskanäle ohne Eingreifen des Anwenders und dauert etwa 12 s.

Wenn POST einen schwerwiegenden Fehler erkennt, müssen qualifizierte Kundendienstmitarbeiter das Problem korrigieren und EST muss erfolgreich abgeschlossen werden. Siehe Wartungshandbuch des Beatmungsgeräts Puritan Bennett™ 980 .

# **10.18 Kurzer Selbsttest (SST)**

SST ist eine kurze (etwa 5 Minuten) und einfache Abfolge von Tests, die den richtigen Betrieb der Beatmungs-Hardware prüft (einschließlich der Druckund Flowsensoren), das Patientenschlauchsystem (einschließlich Schläuchen, Befeuchter und Filtern) auf Leckagen prüft und die Compliance und Resistance des Schlauchsystems misst. SST prüft auch die Resistance des Exspirationsfilters. Im normalen Modus kann SST nur beim Starten vor Beginn der Beatmung durchgeführt werden. Covidien empfiehlt, SST alle 15 Tage, nach Patientenwechsel oder beim Wechsel des Patientenschlauchsystems oder der Änderung seiner Konfiguration (einschließlich Wechsel des Schlauchsystemtyps, Hinzufügen oder Entfernen von Wasserfallen oder Verwendung eines anderen Typs oder einer anderen Art von Patientenschlauchsystem) auszuführen. Siehe [So wird ein SST](#page-130-0)  [durchgeführt](#page-130-0), S. 3-47. Das Beatmungsgerät erlaubt den Zugriff auf SST nicht, wenn es erkennt, dass ein Patient angeschlossen ist.

# **10.19 Erweiterter Selbsttest (EST)**

EST prüft die Integrität der Subsysteme des Beatmungsgeräts unter Beteiligung des Anwenders. Für EST sind ein Goldstandard-Testschlauchsystem und ein Stopfen zum Blockieren des Y-Stücks des Patientenschlauchsystems erforderlich. Alle Testressourcen einschließlich des Software-Codes für die Durchführung der EST befinden sich im Beatmungsgerät. Der EST-Test (ausschließlich des Tests des optionalen Zubehörs wie Kompressor und Erweiterungsbatterie des Geräts) dauert etwa 10 Minuten. Wird der Kompressor als Luftquelle für den EST genutzt und optionale Ausrüstung verwendet, so dauert der EST ungefähr 15 Minuten. [Siehe](#page-135-0) EST [\(Erweiterter Selbsttest\)](#page-135-0), S. 3-52.

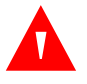

#### **WARNUNG:**

**Wechseln Sie nicht in den Wartungsmodus, wenn ein Patient an das Beatmungsgerät angeschlossen ist. Dies könnte zu schwerwiegenden Verletzungen führen.**

# 11 Technische Daten

# **11.1 Übersicht**

Dieses Kapitel enthält die folgenden technischen Daten des Beatmungsgeräts der Serie 980 von Puritan Bennett™

- Physische Daten
- Elektrik
- Schnittstelle
- Umgebungsbedingungen
- Leistung (Bereiche, Auflösung und Genauigkeit der Beatmungsgeräteeinstellungen, Alarmeinstellungen und Patientendaten)
- Regulatorische Übereinstimmung, Normenkonformität

### **WARNUNG:**

**Aufgrund übermäßiger Einengung der Air Liquide™, SIS und Dräger™ Schlauchbaugruppen kann die Verwendung von Sauerstoff- oder Luftzufuhrdrücken von < 50 psi (345 kPa) zu reduzierter Leistung des Beatmungsgeräts führen.**

### **11.2 Messungenauigkeit**

Messungsunsicherheiten und die Art, wie sie angewendet werden, sind in den nachfolgenden Tabellen aufgeführt, falls nicht anderweitig festgelegt:

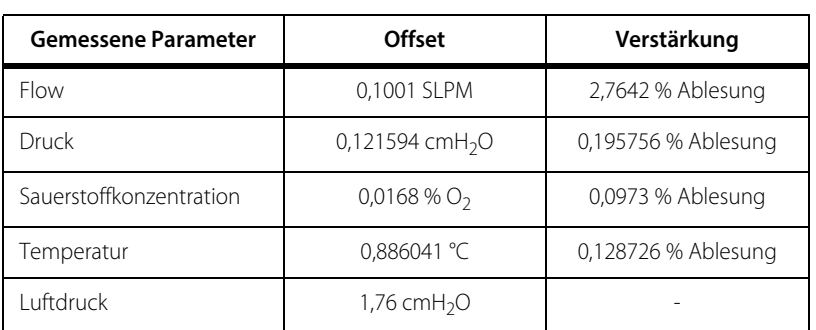

**Tabelle 11-1.** Leistungsüberprüfung für die Ungenauigkeit des Geräts

Während der Leistungsüberprüfung der Atemhubabgabe für flow- und druckbasierte Messungen wird die Ungenauigkeit des Geräts von den Akzeptanzspezifikation wie folgt abgezogen:

- Verstärkung der Netzakzeptanz = Verstärkung der Anforderungsspezifikation Verstärkung der Messungenauigkeit
- Offset der Netzakzeptanz = Offset der Anforderungsspezifikation Offset der Messungenauigkeit
- Akzeptanzlimit =  $\pm$  [(Netzakzeptanz Offset) + (Netzakzeptanz Verstärkung) x (Einstellung)]
- (Einstellung- Akzeptanzlimit) ≤ Messung ≤ (Einstellung + Akzeptanzlimit)

Für abgeleitete Parameter wie Volumen, Compliance usw. werden die einzelnen Sensorungenauigkeiten kombiniert und entsprechend angewandt.

# **11.3 Physische Eigenschaften**

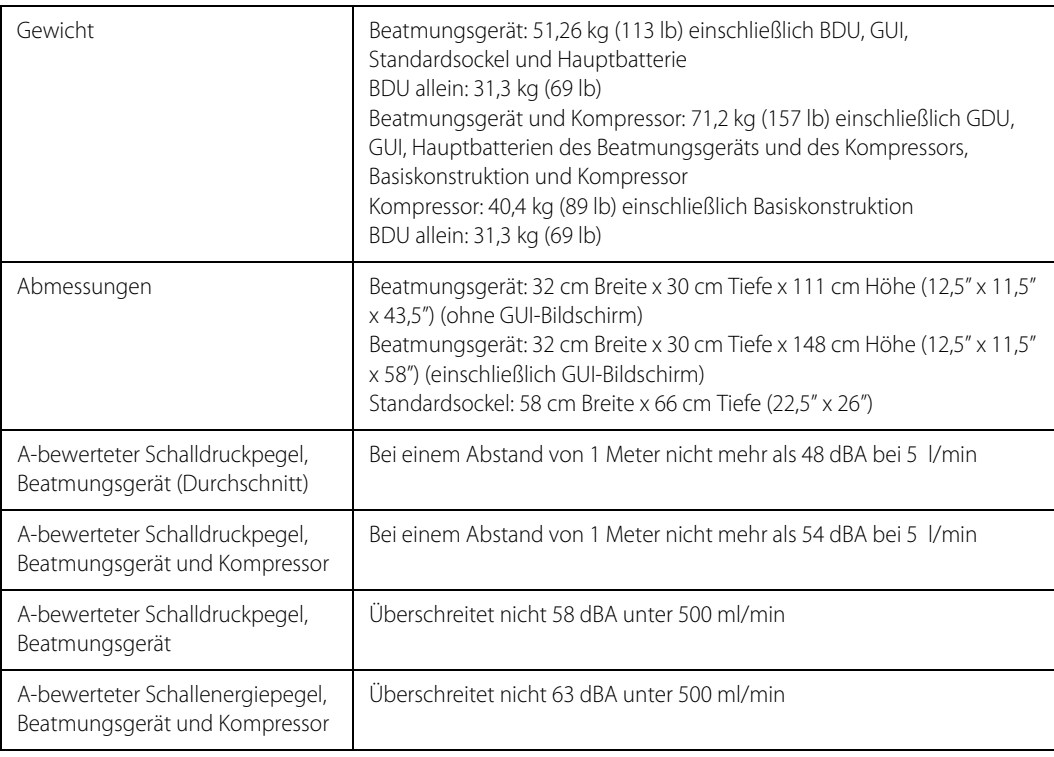

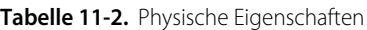

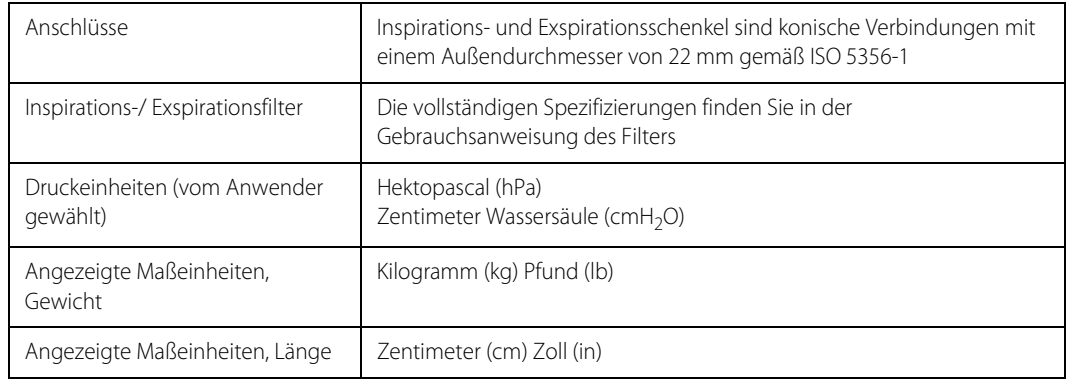

#### **Tabelle 11-2.** Physische Eigenschaften (Fortsetzung)

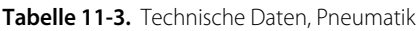

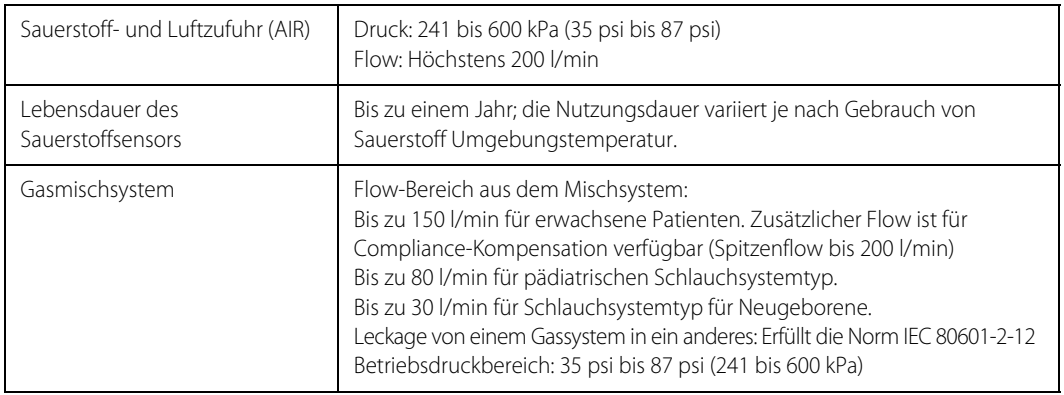

#### Tabelle 11-4. Technische Daten

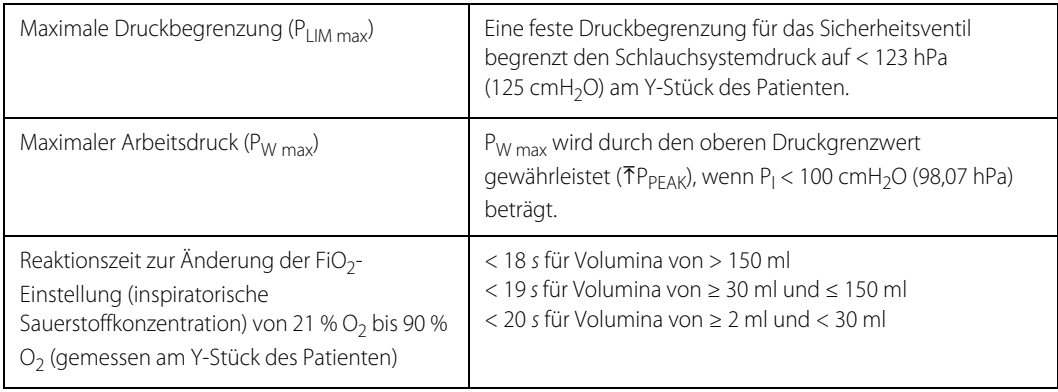

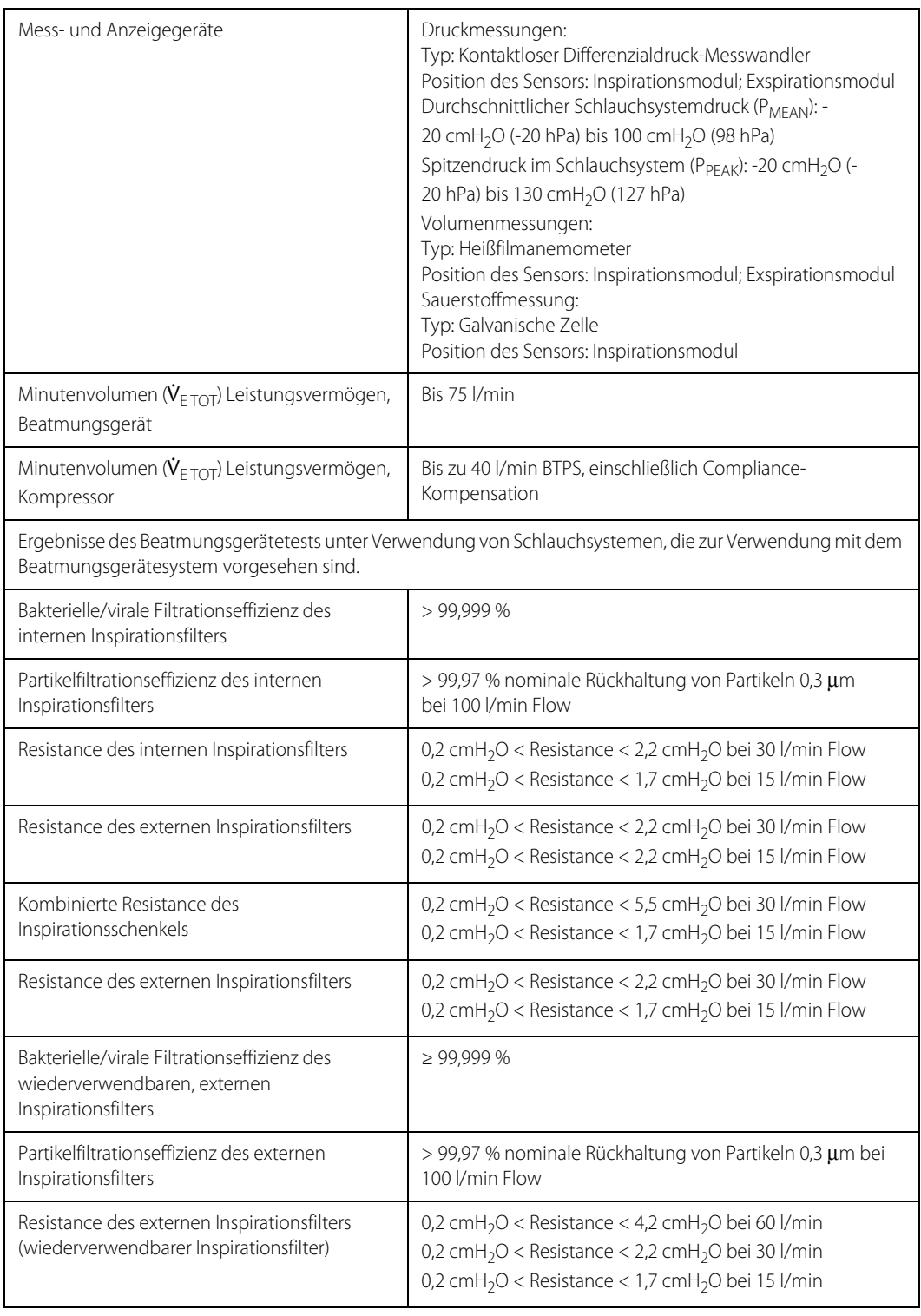

Tabelle 11-4. Technische Daten (Fortsetzung)

| Bakterielle/virale Filtrationseffizienz des<br>externen Einweginspirationsfilters | $\geq$ 99,999 %                                                                |
|-----------------------------------------------------------------------------------|--------------------------------------------------------------------------------|
| Partikelfiltrationseffizienz des externen                                         | > 99,97 % nominale Rückhaltung von Partikeln 0,3 µm bei                        |
| Inspirationsfilters (Einweginspirationsfilter)                                    | 100 l/min Flow                                                                 |
| Partikelfiltrationseffizienz des                                                  | > 99,97 % nominale Rückhaltung von Partikeln 0,3 µm bei                        |
| Exspirationsfilters, wiederverwendbar                                             | 100 I/min Flow                                                                 |
| Partikelfiltrationseffizienz des                                                  | > 99,97 % nominale Rückhaltung von Partikeln 0,3 µm bei                        |
| Exspirationsfilters, wiederverwendbar                                             | 100 I/min Flow                                                                 |
| Partikelfiltrationseffizienz des                                                  | > 99,97 % nominale Rückhaltung von Partikeln 0,3 µm bei                        |
| Exspirationsfilters, wiederverwendbar                                             | 100 I/min Flow                                                                 |
| Exspirationsfilter Bakterien-/<br>Virenfilterungseffizienz, Einmalgebrauch        | >99,999%                                                                       |
| Exspirationsfilter Partikelfilterungseffizienz,                                   | > 99,97 % nominale Rückhaltung von Partikeln 0,3 mm bei                        |
| Einmalgebrauch                                                                    | 100 I/min Flow                                                                 |
| Exspirationsfilterresistance, Einmalgebrauch                                      | < 2,5 cmH <sub>2</sub> O bei 100 l/min, falls neu                              |
| Partikelfilterungseffizienz des Exspirationsfilters                               | > 99,97 % nominale Rückhaltung von Partikeln 0,3 μm bei<br>100 I/min Flow      |
| Exspirationsfilter Bakterien-/                                                    | > 99,999%                                                                      |
| Virenfilterungseffizienz, (Neugeborene,<br>Einmalgebrauch)                        |                                                                                |
| Exspirationsfilter Partikelfilterungseffizienz,                                   | > 99,70 % nominale Rückhaltung von Partikeln 0,3 µm bei                        |
| (Neugeborene, Einmalgebrauch)                                                     | 30 I/min Flow                                                                  |
| Exspirationsfilterresistance, (Neugeborene,<br>Einmalgebrauch)                    | < 0,58 cmH <sub>2</sub> O bei 2,5 l/min                                        |
| Compliance für das Schlauchsystem                                                 | ERWACHSENE: 1,3 ml/cmH <sub>2</sub> O bis 4,2 ml/cmH <sub>2</sub> O            |
| (akzeptable Bereiche für VBS-Compliance                                           | KINDER: 0,9 ml/cmH <sub>2</sub> O bis 3,0 ml/cmH <sub>2</sub> O                |
| für jeden Patiententyp)                                                           | NEUGEBORENE: 0,4 ml/cmH <sub>2</sub> O bis 1,5 ml/cmH <sub>2</sub> O           |
| Inspirationsschenkel Resistance für das                                           | ERWACHSENE (bei 60 l/min): 1,15 cmH <sub>2</sub> O bis 11,0 cmH <sub>2</sub> O |
| Schlauchsystem (akzeptable Bereiche für                                           | KINDER (bei 30 l/min): 0,46 cmH <sub>2</sub> O bis 4,5 cmH <sub>2</sub> O      |
| VBS-Inspirationsschenkel-Resistance für                                           | NEUGEBORENE (bei 10 l/min): 0,37 cmH <sub>2</sub> O bis 4,5 cmH <sub>2</sub> O |
| jeden Patiententyp)                                                               | (6,0 cmH <sub>2</sub> O für Prox)                                              |

Tabelle 11-4. Technische Daten (Fortsetzung)

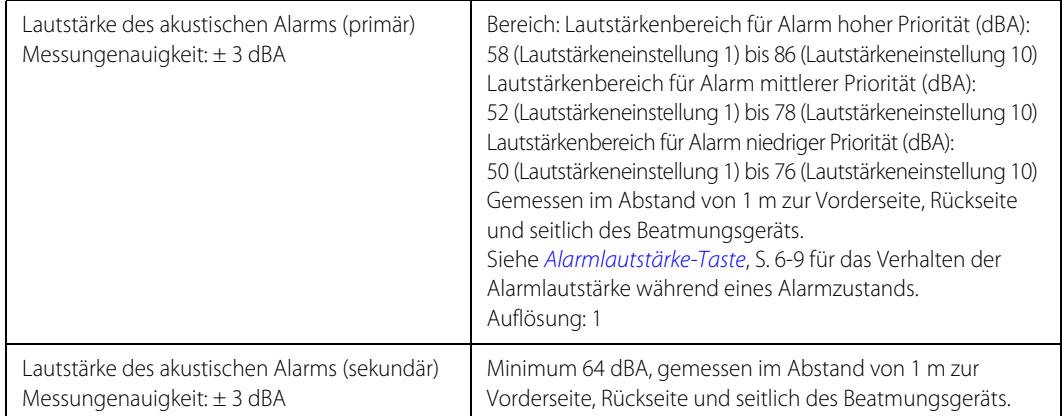

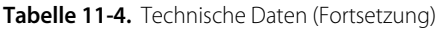

# **11.4 Technische Daten, elektrisch**

| Elektrische Kenndaten, Beatmungsgerät                   | 100 V~, 50-60 Hz, 2,25 A<br>120 V~, 50-60 Hz, 1,5 A<br>220-240 V~, 50-60 Hz, 0,75 A |
|---------------------------------------------------------|-------------------------------------------------------------------------------------|
| Elektrische Kenndaten, Beatmungsgerät<br>und Kompressor | 100 V~, 50-60 Hz, 8,25 A<br>120 V~, 50-60 Hz, 6.0 A<br>220-240 V~, 50-60 Hz, 3,0 A  |
| Netz-Überstromauslöser                                  | Beatmungsgerät: 4 A<br>Kompressor: 6 A                                              |
| <b>Frdableitstrom</b>                                   | Erfüllt die Anforderungen von IEC 60601-1,<br>Typ-BF-Anwendungsteil                 |
| Berührstrom                                             | Erfüllt die Anforderungen von IEC 60601-1,<br>Typ-BF-Anwendungsteil                 |
| Patientenableitstrom                                    | Erfüllt die Anforderungen von IEC 60601-1,<br>Typ-BF-Anwendungsteil                 |

Tabelle 11-5. Technische Daten, elektrisch

# **11.5 Schnittstellenanforderungen**

Die Pinbelegung für die Schnittstelle RS-232 ist Folgende:

| Pin            | Signal              | Name                               |
|----------------|---------------------|------------------------------------|
|                | Nicht angeschlossen | Nicht angeschlossen                |
| $\mathfrak{D}$ | RxD                 | Empfangene Daten                   |
| 3              | TxD                 | Gesendete Daten                    |
| $\overline{4}$ | Nicht angeschlossen | Nicht angeschlossen                |
| 5              | <b>GND</b>          | Masse                              |
| 6              | Nicht angeschlossen | Nicht angeschlossen                |
| 7              | <b>RTS</b>          | Request to send (Sendeanforderung) |
| 8              | CTS                 | Clear to send (Sendegenehmigung)   |
| 9              | Nicht angeschlossen | Nicht angeschlossen                |

**Tabelle 11-6.** Pin-Kennzeichnungen der Benutzeroberfläche

Die Pinbelegung für die Schwesternruf-Schnittstelle ist Folgende:

| Pin | Konfiguration           |
|-----|-------------------------|
|     | Normal geschlossen (NC) |
|     | Gemeinsames Relais      |
|     | Normal offen (NO)       |
|     | Nicht angeschlossen     |

**Tabelle 11-7.** Pin-Kennzeichnungen für Schwesternruf

# **11.6 Umgebungsbezogene Kenngrößen**

Die folgende Tabelle nennt die geeigneten Umgebungsbedingungen für den Einsatz des Beatmungsgeräts. Verwenden Sie das Beatmungsgerät nur unter diesen angegebenen Bedingungen:

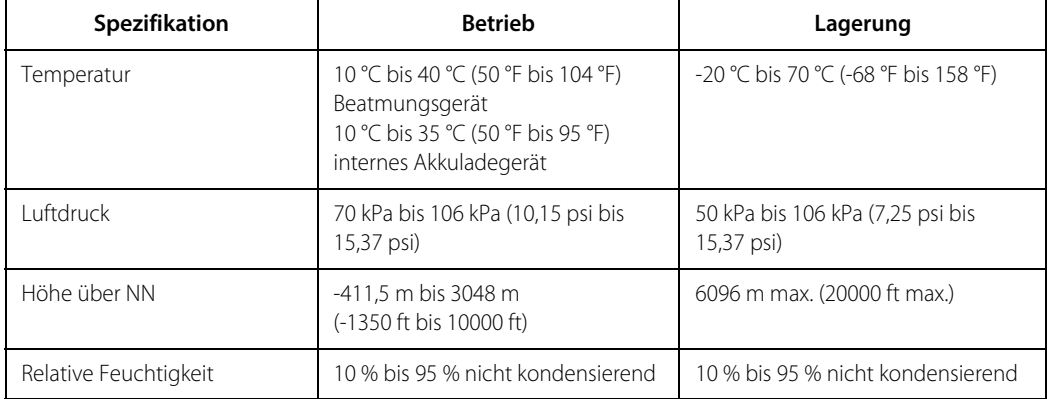

#### **Tabelle 11-8.** Umgebungsbezogene Technische Daten

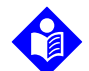

#### **Hinweis:**

Bei der Verwendung des Kompressors kann mit einer reduzierten Trocknerleistung gerechnet werden, falls die relative Luftfeuchtigkeit bei einer Temperatur von 40 °C über 50 % liegt.

Bei der Verwendung des Kompressors kann mit einer reduzierten Trocknerleistung gerechnet werden, wenn die Temperatur 32,8 °C überschreitet und die relative Luftfeuchtigkeit 95 % beträgt.

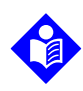

#### **Hinweis:**

Die auf dem Geräteetikett angegebenen Grenzwerte stellen die Aufbewahrungsbedingungen ohne Verpackung dar:

- Temperatur: 10 °C bis 40 °C (50 °F bis 104 °F)
- Druck: 70 kPa bis 106 kPa (10,15 psi bis 15,37 psi)
- Relative Feuchtigkeit: 10 % bis 95 % nicht kondensierend

# **11.7 Technische Daten, Leistung**

### **11.7.1 Bereiche und Auflösungen**

Siehe [Einstellungen des Beatmungsgeräts, Bereich und Auflösung](#page-380-0), S. 11-9 für Bereiche und Auflösungen von Einstellungen des Beatmungsgeräts. Siehe [Alarmeinstellungen](#page-389-0)  [Bereich und Auflösung](#page-389-0), S. 11-18 für Alarmeinstellungen und Siehe [Patientendaten,](#page-391-0)  [Bereich und Auflösung](#page-391-0), S. 11-20 für angezeigte Patientenparameter.

<span id="page-380-0"></span>

| Einstellung                               | Beschreibung                                                                                                    | Bereich und Auflösung                                                                                                    |
|-------------------------------------------|----------------------------------------------------------------------------------------------------|----------------------------------------------------------------------------------------------------|
| Apnoe-Beatmung                            | Ein Sicherheitsmodus der<br>Beatmung, der einsetzt, wenn der<br>Patient für<br>eine das Apnoe-Intervall<br>überschreitende Zeit nicht atmet.        | Siehe individuelle Apnoe-Einstellungen.                                                                                        |
| Apnoe-Exspirationszeit $(T_F)$            | Für mandatorische PC-Apnoe-<br>Atemzüge liegt das Zeitintervall<br>zwischen dem Ende der<br>Inspiration und dem Beginn der<br>nächsten Inspiration. | Bereich: 0,20 s bis 59,8 s<br>Auflösung: 0,01 s                                                                                |
| Apnoe-I:E-Verhältnis                      | Beschreibt das Verhältnis<br>von Apnoe-Inspirationszeit<br>zu Apnoe-Exspirationszeit<br>bei PC-Beatmungsarten.                                      | Bereich: $I:E \leq 1,00:1$<br>Auflösung: 0,01 für Werte > 1:10,0; 0,1 für<br>Werte ≤ 1:100 und > 1:100; 1 für Werte<br>< 1:100 |
| Apnoe-Flowmuster                          | Das Flowmuster des<br>abgegebenen mandatorischen<br>volumenbasierten (VC)<br>Apnoe-Atemzugs.                                                        | Bereich: RECHTECK, abfallende Rampe                                                                                            |
| Apnoe-Inspirationsdruck (P <sub>I</sub> ) | Der Druck oberhalb von PEEP, bei<br>dem dem Patienten während der<br>mandatorischen PC-Apnoe-<br>Atemzüge Gas verabreicht wird.                     | Bereich: 5 cmH <sub>2</sub> O bis 90-PEEP cmH <sub>2</sub> O<br>Auflösung: 1 cmH <sub>2</sub> O                                |
| Apnoe-Inspirationszeit (T <sub>I</sub> )  | Wie Inspirationszeit für nicht-<br>Apnoe-Beatmung                                                                                                   | Bereich: 0,20 s bis 8 s<br>Auflösung: 0,01 s bei PC oder VC+, 0,02 s<br>bei VC                                                 |
| Apnoe-Intervall (TA)                      | Der Zeitraum, nach dem<br>das Beatmungsgerät zur Apnoe-<br>Beatmung übergeht.<br>$T_A \geq 60/f_A$                                                  | Bereich: 10 s bis 60 s oder AUS bei CPAP<br>Auflösung: 1 s                                                                     |
| Apnoe-O <sub>2</sub> %                    | Bestimmt die<br>Sauerstoffkonzentration in einem<br>Standardgemisch aus Luft und<br>Sauerstoff.                                                     | Bereich: 21 % O <sub>2</sub> bis 100 % O <sub>2</sub><br>Auflösung: 1 %                                                        |

**Tabelle 11-9.** Einstellungen des Beatmungsgeräts, Bereich und Auflösung

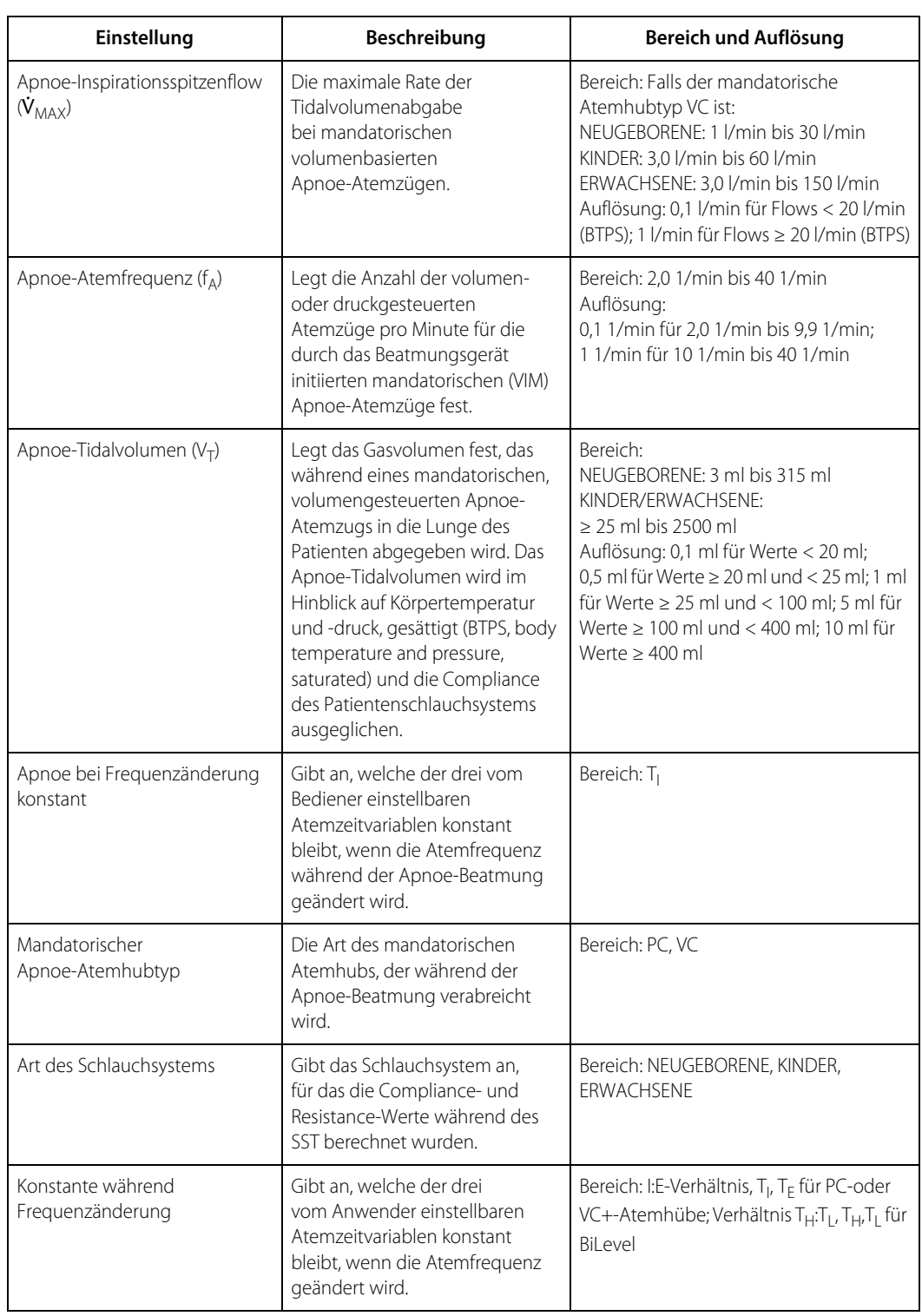

**Tabelle 11-9.** Einstellungen des Beatmungsgeräts, Bereich und Auflösung (Fortsetzung)

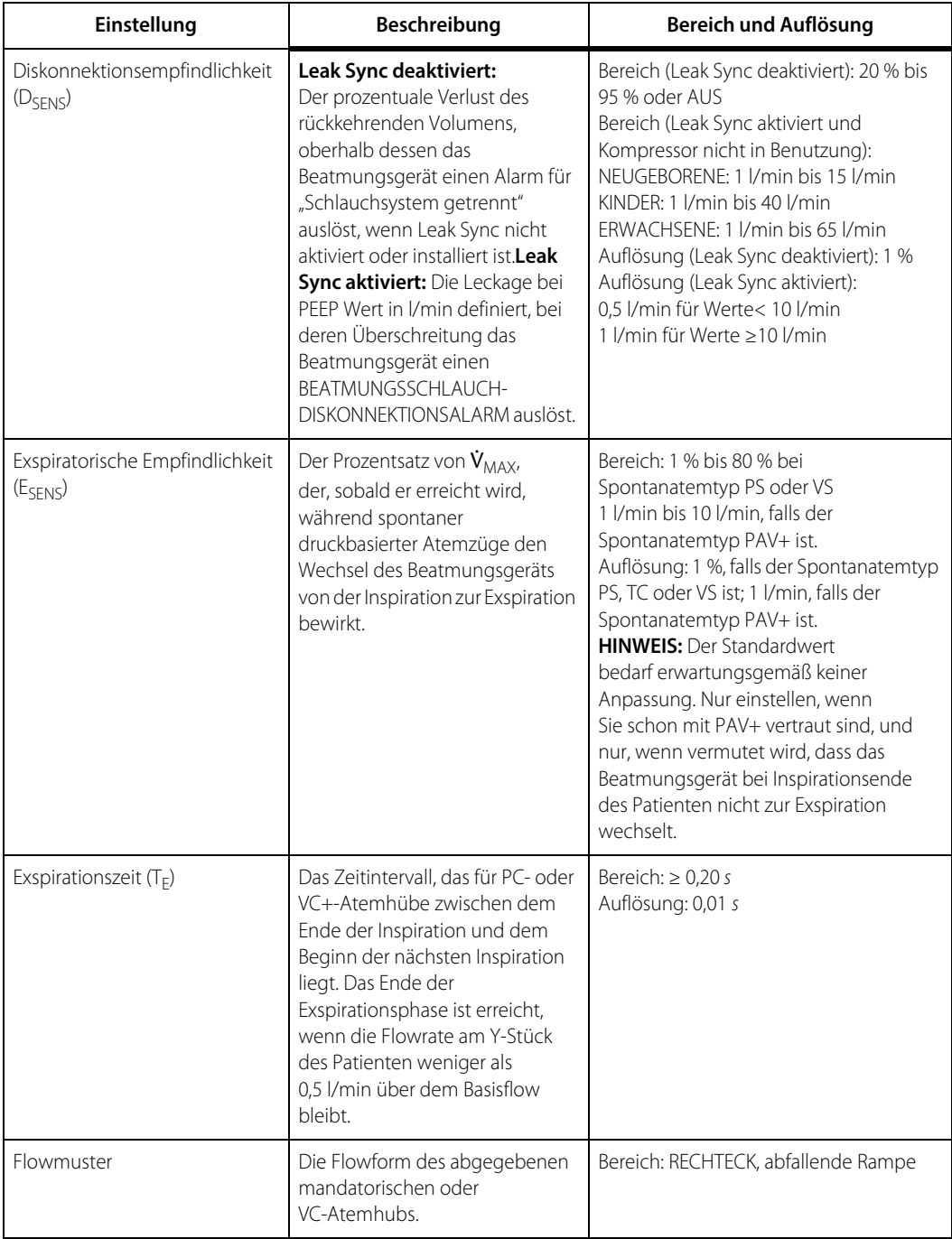

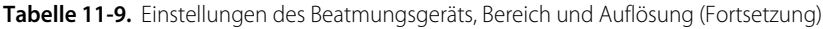

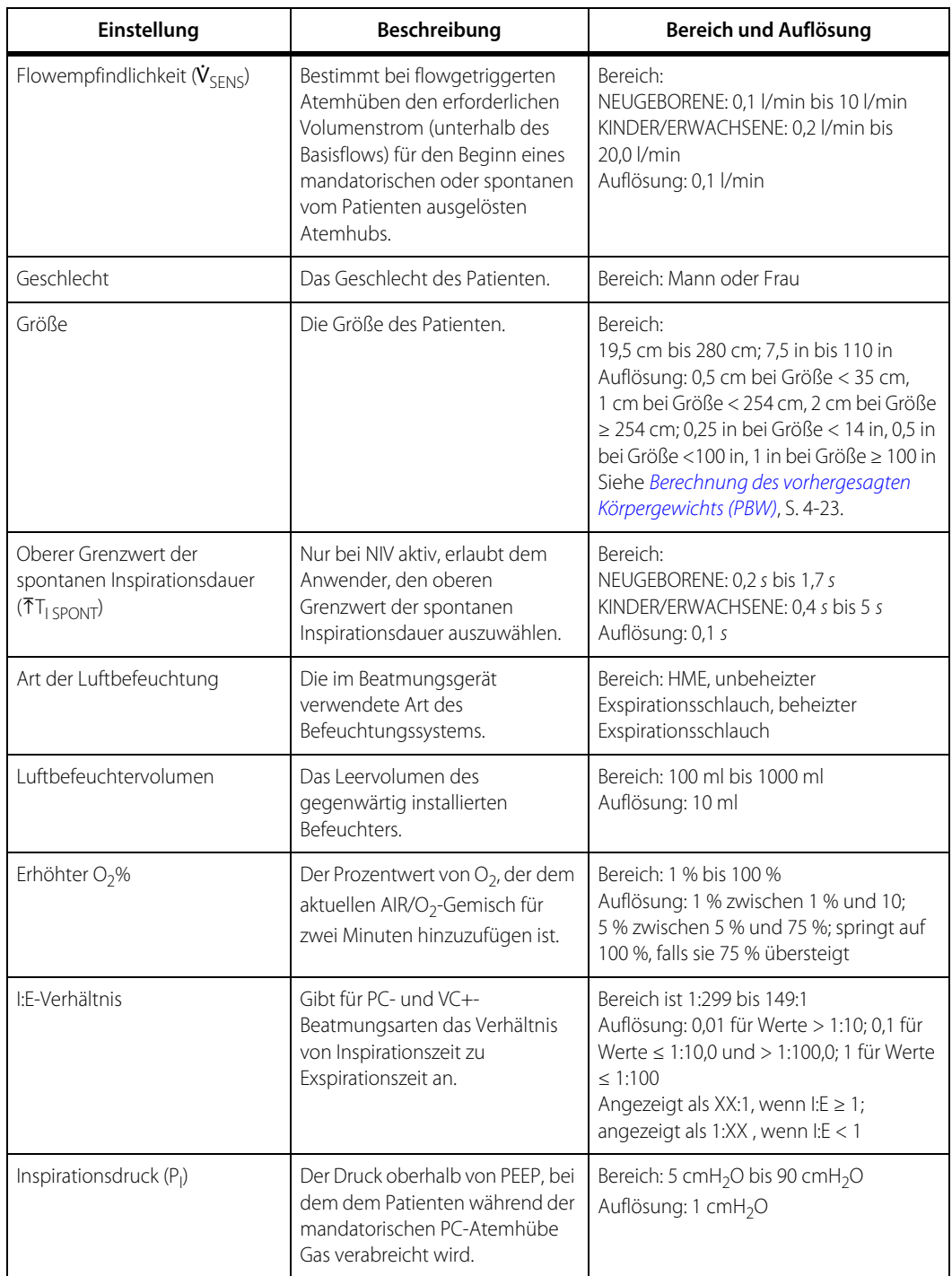

**Tabelle 11-9.** Einstellungen des Beatmungsgeräts, Bereich und Auflösung (Fortsetzung)

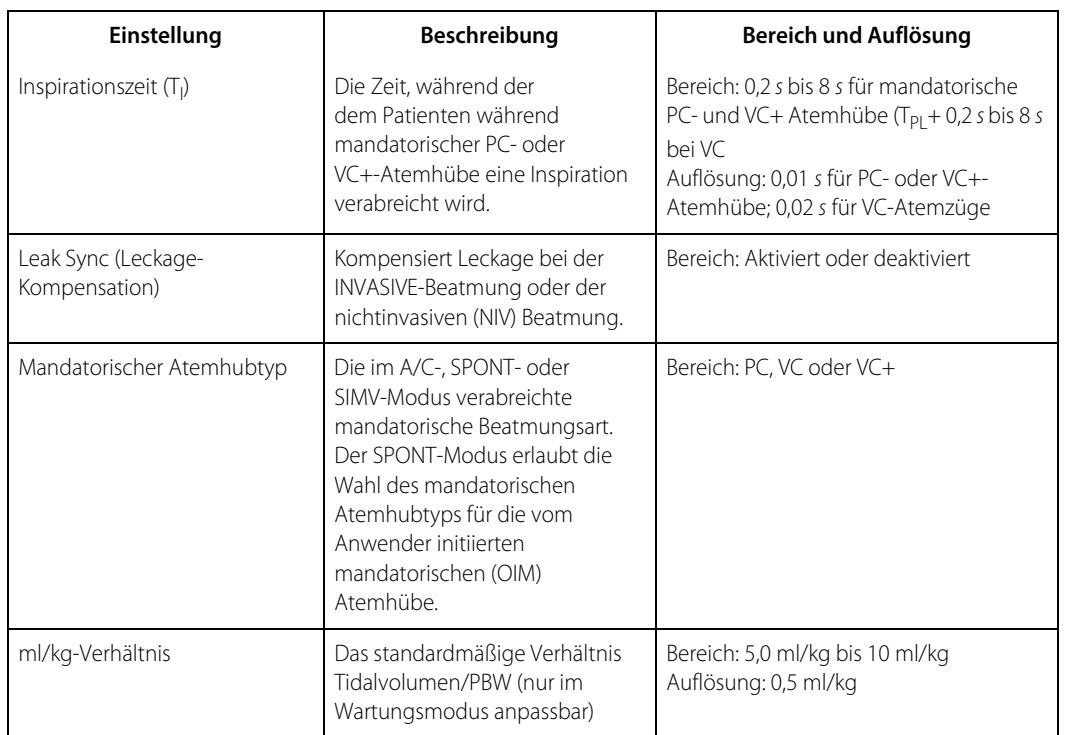

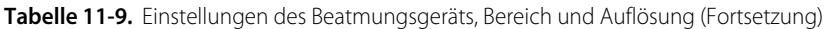

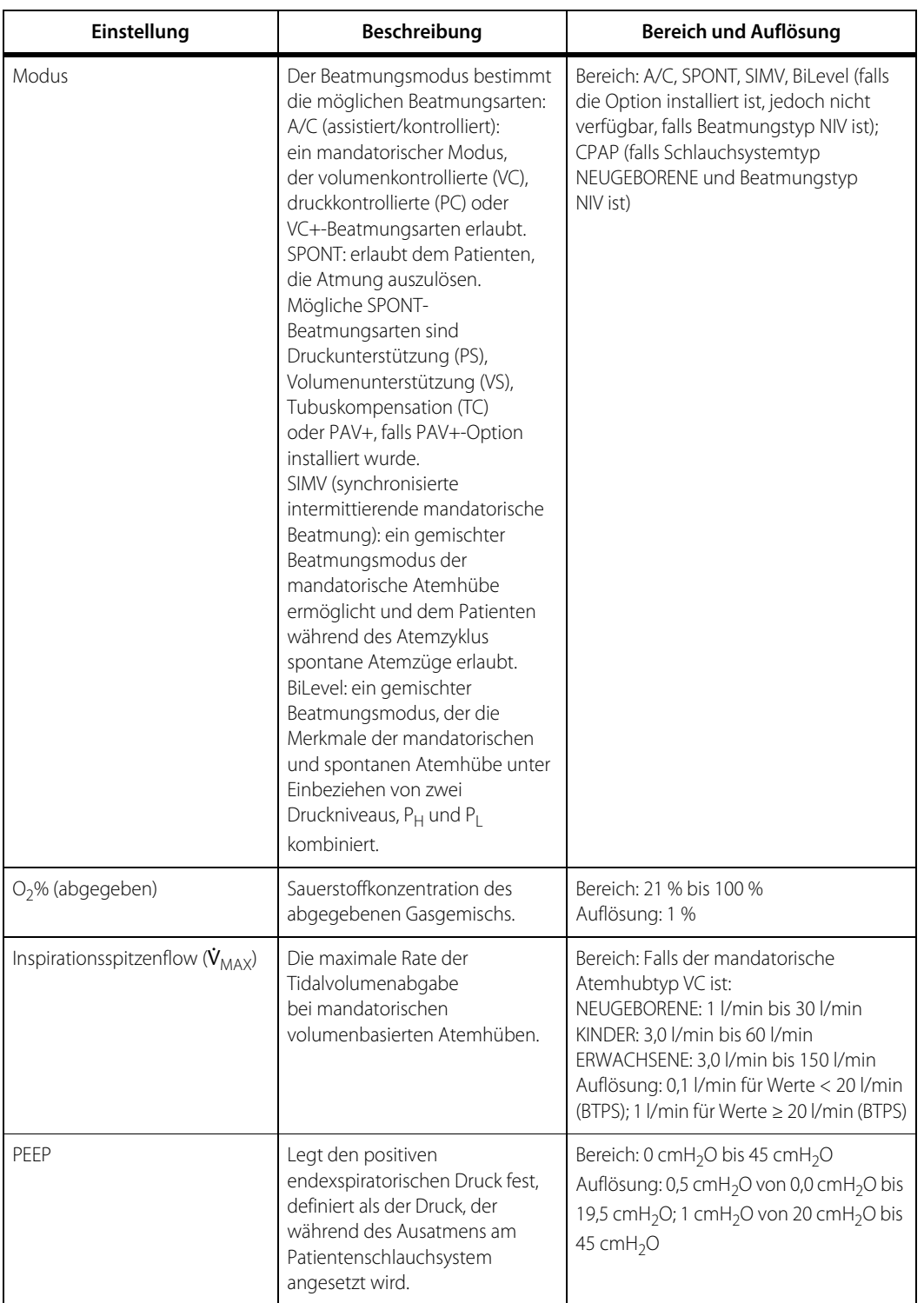

**Tabelle 11-9.** Einstellungen des Beatmungsgeräts, Bereich und Auflösung (Fortsetzung)

| Einstellung                                        | Beschreibung                                                                                                    | Bereich und Auflösung                                                                                                    |
|----------------------------------------------------|----------------------------------------------------------------------------------------------------|----------------------------------------------------------------------------------------------------|
| $P_{H}$                                            | Der positive Druck während der<br>Insufflationsphase bei BiLevel-<br>Beatmung.                                                                                                    | Bereich: 5 cmH <sub>2</sub> O bis 90 cmH <sub>2</sub> O<br>Auflösung: 1 cmH <sub>2</sub> O                                                                                                    |
| $P_L$                                              | Der positive Druck im<br>Patientenschlauchsystem<br>während der Exspirationsphase<br>der BiLevel-Beatmung.                                                                                                    | Bereich: 0 cmH <sub>2</sub> O bis 45 cmH <sub>2</sub> O<br>Auflösung: 0,5 cmH <sub>2</sub> O von 0,0 bis<br>19,5 cmH <sub>2</sub> O; 1 cmH <sub>2</sub> O von 20 bis<br>45 cmH <sub>2</sub> O                                                                                                    |
| Plateauzeit (T <sub>PI</sub> )                     | Die Zeitdauer, über die<br>die Inspiration in der<br>Patientenlunge gehalten wird,<br>nachdem der Inspirationsflow für<br>die volumenbasierten<br>mandatorischen Atemhübe<br>geendet hat. Wird bei der<br>Berechnung des I:E-Verhältnisses<br>als Teil der Inspirationsphase<br>angesehen. | Bereich: 0 s bis 2 s<br>Auflösung: 0,1 s                                                                                                    |
| Vorhergesagtes Körpergewicht<br>(PBW)              | Ist ein Näherungswert für das<br>Körpergewicht des Patienten auf<br>Basis von Geschlecht und<br>Körpergröße (oder -länge bei<br>neugeborenen Patienten).<br>PBW legt Standardgrenzwerte<br>und Grenzwerte für<br>Beatmungsparameter fest.                                                  | Bereich:<br>NEUGEBORENE: 0,3 kg (0,66 lb) bis 7,0 kg<br>(15 lb) wenn die Option NeoMode 2.0<br>installiert ist<br>KINDER: 3,5 kg (7,7 lb) bis 35 kg (77 lb)<br>ERWACHSENE: $\geq$ 25 kg (55,12 lb) bis<br>150 kg (330,69 lb)<br>Auflösung: 0,01 kg für Gewicht < 1 kg,<br>0,1 kg für Gewicht ≥ 1 kg und < 10 kg, 1 kg<br>für Gewicht ≥ 10 kg |
| Druckempfindlichkeit (P <sub>SENS</sub> )          | Bestimmt bei druckgetriggerten<br>Atemhüben den erforderlichen<br>Druckwert unterhalb von PEEP für<br>den Beginn eines<br>mandatorischen oder spontanen<br>vom Patienten ausgelösten<br>Atemhubs.                                                                                          | Bereich: 0,1 cmH <sub>2</sub> O bis 20,0 cmH <sub>2</sub> O<br>Auflösung: 0,1 cmH <sub>2</sub> O                                                                                                    |
| Druckunterstützung (P <sub>SUPP</sub> )<br>oder PS | Der positive Druck oberhalb von<br>PEEP (oder P <sub>L</sub> für BiLevel)<br>während eines spontanen<br>Atemzugs.                                                                                                    | Bereich: 0 cmH <sub>2</sub> O bis 70 cmH <sub>2</sub> O<br>Auflösung: 1 cmH <sub>2</sub> O                                                                                                    |

**Tabelle 11-9.** Einstellungen des Beatmungsgeräts, Bereich und Auflösung (Fortsetzung)

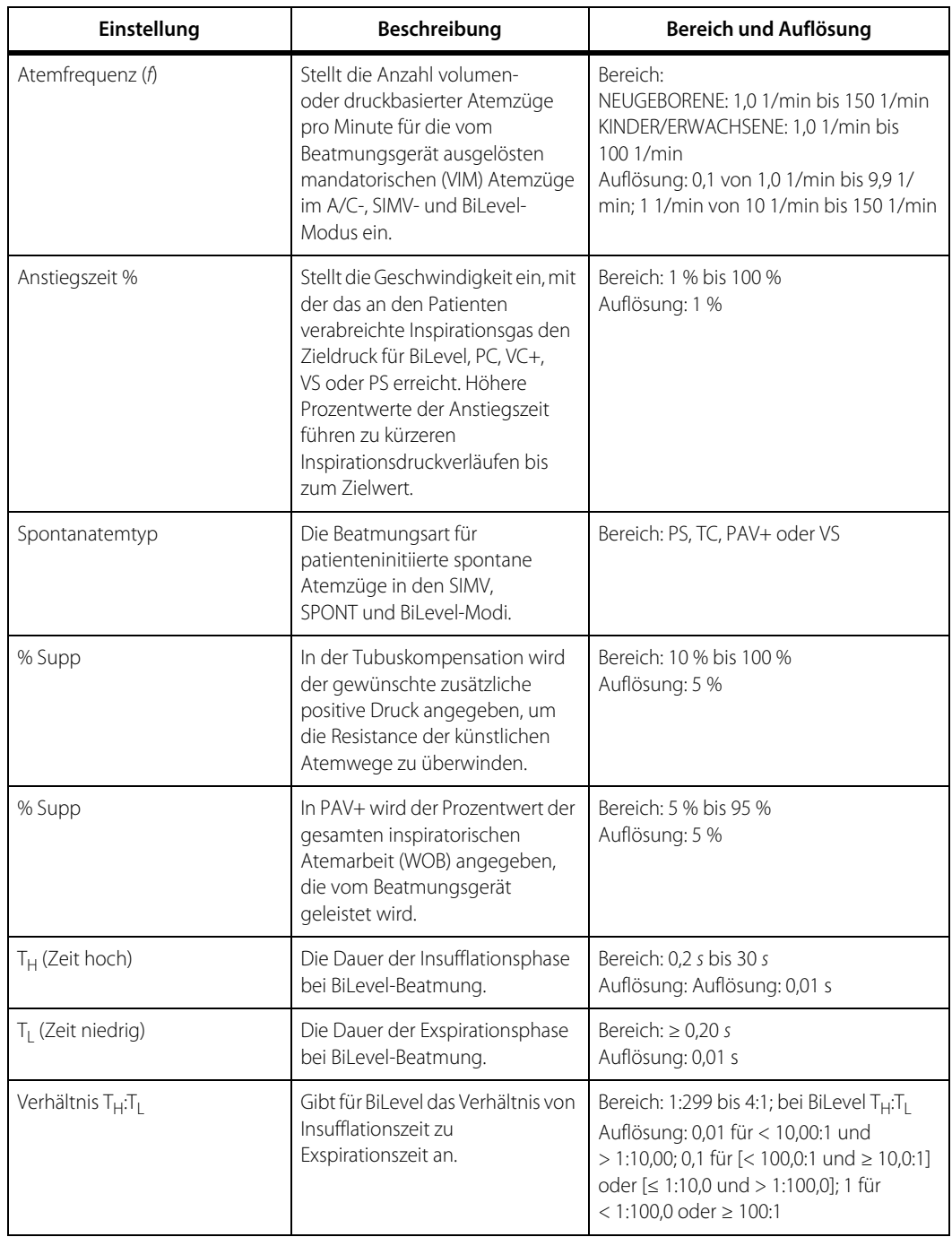

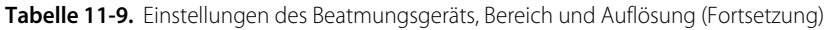

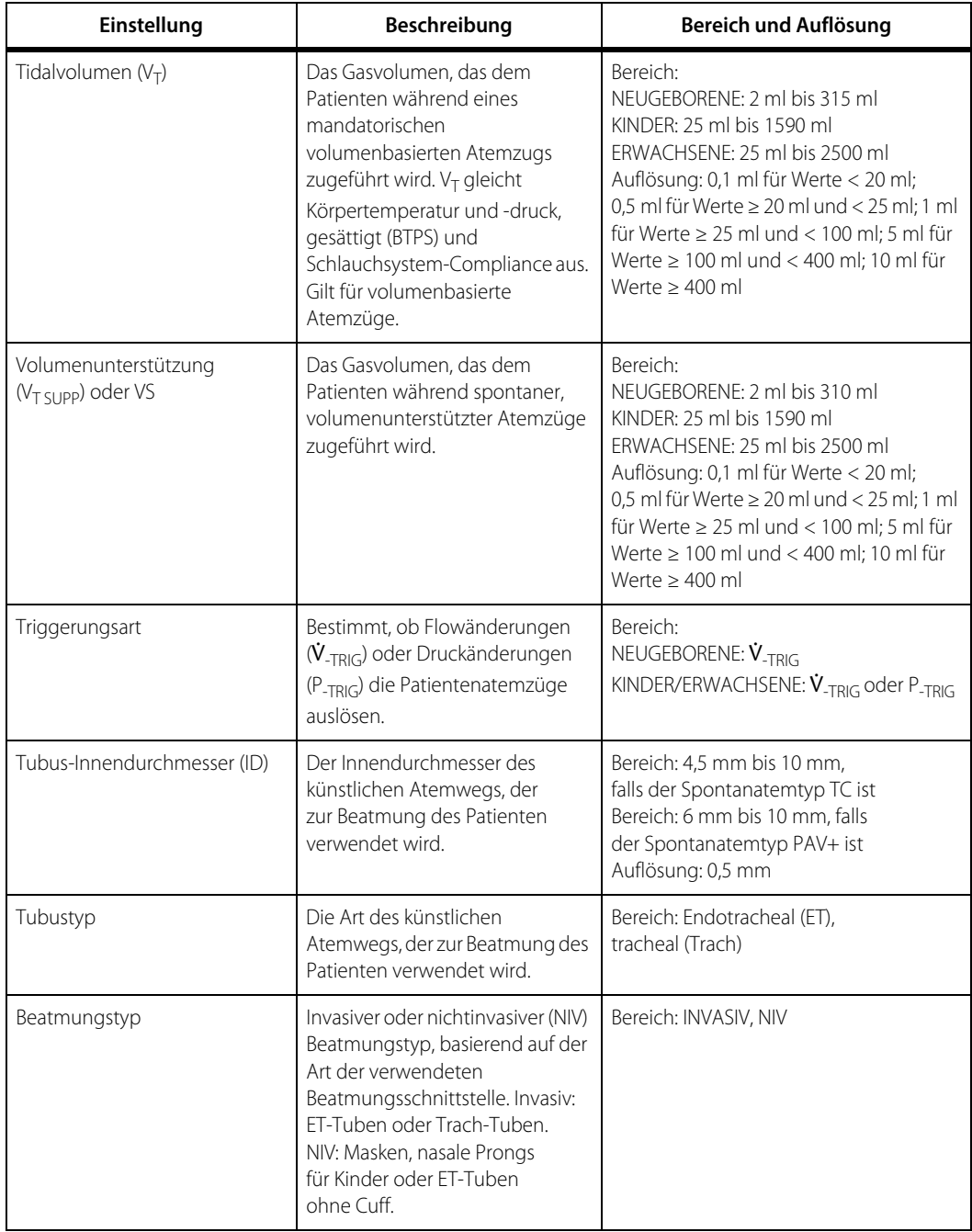

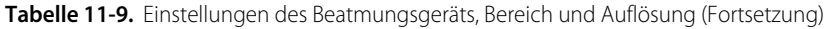

<span id="page-389-0"></span>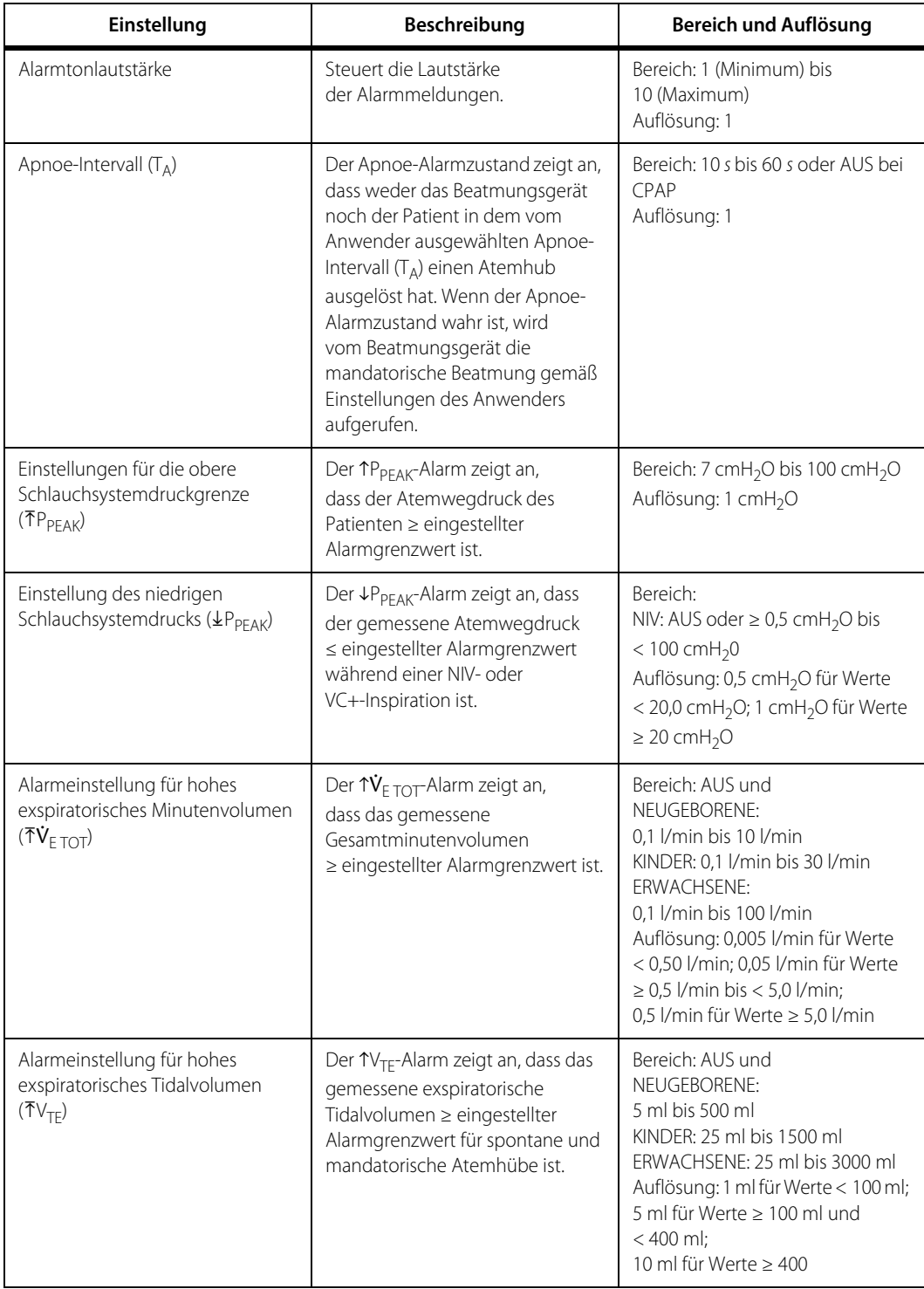

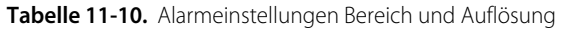

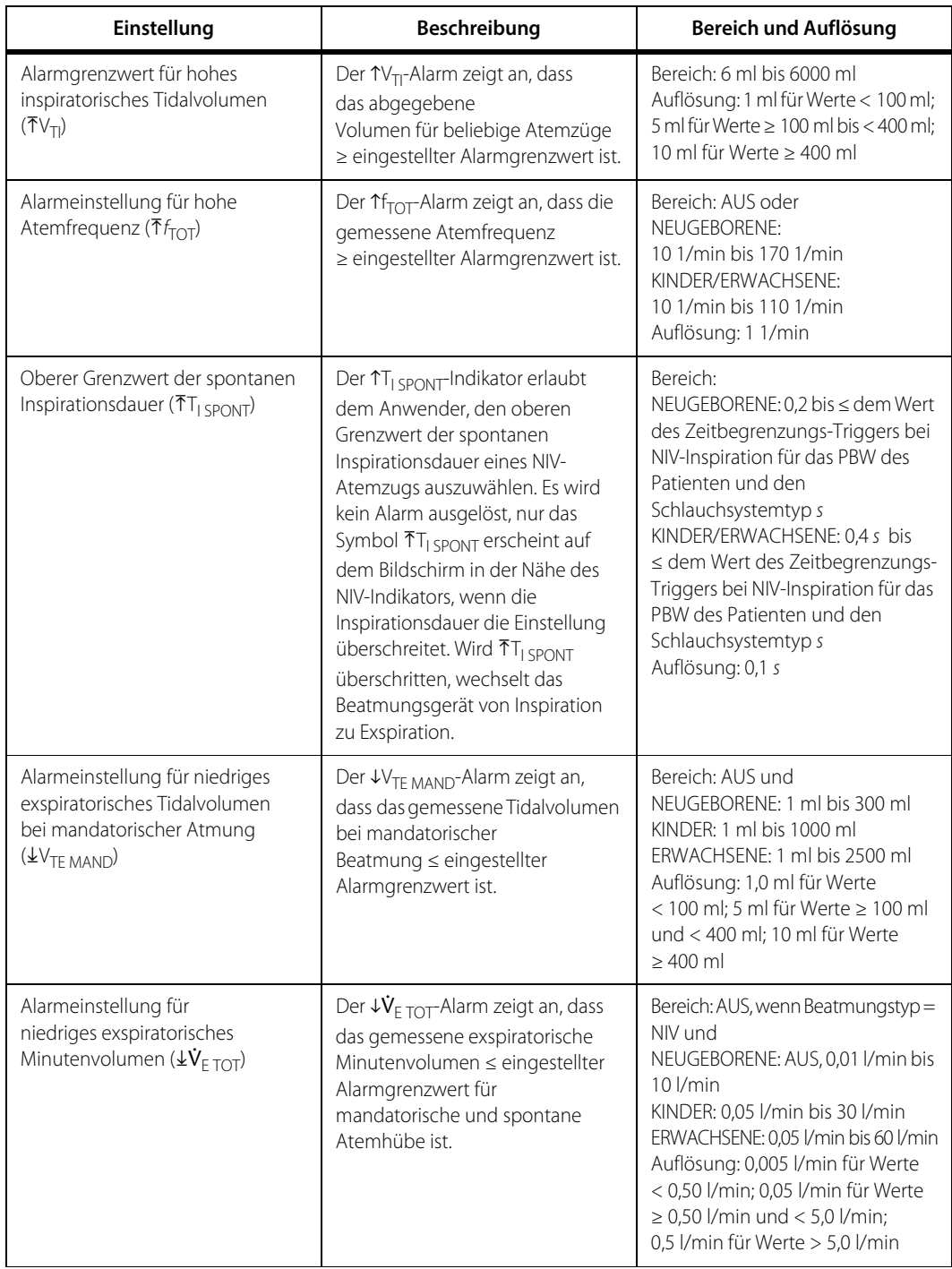

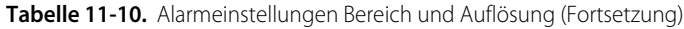

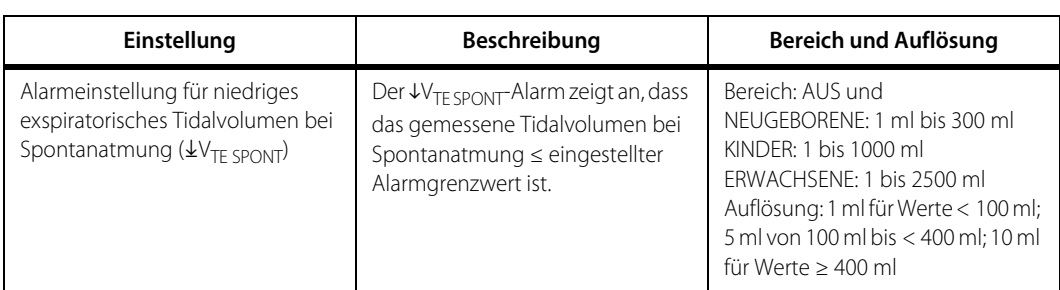

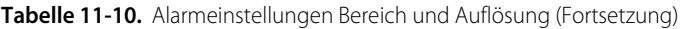

#### **Tabelle 11-11.** Patientendaten, Bereich und Auflösung

<span id="page-391-0"></span>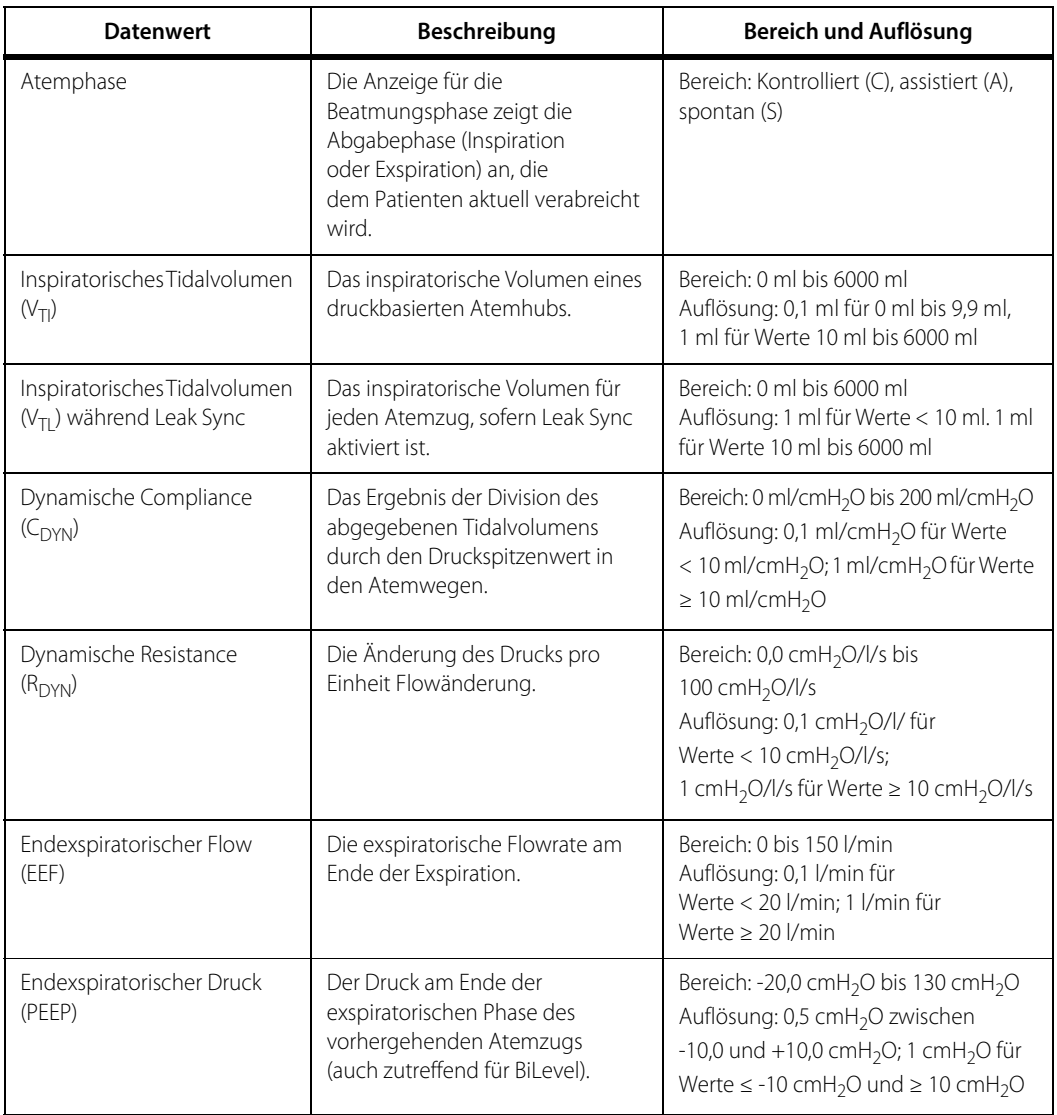

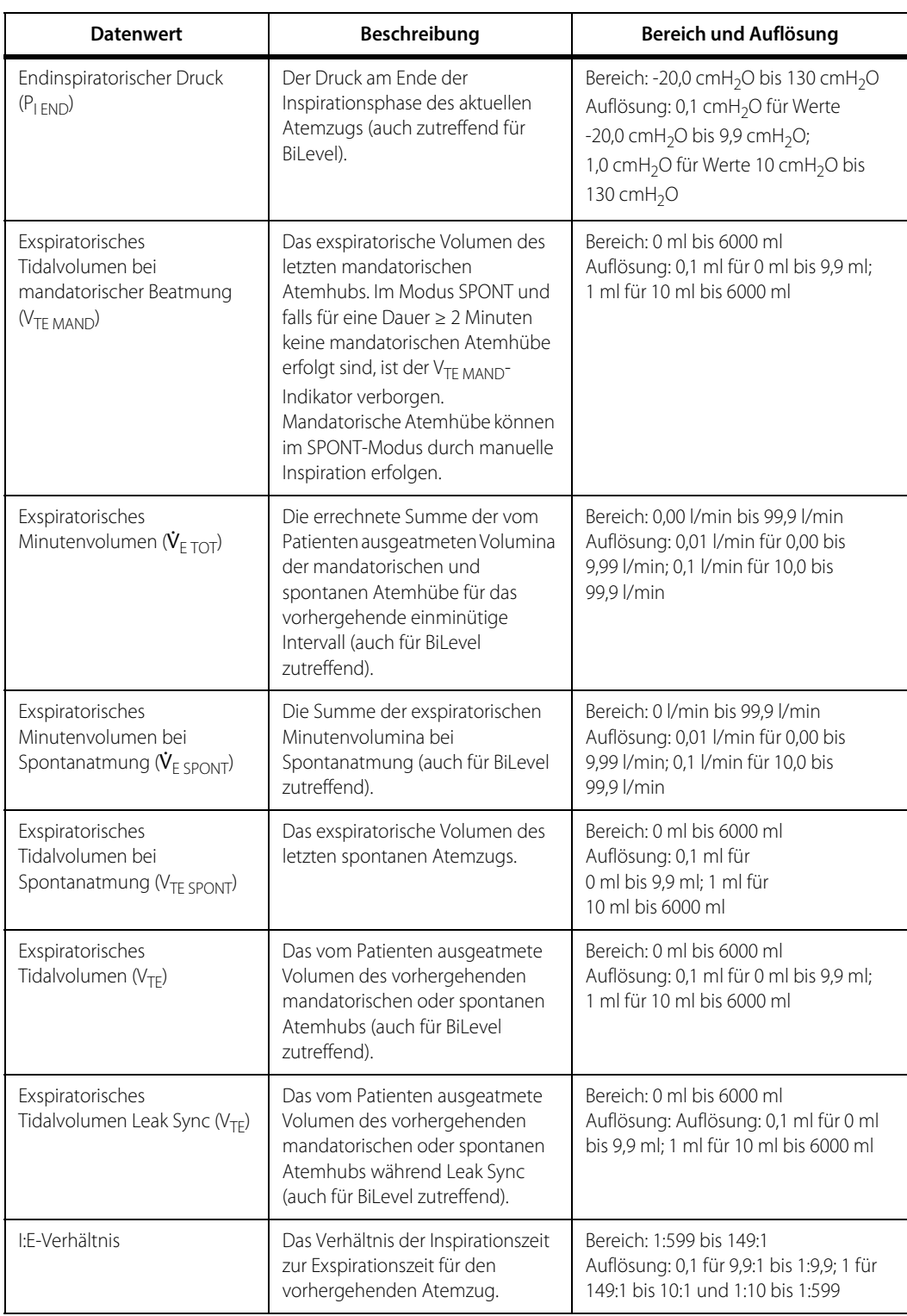

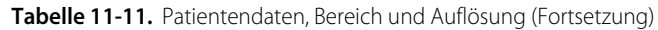

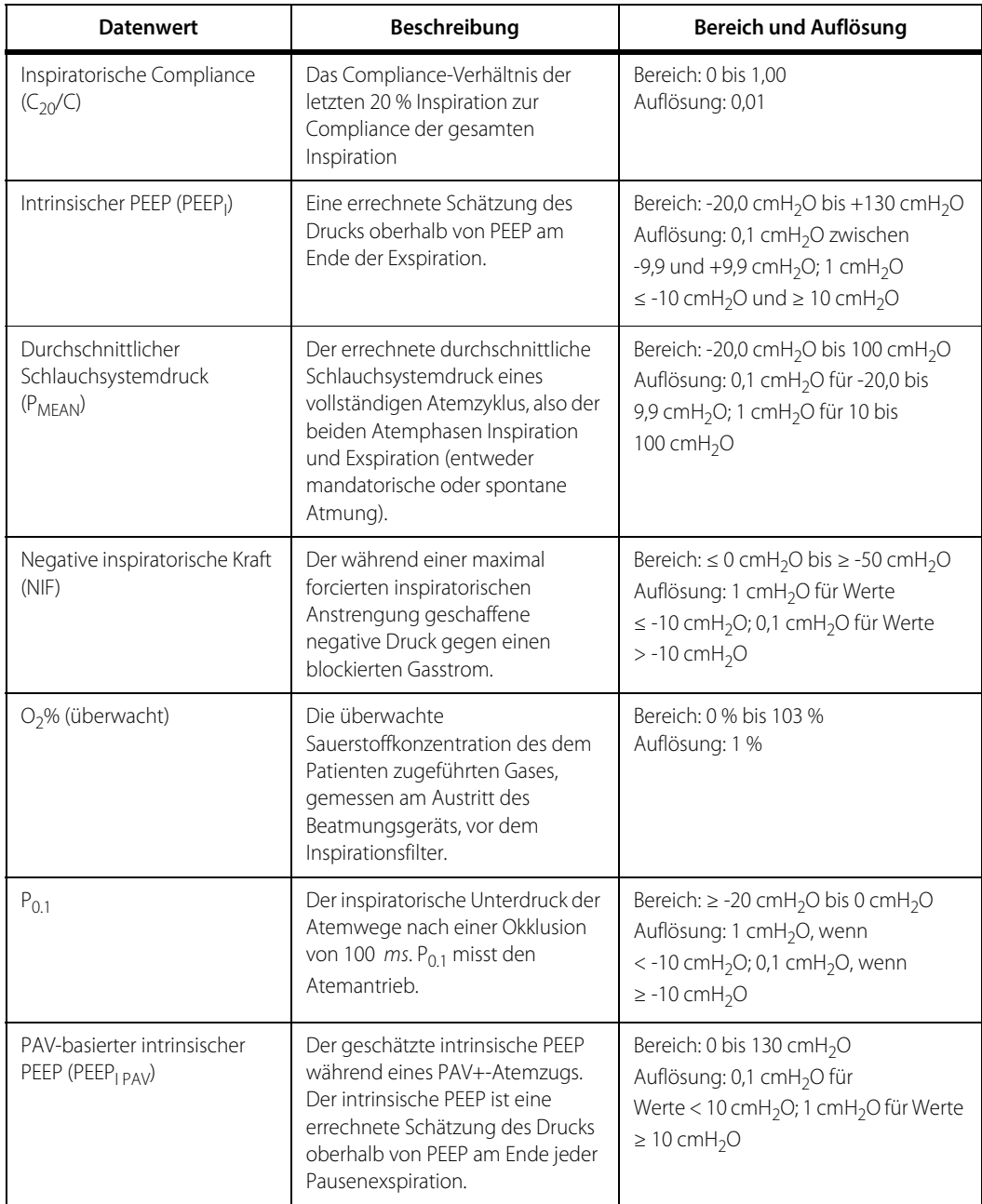

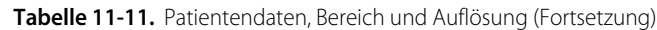

| <b>Datenwert</b>                                                    | Beschreibung                                                                                                    | Bereich und Auflösung                                                                                                    |
|---------------------------------------------------------------------|----------------------------------------------------------------------------------------------------|----------------------------------------------------------------------------------------------------|
| PAV-basierte Lungen-<br>Compliance (C <sub>PAV</sub> ) <sup>1</sup> | Die errechnete Änderung des<br>Lungenvolumens für eine erfolgte<br>Änderung des Atemwegdrucks<br>des Patienten, gemessen unter<br>Null-Flow-Bedingungen während<br>eines PAV+-Plateau-Manövers.<br>Wird PAV+ gewählt, zeigt das<br>Beatmungsgerät den aktuellen<br>gefilterten Wert für Patienten-<br>Compliance an und aktualisiert die<br>Anzeige bei jeder erfolgreich<br>durchgeführter Schätzung.<br>C <sub>PAV</sub> kann im Banner mit den<br>wesentlichen Patientendaten<br>angezeigt werden. Siehe Banner<br>mit wesentlichen Patientendaten,<br>$S. 3-40.$ | Bereich: 2,5 ml/cmH <sub>2</sub> O bis<br>200 ml/cmH <sub>2</sub> O<br>Auflösung: 0,1 ml/cmH <sub>2</sub> O für Werte<br>< 10 ml/cmH <sub>2</sub> O; 1 cmH <sub>2</sub> O für Werte<br>$\geq 10$ ml/cmH <sub>2</sub> O |
| PAV-basierte Lungen-<br>Elastance $(E_{PAV})^1$                     | Für einen PAV+-Atemhub wird<br>E <sub>PAV</sub> als Kehrwert von C <sub>PAV</sub><br>berechnet (siehe oben). E <sub>PAV</sub> kann<br>im Banner mit den wesentlichen<br>Patientendaten angezeigt werden.<br>Siehe Banner mit wesentlichen<br>Patientendaten, S. 3-40.                                                                                                    | Bereich: 5,0 cmH <sub>2</sub> O/I bis 400 cmH <sub>2</sub> O/I<br>Auflösung: 0,1 cmH <sub>2</sub> O/l für<br>Werte < $10$ cmH <sub>2</sub> O/l;<br>$1 \text{ cmH}_2$ O/l $\geq 10 \text{ cmH}_2$ O/l                   |
| PAV-basierte Patienten-<br>Resistance $(R_{PAV})^1$                 | Die Differenz zwischen der<br>geschätzten Gesamt-Resistance<br>R <sub>TOT</sub> und der gleichzeitig<br>geschätzten Resistance des<br>künstlichen Atemwegs. Wird<br>PAV+ gewählt, zeigt das<br>Beatmungsgerät den aktuellen<br>gefilterten Wert für Patienten-<br>Resistance an und aktualisiert die<br>Anzeige bei jeder erfolgreich<br>durchgeführter Schätzung.<br>R <sub>PAV</sub> kann im Banner mit den<br>wesentlichen Patientendaten<br>angezeigt werden. Siehe Banner<br>mit wesentlichen Patientendaten,<br>$S. 3-40.$                                     | Bereich: 0,0 cmH <sub>2</sub> O/l/s bis 60 cmH <sub>2</sub> O/l/s<br>Auflösung: 0,1 cmH <sub>2</sub> O/l/s für Werte<br>< 10 cmH <sub>2</sub> O/l/s;<br>1 cmH <sub>2</sub> O/l/s für Werte ≥ 10 cmH <sub>2</sub> O/l/s |

Tabelle 11-11. Patientendaten, Bereich und Auflösung (Fortsetzung)

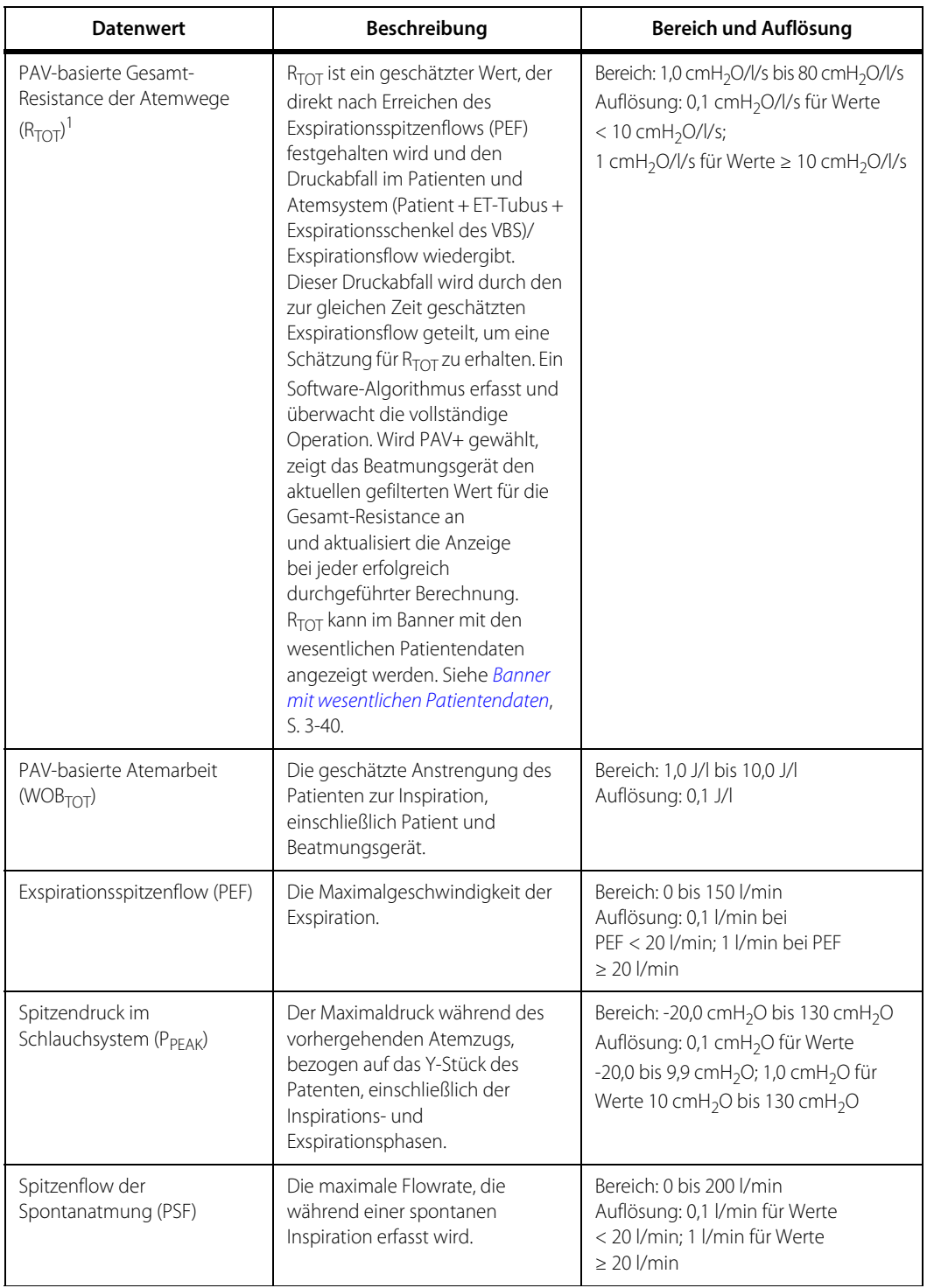

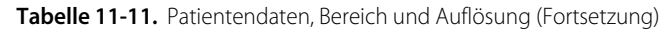
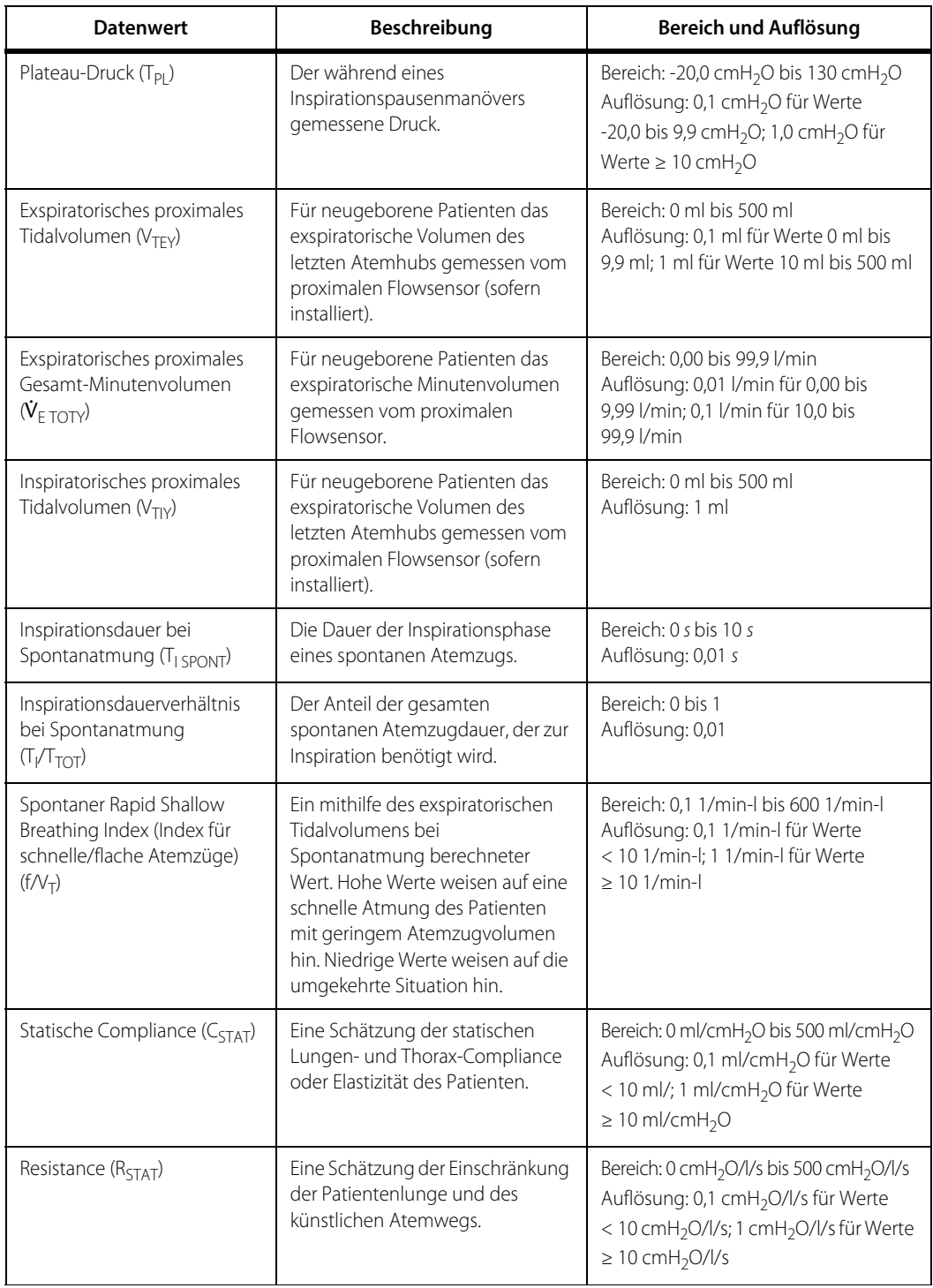

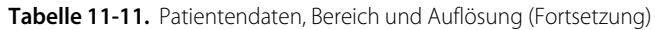

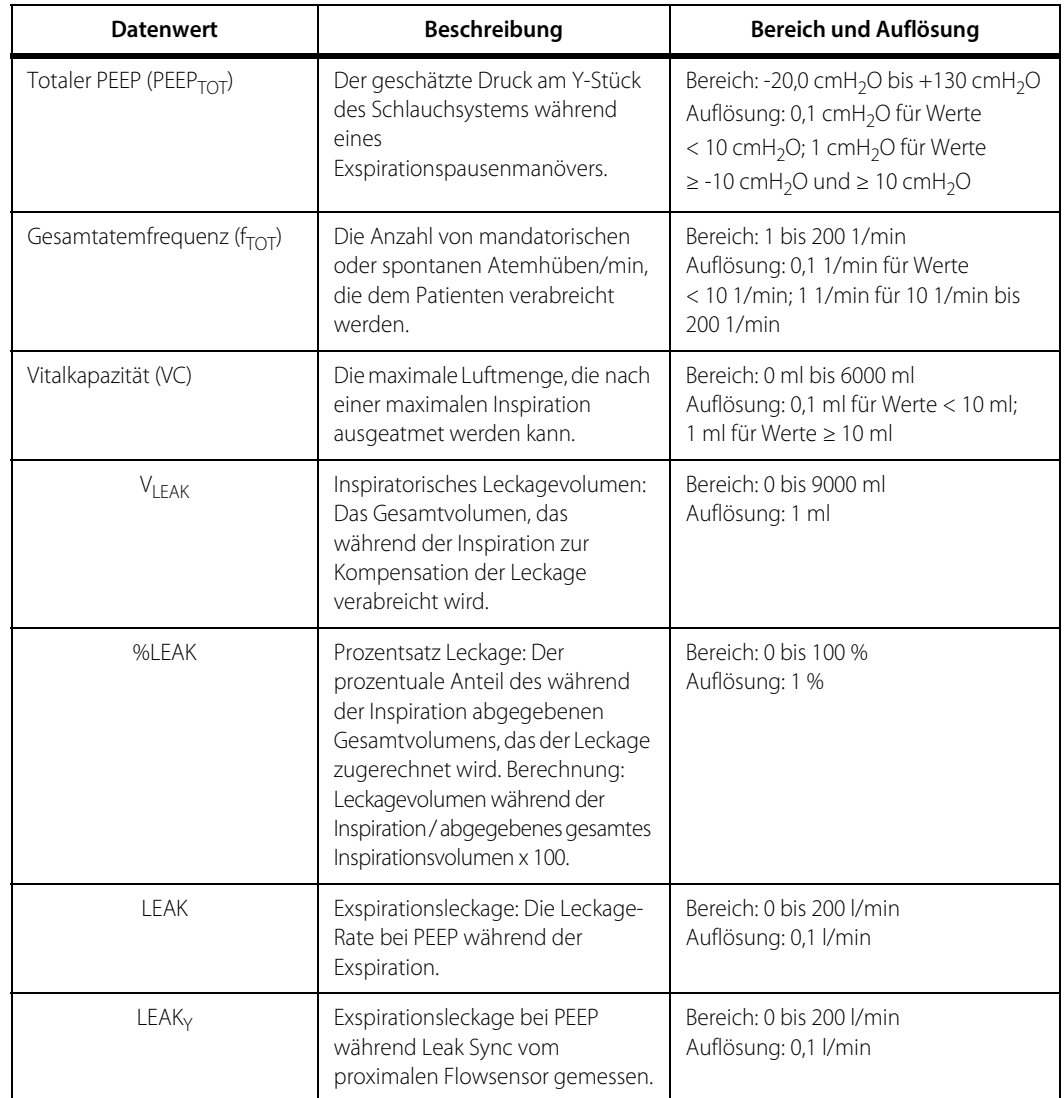

Tabelle 11-11. Patientendaten, Bereich und Auflösung (Fortsetzung)

1. Falls der geschätzte Wert von C<sub>PAV</sub>, E<sub>PAV</sub>, R<sub>PAV</sub> oder R<sub>TOT</sub> die erwarteten (PBW-basierten) Grenzwerte überschreitet, weist der Wert in<br>Klammern darauf hin, dass das Ergebnis fragwürdig ist. Falls der geschätzte Wer Grenzwert in Klammern.

| Parameter                               | Genauigkeit                                          | <b>Bereich</b>                                 |
|-----------------------------------------|------------------------------------------------------|------------------------------------------------|
| Inspirationsdruck $(P1)$                | $\pm$ (3,0+2,5 % der Einstellung) cmH <sub>2</sub> O | 5 cmH <sub>2</sub> O bis 90 cmH <sub>2</sub> O |
| Endexspiratorischer Druck<br>(PEEP)     | $\pm$ (2,0+4 % der Einstellung) cmH <sub>2</sub> O   | 0 cmH <sub>2</sub> O bis 45 cmH <sub>2</sub> O |
| Druckunterstützung (P <sub>SUPP</sub> ) | $\pm$ (3,0+2,5 % der Einstellung) cmH <sub>2</sub> O | 0 cmH <sub>2</sub> O bis 70 cmH <sub>2</sub> O |

Tabelle 11-12. Abgabegenauigkeit

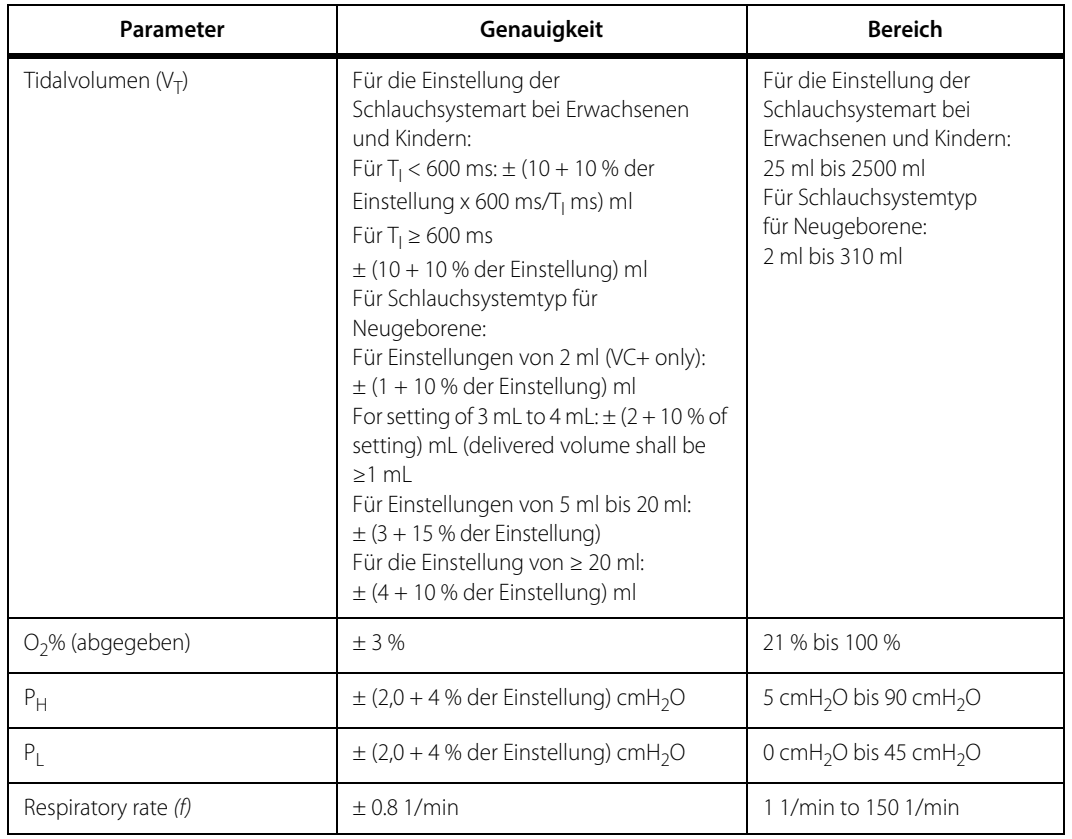

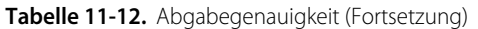

#### **Tabelle 11-13.** Beobachtungsgenauigkeit (Patientendaten)

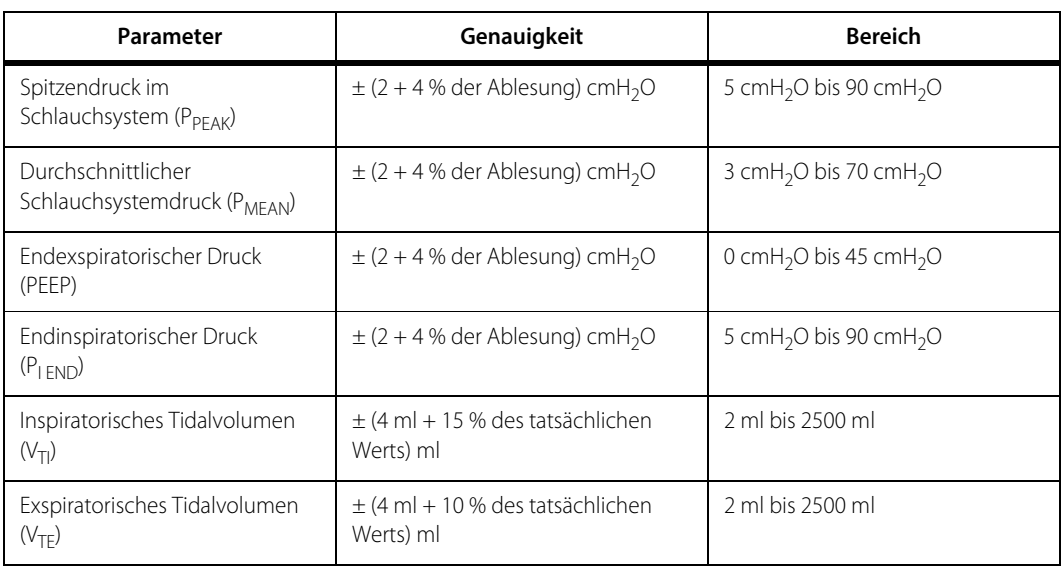

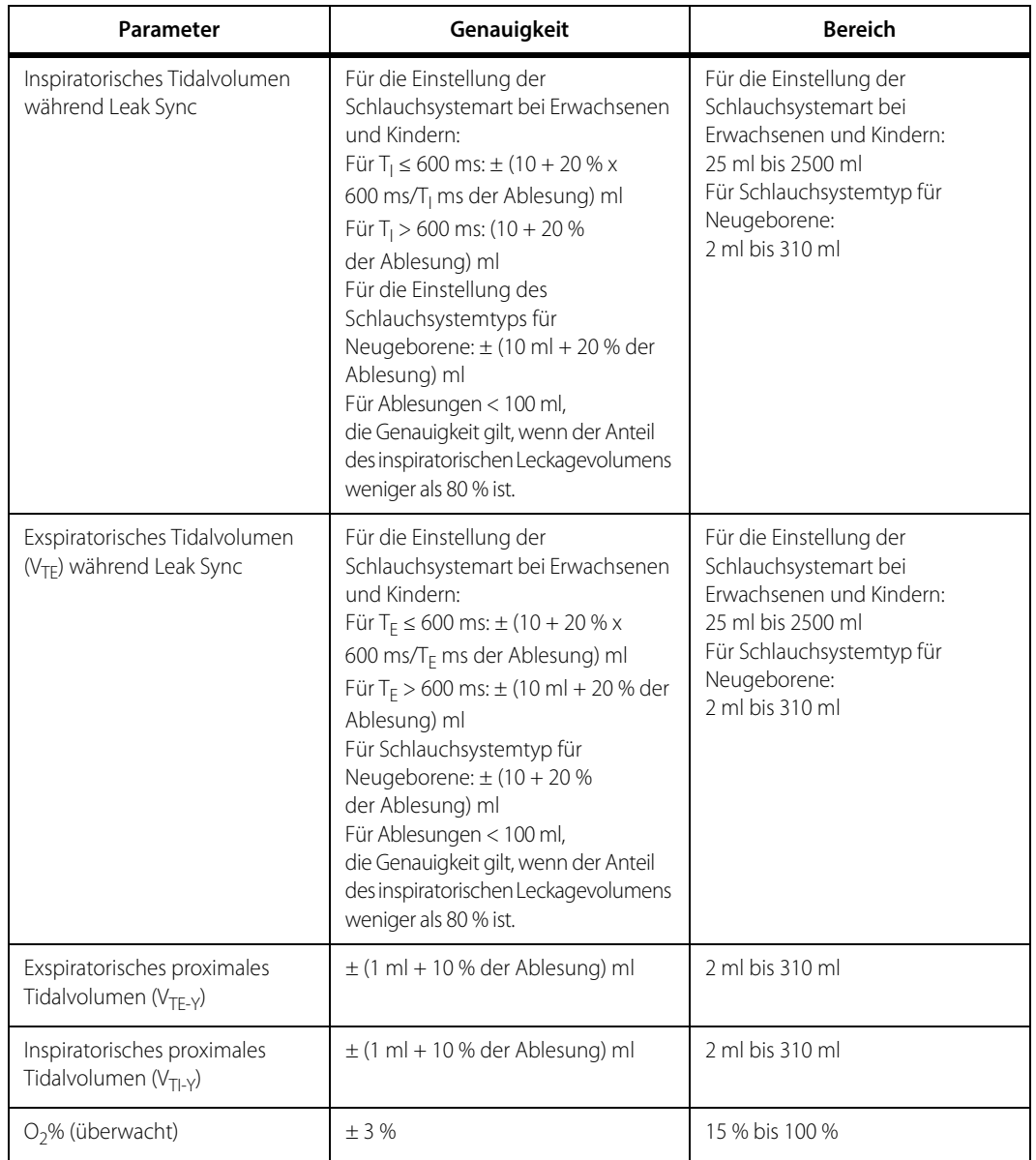

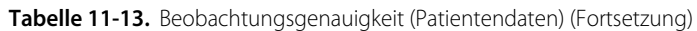

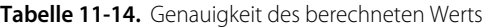

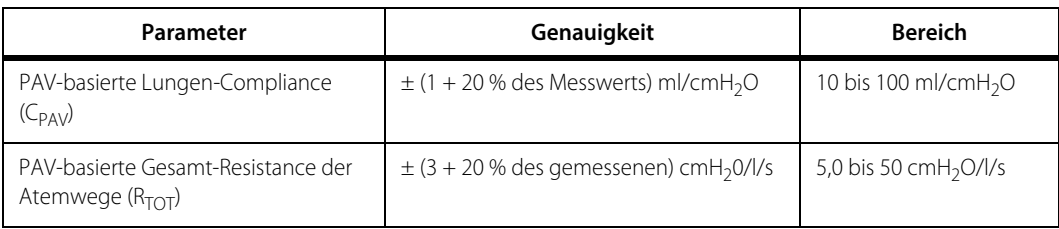

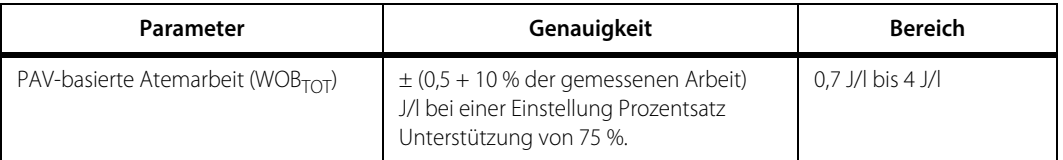

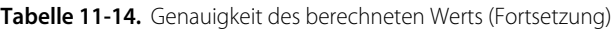

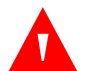

#### **WARNUNG:**

**Die in diesem Kapitel angegebenen Daten zur Genauigkeit des Beatmungsgeräts sind unter den in der obigen Tabelle aufgeführten Betriebsbedingungen gültig. Siehe [Umgebungsbezogene Technische Daten](#page-379-0) auf Seite 8.**

**Der Betrieb außerhalb der angegebenen Bereiche kann die in den oben stehenden Tabellen genannten Daten und zu unrichtigen Informationen führen.**

## **11.8 Regulatorische Übereinstimmung, Normenkonformität**

Das Beatmungsgerät erfüllt die folgenden Normen:

- IEC 60601-1:2005 Medizinische elektrische Geräte, Teil 1: Allgemeine Festlegungen für die grundlegende Sicherheit und die wesentlichen Leistungsmerkmale
- EN 60601-1:2006 Medizinische elektrische Geräte, Teil 1: Allgemeine Festlegungen für die grundlegende Sicherheit und die wesentlichen Leistungsmerkmale
- ANSI-AAMI ES 60601-1:2005, Medizinische elektrische Geräte, Teil 1: Allgemeine Festlegungen für die grundlegende Sicherheit und die wesentlichen Leistungsmerkmale
- CSA C22.2 No. 60601-1:2008 Medizinische elektrische Geräte, Teil 1: Allgemeine Festlegungen für die grundlegende Sicherheit und die wesentlichen Leistungsmerkmale
- IEC 60601-1-8:2006, Medizinische elektrische Geräte Teil 1-8: Allgemeine Festlegungen für die grundlegende Sicherheit und die wesentlichen Leistungsmerkmale
- EN 60601-1-8:2007, Medizinische elektrische Geräte Teil 1-8: Allgemeine Festlegungen für die grundlegende Sicherheit und die wesentlichen Leistungsmerkmale
- IEC 60601-2-12:2001, Medizinische elektrische Geräte Teil 1-2: Allgemeine Festlegungen für die grundlegende Sicherheit und die wesentlichen Leistungsmerkmale
- EN 60601-2-12:2005, Medizinische elektrische Geräte Teil 1-2: Allgemeine Festlegungen für die grundlegende Sicherheit und die wesentlichen Leistungsmerkmale
- ISO/EN 80601-2-12:2011, Medizinische elektrische Geräte Teil 2-12: Besondere Festlegungen für die grundlegende Sicherheit und die wesentlichen Leistungsmerkmale für Beatmungsgeräte in der Intensivpflege
- EN 1041:2008, Bereitstellung von Informationen durch den Hersteller von Medizinprodukten
- EN 980:2008, Symbole zur Kennzeichnung von Medizinprodukten
- ISO 15223-1:2012, Medizinprodukte Bei Aufschriften von Medizinprodukten zu verwendende Symbole, Kennzeichnung und zu liefernde Informationen - Teil 2: Entwicklung von Symbolen, Auswahl und Bewertung
- ISO 7000:2004, Graphische Symbole zur Verwendung an Geräten Registrierte Symbole Vierte Auflage
- ISO 80601-2-55:2011 und EN ISO 80601-2-55:2012, Medizinische elektrische Geräte Teil 2-55: Besondere Festlegungen für die grundlegende Sicherheit und die wesentlichen Leistungsmerkmale von Überwachungsgeräten für Atemgase - Erste Auflage
- ISO 5356-1:2004, Anästhesie- und Beatmungsgeräte Konische Konnektoren Teil 1: Männliche und weibliche Konusverbinder
- EN 5356-1:2004, Anästhesie- und Beatmungsgeräte Konische Konnektoren Teil 1: Männliche und weibliche Konusverbinder
- ISO 10993-1:07-15-2010, Biologische Bewertung medizinischer Geräte Teil 1: Bewertung und Prüfung innerhalb des Risikomanagement-Prozesses TECHNICAL CORREGENDUM 1 - Vierte Auflage
- IEC 60601-1:1988 Medizinische elektrische Geräte, Teil 1: Allgemeine Sicherheitsanforderungen
- EN 60601-1:1990 Medizinische elektrische Geräte, Teil 1: Allgemeine Sicherheitsanforderungen
- IEC 60601-1-4:2000, Medizinische elektrische Geräte Teil 1-4: Allgemeine Sicherheitsanforderungen - Ergänzungsnorm: Programmierbare elektrische medizinische Systeme
- IEC 62304:2006, Medizingeräte Software-Lebenszyklus-Prozesse
- IEC 60601-1-6:2010, Medizinische elektrische Geräte Teil 1-6: Allgemeine Festlegungen für die grundlegende Sicherheit und die wesentlichen Leistungsmerkmale - Ergänzungsnorm: Gebrauchstauglichkeit
- IEC 62366:2007, Medizinprodukte Anwendung der Gebrauchstauglichkeit auf Medizinprodukte
- IEC/EN 60601-1-2:2007, Medizinische elektrische Geräte Teil 1-2: Allgemeine Festlegungen für die grundlegende Sicherheit und die wesentlichen Leistungsmerkmale - Ergänzungsnorm: Elektromagnetische Verträglichkeit - Anforderungen und Prüfungen
- EU 2002/96/EC, Richtlinie des Europäischen Parlaments und des Rates über Elektround Elektronik-Altgeräte-Abfall (WEEE)
- ISO 14971:2007/EN ISO 14971:2012, Medizinprodukte Anwendung des Risikomanagements auf Medizinprodukte
- IEC 60601-1-2:2014: Medizinische elektrische Geräte Teil 1-2: Allgemeine Festlegungen für die Sicherheit einschließlich der wesentlichen Leistungsmerkmale – Ergänzungsnorm: Elektromagnetische Störgrößen – Anforderungen und Prüfungen
- AIM-Norm 7351731, Rev. 2.00.2017: Medical Electrical Equipment and System Electromagnetic Immunity Test for Exposure to Radio Frequency Identification Readers (Medizinische elektrische Geräte und Systeme – Elektromagnetische Störfestigkeitsprüfung bei Interaktion mit Lesegeräten für die Identifikation von Radiofrequenzen)

## **11.9 Herstellererklärung**

Die folgenden Tabellen enthalten die Herstellererklärungen für die elektromagnetischen Abstrahlungen des Beatmungsgerätesystems, elektromagnetische Störfestigkeit, Abstände zwischen Beatmungsgerät und tragbaren und mobilen HF-Kommunikationsgeräten (RF) und eine Liste der kompatiblen Kabel.

## **WARNUNG:**

**Tragbare und mobile HF-Kommunikationsgeräte (RF) können die Leistung des Beatmungsgerätesystems beeinträchtigen. Installieren und benutzen Sie das Gerät gemäß der in diesem Handbuch enthaltenen Information.**

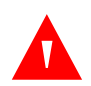

#### **WARNUNG:**

**Das Beatmungsgerätesystem sollte nicht unmittelbar neben oder mit anderen Geräten gestapelt betrieben werden, es sei denn, dass dies in diesem Handbuch beschrieben wird. Ist der Betrieb in unmittelbarer Nähe eines anderen Gerätes oder in gestapelter Anordnung notwendig, sollte das Beatmungsgerätesystem beobachtet werden, um den normalen Betrieb in der benutzten Konfiguration zu überprüfen.**

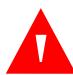

#### **WARNUNG:**

**Tragbare HF-Kommunikationsgeräte (einschließlich Peripheriegeräte wie Antennenkabel und externe Antennen) sollten nicht näher als 30 cm zu einem Teil des Beatmungsgerätes verwendet werden, einschließlich der vom Hersteller angegebenen Kabel. Andernfalls kann die Leistung dieses Gerätes beeinträchtigt werden.**

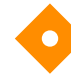

#### **Vorsicht:**

**Dieses Gerät ist nicht für den Gebrauch in Wohnräumen bestimmt und könnte in solchen Räumen keinen angemessenen Schutz gegenüber Funkdiensten bieten.**

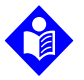

#### **Hinweis:**

Aufgrund der Emissionsmerkmale dieses Gerätes ist es für den Einsatz in Industriegebieten und Krankenhäusern geeignet (CISPR 11 Klasse A). Wenn es in einer Wohnumgebung verwendet wird (für die normalerweise CISPR 11 Klasse B erforderlich ist), bietet dieses Gerät möglicherweise keinen ausreichenden Schutz für Funkfrequenzkommunikationsdienste. Der Benutzer muss möglicherweise Mitigationsmaßnahmen ergreifen, z. B. das Gerät umstellen oder neu ausrichten.

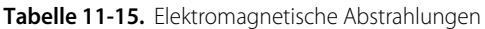

<span id="page-403-0"></span>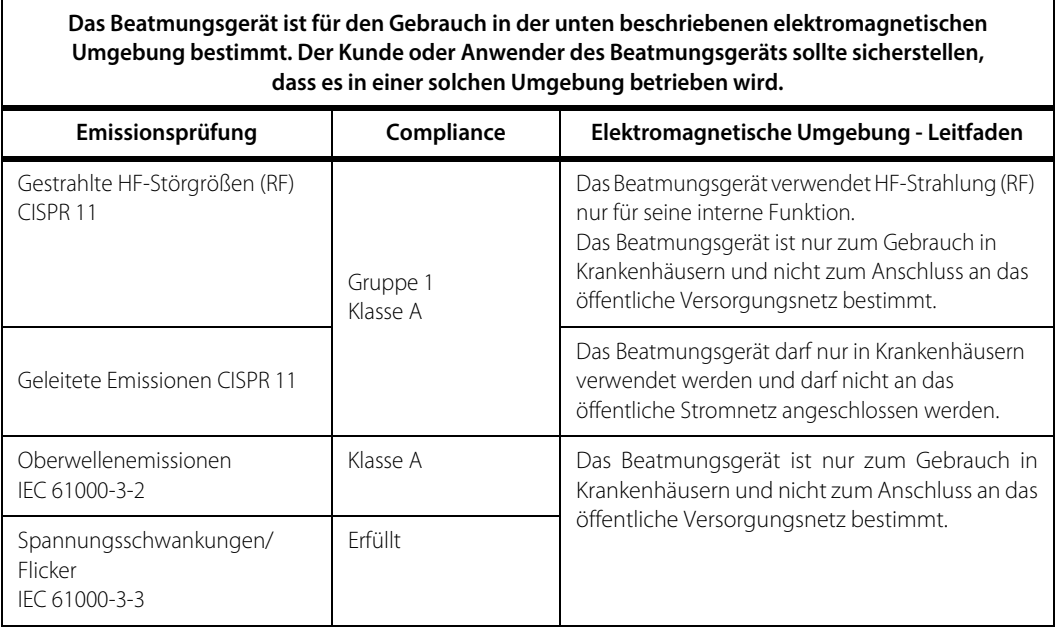

٦

<span id="page-404-0"></span>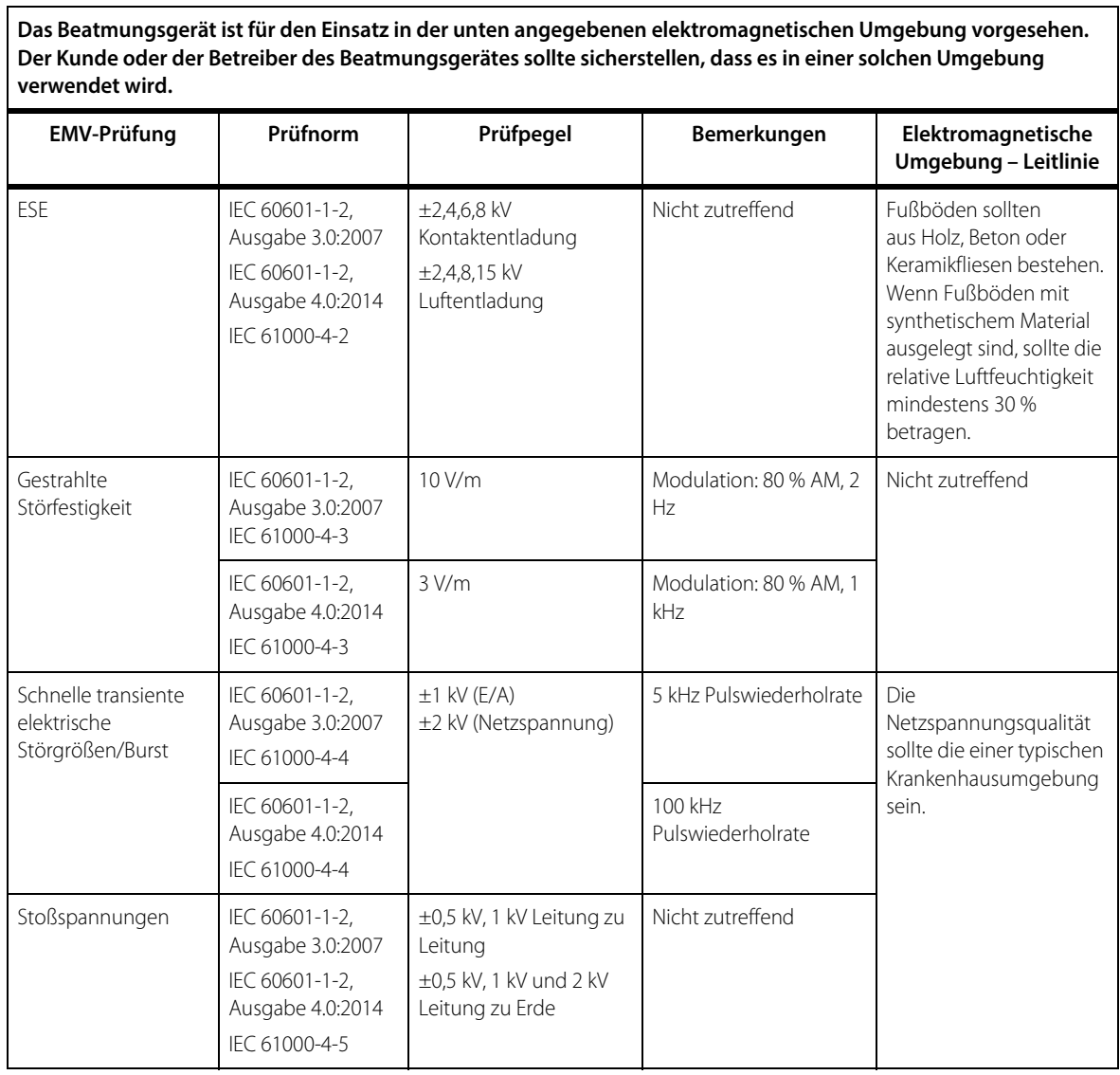

#### **Tabelle 11-16.** Elektromagnetische Störfestigkeit

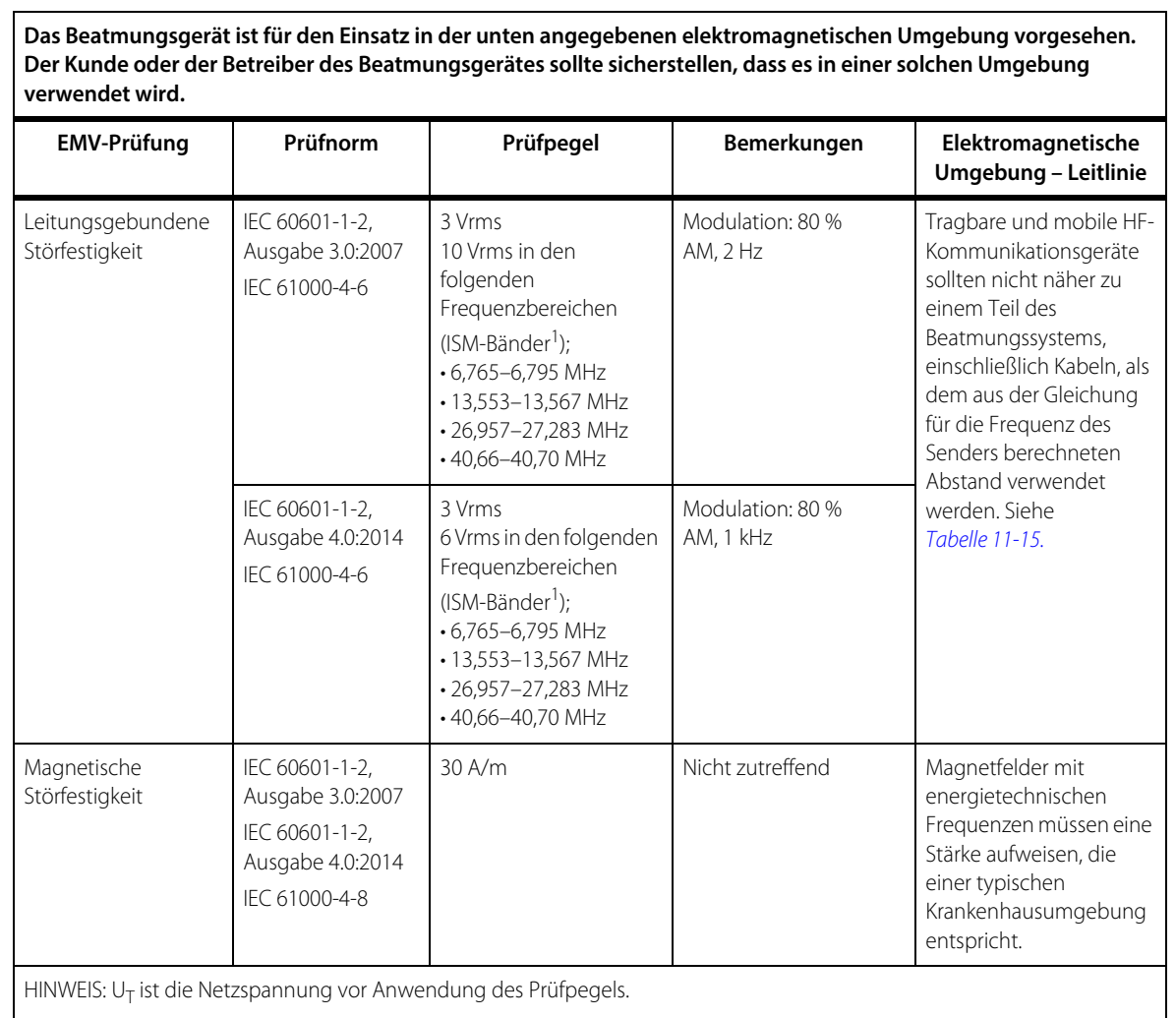

#### **Tabelle 11-16.** Elektromagnetische Störfestigkeit (Fortsetzung)

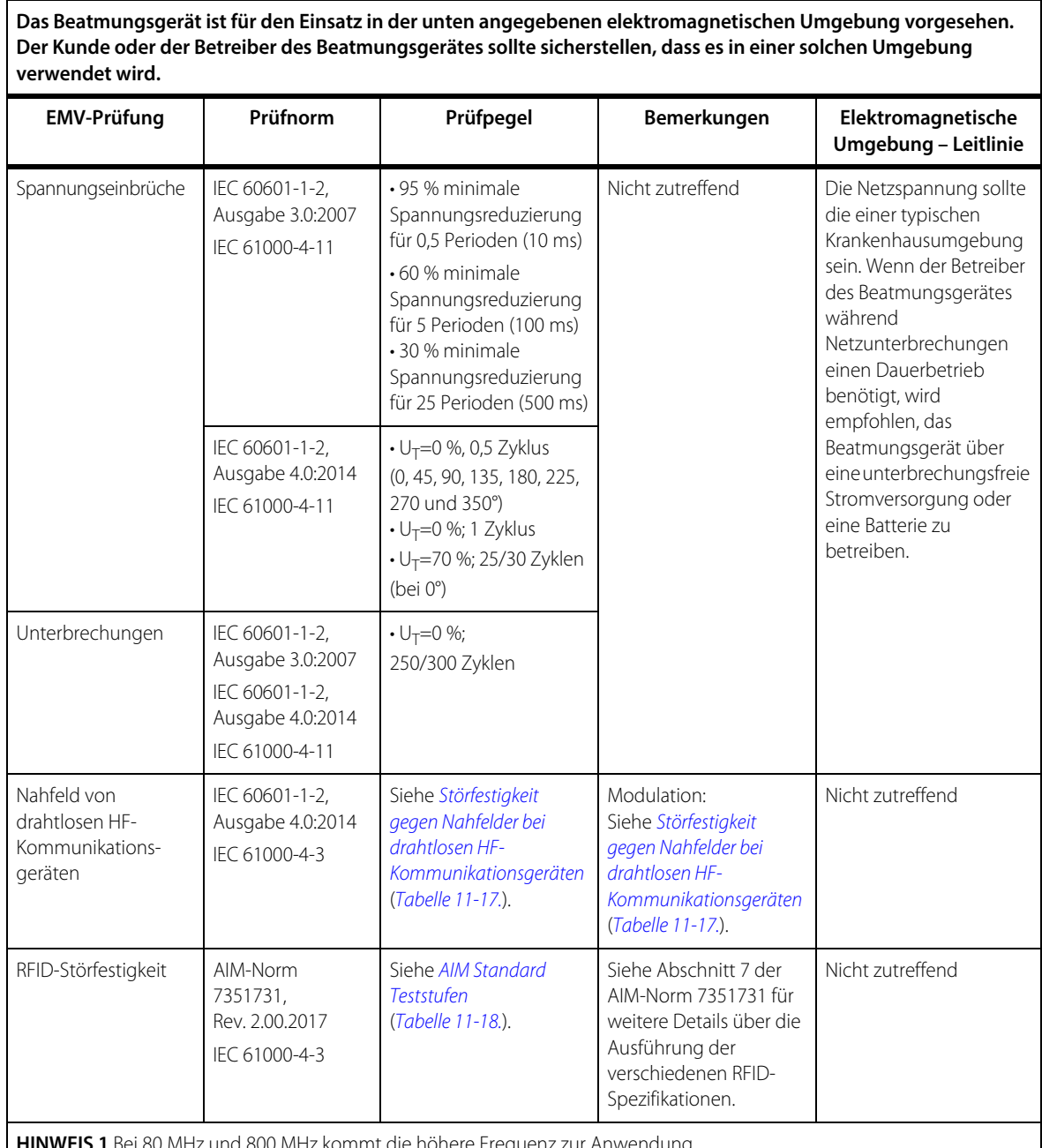

#### **Tabelle 11-16.** Elektromagnetische Störfestigkeit (Fortsetzung)

**HINWEIS 1** Bei 80 MHz und 800 MHz kommt die höhere Frequenz zur Anwendung.

**HINWEIS 2** Diese Richtlinien treffen möglicherweise nicht in allen Situationen zu. Die elektromagnetische Ausbreitung wird durch Absorption und Reflexion von Strukturen, Objekten und Personen beeinflusst.

1. Die ISM-Frequenzbänder (industriell, wissenschaftlich und medizinisch) zwischen 150 kHz und 80 MHz sind 6,765 MHz bis 6,795 MHz; 13,553 MHz bis 13,567 MHz; 26,957 MHz bis 27,283 MHz; und 40,66 MHz bis 40,70 MHz. Die Compliance-Niveaus in den ISM-Frequenzbändern zwischen 150 kHz und 80 MHz und im Frequenzbereich von 80 MHz bis 2,5 GHz sollen die Wahrscheinlichkeit verringern, dass mobile/tragbare Kommunikationsgeräte Interferenzen verursachen können, wenn sie versehentlich in Patientenbereiche gebracht werden. Aus diesem Grund wird bei der Berechnung des Abstandes für Sender in diesen Frequenzbereichen ein zusätzlicher Faktor von 10/3 verwendet.

<span id="page-407-1"></span>

| Prüf-<br>frequenz<br>(MHz) | <b>Band (MHz)</b> | <b>Dienst</b>                                                                              | <b>Modulation</b>                                  | <b>Maximale</b><br>Leistung<br>(W) | Abstand<br>(m) | Störfestig-<br>keitsprüfpegel<br>(V/m) |
|----------------------------|-------------------|--------------------------------------------------------------------------------------------|----------------------------------------------------|------------------------------------|----------------|----------------------------------------|
| 385                        | 380-390           | TETRA 400                                                                                  | Puls-<br>modulation<br>18 Hz                       | 1,8                                | 0,3            | 27                                     |
| 450                        | 430-470           | $\cdot$ GMRS 460<br>$\cdot$ FRS 460                                                        | <b>FM</b><br>$±5$ kHz<br>Abweichung<br>1 kHz Sinus | $\overline{2}$                     | 0,3            | 28                                     |
| 710                        | 704-787           | LTE-Band 13, 17                                                                            | Puls-<br>modulation                                | 0,2                                | 0,3            | 9                                      |
| 745                        |                   |                                                                                            | 217 Hz                                             |                                    |                |                                        |
| 780                        |                   |                                                                                            |                                                    |                                    |                |                                        |
| 810                        | 800-960           | · GSM 800/900<br>$\cdot$ TETRA 800<br>$\cdot$ iDEN 820<br>$\cdot$ CDMA 850<br>• LTE Band 5 | Pulsmodulation<br>18 Hz                            | $\overline{2}$                     | 0,3            | 28                                     |
| 870                        |                   |                                                                                            |                                                    |                                    |                |                                        |
| 930                        |                   |                                                                                            |                                                    |                                    |                |                                        |
| 1720                       | 1700-1990         | · GSM 1800<br>$\cdot$ CDMA 1900<br>· GSM 1900                                              | Pulsmodulation<br>217 Hz                           | $\overline{2}$                     | 0,3            | 28                                     |
| 1845                       |                   |                                                                                            |                                                    |                                    |                |                                        |
| 1970                       |                   | • GSM 1900 DECT<br>• LTE-Band 1, 3, 4, 25<br>$\cdot$ UMTS                                  |                                                    |                                    |                |                                        |
| 2450                       | 2400-2570         | • Bluetooth<br>• WLAN, 802.11b/g/n<br>· RFID 2450<br>• LTE-Band 7                          | Pulsmodulation<br>217 Hz                           | $\overline{2}$                     | 0,3            | 28                                     |
| 5240                       | 5100-5800         | WLAN 802.11a/n                                                                             | Pulsmodulation<br>217 Hz                           | 0,2                                | 0,3            | 9                                      |
| 5500                       |                   |                                                                                            |                                                    |                                    |                |                                        |
| 5785                       |                   |                                                                                            |                                                    |                                    |                |                                        |

<span id="page-407-0"></span>**Tabelle 11-17.** Störfestigkeit gegen Nahfelder bei drahtlosen HF-Kommunikationsgeräten

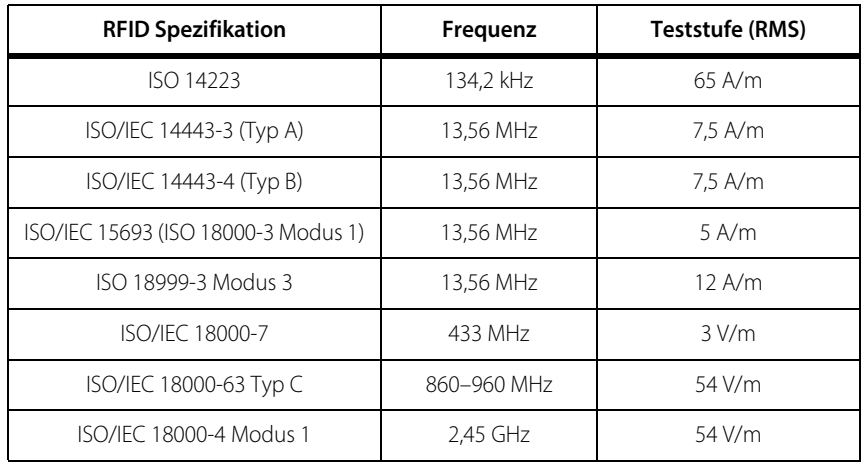

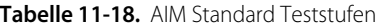

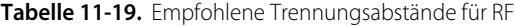

**Das Beatmungsgerät ist für den Gebrauch in einer elektromagnetischen Umgebung bestimmt, in der gestrahlte HF-Störgrößen (RF) kontrolliert sind. Der Kunde oder der Anwender des Beatmungsgeräts kann elektromagnetischen Interferenzen vorbeugen, durch Einhalten eines Mindestabstands zwischen dem tragbaren und mobilen HF-Kommunikationsgerät (RF-Sender) und dem Beatmungsgerät, wie unten empfohlen wird, gemäß der maximalen Ausgangsleistung des Kommunikationsgerätes.**

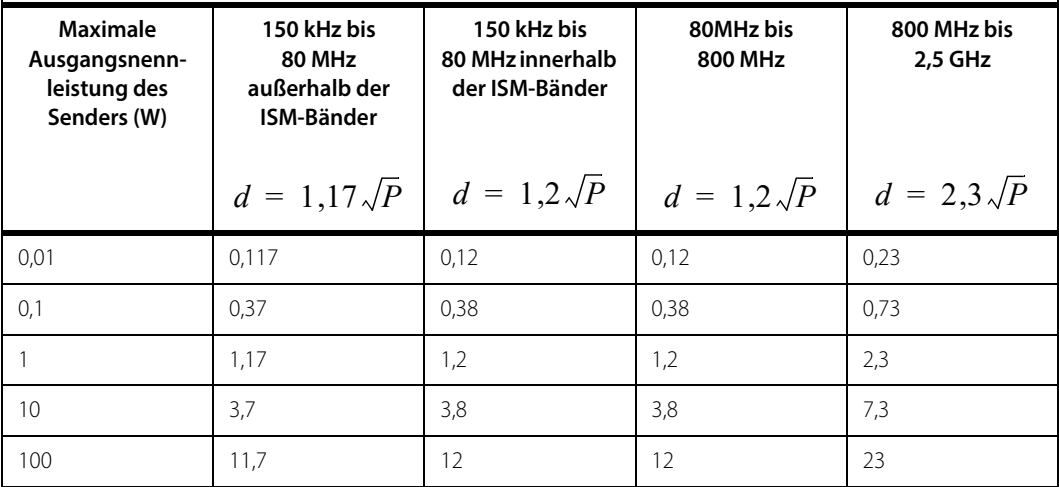

Tabelle 11-19. Empfohlene Trennungsabstände für RF (Fortsetzung)

**Das Beatmungsgerät ist für den Gebrauch in einer elektromagnetischen Umgebung bestimmt, in der gestrahlte HF-Störgrößen (RF) kontrolliert sind. Der Kunde oder der Anwender des Beatmungsgeräts kann elektromagnetischen Interferenzen vorbeugen, durch Einhalten eines Mindestabstands zwischen dem tragbaren und mobilen HF-Kommunikationsgerät (RF-Sender) und dem Beatmungsgerät, wie unten empfohlen wird, gemäß der maximalen Ausgangsleistung des Kommunikationsgerätes.**

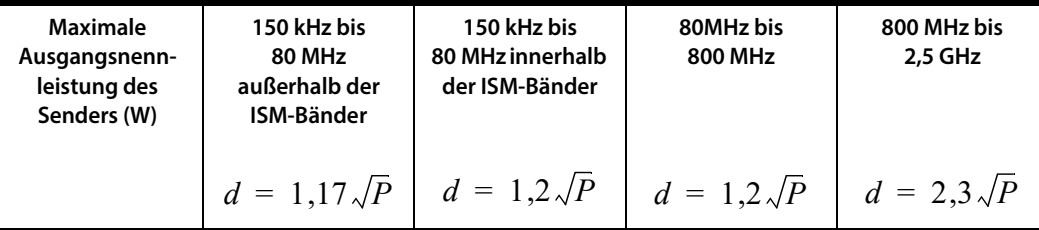

Bei Sendern, deren maximale Ausgangsnennleistung nicht oben aufgeführt wird, kann der empfohlene

Trennungsabstand d in Metern (m)<sup>1</sup> unter Verwendung der für die Frequenz des Senders anwendbaren Formel geschätzt werden, wobei P für die maximale Ausgangsnennleistung des Senders in Watt (W) entsprechend dem Hersteller des Senders steht.

**HINWEIS 1**: Bei 80 MHz und 800 MHz sollte der Trennabstand für den höheren Frequenzbereich verwendet werden.

**HINWEIS 2**: Diese Richtlinien treffen eventuell nicht in allen Situationen zu. Die Ausbreitung elektromagnetischer Wellen wird durch Absorption und Reflexion von Gebäuden, Gegenständen und Menschen beeinflusst.

Die Feldstärke von fest eingestellten Sendern, gemäß einer elektromagnetischen Erhebung vor Ort<sup>2</sup>, sollte

unterhalb dem Compliance-Niveau in jedem Frequenzbereich liegen<sup>3</sup>. In der Nähe von Geräten, die mit dem folgenden Symbol gekennzeichnet sind, können Interferenzen auftreten:

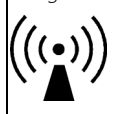

- 1. Die Compliance-Niveaus im ISM-Frequenz-Band zwischen 150 kHz und 80 MHz und im Frequenzbereich von 80 MHz bis 2,5 GHz sollen die Wahrscheinlichkeit verringern, dass mobile/tragbare Kommunikationsgeräte stören, falls sie unbeabsichtigt in Patientennähe gelangen. Daher wird ein zusätzlicher Faktor von 10/3 zur Berechnung des Trennungsabstands in diesen Frequenzbereichen verwendet.
- 2. Von stationären Sendern wie z.B. Basisstationen von Funktelefonen (Handys, schnurlose Telefone) und öffentlichen beweglichen Landfunkgeräten sowie Amateurfunkgeräten, MW- und UKW-Radiosendern oder Fernsehsendern erzeugte Feldstärken lassen sich theoretisch nicht präzise vorhersagen. Um die elektromagnetische Umgebung hinsichtlich der stationären Sender zu ermitteln, sollte eine elektromagnetische Studie des Standorts erwogen werden. Wenn die gemessene Feldstärke an dem Ort, an dem das Beatmungsgerät der Serie 980 benutzt wird, das obige HF-Compliance-Niveau (RF) überschreitet, sollte das Beatmungsgerät der Serie 980 hinsichtlich seines Betriebsverhaltens beobachtet werden. Wenn eine ungewöhnliche Leistung beobachtet wird, können zusätzliche Maßnahmen erforderlich sein, wie z. B. eine veränderte Ausrichtung oder ein anderer Standort des Beatmungsgeräts.

3. Innerhalb des Frequenzbereichs von 150 kHz bis 80 MHz sollte die Feldstärke unter 10 V/m betragen.

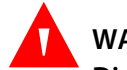

#### **WARNUNG:**

**Die Verwendung von Zubehör und Kabeln, die nicht aufgeführt wurden, mit Ausnahme der von Covidien vertriebenen Teile, wie Ersatzteile für interne Komponenten, kann zu einer erhöhten Ausstrahlung oder einer reduzierten Störfestigkeit des Beatmungsgerätesystems führen.**

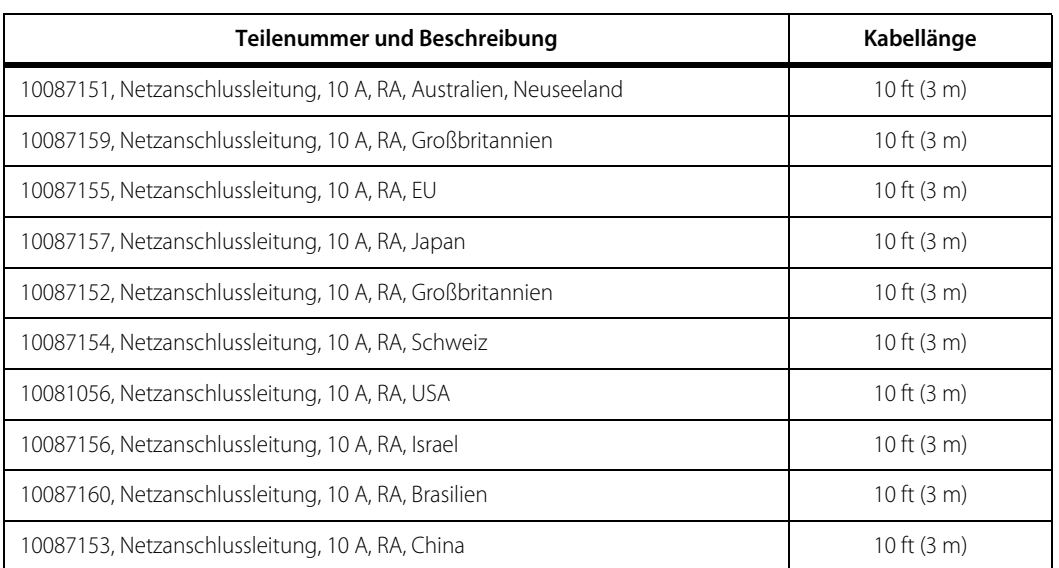

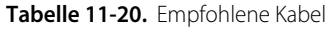

## **11.10 Sicherheitsprüfungen**

Alle Sicherheitsprüfungen sollten von qualifizierten Servicemitarbeitern im angegebenen Intervall durchgeführt werden. Siehe Häufigkeit der vorbeugenden [Wartungsmaßnahmen](#page-276-0), S. 7-21.

## **11.11 Anforderungen der wesentlichen Leistungsmerkmale**

Per ISO/EN 80601-2-12: 2011, Medizinische elektrische Geräte Teil 2-12: Besondere Festlegungen für die grundlegende Sicherheit und die wesentlichen Leistungsmerkmale für Beatmungsgeräte in der Intensivpflege. Die Anforderungen der wesentlichen Leistungsmerkmale werden in den Beatmungseinstellungen, Alarmeinstellungen und Patientendaten in vorangehenden Tabellen dieses Kapitels ausgeführt. Alarmmeldungen, einschließlich Alarmmeldungen zu Sauerstoffgehalt und Gasausfall werden in [Kapitel 6](#page-206-0) erläutert. Angaben zu AC- und Batterie-Notstromversorgung sind in [Kapitel 3](#page-84-0) und Kreuzfluss bei Gasausfall in Kapitel 3 zu finden.

Wenn die wesentlichen Leistungsmerkmale aufgrund von elektromagnetischen Störeinflüssen, die höher als die in [Tabelle 11-16.](#page-404-0) beschriebenen sind, verloren gehen oder beeinträchtigt werden, kann Folgendes auftreten:

- Komponentenfehler
- Änderungen bei programmierbaren Parametern oder Einstellungen
- Rücksetzung auf Standardeinstellungen
- Änderungen beim Betriebsmodus
- Initiierung eines unbeabsichtigten Betriebs
- Fehler bei der abgegebenen Menge der einzelnen Atemzüge größer als 35 %
- Fehler beim zugeführten Minutenvolumen über 25 %
- Falsch positiver Alarmzustand
- Fehler bei der Alarmauslösung

## A BiLevel 2.0

## **A.1 Übersicht**

Dieser Anhang beschreibt die Anwendung des BiLevel 2.0-Beatmungsmodus des Puritan Bennett™ Beatmungsgeräts der Serie 980.

BiLevel ist ein kombinierter Beatmungsmodus, bei dem Eigenschaften von mandatorischer und spontaner Atmung kombiniert werden. Dabei legen die Einstellungen zur zeitlichen Steuerung der Atmungsphasen fest, welche Beatmungsart vorgezogen wird. Im BiLevel-Modus sind mandatorische Atemzüge immer druckkontrolliert und spontane Atemzüge können druckunterstützt (PS) oder tubuskompensiert (TC) sein.

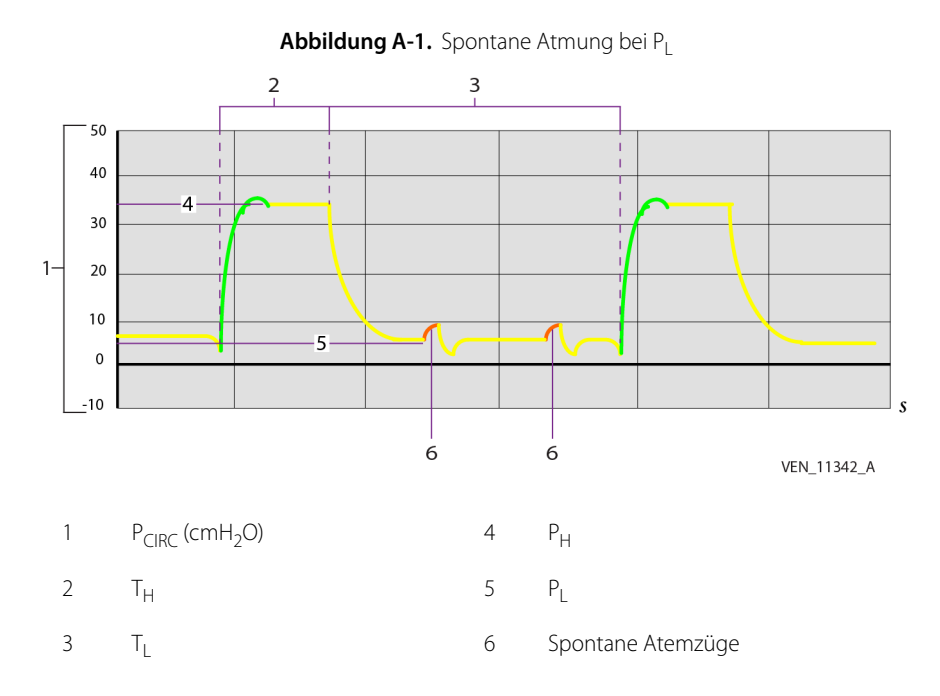

BiLevel ähnelt dem SIMV-Modus, außer dass bei BiLevel zwei Niveaus positiven Atemwegdrucks erzeugt werden. Der Wechsel zwischen den beiden Niveaus kann durch die Zeiteinstellungen von BiLevel oder durch die Anstrengungen des Patienten ausgelöst werden.

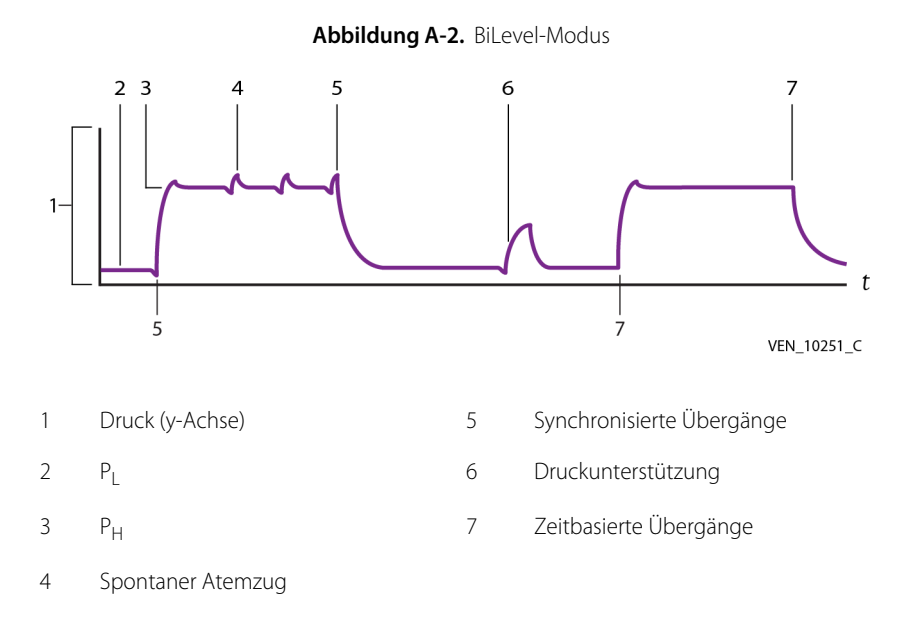

Die beiden Druckniveaus werden als "Niedriger Druck" ( $P_1$ ) und "Hoher Druck" ( $P_H$ ) bezeichnet. Bei beiden Druckniveaus können die Patienten spontan atmen und spontane Atemzüge können durch Tubuskompensation oder Druckunterstützung unterstützt werden. BiLevel überwacht mandatorische und spontane Tidalvolumina getrennt.

Die Inspirations- und Exspirationszeiten im BiLevel-Modus werden jeweils mit "Zeit hoch" (T<sub>H</sub>) und "Zeit niedrig" (T<sub>I</sub>) bezeichnet. Während dieser Inspirationsund Exspirationszeiten wird P<sub>H</sub> während T<sub>H</sub> und P<sub>L</sub> während T<sub>L</sub> aufrechterhalten.

## **A.2 Vorgesehene Verwendung**

BiLevel ist zur Anwendung bei erwachsenen, pädiatrischen und neugeborenen Patienten bestimmt.

## **A.3 Definitionen der Sicherheitssymbole**

Dieser Abschnitt enthält Sicherheitsinformationen für Anwender, die bei der Benutzung des Beatmungsgeräts stets mit der erforderlichen Vorsicht vorgehen sollten.

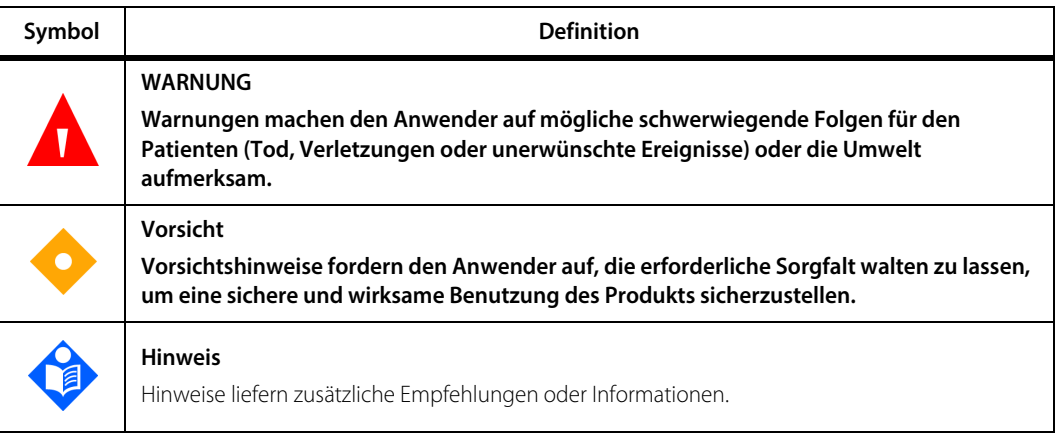

#### **Tabelle A-1.** Definitionen der Sicherheitssymbole

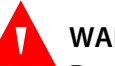

#### **WARNUNG:**

**Das Beatmungsgerät bietet eine Vielzahl von Beatmungsoptionen. Während der Behandlung des Patienten muss der Arzt den Beatmungsmodus und die Einstellungen für den Patienten entsprechend seiner klinischen Erfahrung sorgfältig auswählen. Dabei sollte er den Zustand und die Bedürfnisse des Patienten berücksichtigen und die Vorteile, Einschränkungen und Betriebseigenschaften der Beatmungsoptionen abwägen. Ändert sich der Zustand des Patienten mit der Zeit, sollten die ausgewählten Modi und Einstellungen in regelmäßigen Abständen bewertet werden, um zu entscheiden, ob sie den derzeitigen Bedürfnissen des Patienten entsprechen.**

## **A.4 Einstellung von BiLevel**

BiLevel ist ein Beatmungsmodus (ebenso wie A/C, SIMV und SPONT).

#### **Einstellen von BiLevel**

- 1. Geben Sie am Setup-Bildschirm des Beatmungsgeräts PBW oder Geschlecht und Größe ein.
- 2. Drücken Sie auf BiLevel. Nach Auswahl des BiLevel-Modus verwendet das Beatmungsgerät die mandatorische Beatmungsart PC, die nicht geändert werden kann.
- 3. Wählen Sie den Spontanatemtyp (PS oder TC) aus.
- 4. Wählen Sie die Triggerungsart (P<sub>-TRIG</sub> oder  $\dot{V}_{-TRIG}$ ) aus.
- 5. Wählen Sie die gewünschten Beatmungsgeräteinstellungen. Die Standardeinstellungen für den BiLevel-Modus werden angezeigt. Um eine Einstellung zu ändern, drücken Sie auf die entsprechende Taste und drehen Sie den Knopf, um den Wert einzustellen. P<sub>H</sub> muss immer um mindesten 5 cmH<sub>2</sub>O größer als P<sub>L</sub> sein.

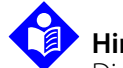

#### **Hinweis:**

Die %-Einstellung für die Anstiegszeit bestimmt die Anstiegszeit bis zur Erreichung des Zieldrucks für Übergänge von P<sub>L</sub> zu P<sub>H</sub> und für spontane Atemzüge, auch wenn die Druckunterstützung (P<sub>SUPP</sub>) = 0 ist. Die exspiratorische Empfindlichkeit (E<sub>SENS</sub>) gilt für alle spontanen Atemzüge.

6. Stellen Sie T<sub>L</sub>, T<sub>H</sub> oder das Verhältnis von T<sub>H</sub> zu T<sub>L</sub> ein. Zur Auswahl von Einstellungen, durch die das Verhältnis T<sub>H</sub>:T<sub>L</sub> größer als 1:1 oder 4:1 ist, müssen Sie beim Erreichen der Grenzwerte 1:1 und 4:1 zur Bestätigung auf die Taste Fortfahren drücken.

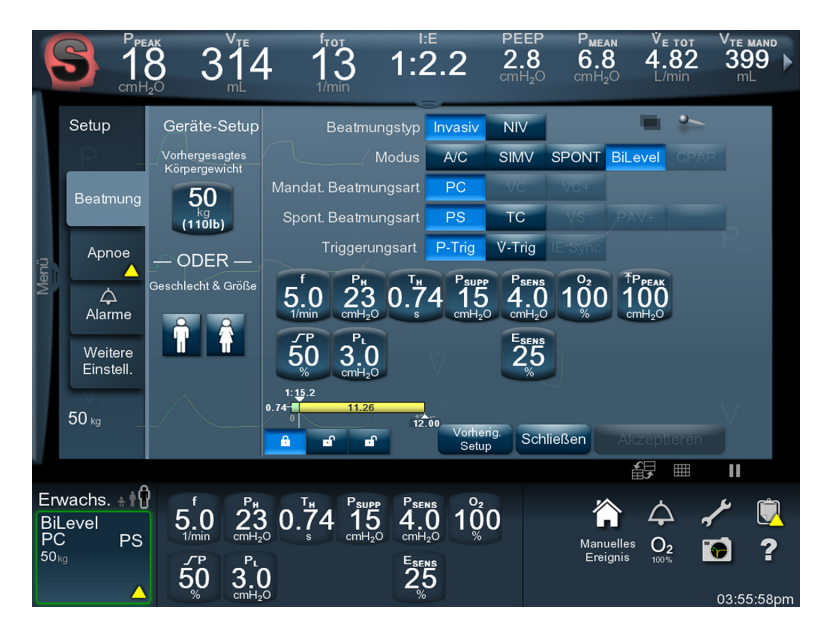

 **Abbildung A-3.** BiLevel-Setup-Bildschirm

- 7. Drücken Sie auf Start.
- 8. Zur Einstellung der Apnoe- und Alarm-Einstellungen drücken Sie auf die zugehörigen Registerkarten seitlich am Einstellungs-Bildschirm des Beatmungsgeräts und ändern Sie die Einstellungen entsprechend.

## **A.5 Verwendung von Druckunterstützung mit BiLevel**

Spontane Atemzüge im BiLevel-Modus können gemäß den folgenden Regeln durch Druckunterstützung unterstützt werden (Siehe Bilevel mit [Druckunterstützung](#page-416-0), S. A-5):

Druckunterstützung (P<sub>SUPP</sub>) kann zur Unterstützung von spontanen Atemzügen bei  $P_1$  und  $P_H$  verwendet werden. P<sub>SUPP</sub> wird immer relativ zu  $P_1$  eingestellt. Zieldruck =  $P_1 + P_{SUPP}$ .

- Spontane Atemanstrengungen des Patienten bei  $P_H$  werden nicht druckunterstützt, es sei denn  $P_{\text{SUPP}} > (P_H - P_L)$ . Alle spontanen Atemzüge (ob druckunterstützt oder nicht) werden mit einem Druck von 1,5 cmH<sub>2</sub>O unterstützt.
- Falls P<sub>SUPP</sub> + P<sub>L</sub> größer als P<sub>H</sub> + 1,5 cmH<sub>2</sub>O ist, werden alle spontanen Atemzüge bei P<sub>I</sub> gemäß der Einstellung von P<sub>SUPP</sub> unterstützt und alle spontanen Atemzüge bei  $P_H$  werden mit  $P_{SUPP}$  -  $(P_H - P_I)$  unterstützt.
- Alle nicht durch PS oder TC unterstützten spontanen Atemzüge (z. B. ein klassischer CPAP-Atemzug) werden mit einem Inspirationsdruck von 1,5 cmH<sub>2</sub>O unterstützt.

Beispiel:  $P_1 = 5$  cmH<sub>2</sub>O,  $P_H = 15$  cmH<sub>2</sub>O und  $P_{SUPP} = 20$  cmH<sub>2</sub>O:

- Alle spontanen Atemzüge bei P<sub>L</sub> werden mit 20 cmH<sub>2</sub>O Druckunterstützung unterstützt (P<sub>L</sub> + P<sub>SUPP</sub>), für einen Gesamtdruck von 25 cmH<sub>2</sub>O.
- Alle spontanen Atemzüge bei P $_H$  werden mit 10 cmH<sub>2</sub>O Druckunterstützung unterstützt (P<sub>SUPP</sub> - (P<sub>H</sub> - P<sub>L</sub>)), beim gleichen Gesamtdruck von 25 cmH<sub>2</sub>O.

<span id="page-416-0"></span>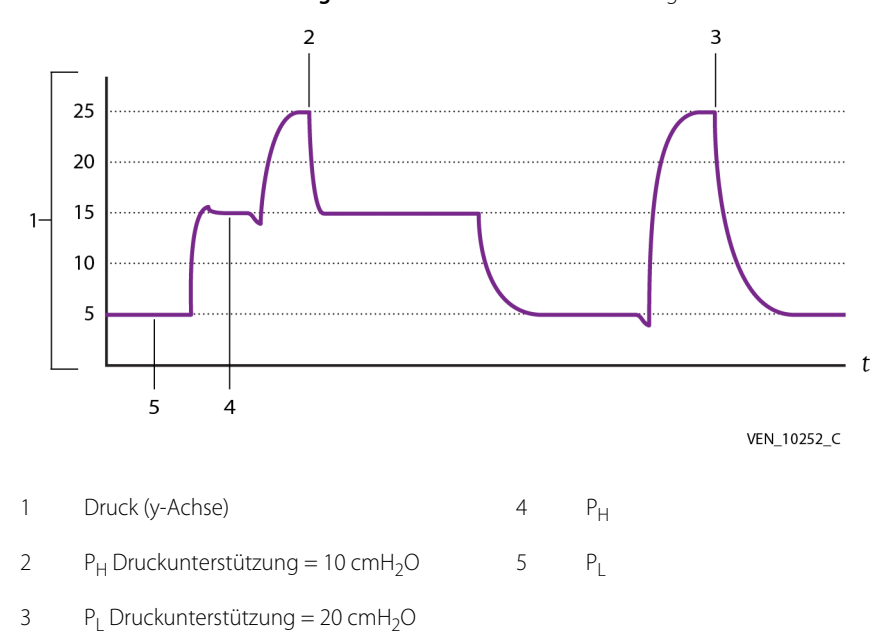

 **Abbildung A-4.** BiLevel mit Druckunterstützung

Während der spontanen Atemzüge wird der Zieldruck in Bezug auf P<sub>L</sub> berechnet.

## **A.6 Manuelle Inspiration im BiLevel-Modus**

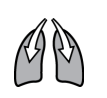

Wird die Taste MANUELLE INSP im BiLevel-Modus gedrückt,

wechselt das Beatmungsgerät auf P<sub>H</sub>, falls das aktuelle Druckniveau P<sub>L</sub> ist;

wechselt das Beatmungsgerät auf  $P_1$ , falls das aktuelle Druckniveau  $P_H$  ist.

Um Breath Stacking zu vermeiden, wechselt das Beatmungsgerät in der Anfangsphase der Exspiration nicht von einem Druckniveau zum anderen.

## **A.7 Mechanische Atemmanöver in BiLevel**

Bei BiLevel sind mechanische Atemmanöver auf Inspirationspause- und Exspirationspause-Manöver begrenzt.

## **A.8 Technische Daten**

In Tabelle [Einstellungen des Beatmungsgeräts, Bereich und Auflösung](#page-380-0), in [Kapitel 11](#page-372-0) dieses Handbuchs sind die folgenden technischen Daten zu finden:

- Niedriger Druck (P<sub>L</sub>)
- Hoher Druck  $(P_H)$
- Zeitdauer niedriger Druck  $(T_1)$
- Zeitdauer hoher Druck  $(T_H)$
- Verhältnis  $T_H:T_L$
- Atemfrequenz (f)
- Anstiegszeit %

## **A.9 Technische Beschreibung**

BiLevel ist ein Beatmungsmodus, der ständig zwischen den beiden vom Anwender festgelegten Druckniveaus P<sub>L</sub> und P<sub>H</sub> wechselt. Die Dauer der Druckniveaus wird durch die vom Anwender festgelegten Zeitvariablen T<sub>L</sub> und T<sub>H</sub>bestimmt. Die Übergänge zwischen den beiden Druckniveaus  $P_1$  und  $P_H$  entsprechen den Übergängen der Beatmungsphasen bei der Beatmungsart PC.

Wenn der Bereich von  $T_1$  und  $T_H$  extreme Werte annimmt, kann BiLevel dem Einzelatemhub-Modus A/C - PC ähneln oder einem komplexeren Beatmungsmodus, dem "umgekehrt" aussehenden IMV. Wenn  $T_H$  und  $T_L$  "normale" Werte in Bezug auf PBW annehmen, (z. B. T<sub>H</sub>:T<sub>L</sub>» 1:2 oder 1:3), nimmt die Beatmung in BiLevel ein Muster an, dass dem von A/C - PC ähnelt oder ihm sogar qualitativ gleich ist. Wenn jedoch T<sub>L</sub> kürzer und das Verhältnis T<sub>H</sub>:T<sub>L</sub> größer als 4:1 wird, nimmt

das Beatmungsmuster eine völlig andere Form an. Im äußersten Fall würde die extrem verlängerte Zeit bei  $P_H$  und der abrupte Abfall auf  $P_L$  dem von John Downs<sup>\*</sup> patentierten und als APRV definierten Muster entsprechen.

Zwischen dem A/C-PC-ähnlichen Muster und dem APRV-ähnlichen Muster gibt es noch Muster mit mittellangen T<sub>H</sub>- und T<sub>L</sub>-Intervallen, die dem Patienten ausreichend Zeit für eine spontane Atmung sowohl bei  $P_H$  als auch bei  $P_I$  geben. Bei diesen Arten von Beatmungsmustern (jedoch weniger bei APRV) kann man sagen, dass mit BiLevel, genau wie mit SIMV, sowohl mandatorische als auch spontane Atemhübe verabreicht werden. In diesem Sinne werden BiLevel und SIMV als gemischte Modi eingestuft.

Der direkte Zugriff auf jede der drei Atem-Zeitvariablen in BiLevel ist durch Drücken auf das jeweilige Sperrsymbol mit dem Vorhängeschloss auf der Atem-Zeitsteuerungsleiste im Setup-Bildschirm möglich, das der T<sub>H</sub>-Phase, der T<sub>L-P</sub>hase oder dem Verhältnis T<sub>H</sub>:T<sub>L</sub> zugeordnet ist.

Im BiLevel-Modus können spontan ausgelöste Atemzüge auf jedem Druckniveau durch höhere Inspirationsdrücke verstärkt werden, und zwar mit den Beatmungsarten Druckunterstützung (PS) oder Tubuskompensation (TC).

#### **A.9.1 Synchronie in BiLevel**

Genau wie BiLevel versucht, die Abgabe spontaner Atemzüge mit den inspiratorischen und exspiratorischen Atmungsanstrengungen des Patienten zu synchronisieren, versucht es ebenfalls, die Übergänge zwischen den Druckniveaus mit den Atmungsanstrengungen des Patienten zu synchronisieren. Dadurch kann  $T_H$  erweitert werden, um Übergänge zu  $P_L$  während der spontanen Inspiration des Patienten zu verhindern. Ebenso kann das T<sub>I</sub>-Intervall erweitert werden, um einen Übergang zu  $P_H$  während der spontanen Exspiration des Patienten zu verhindern.

Die Einstellung der Triggerempfindlichkeit (P<sub>SENS</sub> oder V<sub>SENS</sub>) dient zur Synchronisierung des Übergangs von P<sub>L</sub> nach P<sub>H</sub>. Der Übergang von P<sub>H</sub> nach P<sub>L</sub> wird mit der spontanen Exspirationsanstrengung des Patienten synchronisiert. Der BiLevel-Algorithmus verändert bei Bedarf die  $T_1$ - und  $T_H$ -Intervalle, um die Übergänge zwischen P<sub>L</sub> und P<sub>H</sub> so zu synchronisieren, dass sie dem Atemmuster des Patienten entsprechen.

<sup>\*.</sup> Downs, JB, Stock MC. Airway pressure release ventilation: A new concept in ventilatory support. Crit Care Med 1987;15:459–461

Die tatsächliche Dauer von T<sub>H</sub> und T<sub>L</sub> variiert je nachdem, ob der Patient während dieser Zeiträume spontane Inspirationsanstrengungen unternimmt.

Um die Synchronie mit dem Atemmuster des Patienten zu erreichen, unterteilt der BiLevel-Algorithmus die T<sub>H</sub>- und T<sub>L</sub>-Perioden in spontane und synchrone Intervalle, wie in der nachstehenden Abbildung gezeigt.

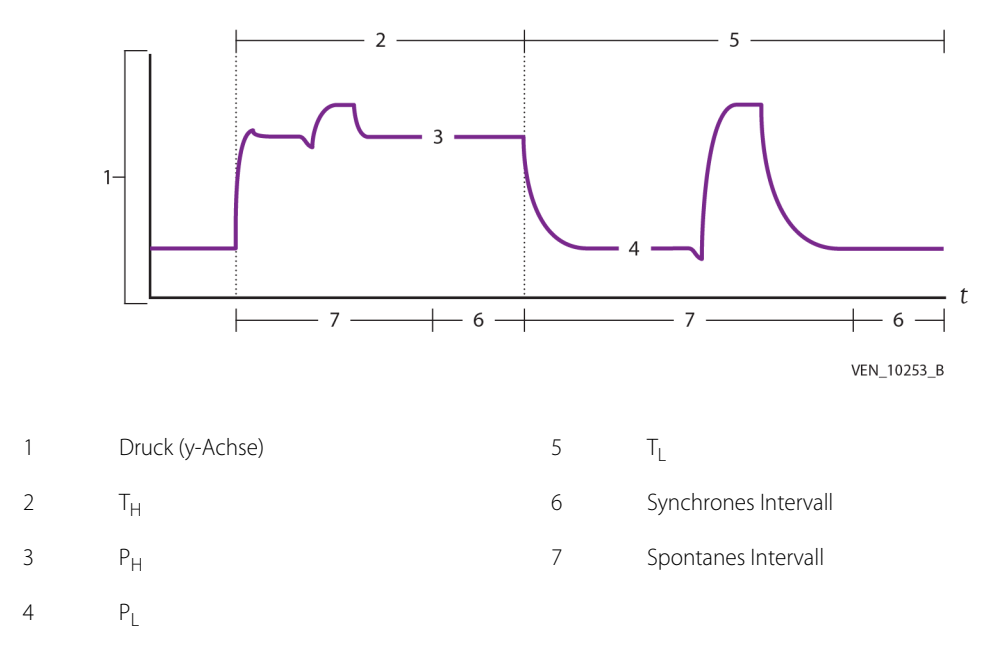

Abbildung A-5. Spontane und synchrone Intervalle

Durch die Einteilung von T<sub>H</sub> und T<sub>L</sub> in spontane und synchrone Phasen reagiert BiLevel in einem vorhersehbaren Muster auf die Anstrengungen des Patienten (oder deren Fehlen):

- Während des spontanen Intervalls jedes Druckniveaus führen erfolgreiche Inspirationsanstrengungen dazu, dass das Beatmungsgerät spontane Atemzüge abgibt.
- Während der synchronen Intervalle von T<sub>L</sub> führen erfolgreiche Inspirationsanstrengungen dazu, dass das Beatmungsgerät von  $P_1$  zu  $P_H$  wechselt. Falls keine spontanen Anstrengungen (des Patienten) vorhanden sind, findet dieser Übergang am Ende der  $T_1$ -Phase statt.
- Während der synchronen Intervalle von  $T_H$  führen erfolgreiche Exspirationsanstrengungen dazu, dass das Beatmungsgerät von P<sub>H</sub> zu P<sub>L</sub> wechselt. Falls keine spontane Exspiration auftritt, findet der Übergang zum Druckniveau  $P_L$  am Ende der  $T_H$ -Phase statt.

#### **A.9.2 Überwachung des Patienten in BiLevel**

Bei spontaner Atmung des Patienten überwacht BiLevel auf jedem der Druckniveaus die Gesamtatemfrequenz, einschließlich mandatorischer und spontaner Atemhübe, und zeigt diese an. BiLevel zeigt auch das exspiratorische Tidalvolumen und das gesamte exspiratorische Minutenvolumen für mandatorische und spontane Atemhübe an.

#### **A.9.3 APRV-Strategie bei BiLevel**

Die Ausdehnung der T<sub>H</sub>-Phase und Verkürzung der T<sub>L</sub>-Phase, sodass nur eine unvollständige Exspiration des mandatorischen Atemhubvolumens erlaubt wird, führt zu einem umgekehrten  $T_H:T_I$  -Verhältnis. In dieser Konfiguration der Atemzeitsteuerung, bei der das T<sub>H</sub>:T<sub>I</sub>-Verhältnis größer als 4:1 ist, wird BiLevel zur **A**irway **P**ressure **R**elease **V**entilation (APRV).

APRV ist durch längere  $T_H$ -Phasen, kurze  $T_I$ -Phasen (normalerweise weniger als eine Sekunde) und inverse T<sub>H</sub>:T<sub>L</sub>-Verhältnisse gekennzeichnet. Da bei diesen Atemzeiteinstellungen alle vom Patienten ausgelösten spontanen Atemzüge während der T<sub>H</sub>-Phase stattfinden, ähnelt die APRV der CPAP-Beatmung mit gelegentlichen kurzen Phasen unvollständiger Exspiration, "Entlastung" (release) genannt, die durch die f-Einstellung gesteuert werden.

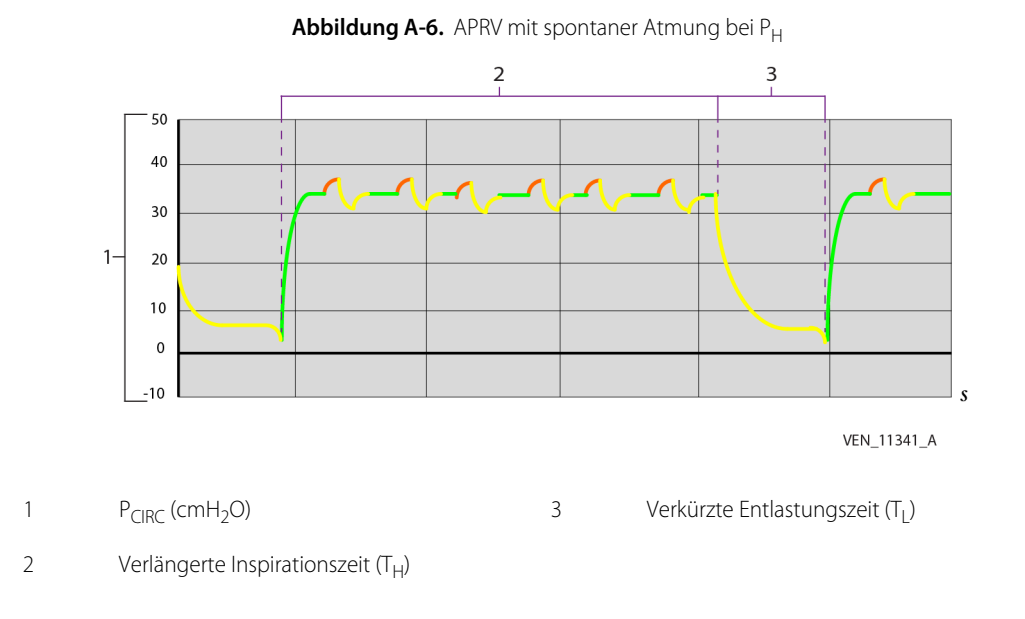

Bei der APRV wird das P<sub>H</sub>-Niveau so eingestellt, dass die Lungen-Compliance für spontane Atmung optimiert wird, während ein erhöhter durchschnittlicher Atemwegdruck beibehalten wird, um die Sauerstoffversorgung zu fördern. Das P<sub>L</sub>-Niveau wird gemeinsam mit T<sub>L</sub> eingestellt, um das exspiratorische Entlastungsvolumen mandatorischer Atemhübe zu steuern und so zur Kontrolle von  $CO<sub>2</sub>$  und alveolärer Ventilation beizutragen. Die f-Einstellung steuert die Anzahl von Entlastungen pro Minute, die dazu dienen, zur Kontrolle des  $CO<sub>2</sub>$ -Spiegels des Patienten beizutragen. Die f-Einstellung hat ebenfalls Auswirkungen auf den durchschnittlichen Atemwegdruck.

Bei der APRV kann der Anwender die BiLevel-Einstellungen so konfigurieren, dass eine direkte Kontrolle von T<sub>1</sub> möglich ist, um sicherzustellen, dass Veränderungen an der f-Einstellung die T<sub>1</sub>-Phase nicht unbeabsichtigt verlängern, was zu einer Destabilisierung des endexspiratorischen alveolären Volumens führen würde. Bei gesperrtem  $T_1$ -Zeitraum führen Änderungen der f-Einstellung zu Änderungen des T<sub>H</sub>-Zeitraums, um der neuen f-Einstellung Rechnung zu tragen, während der eingestellte T<sub>1</sub>-Zeitraum beibehalten wird.

#### **A.9.4 Technische Struktur von BiLevel**

Bei BiLevel legt das Beatmungsgerät zwei Niveaus für den Baseline-Druck fest. Ein Niveau entspricht im Grunde dem für alle üblichen Beatmungsarten eingestellten Standard-PEEP-Level. Das zweite Druckniveau ist das bei  $T_H$  festgelegte Niveau. Beide Druckniveaus ermöglichen CPAP-, TC- und PS-Atemhübe. Die Einstellungen für die Atemzeitsteuerung bestimmen, ob der Patient eine dieser Beatmungsarten initiieren kann.

## **A.10 Modus-Änderungen**

Für den Wechsel von anderen Modi zum BiLevel-Modus gelten die allgemeinen Empfehlungen für Modusänderungen:

- Der Wechsel findet statt, sobald er ohne Beeinträchtigung der Inspiration oder Exspiration möglich ist.
- Während der Inspiration erfolgt kein "Breath Stacking".

# B Leak Sync

## **B.1 Übersicht**

Dieser Anhang beschreibt den Einsatz der Leak Sync-Option des Puritan Bennett™ Beatmungsgeräts der Serie 980. Mithilfe der Leak Sync-Option kann das Beatmungsgerät Leckagen im Beatmungsschlauchsystem kompensieren und gleichzeitig die Anstrengungen des Patienten genau registrieren, um einen Atemhub auszulösen und die Zyklussteuerung zu aktivieren. Da Leak Sync es dem Beatmungsgerät erlaubt, zwischen leckagebedingtem und durch die Atmungsanstrengung des Patienten bedingtem Flow zu unterscheiden, bietet es dynamische Kompensation und verbessert die Synchronie zwischen Patient und Beatmungsgerät. Siehe [Kapitel 4](#page-144-0) in diesem Handbuch für allgemeine Parameter und Betriebsinformationen.

## **B.2 Vorgesehene Verwendung**

Leak Sync ist für die Leckagekompensation im Beatmungsschlauchsystem während der nichtinvasiven oder invasiven Beatmung konzipiert. Leak Sync quantifiziert genau die momentanen Leckageraten und erkennt daher die Übergänge der Atemphasen des Patienten korrekt und kann die Atemarbeit beeinflussen. Leak Sync ist für Neugeborene, Kinder und Erwachsene bestimmt.

## **B.3 Definitionen der Sicherheitssymbole**

Dieser Abschnitt enthält Sicherheitsinformationen für Anwender, die bei der Benutzung des Beatmungsgeräts stets mit der erforderlichen Vorsicht vorgehen sollten.

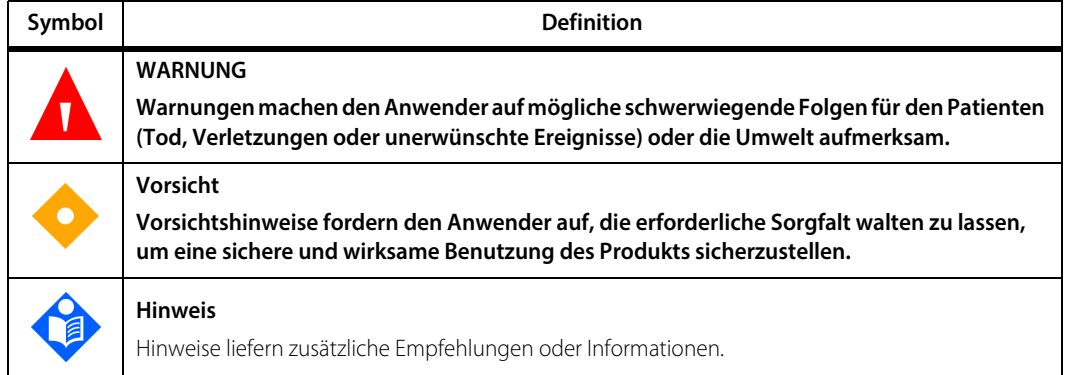

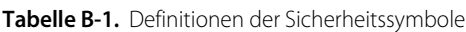

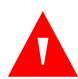

#### **WARNUNG:**

**Das Beatmungsgerät bietet eine Vielzahl von Beatmungsoptionen. Während der Behandlung des Patienten muss der Arzt den Beatmungsmodus und die Einstellungen für den Patienten entsprechend seiner klinischen Erfahrung sorgfältig auswählen. Dabei sollte er den Zustand und die Bedürfnisse des Patienten berücksichtigen und die Vorteile, Einschränkungen und Betriebseigenschaften der Beatmungsoptionen abwägen. Ändert sich der Zustand des Patienten mit der Zeit, sollten die ausgewählten Modi und Einstellungen in regelmäßigen Abständen bewertet werden, um zu entscheiden, ob sie den derzeitigen Bedürfnissen des Patienten entsprechen.**

## **B.4 Leak Sync**

Leckagen im Beatmungsschlauchsystem können dazu führen, dass das Beatmungsgerät irrtümlicherweise Inspirationsanstrengungen des Patienten feststellt (Autotriggerung genannt) oder die Exspiration bei druckunterstützten Atemhüben verzögert. Patientenschnittstellen wie Masken sind besonders anfällig für signifikante Leckagen. Eine fälschlich durchgeführte Inspiration oder Exspiration kann zu einer unzureichenden Synchronisierung zwischen dem Patienten und dem Beatmungsgerät und zu vermehrter Atemarbeit führen.

Die Einstellung der Inspirations- oder Exspirationsempfindlichkeit kann das Problem zeitweilig korrigieren, erfordert jedoch fortgesetzte Eingriffe des klinischen Personals, um zu gewährleisten, dass die Empfindlichkeit entsprechend eingestellt wird, wenn sich die Bedingungen ändern (beispielsweise wenn sich der Patient bewegt oder sich die Leckage im Schlauchsystem verändert).

Leak Sync erhöht den Flow im Beatmungsschlauchsystem, um Leckagen zu kompensieren. Der maximale Leak Sync-Flow gilt für die maximale Basisflow-Kompensation während der Exspiration. Während druckbasierter Inspirationen ist der gesamte abgegebene Flow (Leckageflow plus Inspirationsflow) durch den maximalen Gesamtflow beschränkt.

Die folgende Tabelle zeigt die maximalen Leckageraten bei einem eingestellten PEEP-Druck, die Leak Sync kompensiert, je nach Patiententyp.

| Patiententyp | Maximaler Leak-Compensation-Flow bei PEEP                     | <b>Maximaler Gesamtflow</b> |  |
|--------------|---------------------------------------------------------------|-----------------------------|--|
| Neugeborene  | 15 I/min                                                      | 50 l/min                    |  |
| Kinder       | 40 I/min (25 I/min wenn der Kompressor die<br>Luftquelle ist) | 120 l/min                   |  |
| Erwachsene   | 65 l/min (25 l/min wenn der Kompressor die<br>Luftquelle ist) | 200 l/min                   |  |

**Tabelle B-2.** Maximaler Leak-Compensation-Flow basierend auf dem Patiententyp

#### **WARNUNG:**

**Bei signifikanten Leckagen werden die Druckziele möglicherweise aufgrund der Flow-Beschränkungen nicht erreicht.**

## **B.5 Einstellung von Leak Sync**

Für weitere Informationen über die Inbetriebnahme des Beatmungsgeräts, siehe [Kapitel 4](#page-144-0) dieses Handbuchs.

#### **Leak Sync aktivieren**

- 1. Drücken Sie auf dem Setup-Bildschirm des Beatmungsgeräts auf die Registerkarte "Weitere Einstellungen".
- 2. Drücken Sie auf Aktiviert im Bereich Leak Sync.
- 3. Drücken Sie auf ALLE akzeptieren, um Leak Sync zu aktivieren.

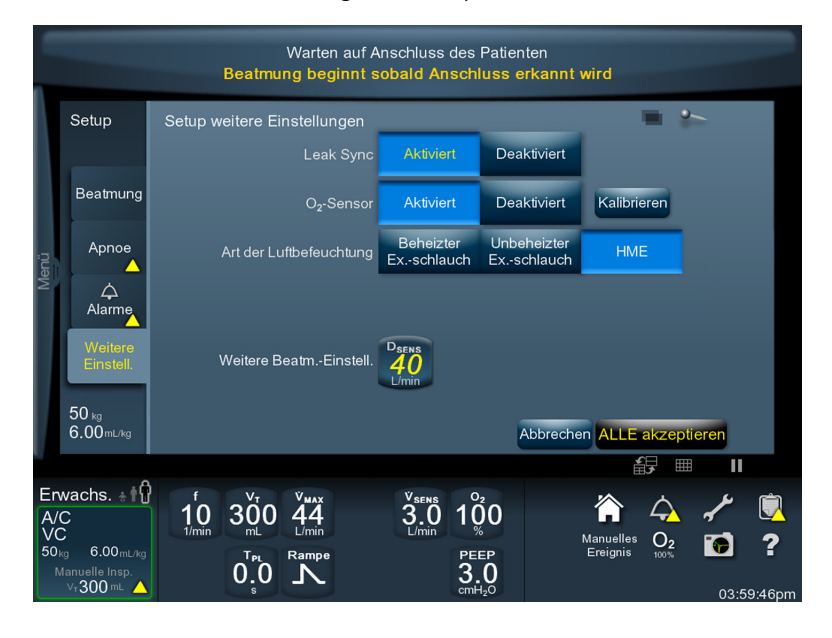

#### **Abbildung B-1.** Leak Sync aktivieren

### **Hinweis:**

Der Standardwert für Leak Sync ist Deaktiviert, wenn die Art des Schlauchsystems "Kinder" oder "Erwachsene" und der Beatmungstyp "Invasiv" ist. Anderenfalls ist der Standardwert für Leak Sync **Aktiviert**.

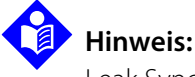

Leak Sync ist nicht für die Beatmungsarten Tubuskompensation (TC) und proportionale, assistierte Beatmung (PAV+) zulässig.

## **B.6 Wenn Leak Sync aktiviert ist**

Siehe [GUI-Bildschirm, wenn Leak Sync aktiviert ist](#page-426-0), S. B-5, um ein Beispiel für den GUI-Bildschirm mit aktiviertem Leak Sync anzusehen.

- Die Taste für das Setup des Beatmungsgeräts auf dem GUI-Bildschirm zeigt an, dass Leak Sync aktiv ist.
- $D_{SENS}$  wird in Einheiten von l/min, nicht in %, angezeigt.
- Sollte das Beatmungsgerät während eines mechanischen Atemmanövers eine Leckage feststellen, wird die Meldung "Leck festgestellt" angezeigt.
- Eine neue Leckage oder eine Veränderung der Leckagerate wird normalerweise quantifiziert und innerhalb von drei Atemhüben kompensiert. Die überwachten Patientendaten stabilisieren sich innerhalb weniger Atemhübe.
- Wählen Sie die Einstellungen für Inspirationsempfindlichkeit wie gewohnt. Sollte das Beatmungsgerät eine Autotriggerung durchführen, versuchen Sie, die Flowempfindlichkeit ( $\dot{v}_{SPNS}$ ) zu erhöhen.

#### **Hinweis:**

Wird die Meldung "Leck festgestellt" nicht angezeigt, bedeutet dies nicht, dass keine Leckage vorhanden ist.

**Hinweis:** 

Leak Sync wird automatisch aktiviert, wenn der Beatmungstyp NIV ist oder wenn "Neuer Patient" gewählt wird und der Schlauchsystemtyp "Neugeborene" ist, egal um welchen Beatmungstyp es sich handelt. Wenn Leak Sync deaktiviert und der Beatmungstyp invasiv ist, aber auf NIV geändert wird, bleibt Leak Sync deaktiviert. Leak Sync wird deaktiviert, wenn der Beatmungstyp auf INVASIV und der Schlauchtyp auf "Erwachsene" oder "Kinder" eingestellt ist.

<span id="page-426-0"></span>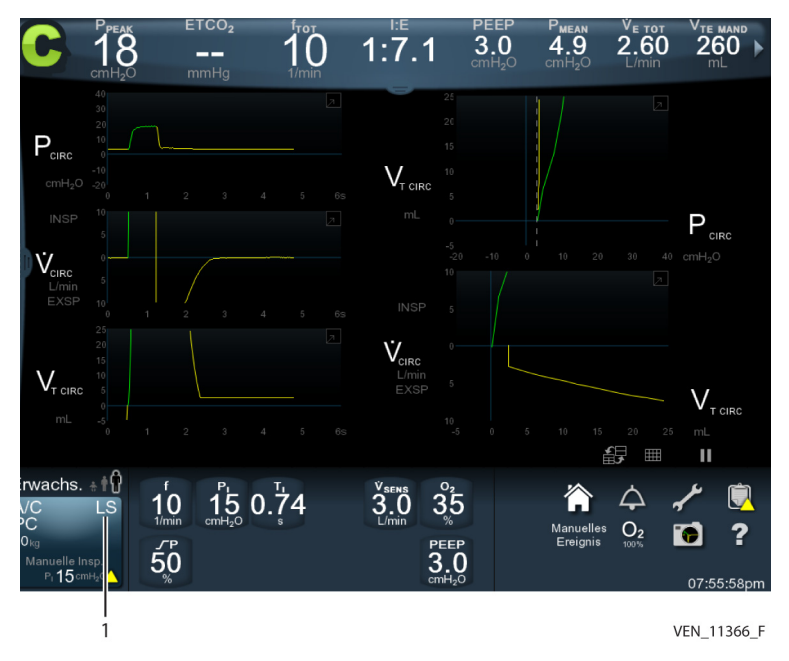

 **Abbildung B-2.** GUI-Bildschirm, wenn Leak Sync aktiviert ist

1 LS erscheint auf der Taste für den Setup-Bildschirm des Beatmungsgeräts, um den Anwender darüber zu informieren, dass Leak Sync aktiviert ist.

### **B.6.1 Einstellung der Diskonnektionsempfindlichkeit (D<sub>SENS</sub>)**

Wenn Leak Sync aktiviert ist, wird der Alarm "Schlauchsystem getrennt" aktiv, basierend auf der Einstellung von D<sub>SFNS</sub>, welche der maximal zulässigen Leckagerate beim eingestellten PEEP entspricht.

Wenn Leak Sync deaktiviert wird, wird D<sub>SENS</sub> automatisch auf 75 % eingestellt.

### **WARNUNG:**

#### Wenn Beatmungstyp = NIV und Leak Sync deaktiviert wird, wird D<sub>SENS</sub> automatisch **auf AUS eingestellt.**

In der nachstehenden Tabelle finden Sie eine Zusammenfassung der DSENS-Einstellungen bei aktiviertem Leak Sync. Beachten Sie, dass es möglich ist, D<sub>SENS</sub> unter den maximalen Leak Sync-Flow einzustellen.

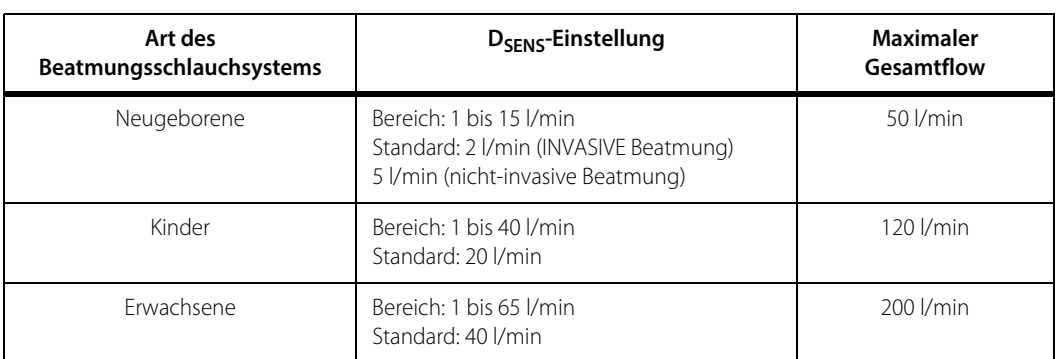

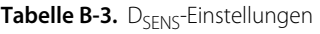

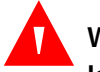

#### **WARNUNG:**

Ist D<sub>SENS</sub> höher eingestellt als notwendig, kann eine unabsichtliche Extubation u. U. **nicht rechtzeitig erkannt werden.**

#### **B.6.2 Überwachte Patientendaten**

Wenn Leak Sync aktiviert ist, werden drei zusätzliche Parameter auf dem Bildschirm "Weitere Patientendaten" angezeigt und mit jedem Atemzug aktualisiert. Die Anzeige "Weitere Patientendaten" wird durch Streichen über die Registerkarte auf dem Banner "Patientendaten" angezeigt. Diese Leckageparameter können auch auf dem Banner "Patientendaten" und der Patientendatenanzeige in großer Schrift konfiguriert werden.

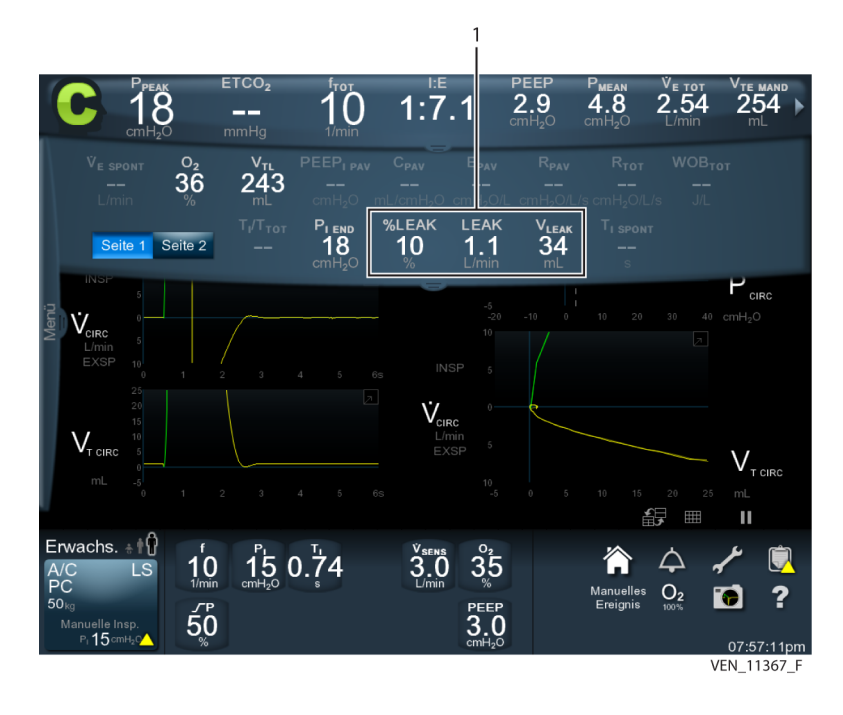

 **Abbildung B-3.** Durch Leak Sync überwachte Patientendaten

1 Leak Sync-Parameter

In Tabelle [Patientendaten, Bereich und Auflösung](#page-391-0) im [Kapitel 11](#page-372-0) dieses Handbuchs finden Sie Informationen zu den folgenden überwachten Patientendatenparametern:

- $V_{\text{IFAK}}$
- %LFAK
- LEAK

Die angezeigten Werte für das exspiratorische Tidalvolumen ( $V_{TF}$ ) und das inspiratorische Tidalvolumen ( $V<sub>T1</sub>$ ) sind leckagekompensiert und zeigen das geschätzte inspiratorische oder exspiratorische Lungenvolumen an. Die Genauigkeit von V<sub>TF</sub> und V<sub>TI</sub> verändert sich ebenfalls, wenn Leak Sync aktiviert wird (siehe Technische Erörterung für mehr Informationen). Die Grafikanzeigen des Flows bei aktiviertem Leak Sync zeigen den geschätzten Lungen-Flow an.

## **B.7 Technische Erörterung**

Die Behandlung von Leckagen im Beatmungsschlauchsystem ist wichtig, um eine korrekte Triggerung und Zyklussteuerung der Atemhübe, eine angemessene Beatmung und gültige Patientendaten zu gewährleisten. Das Erkennen und Überwachen von Leckagen kann die Behandlung verbessern, die Atemarbeit des Patienten verringern und genauere Informationen für klinische Beurteilungen liefern.

Leak Sync erkennt, dass Druckveränderungen zu veränderlichen Abweichungen an den Beatmungsschnittstellen und der Leckagegrößen führt. Das Leak Sync-Leckagemodell umfasst eine starre Leckageöffnung, deren Größe bei wechselnden Druckverhältnissen gleich bleibt und ist mit einer elastischen Leckagequelle, deren Größe sich in Abhängigkeit von dem angewandten Druck verändert, kombiniert. Dieser Algorithmus liefert eine genauere Schätzung der momentanen Leckage, um die Synchronie zwischen Patient und Beatmungsgerät unter unterschiedlichen Atemwegdrücken zu verbessern.

Mithilfe von Leak Sync kann das Beatmungsgerät das Ausmaß der Leckage feststellen, was es dem Anwender ermöglicht, die Flowtrigger- und die Spitzenflow-Empfindlichkeit auf einen gewünschten Schwellenwert einzustellen. Der Basisflow während der Exspiration ist eingestellt auf:

- Flowtriggerung: 1,5 l/min + geschätzter Leckageflow bei PEEP + Flowempfindlichkeit.
- Drucktriggerung: 1,0 l/min + geschätzter Leckageflow bei PEEP.

#### **B.7.1** Genauigkeit des inspiratorischen Tidalvolumens (V<sub>TL</sub>) während **Leak Sync**

Siehe [Patientendaten, Bereich und Auflösung](#page-391-0), S. 11-20, V<sub>TI</sub>-Parameter, zur Genauigkeit von  $V_{TI}$ .

Bei Messungen < 100 ml gelten die Genauigkeitsbereiche, wenn der Anteil des inspiratorischen Leckagevolumens < 80 % ist. Dabei beträgt der Anteil des Leckagevolumens:

(Leckagevolumen während der Inspiration / gesamt abgegebenes Inspirationsvolumen) x 100

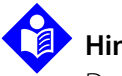

#### **Hinweis:**

Das inspiratorische Tidalvolumen wird als V $_{\text{TI}}$  bezeichnet, wenn Leak Sync aktiviert ist, und als  $V<sub>T1</sub>$ , wenn Leak Sync deaktiviert ist.

#### **B.7.2** Genauigkeit des exspiratorischen Tidalvolumens (V<sub>TF</sub>) während **Leak Sync**

Siehe [Patientendaten, Bereich und Auflösung](#page-391-0), S. 11-20, V<sub>TF</sub>-Parameter, zur Genauigkeit bei aktiviertem Leak Sync.

Dabei ist T<sub>F</sub> = Zeit bis zum Ausatmen von 90 % des tatsächlich vom Patienten ausgeatmeten Volumens.

Bei Messungen < 100 ml gelten die Genauigkeitsbereiche wenn der Anteil des inspiratorischen Leckagevolumens < 80 % ist. Dabei beträgt der Anteil des Leckagevolumens:

(Leckagevolumen während der Inspiration / gesamt abgegebenes Inspirationsvolumen) x 100

#### **B.7.3 Berechnung von %LEAK**

Kenndaten: Siehe [Patientendaten, Bereich und Auflösung](#page-391-0), [S. 11-20](#page-391-0), % LEAK-Parameter.

#### **B.7.4 Alarm "Schlauchsystem getrennt" während Leak Sync**

Der Alarm "Schlauchsystem getrennt" wird aktiviert, wenn das Gesamt-Leckagevolumen während des gesamten Atemzugs das von der D<sub>SENS</sub>-Einstellung abgeleitete maximale Leckagevolumen übersteigt. Während VC wird der Alarm "Beatmungsschlauch-System Getrennt" ebenfalls aktiviert, wenn der endinspiratorische Druck während dreier aufeinanderfolgender Atemzüge unter (eingestellter PEEP + 1 cmH<sub>2</sub>O) fällt. Der Bildschirm zeigt folgende Alarmmeldung:

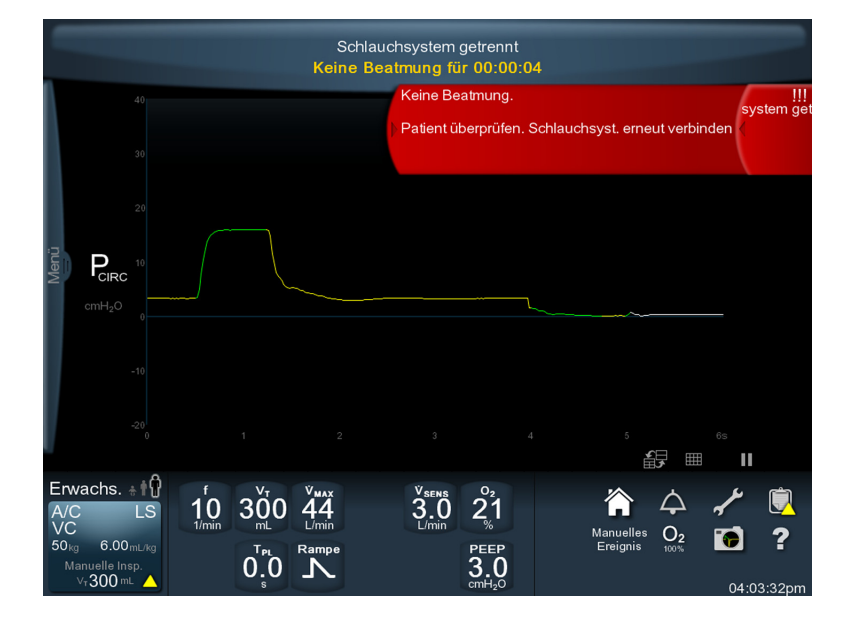

 **Abbildung B-4.** Schlauchsystem getrennt während VC

Befindet sich der Kompressor in Benutzung und ist die D<sub>SFNS</sub>-Einstellung > 25 l/min, wird ein D<sub>SENS</sub> von 25 l/min genutzt, um festzustellen, ob das Schlauchsystem getrennt ist. Ist LEAK > 25 l/min, zeigt der Bildschirm diese Alarmmeldung an:

Patienten überprüfen. Schlauchsystem erneut verbinden. Die Leckage kann den maximalen Kompensationswert für den Kompressor übersteigen.

Der normale Betrieb wird wieder aufgenommen, wenn das Beatmungsgerät eine Patientenverbindung feststellt.
# C PAV™+

# **C.1 Übersicht**

Dieser Anhang beschreibt die Anwendung der PAV™\* + Softwareoption des Puritan Bennett™ Beatmungsgeräts der Serie 980.

Proportional Assist™<sup>\*</sup> Ventilation (PAV+) (Proportionale assistierte Beatmung) dient zur Verbesserung der Atemarbeit eines spontan atmenden Patienten. Sie verringert die erhöhte Atemarbeit des Patienten, wenn die Lungenmechanik beeinträchtigt ist.

Die Beatmungsart PAV+ unterscheidet sich folgendermaßen von der Beatmungsart Druckunterstützung (PS):

PAV+ dient als Inspirationsverstärker: der Verstärkungsgrad wird durch die Einstellung "% Unterstützung (% Supp)" festgelegt. Die PAV+-Software überwacht ständig den Inspirationsflow und das momentane Lungenvolumen des Patienten, beides Indikatoren für die Inspirationsanstrengungen des Patienten. Mithilfe dieser Signale und fortlaufender Schätzungen der Compliance und Resistance des Patienten kann die Software unverzüglich den erforderlichen Druck am Y-Stück des Patienten berechnen, um die Atemmuskeln des Patienten in dem durch die Einstellung "% Supp" gewählten Grad zu unterstützen. Ein höherer Inspirationsbedarf führt zu stärkerer Unterstützung durch das Beatmungsgerät.

Die PAV+-Software verringert das Risiko der unabsichtlichen Eingabe inkompatibler Einstellungen, wie etwa ein geringes vorhergesagtes Körpergewicht (PBW), gepaart mit einem großen (künstlichen) Atemweg.

<sup>\*.</sup> Proportional Assist und PAV sind eingetragene Marken der Universität von Manitoba, Kanada. Gebrauch unter Lizenz.

# **C.2 Vorgesehene Verwendung**

PAV+ ist für die Anwendung bei spontan atmenden erwachsenen Patienten bestimmt, bei denen die Einstellung des vorhergesagten Körpergewichts (PBW) am Beatmungsgerät mindestens 25,0 kg (55 lb) beträgt. Die Patienten müssen entweder mit einem endotrachealen Tubus (ET) oder einem Tracheostomietubus (Trach) mit einem Innendurchmesser (ID) von 6,0 mm bis 10,0 mm intubiert sein. Es müssen eine zufriedenstellende neurale Kopplung mit dem Beatmungsgerät und ein stabiler, anhaltender Inspirationstrieb von Seiten des Patienten vorhanden sein.

# **C.3 Definitionen der Sicherheitssymbole**

Dieser Abschnitt enthält Sicherheitsinformationen für Anwender, die bei der Benutzung des Beatmungsgeräts stets mit der erforderlichen Sorgfalt vorgehen sollten.

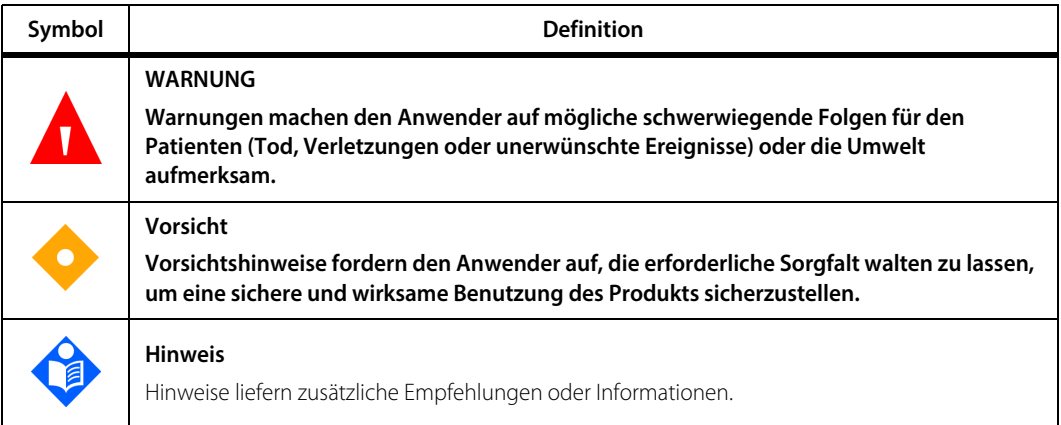

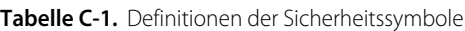

### **WARNUNG:**

**Das Beatmungsgerät bietet eine Vielzahl von Beatmungsoptionen. Während der Behandlung des Patienten muss der Arzt den Beatmungsmodus und die Einstellungen für den Patienten entsprechend seiner klinischen Erfahrung sorgfältig auswählen. Dabei sollte er den Zustand und die Bedürfnisse des Patienten berücksichtigen und die Vorteile, Einschränkungen und Betriebseigenschaften der Beatmungsoptionen abwägen. Ändert sich der Zustand des Patienten mit der Zeit, sollten die ausgewählten Modi und Einstellungen in regelmäßigen Abständen bewertet werden, um zu entscheiden, ob sie den derzeitigen Bedürfnissen des Patienten entsprechen.**

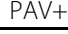

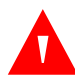

**Die Beatmungsart PAV+ steht bei der nichtinvasiven Beatmung (NIV) nicht zur Verfügung. Es dürfen keine nichtinvasiven Patientenschnittstellen, wie Masken, nasale Prongs, ET-Tuben ohne Cuff (Blockmanschette) usw. verwendet werden, da die bei diesen Schnittstellen auftretenden Leckagen zu übermäßiger Unterstützung und somit zu Beschwerden des Patienten führen können.**

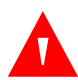

#### **WARNUNG:**

**Das Beatmungsschlauchsystem und der künstliche Atemweg dürfen keine Leckagen aufweisen. Leckagen können zu einer übermäßigen Unterstützung durch das Beatmungsgerät und zu Beschwerden des Patienten führen.**

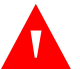

#### **WARNUNG:**

**Es ist sicherzustellen, dass die Alarmschwellen für hohes und niedriges Tidalvolumen richtig eingestellt sind, da eine Überschätzung der Lungencompliance zu einer mangelnden Unterstützung führen kann, wodurch das abgegebene Volumen geringer als das optimale Tidalvolumen wäre.** 

# <span id="page-434-0"></span>**C.4 PAV+**

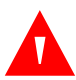

#### **WARNUNG:**

**Achten Sie darauf, dass im Beatmungsschlauchsystem oder im Bereich des Cuffs des künstlichen Atemwegs keine signifikanten Leckagen vorhanden sind. Signifikante Leckagen können die Leistung der PAV+-Option und die Genauigkeit der Schätzungen für Resistance (R) und Elastance (E) beeinträchtigen.**

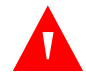

#### **WARNUNG:**

**Verwenden Sie keine Beatmungsschlauchsysteme aus Silikon mit der PAV+-Option. Das elastische Verhalten eines Silikonschlauchsystems zu Beginn der Exspiration kann zu Druck-Flow-Schwingungen und damit zur Unterschätzung der Resistance des Patienten führen.**

Beim Inspirationsvorgang müssen die Atemmuskeln des Patienten ein Druckgefälle zwischen dem Mund und den Alveolen erzeugen, der ausreicht, um Atemgas anzusaugen und die Lunge zu blähen. Ein Teil dieses Druckgefälles wird, während das Gas durch den künstlichen Atemweg und die konduktiven Atemwege des Patienten strömt, abgebaut. Ein weiterer Teil wird durch die Befüllung der Lunge und des Thorax abgetragen. Jedes Element des Druckabbaus wird durch eine messbare Eigenschaft gekennzeichnet: die Resistance des künstlichen Atemwegs und des Atemwegs des Patienten und die Compliance (oder Elastance) der Lunge und des Thorax.

Die PAV+-Software nutzt bestimmte Informationen, einschließlich der Resistance des künstlichen Atemwegs, der Resistance des Atemwegs des Patienten, Lungen-/ Thorax-Compliance, Momentanwerte von Inspirationsflow und Lungenvolumen sowie die Einstellung "% Supp", um den momentanen Druck zu berechnen, der am Patientenanschluss (Y-Stück des Patienten) angewendet wird. Die PAV+-Software schätzt die Resistance und Compliance des Patienten willkürlich etwa bei jedem vierten bis zehnten Atemhub. Alle fünf (5) ms schätzt die Software den Lungen-Flow, basierend auf dem Flow am Y-Stück des Patienten, und das Lungenvolumen, basierend auf dem Integralwert des geschätzten Lungen-Flows.

PAV+ beginnt mit der Unterstützung einer Inspiration, wenn der Flow (der durch die Atemmuskeln des Patienten erzeugt wird) das Y-Stück des Patienten erreicht. Wenn der Patient die Inspiration beendet, endet auch die Unterstützung. Sobald der Inspirationsflow beginnt, überwacht die PAV+-Software den momentanen Flow und das Volumen alle 5 ms und erzeugt den Druck, der laut Berechnung notwendig ist, um einen bestimmten Anteil (gemäß der Einstellung von "% Supp") des Druckabfalls auszugleichen, der durch die Resistance des künstlichen und des natürlichen Atemwegs und die Lungen-/Thorax-Compliance entsteht.

Da der PAV+-Algorithmus die Mechanik des Patienten nicht kennt, wenn die Beatmungsart PAV+ ausgewählt wird, führt die Software eine Startroutine durch, um Anfangsdaten zu erhalten. Beim Start gibt die PAV+-Software vier aufeinanderfolgende PAV+-Atemhübe ab, zu denen jeweils ein Inspirationspausenmanöver am Ende der Inspiration gehört, das eine Schätzung der Resistance und Compliance des Patienten ermöglicht. Bei der Verabreichung des ersten Atemhubs werden jedoch die voraussichtliche Resistance für den künstlichen Atemweg und konservative Schätzwerte für die Resistance und Compliance des Patienten, aufgrund des PBW des Patienten, herangezogen.

Bei jedem der drei nächsten PAV+-Atemhübe werden schrittweise die verminderten physiologischen Werte mit den geschätzten Resistance- und Compliancewerten aus dem vorhergehenden Atemhub gemittelt. Dabei werden mit jedem neuen Atemhub frühere Schätzungen weniger gewichtet, was zu immer verlässlicheren Schätzungen für Resistance und Compliance führt. Der fünfte PAV+- Atemhub (der erste Atemhub, der nicht zur Startphase gehört) wird unter Nutzung der endgültigen Schätzwerte und des vom Arzt eingestellten Werts für "% Supp" verabreicht. Ist die Startphase abgeschlossen, gibt die PAV+-Software bei jedem vierten bis zehnten Atemhub nach dem letzten Manöveratemhub willkürlich einen Manöveratemhub ab, um die Resistance und Compliance des Patienten neu zu bewerten. Die neuen Werte werden immer mit den früheren Werten gemittelt.

Die PAV+-Option liefert eine grafische Anzeige der Schätzungen des Lungendrucks des Patienten (intrinsischer PEEP), der Patienten-Compliance, der Patienten-Resistance, der Gesamt-Resistance, der gesamten Inspirations-Atemarbeit, der Inspirations-Atemarbeit des Patienten, der inspiratorischen elastischen Arbeit (ein Indikator für die Arbeit von Lunge/Thorax) und der inspiratorischen resistiven Atemarbeit.

Die Einstellung für "% Supp" reicht von mindestens 5 % (das Beatmungsgerät führt 5 % der Inspirations-Atemarbeit durch und der Patient 95 %) bis höchstens 95 % (das Beatmungsgerät führt 95 % der Atemarbeit durch und der Patient 5 %), in Schritten von 5 % einstellbar.

Die PAV+-Option verfügt ebenfalls über Alarmgrenzwerte, Sicherheitsprüfungen und logische Prüfungen, die nicht-physiologische Werte für Resistance und Compliance des Patienten sowie ungeeignete Daten ablehnen.

Art und Volumen der Luftbefeuchtung können nach der Durchführung von SST angepasst werden, aber das Beatmungsgerät stellt bei der Berechnung von Resistance und Compliance Annahmen an, wenn diese Änderungen ohne erneute Durchführung von SST erfolgen. Um eine optimale Beatmung zu gewährleisten, führen Sie nach Änderung der Art der Luftbefeuchtung und des Luftbefeuchtervolumens SST durch.

### **C.4.1 Einstellung von PAV+**

#### **Einstellen von PAV+**

- 1. Geben Sie am Setup-Bildschirm des Beatmungsgeräts Geschlecht und Größe oder PBW des Patienten ein.
- 2. Drücken Sie auf den Beatmungstyp "INVASIV".
- 3. Drücken Sie auf SPONT-Modus.
- 4. Drücken Sie auf PAV+, um den Spontanatemtyp auszuwählen.
- 5. Wählen Sie die Triggerungsart (P<sub>-TRIG</sub> oder  $\dot{V}_{TRIG}$ ) aus.
- 6. Wählen Sie den Tubustyp aus.
- 7. Wählen Sie den Innendurchmesser des Tubus. Anfangs wird ein Standardwert angezeigt, der auf dem beim Start des Beatmungsgeräts eingegebenen PBW beruht. Sollte dieser Innendurchmesser für den verwendeten Atemweg nicht korrekt sein, drehen Sie den Knopf, um die ID-Einstellung anzupassen.
- 8. Fahren Sie mit der Einstellung des Beatmungsgeräts fort, wie in [Kapitel 4](#page-144-0) dieses Handbuchs beschrieben.

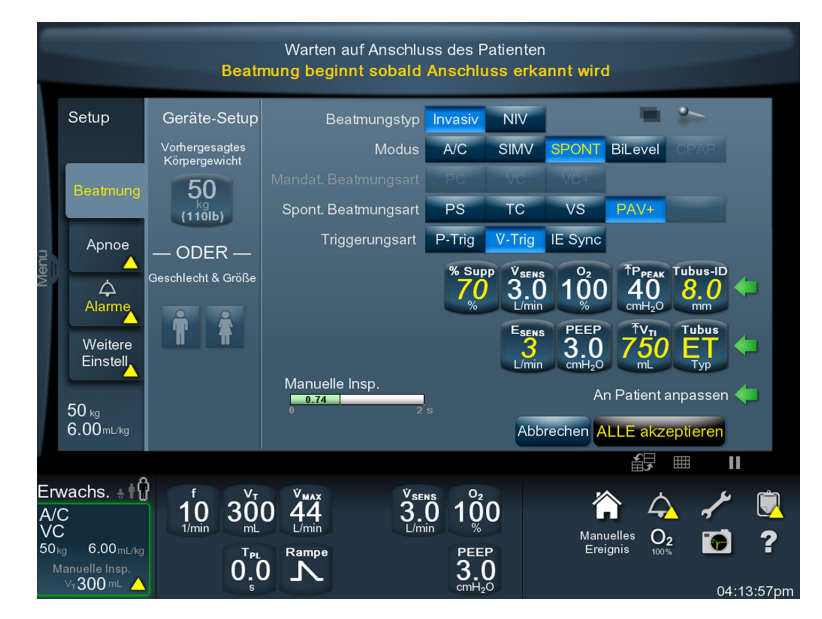

 **Abbildung C-1.** Setup-Bildschirm des Beatmungsgeräts

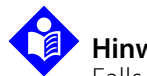

# **Hinweis:**

Falls der Anwender einen Innendurchmesser wählt, der nicht den in der folgenden Tabelle aufgeführten Bereichspaaren von PBW/Tubus-Innendurchmesser entspricht, drücken Sie auf Fortfahren, um die Einstellung des Tubus-Innendurchmessers (ID) zu übergehen. Falls versucht wird, einen Tubus-Innendurchmesser (ID) zu wählen, der kleiner als 6,0 mm oder größer als 10 mm ist, wird eine harte Grenze erreicht, da PAV+ nicht für die Verwendung mit Tuben mit einem Durchmesser von weniger als 6,0 mm oder mehr als 10,0 mm bestimmt ist. Wird die Taste Verwerfen gedrückt, verbleibt die Einstellung auf dem letzten gewählten Tubus-Innendurchmesser. Drücken Sie auf Akzeptieren oder ALLE Akzeptieren oder auf Abbrechen, um den die Änderungen abzubrechen.

# **Hinweis:**

Falls Leak Sync gegenwärtig aktiviert ist, wird es deaktiviert, sobald PAV+ ausgewählt wird.

# **Hinweis:**

Wird das Beatmungsgerät bei dem gleichen Patienten verwendet, der vorher mit PAV+ beatmet wurde, zeigt die GUI ein Achtungssymbol und den vorherigen Tubustyp und Tubus-Innendurchmesser (ID) an, um den Arzt daran zu erinnern, diese Einstellungen während des Setups des Beatmungsgeräts zu überprüfen.

## **C.4.2 PBW und Tubus-Innendurchmesser (ID)**

Das Beatmungsgerät verwendet "weiche Grenzen" und "harte Grenzen" für geschätzte Tubus-Innendurchmesser, basierend auf PBW. Weiche Grenzen sind Einstellungen des Beatmungsgeräts, die ihre empfohlenen oberen oder unteren Grenzen erreicht haben. Wenn die Tubusgröße angepasst wird und der Innendurchmesser keinem gültigen vorhergesagten Körpergewicht entspricht, erscheint eine Taste Fortfahren. Um Einstellungen des Beatmungsgeräts jenseits dieser weichen Grenzen durchzuführen, muss der Anwender die Aufforderung durch Drücken auf die Taste Fortfahren bestätigen, bevor er mit der Einstellung der Tubusgröße fortfahren kann. Die Grenze, jenseits der der Tubus-Innendurchmesser nicht mehr angepasst werden kann, wird als "harte Grenze" bezeichnet. Das Beatmungsgerät sendet einen Warnton für ungültige Eingabe aus, wenn eine harte Grenze erreicht wird.

# **WARNUNG:**

**Achten Sie darauf, die korrekte ID-Größe für den künstlichen Atemweg einzugeben. Da PAV+ den Flow verstärkt, führt die Eingabe eines kleineren Atemweg-ID als tatsächlich vorhanden dazu, dass die flowbasierte Druckunterstützung den Patienten zu sehr unterstützt, wodurch eine vorübergehende übermäßige Unterstützung bei hohen Werten für % Supp auftreten kann. Umgekehrt führt die Eingabe eines ID, der größer als der tatsächliche ist, zu einer Unterversorgung. Die PAV+-Software überwacht die Einstellungen für PBW und den künstlichen Atemweg. Sollten die Einstellungen für PBW und Tubus-Innendurchmesser nicht den oben genannten Bereichspaaren entsprechen, bestätigen oder korrigieren Sie die Einstellungen. Das Bestätigen oder Korrigieren der tatsächlichen ID-Größe verringert die Wahrscheinlichkeit einer übermäßigen oder unzureichenden Unterstützung durch PAV+.**

#### **Gehen Sie entsprechend den folgenden Schritten vor, um neue Einstellungen für den künstlichen Atemweg vorzunehmen**

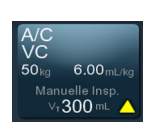

- 1. Drücken Sie auf Setup-Bildschirm des Beatmungsgeräts unten links im GUI-Bildschirm.
- 2. Drücken Sie auf Tubustyp und drehen Sie den Knopf, um "Trach" oder "ET" als Tubustyp auszuwählen.
- 3. Drücken Sie auf Tubus-ID und drehen Sie den Knopf, um den Tubus-Innendurchmesser einzustellen.
- 4. Drücken Sie auf Akzeptieren oder ALLE Akzeptieren, um die neuen Einstellungen zu übernehmen oder auf Abbrechen, um den Vorgang abzubrechen.

#### **Einstellung neuer Werte für den Luftbefeuchter**

- 1. Drücken Sie auf die Registerkarte "Weitere Einstellungen".
- 2. Drücken Sie auf die entsprechende Taste für die Art der Luftbefeuchtung.
- 3. Bei anderen als HME-Luftbefeuchtungsarten drücken Sie auf die Taste Luftbefeuchtervolumen und drehen Sie anschließend den Knopf, um das (leere) Luftbefeuchtervolumen einzustellen.
- 4. Drücken Sie auf ALLE akzeptieren, um die Änderungen zu übernehmen.

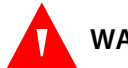

**Um die Genauigkeit der PAV+-Atemhübe und der Spirometriemessungen zu gewährleisten, führen Sie nach jeder Einstellungsänderung der Art der Luftbefeuchtung oder des Luftbefeuchtungsvolumens einen SST durch. Achten Sie darauf, beim SST das beabsichtigte Schlauchsystem zu verwenden.**

### **C.4.3 Einstellung der Apnoe-Parameter**

Drücken Sie nach dem Akzeptieren der PAV+-Einstellungen auf den Apnoe-Setup-Bildschirm. Passen Sie die Apnoe-Parameter entsprechend an.

### **C.4.4 Alarmeinstellung**

PAV+ ermöglicht die Einstellung der Alarmgrenzwerte für hohes inspiratorisches Tidalvolumen ( $\bar{\gamma}V_{\text{TI}}$ ) und niedriges exspiratorisches Tidalvolumen bei Spontanatmung ( $\text{\textsterling}V_{\text{TF SPONT}}$ ). Siehe [PAV+-Alarme](#page-441-0), S. C-10.

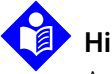

#### **Hinweis:**

Aufgrund der Veränderlichkeit der Atmung die PAV+ erlaubt, ist der Alarm für  $\psi_{\text{TF SPONT}}$ standardmäßig AUS, um störende Alarme zu minimieren. Verwenden Sie stattdessen den Alarmzustand  $\psi_{F, \text{TOT}}$ , um die korrekte Beatmung zu überwachen.

#### **Anpassen der Alarmeinstellungen**

- 1. Drücken Sie auf die Registerkarte "Alarm", um die aktuellen Alarmeinstellungen anzuzeigen.
- 2. Drücken Sie auf die Taste jedes Alarmgrenzwerts, den Sie ändern wollen.
- 3. Drehen Sie den Knopf, um den Alarmgrenzwert einzustellen. Die vorgeschlagenen Werte sind hervorgehoben. Sie können mehr als einen Alarmgrenzwert ändern, bevor Sie die Änderungen übernehmen.
- 4. Drücken Sie auf Akzeptieren oder Alle Akzeptieren, um die Änderungen zu übernehmen oder auf "Abbrechen", um den Vorgang abzubrechen.

## **C.4.5 PAV+-Einstellungen des Beatmungsgeräts**

In Tabelle [Einstellungen des Beatmungsgeräts, Bereich und Auflösung](#page-380-0) im [Kapitel 11](#page-372-0) dieses Handbuchs finden Sie eine Zusammenfassung der PAV+-Einstellungen des Beatmungsgeräts für die folgenden Parameter:

- $%$  Supp
- **•** Exspiratorische Empfindlichkeit ( $E_{SENS}$ )
- Tubustyp
- Tubus-Innendurchmesser (ID)
- Triggerungsart

## **C.4.6 PAV+-Alarmeinstellungen**

In Tabelle [Alarmeinstellungen Bereich und Auflösung](#page-389-0) im [Kapitel 11](#page-372-0) dieses Handbuchs finden Sie eine Zusammenfassung der folgenden Alarmeinstellungen, die verfügbar sind, wenn PAV+ aktiv ist:

- Hoher inspiratorisches Tidalvolumengrenzwert ( $\bar{\tau}V_{\tau}$ )
- Niedriges exspiratorisches Tidalvolumen bei Spontanatmung ( $V_{TF, SPONT}$ )

# **C.4.7 Überwachte Daten**

Unter [Patientendaten, Bereich und Auflösung](#page-391-0) im [Kapitel 11](#page-372-0) dieses Handbuchs finden Sie Näheres zu den folgenden überwachten Daten in Verbindung mit PAV+:

- PAV-basierte Lungen-Compliance ( $C_{PAV}$ )
- PAV-basierte Lungen-Elastance ( $E_{PAV}$ )
- PAV-basierte Lungen-Resistance  $(R_{PAV})$
- PAV-basierte Gesamt-Resistance der Atemwege (R<sub>TOT</sub>)
- Inspiratorisches Tidalvolumen ( $V<sub>T1</sub>$ )

Die nachstehende Tabelle enthält die absoluten Grenzwerte der überwachten Daten.

| PBW (kg) | $R_{PAV}$ (cmH <sub>2</sub> O/l/s) | $C_{PAV}$ (ml/cmH <sub>2</sub> O) | $E_{PAV}$ (cmH <sub>2</sub> O/l) |  |
|----------|------------------------------------|-----------------------------------|----------------------------------|--|
| 25       | 0 bis 50                           | 2,5 bis 29                        | 34 bis 400                       |  |
| 35       | 0 bis 44                           | 3,5 bis 41                        | 24 bis 286                       |  |
| 45       | 0 bis 31                           | 4,5 bis 52                        | 19 bis 222                       |  |
| 55       | 0 bis 24                           | 5,5 bis 64                        | 16 bis 182                       |  |
| 65       | 0 bis 20                           | 6,4 bis 75                        | 13 bis 156                       |  |
| 75       | 0 bis 18                           | 7,4 bis 87                        | 11 bis 135                       |  |
| 85       | 0 bis 17                           | 8,4 bis 98                        | 10 bis 119                       |  |
| 95       | 0 bis 16                           | 9,4 bis 110                       | 9,1 bis 106                      |  |
| 105      | 0 bis 15                           | 10 bis 121                        | 8,3 bis 100                      |  |
| 115      | 0 bis 15                           | 11 bis 133                        | 7,5 bis 91                       |  |
| 125      | 0 bis 14                           | 12 bis 144                        | 6,9 bis 83                       |  |
| 135      | 0 bis 14                           | 13 bis 156                        | 6,4 bis 77                       |  |
| 145      | 0 bis 14                           | 14 bis 167                        | 6,0 bis 71                       |  |
| 150      | 0 bis 14                           | 15 bis 173                        | 5,8 bis 67                       |  |

**Tabelle C-2.** Absolute Grenzwerte für durch PAV+ überwachte Daten

# <span id="page-441-0"></span>**C.4.8 PAV+-Alarme**

Unter [Zusammenfassung nicht-technischer Alarme](#page-225-0) im [Kapitel 6](#page-206-0) dieses Handbuchs finden Sie eine Zusammenfassung der folgenden Alarme in Verbindung mit PAV+:

- Hoher Druck im Schlauchsystem (1PPEAK)
- $\cdot$  Hoher Druck im Beatmungsgerät ( $P_{VENT}$ )
- PAV-STARTUP ZU LANG
- PAV R&C NICHT AUSGEWERTET
- $\uparrow V_{\uparrow}$

# **C.5 Einstellungen des Beatmungsgeräts/Anweisungen**

## **WARNUNG:**

**Für die optimale Leistung von PAV+ ist es wichtig, die Art der Luftbefeuchtung, den Tubustyp und die Tubusgröße so einzustellen, dass sie den tatsächlich am Patienten verwendeten entsprechen.**

Der am Y-Stück des Patienten erzeugte momentane Inspirationsdruck ist eine Funktion der Anstrengung des Patienten, der Einstellung von "% Supp", von Tubustyp und -größe, Resistance und Elastance des Patienten sowie des momentan gemessenen Gasflows und des Lungenvolumens. Stellen Sie  $\tau P_{PFAK}$  auf einen sicheren Schlauchsystemdruck ein, bei dessen Überschreiten ein Abbruch und eine Alarmausgabe angebracht sind.

# **Hinweis:**

PAV+ verfügt über einen eingebauten Grenzwert für hohen Kompensationsdruck (1P<sub>COMP</sub>), der durch die Einstellung für TP<sub>PFAK</sub> minus 5 cmH<sub>2</sub>O oder 35 cmH<sub>2</sub>O bestimmt wird, je nachdem, welcher Wert niedriger ist. Sobald der Inspirationsdruck am Y-Stück des Patienten  $(P<sub>1</sub><sub>WVe</sub>)$  den  $P<sub>COMP</sub>$ Grenzwert erreicht, wird die Inspiration abgebrochen und das Beatmungsgerät geht zur Exspiration über. Weitere Einzelheiten zu 1P<sub>COMP</sub> und 1P<sub>PFAK</sub> siehe [S. C-20](#page-451-0).

# **C.5.1 Angegebene Leistung**

Die Leistung bei Verwendung von PAV+ beträgt ± 0,5 Joules/Liter (J/l), verglichen mit der gemessenen Arbeit während der Inspiration bei einem Unterstützungsgrad (% Supp) von 75 %. Die Arbeit wird über das gesamte Inspirationsintervall berechnet. Im Hinblick auf die Beatmung wird Arbeit (work – W) ausgedrückt als:

$$
W = \frac{k \times \int P^i \times V^i dt}{\int V^i dt}
$$

i i-tes Stichprobenintervall  $(5 \text{ ms})$   $\dot{V}$  Flow [I/s]

P Synchrone und kombinierte, vom Beatmungsgerät und vom Patienten erzeugte Drücke (P<sub>MUS</sub>), [cmH<sub>2</sub>O]

W Arbeit [J/l] k Konversionskonstante (0,098) [J/cmH<sub>2</sub>O x l]

### **C.5.2 Grafikanzeigen bei PAV+**

Wenn PAV+ aktiv ist (der Modus ist SPONT und die spontane Beatmungsart ist PAV+), wird automatisch eine Grafik zur Atemarbeit (WOB) angezeigt (Siehe [Grafikanzeigen bei PAV+](#page-444-0), S. C-13), die Folgendes darstellt:

- Anzeige, die den Anteil der Inspirations-Atemarbeit des Patienten, um die Elastance (E) von Lunge/Thorax zu überwinden, und die kombinierte Resistance (R) des künstlichen Atemwegs und des Patienten veranschaulicht.
- Schätzungen der Atemarbeit in Bezug auf Normalwerte und unter- bzw. oberhalb der Normalwerte liegende Werte, einschließlich:
	- qeschätzte Atemarbeit (in Joule/l) während der Inspiration (WOB<sub>PT</sub>) und
	- geschätzte Gesamtatemarbeit (in Joule/l) des Patienten und des Beatmungsgeräts während der Inspiration (WOB $_{\text{TOT}}$ )

Außerdem werden in diesem Grafikbildschirm folgende zusätzliche Informationen angezeigt:

- schattierter Bereich des geschätzten Lungendrucks, der als Fläche über dem Kurvendiagramm des Schlauchsystemdrucks überlagert erscheint und
- Schätzungen der PAV-basierten Patientendaten, einschließlich Patienten-Resistance (R<sub>PAV</sub>), Lungencompliance (C<sub>PAV</sub>) und intrinsischer PEEP (PEEP<sub>I PAV</sub>).

# **Hinweis:**

Die grafischen Anzeigen von Lungendruck und Atemarbeit des Patienten stellen keine direkten Messungen dar, sondern werden mithilfe von Gleichungen abgeleitet, die gefilterte Schätzungen von Druck und Flow verwenden.

Die WOB-Grafik ist nur verfügbar, wenn der SPONT-Modus und die PAV+- Beatmungsart ausgewählt sind. Der schattierte Bereich kann während der Auswahl der Grafikanzeige oder nach dem Pausieren einer Anzeige aktiviert oder deaktiviert werden.

Das Pausieren hat keinen Einfluss auf die WOB-Grafik, speichert jedoch die Anzeige des schattierten Bereichs. Nach dem Pausieren kann der Anwender den schattierten Bereich aktivieren oder deaktivieren und danach das pausierte Kurvendiagramm mit oder ohne den schattierten Bereich erneut anzeigen.

# **C.5.3 WOB-Begriffe und Definitionen**

Die nachstehende Tabelle enthält eine Definition und Beschreibung der mit der Atemarbeit (WOB) verbundenen Begriffe.

| <b>WOB-Begriff</b>        | <b>Definition</b>                        | <b>Beschreibung</b>                                                                                                    |  |
|---------------------------|------------------------------------------|----------------------------------------------------------------------------------------------------|--|
| <b>WOB</b> <sub>TOT</sub> | Gesamte Inspirations-<br>Atemarbeit      | Wenn die Beatmungsart PAV+ aktiv ist, teilen sich Patient<br>und Beatmungsgerät immer die Atemarbeit. Der vom<br>Beatmungsgerät übernommene Anteil an WOBTOT<br>entspricht immer der Einstellung "% Supp" und der vom<br>Patienten übernommene Anteil an WOB <sub>TOT</sub> entspricht<br>immer (100 minus der "% Supp"-Einstellung). WOB <sub>TOT</sub> ist die<br>Summe der Arbeit, die zum Transport des Atemgases durch<br>den künstlichen Atemweg und den Atemweg des Patienten<br>erforderlich ist, plus der Arbeit, um Lunge/den Thorax des<br>Patienten zu blähen. |  |
| <b>WOB</b> <sub>PT</sub>  | Atemarbeit des Patienten                 | Der vom Patienten geleistete Anteil an WOB <sub>TOT</sub> .                                                                                                    |  |
| <b>WOBPT ELASTIC</b>      | Inspiratorische elastische<br>Atemarbeit | Der Anteil an WOB <sub>PT</sub> , der zum Blähen der elastischen Teile<br>von Lunge und Thorax des Patienten erforderlich ist.                                                                                                    |  |
| <b>WOBPT RESISTIVE</b>    | Inspiratorische resistive<br>Atemarbeit  | Der Anteil an WOB <sub>PT</sub> , der zur Bewegung des Atemgases<br>durch die resistiven (widerstandsbehafteten) Elemente im<br>Gasweg erforderlich ist.                                                                                                    |  |

Tabelle C-3. Begriffe zur Atemarbeit für PAV+

 **Abbildung C-2.** Grafikanzeigen bei PAV+

<span id="page-444-0"></span>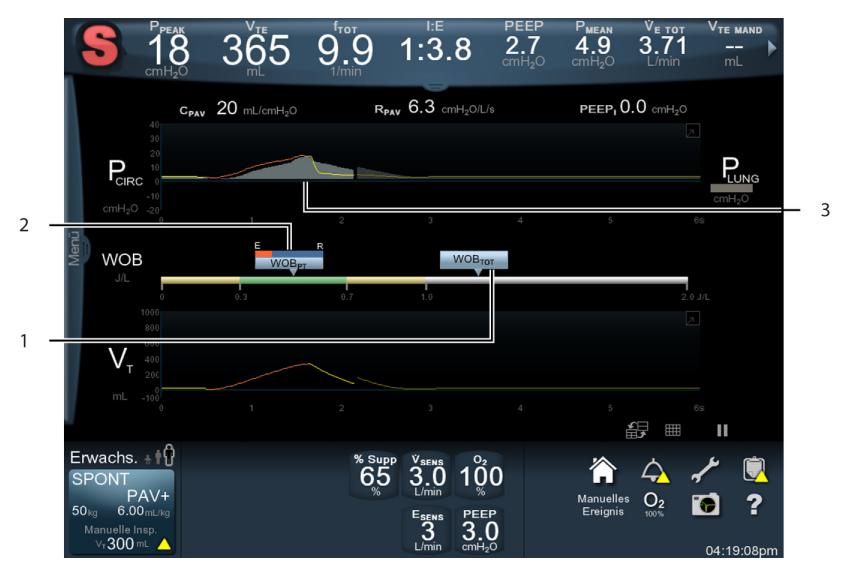

1 Gesamte Atemarbeit (WOB<sub>TOT</sub>) 3 Schattierter Bereich

2 Atemarbeit des Patienten (WOB<sub>PT</sub>)

### **C.5.4 Technische Beschreibung**

Wenn PAV+ ausgewählt ist, arbeitet das Beatmungsgerät als ein Inspirationsverstärker, der die druckerzeugenden Atemmuskeln (P<sub>MUS</sub>) proportional unterstützt.

#### **Bewegungsgleichung des Druckgefälles**

Während der Spontanatmung erzeugt P<sub>MUS</sub> ein Druckgefälle, das das Atemgas durch den künstlichen Atemweg und den Atemweg des Patienten in das elastische Lungen-Thorax-System transportiert. Es wird durch die Bewegungsgleichung beschrieben:

#### **GLEICHUNG 1**

#### $P_{MUS} = V_L \times R + V_L \times E_{LUNG-THORAX}$ ·

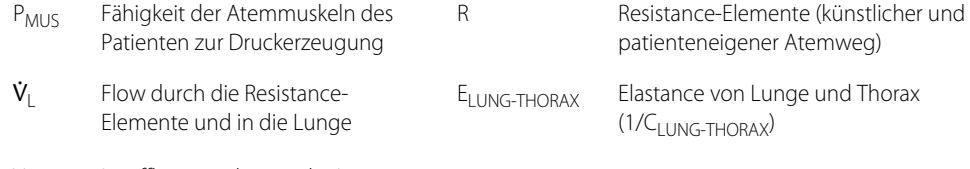

V<sub>L</sub> Insufflationsvolumen der Lunge

#### **Schätzungen von Resistance und Elastance des Patienten**

Wenn die Schätzungen für Resistance und Elastance (R<sub>PAV</sub> und (E<sub>PAV</sub>) des Patienten durch die PAV+-Software stabil bleiben, könnte diese Gleichung umgeschrieben werden, und zwar als:

#### **GLEICHUNG 2**

$$
P_{MUS}^i = \dot{V}_L^i \times R_{airway}^i + \dot{V}_L^i \times K_1 + V^i \times K_2
$$

i Momentaner Wert von Druck, Flow oder Resistance des Atemwegs, wobei R<sup>i</sup><sub>airway</sub> eine Funktion des Flows ist

 $K_1$  R<sub>PAV</sub>

 $K_2$   $E_{PAV}$ 

P<sup>i</sup><sub>MUS</sub> könnte dann zu jedem Kontrollzeitraum geschätzt werden, wenn  $\dot{\mathsf{v}}_\mathsf{L}^\mathsf{i}$ , R ${}^{\mathsf{i}}{}_{\mathsf{airway}}$ und V<sup>i</sup><sub>L</sub> ebenfalls bekannt wären.

#### **Gültige individuelle Druckmessungen**

Bei jeder beliebigen Inspiration können die individuellen Druckelemente, aus denen sich P<sub>MUS</sub> zusammensetzt, ausgedrückt werden als:

#### **GLEICHUNG 3**

 $p_{MUS}^{} = P_{ARTIFICIAL\ ALRWAY}^{FLOW}+P_{PATHENT}^{FLOW}+P_{PATHENT}^{VOLUMEY}$ 

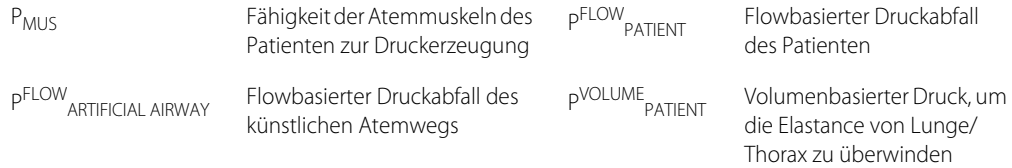

Die Gleichungen 2 und 3 liefern die Struktur zur Erläuterung der Funktionsweise von PAV+. Der Arzt gibt Art und Größe des verwendeten künstlichen Atemwegs ein und die Software nutzt diese Informationen zur Schätzung der Resistance des künstlichen Atemwegs bei jedem Lungen-Flow.

Die Anwendung eines speziellen Pausenmanövers am Ende ausgewählter Inspirationen liefert die Informationen, die die Software zur Schätzung der Resistance ( $R_{PAV}$ ) und Compliance ( $C_{PAV}$ , die in Elastance E<sub>PAV</sub> umgerechnet wird) des Patienten benötigt. Direkt nach dem Ende des Pausenereignisses erfasst die Software gleichzeitige Werte für P<sub>LUNG</sub>, P<sub>wye</sub> und  $\dot{v}_F$ , die eine Schätzung für R<sub>TOT</sub> beim geschätzten Flow ergeben.

Alle Rohdaten werden logischen Prüfungen unterzogen und die Schätzungen für R<sub>PAV</sub> und C<sub>PAV</sub> werden weiteren physiologischen Prüfungen unterzogen. Die Schätzungen von R<sub>PAV</sub> und C<sub>PAV</sub> werden verworfen, falls eine der logischen oder physiologischen Prüfungen nicht erfolgreich ist. Wird C<sub>PAV</sub> zurückgewiesen, wird auch R<sub>PAV</sub> zurückgewiesen.

Für die Beatmung sind gültige Schätzungen für R<sub>PAV</sub> und C<sub>PAV</sub> erforderlich; diese werden ständig durch die Berechnung des Durchschnitts aus neuen Werte und vorhergehenden Werte aktualisiert. Dieser Prozess der Durchschnittsberechnung glättet die Daten und verhindert abrupte Änderungen der Beatmung. Werden neue Werte für R<sub>PAV</sub> und C<sub>PAV</sub> zurückgewiesen, so bleiben die vorherigen Werte aktiv, bis gültige neue Werte gewonnen werden. Die PAV+-Software überwacht den Aktualisierungsprozess und erzeugt einen ansteigenden Alarmzustand, wenn die alten Werte nicht aktualisiert werden.

#### **Manöver-Atemhübe und % Supp**

Während des PAV+-Modus wird willkürlich nach jedem vierten bis zehnten Atemhub nach dem letzten Manöver-Atemhub ein neuer Manöver-Atemhub durchgeführt. Ein Manöver-Atemhub ist eine normale PAV+-Inspiration mit einer Pause am Ende der Inspiration. Da die Muskelaktivität dem Ende der neuralen Inspiration um mindestens 300 ms verzögert folgt, erkennt das Atemsteuerungszentrum des Patienten die Pause nicht. Gemäß diesem Ansatz werden die Manöver-Atemhübe willkürlich abgegeben, sodass ihr Auftreten weder bewusst wahrgenommen wird noch vorhersehbar ist.

Ein PAV+-Atemhub beginnt, nach dem Erkennen eines Triggersignals, mit der Flow-Detektion am Y-Stück des Patienten. Die Häufigkeit des Abtast- und Kontrollzyklus des Beatmungsgeräts (der Wert von i in Gleichung 2) reicht aus, um eine im Grunde konstante Nachverfolgung der Inspiration des Patienten zu erreichen. Bei jedem i-ten Intervall stellt die Software den momentanen Lungen-Flow fest (V<sup>i</sup><sub>L</sub>, der durch die Resistance des künstlichen Atemwegs und des Atemwegs des Patienten behindert

wird) und nutzt diesen Flow, um eine Schätzung des momentanen

Lungenvolumens zu erhalten (V<sup>i</sup><sub>L,</sub> das durch die elastische Retraktion von Lunge und Thorax behindert wird).

Mithilfe der Werte für momentanen Lungen-Flow und Lungenvolumen berechnet die PAV+-Software jedes der Druckelemente in Gleichung 2, die den Wert von P<sub>MUS</sub> bei jedem i-ten Intervall ergibt.

Zu diesem Zeitpunkt stellt Gleichung 2 und die nachfolgende Analyse fest, dass ein geeigneter Patient, unterstützt durch PAV+ und mit einem aktiven PMUS (eine unabdingbare Voraussetzung), innerhalb von einigen wenigen Atemzügen den Algorithmus aktivieren wird, mit dem akzeptable Schätzwerte für R<sub>PAV</sub> und E<sub>PAV</sub> gewonnen werden. Nachdem diese physiologischen Daten erfasst (und nach einer relativ kurzen Zeit verbessert und stabilisiert) wurden, spiegelt der PAV+- Algorithmus den Atemmechanismus des Patienten wider, wodurch das Beatmungsgerät P<sub>MUS</sub> auf harmonische Weise verstärken kann. Der wesentliche zu beachtende Punkt ist, dass die kontinuierlichen Atmungsanstrengung des Patienten die PAV+-Unterstützung "antreibt". Ohne Anstrengung, keine Unterstützung.

Die Einstellung von "% Supp" legt den Umfang des Resistance- und Elastancebasierten Drucks fest, der bei jedem i-ten Intervall am Y-Stück des Patienten verabreicht werden soll.

Unter Berücksichtigung der gesamten obengenannten Informationen, lässt sich GLEICHUNG 2 umschreiben, um die Einstellung von "% Supp" mit einzubeziehen. Dabei wird berücksichtigt, dass  $\dot{v}_L^i$  und  $V^i_L$  durch den Patienten, nicht durch das Beatmungsgerät, angetrieben werden. (Es ist zu beachten, dass das Beatmungsgerät nicht seinen eigenen Flow verstärkt, sondern nur den durch P<sub>MUS</sub> erzeugten.)

#### **GLEICHUNG 4**

$$
P_{wye}^i = S(\dot{V}_L^i \times R_{airway}^i) + S(\dot{V}_L^i \times K_1) + S(\dot{V}_L^i \times K_2)
$$

 $P_{wve}^i$ Der vom Beatmungsgerät als Reaktion auf die momentanen Werte von Lungen-Flow und Lungenvolumen am Y-Stück erzeugte Druck. Dieser Wert ist die Summe der drei einzelnen Druckelemente (in Klammern) in Gleichung 4.

S Einstellung von "% Supp"/100 (Bereich von 0,05 bis 0,95)

#### **Resultierendes Druckgefälle**

Das Druckgefälle, das das Atemgas in die Lunge des Patienten transportiert, ergibt sich als Summe aus P<sup>i</sup><sub>wye</sub> und den Inspirationsanstrengungen des Patienten, daher:

#### **GLEICHUNG 5**

 $\Delta P_{GRADIENT}^i = P_{wye}^i + P_{MUS}^i$ 

 $\Delta P^i$ GRADIENT

Momentanes Druckgefälle  $P<sup>i</sup>_{MUS}$ 

P<sup>i</sup>wve

Der vom Beatmungsgerät als Reaktion auf die momentanen Werte von Lungen-Flow und Lungenvolumen am Y-Stück erzeugte Druck.

Momentane Fähigkeit der Atemmuskeln des Patienten zur Druckerzeugung

### **C.5.5 Schutz vor Gefahren**

Die PAV+-Software ist so konzipiert, dass sie das Risiko einer Lungenüberblähung vermindert. Eine Lungenüberblähung könnte möglicherweise auftreten, wenn die Software die tatsächliche Resistance des Patienten überschätzt oder die tatsächliche Lungen-Thorax-Compliance unterschätzt (also die tatsächliche Elastance überschätzt). Wenn die Software keine gültigen Schätzungen für R<sub>PAV</sub> und C<sub>PAV</sub> erzeugen kann, kann PAV+ nicht starten. Können nach dem Startvorgang die Werte von R<sub>PAV</sub> und C<sub>PAV</sub> nicht mit neuen gültigen Werten aktualisiert werden, werden die vorherigen Werte weniger zuverlässig.

Die Stabilität von PAV+ wird vor allem durch das Verhältnis von tatsächlicher Lungen-Elastance [E<sub>I</sub> (true)] und dem tatsächlichen Lungenvolumen [V<sub>I</sub> (true)]

bestimmt. Obwohl P<sup>i</sup> wye (resistive) auch eine Rolle spielt, konzentriert sich die folgende Erörterung auf die elastische Komponente.

Bei allen Lungenvolumina wird der tatsächliche Status von Lunge und Thorax ausgedrückt durch:

$$
P_{L\ recoil}^{i} = V_{L\ (true)}^{i} \times E_{L\ (true)}
$$

Tatsächlicher Lungenretraktionsdruck E<sub>L (true)</sub> Tatsächliche Lungen-Elastance

 $P^i_{\perp}$  recoil

 $V^i_{\perp (true)}$ Tatsächliches momentanes Lungenvolumen

Eine Lungenüberblähung tritt nicht auf, solange P $_{\rm{wye}}^{\rm{i}}$  (elastic) < P $_{\rm{L\,recoil}}^{\rm{i}}$ was folgender Ungleichung entspricht:

$$
\text{S[V}^i_{L} \text{ (estimated)} \times K_2] < {V}^i_{L} \text{ (true)} \times E_{L} \text{(true)}
$$

wobei:

 $K_2 = E_{PAV}^{-1}$ 1. siehe Gleichungen 2 und 4

Solange E<sub>PAV</sub> (estimated) = E<sub>PAV</sub> (true) und V<sup>i</sup><sub>L</sub> (estimated) = V<sup>i</sup><sub>L</sub> (true), dann ist

P<sup>i</sup>recoil> P<sup>i</sup>wye, selbst bei hohen Werten von % Supp (d.h. zwischen 85 % und 95 %).

Dies bedeutet, dass wenn der auf das Lungen-Thorax-System angewandte Druck niemals größer als E<sub>L</sub> (true) x V<sub>L</sub> ist, das Lungenvolumen zusammenbricht, sobald am Y-Stück kein Flow mehr vorhanden ist. Solange  $E_{PAV}$  (estimated)  $\leq E_{L}$  (true),

 $V^i_{L}$  (estimated)  $\leq$   $V^i_{L}$  (true), und R<sub>PAV</sub> (estimated)  $\leq$  R<sub>L</sub>(true), ist P<sub>MUS</sub> der Modulator von Pi<sub>wye</sub>.

Eine Lungenüberblähung könnte dann auftreten, wenn die geschätzte  $E_{PAV}$  größer als der wahre Wert von E<sub>L</sub> wäre. Bei einer hohen Einstellung von "% Supp" könnte

P<sup>i</sup><sub>wye</sub> (elastic) P<sup>i</sup><sub>L recoil</sub> übersteigen, was zu einem selbsterzeugenden Flow am Y-Stück des Patienten führen würde, wodurch wiederum eine selbsterzeugende Lungenblähung entstehen würde. Dies ist mit ein Grund dafür, dass die Einstellung für "% Supp" auf 95 % beschränkt ist.

Wenn dementsprechend R<sub>PAV</sub> den Wert von R<sub>L</sub> bei einer hohen Einstellung für "% Supp" übersteigen würde, könnte Pi<sub>wye</sub> (resistive) den Wert übersteigen, der notwendig ist, um einen Druckabfall entlang des künstlichen und natürlichen

Atemwegs des Patienten auszugleichen, was zu einer frühzeitigen Lungenüberblähung führen würde. Da der Flow nach dem ersten Drittel der Inspiration abnimmt, würde der überblähende Effekt jedoch höchstwahrscheinlich verschwinden.

Die PAV+-Software beinhaltet folgende Strategien, um das Risiko einer Lungenüberblähung zu minimieren:

- 1. Die maximale Einstellung für "% Supp" ist auf 95 % beschränkt.
- 2. Die Rohdaten für R<sub>PAV</sub> und C<sub>PAV</sub> werden auf grafische/mathematische Logik überprüft und die geschätzten Mechanikwerte werden mit PBW-basierten physiologischen Grenzen verglichen. Diese Kontrollen vermindern die Möglichkeit, die Patienten-Resistance zu überschätzen oder die Patienten-Compliance zu unterschätzen, was zu einer potenziellen Lungenüberblähung führen könnte.
- 3. Der obere Grenzwert für das inspiratorische Tidalvolumen  $(\bar{\tau}V_{Tl})$  stellt einen absoluten Grenzwert für das Integral des Lungen-Flows (einschließlich des Leckageflows) dar, das gleich dem Lungenvolumen ist. Wenn V<sub>TI</sub> diesen Grenzwert erreicht, beendet das Beatmungsgerät die Inspiration und wechselt sofort zur Exspiration.
- 4. Die TV<sub>TI</sub>-Einstellung ist der obere Grenzwert der P<sup>VOLUME</sup> <sub>PATIENT</sub>-Komponente von P<sup>i</sup><sub>wye</sub> (siehe Gleichungen 3 und 4). Zu Beginn jeder neuen Inspiration berechnet die PAV+- Software einen Wert für P<sup>VOLUME</sup> <sub>PATIENT</sub>, und zwar folgendermaßen:

 $P^*_{\text{wye}}$  (elastic threshold limit) = 0,75 x (V<sub>TI</sub> x E<sub>PAV</sub>)

wobei P $^*_{\ \{ wyc} }$  der einzige Wert für den elastischen Schwellenwert von P $^{\mathsf{i}}_{\ \{ wyc} }$  ist, der dazu führt, dass sich das Lungenvolumen auf 75 % von  $\bar{\tau}$ V<sub>TI</sub> ausdehnt. Wenn P $_{\text{wye}}^{\text{i}}$  (elastic) = P<sup>\*</sup><sub>wye</sub> (elastic threshold limit), hört die Software auf, P<sup>i</sup><sub>wye</sub> (elastic) zu erhöhen. Das heißt, dass jede weitere Erhöhung des Lungenvolumens durch den Patienten durchzuführen ist. Dadurch werden die Inspirationsanstrengungen tendenziell schneller beendet und die Beendigung aufgrund des Erreichens des Grenzwerts  $\tau V_{\text{TI}}$  für das Lungenvolumen wird vermieden.

<span id="page-451-0"></span>5. Der obere Grenzwert für den Inspirationsdruck ( $\tau P_{PFAK}$ ) gilt für alle Atemhübe und wird von der PAV+-Software verwendet, um den Zustand "Hoher Kompensationsdruck"  $(1P_{COMP})$  festzustellen:

> $\uparrow P_{\text{COMP}}$  =  $\uparrow P_{\text{PFAK}}$  - 5 cmH<sub>2</sub>O oder 35 cmH<sub>2</sub>O, je nachdem, welcher Wert niedriger ist.

Wird der vom Anwender einstellbare  $\bar{P}_{PFAK}$ -Grenzwert erreicht, beendet das Beatmungsgerät die Inspiration und wechselt sofort zur Exspiration. Wenn P<sup>i</sup><sub>wye</sub> (der in Gleichung 4 berechnete Zieldruck am Y-Stück) 500 ms lang gleich  $1P_{COMP}$  ist, wird die Inspiration abgebrochen und die Exspiration beginnt. Außerdem gilt: wenn P<sup>i</sup><sub>wye</sub> = ↑P<sub>COMP</sub>, wird P<sup>i</sup><sub>wye</sub> auf ↑P<sub>COMP</sub> begrenzt. Obwohl dies den Wert von Pi<sub>wye</sub> "einfriert", könnte die Aktivität des Patienten, wie etwa Husten, Pi<sub>wye</sub> bis auf <sup>2</sup>PPEAK erhöhen, wodurch die Inspiration beendet wird.

Die schnelle Erhöhung von P<sup>i</sup><sub>wye</sub> bis zum Grenzwert ↑P<sub>COMP</sub> würde wahrscheinlich im ersten Drittel der Inspiration geschehen und auch nur dann, wenn R<sub>PAV</sub> überschätzt wäre und "% Supp" auf über 85 % eingestellt wäre. Die 1P<sub>COMP</sub>-Bedingung schützt vor Lungenüberblähung aufgrund einer Überschätzung von R<sub>PAV</sub>.

6. Die Einstellung für "% Supp" reicht von 5 bis 95 % in Stufen von 5 %. Die Verringerung des Unterstützungsgrades verringert das Risiko einer Lungenüberblähung. Eine signifikante Verringerung könnte das Gefühl einer unzureichenden Unterstützung erzeugen und der Patient würde die zusätzliche Inspirations-Atemarbeit übernehmen oder eine Erhöhung des Unterstützungsgrades fordern.

Eine signifikante Erhöhung könnte zu einem plötzlichen Anstieg des vom Beatmungsgerät erzeugten Werts für P<sub>wye</sub> führen, was wiederum dazu führen könnte,

dass P<sup>i</sup><sub>wye</sub> T<sup>p</sup><sub>COMP</sub> erreicht und eine zeitweilige Disharmonie zwischen Patient und Beatmungsgerät entsteht. Um diese Möglichkeit zu minimieren, begrenzt die PAV+- Software die tatsächliche Zunahme der Unterstützung auf Schritte von 10 % bei jedem zweiten Atemhub, bis die neue Einstellung erreicht ist.

7. Die Spirometrie bleibt während des PAV+-Betriebs aktiv.  $\tau V_{\text{TI}}$  kann so hoch eingestellt werden, dass spontane Seufzer-Atemzüge möglich sind, während  $\psi_{F\text{TOT}}$  und  $\bar{\psi}_{F\text{TOT}}$ aktiv bleiben, um Veränderungen der Minuten-Ventilation zu erkennen.

Da PAV+ nicht ohne gültige Schätzungen von R<sub>PAV</sub> und C<sub>PAV</sub> funktioniert und diese Werte zu Beginn der PAV+ unbekannt sind, gewinnt eine Start-Routine diese Werte im Laufe von vier Manöver-Atemhüben, zu denen eine Inspirationspause am Ende der Inspiration gehört. Diese liefert Rohdaten für R<sub>PAV</sub> und C<sub>PAV</sub>, und beide Schätzwerte müssen gültig sein. Wenn einer der Werte bei irgendeinem der vier Atemhübe der Startphase ungültig ist, nimmt die Software einen Ersatzmanöver-Atemhub beim nächsten Atemhub vor. Siehe PAV+[, S. C-3.](#page-434-0)

Ein Alarm niedriger Priorität wird aktiv, wenn innerhalb eines 45-Sekunden Intervalls keine gültigen Werte für R<sub>PAV</sub> und C<sub>PAV</sub> gewonnen werden können. Wenn dieser Zustand 90 Sekunden lang anhält, wechselt der Alarm zu mittlerer Priorität. Wenn dieser Zustand 120 Sekunden lang anhält, wechselt der Alarm zu hoher Priorität. Die  $\psi_{\text{F}}$ <sub>TOT</sub> und  $\uparrow$ <sub>TOT</sub>-Alarme beziehen sich ebenfalls auf diesen Zustand.

Wenn R<sub>PAV</sub> und C<sub>PAV</sub> nach einem erfolgreichen PAV+ Start nicht durch aktuelle Werte aktualisiert werden können, wird ebenfalls ein Alarm niedriger Priorität ausgelöst, wenn der Zustand 15 Minuten lang anhält. Können die Werte nach 30 Minuten immer noch nicht aktualisiert werden, wechselt der Alarm zu mittlerer Priorität.

8. Wenn PAV+ nach einer ausgeprägten Spitze im Kurvendiagramm des Exspirationsflows eine hohe Lungen-Resistance schätzt, wird ein PBW-basierter Resistance-Wert verwendet. Siehe Kurvendiagramm und Tabelle unten.

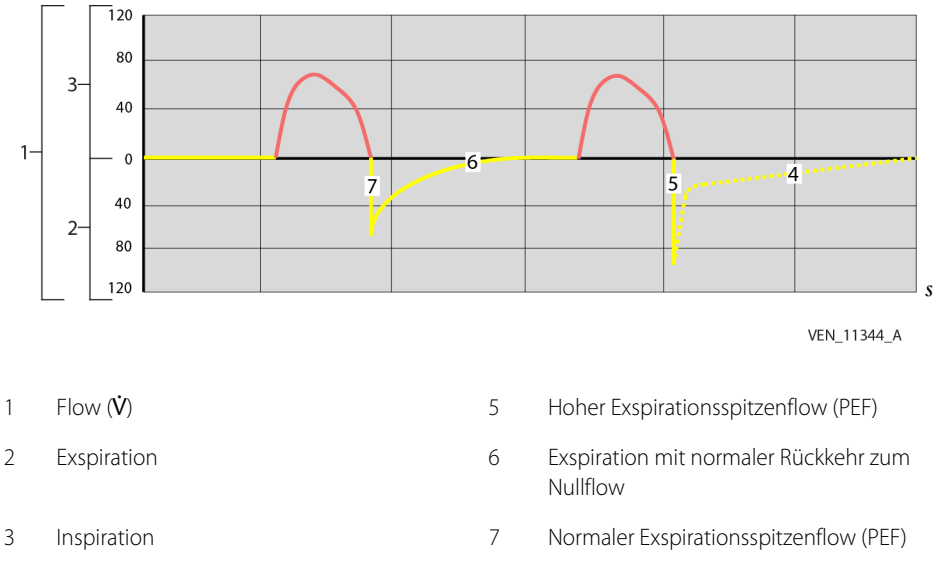

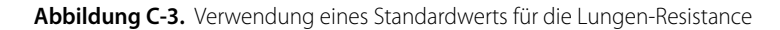

4 Exspiration mit langsamer, beschränkter Rückkehr zum Nullflow

C-22 Bedienungsanleitung

| <b>PBW</b><br>(kg) | Resistance<br>(cmH <sub>2</sub> O/I/s) | <b>PBW</b><br>(kg) | Resistance<br>(cmH <sub>2</sub> O/I/s) | <b>PBW</b><br>(kg) | Resistance<br>(cmH <sub>2</sub> O/I/s) | PBW (kg)   | Resistance<br>(cmH <sub>2</sub> O/I/s) |
|--------------------|----------------------------------------|--------------------|----------------------------------------|--------------------|----------------------------------------|------------|----------------------------------------|
| 25                 | 18,1                                   | 43                 | 13,5                                   | 61                 | 11,3                                   | 79         | 10,1                                   |
| 26                 | 17,7                                   | 44                 | 13,3                                   | 62                 | 11,2                                   | 80         | 10,1                                   |
| 27                 | 17,4                                   | 45                 | 13,2                                   | 63                 | 11,1                                   | 81 bis 150 | 10                                     |
| 28                 | 17,1                                   | 46                 | 13,0                                   | 64                 | 11,0                                   |            |                                        |
| 29                 | 16,8                                   | 47                 | 12,9                                   | 65                 | 10,9                                   |            |                                        |
| 30                 | 16,5                                   | 48                 | 12,7                                   | 66                 | 10,9                                   |            |                                        |
| 31                 | 16,2                                   | 49                 | 12,6                                   | 67                 | 10,8                                   |            |                                        |
| 32                 | 15,9                                   | 50                 | 12,4                                   | 68                 | 10,7                                   |            |                                        |
| 33                 | 15,7                                   | 51                 | 12,3                                   | 69                 | 10,7                                   |            |                                        |
| 34                 | 15,4                                   | 52                 | 12,2                                   | 70                 | 10,6                                   |            |                                        |
| 35                 | 15,2                                   | 53                 | 12,1                                   | 71                 | 10,5                                   |            |                                        |
| 36                 | 14,9                                   | 54                 | 12,0                                   | 72                 | 10,5                                   |            |                                        |
| 37                 | 14,7                                   | 55                 | 11,8                                   | 73                 | 10,4                                   |            |                                        |
| 38                 | 14,5                                   | 56                 | 11,7                                   | 74                 | 10,4                                   |            |                                        |
| 39                 | 14,3                                   | 57                 | 11,6                                   | 75                 | 10,3                                   |            |                                        |
| 40                 | 14,1                                   | 58                 | 11,5                                   | 76                 | 10,3                                   |            |                                        |
| 41                 | 13,9                                   | 59                 | 11,4                                   | 77                 | 10,2                                   |            |                                        |
| 42                 | 13,7                                   | 60                 | 11,3                                   | 78                 | 10,2                                   |            |                                        |

**Tabelle C-4.** Standard-PBW-basierte Resistance-Werte

Seite ist absichtlich leer

# <span id="page-456-0"></span>D NeoMode 2.0

Wenn NeoMode 2.0 installiert ist, siehe PT00047284.

Seite ist absichtlich leer

# E Proximaler Flow

# **E.1 Übersicht**

Dieser Anhang beschreibt die Anwendung der Option Proximaler Flow des Beatmungsgeräts der Serie 980 von Puritan Bennett™. Die Option Proximaler Flow soll Flows, Drücke und Tidalvolumina lediglich überwachen und steuert diese Parameter nicht.

Der proximale Flowsensor dient dazu, die niedrigeren Flows, Drücke und Tidalvolumina am Y-Stück des Patienten zu messen, die typischerweise mit invasiv beatmeten, neugeborenen Patienten in Verbindung stehen.

Siehe [Kapitel 4](#page-144-0) in diesem Handbuch für allgemeine Parameter und allgemeine Informationen zum Setup des Beatmungsgeräts.

# **E.2 Vorgesehene Verwendung**

Die Option Proximaler Flow wird genutzt, um Flows, Drücke und Tidalvolumina bei invasiv beatmeten Neugeborenen mit vorhergesagtem Körpergewicht (PBW) von 0,3 kg (0,66 Pfund) bis 7,0 kg (15,4 Pfund) unter Verwendung eines ET Tubus von 2,5 mm bis 4,0 mm Durchmesser zu messen. Die NeoMode 2.0-Softwareoption muss außerdem im Beatmungsgerät installiert sein.

# **E.3 Beschreibung Option Proximaler Flow**

Die Option Proximaler Flow misst den Druck, den Flow und das Volumen am Y-Stück des Patienten. Eine Leiterplattenbestückung (Printed Circuit Board Assembly, PCBA) mit der Elektronik und Pneumatik für die Option Proximaler Flow wird im Beatmungsgerät auf der Optionskarte installiert. Die vom proximalen Flowsensor gemessenen Daten werden zum Zweck der Überwachung auf der GUI angezeigt, nicht zur Steuerung des Beatmungsgeräts. Ist ein proximaler Flowsensor am Beatmungsgerät installiert, können sowohl Messungen für den proximalen Flow als auch den proximalen Druck auf der GUI bezogen und angezeigt werden.

Es gibt außerdem eine manuelle Spülungs-Kontrolle, um die pneumatischen Leitungen für genaue Druckmessungen zu säubern. Wenn eine manuelle Spülung erforderlich ist, lässt das Beatmungsgerät 30 Sekunden lang keine andere Spülung zu. Siehe [Sensorkalibrierung und Spülung der Sensorleitung](#page-466-0), S. E-9 für weitere Informationen zur Spülfunktion.

### **E.3.1 Komponenten der Option Proximaler Flow**

Die Option Proximaler Flow besteht aus den folgenden Komponenten:

- **Option Proximaler Flow PCBA** Diese Leiterplattenbestückung (PCBA) wird auf der Optionskarte der BDU installiert und enthält einen Drucksensor, um den Druckunterschied zwischen den Flowsensor-Leitungen und den Schnittstellen zu messen, die benötigt werden, um analoge Messungen des proximalen Flowsensors in digitale, am Beatmungsgerät angezeigte Daten umzuwandeln. Die PCBA beinhaltet außerdem Ventile und einen Akkumulator, um die Sensorleitungen von Blockaden zu befreien.
- **Proximaler Flowsensor** Der proximale Flowsensor von Puritan Bennett wird für die Nutzung mit der Option Proximaler Flow benötigt. Der Sensor wird am Y-Stück des Schlauchsystems des Patienten installiert. Das andere Ende des Sensors wird an der Vorderseite des Beatmungsgeräts hinter einer durchsichtigen Klappe angeschlossen. Diese schützt die Anschlussstelle bei der Reinigung oder Desinfektion vor verschütteten oder versprühten Flüssigkeiten.

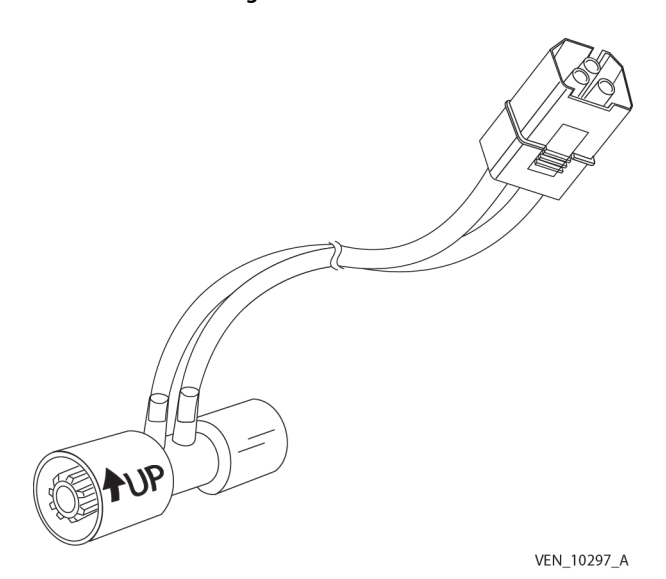

**Abbildung E-1.** Proximaler Flowsensor

# **E.4 Definitionen der Sicherheitssymbole**

Dieser Abschnitt enthält Sicherheitsinformationen für Anwender, die bei der Benutzung des Beatmungsgeräts stets mit der erforderlichen Vorsicht vorgehen sollten.

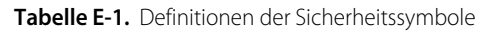

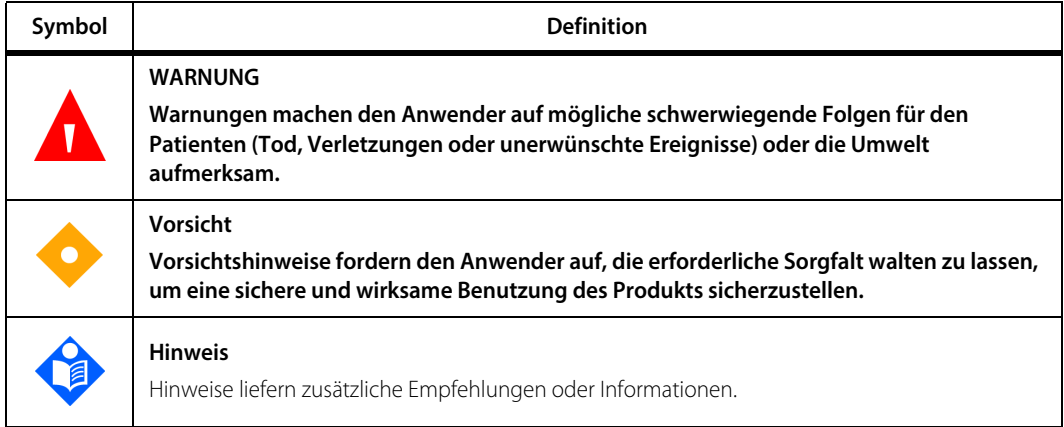

# **E.5 Software-/Hardware-Voraussetzungen**

Für die Option Proximaler Flow ist die Installation der NeoMode 2.0-Softwareoption oder die Verwendung eines Puritan Bennett™ 980 Beatmungsgeräts für Neugeborene erforderlich. Details zu NeoMode 2.0 können im [NeoMode 2.0](#page-456-0) nachgelesen werden.

# **E.6 Sicherheitsinformationen**

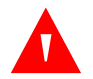

### **WARNUNG:**

**Das Beatmungsgerät Puritan Bennett™ 980 enthält Phthalate. Bei bestimmungsgemäßem Gebrauch kann eine sehr begrenzte Freisetzung von Phthalaten in Spurenmengen vorkommen. Es gibt keine eindeutigen klinischen Nachweise dafür, dass dieses Expositionsausmaß das klinische Risiko erhöht. Um jedoch das Risiko einer Phthalatfreisetzung bei Kindern und stillenden oder schwangeren Frauen zu verringern, sollte dieses Produkt nur wie vorgeschrieben verwendet werden.**

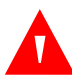

**Das Beatmungsgerät bietet eine Vielzahl von Beatmungsoptionen. Während der Behandlung des Patienten muss der Arzt den Beatmungsmodus und die Einstellungen für den Patienten entsprechend seiner klinischen Erfahrung sorgfältig auswählen. Dabei sollte er den Zustand und die Bedürfnisse des Patienten berücksichtigen und die Vorteile, Einschränkungen und Betriebseigenschaften der Beatmungsoptionen abwägen. Ändert sich der Zustand des Patienten mit der Zeit, sollten die ausgewählten Modi und Einstellungen in regelmäßigen Abständen bewertet werden, um zu entscheiden, ob sie den derzeitigen Bedürfnissen des Patienten entsprechen.**

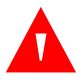

#### **WARNUNG:**

**Untersuchen Sie den proximalen Flowsensor vor der Benutzung, und benutzen Sie ihn nicht, wenn der Sensorkörper, die Schläuche oder der Anschluss beschädigt, verstopft oder defekt sind.**

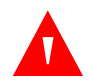

#### **WARNUNG:**

**Verwenden Sie den proximalen Flowsensor nicht, wenn der Schlauch geknickt ist.**

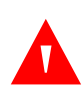

# **WARNUNG:**

**Bevor Sie einen Patienten mit der Option Proximaler Flow beatmen, führen Sie den SST mit exakt der Konfiguration durch, die Sie mit dem Patienten nutzen werden. Dies gilt auch für das Schlauchsystem für Neugeborene, den proximalen Flowsensor und jegliches Zubehör, das mit dem Patientenschlauchsystem eingesetzt wird. Ist einer der Tests des proximalen Flowsensors während des SST nicht erfolgreich, prüfen Sie das Patientenschlauchsystem und den proximalen Flowsensor auf Leckagen oder Verstopfungen und tauschen Sie den Flowsensor aus, wenn erforderlich. Ist der SST weiterhin nicht erfolgreich, kann dies auf eine Fehlfunktion oder eine Leckage in der Proximalflow-Hardware hinweisen, die möglicherweise die Genauigkeit beeinträchtigt oder eine Kreuzkontamination ermöglicht. Ersetzen Sie daher die Proximalflow-Hardware.**

**WARNUNG:**

**Das Zubehör des Beatmungsgeräts auszutauschen kann die Resistance und Compliance des Systems verändern. Fügen Sie nach Durchführung des SST keine Zubehörteile hinzu und entfernen Sie keine.**

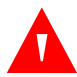

#### **WARNUNG:**

**Reagiert die Option Proximaler Flow nicht wie in diesem Anhang beschrieben, benutzen Sie sie nicht, bis sie von qualifiziertem Personal geprüft wurde.**

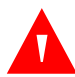

**Der proximale Flowsensor misst den Gasfluss am Y-Stück des Patienten. Das tatsächliche Gasvolumen, das an den Patienten geliefert wird, kann durch Systemleckagen zwischen dem Patienten und dem proximalem Flowsensor beeinflusst werden, wie etwa durch eine Leckage, die durch die Nutzung eines Trachealtubus ohne Cuff entstehen kann.**

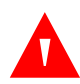

### **WARNUNG:**

**Positionieren Sie den proximalen Flowsensor genau wie in diesem Anhang oder der mit dem Sensor gelieferten Gebrauchsanweisung (IFU) beschrieben.**

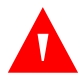

#### **WARNUNG:**

**Positionieren Sie die Kabel und Schläuche des proximalen Flowsensors so, dass sie sich nicht verfangen, abschnüren oder zur Extubation führen können, da dies zu Hyperkapnie oder Hypoxämie führen könnte. Verwenden Sie die mitgelieferten Klammern zur Kabelführung, um diese Risiken zu mindern.**

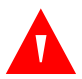

### **WARNUNG:**

**Um das Risiko einer Extubation oder Diskonnektion einzuschränken, sollten keine Zugkräfte auf den proximalen Flowsensor wirken. Drehen Sie den Flowsensor nicht, indem Sie an den Schläuchen ziehen.**

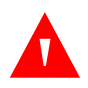

#### **WARNUNG:**

**Installieren Sie den proximalen Flowsensor nicht im Patientenschlauchsystem, wenn der Sensor nicht auch an der BDU angeschlossen ist.**

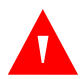

#### **WARNUNG:**

**Übermäßige Feuchtigkeit in den Schläuchen des proximalen Flowsensors kann die Genauigkeit der Messungen beeinträchtigen. Prüfen Sie regelmäßig den Sensor und die Schläuche auf übermäßige Ansammlungen von Feuchtigkeit und Sekretion.**

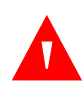

#### **WARNUNG:**

**Der proximale Flowsensor ist für den Einmalgebrauch bestimmt. Nutzen Sie den Sensor nicht erneut. Versuche, den Sensor zu säubern oder zu sterilisieren, können Risiken der biologischen Inkompatibilität, Infektion und Geräteausfall für den Patienten nach sich ziehen.**

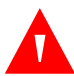

**Installieren Sie den proximalen Flow-Sensor, wie gezeigt. Siehe [Den proximalen](#page-472-0)  [Flowsensor anschließen](#page-472-0), S. E-15. Eine ungenaue Ausrichtung des Flowsensors kann zu Fehlinterpretationen von Daten oder falschen Einstellungen des Beatmungsgeräts führen.**

**Vorsicht:**

**Nutzen Sie mit dem proximalen Flowsensor keine aerosolierten Medikamente. Diese Medikamente können den Sensor beschädigen.**

# **Vorsicht:**

**Um Schäden an den pneumatischen Leitungen vorzubeugen, sollten Sie die mitgelieferten Klammern zur Kabelführung nutzen.**

### **Vorsicht:**

**Nutzen Sie nur proximale Flowsensoren des Hauses Covidien mit der Option Proximaler Flow.**

# **E.7 Symbole auf dem Bildschirm**

Bei der Nutzung der Option Proximaler Flow werden Flow, Druck und Volumen-Kurvendiagramme sowie abgegebene und ausgeatmete Volumina von Messungen des proximalen Flowsensors am Y-Stück des Patienten abgeleitet. Proximale Flowdaten werden auf dem Kurvendiagramm angezeigt, ein **Y** erscheint in Umrissen neben dem Messungs-Symbol.

<span id="page-464-0"></span>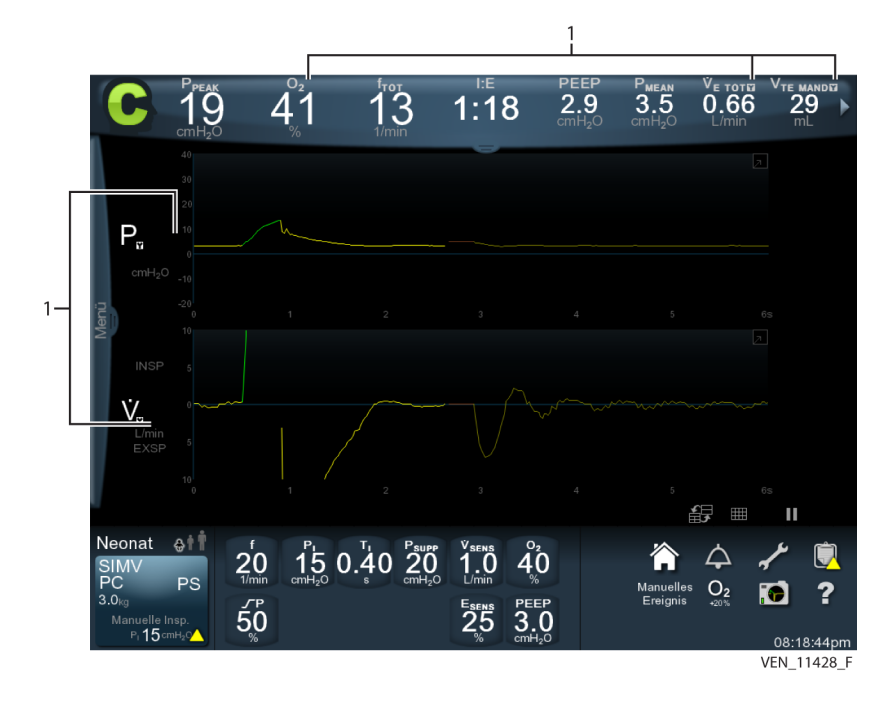

Abbildung E-2. Beispiel: GUI-Bildschirm zeigt proximale Flowdaten an

1 Gemessene Daten unter Verwendung des Proximalen Flowsensors P<sub>Y</sub> – Druck während des Atemzyklus bei Patientenschlauchsystem Y VY – Flow während des Atemzyklus (bei Patientenschlauchsystem Y)

Inspirations- und Exspirationsflows und -volumina werden am Y-Stück des Patienten gemessen und durch das unten dargestellte Symbol definiert. Sie korrespondieren mit den nicht-proximalen Flowäquivalenten. Diese Werte erscheinen in der Patientendatenanzeige, falls so konfiguriert. Siehe [Banner mit wesentlichen](#page-123-0)  [Patientendaten](#page-123-0), S. 3-40 und die Abbildung oben.

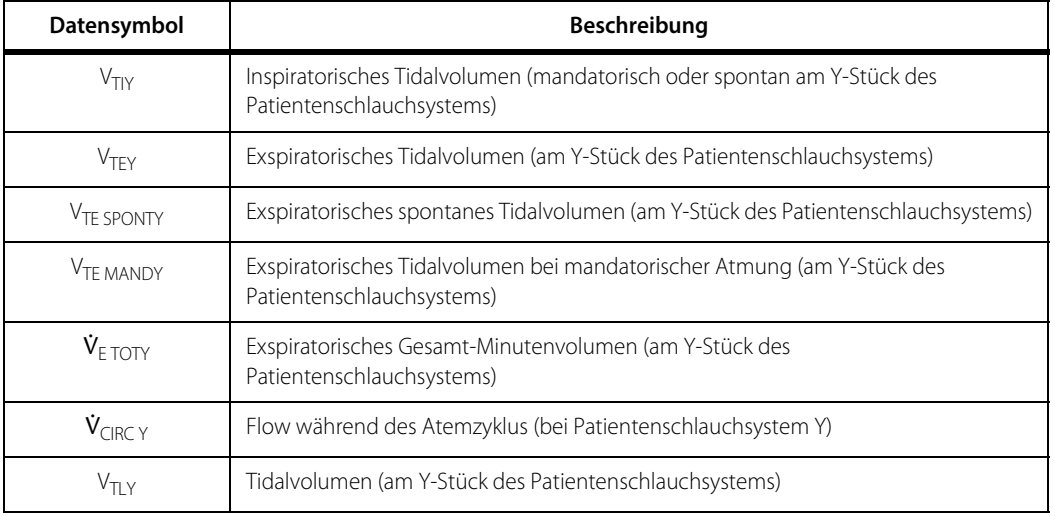

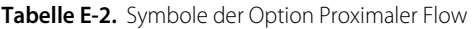

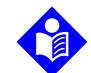

### **Hinweis:**

In den Symbolen für Patientendaten oben erscheint "Y", wie gezeigt, in Umrissen. Siehe [Beispiel: GUI-Bildschirm zeigt proximale Flowdaten an](#page-464-0), S. E-7.

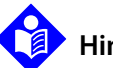

### **Hinweis:**

Wenn die Optionen für proximalen Flow und Leak Snc aktiviert sind, können folgende Parameter angezeigt werden:

- $\cdot$  V<sub>TLY</sub> und V<sub>TL</sub>
- LEAK und LEAK<sub>Y</sub>

Wenn nur die Option "Proximaler Flow" aktiviert ist, können V $_{T1Y}$  und V $_{T1}$  angezeigt werden.

Wenn ein "Y" im Symbol erscheint, werden die Daten mit dem proximalen Flowsensor gemessen. Wenn im Symbol kein "Y" erscheint, werden die Daten mit den internen Flowsensoren des Beatmungsgeräts gemessen.

# <span id="page-466-0"></span>**E.8 Sensorkalibrierung und Spülung der Sensorleitung**

Um genaue Messungen von Druck und Flow sicherzustellen, führt das Beatmungsgerät eine Nullstellungsfunktion durch, um den proximalen Flowsensor zu kalibrieren. Dies geschieht, indem der Drucksensor auf der Proximalflow-PCBA regelmäßig während der Exspiration zum Raum hin geöffnet wird, und die daraus entstehenden Messungen als Offset-Korrekturen genutzt werden.

Die Spülungsfunktion soll die pneumatischen Leitungen von Flüssigkeitsansammlungen reinigen und wird regelmäßig durchgeführt, indem ein kurzer Luftstrom durch die Sensorleitungen geschickt wird. Nullstellungs- und Spülfunktionen sind nur während der Exspiration aktiv, was den Effekt des Spülungsgases auf den gelieferten Sauerstoff begrenzt.

Während der automatischen Nullstellung oder des automatischen Spülungsprozesses werden Messung und Anzeige der proximalen Flowdaten nicht in Echtzeit angezeigt, und eine kurze Meldung auf der GUI weist darauf hin, dass der Spülungsprozess durchgeführt wird.

Während der automatischen Nullstellung oder des automatischen Spülungsprozesses zeigen die Druck-Kurvendiagramme, falls sie angezeigt werden, den aktuellen PEEP-Wert an, das Flow-Kurvendiagramm zeigt den Wert 0 an.

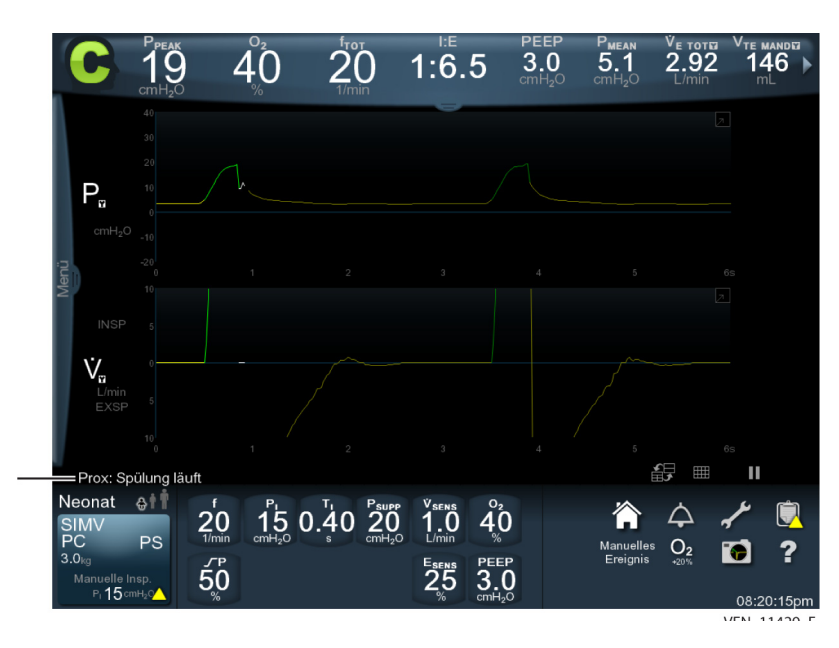

 **Abbildung E-3.** Meldung während der automatischen Nullstellung und des Spülungsprozesses

# **E.9 SST-Voraussetzung**

Der SST muss vor der Beatmung durchgeführt werden und alle Komponenten und Zubehörteile des Schlauchsystems müssen in der Konfiguration installiert sein, die für den Patienten genutzt werden soll, damit das Beatmungsgerät die korrekte Compliance und Resistance errechnen kann. Dies gilt auch für das Schlauchsystem für Neugeborene, den proximalen Flowsensor und anderes Zubehör, das während der Beatmung genutzt wird. Siehe [So wird ein SST durchgeführt](#page-130-0) in [Kapitel 3](#page-84-0) in diesem Handbuch. Dort finden Sie außerdem eine Tabelle der allgemeinen SST-Testsequenz. Siehe untenstehende Tabelle für eine Auflistung der Testsequenz, wenn Sie einen SST mit der Option Proximaler Flow durchführen.

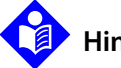

### **Hinweis:**

Besteht die Option Proximaler Flow den SST nicht erfolgreich, so verhindert dies nicht die Beatmung, aber die Messung mit der proximalen Flowoption. Das Beatmungsgerät nutzt in diesem Fall seine internen Flowsensoren anstelle der Option Proximaler Flow zur Messung.

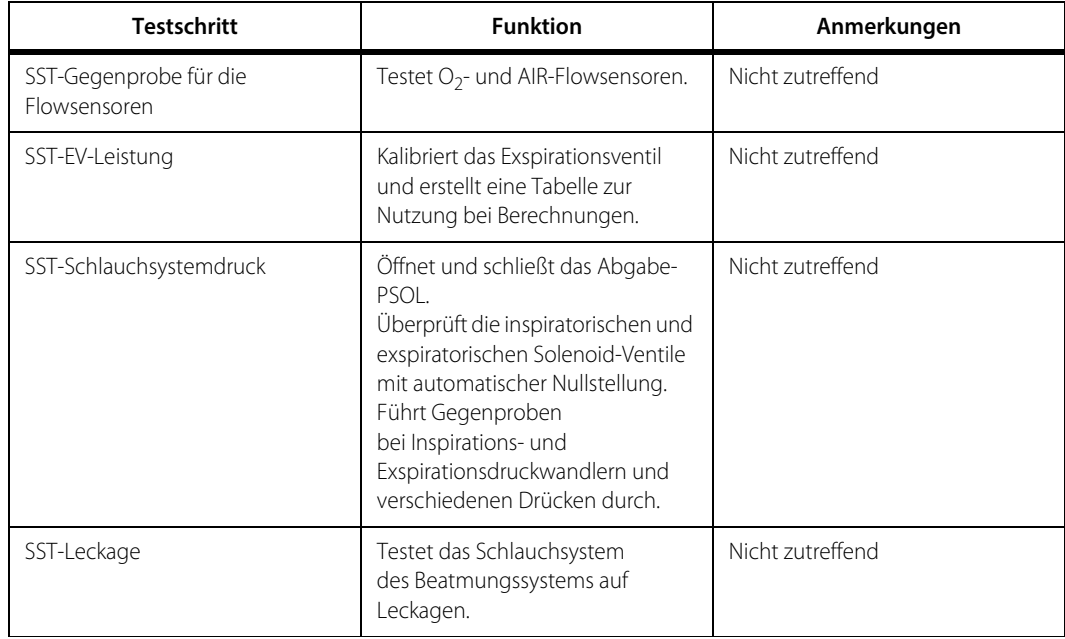

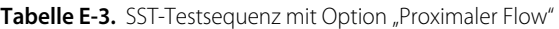
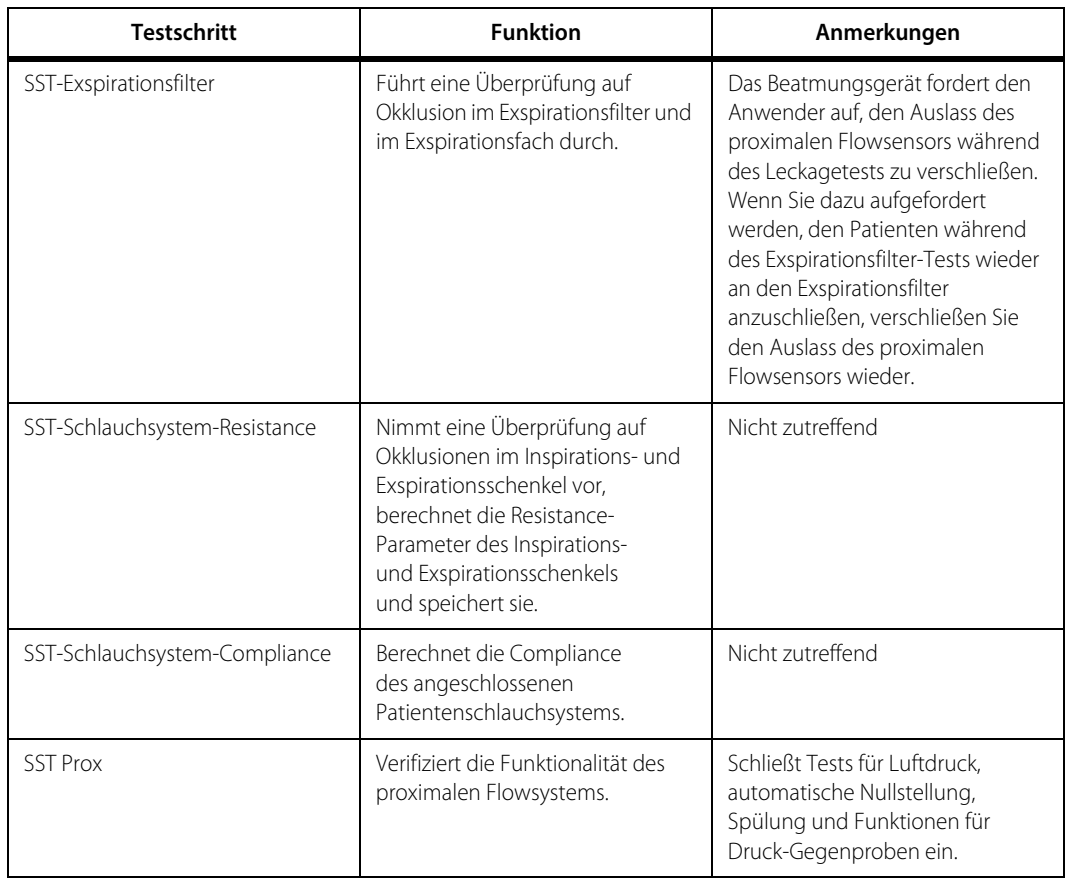

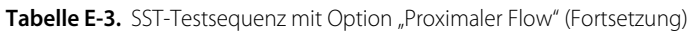

## **E.9.1 Den proximalen Flowsensor für den SST anschließen**

Während des SST gibt das Beatmungsgerät die Anweisung, den proximalen Flowsensor anzuschließen.

#### **So schließen Sie den proximalen Flowsensor an das Patientenschlauchsystem an**

- 1. Vergewissern Sie sich, dass der Flowsensor, die pneumatischen Leitungen und der Anschluss nicht beschädigt sind.
- 2. Öffnen Sie die Klappe der Anschlussplatte und schließen Sie den Sensoranschluss fest an den mit "Prox" bezeichneten Anschlusssockel an der Vorderseite der BDU an.

<span id="page-469-0"></span>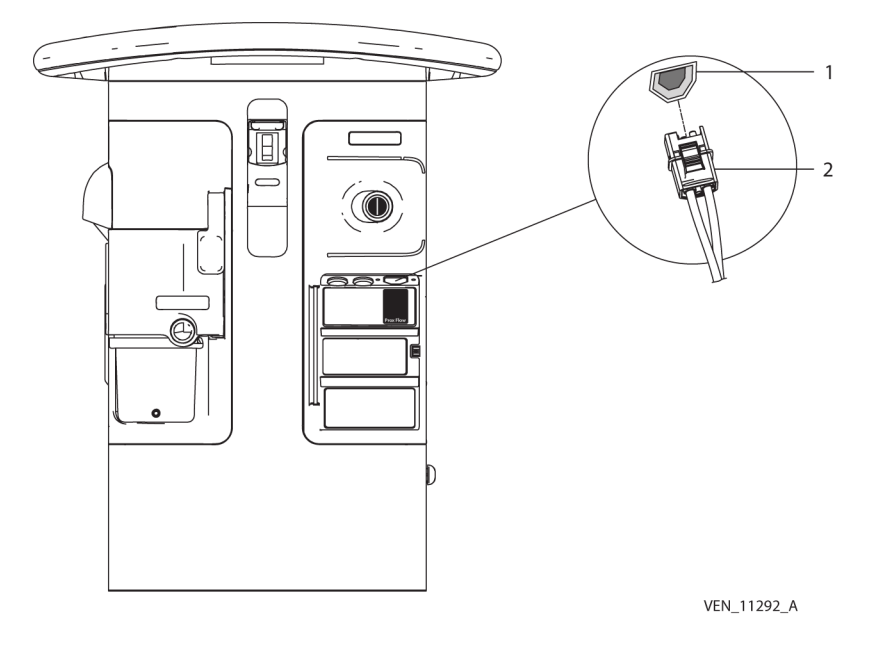

 **Abbildung E-4.** Den proximalen Flowsensor an das Beatmungsgerät anschließen

1 Aufnahme für den Stecker des proximalen Flowsensors 2 Stecker des proximalen Flowsensors

- 3. Blockieren Sie das Y-Stück des Beatmungsschlauchsystems auf Aufforderung hin.
- 4. Wenn Sie dazu aufgefordert werden, den proximalen Flowsensor anzuschließen, geben Sie das Y-Stück des Schlauchsystems frei (entblocken) und schließen Sie das kleinere Ende des Sensors an das Y-Stück an.
- 5. Nach Aufforderung verschließen Sie das größere Sensorende (mit dem Wort "UP" und einem Pfeil versehen) mit einer Kappe oder dichten es ab.
- 6. Leisten Sie den Aufforderungen Folge, um den SST abzuschließen.

Ist der SST nicht erfolgreich, prüfen Sie das Patientenschlauchsystem und die Verbindungen des Flowsensors auf Leckagen oder Verstopfungen und tauschen Sie den proximalen Flowsensor aus, wenn erforderlich. Sollte der SST weiterhin nicht erfolgreich sein, tauschen Sie die Proximalflow-Hardware aus. Führen Sie den SST dann nochmals durch, um Compliance und Resistance des Schlauchsystems zu ermitteln. Siehe Anweisungen zur Installation von Hardware-Optionen für das Beatmungsgerät der Serie 980 von Puritan Bennett™, Art. Nr. 10084704 für Anweisungen zum Ersetzen der Hardware der Option Proximale Flow.

## **E.10 Die Option Proximaler Flow deaktivieren/aktivieren**

Der proximale Flowsensor kann im AKTIVIERTEN Status nur funktionieren, wenn der Schlauchsystemtyp NEUGEBORENE ist. Ist die Option Proximaler Flow funktionsfähig und der Beatmungtyp ist INVASIV, so ist der Standardwert für neue Patienten AKTIVIERT. Ist der Beatmungstyp NICHT-INVASIV, so ist die Option Proximaler Flow DEAKTIVIERT. Das System wird wieder AKTIVIERT, wenn der Beatmungstyp zu INVASIV geändert wird.

Nach Durchführung des SST kann der Arzt die Option Proximaler Flow deaktivieren, wenn er dies möchte.

### **So deaktivieren oder zu aktivieren Sie die Option Proximaler Flow**

- 1. Drücken Sie das Symbol Konfigurieren im Bereich der immer verfügbaren Zugriffsymbole. Es erscheint ein Menü mit Registerkarten.
- 2. Drücken Sie auf die Registerkarte "Optionen". Es erscheint ein Bildschirm mit den Registerkarten "Installierte Optionen" und "Prox".
- 3. Drücken Sie die Taste Aktiviert oder Deaktiviert, um die Option Prox Flow zu aktivieren oder zu deaktivieren.

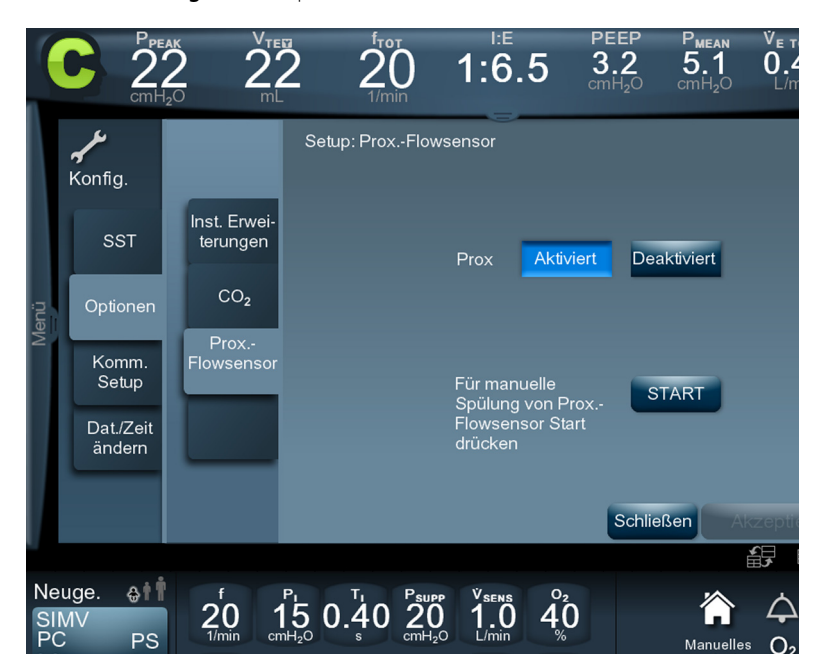

 **Abbildung E-5.** Den proximalen Flowsensor aktivieren/deaktivieren

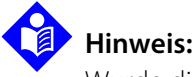

Wurde die Option Proximaler Flow deaktiviert oder aktiviert, muss der SST nicht nochmals durchgeführt werden, außer wenn das Beatmungsschlauchsystem oder dazugehöriges Zubehör geändert, entfernt oder hinzugefügt wurden.

## **E.11 Verwendung des proximalen Flowsensors**

Prüfen und verfolgen Sie alle Warnungen, bevor Sie einen Patienten mit dem proximalen Flowsensor beatmen. Siehe [Sicherheitsinformationen](#page-460-0), S. E-3, und stellen Sie sicher, dass die Option "Proximaler Flowsensor" aktiviert ist.

#### **So schließen Sie den proximalen Flowsensor am Beatmungsgerät an:**

- 1. Vergewissern Sie sich, dass der Flowsensor, die pneumatischen Leitungen und der Anschluss auf keine Weise beschädigt sind.
- 2. Öffnen Sie die Klappe der Anschlussplatte und schließen Sie den Sensoranschluss fest an den mit "Prox" bezeichneten Anschlusssockel ganz rechts an der Vorderseite der BDU an. Siehe [Den proximalen Flowsensor an das Beatmungsgerät anschließen](#page-469-0), S. E-12

#### **So schließen Sie den proximalen Flowsensor zwischen dem endotrachealen Tubus und dem Patientenschlauchsystem an:**

1. Schließen Sie das größere Sensorende (markiert mit dem Wort "UP" und einem Pfeil) an den endotrachealen Tubus an. Siehe unten stehende Abbildung. Wenden Sie keine Gewalt an . Wenn der Sensor korrekt ausgerichtet ist, sollte der Anschluss ohne Kraftanstrengung geschehen.

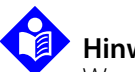

### **Hinweis:**

Wenn Sie am endotrachealen Tubus einen Wärme-Feuchtigkeitstauscher (HME) nutzen, platzieren Sie den proximalen Flowsensor zwischen dem HME und dem Y-Stück des Beatmungsschlauchsystems.

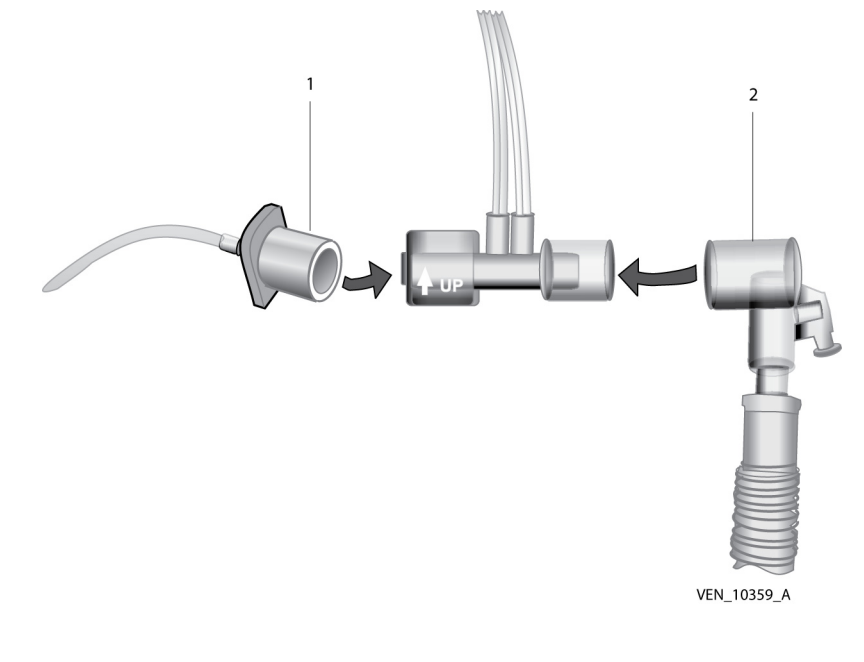

 **Abbildung E-6.** Den proximalen Flowsensor anschließen

- 1 Endotrachealer Tubus 2 Y-Stück des Beatmungsschlauchsystems
- 2. Schließen Sie das kleinere Ende des Sensors an das Y-Stück des Beatmungsschlauchsystems an.
- 3. Vergewissern Sie sich, dass die Sensorenschläuche nach oben ausgerichtet positioniert sind, wie im obenstehenden Bild angezeigt. Sollte der Sensor eine Umpositionierung benötigen, drehen Sie ihn **NICHT**, indem Sie an den Schläuchen ziehen. Positionieren Sie folgendermaßen um:
	- a. Nehmen Sie den Plastikkörper des Sensors in eine, das Y-Stück des Beatmungsschlauchsystems in die andere Hand.
	- b. Drehen Sie den Sensorkörper und das Y-Stück zueinander, bis die Sensorschläuche aufrecht stehen.
	- c. Vergewissern Sie sich, dass die Verbindung zwischen Sensor und Y-Stück des Beatmungsschlauchsystems stabil ist.
- 4. Nutzen Sie die drei Klammern zur Kabelführung, die mit dem Sensor geliefert wurden, um die Sensorschläuche an den Schläuchen des Beatmungsschlauchsystems zu befestigen. Verteilen Sie die Klammern gleichmäßig über die gesamte Länge des Sensorschläuche. Verdrehen Sie die Enden jeder Klammer, um sie zu verschließen.

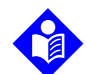

### **Hinweis:**

Wenn das Beatmungsgerät für den Betrieb mit der Option "Proximaler Flow" eingerichtet ist, kann der proximale Flowsensor nach Belieben ausgetauscht werden. Nach dem Austausch der Sensoren muss kein SST durchgeführt werden, außer wenn das Beatmungsschlauchsystem oder anderes Zubehör des Beatmungsgeräts ausgetauscht wurde.

## **E.11.1 Durchführen einer manuellen Spülung**

Eine manuelle Spülung kann jederzeit durchgeführt werden, wenn sich in den Sensorleitungen übermäßiges Kondensat, Feuchtigkeit oder Sekretion befindet.

#### **So führen Sie eine manuelle Spülung durch:**

- Drücken Sie auf das Symbol "Konfigurieren" im Bereich der immer verfügbaren Zugriffsymbole der GUI.
- 2. Drücken Sie auf die Registerkarte "Optionen". Es erscheint ein Bildschirm mit den Registerkarten "Installierte Optionen" und "Prox".
- 3. Drücken Sie auf die Registerkarte "Prox". Der Bildschirm "Prox-Setup" öffnet sich.
- 4. Drücken Sie auf die Taste Start neben dem Text "Prox manuelle Spülung: Zum Beginnen Starttaste drücken". Während der Spülung erscheint eine Meldung im Bereich der Eingabeaufforderung der GUI, die anzeigt, dass der Spülprozess durchgeführt wird. Siehe [Meldung während der automatischen Nullstellung und des Spülungsprozesses](#page-466-0), S. E-9.

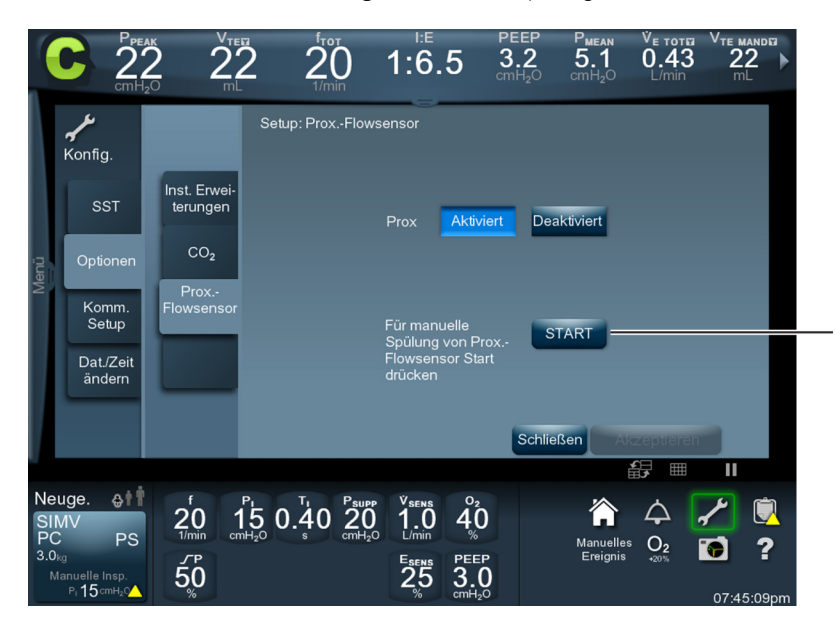

**Abbildung E-7. Manuelle Spülung** 

## **E.12 Alarme**

Wird die Option Proximaler Flow während der Beatmung funktionsunfähig, löst das Beatmungsgerät einen Alarm aus, und die Flowmessung wird von den internen Abgabe- und Exspirationsflowsensoren des Beatmungsgeräts durchgeführt. Dieses Umschalten kann bei einem der nachfolgend genannten Ereignissen ausgelöst werden:

- Der proximale Flowsensor wird nicht erkannt
- Druck- und Flowmessungen liegen außerhalb des Bereichs
- Hardwareprobleme werden von der Proximalflow-PCBA gemeldet
- Es gibt ein Kommunikationsproblem zwischen dem Beatmungsgerät und der Option "Proximaler Flow"

Im Falle eines dieser Umstände zeigt die GUI eine Alarmmeldung an, die ähnlich der unten Stehenden ist. Leisten Sie den im Abhilfehinweis beschriebenen Informationen Folge, um den Alarm zu beheben.

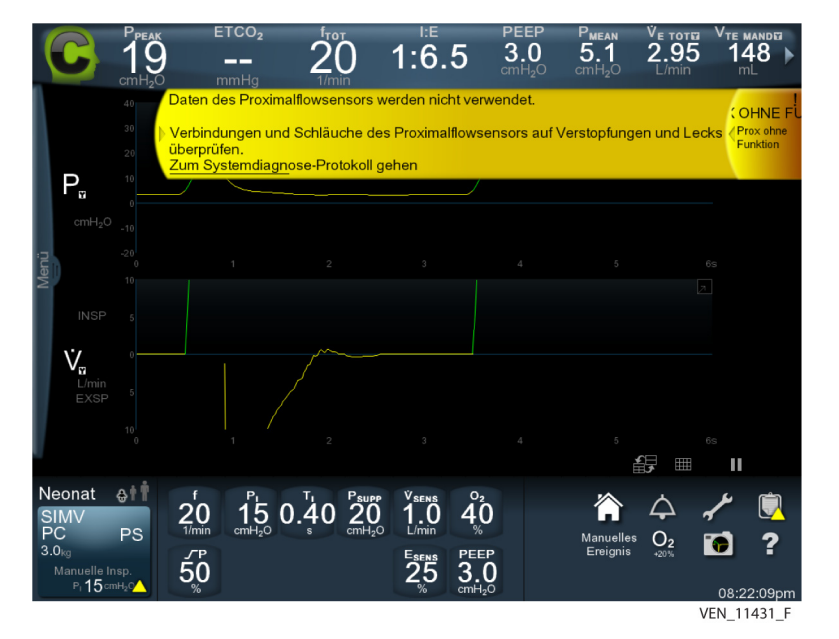

 **Abbildung E-8.** Alarmmeldung — Prox nicht funktionsfähig

## **E.13 Bereiche, Auflösungen und Genauigkeit**

Siehe [Patientendaten, Bereich und Auflösung](#page-391-0) in [Kapitel 11](#page-372-0) dieses Handbuchs für Parameter des exspiratorischen proximalen Tidalvolumens, inspiratorischen proximalen Tidalvolumens, exspiratorischen proximalen Minutenvolumens und proximaler Flow-Patientendaten.

## **E.13.1 Technische Daten des proximalen Flowsensors**

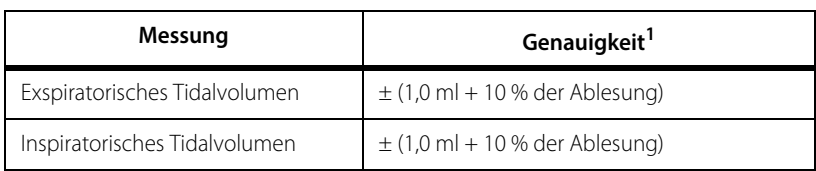

**Tabelle E-4.** Volumengenauigkeit des proximalen Flowsensors

1. Die Umstände, unter denen die Genauigkeitswerte gelten, sind folgende: Sensor wurde genauso eingesetzt, wie in diesem Anhang und/oder der mit dem Sensor geliefertenGebrauchsanweisung beschrieben

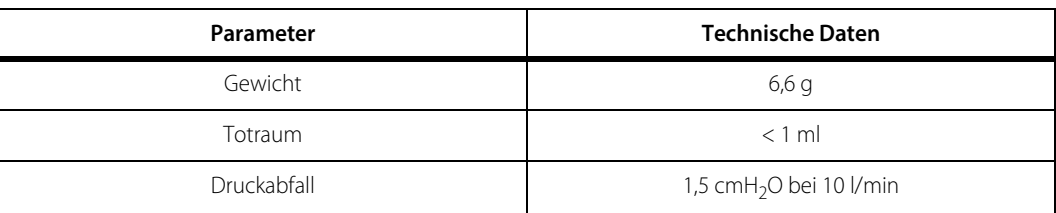

#### Tabelle E-5. Technische Daten des proximalen Flowsensors

## **E.14 Teilenummern**

Die nachfolgende Tabelle listet die Teilenummern für das proximale Flowoption-Set und einzelne Komponenten auf.

| <b>Artikel</b>                                                                                             | Teilenummer |
|----------------------------------------------------------------------------------------------------|-------------|
| Options-Set Proximaler Flow<br>Beinhaltet:<br>Installationshardware und Zubehör                            | 10084331    |
| Proximaler Flowsensor, Neugeborene<br>(Packung mit 10 St.)<br>HINWEIS: Enthält 3 Klammern zur Kabelführung | 10047078    |
| Proximales Flowsensor-Modul                                                                                | 10087622    |
| Interconnect-PCBA                                                                                          | 10083941    |
| Spülungs-Kontrollkabel                                                                                     | 10083940    |
| Spülungs-Versorgungsleitung                                                                                | 10083966    |
| PCBA-Befestigungsschrauben                                                                                 | 10083963    |
| Etikett Option Proximaler Flow                                                                             | 10005748    |

**Tabelle E-6.** Teilenummern für die proximale Flowoption und Komponenten

Seite ist absichtlich leer

# Glossar

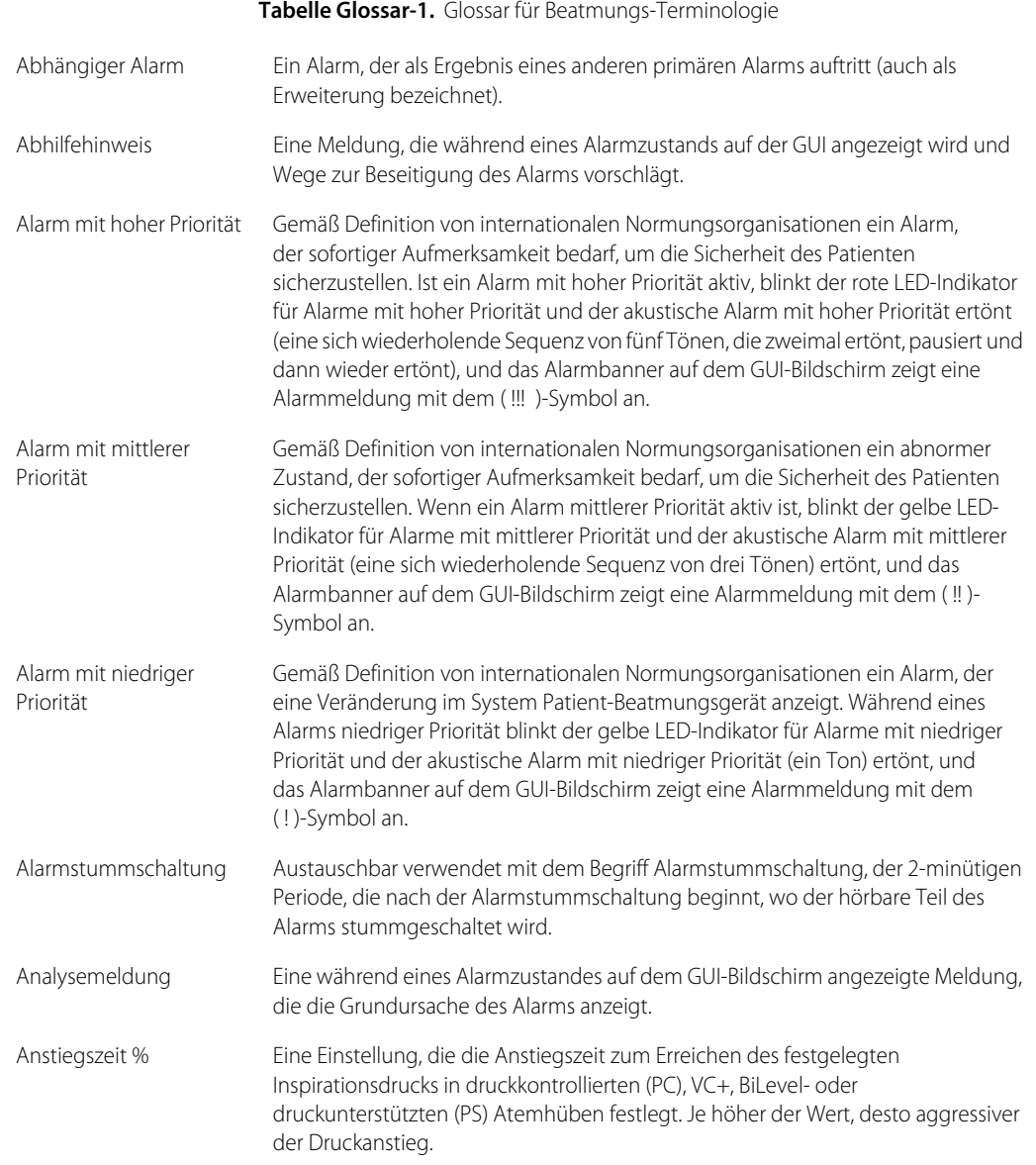

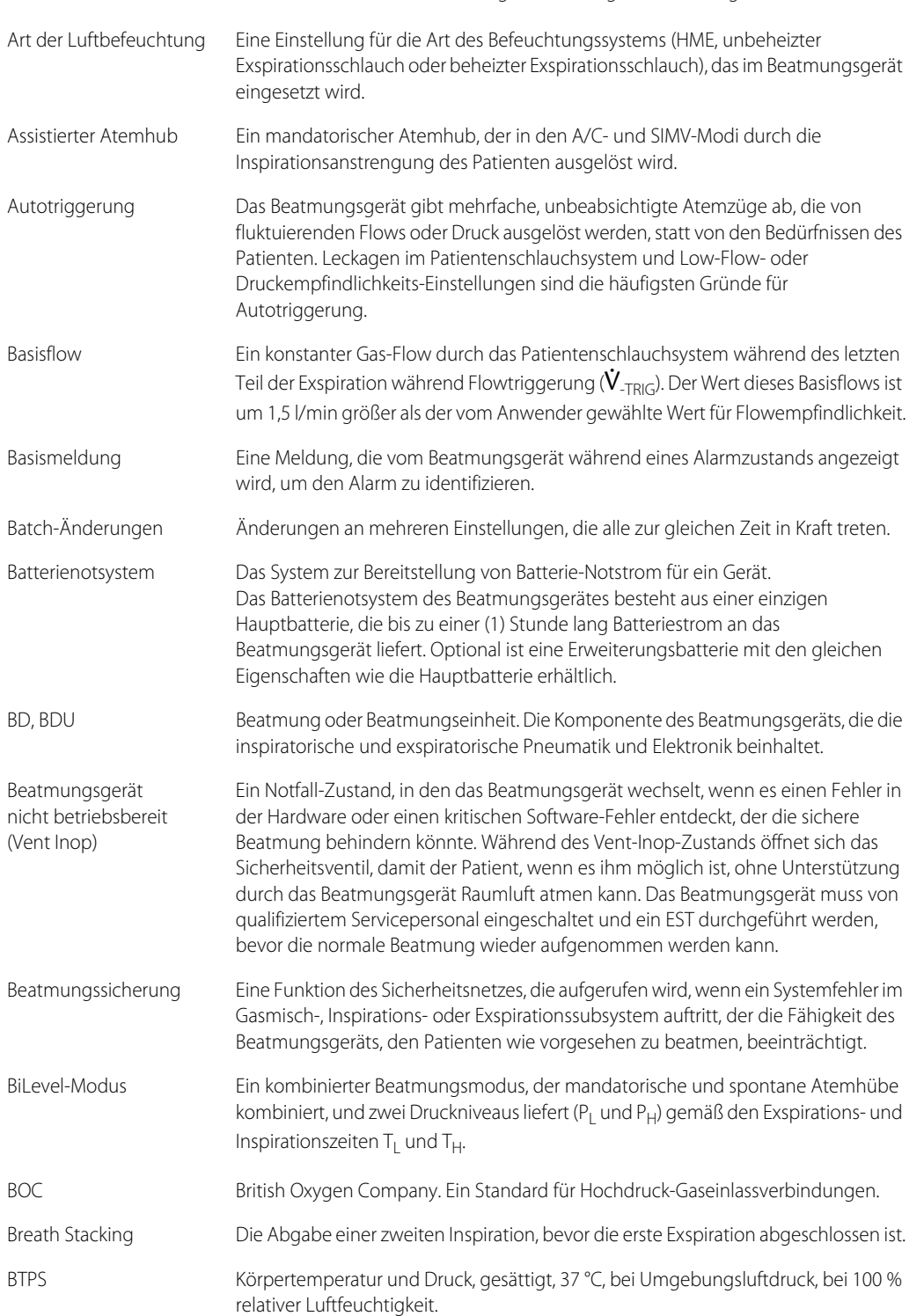

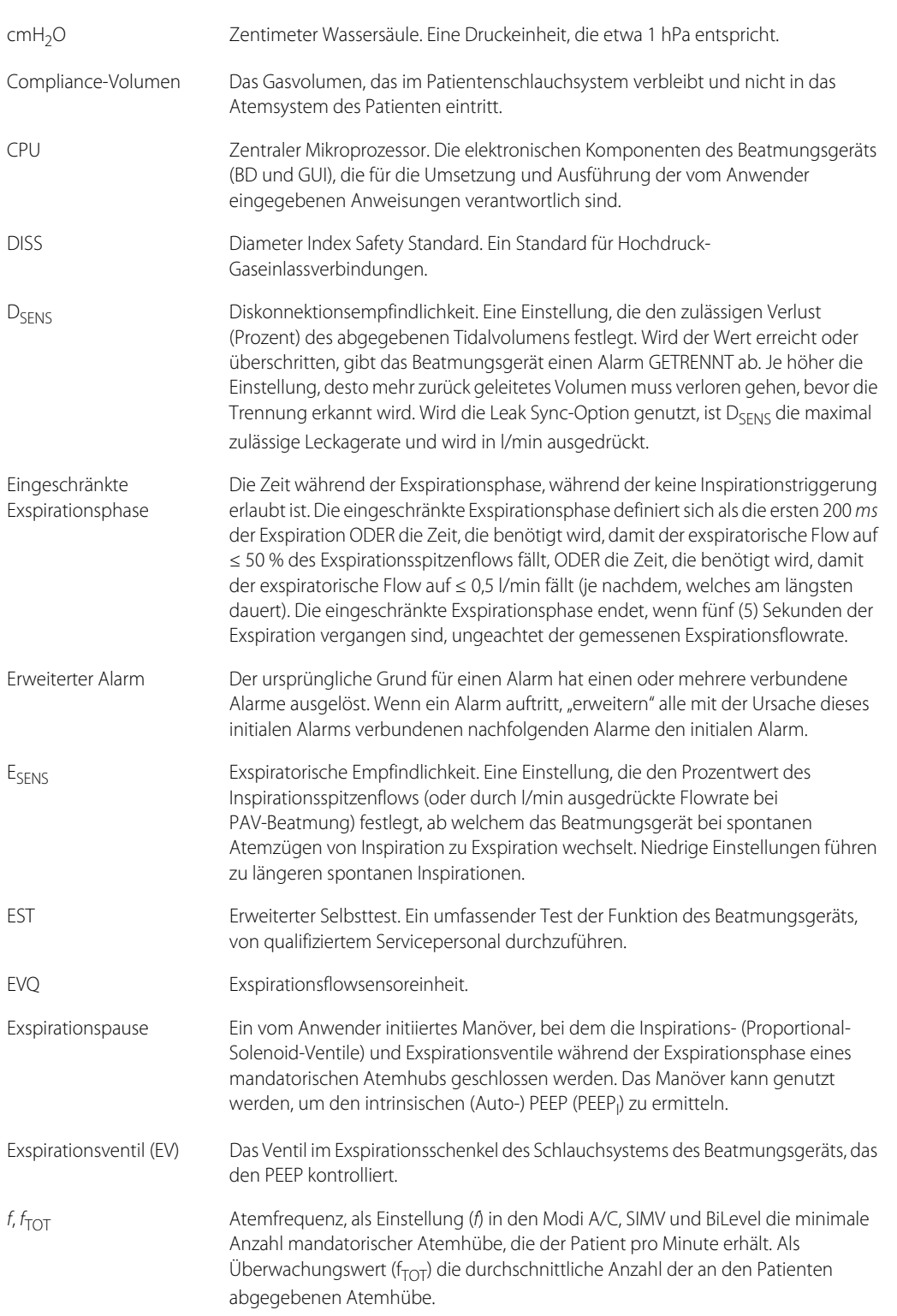

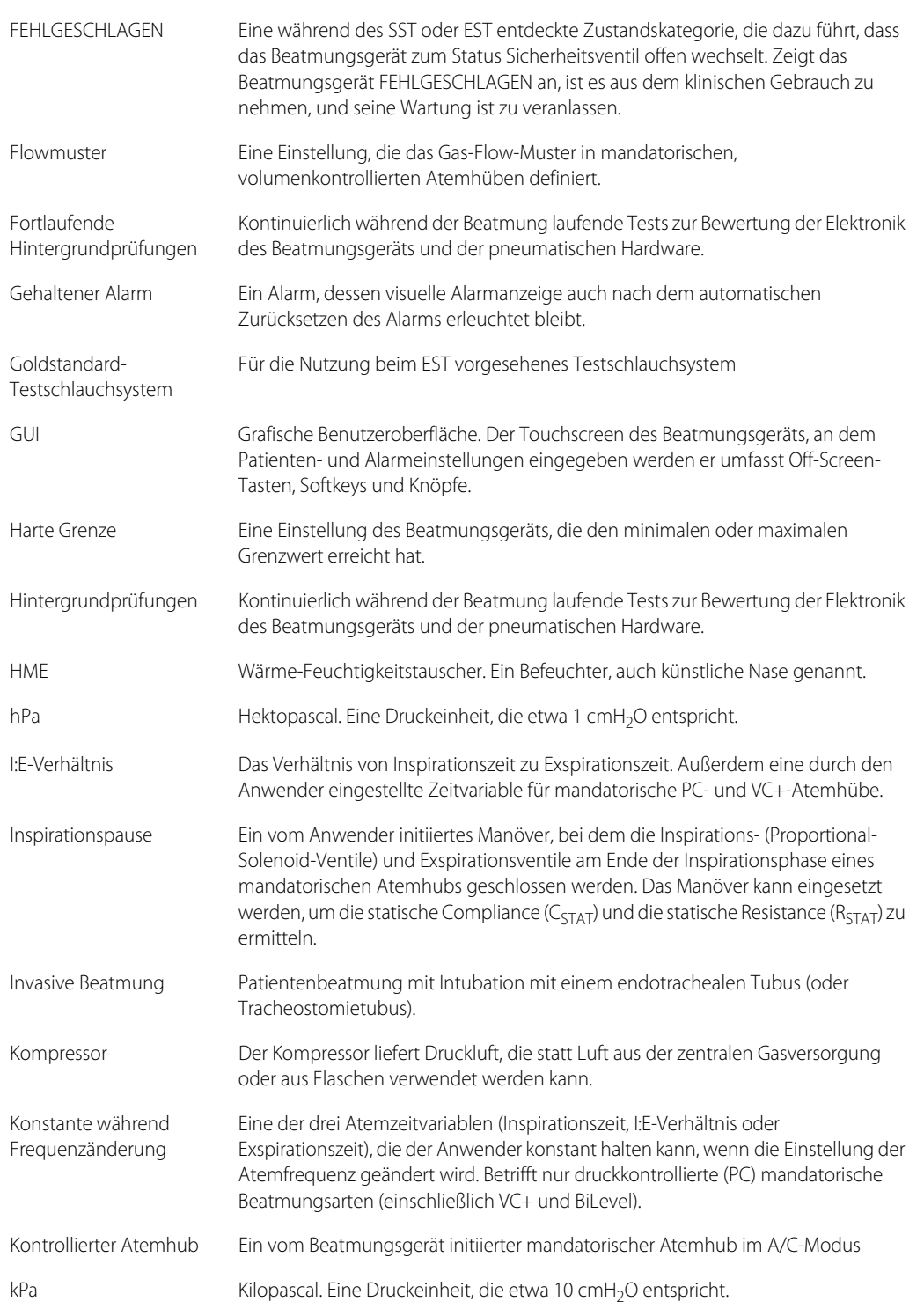

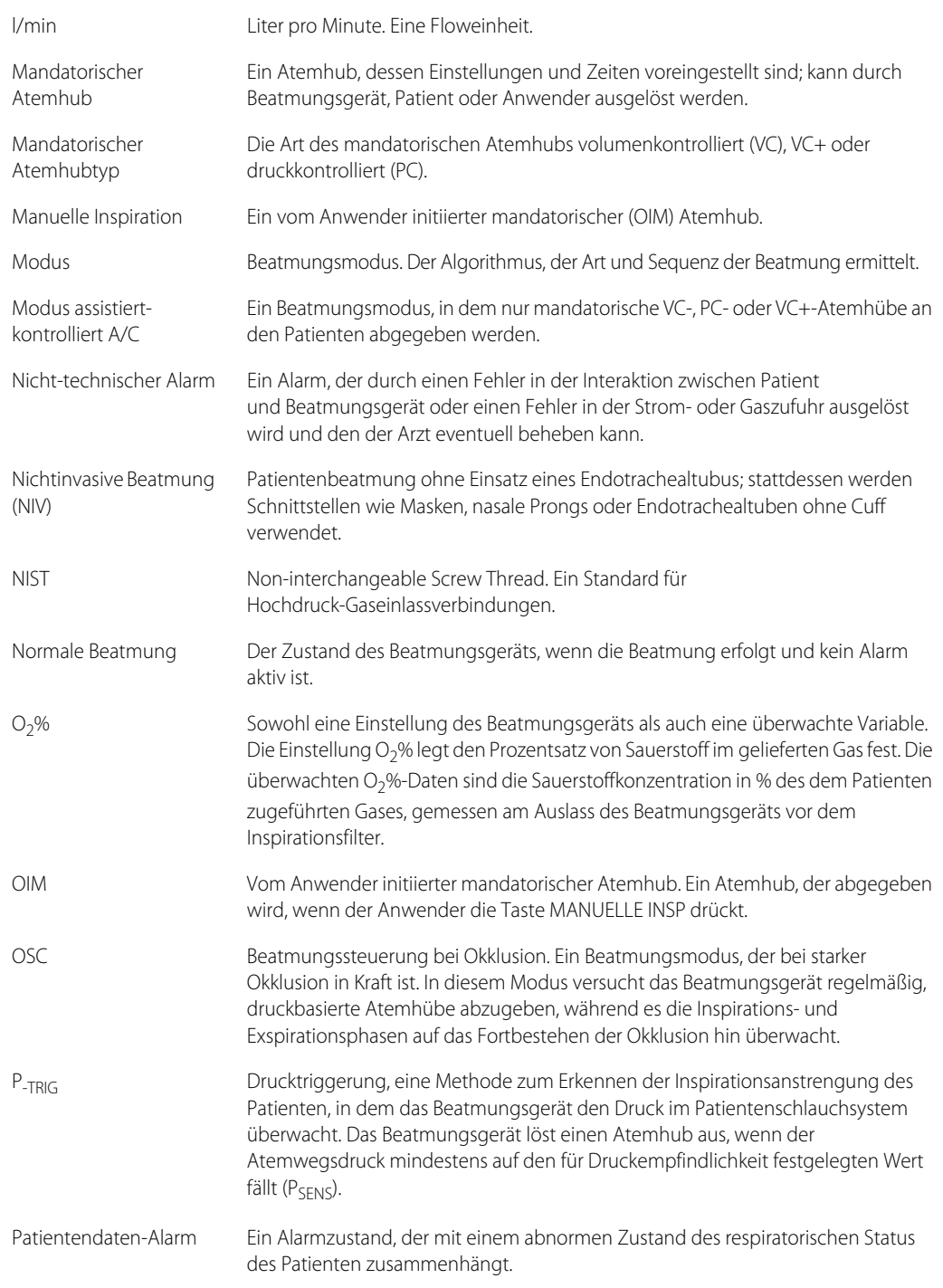

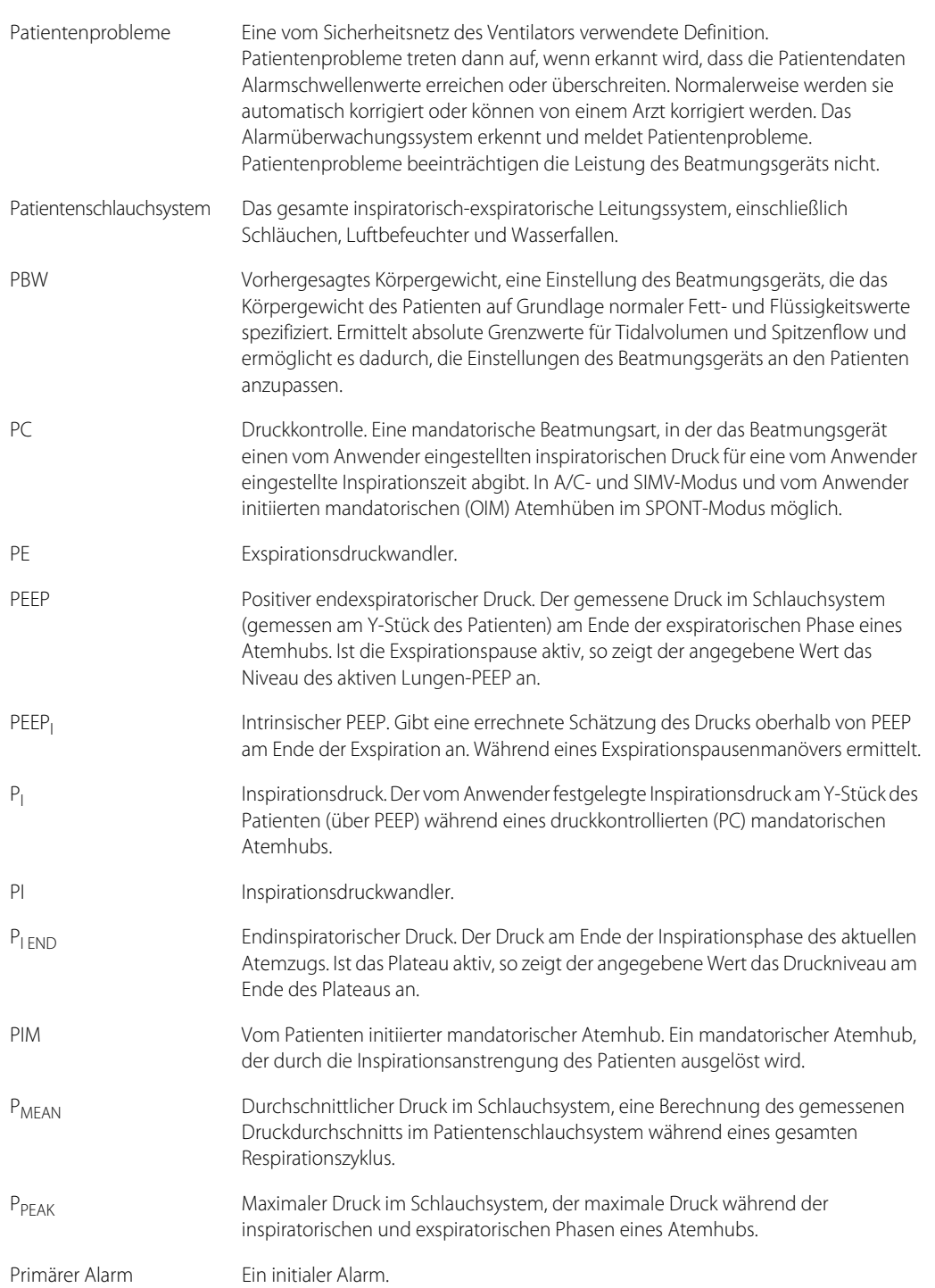

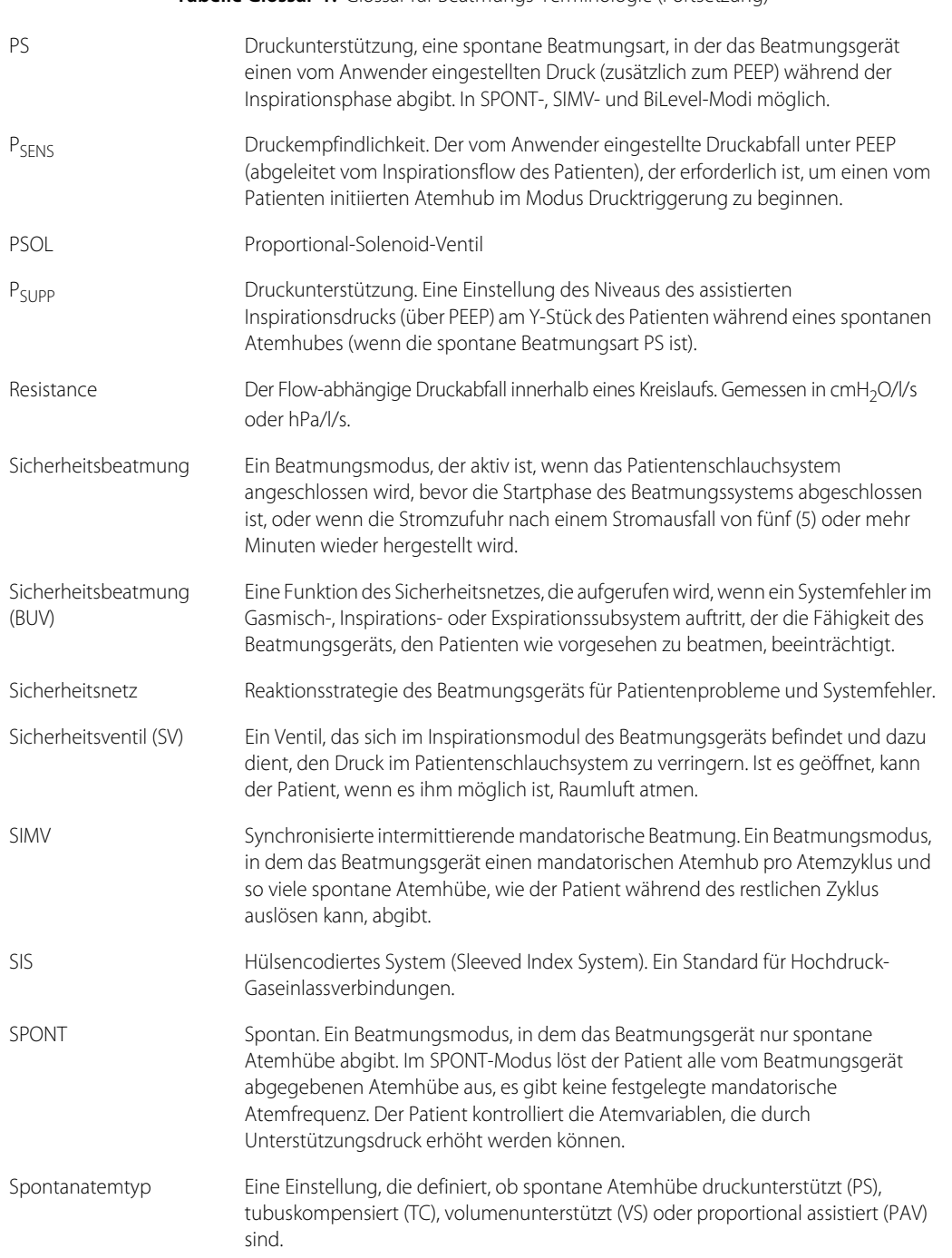

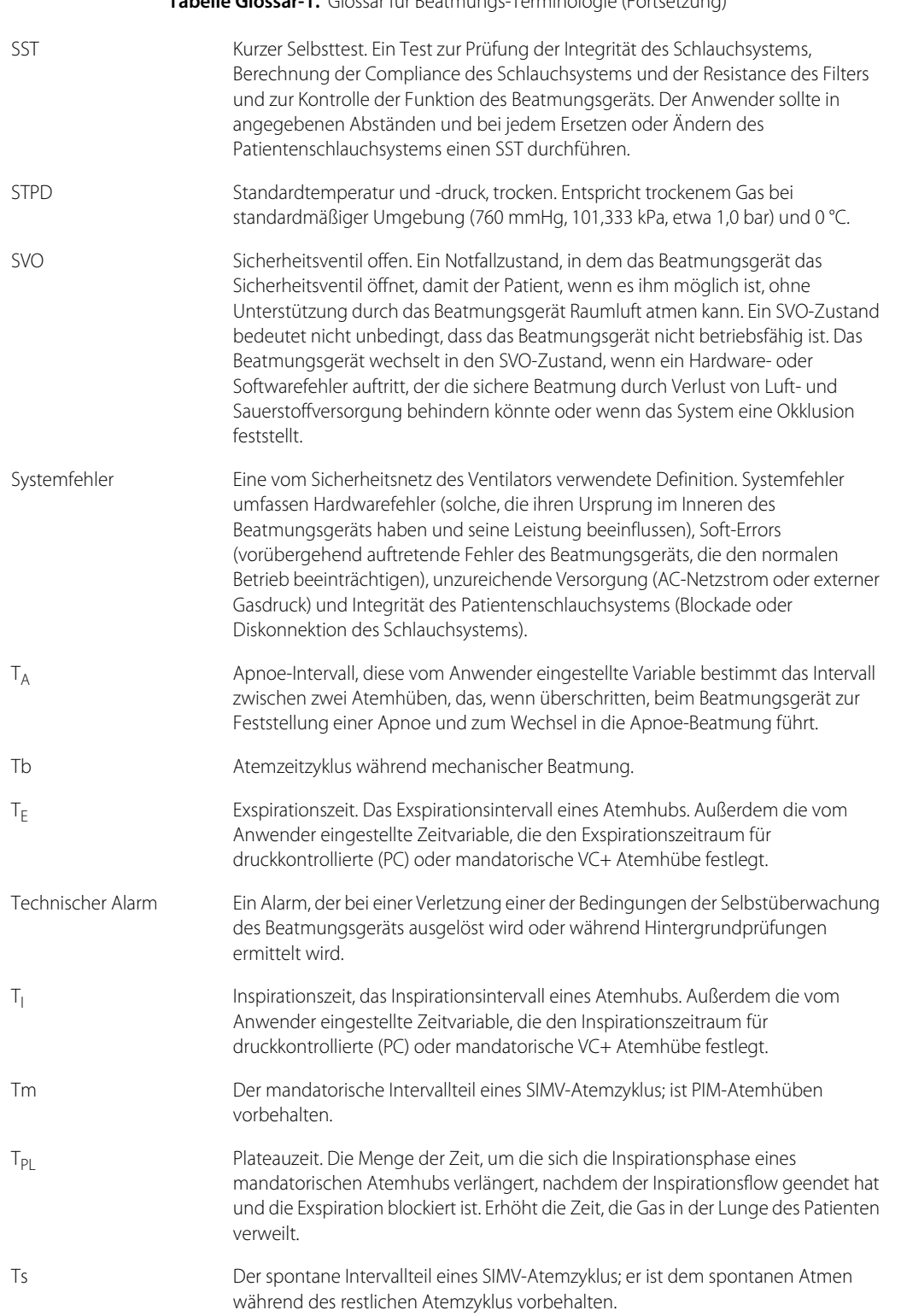

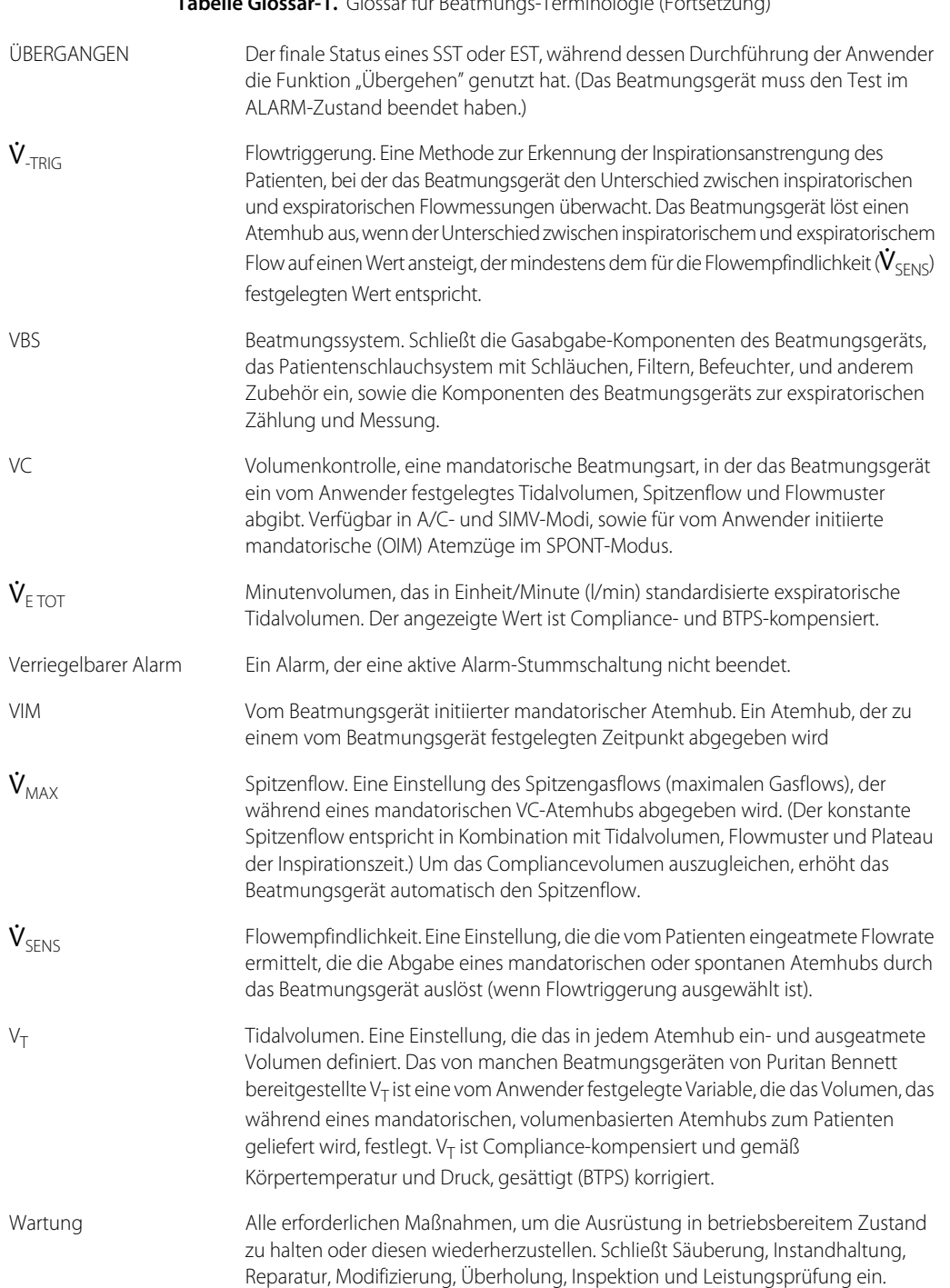

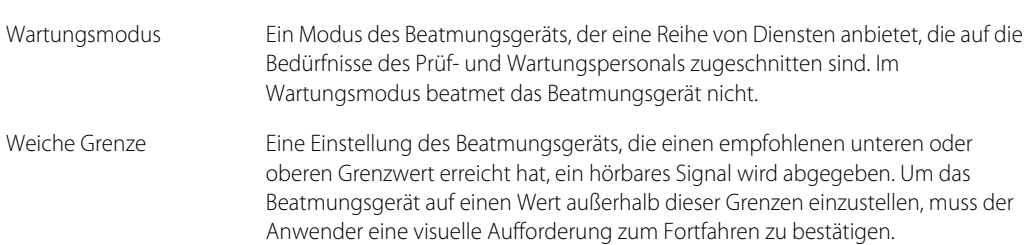

## Tabelle Glossar-2. Messeinheiten

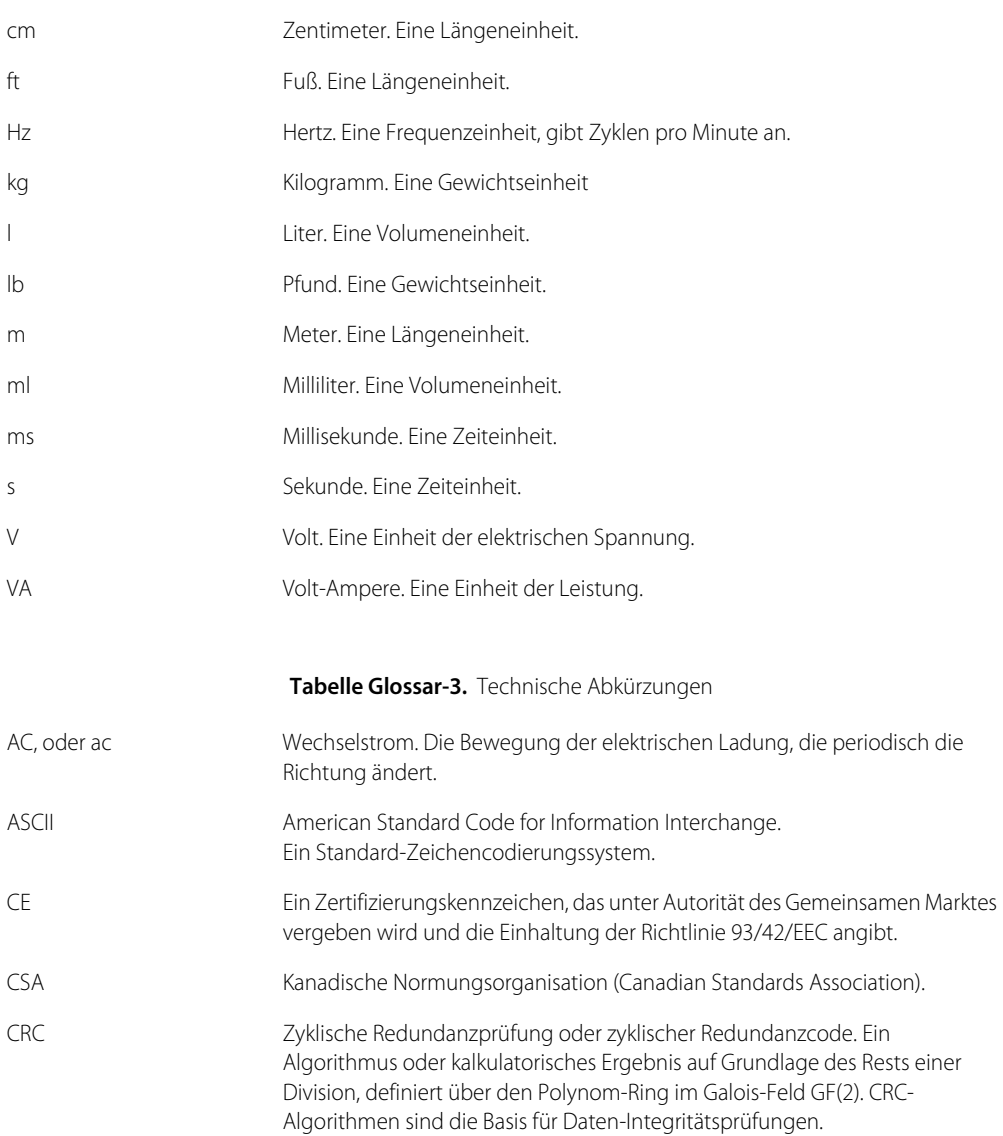

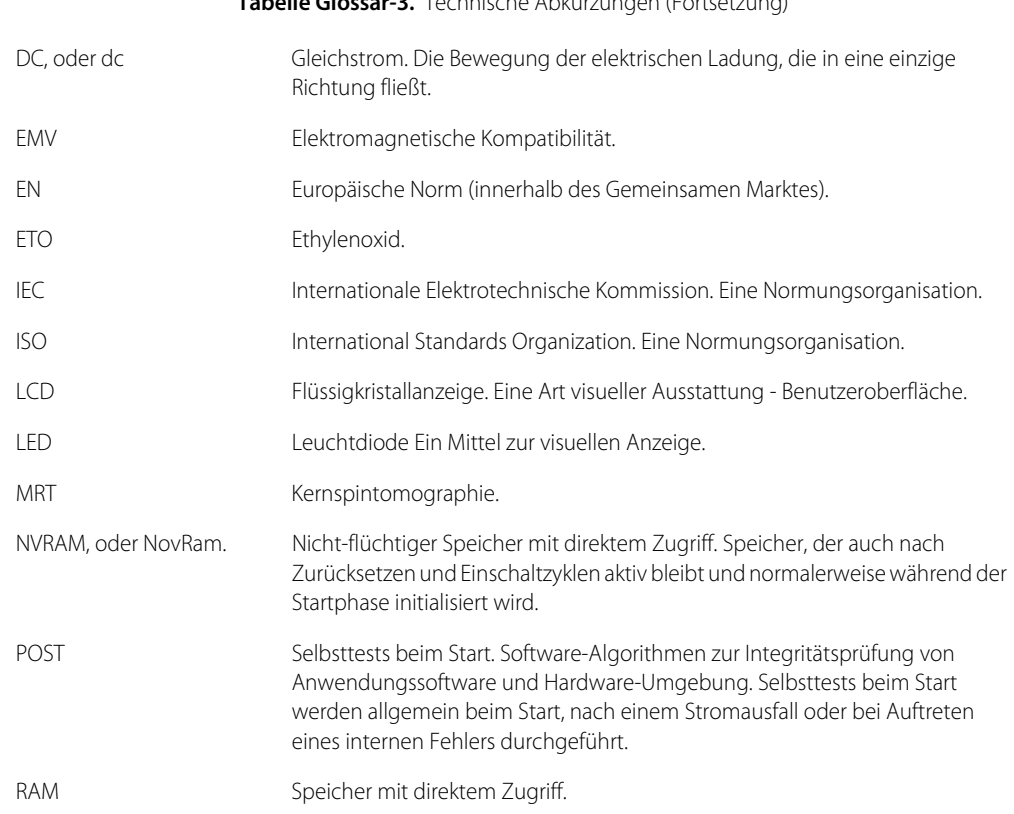

#### **Tabelle Glossar-3.** Technische Abkürzungen (Fortsetzung)

Seite ist absichtlich leer

## **A**

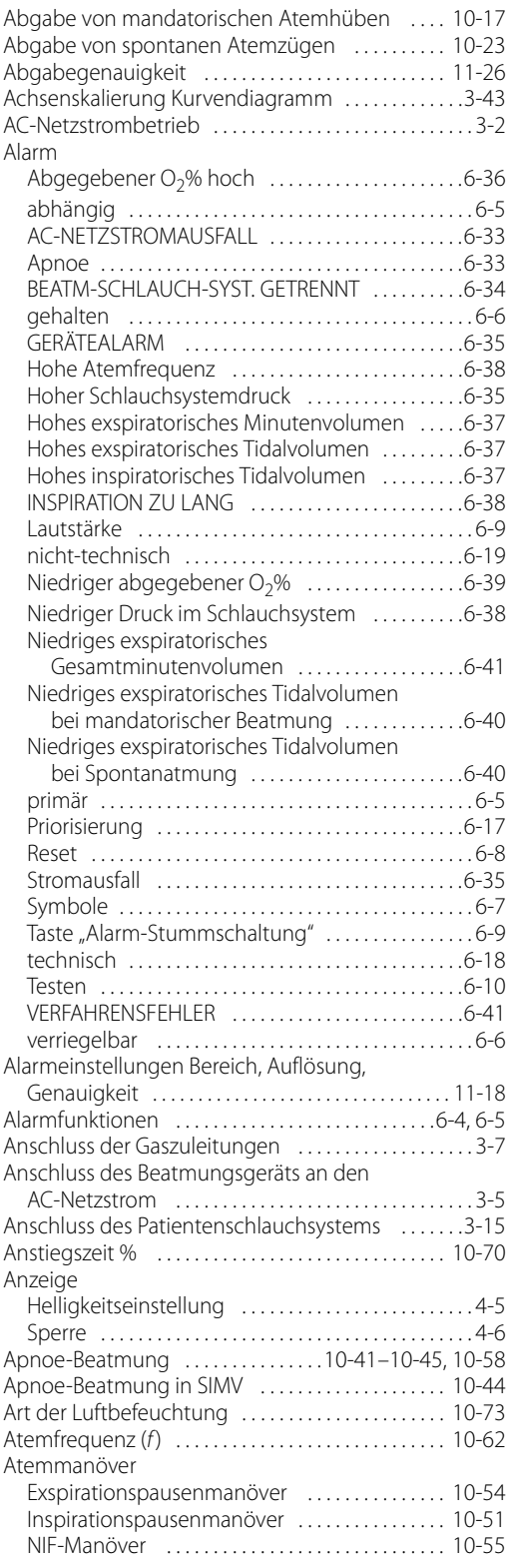

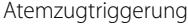

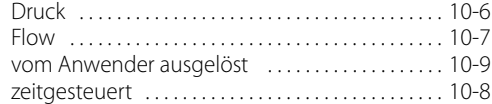

## **B**

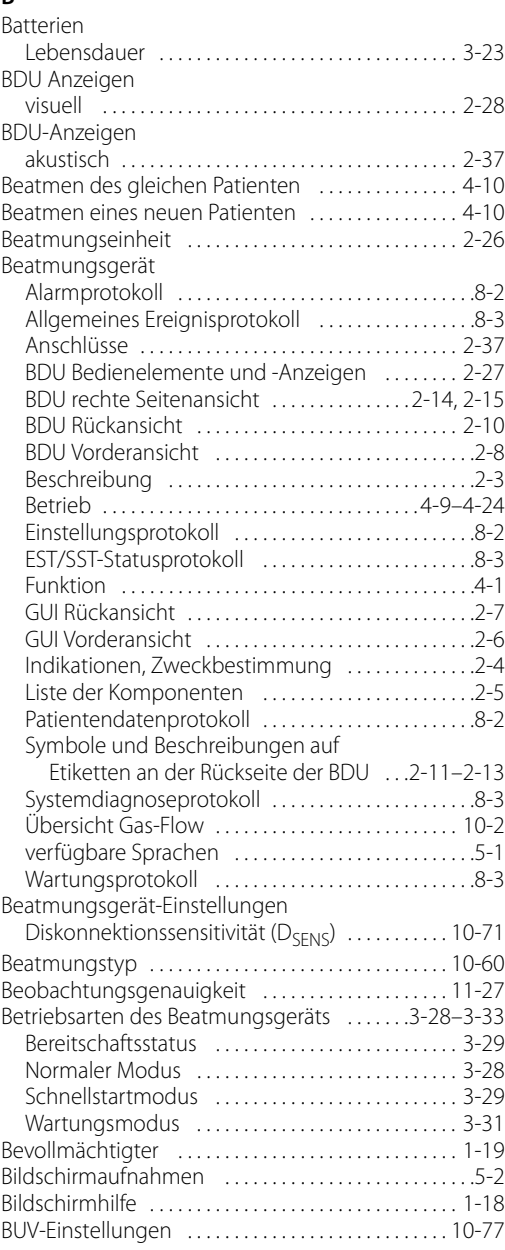

#### **C**

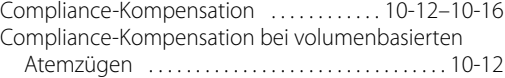

### **D**

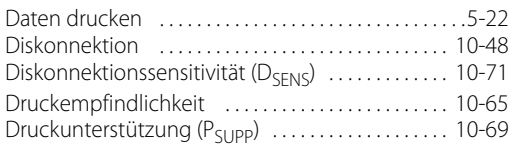

#### **E**

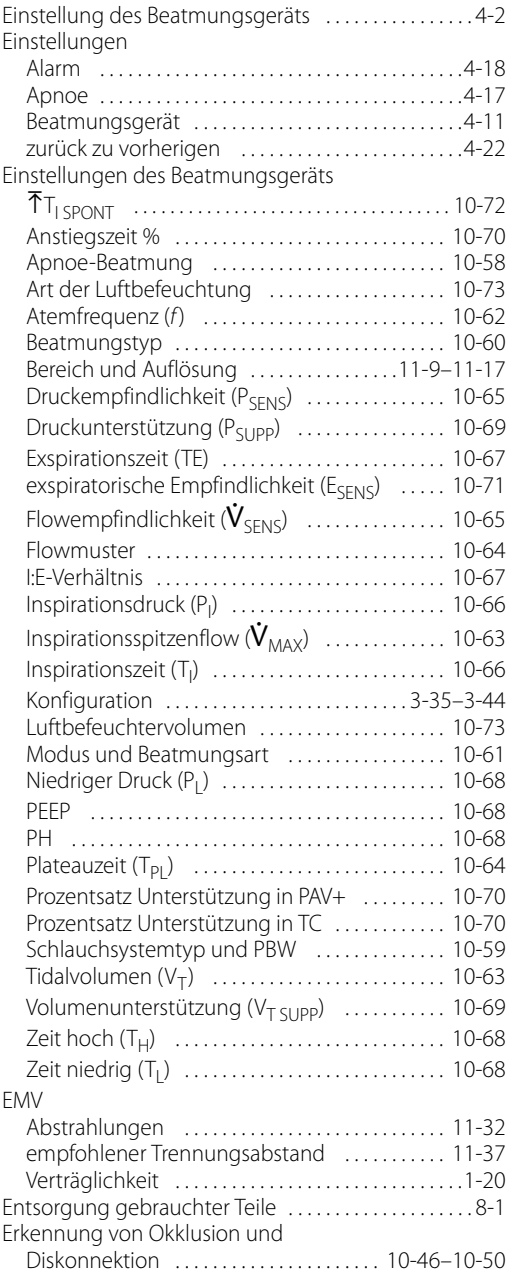

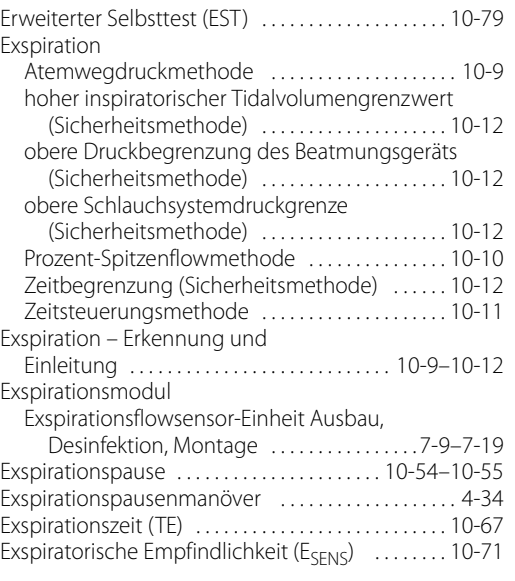

## **F**

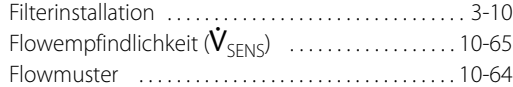

### **G**

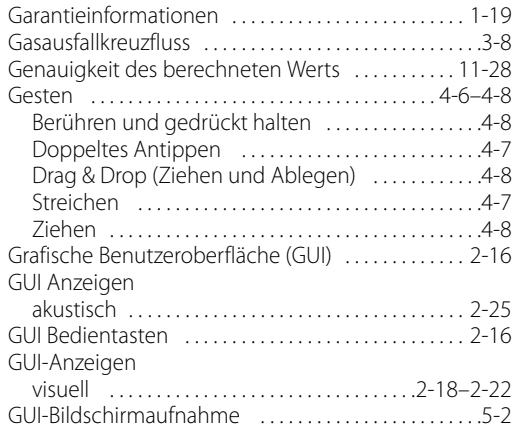

#### **H**

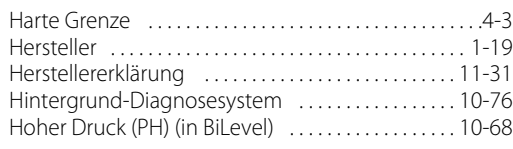

## **I**

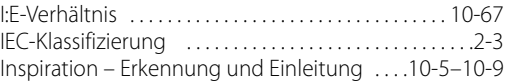

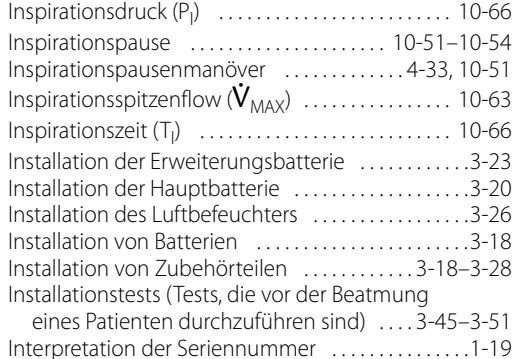

#### **K**

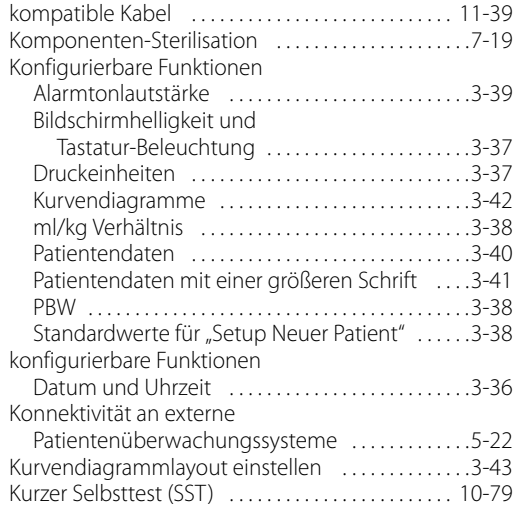

#### **L**

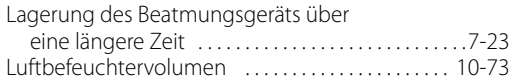

#### **M**

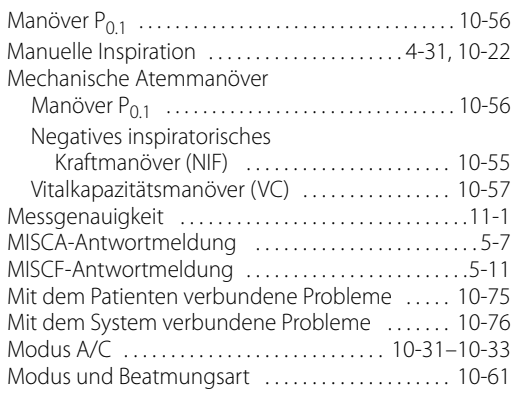

#### **N**

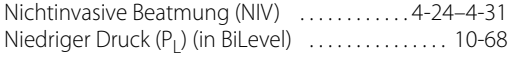

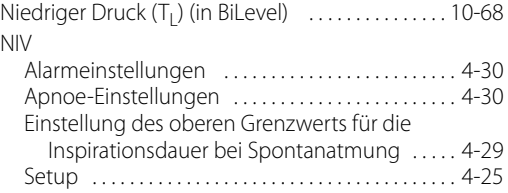

#### **O**

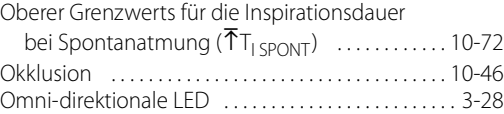

#### **P**

#### [Patientendaten, Bereich und](#page-391-1)

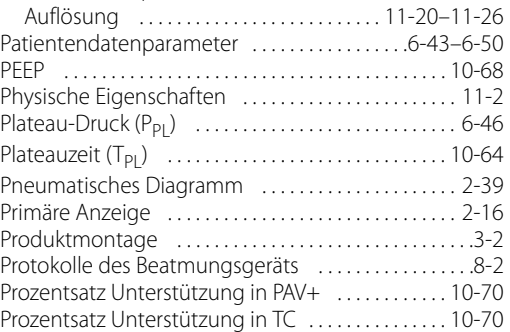

#### **R**

Reinigung und Desinfektion von

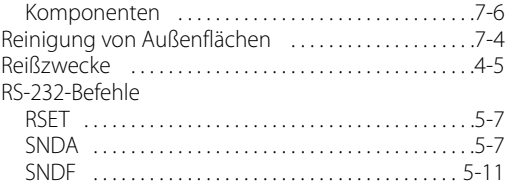

#### **S**

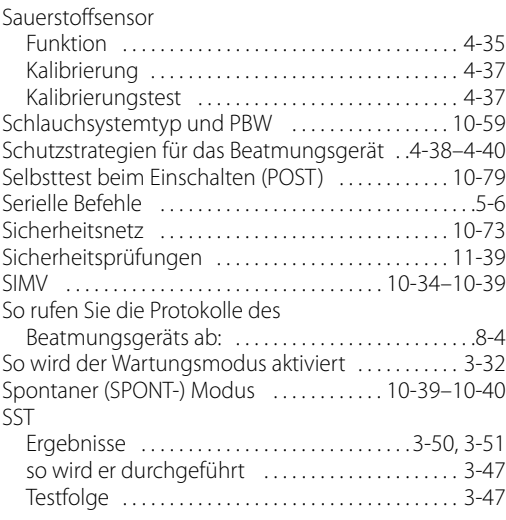

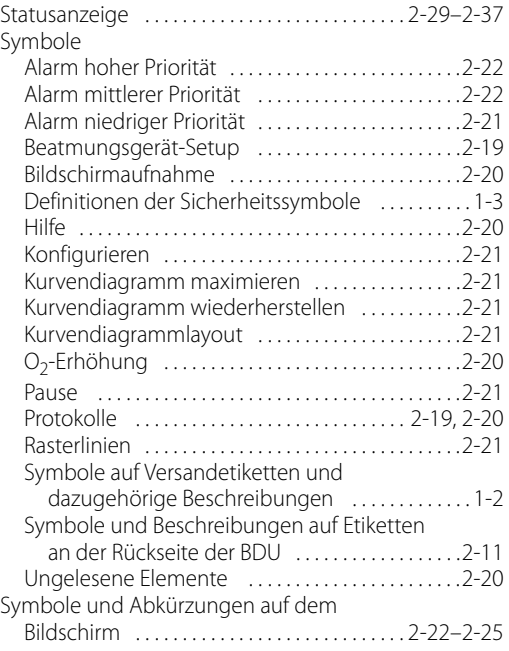

## **T**

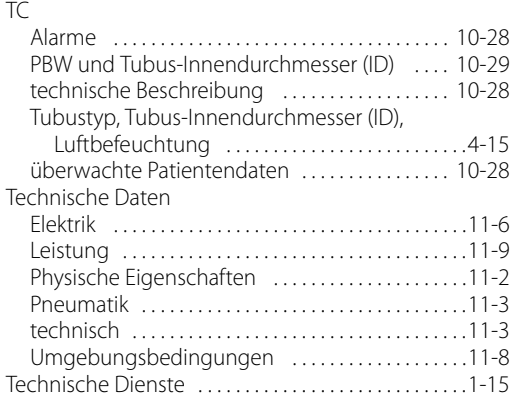

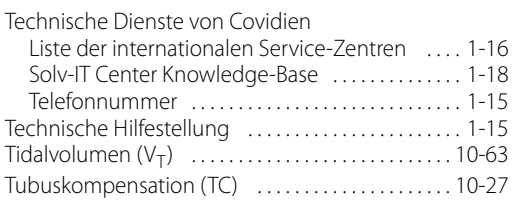

## **U**

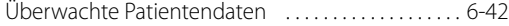

#### **V**

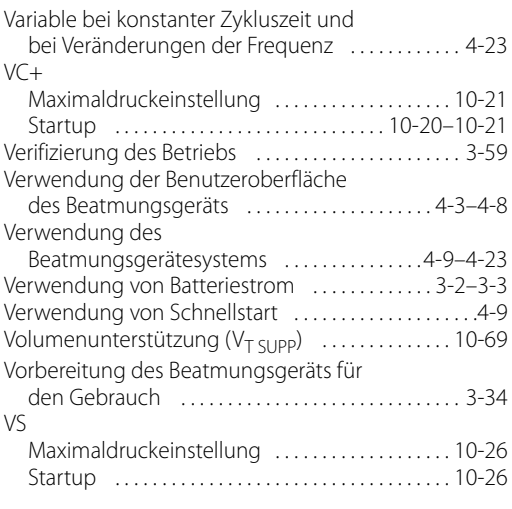

## **W**

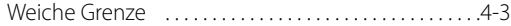

### **Z**

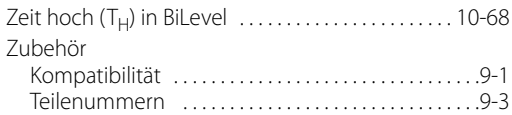

Part No. PT00102801 Rev A 2019-05

© 2013 Covidien. All rights reserved.<br>▲▲ Covidien IIc 15 Hampshire Street, Mansfield, MA 02048 **ECREP** Covidien Ireland Limited, IDA Business and Technology Park, Tullamore, Ireland. www.Medtronic.com

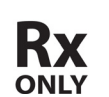

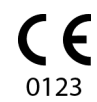

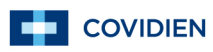